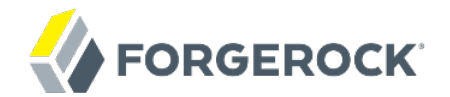

# **Administration Guide**

OpenDJ 2.6

Mark Craig Nemanja Lukić Ludovic Poitou Chris Ridd

ForgeRock AS 201 Mission St., Suite 2900 San Francisco, CA 94105, USA +1 415-599-1100 (US) www.forgerock.com

#### Copyright © 2011-2017 ForgeRock AS.

#### **Abstract**

#### Hands-on guide to configuring and using OpenDJ features. The OpenDJ project offers open source LDAP directory services in Java.

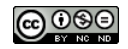

This work is licensed under the Creative Commons Attribution-NonCommercial-NoDerivs 3.0 Unpo

To view a copy of this license, visit <https://creativecommons.org/licenses/by-nc-nd/3.0/> or send a letter to Creative Commons, 444 Castro Street, Suite 900, Mountain View, California, 94041, USA.

ForgeRock® and ForgeRock Identity Platform™ are trademarks of ForgeRock Inc. or its subsidiaries in the U.S. and in other countries. Trademarks are the property of their re

UNLESS OTHERWISE MUTUALLY AGREED BY THE PARTIES IN WRITNG, LICENSOR OFFERS THE WORK ASLES OF ARRESENTATIONS OR WARRANTIES OF ANY KNR ACTONOMENT OF A THE ASSENCE OF A THE ABSENCE OF A TH<br>IMPLIED, STATUTORY OR OTHERWISE, INC OR OTHER DEFECTS, ACCURACY, OR THE PRESENCE OF ABSENCE OF ERRORS, WHETHER OR NOT DISCOVERABLE. SOME JURISDICTIONS DO NOT ALLOW THE EXCLUSION OF IMPLIED WARRANTIES, SO SUCH EXCLUSION MAY NOT APPLY TO YOU.

EXCEPT TO THE EXTENT REQUIRED BY APPLICABLE LAW, IN NO EVENT WILL LICENSOR BE LIABLE TO YOU ON ANY LEGAL THEORY FOR ANY ISLOCKERT ALLOCATED TO THE STATE ON SERVENTIAL, PONCE OUR DESTANDING OUR EXEMPLARY ON SERVER THAN A ST

DejaVu Fonts

Bitstream Vera Fonts Copyright

Copyright (c) 2003 by Bitstream, Inc. All Rights Reserved. Bitstream Vera is a trademark of Bitstream, Inc.

Permission is hereby granted, free of charge, to any person obtaining a copy of the fonts accompanying this license ("Fonts") and associated documentation files ("hent" Font Software, including without immushed to do so, s condition

re copyright and trademark notices and this permission notice shall be included in all copies of one or more of the Font Software typefaces.

The Font Software may be modified, altered, or added to, and in particular the designs of glyphs or characters in the Fonts may be modified and additional glyphs or characters may be added to the Fonts, only if the fonts a renamed to names not containing either the words "Bitstream" or the word "Vera".

This License becomes null and void to the extent applicable to Fonts or Font Software that has been modified and is distributed under the "Bitstream Vera" names.

The Font Software may be sold as part of a larger software package but no copy of one or more of the Font Software typefaces may be sold by itself.

THE FONT SOFTWARE IS PROVIDED "AS IS", WTHOUT WARRANTY OF ANY KIND, EXPRESS OR IMPLIED, MALRO THO ANY ORDER AN<br>PURPOSE AND NONINFRINGEMENT OF COPYRIGHT, PATENT, TRADEMARK, OR OTHER RIGHT. IN NO EVENT SHALL BITSTREAM OR THE LIABILITY, INCLUDING ANY GENERAL, SPECIAL, INDIRECT, INCLOSTED AND ANGERET AND ARRELLY MAN ACTION OF CONTRACT, TORT OR OTHERWISE, ARISING FROM, OUT OF THE USE OR<br>INABILITY TO USE THE FONT SOFTWARE OR FROM OTHER DEALINGS IN

Except as contained in this notice, the names of Gnome, the Gnome Foundation, and Bitstream Inc., shall not be used in advertising or otherwise to promote the sale, use or other dealings in this Font Software without prior

Arev Fonts Copyright

Copyright (c) 2006 by Tavmjong Bah. All Rights Reserved.

Permission is hereby granted, free of charge, to any person obtaining a copy of the fonts accompanying this license ("Fonts") and associated documentation files (the "Font Software"), to reproduce and distribute the modifi to the Bitstream Vera Font Software, including without limitation the rights to use, copy, merge, publish, distribute, and/or sell copies of the Font Software, and to permit persons to whom the Font Software is furnished t

we copyright and trademark notices and this permission notice shall be included in all copies of one or more of the Font Software typefaces.

The Font Software may be modified, altered, or added to, and in particular the designs of glyphs or characters in the Fonts may be modified and additional glyphs or characters may be added to the Fonts, only if the fonts a

This License becomes null and void to the extent applicable to Fonts or Font Software that has been modified and is distributed under the "Tavmjong Bah Arev" names.

The Font Software may be sold as part of a larger software package but no copy of one or more of the Font Software typefaces may be sold by itself.

THE FONT SOFTWARE IS PROVIDED "AS IS", WITHOUT WARRANTY OF ANY KIND, EXPRESS OR IMPLIED, INCLUDING BUT NOT LIMITED TO ANY WARRANTIES OF MERCHANTABILITY, FITNESS FOR A PARTICULAR PURPOSE AND NONINFRINGEMENT OF COPYRIGHT, PATENT, TRADEMARK, OR OTHER RIGHT. IN NO EVENT SHALL TAVMJONG BAH BE LIABLE FOR ANY CLAIM, DAMAGES OR OTHER LIABILITY, INCLUDING ANY<br>GENERAL, SPECIAL, INDIRECT, INCIDENTAL, OR CONS

Except as contained in this notice, the name of Tavmjong Bah shall not be used in advertising or otherwise to promote the sale, use or other dealings in this Font Software without prior written authorization from Tavmjong For further information, contact: tavmjong @ free . fr.

#### FontAwesome Copyright

Copyright (c) 2017 by Dave Gandy, [http://fontawesome.io.](http://fontawesome.io)

This Font Software is licensed under the SIL Open Font License, Version 1.1. This license is available with a FAQ at:<http://scripts.sil.org/OFL>

# **Table of Contents**

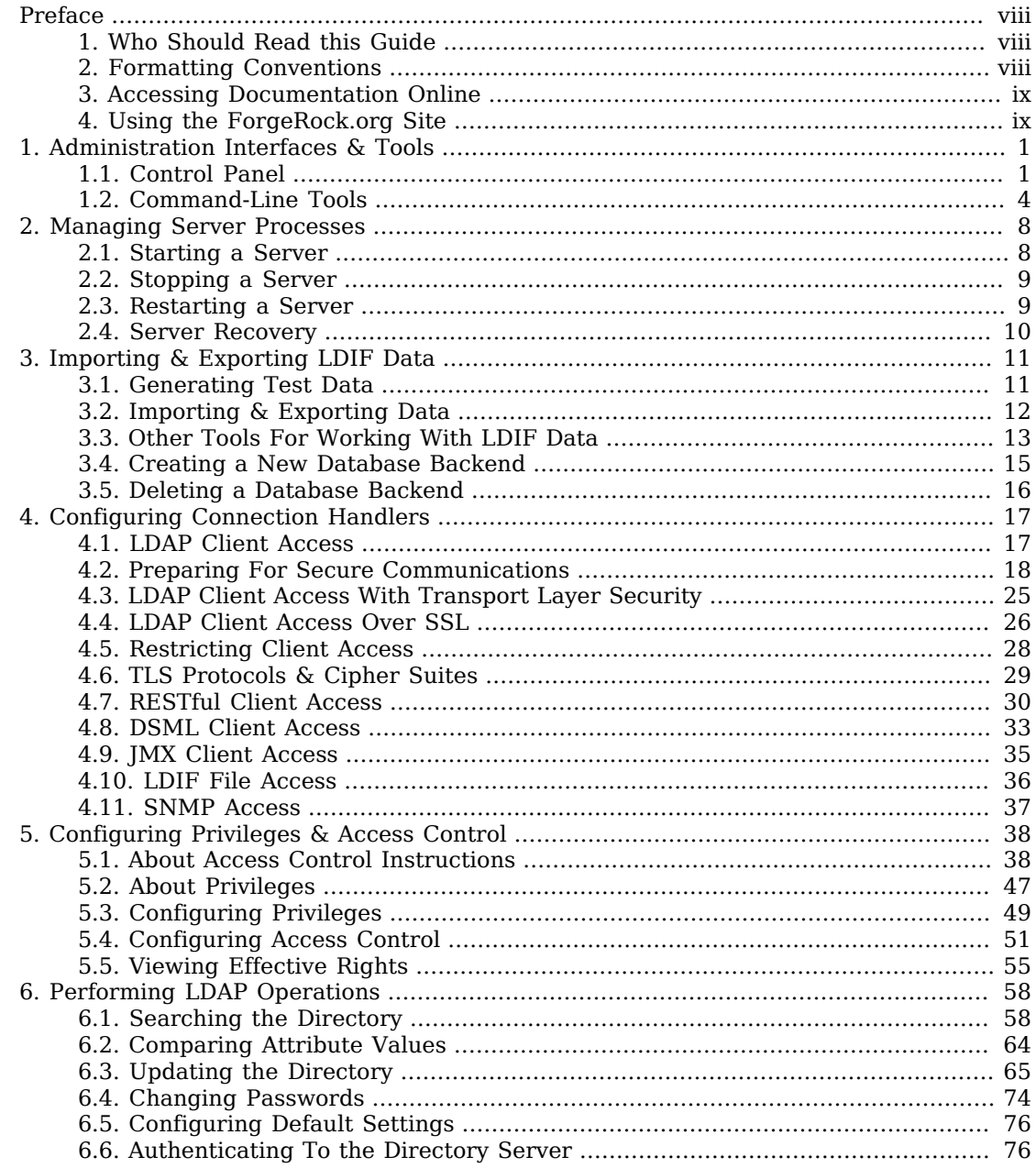

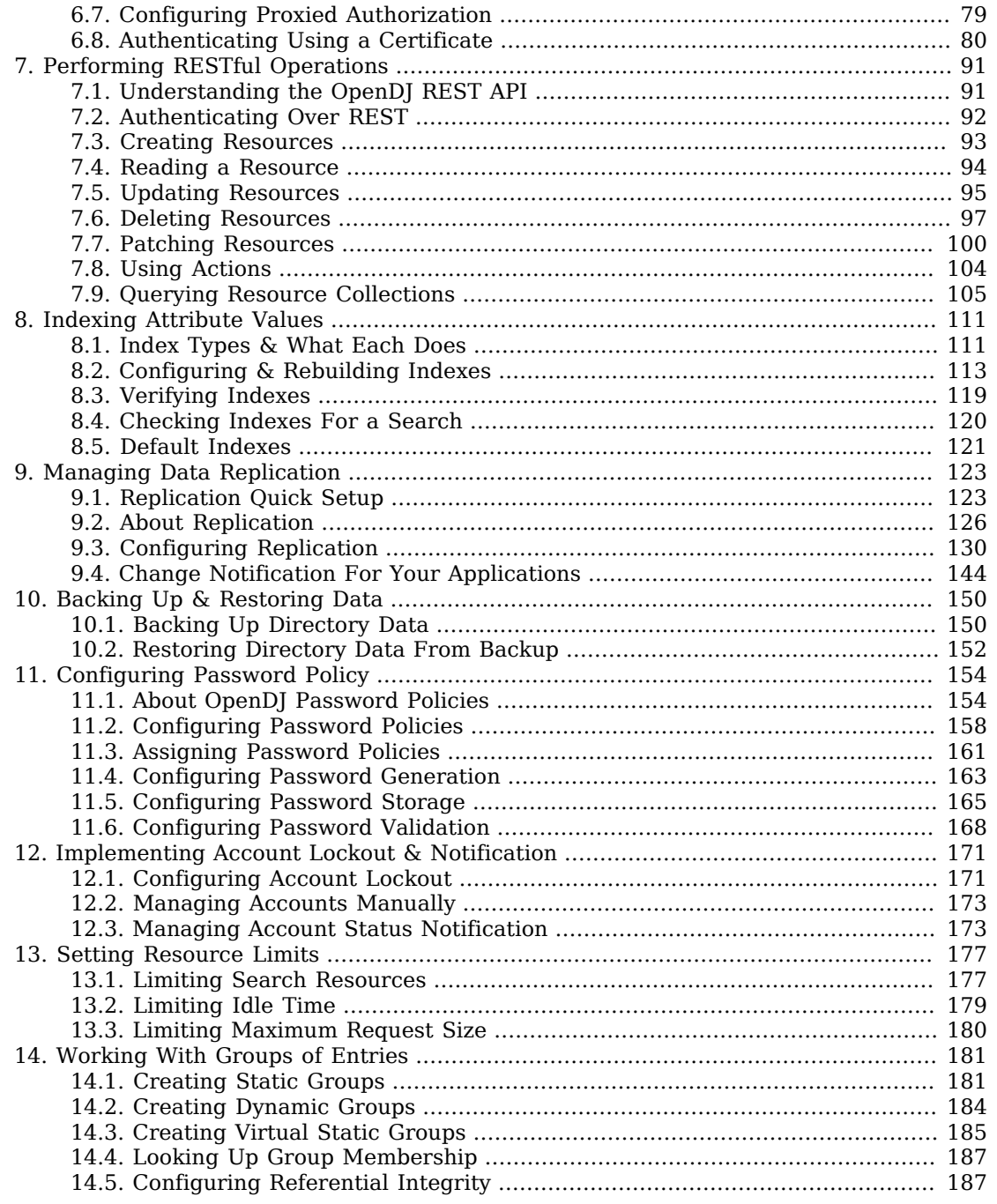

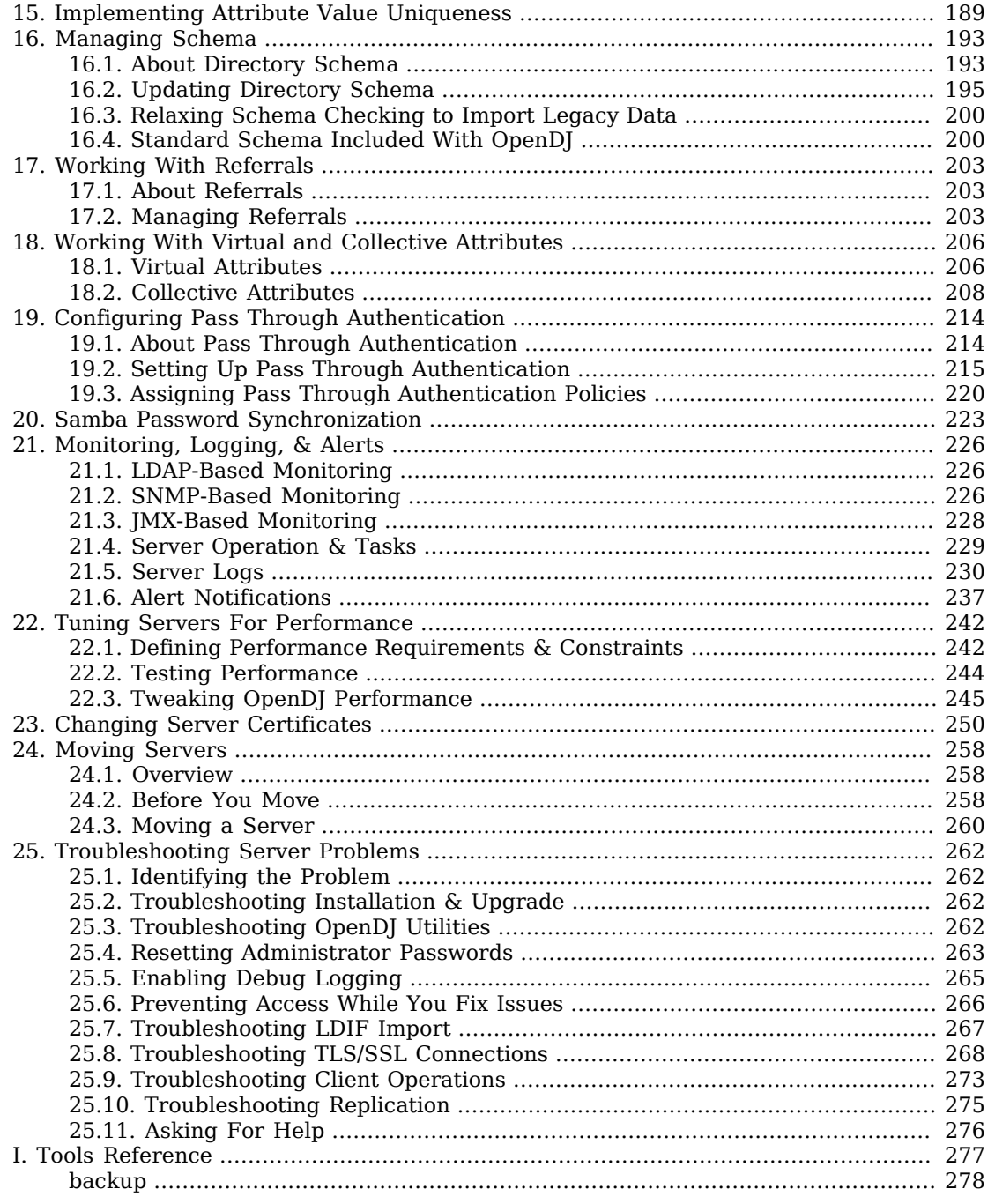

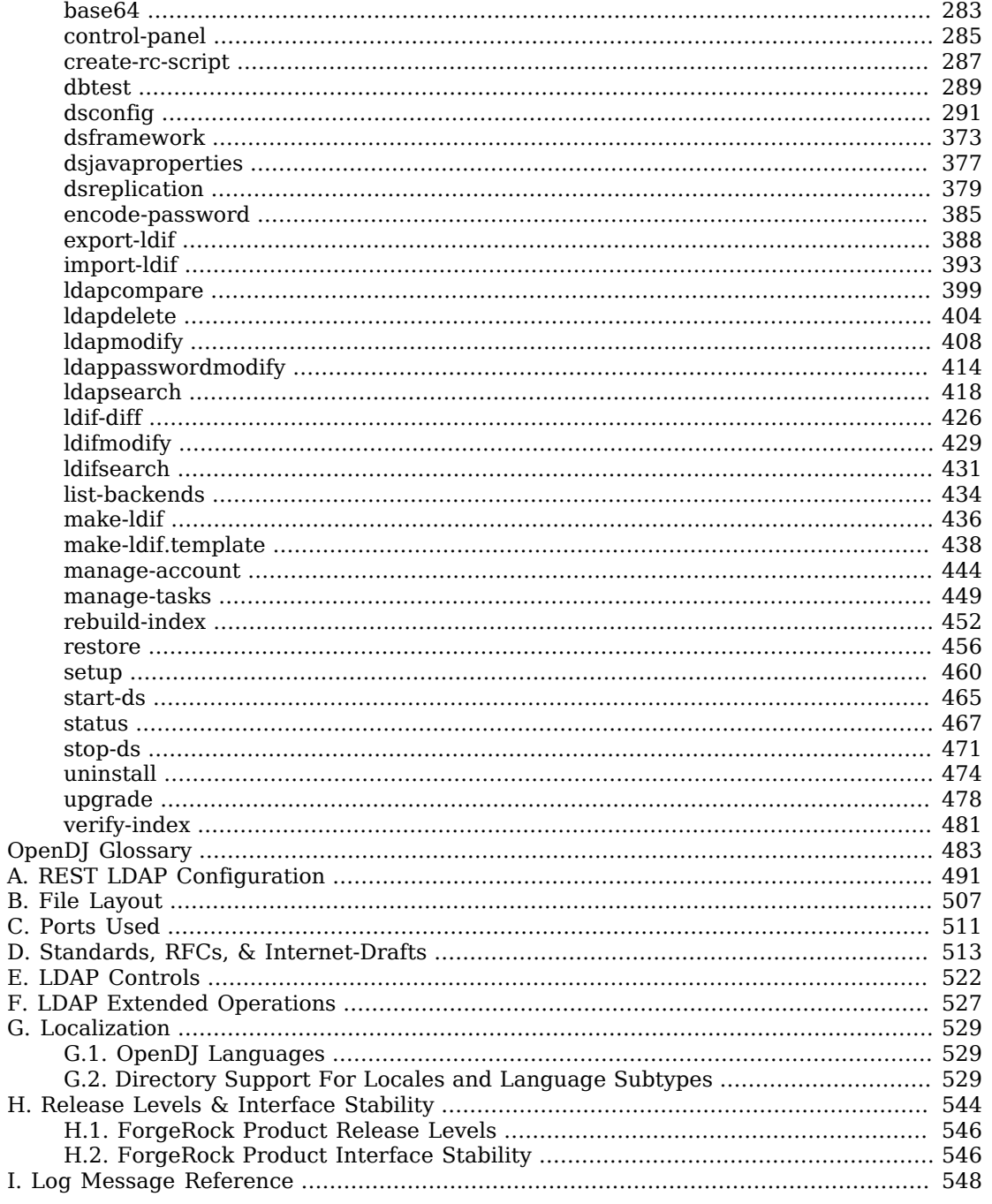

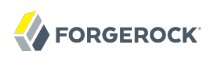

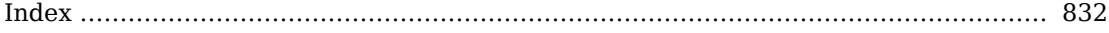

# <span id="page-7-0"></span>**Preface**

This guide shows you how to configure, maintain, and troubleshoot OpenDJ directory services. This guide also describes file layouts, ports used, and standards, controls, extended operations, and languages supported for OpenDJ installations.

# <span id="page-7-1"></span>1. Who Should Read this Guide

This guide is written for directory designers and administrators who build, deploy, and maintain OpenDJ directory services for your organizations.

This guide starts by introducing the OpenDJ administrative interfaces and tools, and by showing how to manage OpenDJ server processes. It also demonstrates how to import and export directory data. This guide continues by showing how to configure and monitor the principle features of individual OpenDJ servers, and how to configure and monitor replicated server topologies for distributed high availability. It then demonstrates how to tune, troubleshoot, and move servers. This guide concludes with appendices of useful reference information for directory designers and administrators.

You do not need to be an LDAP wizard to learn something from this guide, though a background in directory services and maintaining server software can help. You do need some background in managing servers and services on your operating system of choice. You can nevertheless get started with this guide, and then learn more as you go along.

## <span id="page-7-2"></span>2. Formatting Conventions

Most examples in the documentation are created in GNU/Linux or Mac OS X operating environments. If distinctions are necessary between operating environments, examples are labeled with the operating environment name in parentheses. To avoid repetition file system directory names are often given only in UNIX format as in /path/to/server, even if the text applies to C:\path\to\server as well.

Absolute path names usually begin with the placeholder /path/to/. This path might translate to /opt/, C:\Program Files\, or somewhere else on your system.

Command-line, terminal sessions are formatted as follows:

\$ **echo \$JAVA\_HOME** /path/to/jdk

Command output is sometimes formatted for narrower, more readable output even though formatting parameters are not shown in the command.

Program listings are formatted as follows:

```
class Test {
     public static void main(String [] args) {
         System.out.println("This is a program listing.");
     }
}
```
### <span id="page-8-0"></span>3. Accessing Documentation Online

ForgeRock publishes comprehensive documentation online:

• The ForgeRock [Knowledge Base](https://backstage.forgerock.com/knowledge/kb) offers a large and increasing number of up-to-date, practical articles that help you deploy and manage ForgeRock software.

While many articles are visible to community members, ForgeRock customers have access to much more, including advanced information for customers using ForgeRock software in a mission-critical capacity.

• ForgeRock product documentation, such as this document, aims to be technically accurate and complete with respect to the software documented. It is visible to everyone and covers all product features and examples of how to use them.

### <span id="page-8-1"></span>4. Using the ForgeRock.org Site

The [ForgeRock.org site](https://forgerock.org) has links to source code for ForgeRock open source software, as well as links to the ForgeRock forums and technical blogs.

If you are a *ForgeRock customer*, raise a support ticket instead of using the forums. ForgeRock support professionals will get in touch to help you.

### <span id="page-9-0"></span>**Chapter 1** Administration Interfaces & Tools

OpenDJ server software installs with a cross-platform, Java Swing-based Control Panel for many day-to-day tasks. OpenDJ server software also installs command-line tools for configuration and management tasks.

This chapter is one of the few to include screen shots of the control panel. Most examples make use of the command-line tools. Once you understand the concepts, and how to perform a task using the command-line tools, you no doubt need no more than to know where to start in the Control Panel to accomplish what you set out to do.

At a protocol level, administration tools and interfaces connect to servers through a different network port than that used to listen for traffic from other client applications.

<span id="page-9-1"></span>This chapter takes a quick look at the tools for managing directory services.

## 1.1. Control Panel

OpenDJ Control Panel offers a graphical user interface for managing both local and remote servers. You choose the server to manage when you start the Control Panel. The Control Panel connects to the administration server port, making a secure LDAPS connection.

Start OpenDJ Control Panel.

- (UNIX) Run **opendj/bin/control-panel**.
- (Windows) Double-click opendj\bat\control-panel.bat.
- (Mac OS X) Double-click opendj/bin/ControlPanel.app.

If you encounter an error message when starting the Control Panel on Mac OS X, see the solution described in [Section 25.3, "Troubleshooting OpenDJ Utilities".](#page-270-3)

When you login to OpenDJ Control Panel, you authenticate over LDAP. This means that if users can run the Control Panel, they can use it to manage a running server. Yet, to start and stop the server process through OpenDJ Control Panel, you must start the Control Panel on the system where OpenDJ runs, as the user who owns the OpenDJ server files (such as the user who installed OpenDJ). In other words, the OpenDJ Control Panel does not do remote process management.

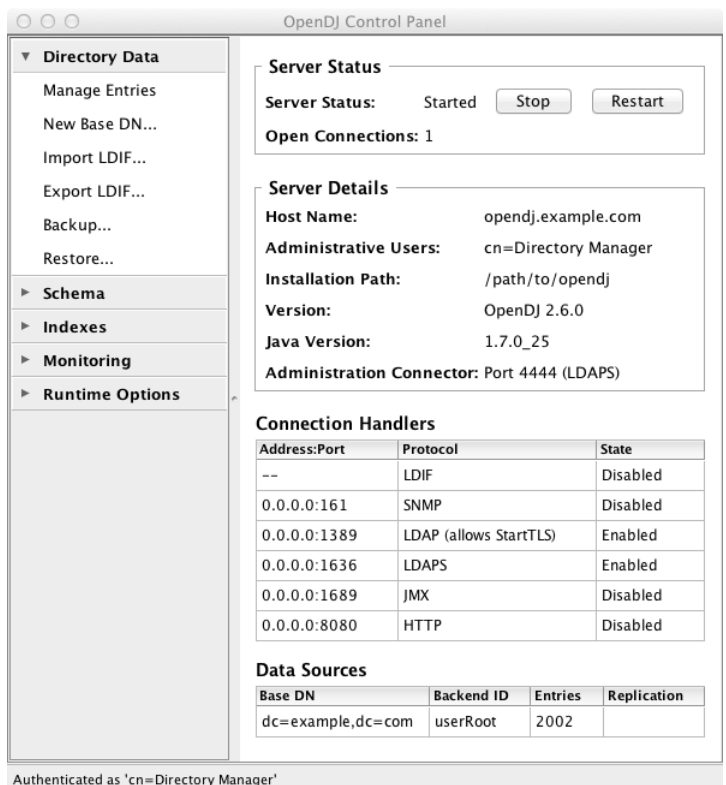

OpenDJ Control Panel displays key information about the server.

Down the left side of OpenDJ Control Panel, notice what you can configure.

#### **Directory Data**

Directory data provisioning is typically not something you do by hand in most deployments. Usually entries are created, modified, and deleted through specific directory client applications. The Manage Entries window can be useful, however, both in the lab as you design and test directory data, and also if you modify individual ACIs or debug issues with particular entries.

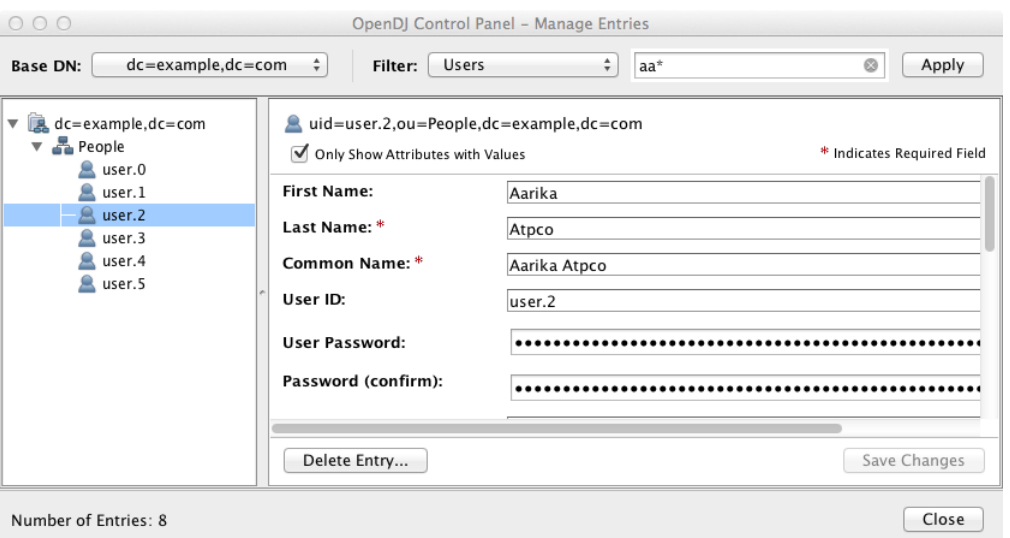

The Manage Entries window can check that your changes are valid before sending the request to the directory.

Additionally, the Directory Data list makes it easy to create a new base DN, and then import user data for the new base DN from LDIF. You can also use the tools in the list to export user data to LDIF, and to backup and restore user data.

#### **Schema**

The Manage Schema window lets you browse and modify the rules that define how data is stored in the directory. You can add new schema definitions such as new attribute types and new object classes while the server is running, and the changes you make take effect immediately.

#### **Indexes**

The Manage Indexes window gives you a quick overview of all the indexes currently maintained for directory attributes. To protect your directory resources from being absorbed by costly searches on unindexed attributes, you may choose to keep the default behavior, preventing unindexed searches, instead adding indexes required by specific applications. (Notice that if the number of user data entries is smaller than the default resource limits, you can still perform what appear to be unindexed searches. That is because the  $dn2id$  index returns all user data entries without hitting a resource limit that would make the search unindexed.)

OpenDJ Control Panel also allows you to verify and rebuild existing indexes, which you may have to do after an upgrade operation, or if you have reason to suspect index corruption.

#### **Monitoring**

The Monitoring list gives you windows to observe information about the system, the JVM used, and indications about how the cache is used, whether the work queue has been filling up, as well

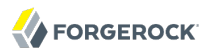

as details about the database. You can also view the numbers and types of requests arriving over the connection handlers, and the current tasks in progress as well.

#### **Runtime Options**

If you did not set appropriate JVM runtime options during the installation process, this is the list that allows you to do so through the Control Panel.

### <span id="page-12-0"></span>1.2. Command-Line Tools

All OpenDJ command-line tools take the --help option.

All commands call Java programs and therefore involve starting a JVM.

Setup, upgrade, and uninstall tools are located in the directory where you unpacked OpenDJ, such as /path/to/opendj. Find the additional command-line tools for your platform.

- (UNIX) In opendj/bin.
- (Windows) In opendj\bat.

The following list uses the UNIX names for the tools. On Windows all command-line tools have the extension .bat.

#### **[backup](#page-286-0)**

Backup or schedule backup of directory data.

#### **[base64](#page-291-0)**

Encode and decode data in base64 format.

Base64 encoding represents binary data in ASCII, and can be used to encode character strings in LDIF, for example.

#### **[create-rc-script](#page-295-0) (UNIX)**

Generate a script you can use to start, stop, and restart the server either directly or at system boot and shutdown. Use **create-rc-script -f** *script-file*.

#### **[dbtest](#page-297-0)**

Debug JE databases.

#### **[dsconfig](#page-299-0)**

The **dsconfig** command is the primary command-line tool for viewing and editing OpenDJ configuration. When started without arguments, **dsconfig** prompts you for administration

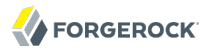

connection information. Once connected it presents you with a menu-driven interface to the server configuration.

When you pass connection information, subcommands, and additional options to **dsconfig**, the command runs in script mode and so is not interactive.

You can prepare **dsconfig** batch scripts by running the tool with the --commandFilePath option in interactive mode, then reading from the batch file with the --batchFile option in script mode. Batch files can be useful when you have many **dsconfig** commands to run and want to avoid starting the JVM and setting up a new connection for each command.

In addition to the [dsconfig](#page-299-0) reference that covers subcommands, the *Configuration Reference* covers the properties you can set using the **dsconfig** command.

#### **[dsjavaproperties](#page-385-0)**

Apply changes you make to opendj/config/java.properties, which sets Java runtime options.

#### **[dsreplication](#page-387-0)**

Configure data replication between directory servers to keep their contents in sync.

#### **[encode-password](#page-393-0)**

Encode a clear text password according to one of the available storage schemes.

#### **[export-ldif](#page-396-0)**

Export directory data to LDAP Data Interchange Format, a standard, portable, text-based representation of directory content.

#### **[import-ldif](#page-401-0)**

Load LDIF content into the directory, overwriting existing data.

#### **[ldapcompare](#page-407-0)**

Compare the attribute values you specify with those stored on entries in the directory.

#### **[ldapdelete](#page-412-0)**

Delete one entry or an entire branch of subordinate entries in the directory.

#### **[ldapmodify](#page-416-0)**

Modify the specified attribute values for the specified entries.

Use the **ldapmodify** command with the -a option to add new entries.

#### **[ldappasswordmodify](#page-422-0)**

Modify user passwords.

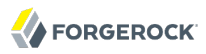

#### **[ldapsearch](#page-426-0)**

Search a branch of directory data for entries matching the LDAP filter that you specify.

#### **[ldif-diff](#page-434-0)**

Display differences between two LDIF files, with the resulting output having LDIF format.

#### **[ldifmodify](#page-437-0)**

Similar to the **ldapmodify** command, modify specified attribute values for specified entries in an LDIF file.

#### **[ldifsearch](#page-439-0)**

Similar to the **ldapsearch** command, search a branch of data in LDIF for entries matching the LDAP filter you specify.

#### **[list-backends](#page-442-0)**

List backends and base DNs served by OpenDJ.

#### **[make-ldif](#page-444-0)**

Generate directory data in LDIF, based on templates that define how the data should appear.

The **make-ldif** command is designed to help you quickly generate test data that mimics data you expect to have in production, but without compromising private information.

#### **[manage-account](#page-452-0)**

Lock and unlock user accounts, and view and manipulate password policy state information.

#### **[manage-tasks](#page-457-0)**

View information about tasks scheduled to run in the server, and cancel specified tasks.

#### **[rebuild-index](#page-460-0)**

Rebuild an index stored in a JE backend.

#### **[restore](#page-464-0)**

Restore user data from backup.

#### **[start-ds](#page-473-0)**

Start OpenDJ directory server.

#### **[status](#page-475-0)**

Display information about the server.

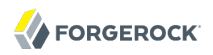

#### **[stop-ds](#page-479-0)**

Stop OpenDJ directory server.

### **[verify-index](#page-489-0)**

Verify that an index stored in a JE backend is not corrupt.

### **windows-service.bat (Windows)**

Register OpenDJ as a Windows Service.

# <span id="page-16-0"></span>**Chapter 2** Managing Server Processes

Using the OpenDJ Control Panel, you can start and stop local servers. You can also start and stop OpenDJ using command-line tools, and use the operating system's capabilities for starting OpenDJ at boot time.

This chapter demonstrates how to start and stop server processes with command line tools and using operating system capabilities. This chapter also describes what OpenDJ directory server does during startup and shutdown, and how it recovers following an abrupt shutdown such as happens during a system crash or when you kill the server process using system tools.

### <span id="page-16-1"></span>2.1. Starting a Server

Use one of the following techniques.

• Use the **start-ds** command.

\$ opendj/bin/start-ds

Alternatively, you can specify the --no-detach option to start the server in the foreground.

• (UNIX) Create an RC script, and then use the script to start the server.

Unless you run OpenDJ as root, use the --userName *userName* option to specify the user who installed OpenDJ.

```
$ sudo opendj/bin/create-rc-script
 --outputFile /etc/init.d/opendj
 --userName mark
$ sudo /etc/init.d/opendj start
```
For example, on Linux if you run OpenDJ as root, you can use the RC script to start the server at system boot, and stop the server at system shutdown.

```
$ sudo update-rc.d opendj defaults
update-rc.d: warning: /etc/init.d/opendj missing LSB information
update-rc.d: see <http://wiki.debian.org/LSBInitScripts>
 Adding system startup for /etc/init.d/opendj ...
    /etc/rc0.d/K20opendj -> ../init.d/opendj
    /etc/rc1.d/K20opendj -> ../init.d/opendj
    /etc/rc6.d/K20opendj -> ../init.d/opendj
    /etc/rc2.d/S20opendj -> ../init.d/opendj
    /etc/rc3.d/S20opendj -> ../init.d/opendj
    /etc/rc4.d/S20opendj -> ../init.d/opendj
    /etc/rc5.d/S20opendj -> ../init.d/opendj
```
• (Windows) Register OpenDJ as a Windows Service, and then manage the service through Windows administration tools.

```
C:\Users\Mark> opendj\bat\windows-service.bat --enableService
```
By default OpenDJ saves a compressed version of the server configuration used on successful startup. This ensures that the server provides a "last known good" configuration, which can be used as a reference or copied into the active configuration if the server fails to start with the current active configuration. It is possible, though not usually recommended, to turn this behavior off by changing the global server setting save-config-on-successful-startup to false.

### <span id="page-17-0"></span>2.2. Stopping a Server

Use one of the following techniques.

• Use the **stop-ds** command.

```
$ opendj/bin/stop-ds
```
• (UNIX) Create an RC script, and then use the script to stop the server.

```
$ sudo opendj/bin/create-rc-script
 --outputFile /etc/init.d/opendj
 --userName mark
$ sudo /etc/init.d/opendj stop
```
• (Windows) Register OpenDJ as a Windows Service, and then manage the service through Windows administration tools.

```
C:\Users\Mark> opendj\bat\windows-service.bat --enableService
```
# 2.3. Restarting a Server

Use one of the following techniques.

• Use the **stop-ds** command.

```
$ opendj/bin/stop-ds --restart
```
• (UNIX) Create an RC script, and then use the script to stop the server.

```
$ sudo opendj/bin/create-rc-script
 --outputFile /etc/init.d/opendj
 --userName mark
$ /etc/init.d/opendj restart
```
• (Windows) Register OpenDJ as a Windows Service, and then manage the service through Windows administration tools.

```
C:\Users\Mark> opendj\bat\windows-service.bat --enableService
```
# 2.4. Server Recovery

OpenDJ tends to show resilience when restarting after a crash or after the server process is killed abruptly. OpenDJ might have to replay the last few entries in a transaction log. Generally OpenDJ returns to service quickly.

You can find Berkeley Java Edition database recovery messages in the database log file, such as / path/to/opendj/db/userRoot/je.info.0. The following shows two example messages from that log, the first written at the beginning of the recovery process, the second written at the end of the process.

```
111104 10:23:48:967 CONFIG [/path/to/opendj/db/userRoot]Recovery
 underway, found end of log
...
111104 10:23:49:015 CONFIG [/path/to/opendj/db/userRoot]Recovery finished:
 Recovery Info ...
```
What can take some time during server startup is preloading database content into memory when the server starts. Objects cached in memory do not survive a crash. By default, OpenDJ does not cache objects in memory before starting to accept client requests. You can however set a preload-time-limit for the database cache of your backend if you do want to load objects into the database cache before OpenDJ begins accepting client connections.

# <span id="page-19-0"></span>**Chapter 3** Importing & Exporting LDIF Data

LDAP Data Interchange Format provides a mechanism for representing directory data in text format. LDIF data is typically used to initialize directory databases, but also may be used to move data between different directories that cannot replicate directly, or even as an alternative backup format.

This chapter shows you how to import and export LDIF. This chapter also covers creating test data in LDIF format, and manipulating LDIF data with command-line tools.

### <span id="page-19-1"></span>3.1. Generating Test Data

When you install OpenDJ, you have the option of importing sample data generated during the installation. This procedure demonstrates how to generate LDIF using the **make-ldif** command.

### *Procedure 3.1. To Generate Test LDIF Data*

The **make-ldif** command uses templates to provide sample data. Default templates are located in the OpenDJ/config/MakeLDIF/ directory. The example.template file can be used to create a suffix with entries of the type inetOrgPerson. You can do the equivalent in OpenDJ Control Panel (Directory Data > New Base DN... > Import Automatically Generated Example Data).

1. Write a file to act as the template for your generated LDIF.

The resulting test data template depends on what data you expect to encounter in production. Base your work on your knowledge of the production data, and on the sample template, OpenDJ/ config/MakeLDIF/example.template, and associated data.

See *[make-ldif.template](#page-446-0)* for reference information about template files.

2. Create additional data files for the content in your template to be selected randomly from a file, rather than generated by an expression.

Additional data files are located in the same directory as your template file.

3. Decide whether you want to generate the same test data each time you run the **make-ldif** command with your template.

If so, provide the same randomSeed integer each time you run the command.

4. Before generating a very large LDIF file, make sure you have enough space on disk.

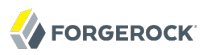

5. Run the **make-ldif** command to generate your LDIF file.

```
$ make-ldif
 --randomSeed 0
 --templateFile /path/to/my.template
 --ldifFile /path/to/generated.ldif
Processed 1000 entries
Processed 2000 entries
...
Processed 10000 entries
LDIF processing complete. 10003 entries written
```
## <span id="page-20-0"></span>3.2. Importing & Exporting Data

You can use the OpenDJ Control Panel to import data (Directory Data > Import LDIF...) and to export data (Directory Data > Export LDIF...). The following procedures demonstrate how to use the **importldif** and **export-ldif** commands.

*Procedure 3.2. To Import LDIF Data*

The most efficient method of importing LDIF data is to take the OpenDJ server offline. Alternatively, you can schedule a task to import the data while the server is online.

1. (Optional) If you do not want to use the default userRoot backend, create a new JE backend for your data.

See [Section 3.4, "Creating a New Database Backend"](#page-23-0) for details.

- 2. The following example imports dc=example, dc=org data into the userRoot backend, overwriting existing data.
	- If you want to speed up the process—for example because you have millions of directory entries to import—first shut down the server, and then run the **import-ldif** command.

```
$ stop-ds
$ import-ldif
 --includeBranch dc=example,dc=org
--backendID userRoot
 --ldifFile /path/to/generated.ldif
```
• If not, schedule a task to import the data while online.

```
$ import-ldif
--port 4444
--hostname opendj.example.com
--bindDN "cn=Directory Manager"
--bindPassword password
--includeBranch dc=example,dc=org
--backendID userRoot
--ldifFile /path/to/generated.ldif
--trustAll
```
Notice that the task is scheduled through communication over SSL on the administration port, by default 4444. You can schedule the import task to start at a particular time using the --start option.

The --trustAll option trusts all SSL certificates, such as a default self-signed certificate used for testing.

*Procedure 3.3. To Export LDIF Data*

- The following example exports  $d = e \times a$  and  $e = e \times a$  data from the user Root backend.
	- If you want to speed up export, first shut down the server, and then export data using the **export-ldif** command.

```
$ stop-ds
$ export-ldif
--includeBranch dc=example,dc=org
--backendID userRoot
--ldifFile /path/to/backup.ldif
```
If not, schedule a task to export the data while online.

```
$ export-ldif
--port 4444
--hostname opendj.example.com
--bindDN "cn=Directory Manager"
--bindPassword password
--includeBranch dc=example,dc=org
--backendID userRoot
--ldifFile /path/to/backup.ldif
--start 20111221230000
--trustAll
```
The --start 20111221230000 option tells OpenDJ to start the export at 11 PM on December 21, 2012.

If OpenDJ is stopped at this time, then when you start OpenDJ again, the server attempts to perform the task after starting up.

# <span id="page-21-0"></span>3.3. Other Tools For Working With LDIF Data

This section demonstrates the **ldifsearch**, **ldifmodify**, and **ldif-diff** tools.

### 3.3.1. Searching in LDIF With **ldifsearch**

The **ldifsearch** command lets you search LDIF files in a similar way to how you search LDAP directories with the **ldapsearch** command.

```
$ ldifsearch
 --baseDN dc=example,dc=org
 --ldifFile generated.ldif
  "(sn=Grenier)"
 mobile
dn: uid=user.4630,ou=People,dc=example,dc=org
mobile: +1 728 983 6669
```
The --ldifFile *ldif-file* option replaces the --hostname and --port options used to connect to an LDAP directory. Otherwise the command syntax and LDIF output is familiar to **ldapsearch** users.

### 3.3.2. Updating LDIF With **ldifmodify**

The **ldifmodify** command lets you apply changes to LDIF files, generating a new, changed version of the original file.

```
$ cat changes.ldif 
dn: uid=user.0,ou=People,dc=example,dc=org
changetype: modify
replace: description
description: This is the new description for Aaccf Amar.
-
replace: initials
initials: AAA
$ ldifmodify
 --sourceLDIF generated.ldif
 --changesLDIF changes.ldif
 --targetLDIF new.ldif
```
Notice that the resulting new LDIF file is likely to be about the same size as the source LDIF file.

### 3.3.3. Comparing LDIF With **ldif-diff**

The **ldif-diff** command reports differences between two LDIF files in LDIF format.

```
$ ldif-diff --sourceLDIF old.ldif --targetLDIF new.ldif
dn: uid=user.0,ou=People,dc=example,dc=org
changetype: modify
add: initials
initials: AAA
-
delete: initials
initials: ASA
-
add: description
description: This is the new description for Aaccf Amar.
-
delete: description
description: This is the description for Aaccf Amar.
```
As the **ldif-diff** command reads both files into memory, constructing tree maps to perform the comparison, the command is designed to work with small files and fragments. The command can quickly run out of memory when calculating differences between large files.

### <span id="page-23-0"></span>3.4. Creating a New Database Backend

OpenDJ stores your data in a *backend*. OpenDJ stores directory data in backends. Backends are what you backup and restore. By default, OpenDJ stores your data in a backend named userRoot. You can create new backends using the **dsconfig** command. The following example creates a local backend named testData.

\$ dsconfig create-backend --backend-name testData --type local-db >>>> Configuring the "base-dn" property Specifies the base DN(s) for the data that the backend handles. A single backend may be responsible for one or more base DNs. Note that no two backends may have the same base DN although one backend may have a base DN that is below a base DN provided by another backend (similar to the use of sub-suffixes in the Sun Java System Directory Server). If any of the base DNs is subordinate to a base DN for another backend, then all base DNs for that backend must be subordinate to that same base DN. Syntax: DN Enter a value for the "base-dn" property: dc=example,dc=org Enter another value for the "base-dn" property [continue]: >>>> Configuring the "enabled" property Indicates whether the backend is enabled in the server. If a backend is not enabled, then its contents are not accessible when processing operations. Select a value for the "enabled" property: 1) true 2) false ?) help q) quit Enter choice: 1 >>>> Configure the properties of the Local DB Backend Property Value(s) -------------------------------------- 1) backend-id testData

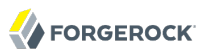

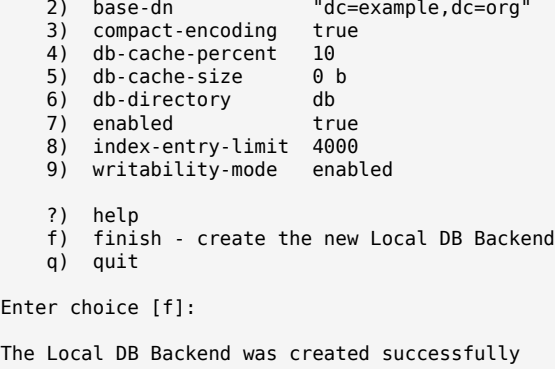

Alternatively, you can create a new backend in OpenDJ Control Panel (Directory Data > New Base DN... > Backend > New Backend: *backend-name*).

### <span id="page-24-0"></span>3.5. Deleting a Database Backend

You delete a database backend by using the **dsconfig delete-backend** command.

When you delete a database backend by using the **dsconfig delete-backend** command, OpenDJ does not actually remove the database files for two reasons. First, a mistake could potentially cause lots of data to be lost. Second, deleting a large database backend could cause severe service degradation due to a sudden increase in I/O load.

Instead, after you run the **dsconfig delete-backend** command you must also manually remove the database backend files.

If you do run the **dsconfig delete-backend** command by mistake and have not yet deleted the actual files, then you can recover from the mistake by creating the backend again, reconfiguring the indexes that were removed, and rebuilding the indexes as described in the section on *[Configuring &](#page-121-0) [Rebuilding Indexes](#page-121-0)*.

# <span id="page-25-0"></span>**Chapter 4** Configuring Connection Handlers

This chapter shows you how to configure OpenDJ directory server to listen for directory client requests, using connection handlers. You can view information about connection handlers in the OpenDJ Control Panel, and update the configuration using the **dsconfig** command.

## <span id="page-25-1"></span>4.1. LDAP Client Access

You configure LDAP client access by using the command-line tool **dsconfig**. By default you configure OpenDJ to listen for LDAP when you install.

The standard port number for LDAP client access is 389. If you install OpenDJ directory server as a user who can use port 389 and the port is not yet in use, then 389 is the default port number presented at installation time. If you install as a user who cannot use a port < 1024, then the default port number presented at installation time is 1389.

### *Procedure 4.1. To Change the LDAP Port Number*

1. Change the port number using the **dsconfig** command.

```
$ dsconfig
  set-connection-handler-prop
 --hostname opendj.example.com
 --port 4444
 --bindDN "cn=Directory Manager"
 --bindPassword password
 --handler-name "LDAP Connection Handler"
 --set listen-port:11389
 --trustAll
 --no-prompt
```
This example changes the port number to 11389 in the configuration.

2. Restart the connection handler so the change takes effect.

To restart the connection handler, you disable it, then enable it again.

\$ dsconfig set-connection-handler-prop --hostname opendj.example.com --port 4444 --bindDN "cn=Directory Manager" --bindPassword password --handler-name "LDAP Connection Handler" --set enabled:false --trustAll --no-prompt \$ dsconfig set-connection-handler-prop --hostname opendj.example.com --port 4444 --bindDN "cn=Directory Manager" --bindPassword password --handler-name "LDAP Connection Handler" --set enabled:true --trustAll --no-prompt

# <span id="page-26-0"></span>4.2. Preparing For Secure Communications

One common way to protect connections between OpenDJ and client applications involves using StartTLS for LDAP or LDAPS to secure connections. OpenDJ and client applications use X.509 digital certificates to set up secure connections.

Both OpenDJ and client applications check that certificates are signed by a trusted party before accepting them. Merely setting up a secure connection therefore involves a sort of authentication using certificates. If either OpenDJ or the client application cannot trust the peer certificate, then the attempt to set up a secure connection must fail.

By default OpenDJ client tools prompt you if they do not recognize the server certificate. Other clients might not prompt you. OpenDJ server has no one to prompt when a client presents a certificate that cannot be trusted, so it must simply refuse to set up the connection.<sup>1</sup> In other words, it is important for both OpenDJ and client applications to be able to verify that peer certificates exchanged have been signed by a trusted party.

In practice this means that both OpenDJ and client applications must put the certificates that were used to sign each others' certificates in their respective trust stores. Conventionally, certificates are therefore signed by a Certificate Authority (CA). A CA is trusted to sign other certificates. The Java runtime environment for example comes with a trust store holding certificates from many wellknown CAs. $^2$  If your client uses a valid certificate signed by one of these CAs, then OpenDJ can verify

 $1$ Unless you use the Blind Trust Manager Provider, which is recommended only for test purposes.

<sup>2</sup> \$JAVA\_HOME/jre/lib/security/cacerts holds the CA certificates. To read the full list, use the following command.

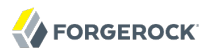

the certificate without additional configuration, because OpenDJ can find the CA certificate in the Java CA certificate trust store. Likewise if you set up StartTLS or LDAPS in OpenDJ using a valid certificate signed by one of these CAs, then many client applications can verify the OpenDJ server certificate without further configuration.

In summary, if you need a certificate to be recognized automatically, get the certificate signed by a well-known CA.

You can, however, choose to have your certificates signed some other way. You can set up your own CA. You can use a CA whose signing certificate is not widely distributed. You can also use self-signed certificates. In each case, you must add the signing certificates into the trust store of each peer making secure connections.

For OpenDJ directory server, you can choose to import your own CA-signed certificate as part of the installation process, or later using command-line tools. Alternatively, you can let the OpenDJ installation program create a self-signed certificate as part of the OpenDJ installation process. In addition, you can add a signing certificate to the OpenDJ trust store using the Java **keytool** command.

The following example shows the **keytool** command to add a client application's binary format, selfsigned certificate to the OpenDJ trust store (assuming OpenDJ is already configured to use secure connections). This enables OpenDJ to recognize the self-signed client application certificate. (By definition a self-signed certificate is itself the signing certificate. Notice that the Owner and the Issuer are the same.)

\$ keytool

- -list  $-<sub>v</sub>$ 
	-

<sup>-</sup>keystore \$JAVA\_HOME/jre/lib/security/cacerts

<sup>-</sup>storepass changeit

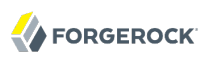

\$ keytool -import -alias myapp-cert -file myapp-cert.crt -keystore /path/to/opendj/config/truststore -storepass `cat /path/to/opendj/config/keystore.pin` Owner: CN=My App, OU=Apps, DC=example, DC=com Issuer: CN=My App, OU=Apps, DC=example, DC=com Serial number: 5ae2277 Valid from: Fri Jan 18 18:27:09 CET 2013 until: Thu Jan 13 18:27:09 CET 2033 Certificate fingerprints: MD5: 48:AC:F9:13:11:E0:AB:C4:65:A2:83:9E:DB:FE:0C:37 SHA1: F9:61:54:37:AA:C1:BC:92:45:07:64:4B:23:6C:BC:C9:CD:1D:44:0F SHA256: 2D:B1:58:CD:33:40:E9:ED:...:EA:C9:FF:6A:19:93:FE:E4:84:E3 Signature algorithm name: SHA256withRSA Version: 3 Extensions: #1: ObjectId: 2.5.29.14 Criticality=false SubjectKeyIdentifier [ KeyIdentifier [ 0000: 54 C0 C5 9C 73 37 85 4B F2 3B D3 37 FD 45 0A AB T...s7.K.;.7.E..<br>0010: C9 6B 32 95 0010: C9 6B 32 95 ] ] Trust this certificate? [no]: yes Certificate was added to keystore

When working with a certificate in printable encoding format (.pem) rather than binary format, use the -rfc option, too.

Restart OpenDJ after adding certificates to the trust store to make sure that OpenDJ reads the updated trust store file.

On the client side, if your applications are also Java applications, then you can also import the OpenDJ signing certificate into the trust store for the applications using the **keytool** command.

The following example shows the **keytool** command to export the OpenDJ self-signed certificate in binary format.

```
$ keytool
-export
-alias server-cert
 -file server-cert.crt
-keystore /path/to/opendj/config/keystore
 -storepass `cat /path/to/opendj/config/keystore.pin`
Certificate stored in file <server-cert.crt>
```
Importing the server certificate is similar to importing the client certificate, as shown above.

The following sections describe how to get and install certificates for OpenDJ directory server on the command line, for use when setting up StartTLS or LDAPS.

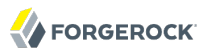

### *Procedure 4.2. To Request and Install a CA-Signed Certificate*

First you create a server certificate in a Java Key Store. Next you issue a signing request to the CA, and get the CA-signed certificate as a reply. Then you set up the Key Manager Provider and Trust Manager Provider to rely on your new server certificate stored in the OpenDJ key store.

1. Generate the server certificate by using the Java **keytool** command.

The CN attribute value is the FQDN for OpenDJ directory server, which you can see under Server Details in the OpenDJ Control Panel.

```
$ keytool
 -genkey
 -alias server-cert
 -keyalg rsa
 -dname "CN=opendj.example.com,O=Example Corp,C=FR"
 -keystore /path/to/opendj/config/keystore
 -storepass changeit
 -keypass changeit
```
#### **Note**

Notice that the -storepass and -keypass options take identical password arguments. OpenDJ requires that you use the same password to protect both the keystore and also the private key.

2. Create a certificate signing request file for the certificate you generated.

```
$ keytool
 -certreq
 -alias server-cert
 -keystore /path/to/opendj/config/keystore
 -storepass changeit
 -file server-cert.csr
```
3. Have the CA sign the request (server-cert.csr).

See the instructions from your CA on how to provide the request.

The CA returns the signed certificate.

4. If you have set up your own CA and signed the certificate, or are using a CA whose signing certificate is not included in the Java runtime environment, import the CA certificate into the key store so that it can be trusted.

Otherwise, when you import the signed certificate in the reply from the (unknown) CA, **keytool** fails to import the signed certificate with the message keytool error: java.lang.Exception: Failed to establish chain from reply.

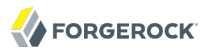

The following example illustrates import of a CA certificate created with the **openssl** command. See the **openssl** documentation for instructions on creating CAs and on signing other certificates with the CA you created.

```
$ keytool
-import
 -keystore /path/to/opendj/config/keystore
-file ca.crt
-alias ca-cert
-storepass changeit
Owner: EMAILADDRESS=admin@example.com, CN=Example CA, O=Example Corp, C=FR
Issuer: EMAILADDRESS=admin@example.com, CN=Example CA, O=Example Corp, C=FR
Serial number: d4586ea05c878b0c
Valid from: Tue Jan 29 09:30:31 CET 2013 until: Mon Jan 24 09:30:31 CET 2033
Certificate fingerprints:
  MD5: 8A:83:61:9B:E7:18:A2:21:CE:92:94:96:59:68:60:FA
  SHA1: 01:99:18:38:3A:57:D7:92:7B:D6:03:8C:7B:E4:1D:37:45:0E:29:DA
  SHA256: 5D:20:F1:86:CC:CD:64:50:...:DF:15:43:07:69:44:00:FB:36:CF
  Signature algorithm name: SHA1withRSA
  Version: 3
Extensions:
#1: ObjectId: 2.5.29.35 Criticality=false
AuthorityKeyIdentifier [
KeyIdentifier [
0000: 30 07 67 7D 1F 09 B6 E6 90 85 95 58 94 37 FD 31 0.g........X.7.1
0010: 03 D4 56 7B ..V.
]
[EMAILADDRESS=admin@example.com, CN=Example CA, O=Example Corp, C=FR]
SerialNumber: [ d4586ea0 5c878b0cl
]
#2: ObjectId: 2.5.29.19 Criticality=false
BasicConstraints:[
  CA:true
  PathLen:2147483647
]
#3: ObjectId: 2.5.29.14 Criticality=false
SubjectKeyIdentifier [
KeyIdentifier [
0000: 30 07 67 7D 1F 09 B6 E6 90 85 95 58 94 37 FD 31 0.g........X.7.1
0010: 03 D4 56 7B ..V.
]
]
Trust this certificate? [no]: yes
Certificate was added to keystore
```
5. Import the signed certificate from the CA reply into the keystore where you generated the server certificate.

In this example the certificate from the reply is  $\sim$ /Downloads/server-cert.crt.

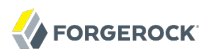

```
$ keytool
 -import
 -trustcacerts
 -alias server-cert
 -file ~/Downloads/server-cert.crt
 -keystore /path/to/opendj/config/keystore
-storepass changeit
 -keypass changeit
Certificate reply was installed in keystore
```
6. Configure the File Based Key Manager Provider for JKS to use the file name and key store PIN that you set up with the **keytool** command.

```
$ dsconfig
 set-key-manager-provider-prop
--hostname opendj.example.com
--port 4444
--bindDN "cn=Directory Manager"
--bindPassword password
--provider-name JKS
--set enabled:true
--set key-store-pin:changeit
--remove key-store-pin-file:config/keystore.pin
--trustAll
--no-prompt
```
7. Configure the File Based Trust Manager Provider for JKS to use the key store and PIN as well.

```
$ dsconfig
 set-trust-manager-provider-prop
--hostname opendj.example.com
--port 4444
--bindDN "cn=Directory Manager"
--bindPassword password
--provider-name JKS
--set enabled:true
--set trust-store-file:config/keystore
--set trust-store-pin:changeit
--trustAll
--no-prompt
```
At this point, OpenDJ directory server can use your new CA-signed certificate, for example for StartTLS and LDAPS connection handlers.

8. If you use a CA certificate that is not known to clients, such as a CA that you set up yourself rather than a well-known CA whose certificate is included with the client system, import the CA certificate into the client application trust store. Otherwise the client application cannot trust the signature on the OpenDJ CA-signed server certificate.

### *Procedure 4.3. To Create & Install a Self-Signed Certificate*

If you choose to configure LDAP Secure Access when setting up OpenDJ directory server, the setup program generates a key pair in the Java Key Store /path/to/opendj/config/keystore, and self-signs the public key certificate, which has the alias server-cert. The password for the key store and the private key is stored in clear text in the file /path/to/opendj/config/keystore.pin.

If you want to secure communications, but did not chose to configure LDAP Secure Access at setup time, this procedure can help. The following steps explain how to create and install a key pair with a self-signed certificate in preparation to configure LDAPS or HTTPS. First you create a key pair in a new Java Key Store, and then self-sign the certificate. Next, you set up the Key Manager Provider and Trust Manager Provider to access the new server certificate in the new key store.

If instead you want to *replace the existing server key pair with self-signed certificate*, then first use **keytool -delete -alias server-cert** to delete the existing keys before you generate a new key pair with the same alias. You can also either reuse the existing password in keystore.pin, or use a new password as shown in the steps below.

1. Generate the server certificate using the Java **keytool** command.

```
$ keytool
 -genkey
 -alias server-cert
 -keyalg rsa
 -dname "CN=opendj.example.com,O=Example Corp,C=FR"
 -keystore /path/to/opendj/config/keystore
 -storepass changeit
 -keypass changeit
```
In this example, OpenDJ is running on a system with fully qualified host name opendj.example.com. The Java Key Store (JKS) is created in the config directory where OpenDJ is installed, which is the default value for JKS.

#### **Note**

Notice that the -storepass and -keypass options take identical password arguments. OpenDJ requires that you use the same password to protect both the key store and also the private key.

Keep track of the password provided to the -storepass and -keypass options.

2. Self-sign the server certificate.

```
$ keytool
-selfcert
-alias server-cert
 -keystore /path/to/opendj/config/keystore
-storepass changeit
```
3. Configure the File Based Key Manager Provider for JKS to access the Java Key Store with key store/private key password.

In this example, the alias is server-cert and the password is changeit.

If you are replacing a key pair with a self-signed certificate, reusing the server-cert alias and password stored in keystore.pin, then you can skip this step.

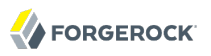

```
$ echo changeit > /path/to/opendj/config/keystore.pin
$ chmod 600 /path/to/opendj/config/keystore.pin
$ dsconfig
  set-key-manager-provider-prop
 --hostname opendj.example.com
 --port 4444
 --bindDN "cn=Directory Manager"
 --bindPassword password
 --provider-name JKS
 --set enabled:true
 --set key-store-file:config/keystore
 --set key-store-pin-file:config/keystore.pin
 --trustAll
 --no-prompt
```
4. Configure the File Based Trust Manager Provider for JKS to use the key store and PIN as well.

If you skipped the previous step, you can also skip this step.

```
$ dsconfig
 set-trust-manager-provider-prop
--hostname opendj.example.com
--port 4444
--bindDN "cn=Directory Manager"
--bindPassword password
--provider-name JKS
--set enabled:true
--set trust-store-file:config/keystore
--set trust-store-pin-file:config/keystore.pin
--trustAll
--no-prompt
```
At this point, OpenDJ directory server can use your new self-signed certificate, for example for StartTLS and LDAPS or HTTPS connection handlers.

### <span id="page-33-0"></span>4.3. LDAP Client Access With Transport Layer Security

StartTLS (Transport Layer Security) negotiations start on the unsecure LDAP port, and then protect communication with the client. You can opt to configure StartTLS during installation, or later using the **dsconfig** command.

*Procedure 4.4. To Enable StartTLS on the LDAP Port*

1. Make sure you have a server certificate installed.

\$ keytool -list -alias server-cert -keystore /path/to/opendj/config/keystore -storepass `cat /path/to/opendj/config/keystore.pin` server-cert, Jun 17, 2013, PrivateKeyEntry, Certificate fingerprint (SHA1): 92:B7:4C:4F:2E:24:...:EB:7C:22:3F

2. Activate StartTLS on the current LDAP port.

```
$ dsconfig
 set-connection-handler-prop
--hostname opendj.example.com
--port 4444
--bindDN "cn=Directory Manager"
--bindPassword password
--handler-name "LDAP Connection Handler"
--set allow-start-tls:true
--set key-manager-provider:JKS
--set trust-manager-provider:JKS
--trustAll
--no-prompt
```
The change takes effect. No need to restart the server.

# <span id="page-34-0"></span>4.4. LDAP Client Access Over SSL

You configure LDAPS (LDAP/SSL) client access by using the command-line tool **dsconfig**. You can opt to configure LDAPS access when you install.

The standard port number for LDAPS client access is 636. If you install OpenDJ directory server as a user who can use port 636 and the port is not yet in use, then 636 is the default port number presented at installation time. If you install as a user who cannot use a port < 1024, then the default port number presented at installation time is 1636.

### *Procedure 4.5. To Set Up LDAPS Access*

1. Make sure you have a server certificate installed.

```
$ keytool
 -list
 -alias server-cert
 -keystore /path/to/opendj/config/keystore
 -storepass `cat /path/to/opendj/config/keystore.pin`
server-cert, Jun 17, 2013, PrivateKeyEntry,
Certificate fingerprint (SHA1): 92:B7:4C:4F:2E:24:...:EB:7C:22:3F
```
2. Configure the server to activate LDAPS access.

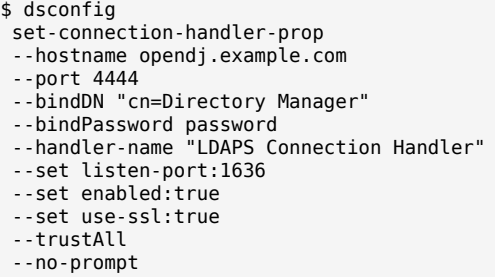

This example changes the port number to 1636 in the configuration.

### *Procedure 4.6. To Change the LDAPS Port Number*

1. Change the port number using the **dsconfig** command.

```
$ dsconfig
 set-connection-handler-prop
--hostname opendj.example.com
--port 4444
--bindDN "cn=Directory Manager"
--bindPassword password
--handler-name "LDAPS Connection Handler"
--set listen-port:11636
--trustAll
--no-prompt
```
This example changes the port number to 11636 in the configuration.

2. Restart the connection handler so the change takes effect.

To restart the connection handler, you disable it, then enable it again.

```
$ dsconfig
 set-connection-handler-prop
--hostname opendj.example.com
--port 4444
--bindDN "cn=Directory Manager"
--bindPassword password
--handler-name "LDAPS Connection Handler"
--set enabled:false
--trustAll
--no-prompt
$ dsconfig
 set-connection-handler-prop
--hostname opendj.example.com
--port 4444
--bindDN "cn=Directory Manager"
--bindPassword password
--handler-name "LDAPS Connection Handler"
--set enabled:true
--trustAll
--no-prompt
```
# 4.5. Restricting Client Access

Using the OpenDJ directory server global configuration properties, you can add global restrictions on how clients access the server. These settings are per server, and so much be set independently on each server in replication topology.

These global settings are fairly coarse-grained. For a full discussion of the rich set of administrative privileges and fine-grained access control instructions that OpenDJ supports, see the chapter on *[Configuring Privileges & Access Control](#page-46-0)*.

Consider the following global configuration settings.

#### **bind-with-dn-requires-password**

Whether the directory server should reject any simple bind request that contains a DN but no password. Default: true

To change this setting use the following command.

```
$ dsconfig
 set-global-configuration-prop
--port 4444
 --hostname opendj.example.com
--bindDN "cn=Directory Manager"
--bindPassword password
--set bind-with-dn-requires-password:false
 --no-prompt
```
**max-allowed-client-connections**

Restricts the number of concurrent client connections to the directory server. Default: 0, meaning no limit is set

To set a limit of 32768 use the following command.

```
$ dsconfig
 set-global-configuration-prop
--port 4444
 --hostname opendj.example.com
--bindDN "cn=Directory Manager"
--bindPassword password
 --set max-allowed-client-connections:32768
 --no-prompt
```
#### **reject-unauthenticated-requests**

Rejects any request (other than bind or StartTLS requests) received from a client that has not yet been authenticated, whose last authentication attempt was unsuccessful, or whose last authentication attempt used anonymous authentication. Default: false

To shut down anonymous binds use the following command.

\$ dsconfig set-global-configuration-prop --port 4444 --hostname opendj.example.com --bindDN "cn=Directory Manager" --bindPassword password --set reject-unauthenticated-requests:true --no-prompt

#### **return-bind-error-messages**

Does not restrict access, but by default prevents OpenDJ directory server from returning extra information about why a bind failed, as that information could be used by an attacker. Instead, the information is written to the server errors log. Default: false

To have OpenDJ return additional information about why a bind failed use the following command.

```
$ dsconfig
 set-global-configuration-prop
 --port 4444
 --hostname opendj.example.com
--bindDN "cn=Directory Manager"
--bindPassword password
--set return-bind-error-messages:true
--no-prompt
```
## 4.6. TLS Protocols & Cipher Suites

By default OpenDJ supports the SSL and TLS protocols and the cipher suites supported by the underlying Java virtual machine. For details see the documentation for the Java virtual machine in which you run OpenDJ. For Oracle Java, see the *Java Cryptography Architecture Oracle Providers Documentation* for the The SunJSSE [Provider](http://docs.oracle.com/javase/7/docs/technotes/guides/security/SunProviders.html#SunJSSEProvider).

To list the available protocols and cipher suites, read the supportedTLSProtocols and supportedTLSCiphers attributes of the root DSE. Install unlimited strength Java cryptography extensions for stronger ciphers.

```
$ ldapsearch --port 1389 --baseDN "" --searchScope base "(objectclass=*)"
 supportedTLSCiphers supportedTLSProtocols
dn:
supportedTLSCiphers: TLS_ECDHE_ECDSA_WITH_AES_128_CBC_SHA256
supportedTLSCiphers: TLS_ECDHE_RSA_WITH_AES_128_CBC_SHA256
supportedTLSCiphers: TLS_RSA_WITH_AES_128_CBC_SHA256
supportedTLSCiphers: TLS ECDH ECDSA WITH AES 128 CBC SHA256
supportedTLSCiphers: TLS_ECDH_RSA_WITH_AES_128_CBC_SHA256
supportedTLSCiphers: TLS_DHE_RSA_WITH_AES_128_CBC_SHA256
supportedTLSCiphers: TLS_DHE_DSS_WITH_AES_128_CBC_SHA256
supportedTLSCiphers: TLS_ECDHE_ECDSA_WITH_AES_128_CBC_SHA
supportedTLSCiphers: TLS_ECDHE_RSA_WITH_AES_128_CBC_SHA
supportedTLSCiphers: TLS_RSA_WITH_AES_128_CBC_SHA
supportedTLSCiphers: TLS_ECDH_ECDSA_WITH_AES_128_CBC_SHA
supportedTLSCiphers: TLS_ECDH_RSA_WITH_AES_128_CBC_SHA
```
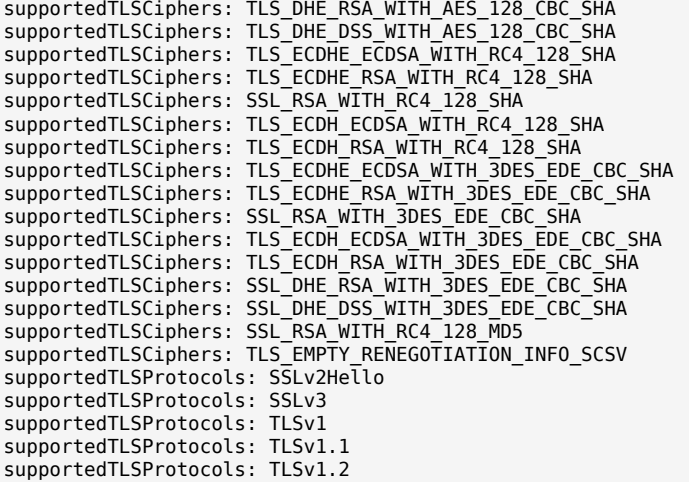

You can restrict the list of protocols and cipher suites used by setting the ssl-protocol and ssl-ciphersuite connection handler properties to include only the protocols or cipher suites you want.

For example, to restrict the cipher suites to TLS\_EMPTY\_RENEGOTIATION\_INFO\_SCSV and TLS\_RSA\_WITH\_AES\_256\_CBC\_SHA use the **dsconfig set-connection-handler-prop** command as shown in the following example.

```
$ dsconfig
    set-connection-handler-prop
 --port 4444
 --hostname opendj.example.com
 --bindDN "cn=Directory Manager"
 --bindPassword password
 --handler-name "LDAPS Connection Handler"
 --add ssl-cipher-suite:TLS_EMPTY_RENEGOTIATION_INFO_SCSV
 --add ssl-cipher-suite:TLS_RSA_WITH_AES_256_CBC_SHA
 --no-prompt
 --trustAll
```
# 4.7. RESTful Client Access

OpenDJ offers two ways to give RESTful client applications HTTP access to directory data as JSON resources.

1. Enable the listener on OpenDJ directory server to respond to REST requests.

With this approach, you do not need to install additional software.

2. Configure the external REST LDAP gateway Servlet to access your directory service.

With this approach, you must install the gateway separately.

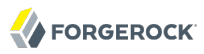

### *Procedure 4.7. To Set Up REST Access to OpenDJ Directory Server*

OpenDJ directory server has a handler for HTTP connections, where it exposes the RESTful API demonstrated in the chapter on *[Performing RESTful Operations](#page-99-0)*. The HTTP connection handler is not enabled by default.

You configure the mapping between JSON resources and LDAP entries by editing the configuration file for the HTTP connection handler, by default /path/to/opendj/config/http-config.json. The configuration is described in the appendix, *[REST LDAP Configuration](#page-499-0)*. The default mapping works out of the box with Example.com data generated as part of the setup process and with .

1. Enable the connection handler.

```
$ dsconfig
 set-connection-handler-prop
--hostname opendj.example.com
--port 4444
--bindDN "cn=Directory Manager"
--bindPassword password
--handler-name "HTTP Connection Handler"
--set enabled:true
--no-prompt
--trustAll
```
2. Enable the HTTP access log.

```
$ dsconfig
  set-log-publisher-prop
 --hostname opendj.example.com
 --port 4444
 --bindDN "cn=Directory Manager"
 --bindPassword password
 --publisher-name "File-Based HTTP Access Logger"
 --set enabled:true
 --no-prompt
 --trustAll
```
This enables the HTTP access log, opendj/logs/http-access. For details on the format of the HTTP access log, see the section on *[Server Logs](#page-238-0)*.

3. (Optional) Try reading a resource.

The HTTP connection handler paths start by default at the root context, as shown in the following example.

```
$ curl http://bjensen:hifalutin@opendj.example.com:8080/users/bjensen
 ?_prettyPrint=true
{
   "_rev" : "00000000315fb731",
   "schemas" : [ "urn:scim:schemas:core:1.0" ],
   "manager" : [ {
     "_id" : "trigden",
     "displayName" : "Torrey Rigden"
   } ],
   "contactInformation" : {
     "telephoneNumber" : "+1 408 555 1862",
     "emailAddress" : "bjensen@example.com"
 },
 "_id" : "bjensen",
   "name" : {
     "familyName" : "Jensen",
     "givenName" : "Barbara"
   },
   "userName" : "bjensen@example.com",
   "displayName" : "Barbara Jensen"
}
```
4. (Optional) If necessary, change the connection handler configuration using the **dsconfig** command.

The following example shows how to set the port to 8443, and to configure the connection handler to do SSL (using the default server certificate). If you did not generate a default, selfsigned certificate when installing OpenDJ directory server see the instructions, *[To Create](#page-31-0) [& Install a Self-Signed Certificate](#page-31-0)*, and more generally the section on *[Preparing For Secure](#page-26-0) [Communications](#page-26-0)* for additional instructions including how to import a CA-signed certificate.

```
$ dsconfig
 set-connection-handler-prop
 --hostname opendj.example.com
 --port 4444
 --bindDN "cn=Directory Manager"
 --bindPassword password
--handler-name "HTTP Connection Handler"
--set listen-port:8443
--set use-ssl:true
--set key-manager-provider:JKS
--set trust-manager-provider:"Blind Trust"
 --no-prompt
$ stop-ds --restart
Stopping Server...
.... The Directory Server has started successfully
$ keytool
-export
-rfc
-alias server-cert
-keystore /path/to/opendj/config/keystore
 -storepass `cat /path/to/opendj/config/keystore.pin`
 -file server-cert.pem
Certificate stored in file <server-cert.pem>
$ curl
--cacert server-cert.pem
```
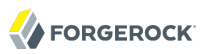

```
--user bjensen:hifalutin
  https://opendj.example.com:8443/users/bjensen?_prettyPrint=true
{
  "_rev" : "0000000018c8b685",
   "schemas" : [ "urn:scim:schemas:core:1.0" ],
   "contactInformation" : {
     "telephoneNumber" : "+1 408 555 1862",
     "emailAddress" : "bjensen@example.com"
 },
 "_id" : "bjensen",
   "name" : {
     "familyName" : "Jensen",
     "givenName" : "Barbara"
  },
   "userName" : "bjensen@example.com",
   "displayName" : "Barbara Jensen",
 "manager" : [ {
 "_id" : "trigden",
     "displayName" : "Torrey Rigden"
  } ]
}
```
## *Procedure 4.8. To Set Up OpenDJ REST LDAP Gateway*

Follow these steps to set up OpenDJ REST LDAP gateway Servlet to access your directory service.

- 1. Download and install the gateway as described in *To Install OpenDJ REST LDAP Gateway* in the *Installation Guide*.
- 2. Adjust the configuration for your directory service as described in *[REST LDAP Configuration](#page-499-0)*.

# 4.8. DSML Client Access

Directory Services Markup Language (DSML) client access is implemented as a servlet that runs in a web application container.

You configure DSML client access by editing the WEB-INF/web.xml after you deploy the web application. In particular, you must at least set the ldap.host and ldap.port parameters if they differ from the default values, which are localhost and 389.

The list of DSML configuration parameters, including those that are optional, consists of the following.

#### **ldap.host**

Required parameter indicating the host name of the underlying directory server. Default: localhost.

#### **ldap.port**

Required parameter indicating the LDAP port of the underlying directory server. Default: 389.

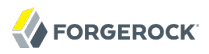

#### **ldap.userdn**

Optional parameter specifying the DN used by the DSML gateway to bind to the underlying directory server. Not used by default.

#### **ldap.userpassword**

Optional parameter specifying the password used by the DSML gateway to bind to the underlying directory server. Not used by default.

#### **ldap.authzidtypeisid**

This parameter can help you set up the DSML gateway to do HTTP Basic Access Authentication, given the appropriate mapping between the user ID, and the user's entry in the directory.

Required boolean parameter specifying whether the HTTP Authorization header field's Basic credentials in the request hold a plain ID, rather than a DN. If set to true, then the gateway performs an LDAP SASL bind using SASL plain, enabled by default in OpenDJ to look for an exact match between a uid value and the plain ID value from the header. In other words, if the plain ID is bjensen, and that corresponds in the directory server to Babs Jensen's entry with DN uid=bjensen,ou=people,dc=example,dc=com, then the bind happens as Babs Jensen. Note also that you can configure OpenDJ identity mappers for scenarios that use a different attribute than uid, such as the mail attribute.

Default: false

#### **ldap.usessl**

Required parameter indicating whether ldap.port points to a port listening for LDAPS (LDAP/SSL) traffic. Default: false.

#### **ldap.usestarttls**

Required parameter indicating whether to use StartTLS to connect to the specified ldap.port. Default: false.

#### **ldap.trustall**

Required parameter indicating whether blindly to trust all certificates presented to the DSML gateway when using secure connections (LDAPS or StartTLS). Default: false.

#### **ldap.truststore.path**

Optional parameter indicating the trust store used to verify certificates when using secure connections. If you want to connect using LDAPS or StartTLS, and do not want the gateway blindly to trust all certificates, then you must set up a trust store. Not used by default.

#### **ldap.truststore.password**

Optional parameter indicating the trust store password. If you set up and configure a trust store, then you need to set this as well. Not used by default.

The DSML servlet translates between DSML and LDAP, and passes requests to the directory server. For initial testing purposes, you might try [JXplorer](http://jxplorer.org/), where DSML Service: /*webapp-dir*/DSMLServlet. Here, *webapp-dir* refers to the name of the directory in which you unpacked the DSML .war file.

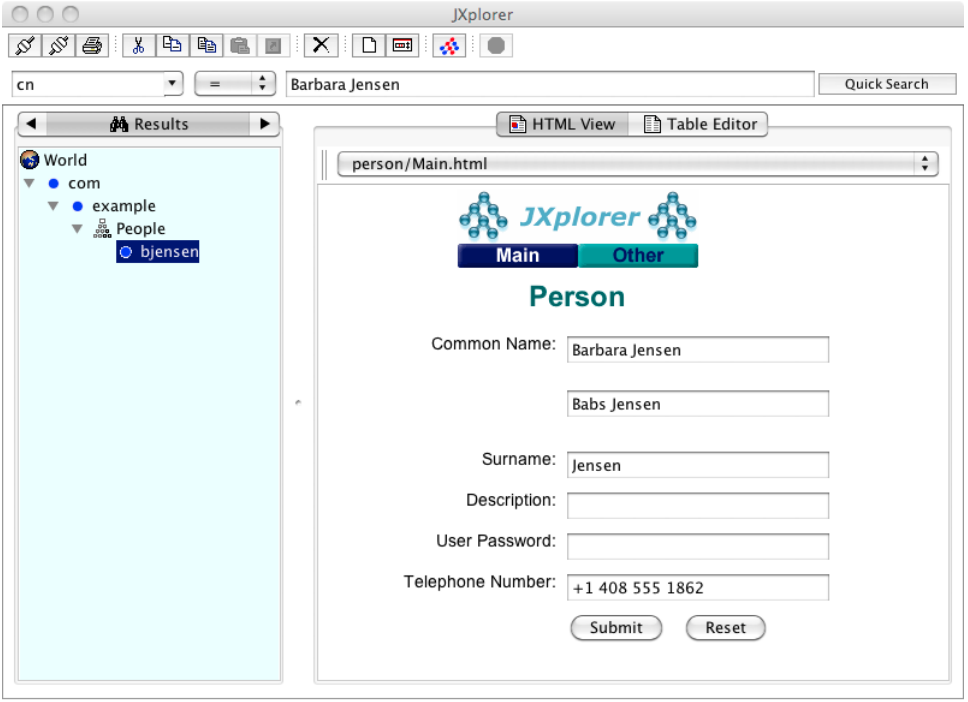

Number of search results: 1

JXplorer accessing OpenDJ through DSML

# 4.9. JMX Client Access

You configure Java Management Extensions (JMX) client access by using the command-line tool, **dsconfig**.

*Procedure 4.9. To Set Up JMX Access*

1. Configure the server to activate JMX access.

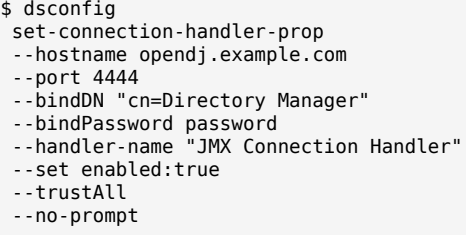

This example uses the default port number, 1689.

2. Restart the server so the change takes effect.

```
$ stop-ds --restart
```
*Procedure 4.10. To Configure Access To JMX*

After you set up OpenDJ directory server to listen for JMX connections, you must assign privileges in order to allow a user to connect over protocol.

1. Assign the privileges, jmx-notify, jmx-read, and jmx-write as necessary to the user who connects over JMX.

See the section on *[Configuring Privileges](#page-57-0)* for details.

2. Connect using the service URI, user name, and password.

#### **Service URI**

Full URI to the service including the hostname or IP address and port number for JMX where OpenDJ directory server listens for connections. For example, if the server IP is 192.168.0.10 and you configured OpenDJ to listen for JMX connections on port 1689, then the service URI is service:jmx:rmi:///jndi/rmi://192.168.0.10:1689/org.opends.server.protocols.jmx.client-unknown.

#### **User name**

The full DN of the user with privileges to connect over JMX such as uid=kvaughan, ou=People ,dc=example,dc=com.

#### **Password**

The bind password for the user.

# 4.10. LDIF File Access

The LDIF connection handler lets you make changes to directory data by placing LDIF in a file system directory that OpenDJ server regularly polls for changes. The LDIF, once consumed, is deleted.

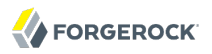

You configure LDIF file access by using the command-line tool **dsconfig**.

## *Procedure 4.11. To Set Up LDIF File Access*

1. Activate LDIF file access.

```
$ dsconfig
  set-connection-handler-prop
 --hostname opendj.example.com
 --port 4444
 --bindDN "cn=Directory Manager"
 --bindPassword password
 --handler-name "LDIF Connection Handler"
 --set enabled:true
 --trustAll
 --no-prompt
```
The change takes effect immediately.

2. Add the directory where you put LDIF to be processed.

\$ mkdir /path/to/opendj/config/auto-process-ldif

This example uses the default value of the *dif-directory* property for the LDIF connection handler.

# 4.11. SNMP Access

For instructions on setting up the SNMP Connection Handler, see the section, *[SNMP-Based](#page-234-0) [Monitoring](#page-234-0)*.

# <span id="page-46-0"></span>**Chapter 5** Configuring Privileges & Access Control

OpenDJ supports two mechanisms to protect access to the directory, *access control instructions* and *privileges*.

Access control instructions apply to directory data, providing fine-grained control over what a user or group member is authorized to do in terms of LDAP operations. Most access control instructions specify scopes (targets) to which they apply such that an administrative user who has all access to dc=example,dc=com need not have any access to dc=example,dc=org.

Privileges control the administrative tasks that users can perform, such as bypassing the access control mechanism, performing backup and restore operations, making changes to the configuration, and so forth. Privileges are implemented independently from access control. By default, privileges restrict administrative access to directory root users, though any user can be assigned a privilege. Privileges apply to a directory server, and do not have a scope.

Some operations require both privileges and also access control instructions. For example, in order to reset user's passwords, an administrator needs both the password-reset privilege and also access control to write userPassword values on the user entries. By combining an access control instruction with a privilege, you can effectively restrict the scope of that privilege to a particular branch of the Directory Information Tree.

This chapter covers both access control instructions and privileges, demonstrating how to configure both.

# 5.1. About Access Control Instructions

OpenDJ directory server access control instructions (ACIs) exist as operational aci attribute values on directory entries, and as global ACIs stored in the configuration. ACIs apply to a scope defined in the instruction, and set permissions that depend on what operation is requested, who requested the operation, and how the client connected to the server.

For example, the ACIs on the following entry allow anonymous read access to all attributes except passwords, and allow read-write access for directory administrators under dc=example,dc=com.

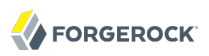

dn: dc=example,dc=com objectClass: domain objectClass: top dc: example aci: (target ="ldap:///dc=example,dc=com")(targetattr != "userPassword")(version 3.0;acl "Anonymous read-search access"; allow (read, search, compare)(userdn = "ldap:///anyone");) aci: (target="ldap:///dc=example,dc=com") (targetattr = "\*")(version 3.0; acl "allow all Admin group"; allow(all) groupdn = "ldap:///cn=Directory Administrators,ou=Groups,dc=example,dc=com";)

OpenDJ directory server's default behavior is that no access is allowed unless it is specifically granted by an access control instruction. In addition privileges assigned to certain users such as cn=Directory Manager allow them to bypass access control checks.

OpenDJ directory server provides several global ACIs out of the box to facilitate evaluation while maintaining a reasonable security policy. By default users are allow to read the root DSE, to read the schema, to use certain controls and extended operations, to modify their own entries, to bind, and so forth. Global ACIs are defined on the access control handler, and apply to the entire directory server. You must adjust the default global ACIs to match the security policies for your organization, for example to restrict anonymous access.

ACI attribute values use a specific language described in this section. Although ACI attribute values can become difficult to read in LDIF, the basic syntax is simple.

*targets*(version 3.0;acl "*name*";*permissions subjects*;)

The following list briefly explains the variables in the syntax above.

#### *targets*

The *targets* specifies entries, attributes, controls, and extended operations to which the ACI applies.

To include multiple *targets*, enclose each individual target in parentheses, (). When you specify multiple targets, all targets must match for the ACI to apply (AND).

#### *name*

Supplies a human-readable description of what the ACI does.

#### *permissions*

Defines which actions to allow, and which to deny. Paired with *subjects*.

#### *subjects*

Identify clients to which the ACI applies depending on who connected, and when, where, and how they connected. Paired with *permissions*.

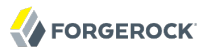

Separate multiple pairs of *permissions subjects* definitions with semicolons, ;. When you specify multiple permissions-subjects pairs, at least one must match (OR).

## 5.1.1. ACI Targets

The seven types of ACI targets identify the objects to which the ACI applies.

```
(target = "ldap:///DN")
(target != "ldap:///DN")
```
Sets the scope to the entry with distinguished name *DN*, and to child entries.

You can use asterisks, \*, to replace attribute types, attribute values, and entire DN components. In other words, the following specification targets both uid=bjensen,ou=People,dc=example,dc=com and also cn=Frank Zappa,ou=Musicians,dc=example,dc=com.

```
(target = "ldap:///*=*,*,dc=example,dc=com")
```
The *DN* must be in the subtree of the entry on which the ACI is defined.

If you do not specify target, then the entry holding this ACI will be affected. If targetscope is also omitted, then this entry and all subordinates will be affected.

```
(targetattr = "attr-list")
(targetattr != "attr-list")
```
Replace *attr-list* with a list of attribute type names, such as userPassword, separating multiple attribute type names with ||.

This specification affects the entry where the ACI is located, or the entries specified by other targets in the ACI.

You can use an asterisk, \*, to specify all non-operational attributes, although you will see better performance when explicitly including or excluding attribute types needed. You can use a plus, +, to specify all operational attributes.

If you do not include this target specification, then by default no attributes are affected by the ACI.

```
(targetfilter = "ldap-filter")
(targetfilter != "ldap-filter")
```
Sets the scope to match the *ldap-filter* dynamically, as in an LDAP search. The *ldap-filter* can be any valid LDAP filter.

```
(targattrfilters = "expression")
(targattrfilters != "expression")
```
Use this target specification when managing changes made to particular attributes.

Here *expression* takes one of the following forms. Separate expressions with semicolons,  $\ldots$ 

*op*=*attr1*:*filter1*[&& *attr2*:*filter2* …][;*op*=*attr3*:*filter3*[&& *attr4*:*filter4* …] …]

Here *op* can be either add for operations creating attributes, or delete for operations removing them. Replace *attr* with an attribute type. Replace *filter* with an LDAP filter that corresponds to the *attr* attribute type.

**(targetscope = "base|onelevel|subtree|subordinate")**

Here base refers to the entry where the ACI is defined, onelevel to immediate children, subtree to the base entry and all children, and subordinate to all children only.

If you do not specify targetscope, then the default is subtree.

```
(targetcontrol = "OID")
(targetcontrol != "OID")
```
Replace *OID* with the object identifier for the LDAP control to target. Separate multiple OIDs with ||.

This target cannot be restricted to a specific subtree by combining it with another target.

```
(extop = "OID")
(extop != "OID")
```
Replace *OID* with the object identifier for the extended operation to target. Separate multiple OIDs with ||.

This target cannot be restricted to a specific subtree by combining it with another target.

## 5.1.2. ACI Permissions

ACI permission definitions take one of the following forms.

```
allow(action[, action …])
```

```
deny(action[, action …])
```
#### **Tip**

Although deny is supported, avoid restricting permissions by using deny. Instead, explicitly allow access only where needed. What looks harmless and simple in your lab examples can grow difficult to maintain in a realworld deployment with nested ACIs.

Replace *action* with one of the following.

#### **add**

Entry creation, as for an LDAP add operation

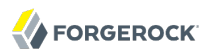

#### **all**

All permissions, except export, import, proxy

#### **compare**

Attribute value comparison, as for an LDAP compare operation

#### **delete**

Entry deletion, as for an LDAP delete operation

#### **export**

Entry export during a modify DN operation.

Despite the name, this action is unrelated to LDIF export operations.

#### **import**

Entry import during a modify DN operation.

Despite the name, this action is unrelated to LDIF import operations.

#### **proxy**

Access the ACI target using the rights of another user

#### **read**

Read entries and attributes

#### **search**

Search the ACI targets. Needs to be combine with read in order to read the search results.

#### **selfwrite**

Add or delete own DN from a group

#### **write**

Modify attributes on ACI target entries

## 5.1.3. ACI Subjects

ACI subjects match characteristics of the client connection to the server. Use subjects to restrict whether the ACI applies depending on who connected, and when, where, and how they connected.

```
authmethod = "none|simple|ssl|sasl mech"
authmethod != "none|simple|ssl|sasl mech"
```
Here you use none to mean do not check, simple for simple authentication, ssl for certificate-based authentication over LDAPS, sasl *mech* for SASL where *mech* is DIGEST-MD5, EXTERNAL, or GSSAPI.

```
dayofweek = "day[, day …]"
dayofweek != "day[, day …]"
```
Replace *day* with one of sun, mon, tue, wed, thu, fri, sat.

```
dns = "hostname"
dns != "hostname"
```
You can use asterisks, \*, to replace name components, such as  $\frac{dm}{dr} = \frac{m}{r}$ , myCompany.com".

**groupdn = "ldap:///***DN***[|| ldap:///***DN* **…:///***DN* **…]" groupdn != "ldap:///***DN***[|| ldap:///***DN* **…:///***DN* **…]"**

Replace *DN* with the distinguished name of a group to permit or restrict access for members.

**ip = "***addresses***" ip != "***addresses***"**

> Here *addresses* can be specified for IPv4 or IPv6. IPv6 addresses are specified in brackets as ldap://[*address*]/*subnet-prefix* where /*subnet-prefix* is optional. You can specify individual IPv4 addresses, addresses with asterisks (\*) to replace subnets and host numbers, CIDR notation, and forms such as 192.168.0.\*+255.255.255.0 to specify subnet masks.

```
ssf = "strength"
ssf != "strength"
ssf > "strength"
ssf >= "strength"
ssf < "strength"
ssf <= "strength"
```
Here the security strength factor pertains to the cipher key strength for connections using DIGEST-MD5, GSSAPI, SSL, or TLS. For example, to require that the connection must have at least 128 bits of encryption, specify ssf >= 128.

```
timeofday = "hhmm"
timeofday != "hhmm"
timeofday > "hhmm"
timeofday >= "hhmm"
timeofday < "hhmm"
timeofday <= "hhmm"
```
Here *hhmm* is expressed as on a 24-hour clock. For example, 1:15 PM is written 1315.

```
userattr = "attr#value"
userattr != "attr#value"
userattr = ldap-url#LDAPURL"
userattr != ldap-url#LDAPURL"
userattr = "[parent[child-level]. ]attr#GROUPDN|USERDN"
userattr != "[parent[child-level]. ]attr#GROUPDN|USERDN"
```
The userattr subject specifies an attribute that must match on both the bind entry and the target of the ACI.

To match when the attribute on the bind DN entry corresponds directly to the attribute on the target entry, replace *attr* with the attribute type, and *value* with the attribute value.

To match when the target entry is identified by an LDAP URL, and the bind DN is in the subtree of the DN of the LDAP URL, use *ldap-url*#LDAPURL.

To match when the bind DN corresponds to a member of the group identified by the *attr* value on the target entry, use *attr*#GROUPDN.

To match when the bind DN corresponds to the *attr* value on the target entry, use *attr*#USERDN.

The optional inheritance specification, parent[*child-level*]., lets you specify how many levels below the target entry inherit the ACI. Here *child-level* is a number from 0 to 9, with 0 indicating the target entry only. Separate multiple *child-level* digits with commas (,).

```
userdn = "ldap-url++[|| ldap-url++ …]"
userdn != "ldap-url++[|| ldap-url++ …]"
```
To match the bind DN, replace *ldap-url++* with either a valid LDAP URL such as ldap:/// uid=bjensen,ou=People,dc=example,dc=com, ldap:///dc=example,dc=com??sub?(uid=bjensen), or a special LDAP URL-like keyword from the following list.

### **ldap:///all**

Match authenticated users.

#### **ldap:///anyone**

Match anonymous and authenticated users.

#### **ldap:///parent**

Match when the bind DN is a parent of the ACI target.

#### **ldap:///self**

Match when the bind DN entry corresponds to ACI target.

## 5.1.4. How ACI is Evaluated

Understanding how OpenDJ evaluates the aci values is critical when implementing an access control policy. The rules the server follows are simple.

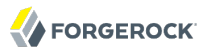

- 1. To determine if an operation is allowed or denied, the OpenDJ server looks in the directory for the target of the operation. It collects any aci values from that entry, and then walks up the directory tree to the suffix, collecting all aci values en route. Global aci values are then collected.
- 2. It then separates the aci values into two lists; one list contains all the aci values that matches the target and denies the required access, and the other list contains all the aci values that matches the target and allows the required access.
- 3. If the deny list contains any aci values after this procedure, access will be immediately denied.
- 4. If the deny list is empty, then the allow list is processed. If the allow list contains any aci values, access will be allowed.
- 5. If both lists are empty, access will be denied.

#### **Note**

Some operations require multiple permissions and involve multiple targets. Evaluation will therefore take place multiple times. For example a search operation requires the search permission for each attribute in the search filter. If all those are allowed, the read permission is used to decide what attributes and values can be returned.

## 5.1.5. ACI Required For LDAP Operations

The minimal access control information required for specific LDAP operations is described here.

#### **Add**

The ACI must allow the add permission to entries in the target. This implicitly allows the attributes and values to be set. Use targetattrfilters to explicitly deny access to any values if required.

For example, the ACI required to allow uid=bjensen, ou=People, dc=example, dc=com to add an entry is:

```
aci: (version 3.0;acl "Add entry"; allow (add)(userdn =
 "ldap:///uid=bjensen,ou=People,dc=example,dc=com");)
```
#### **Bind**

Because this is used to establish the user's identity and derived authorizations, ACI is irrelevant for this operation and is not checked. To prevent authentication, disable the account instead. For more information see *[Managing Accounts Manually](#page-181-0)*.

#### **Compare**

The ACI must allow the compare permission to the attribute in the target entry.

For example, the ACI required to allow uid=bjensen, ou=People, dc=example, dc=com to compare values against the sn attribute is:

```
aci: (targetattr = "sn")(version 3.0;acl "Compare surname";
 allow (compare)(userdn =
 "ldap:///uid=bjensen,ou=People,dc=example,dc=com");)
```
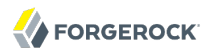

### **Delete**

The ACI must allow the delete permission to the target entry. This implicitly allows the attributes and values in the target to be deleted. Use targetattrfilters to explicitly deny access to the values if required.

For example, the ACI required to allow uid=bjensen, ou=People, dc=example, dc=com to delete an entry is:

```
aci: (version 3.0;acl "Delete entry"; allow (delete)
 (userdn = "ldap:///uid=bjensen,ou=People,dc=example,dc=com");)
```
#### **Modify**

The ACI must allow the write permission to attributes in the target entries. This implicitly allows all values in the target attribute to be modified. Use targetattrfilters to explicitly deny access to specific values if required.

For example, the ACI required to allow uid=bjensen, ou=People, dc=example, dc=com to modify the description attribute in an entry is:

```
aci: (targetattr = "description")(version 3.0;
 acl "Modify description"; allow (write)(userdn =
  "ldap:///uid=bjensen,ou=People,dc=example,dc=com");)
```
### **ModifyDN**

If the entry is being moved to a new Superior, the export permission must be allowed on the target, and the import permission must be allowed on the newSuperior entry.

The ACI must allow write permission to the attributes in the old RDN and the new RDN. All values of the old RDN and new RDN can be written implicitly; use targetattrfilters to explicitly deny access to values used if required.

For example, the ACI required to allow uid=bjensen, ou=People, dc=example, dc=com to rename entries named with the uid attribute to new locations:

```
aci: (targetattr = "uid")(version 3.0; acl "Rename uid= entries";
 allow (write, import, export)(userdn =
  "ldap:///uid=bjensen,ou=People,dc=example,dc=com");)
```
#### **Search**

ACI is required to process the search filter, and to determine what attributes and values may be returned in the results. The search permission is used to allow particular attributes in the search filter. The read permission is used to allow particular attributes to be returned. If read permission is allowed to any attribute, the server will automatically allow the objectClass attribute to also be read. All values of readable attributes can be implicitly read; to restrict this use targetattrfilters.

For example, the ACI required to allow uid=bjensen, ou=People, dc=example, dc=com to search for uid attributes, and also to read that attribute in matching entries is:

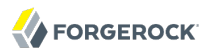

```
aci: (targetattr = "uid")(version 3.0; acl "Search and read uid";
  allow (search, read)(userdn =
  "ldap:///uid=bjensen,ou=People,dc=example,dc=com");)
```
# 5.2. About Privileges

Privileges provide access control for server administration independently from access control instructions.

Directory root users, such as cn=Directory Manager, are granted privileges in the following list and marked with an asterisk (\*) by default. Other administrator users can be assigned privileges, too.

**backend-backup\***

Request a task to backup data

#### **backend-restore\***

Request a task to restore data from backup

**bypass-acl\***

Perform operations without regard to ACIs

**bypass-lockdown\***

Perform operations without regard to lockdown mode

**cancel-request\***

Cancel any client request

**config-read\***

Read the server configuration

#### **config-write\***

Change the server configuration

#### **data-sync**

Perform data synchronization

#### **disconnect-client\***

Close any client connection

#### **jmx-notify**

Subscribe to JMX notifications

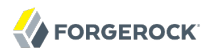

#### **jmx-read**

Read JMX attribute values

#### **jmx-write**

Write JMX attribute values

#### **ldif-export\***

Export data to LDIF

#### **ldif-import\***

Import data from LDIF

#### **modify-acl\***

Change ACIs

#### **password-reset\***

Reset other users' passwords

#### **privilege-change\***

Change the privileges assigned to users

#### **proxied-auth**

Use the Proxied Authorization control

#### **server-lockdown\***

Put OpenDJ into, and take OpenDJ out of, lockdown mode

#### **server-restart\***

Request a task to restart the server

#### **server-shutdown\***

Request a task to stop the server

#### **subentry-write\***

Perform LDAP subentry write operations

#### **unindexed-search\***

Search using a filter with no correponding index

#### **update-schema\***

Change OpenDJ schema definitions

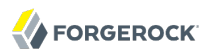

<span id="page-57-0"></span>\* = default directory root user privileges

# 5.3. Configuring Privileges

For root directory administrators, by default cn=Directory Manager, you configure privileges using the **dsconfig** command.

For non-root directory administrators, you add privileges with the **ldapmodify** command.

### *Procedure 5.1. To Change Root DN Privileges*

1. Start **dsconfig** in interactive mode.

```
$ dsconfig
 --port 4444
--hostname opendj.example.com
 --bindDN "cn=Directory Manager"
 --bindPassword password
```
- 2. Select the Root DN menu.
- 3. Select View and edit the Root DN.
- 4. Edit the default-root-privilege-name.
- 5. Make sure you apply the changes when finished.

*Procedure 5.2. To Add Privileges on an Individual Entry*

Privileges are specified using the ds-privilege-name operational attribute, which you can change on the command-line using **ldapmodify**.

1. Determine the privileges to add.

```
$ cat privilege.ldif 
dn: uid=kvaughan,ou=People,dc=example,dc=com
changetype: modify
add: ds-privilege-name
ds-privilege-name: config-read
ds-privilege-name: password-reset
```
This example lets the user read the server configuration, and reset user passwords. In order for the user to be able to change a user password, you must also allow the modification using ACIs. For this example, Kirsten Vaughan is a member of the Directory Administrators group for Example.com, and already has access to modify user entries.

Prior to having the privileges, Kirsten gets messages about insufficent access when trying to read the server configuration, or reset a user password.

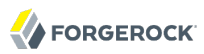

```
$ ldapsearch
 --port 1389
 --bindDN "uid=kvaughan,ou=people,dc=example,dc=com"
 --bindPassword bribery
 --baseDN cn=config
  "(objectclass=*)"
SEARCH operation failed
Result Code: 50 (Insufficient Access Rights)
Additional Information: You do not have sufficient privileges to perform
  search operations in the Directory Server configuration
$ ldappasswordmodify
 --port 1389
 --bindDN "uid=kvaughan,ou=people,dc=example,dc=com"
 --bindPassword bribery
 --authzID "dn:uid=scarter,ou=People,dc=example,dc=com"
--newPassword changeit
The LDAP password modify operation failed with result code 50
Error Message: You do not have sufficient privileges to perform password
reset operations
```
2. Apply the change as a user with the privilege-change privilege.

```
$ ldapmodify
 --port 1389
 --bindDN "cn=Directory Manager"
 --bindPassword password
 --filename privilege.ldif
Processing MODIFY request for uid=kvaughan,ou=People,dc=example,dc=com
MODIFY operation successful for DN uid=kvaughan,ou=People,dc=example,dc=com
```
At this point, Kirsten can perform the operations requiring privileges.

```
$ ldapsearch
 --port 1389
 --bindDN "uid=kvaughan,ou=people,dc=example,dc=com"
 --bindPassword bribery
 --baseDN cn=config
 "(objectclass=*)"
dn: cn=config
ds-cfg-return-bind-error-messages: false
ds-cfg-default-password-policy: cn=Default Password Policy,cn=Password Policies,
 cn=config
…
$ ldappasswordmodify
 --port 1389
 --bindDN "uid=kvaughan,ou=people,dc=example,dc=com"
 --bindPassword bribery
 --authzID "dn:uid=scarter,ou=People,dc=example,dc=com"
 --newPassword changeit
The LDAP password modify operation was successful
```
*Procedure 5.3. To Add Privileges For a Group of Administrators*

For deployments with more than one administrator, you no doubt use a group to define adminstrative rights. You can use a collective attribute subentry to specify privileges for the administrator group.

Collective attributes provide a standard mechanism for defining attributes that appear on all the entries in a particular subtree. OpenDJ extends collective attributes to give you fine-grained control over the which entries in the subtree are targetted. Also, OpenDJ lets you use virtual attributes, such as isMemberOf to construct the filter for targetting entries to which the collective attributes apply. This allows you, for example, to define administrative privileges that apply to all users who belong to an administrator group.

1. Create an LDAP subentry that specifies the collective attributes.

```
$ cat collective.ldif 
dn: cn=Administrator Privileges,dc=example,dc=com
objectClass: collectiveAttributeSubentry
objectClass: extensibleObject
objectClass: subentry
objectClass: top
cn: Administrator Privileges
ds-privilege-name;collective: config-read
ds-privilege-name;collective: config-write
ds-privilege-name;collective: ldif-export
ds-privilege-name;collective: modify-acl
ds-privilege-name;collective: password-reset
ds-privilege-name;collective: proxied-auth
subtreeSpecification: {base "ou=people", specificationFilter
   "(isMemberOf=cn=Directory Administrators,ou=Groups,dc=example,dc=com)" }
$ ldapmodify
 --port 1389
 --bindDN "cn=Directory Manager"
 --bindPassword password
--defaultAdd
 --filename collective.ldif
Processing ADD request for cn=Administrator Privileges,dc=example,dc=com
ADD operation successful for DN cn=Administrator Privileges, dc=example, dc=com
```
The Directory Administrators group for Example.com includes members like Kirsten Vaughan.

2. Observe that the change takes effect immediately.

```
$ ldappasswordmodify
 --port 1389
--bindDN "uid=kvaughan,ou=people,dc=example,dc=com"
--bindPassword bribery
--authzID "dn:uid=scarter,ou=People,dc=example,dc=com"
 --newPassword changeit
The LDAP password modify operation was successful
```
# 5.4. Configuring Access Control

Access control instructions are defined in the data, as values for aci attributes. They can be imported in LDIF. They can be modified over LDAP. Yet in order to make changes to ACIs users first need the modify-acl privilege described previously. By default, only the root DN user has the modify-acl privilege.

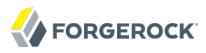

Global ACIs on cn=Access Control Handler,cn=config can be set using the **dsconfig** command. Global ACIs have attribute type ds-cfg-global-aci. Modify global ACIs from the Access Control Handler menu in **dsconfig**.

Default global ACIs set up the following access rules.

- Users can employ LDAP controls and perform extended operations.
- Anonymous read access is allowed for most user data attributes.
- Users can read password values on their own entries after binding. (Also by default, password values are hashed.)
- Anonymous read access is allowed for schema-related operational attributes.
- Anonymous read access is allowed for root DSE attributes describing what the server supports.
- Anonymous read access is allowed for operational attributes related to entry updates and entry identification.
- Access to replication data is denied.

Users with write access to add ACIs and with the modify-acl privilege can use the **ldapmodify** command to change ACIs located in user data.

This section therefore focuses on ACI examples, rather than demonstrating how to update the directory for each example. To update ACIs, either change them using the **ldapmodify** command, or using OpenDJ Control Panel.

If you use OpenDJ Control Panel, find the entry to modify in the Manage Entries window. Then try View > LDIF View to edit the entry. Control Panel checks your syntax and lets you know if you made an error before it saves any changes.

For hints on updating directory entries with **ldapmodify**, see the section on *[Modifying Entry](#page-74-0) [Attributes](#page-74-0)*, keeping in mind that the name of the ACI attribute is aci as shown in the examples that follow.

### *Example 5.1. ACI: Anonymous Reads & Searches*

This works when the only attributes you do not want world-readable are password attributes.

```
aci: (target ="ldap:///dc=example,dc=com")(targetattr !=
 "authPassword || userPassword")(version 3.0;acl "Anonymous read-search access";
 allow (read, search, compare)(userdn = "ldap:///anyone");)
```
*Example 5.2. ACI: Disable Anonymous Access*

By default OpenDJ denies access unless an access control explicitly allows access. $^1$  However, OpenDJ also allows anonymous access by default to use some controls, to perform certain extended operations, to view root DSE operational attributes, to view directory schema definitions, to view some other operational attibutes, and to perform compare and search operations.

These default capabilities are defined on the global-aci property of the access control handler, which you can read by using the **dsconfig get-access-control-handler-prop** command.

```
$ dsconfig
 get-access-control-handler-prop
 --port 4444
--hostname opendj.example.com
 --bindDN "cn=Directory Manager"
 --bindPassword password
--property global-aci
```
To disable anonymous read access for example, use the **dsconfig set-access-control-handler-prop** command.

First, remove the global-aci attribute value that allows anonymous read access. Do not wrap the lines in the following example if you use it as the basis for your script.

```
$ dsconfig \
  set-access-control-handler-prop \
 --remove global-aci:\(targetattr!=\"userPassword\|\|authPassword\|\|changes\|\
\|changeNumber\|\|changeType\|\|changeTime\|\|targetDN\|\|newRDN\|\
\|newSuperior\|\|deleteOldRDN\|\|targetEntryUUID\|\|changeInitiatorsName\|\
\|changeLogCookie\|\|includedAttributes\"\)\(version\ 3.0\;\ acl\ \"Anonymous\
\ read\ access\"\;\ allow\ \(read,search,compare\)\
\ userdn=\"ldap:///anyone\"\;\)\
 --hostname opendj.example.com \
 --port 4444 \
 --bindDN cn=Directory\ Manager \
 --bindPassword password \
 --trustAll \
 --no-prompt
```
If the global-aci does not match the ACI exactly then the command fails to remove the value. An alternative approach is to use the **dsconfig** command interactively, adding the --commandFilePath option. You can then use the command you capture to remove the property value on other servers for example. To use the **dsconfig** command this way, start the command as follows.

```
$ dsconfig
--port 4444
--hostname opendj.example.com
--bindDN "cn=Directory Manager"
--bindPassword password
--commandFilePath /tmp/captured-command.sh
```
Next, add a global ACI value that allows authenticated users to perform read operations. You can use **dsconfig** interactively to add the ACI value as shown below  $\text{target}$  (targetattr!= ... userdn="ldap:///all";).

 $^1$ This does not apply to the directory root user, such as cn=Directory Manager, who bypasses ACIs.

```
global-aci: (targetattr!="userPassword||
 authPassword||changes||changeNumber||changeType||changeTime||targetDN||newRDN||
 newSuperior||deleteOldRDN||targetEntryUUID||changeInitiatorsName||
 changeLogCookie||includedAttributes")(version 3.0; acl "Authenticated users
 read access"; allow (read,search,compare) userdn="ldap:///all";)
```
Notice that these changes are made to the OpenDJ directory server configuration, and so are not replicated to other servers. You must instead apply the changes separately to each server.

### *Example 5.3. ACI: Full Access for Administrators*

Directory Administrators need privileges as well for full access to administrative operations.

```
aci: (target="ldap:///dc=example,dc=com") (targetattr =
 "* || +")(version 3.0;acl "Admins can run amok"; allow(
 all, proxy, import, export) groupdn =
  "ldap:///cn=Directory Administrators,ou=Groups,dc=example,dc=com";)
```
Notice both targetattr =  $**$  ||  $**$ , which permits access to both all user attributes and all operational attributes, and allow(all, proxy, import, export), which permits not only all user operations, but also proxy authorization as well as data import and export operations.

### *Example 5.4. ACI: Change Own Password*

By default this capability is set in a global ACI.

```
aci: (target ="ldap:///ou=People,dc=example,dc=com")(targetattr =
 "authPassword || userPassword")(version 3.0;acl "Allow users to change pass
 words"; allow (write)(userdn = "ldap:///self");)
```
## *Example 5.5. ACI: Manage Own Group Membership*

For some static groups such as carpoolers and social club members, you might choose to let users manage their own memberships.

```
aci: (target ="ldap:///ou=Self Service,ou=Groups,dc=example,dc=com")(
 targetattr = "member")(version 3.0;acl "Self registration"; allow(selfwrite)(
 userdn = "ldap:///uid=*,ou=People,dc=example,dc=com");)
```
### *Example 5.6. ACI: Manage Self Service Groups*

Let users create and delete self-managed groups.

```
aci: (target ="ldap:///ou=Self Service,ou=Groups,dc=example,dc=com")(
 targattrfilters="add=objectClass:(objectClass=groupOfNames)")(version 3.0;
 acl "All can create self service groups"; allow (add)(userdn= "
 ldap:///uid=*,ou=People,dc=example,dc=com");)
aci: (target ="ldap:///ou=Self Service,ou=Groups,dc=example,dc=com")(version 3
  .0; acl "Owner can delete self service groups"; allow (delete)(userattr= "
 owner#USERDN");)
```
## *Example 5.7. ACI: Permit Clear Text Access Over Loopback Only*

This ACI uses IP address and Security Strength Factor subjects.

```
aci: (target = "ldap:///dc=example,dc=com")(targetattr =
 "*")(version 3.0;acl "Use loopback only for LDAP in the clear"; deny (all)(
ip != "127.0.0.1" and ssf <= "1");)
```
The ssf is one for example when using SSL but you have not configured a cipher, so the packets are checksummed for integrity checking by all content is nevertheless sent in clear text.

# 5.5. Viewing Effective Rights

Once you set up a number of ACIs, you might find it difficult to understand by inspection what rights a user actually has to a given entry. The Get Effective Rights control can help.

**Note**

The control OID, 1.3.6.1.4.1.42.2.27.9.5.2, is not allowed by the default global ACIs.

In this example, Babs Jensen is the owner of a small group of people who are willing to carpool.

```
$ ldapsearch
 --port 1389
 --bindDN "uid=bjensen,ou=people,dc=example,dc=com"
 --bindPassword hifalutin
 --baseDN "ou=Self Service,ou=Groups,dc=example,dc=com"
 "cn="dn: cn=Carpoolers,ou=Self Service,ou=Groups,dc=example,dc=com
objectClass: groupOfNames
objectClass: top
member: uid=bjensen,ou=People,dc=example,dc=com
description: People who are willing to carpool
owner: uid=bjensen,ou=People,dc=example,dc=com
cn: Carpoolers
```
Performing the same search with the get effective rights control, and asking for the actrights attribute, shows what rights Babs has on the entry.

```
$ ldapsearch
--control effectiverights
--port 1389
 --bindDN "uid=bjensen,ou=people,dc=example,dc=com"
--bindPassword hifalutin
--baseDN "ou=Self Service,ou=Groups,dc=example,dc=com"
ncn=*"
 aclRights
dn: cn=Carpoolers,ou=Self Service,ou=Groups,dc=example,dc=com
aclRights;entryLevel: add:0,delete:1,read:1,write:0,proxy:0
```
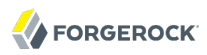

Requesting the aclRightsInfo attribute results in information about the ACIs applied to arrive at the results.

```
$ ldapsearch
 --control effectiverights
 --port 1389
--bindDN "uid=bjensen,ou=people,dc=example,dc=com"
--bindPassword hifalutin
 --baseDN "ou=Self Service,ou=Groups,dc=example,dc=com"
 "cn=*"
 aclRights
 aclRightsInfo
dn: cn=Carpoolers,ou=Self Service,ou=Groups,dc=example,dc=com
aclRightsInfo;logs;entryLevel;read: acl_summary(main): access allowed(read) on e
 ntry/attr(cn=Carpoolers,ou=Self Service,ou=Groups,dc=example,dc=com, objectClas
 s) to (uid=bjensen,ou=People,dc=example,dc=com) (not proxied) ( reason: evaluat
 ed allow , deciding_aci: Anonymous read-search access)
aclRightsInfo;logs;entryLevel;write: acl_summary(main): access not allowed(write
 ) on entry/attr(cn=Carpoolers,ou=Self Service,ou=Groups,dc=example,dc=com, NULL
 ) to (uid=bjensen,ou=People,dc=example,dc=com) (not proxied) ( reason: no acis 
 matched the subject )
aclRightsInfo;logs;entryLevel;add: acl_summary(main): access not allowed(add) on
  entry/attr(cn=Carpoolers,ou=Self Service,ou=Groups,dc=example,dc=com, NULL) to
   (uid=bjensen,ou=People,dc=example,dc=com) (not proxied) ( reason: no acis matc
 hed the subject )
aclRightsInfo;logs;entryLevel;delete: acl_summary(main): access allowed(delete) 
 on entry/attr(cn=Carpoolers,ou=Self Service,ou=Groups,dc=example,dc=com, NULL) 
 to (uid=bjensen,ou=People,dc=example,dc=com) (not proxied) ( reason: evaluated 
allow, deciding aci: Owner can delete self service groups)
aclRights;entryLevel: add:0,delete:1,read:1,write:0,proxy:0
aclRightsInfo;logs;entryLevel;proxy: acl_summary(main): access not allowed(proxy
 ) on entry/attr(cn=Carpoolers,ou=Self Service,ou=Groups,dc=example,dc=com, NULL
 ) to (uid=bjensen,ou=People,dc=example,dc=com) (not proxied) ( reason: no acis 
 matched the subject )
```
You can also request the effective rights for another user by using the --getEffectiveRightsAuthzid (short form: -g) option, which takes the authorization identity of the other user as an argument. The following example shows Directory Manager checking anonymous user rights to the same entry. Notice that the authorization identity for an anonymous user is expressed as "dn:".

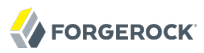

\$ ldapsearch --getEffectiveRightsAuthzid "dn:" --port 1389 --bindDN "cn=Directory Manager" --bindPassword password --baseDN "ou=Self Service,ou=groups,dc=example,dc=com" "cn=\*" aclRightsInfo dn: cn=Carpoolers,ou=Self Service,ou=Groups,dc=example,dc=com aclRightsInfo;logs;entryLevel;read: acl\_summary(main): access allowed(read) on e ntry/attr(cn=Carpoolers,ou=Self Service,ou=Groups,dc=example,dc=com, objectClas s) to (anonymous) (not proxied) ( reason: evaluated allow , deciding\_aci: Anony mous read-search access) aclRightsInfo;logs;entryLevel;write: acl\_summary(main): access not allowed(write ) on entry/attr(cn=Carpoolers,ou=Self Service,ou=Groups,dc=example,dc=com, NULL ) to (anonymous) (not proxied) ( reason: no acis matched the subject ) aclRightsInfo;logs;entryLevel;add: acl\_summary(main): access not allowed(add) on entry/attr(cn=Carpoolers,ou=Self Service,ou=Groups,dc=example,dc=com, NULL) to (anonymous) (not proxied) ( reason: no acis matched the subject ) aclRightsInfo;logs;entryLevel;delete: acl\_summary(main): access not allowed(dele te) on entry/attr(cn=Carpoolers,ou=Self Service,ou=Groups,dc=example,dc=com, NU LL) to (anonymous) (not proxied) ( reason: no acis matched the subject ) aclRightsInfo;logs;entryLevel;proxy: acl\_summary(main): access not allowed(proxy ) on entry/attr(cn=Carpoolers,ou=Self Service,ou=Groups,dc=example,dc=com, NULL ) to (anonymous) (not proxied) ( reason: no acis matched the subject )

When you need to check access to an attribute that might not yet exist on the entry, you can further use the --getEffectiveRightsAttribute (short form: -e) option, which takes an attribute list as an argument. The following example shows Directory Manager checking anonymous user access to the description attribute for the Self Service groups organizational unit entry. The description attribute is not present on the entry, yet.

```
$ ldapsearch
 --port 1389
 --baseDN "ou=Self Service,ou=groups,dc=example,dc=com"
  "ou=Self Service" description
dn: ou=Self Service,ou=Groups,dc=example,dc=com
$ ldapsearch
--getEffectiveRightsAuthzid "dn:"
--getEffectiveRightsAttribute description
--port 1389
--bindDN "cn=Directory Manager"
--bindPassword password
--baseDN "ou=Self Service,ou=groups,dc=example,dc=com"
 "ou=Self Service" aclRights
dn: ou=Self Service,ou=Groups,dc=example,dc=com
aclRights;attributeLevel;description: search:1,read:1,compare:1,write:0,selfwrit
e add:0, selfwrite delete:0, proxy:0
aclRights;entryLevel: add:0,delete:0,read:1,write:0,proxy:0
```
# **Chapter 6** Performing LDAP Operations

OpenDJ comes with a Control Panel browser for managing entries and also command-line tools for performing LDAP operations. This chapter demonstrates how to use the command line tools to script LDAP operations.

# 6.1. Searching the Directory

Searching the directory resembles searching for a phone number in a paper phone book. You can look up a phone number because you know the last name of a subscriber's entry. In other words, you use the value of one attribute of the entry to find entries that have another attribute you want.

Yet whereas a paper phone book has only one index (alphabetical order by name), the directory has many indexes. For a search you therefore always specify which index to use, by specifying which attribute(s) you are using to lookup entries.

Your paper phone book might be divided into white pages for residential subscribers, and yellow pages for businesses. If you are looking up an individual's phone number, you limit your search to the white pages. Directory services divide entries in various ways, often to separate organizations, and to separate groups from user entries from printers for example, but potentially in other ways. When searching you therefore also specify where in the directory to search.

The **ldapsearch** command thus takes at minimum a search base DN option and an LDAP filter. The search base DN identifies where in the directory to search for entries that match the filter. For example, if you are looking for printers, you might specify the base DN as ou=Printers, dc=example ,dc=com. Perhaps you are visiting the GNB00 office and are looking for a printer.

\$ ldapsearch --baseDN ou=Printers,dc=example,dc=com "(printerLocation=GNB00)"

In the example, the LDAP filter indicates to the directory that you want to lookup printer entries where the **printerLocation** attribute is equal to GNB00.

You also specify the host and port to access directory services, what protocol to use (for example, LDAP/SSL, or StartTLS to protect communication). If the directory service does not allow anonymous access to the data you want to search, you also identify who is performing the search and provide their credentials, such as a password or certificate. Finally, you can specify a list of attributes to return. If you do not specify attributes, then the search returns all user attributes for the entry.

Review the following examples in this section to get a sense of how searches work.

• [Example 6.1, "Search: Simple Filter"](#page-67-0)

- [Example 6.2, "Search: Complex Filter"](#page-67-1)
- [Example 6.3, "Search: Return Operational Attributes"](#page-68-0)
- [Example 6.4, "Search: Return Attributes for an Object Class"](#page-69-0)
- [Example 6.5, "Search: Escaping Search Filter Characters"](#page-69-1)
- [Example 6.6, "Search: List Active Accounts"](#page-69-2)
- <span id="page-67-0"></span>• [Example 6.7, "Search: Language Subtype"](#page-71-0)

### *Example 6.1. Search: Simple Filter*

The following example searches for entries with user IDs (uid) containing jensen, returning only DNs and user ID values.

```
$ ldapsearch --port 1389 --baseDN dc=example,dc=com "(uid=*jensen*)" uid
dn: uid=ajensen,ou=People,dc=example,dc=com
uid: ajensen
dn: uid=bjensen,ou=People,dc=example,dc=com
uid: bjensen
dn: uid=gjensen,ou=People,dc=example,dc=com
uid: gjensen
dn: uid=jjensen,ou=People,dc=example,dc=com
uid: jjensen
dn: uid=kjensen,ou=People,dc=example,dc=com
uid: kjensen
dn: uid=rjensen,ou=People,dc=example,dc=com
uid: rjensen
dn: uid=tjensen,ou=People,dc=example,dc=com
uid: tjensen
Result Code: 0 (Success)
```
## <span id="page-67-1"></span>*Example 6.2. Search: Complex Filter*

The following example returns entries with uid containing jensen for users located in Santa Clara. The command returns the attributes associated with the person object class.

```
$ ldapsearch
 --port 1389
 --baseDN ou=people,dc=example,dc=com
  "(&(uid=*jensen*)(l=Santa Clara))"
  @person
dn: uid=ajensen,ou=People,dc=example,dc=com
```
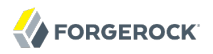

objectClass: person objectClass: organizationalPerson objectClass: inetOrgPerson objectClass: posixAccount objectClass: top cn: Allison Jensen telephoneNumber: +1 408 555 7892 sn: Jensen dn: uid=gjensen,ou=People,dc=example,dc=com objectClass: person objectClass: organizationalPerson objectClass: inetOrgPerson objectClass: posixAccount objectClass: top cn: Gern Jensen telephoneNumber: +1 408 555 3299 sn: Jensen dn: uid=kjensen,ou=People,dc=example,dc=com objectClass: person objectClass: organizationalPerson objectClass: inetOrgPerson objectClass: posixAccount objectClass: top cn: Kurt Jensen telephoneNumber: +1 408 555 6127 sn: Jensen dn: uid=tjensen,ou=People,dc=example,dc=com objectClass: person objectClass: organizationalPerson objectClass: inetOrgPerson objectClass: posixAccount objectClass: top cn: Ted Jensen telephoneNumber: +1 408 555 8622 sn: Jensen

Complex filters can use both "and" syntax, (&(*filtercomp*)(*filtercomp*)), and "or" syntax, (|(*filtercomp*) (*filtercomp*)).

### <span id="page-68-0"></span>*Example 6.3. Search: Return Operational Attributes*

Use  $+$  in the attribute list after the filter to return all operational attributes. Alternatively, specify operational attributes by name.

```
$ ldapsearch --port 1389 --baseDN dc=example,dc=com uid=bjensen +
dn: uid=bjensen,ou=People,dc=example,dc=com
numSubordinates: 0
structuralObjectClass: inetOrgPerson
pwdPolicySubentry: cn=Default Password Policy,cn=Password Policies,cn=config
subschemaSubentry: cn=schema
hasSubordinates: false
entryDN: uid=bjensen,ou=people,dc=example,dc=com
entryUUID: fc252fd9-b982-3ed6-b42a-c76d2546312c
```
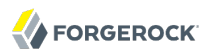

### <span id="page-69-0"></span>*Example 6.4. Search: Return Attributes for an Object Class*

Use @*objectClass* in the attribute list after the filter to return the attributes associated with a particular object class.

```
$ ldapsearch --port 1389 --baseDN dc=example,dc=com uid=bjensen @person
dn: uid=bjensen,ou=People,dc=example,dc=com
objectClass: person
objectClass: organizationalPerson
objectClass: inetOrgPerson
objectClass: posixAccount
objectClass: top
cn: Barbara Jensen
cn: Babs Jensen
telephoneNumber: +1 408 555 1862
sn: Jensen
```
<span id="page-69-1"></span>*Example 6.5. Search: Escaping Search Filter Characters*

[RFC 4515: Lightweight Directory Access Protocol \(LDAP\): String Representation of Search Filters](http://tools.ietf.org/html/rfc4515) mentions a number of characters that you must handle with care when using them in search filters.

For a filter like (attr=*value*), the following list indicates characters that you must replace with a backslash ( \ ) followed by two hexadecimal digits when using them as part of the *value* string.

- Replace  $*$  with  $\sqrt{2a}$ .
- Replace ( with \28.
- Replace ) with \29.
- Replace  $\setminus$  with  $\setminus$  5c.
- Replace NUL  $(0x00)$  with  $\sqrt{00}$ .

The following example shows a filter with escaped characters matching an actual value.

```
$ ldapsearch --port 1389 --baseDN dc=example,dc=com
  "(description=\28*\5c*\2a\29)" description
dn: uid=bjensen,ou=People,dc=example,dc=com
description: (A \great\ description*)
```
### <span id="page-69-2"></span>*Example 6.6. Search: List Active Accounts*

OpenDJ supports extensible matching rules, meaning you can pass in filters specifying a matching rule OID that extends your search beyond what you can do with standard LDAP. One specific matching rule of this type that OpenDJ supports is the generalized time based "later than" and "earlier than" matching rules. See the example, *[Configure an Extensible Match Index](#page-122-0)*, showing how to build an index for these matching rules.

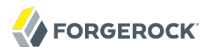

You can use these matching rules to list, for example, all users who have authenticated recently.

First set up an attribute to store a last login timestamp. You can do this by adding a schema file for the attribute.

```
$ ldapmodify
 --port 1389
 --hostname opendj.example.com
 --bindDN "cn=Directory Manager"
 --bindPassword password
dn: cn=schema
changetype: modify
add: attributeTypes
attributeTypes: ( lastLoginTime-oid
  NAME 'lastLoginTime'
  DESC 'Last time the user logged in'
  EQUALITY generalizedTimeMatch
  ORDERING generalizedTimeOrderingMatch
  SYNTAX 1.3.6.1.4.1.1466.115.121.1.24
  SINGLE-VALUE
  NO-USER-MODIFICATION
  USAGE directoryOperation
  X-ORIGIN 'OpenDJ example documentation' )
Processing MODIFY request for cn=schema
MODIFY operation successful for DN cn=schema
```
Configure the applicable password policy to write the last login timestamp when a user authenticates. The following command configures the default password policy to write the timestamp in generalized time format to the lastLoginTime operational attribute on the user's entry.

```
$ dsconfig
 set-password-policy-prop
 --port 4444
 --hostname opendj.example.com
--bindDN "cn=Directory Manager"
 --bindPassword password
--policy-name "Default Password Policy"
 --set last-login-time-attribute:lastLoginTime
 --set last-login-time-format:"yyyyMMddHH'Z'"
 --trustAll
--no-prompt
```
Wait a while for users to authenticate again (or test it yourself) so that OpenDJ writes the timestamps. The following search then returns users who have authenticated in the last three months (13 weeks) after you configured OpenDJ to keep the last login timestamps.

```
$ ldapsearch
 --port 1389
 --baseDN dc=example,dc=com
  "(lastLoginTime:1.3.6.1.4.1.26027.1.4.6:=13w)" mail
dn: uid=bjensen,ou=People,dc=example,dc=com
mail: bjensen@example.com
dn: uid=kvaughan,ou=People,dc=example,dc=com
mail: kvaughan@example.com
```
## <span id="page-71-0"></span>*Example 6.7. Search: Language Subtype*

OpenDJ directory server supports many language subtypes. See the chapter on *[Localization](#page-537-0)* for a list.

When you perform a search you can request the language subtype by OID or by language subtype string. For example, the following search gets the French version of a common name. The example uses the **base64** command provided with OpenDJ directory server to decode the attribute value.

```
$ ldapsearch
 --port 1389
 --baseDN dc=example,dc=com
  "(givenName:fr:=Fréderique)" cn\;lang-fr
dn: uid=fdupont,ou=People,dc=example,dc=com
cn;lang-fr:: RnJlZMOpcmlxdWUgRHVwb250
$ base64 decode -d RnJlZMOpcmlxdWUgRHVwb250
Fredérique Dupont
```
At the end of the OID or language subtype, you further specify the matching rule as follows:

- Add .1 for less than
- Add .2 for less than or equal to
- Add .3 for equal to (default)
- Add .4 for greater than or equal to
- Add .5 for greater than
- Add .6 for substring

The following table describes the operators you can use in LDAP search filters.

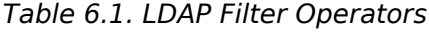

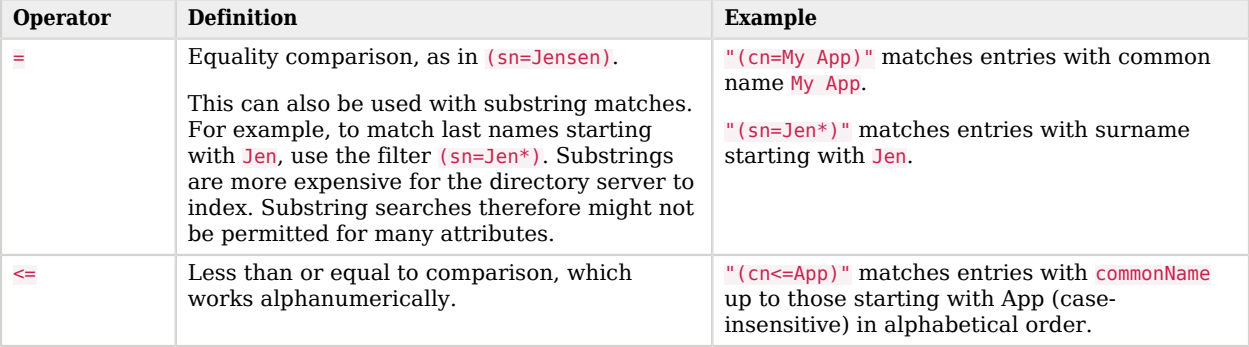
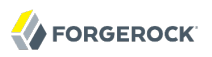

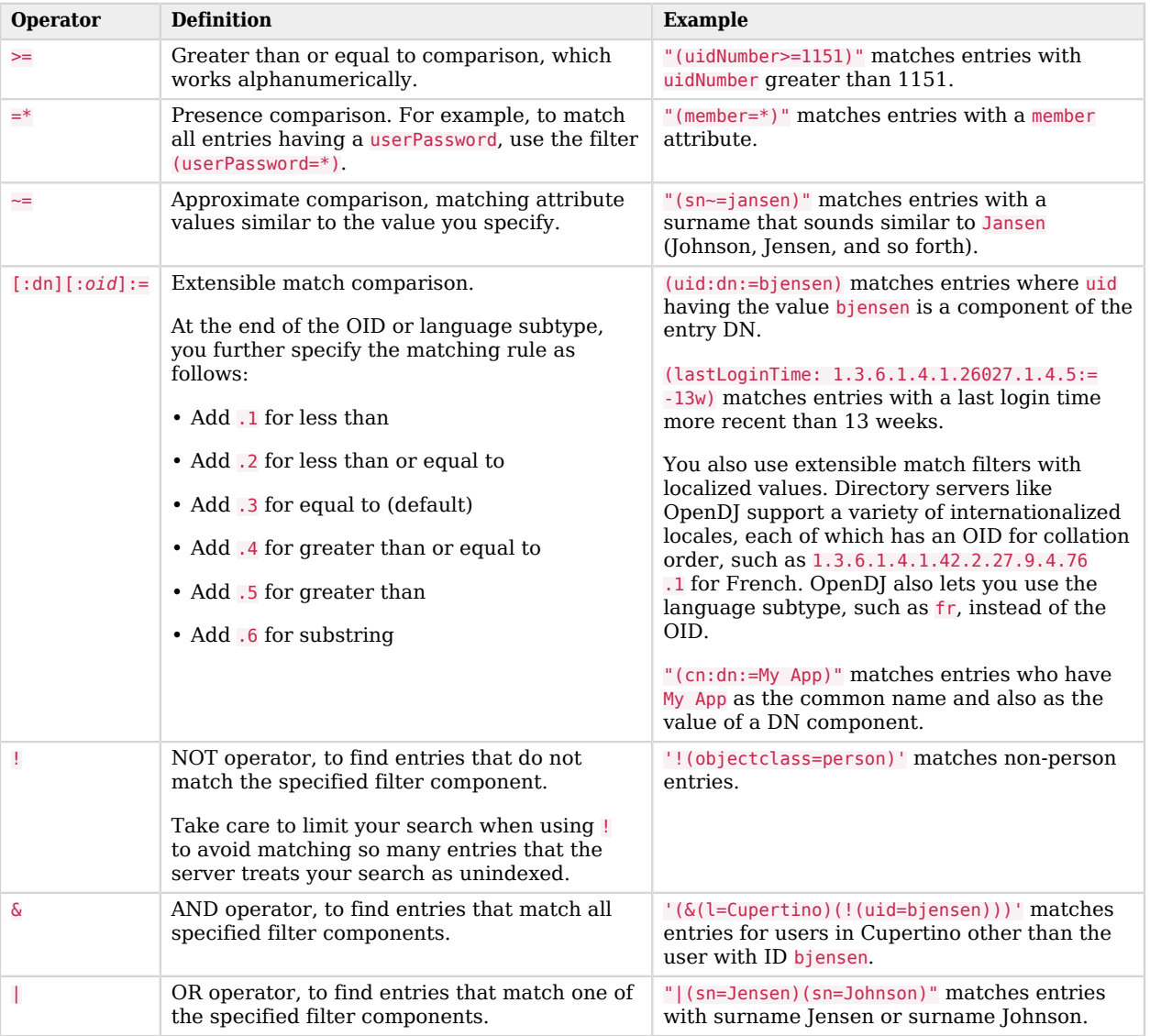

# 6.2. Comparing Attribute Values

The compare operation checks whether an attribute value you specify matches the attribute value stored on one or more directory entries.

### *Example 6.8. Compare: Checking authPassword*

In this example, Kirsten Vaughan checks whether the hashed password value matches the stored value on authPassword.

```
$ ldapcompare
 --port 1389
 --bindDN "uid=kvaughan,ou=people,dc=example,dc=com"
 --bindPassword bribery
  'authPassword:MD5$dFHgpDxXUT8=$qlC4xMXvmVlusJLz9/WJ5Q=='
  uid=kvaughan,ou=people,dc=example,dc=com
Comparing type authPassword with value
 MD5$dFHgpDxXUT8=$qlC4xMXvmVlusJLz9/WJ5Q== in entry
  uid=kvaughan,ou=people,dc=example,dc=com
Compare operation returned true for entry
  uid=kvaughan,ou=people,dc=example,dc=com
```
# <span id="page-73-0"></span>6.3. Updating the Directory

Authorized users can change directory data using the LDAP add, modify, modify DN, and delete operations.

### 6.3.1. Adding Entries

With the **ldapmodify -a** command, authorized users can add entire entries from the same sort of LDIF file used to import and export data.

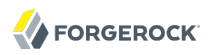

#### *Example 6.9. Add: Two New Users*

```
$ cat new-users.ldif 
dn: cn=Arsene Lupin,ou=Special Users,dc=example,dc=com
objectClass: person
objectClass: top
cn: Arsene Lupin
telephoneNumber: +33 1 23 45 67 89
sn: Lupin
dn: cn=Horace Velmont,ou=Special Users,dc=example,dc=com
objectClass: person
objectClass: top
cn: Horace Velmont
telephoneNumber: +33 1 12 23 34 45
sn: Velmont
$ ldapmodify
 --defaultAdd
 --port 1389
 --bindDN "uid=kvaughan,ou=people,dc=example,dc=com"
 --bindPassword bribery
 --filename new-users.ldif
Processing ADD request for cn=Arsene Lupin, ou=Special Users, dc=example, dc=com
ADD operation successful for DN
 cn=Arsene Lupin,ou=Special Users,dc=example,dc=com
Processing ADD request for cn=Horace Velmont, ou=Special Users, dc=example, dc=com
ADD operation successful for DN
  cn=Horace Velmont,ou=Special Users,dc=example,dc=com
```
### 6.3.2. Modifying Entry Attributes

With the **ldapmodify** command, authorized users can change the values of attributes in the directory using LDIF as specified in [RFC 2849](http://tools.ietf.org/html/rfc2849).

*Example 6.10. Modify: Adding Attributes*

The following example adds a description and JPEG photo to Sam Carter's entry.

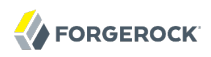

\$ cat scarter-mods.ldif dn: uid=scarter,ou=people,dc=example,dc=com changetype: modify add: description description: Accounting Manager add: jpegphoto jpegphoto:<file:///tmp/Samantha-Carter.jpg \$ ldapmodify --port 1389 --bindDN "uid=kvaughan,ou=people,dc=example,dc=com" --bindPassword bribery --filename scarter-mods.ldif Processing MODIFY request for uid=scarter,ou=people,dc=example,dc=com MODIFY operation successful for DN uid=scarter,ou=people,dc=example,dc=com

### *Example 6.11. Modify: Changing an Attribute Value*

The following example replaces the description on Sam Carter's entry.

```
$ cat scarter-newdesc.ldif
dn: uid=scarter,ou=people,dc=example,dc=com
changetype: modify
replace: description
description: Accounting Director
$ ldapmodify
 --port 1389
 --bindDN "uid=kvaughan,ou=people,dc=example,dc=com"
 --bindPassword bribery
 --filename scarter-newdesc.ldif 
Processing MODIFY request for uid=scarter,ou=people,dc=example,dc=com
MODIFY operation successful for DN uid=scarter,ou=people,dc=example,dc=com
```
### *Example 6.12. Modify: Deleting an Attribute Value*

The following example deletes the JPEG photo on Sam Carter's entry.

```
$ cat /path/to/scarter-deljpeg.ldif 
dn: uid=scarter,ou=people,dc=example,dc=com
changetype: modify
delete: jpegphoto
$ ldapmodify
 --port 1389
 --bindDN "uid=kvaughan,ou=people,dc=example,dc=com"
 --bindPassword bribery
 --filename scarter-deljpeg.ldif 
Processing MODIFY request for uid=scarter,ou=people,dc=example,dc=com
MODIFY operation successful for DN uid=scarter,ou=people,dc=example,dc=com
```
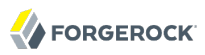

### *Example 6.13. Modify: Optimistic Concurrency*

Imagine you are writing an application that lets end users update user profiles through a browser. You store user profiles as OpenDJ entries. Your end users can look up user profiles and modify them. Your application assumes that the end users can tell the right information when they see it, and so aims to update profiles exactly as users see them on their screens.

Consider two users, Alice and Bob, both busy and often interrupted. Alice has Babs Jensen's new phone and room numbers. Bob has Babs's new location and description. Both assume that they have all the information that has changed. What can you do to make sure that your application applies the right changes when Alice and Bob simulaneously update Babs Jensen's profile?

OpenDJ offers a couple of features to help you in this situation. One of the features is the [LDAP](#page-530-0) [Assertion Control](#page-530-0), used to tell OpenDJ to perform the modify only if an assertion you make stays true. The other feature is OpenDJ's support for [entity tag](http://tools.ietf.org/html/rfc2616#section-3.11) (ETag) attributes, making it easy to check whether the entry in the directory is the same as the entry you read.

Alice and Bob both get Babs's entry. In LDIF the relevant attributes from the entry look like this. Notice the ETag.

dn: uid=bjensen,ou=People,dc=example,dc=com telephoneNumber: +1 408 555 1862 roomNumber: 0209 l: Cupertino ETag: 000000007a1999df

Bob prepares his changes in your application. Bob is almost ready to submit the new location and description when Carol stops by to ask Bob a few questions.

Alice starts just after Bob, but manages to submit her changes without getting interrupted. Now Babs's entry looks like this.

dn: uid=bjensen,ou=People,dc=example,dc=com description: Updated by Alice telephoneNumber: +47 2108 1746 roomNumber: 1389 l: Cupertino ETag: 00000000aec2c1e9

In your application, you use the ETag attribute value with the assertion control to prevent Bob's update from going through when the ETag value has changed. Your application tries the equivalent of the following commands with Bob's updates.

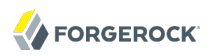

\$ cat /path/to/bobs.ldif dn: uid=bjensen,ou=People,dc=example,dc=com changetype: modify replace: l l: Grenoble add: description description: Employee of the Month \$ ldapmodify --bindDN "cn=Directory Manager" --bindPassword password --port 1389 --filename /path/to/bobs.ldif --assertionFilter "(ETag=000000007a1999df)" Processing MODIFY request for uid=bjensen,ou=People,dc=example,dc=com MODIFY operation failed Result Code: 122 (Assertion Failed) Additional Information: Entry uid=bjensen,ou=People,dc=example,dc=com cannot be modified because the request contained an LDAP assertion control and the associated filter did not match the contents of the that entry

Your application therefore reloads Babs's entry, also getting the new ETag value, 00000000aec2c1e9, and lets Bob try again. This time Bob's changes do not collide with other changes. Babs's entry is successfully updated.

```
dn: uid=bjensen,ou=People,dc=example,dc=com
description: Employee of the Month
telephoneNumber: +47 2108 1746
roomNumber: 1389
l: Grenoble
ETag: 00000000e882c35e
```
### 6.3.3. Filtering Add & Modify Operations

Some client applications send updates including attributes with names that differ from the attribute names defined in OpenDJ. Other client applications might try to update attributes they should not update, such as the operational attributes creatorsName, createTimestamp, modifiersName, and modifyTimestamp. Ideally you would fix the client application behavior, but that is not always feasible.

You can configure the attribute cleanup plugin to filter add and modify requests, renaming attributes in requests using incorrect names, and removing attributes that applications should not change.

### *Example 6.14. Renaming Incoming Attributes*

The following example renames incoming email attributes to mail attributes. First, configure the attribute cleanup plugin to rename the inbound attribute.

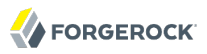

\$ dsconfig create-plugin --port 4444 --hostname opendj.example.com --bindDN "cn=Directory Manager" --bindPassword password --type attribute-cleanup --plugin-name "Rename email to mail" --set enabled:true --set rename-inbound-attributes:email:mail --trustAll --no-prompt

Next, see that it works as expected.

\$ cat email.ldif dn: uid=newuser,ou=People,dc=example,dc=com uid: newuser objectClass: person objectClass: organizationalPerson objectClass: inetOrgPerson objectClass: top cn: New User sn: User ou: People email: newuser@example.com userPassword: changeme \$ ldapmodify --port 1389 --bindDN "cn=Directory Manager" --bindPassword password --defaultAdd --filename email.ldif Processing ADD request for uid=newuser,ou=People,dc=example,dc=com ADD operation successful for DN uid=newuser,ou=People,dc=example,dc=com \$ ldapsearch --port 1389 --baseDN dc=example,dc=com uid=newuser mail dn: uid=newuser,ou=People,dc=example,dc=com mail: newuser@example.com

*Example 6.15. Removing Incoming Attributes*

The following example prevents client applications from adding or modifying creatorsName, createTimestamp, modifiersName, and modifyTimestamp attributes. First, set up the attribute cleanup plugin.

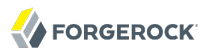

\$ dsconfig create-plugin --port 4444 --hostname opendj.example.com --bindDN "cn=Directory Manager" --bindPassword password --type attribute-cleanup --plugin-name "Remove attrs" --set enabled:true --set remove-inbound-attributes:creatorsName --set remove-inbound-attributes:createTimestamp --set remove-inbound-attributes:modifiersName --set remove-inbound-attributes:modifyTimestamp --trustAll --no-prompt

Next, see that it works as expected.

```
$ cat badattrs.ldif 
dn: uid=badattr,ou=People,dc=example,dc=com
uid: newuser
objectClass: person
objectClass: organizationalPerson
objectClass: inetOrgPerson
objectClass: top
cn: Bad Attr
sn: Attr
ou: People
mail: badattr@example.com
userPassword: changeme
creatorsName: cn=Bad Attr
createTimestamp: Never in a million years.
modifiersName: cn=Directory Manager,cn=Root DNs,cn=config
modifyTimestamp: 20110930164937Z
$ ldapmodify
 --port 1389
 --bindDN "cn=Directory Manager"
 --bindPassword password
 --defaultAdd
 --filename badattrs.ldif
Processing ADD request for uid=badattr,ou=People,dc=example,dc=com
ADD operation successful for DN uid=badattr,ou=People,dc=example,dc=com
$ ldapsearch --port 1389 --baseDN dc=example,dc=com uid=badattr +
dn: uid=badattr,ou=People,dc=example,dc=com
numSubordinates: 0
structuralObjectClass: inetOrgPerson
pwdPolicySubentry: cn=Default Password Policy,cn=Password Policies,cn=config
subschemaSubentry: cn=schema
hasSubordinates: false
entryDN: uid=badattr,ou=people,dc=example,dc=com
entryUUID: 35e5cb0e-e929-49d8-a50f-2df036d60db9
pwdChangedTime: 20110930165959.135Z
creatorsName: cn=Directory Manager,cn=Root DNs,cn=config
createTimestamp: 20110930165959Z
```
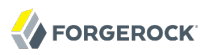

### 6.3.4. Renaming Entries

The Relative Distinguished Name (RDN) refers to the part of an entry's DN that distinguishes it from all other DNs at the same level in the directory tree. For example uid=bjensen is the RDN of the entry having DN uid=bjensen,ou=People,dc=example,dc=com.

With the **ldapmodify** command, authorized users can rename entries in the directory.

When you change the RDN of the entry, you are renaming the entry, modifying the value of the naming attribute, but also modifying the entry's DN.

### *Example 6.16. Rename: Modifying the DN*

Sam Carter is changing her last name to Jensen, and changing her login from scarter to sjensen. The following example renames and changes Sam Carter's entry accordingly. Notice the boolean field, deleteoldrdn: 1, which indicates that the previous RDN, uid: scarter, should be removed. (Setting deleteoldrdn: 0 instead would preserve uid: scarter on the entry.)

```
$ cat /path/to/scarter-sjensen.ldif
dn: uid=scarter,ou=people,dc=example,dc=com
changetype: modrdn
newrdn: uid=sjensen
deleteoldrdn: 1
dn: uid=sjensen,ou=people,dc=example,dc=com
changetype: modify
replace: cn
cn: Sam Jensen
-
replace: sn
sn: Jensen
-
replace: homeDirectory
homeDirectory: /home/sjensen
-
replace: mail
mail: sjensen@example.com
$ ldapmodify
 --port 1389
 --bindDN "uid=kvaughan,ou=people,dc=example,dc=com"
 --bindPassword bribery
 --filename /path/to/scarter-sjensen.ldif 
Processing MODIFY DN request for uid=scarter,ou=people,dc=example,dc=com
MODIFY DN operation successful for DN uid=scarter,ou=people,dc=example,dc=com
Processing MODIFY request for uid=sjensen,ou=people,dc=example,dc=com
MODIFY operation successful for DN uid=sjensen,ou=people,dc=example,dc=com
```
### 6.3.5. Moving Entries

When you rename an entry with child entries, the directory has to move all the entries underneath.

#### **Note**

The modify DN operation only works when moving entries in the same backend, under the same suffix. Also, depending on the number of entries you move, this can be a resource-intensive operation.

With the **ldapmodify** command, authorized users can move entries in the directory.

#### *Example 6.17. Move: Merging Customer and Employees Under*  $ou = People$

The following example moves ou=Customers,dc=example,dc=com to ou=People,dc=example,dc=com, and then moves each employee under ou=Employees,dc=example,dc=com under ou=People,dc=example,dc=com as well, finally removing the empty ou=Employees,dc=example,dc=com container. Here, deleteoldrdn: 1 indicates that the old RDN, ou: Customers, should be removed from the entry. For employees, deleteoldrdn: 0 indicates that old RDNs, in this case uid attribute values, should be preserved.

```
$ cat move-customers.ldif 
dn: ou=Customers,dc=example,dc=com
changetype: modrdn
newrdn: ou=People
deleteoldrdn: 1
newsuperior: dc=example,dc=com
$ ldapmodify
 --port 1389
 --bindDN "cn=Directory Manager"
 --bindPassword password
 --filename move-customers.ldif 
Processing MODIFY DN request for ou=Customers,dc=example,dc=com
MODIFY DN operation successful for DN ou=Customers,dc=example,dc=com
$ cat move-employees.pl 
#!/usr/bin/perl -w
# For each employee, construct a spec to move under ou=People.
while (\le){
     # Next line folded for readability only. Should not be split.
    \frac{2}{\pi} =~ s/dn: (*?)(,.*)/dn: $1$2\nchangetype: moddn\nmewrdn: $1\nn deleteoldrdn: 0\nnewsuperior: ou=People,dc=example,dc=com/;
     print;
}
$ ldapsearch --port 1389 --baseDN ou=Employees,dc=example,dc=com uid=* - |
 move-employees.pl > /tmp/move-employees.ldif
$ head -n 6 /tmp/move-employees.ldif 
dn: uid=abarnes,ou=Employees,dc=example,dc=com
changetype: moddn
newrdn: uid=abarnes
deleteoldrdn: 0
newsuperior: ou=People,dc=example,dc=com
$ ldapmodify
 --port 1389
 --bindDN "cn=Directory Manager"
 --bindPassword password
 --filename /tmp/move-employees.ldif
Processing MODIFY DN request for uid=abarnes, ou=Employees, dc=example, dc=com
```
MODIFY DN operation successful for DN uid=abarnes,ou=Employees,dc=example,dc=com Processing MODIFY DN request for uid=abergin,ou=Employees,dc=example,dc=com MODIFY DN operation successful for DN uid=abergin, ou=Employees, dc=example, dc=com ... Processing MODIFY DN request for uid=wlutz,ou=Employees,dc=example,dc=com MODIFY DN operation successful for DN uid=wlutz,ou=Employees,dc=example,dc=com \$ ldapdelete --port 1389 --bindDN "cn=Directory Manager" --bindPassword password ou=Employees,dc=example,dc=com Processing DELETE request for ou=Employees, dc=example, dc=com DELETE operation successful for DN ou=Employees,dc=example,dc=com

### 6.3.6. Deleting Entries

With the **ldapmodify** command, authorized users can delete entries from the directory.

### *Example 6.18. Delete: Removing a Subtree*

The following example uses the subtree delete option to remove all Special Users from the directory.

```
$ ldapdelete
 --port 1389
 --bindDN "cn=Directory Manager"
 --bindPassword password
 --deleteSubtree "ou=Special Users,dc=example,dc=com"
Processing DELETE request for ou=Special Users,dc=example,dc=com
DELETE operation successful for DN ou=Special Users,dc=example,dc=com
```
# 6.4. Changing Passwords

With the **ldappasswordmodify** command, authorized users can change and reset user passwords.

#### *Example 6.19. Password Reset*

The following example shows Kirsten Vaughan resetting Sam Carter's password. Kirsten has the appropriate privilege to reset Sam's password.

```
$ ldappasswordmodify
--useStartTLS
--port 1389
--bindDN "uid=kvaughan, ou=people, dc=example, dc=com"
--bindPassword bribery
--authzID "dn:uid=scarter,ou=people,dc=example,dc=com"
--newPassword ChangeMe
The LDAP password modify operation was successful
```
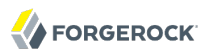

#### **Tip**

Whenever one user changes another user's password, OpenDJ considers it a password reset. That often means the user has to change her password again after the reset.

If you want your application to change a user's password, rather than reset a user's password, have your application request the password change as the user whose password is changing. To change the password as the user, either bind as the user or use proxied authorization. For instructions on the latter, see the section on *[Configuring Proxied Authorization](#page-87-0)*.

You could also accomplish password reset with the following command, but **set-password-is-reset** is a hidden option, supported only for testing.

```
$ manage-account
  set-password-is-reset
 --bindDN "cn=Directory Manager"
 --bindPassword password
 --targetDN uid=scarter,ou=people,dc=example,dc=com
 --operationValue true
Password Is Reset: true
```
### *Example 6.20. Change Own Password*

You can use the **ldappasswordmodify** command to change your password, as long as you know your current password.

```
$ ldappasswordmodify
 --port 1389
 --authzID "dn:uid=bjensen,ou=people,dc=example,dc=com"
 --currentPassword hifalutin
 --newPassword secret12
The LDAP password modify operation was successful
```
The same operation works for cn=Directory Manager.

```
$ ldappasswordmodify
 --port 1389
 --authzID "dn:cn=Directory Manager"
 --currentPassword password
 --newPassword secret12
The LDAP password modify operation was successful
```
### *Example 6.21. Passwords With Special Characters*

OpenDJ expects passwords to be UTF-8 encoded (base64 encoded when included in LDIF).

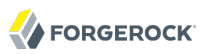

\$ echo \$LANG en\_US.utf8 \$ ldappasswordmodify --port 1389 --bindDN uid=bjensen,ou=People,dc=example,dc=com --bindPassword hifalutin --currentPassword hifalutin --newPassword pàsswȏrd The LDAP password modify operation was successful \$ ldapsearch --port 1389 --bindDN uid=bjensen,ou=People,dc=example,dc=com --bindPassword pàsswȏrd --baseDN dc=example,dc=com "(uid=bjensen)" cn dn: uid=bjensen,ou=People,dc=example,dc=com userPassword: {SSHA}k0eEeCxj9YRXUp8yJn0Z/mwqe+wrcFb1N1gg2g== cn: Barbara Jensen cn: Babs Jensen

## 6.5. Configuring Default Settings

You can use ~/.opendj/tools.properties to set the defaults for bind DN, host name, and port number as in the following example.

```
hostname=directory.example.com
port=1389
bindDN=uid=kvaughan,ou=People,dc=example,dc=com
ldapcompare.port=1389
ldapdelete.port=1389
ldapmodify.port=1389
ldappasswordmodify.port=1389
ldapsearch.port=1389
```
The location on Windows is %UserProfile%/.opendj/tools.properties.

## 6.6. Authenticating To the Directory Server

Authentication is the act of confirming the identity of a principal. Authorization is the act of determining whether to grant or to deny access to a principal. Authentication is done to make authorization decisions.

As explained in *[Configuring Privileges & Access Control](#page-46-0)*, OpenDJ directory server implements finegrained access control for authorization. What is authorized depends on who is requesting the operation. Directory servers like OpenDJ must first therefore authenticate the principals using the clients before they can authorize or deny access. The LDAP bind operation, where a directory client authenticates with the directory server, is therefore the first LDAP operation in every LDAP session. Clients bind by providing both a means to find their principal's entry in the directory and also providing some credentials that the directory server can check against their entry.

In the simplest bind operation, the client provides a zero-length name and a zero-length password. This results in an anonymous bind, meaning the client is authenticated as an anonymous user of the directory. In the simplest examples in [Section 6.1, "Searching the Directory"](#page-66-0), notice that no authentication information is provided. The examples work because the client commands default to requesting anonymous binds when you provide no credentials, and because access controls for the sample data allow anonymous clients to read, search, and compare some directory data.

In a simple bind operation, the client provides an LDAP name, such as the DN identifying its entry, and the corresponding password stored on the userPassword attribute of the entry. In [Section 6.3,](#page-73-0) ["Updating the Directory"](#page-73-0), notice that to change directory data the client provides the bind DN and bind password of a user who has permission to change directory data. The commands do not work with a bind DN and bind password because access controls for the sample data only allow authorized users to change directory data.

Users rarely provide client applications with DNs, however. Instead users might provide a client application with an identity string like a user ID or an email address for example. Depending on how the DNs are constructed, the client application can either build the DN directly from the user's identity string, or use a session where the bind has been done with some other identity to search for the user entry based on the user's identity string. Given the DN constructed or found, the client application can then perform a simple bind.

For example, suppose Babs Jensen enters her email address, bjensen@example.com, and her password in order to log in. The client application might search for the entry matching (mail=bjensen@example.com) under base DN dc=example,dc=com. Alternatively, the client application might know to extract the user ID bjensen from the address, and then build the corresponding DN, uid=bjensen,ou=people,dc=example ,dc=com in order to bind.

When an identifier string provided by the user can readily be mapped to the user's entry DN, OpenDJ directory server can do the translation between the identifier string and the entry DN. This translation is the job of a component called an identity mapper. Identity mappers are used to perform PLAIN SASL authentication (with a user name and password), SASL GSSAPI authentication (Kerberos V5), SASL CRAM MD5 and DIGEST MD5 authentication. They also handle authorization IDs during password modify extended operations and proxied authorization.

One use of PLAIN SASL is to translate user names from HTTP Basic authentication to LDAP authentication. The following example shows PLAIN SASL authentication using the default Exact Match identity mapper. In this (contrived) example, Babs Jensen reads the hashed value of her password. (According to the access controls in the example data, Babs must authenticate to read her password.) Notice the authentication ID is her user ID, u:bjensen, rather than the DN of her entry.

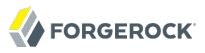

\$ ldapsearch --port 1389 --useStartTLS --baseDN dc=example,dc=com --saslOption mech=PLAIN --saslOption authid=u:bjensen --bindPassword hifalutin "(cn=Babs Jensen)" cn userPassword dn: uid=bjensen,ou=People,dc=example,dc=com cn: Barbara Jensen cn: Babs Jensen userPassword: {SSHA}7S4Si+vPE513cYQ7otiqb8hjiCzU7XNTv0RPBA==

The Exact Match identity mapper searches for a match between the string provided (here, bjensen) and the value of a specified attribute (by default the uid attribute). If you know users are entering their email addresses, you could create an exact match identity mapper for email addresses, and then use that for PLAIN SASL authentication as in the following example.

```
$ dsconfig
 create-identity-mapper
 --hostname opendj.example.com
 --port 4444
 --bindDN "cn=Directory Manager"
 --bindPassword password
 --mapper-name "Email Mapper"
 --type exact-match
 --set match-attribute:mail
 --set enabled:true
 --no-prompt
$ dsconfig
 set-sasl-mechanism-handler-prop
 --hostname opendj.example.com
 --port 4444
 --bindDN "cn=Directory Manager"
 --bindPassword password
 --handler-name PLAIN
 --set identity-mapper:"Email Mapper"
 --no-prompt
$ ldapsearch
 --port 1389
 --useStartTLS
 --baseDN dc=example,dc=com
 --saslOption mech=PLAIN
 --saslOption authid=u:bjensen@example.com
 --bindPassword hifalutin
  "(cn=Babs Jensen)" cn userPassword
dn: uid=bjensen,ou=People,dc=example,dc=com
cn: Barbara Jensen
cn: Babs Jensen
userPassword: {SSHA}7S4Si+vPE513cYQ7otiqb8hjiCzU7XNTv0RPBA==
```
The Regular Expression identity mapper uses a regular expression to extract a substring from the string provided, and then searches for a match between the substring and the value of a specified attribute. In the case of example data where an email address is *user ID* + @ + *domain*, you can use the default Regular Expression identity mapper in the same way as the email mapper from the

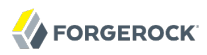

previous example. The default regular expression pattern is  $\gamma$ ( $[\gamma_{\text{el}}+\beta, \gamma_{\text{el}}]$  and the part of the identity string matching  $( [ \hat{e} ] )$  is used to find the entry by user ID.

```
$ dsconfig
 set-sasl-mechanism-handler-prop
 --hostname opendj.example.com
--port 4444
--bindDN "cn=Directory Manager"
--bindPassword password
--handler-name PLAIN
--set identity-mapper:"Regular Expression"
 --no-prompt
$ ldapsearch
--port 1389
 --useStartTLS
--baseDN dc=example,dc=com
--saslOption mech=PLAIN
--saslOption authid=u:bjensen@example.com
 --bindPassword hifalutin
 "(cn=Babs Jensen)" cn userPassword
dn: uid=bjensen,ou=People,dc=example,dc=com
cn: Barbara Jensen
cn: Babs Jensen
userPassword: {SSHA}7S4Si+vPE513cYQ7otiqb8hjiCzU7XNTv0RPBA==
```
Try the **dsconfig** command interactively to experiment with match-pattern and replace-pattern settings for the Regular Expression identity mapper. The match-pattern can be any regular expression supported by javax.util.regex.Pattern.

### <span id="page-87-0"></span>6.7. Configuring Proxied Authorization

Proxied authorization provides a standard control as defined in [RFC 4370](http://tools.ietf.org/html/rfc4370) (and an earlier Internet-Draft) for binding with the user credentials of a proxy, who carries out LDAP operations on behalf of other users. You might use proxied authorization, for example, to have your application bind with its credentials, and then carry out operations as the users who login to the application.

Suppose you have an administrative directory client application that has an entry in the directory with DN cn=My App,ou=Apps,dc=example,dc=com. You can give that application the access rights and privileges to use proxied authorization. The default access control for OpenDJ permits authenticated users to use the proxied authorization control.

Suppose also that when directory administrator, Kirsten Vaughan, logs in to your application to change Babs Jensen's entry, your application looks up Kirsten's entry, and finds that she has DN uid=kvaughan,ou=People,dc=example,dc=com. For the example commands in the following procedure. My App uses proxied authorization to make a change to Babs's entry as Kirsten.

### *Procedure 6.1. To Set Up Proxied Authorization*

1. Grant access to applications that can use proxied authorization.

```
$ ldapmodify
 --port 1389
 --bindDN "cn=Directory Manager"
 --bindPassword password
dn: dc=example,dc=com
changetype: modify
add: aci
aci: (target="ldap:///dc=example,dc=com") (targetattr ="*
  ")(version 3.0; acl "Allow apps proxied auth"; allow(all, proxy
 (userdn = "ldap://cn=*,ou=Apps,dc=example,dc=com");)Processing MODIFY request for dc=example,dc=com
MODIFY operation successful for DN dc=example,dc=com
```
2. Grant the privilege to use proxied authorization to My App.

```
$ ldapmodify
 --port 1389
 --bindDN "cn=Directory Manager"
 --bindPassword password
dn: cn=My App,ou=Apps,dc=example,dc=com
changetype: modify
add: ds-privilege-name
ds-privilege-name: proxied-auth
Processing MODIFY request for cn=My App,ou=Apps,dc=example,dc=com
MODIFY operation successful for DN cn=My App,ou=Apps,dc=example,dc=com
```
3. Test that My App can use proxied authorization.

```
$ ldapmodify
 --port 1389
 --bindDN "cn=My App,ou=Apps,dc=example,dc=com"
 --bindPassword password
 --proxyAs "dn:uid=kvaughan,ou=People,dc=example,dc=com"
dn: uid=bjensen,ou=People,dc=example,dc=com
changetype: modify
replace: description
description: Changed through proxied auth
Processing MODIFY request for uid=bjensen,ou=People,dc=example,dc=com
MODIFY operation successful for DN uid=bjensen,ou=People,dc=example,dc=com
```
If you need to map authorization identifiers using the  $\bf{u}$ : form rather than using  $\bf{d}$ n:, you can set the identity mapper with the global configuration setting, proxied-authorization-identity-mapper. For example, if you get user ID values from the client, such as bjensen, you can use the Exact Match Identity Mapper to match those to DNs based on an attribute of the entry. Use the **dsconfig** command interactively to investigate the settings you need.

# 6.8. Authenticating Using a Certificate

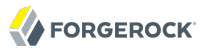

One alternative to simple binds with user name/password combinations consists in storing a digital certificate on the user entry, and then using the certificate as credentials during the bind. You can use this mechanism for example to let applications bind without using passwords.

Simply by setting up a secure connection with a certificate, the client is in effect authenticating to the server. The server must close the connection if it cannot trust the client certificate. However, the process of establishing a secure connection does not in itself identify the client to OpenDJ directory server.

Instead when binding with a certificate, the client must request the SASL External mechanism by which OpenDJ directory server maps the certificate to the client entry in the directory. When it finds a match, OpenDJ sets the authorization identity for the connection to that of the client, and the bind is successful.

For the whole process of authenticating with a certificate to work smoothly, OpenDJ and the client must trust each others' certificates, the client certificate must be stored on the client entry in the directory, and OpenDJ must be configured to map the certificate to the client entry.

#### *Procedure 6.2. To Add Certificate Information to an Entry*

Before trying to bind to OpenDJ directory server using a certificate, create a certificate, and then add the certificate attributes to the entry.

includes an entry for cn=My App,ou=Apps,dc=example,dc=com. Examples in this section use that entry, and use the Java **keytool** command to manage the certificate.

1. Create a certificate using the DN of the client entry as the distinguished name string.

```
$ kevtool
-genkey
 -alias myapp-cert
-keyalg rsa
-dname "cn=My App,ou=Apps,dc=example,dc=com"
-keystore keystore
-storepass changeit
-keypass changeit
```
2. Get the certificate signed.

If you cannot get the certificate signed by a Certificate Authority, self-sign the certificate.

```
$ kevtool
-selfcert
-alias myapp-cert
-validity 7300
-keystore keystore
-storepass changeit
-keypass changeit
```
3. Make note of the certificate fingerprints.

Later in this procedure you update the client application entry with the MD5 fingerprint, which in this example is 48:AC:F9:13:11:E0:AB:C4:65:A2:83:9E:DB:FE:0C:37.

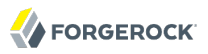

\$ keytool -list -v -alias myapp-cert -keystore keystore -storepass changeit Alias name: myapp-cert Creation date: Jan 18, 2013 Entry type: PrivateKeyEntry Certificate chain length: 1 Certificate[1]: Owner: CN=My App, OU=Apps, DC=example, DC=com Issuer: CN=My App, OU=Apps, DC=example, DC=com Serial number: 5ae2277 Valid from: Fri Jan 18 18:27:09 CET 2013 until: Thu Jan 13 18:27:09 CET 2033 Certificate fingerprints: MD5: 48:AC:F9:13:11:E0:AB:C4:65:A2:83:9E:DB:FE:0C:37 SHA1: F9:61:54:37:AA:C1:BC:92:45:07:64:4B:23:6C:BC:C9:CD:1D:44:0F SHA256: 2D:B1:58:CD:33:40:E9:...:FD:61:EA:C9:FF:6A:19:93:FE:E4:84:E3 Signature algorithm name: SHA256withRSA Version: 3 Extensions: #1: ObjectId: 2.5.29.14 Criticality=false SubjectKeyIdentifier [ KeyIdentifier [ 0000: 54 C0 C5 9C 73 37 85 4B F2 3B D3 37 FD 45 0A AB T...s7.K.;.7.E.. 0010: C9 6B 32 95 .k2. ] ]

4. Export the certificate to a file in binary format.

```
$ keytool
 -export
 -alias myapp-cert
 -keystore keystore
 -storepass changeit
 -keypass changeit
 -file myapp-cert.crt
Certificate stored in file </path/to/myapp-cert.crt>
```
5. Modify the entry to add attributes related to the certificate.

By default, you need the userCertificate value.

If you want OpenDJ to map the certificate to its fingerprint, use ds-certificate-fingerprint. This example uses the MD5 fingerprint, which corresponds to the default setting for the Fingerprint Certificate Mapper.

If you want to map the certificate subject DN to an attribute of the entry, use ds-certificatesubject-dn.

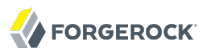

```
$ cat addcert.ldif
dn: cn=My App,ou=Apps,dc=example,dc=com
changetype: modify
add: objectclass
objectclass: ds-certificate-user
-
add: ds-certificate-fingerprint
ds-certificate-fingerprint: 48:AC:F9:13:11:E0:AB:C4:65:A2:83:9E:DB:FE:0C:37
-
add: ds-certificate-subject-dn
ds-certificate-subject-dn: CN=My App, OU=Apps, DC=example, DC=com
-
add: userCertificate;binary
userCertificate;binary:<file:///path/to/myapp-cert.crt
$ ldapmodify
 --port 1389
 --hostname opendj.example.com
 --bindDN "cn=Directory Manager"
 --bindPassword password
 --filename addcert.ldif
Processing MODIFY request for cn=My App,ou=Apps,dc=example,dc=com
```
#### MODIFY operation successful for DN cn=My App,ou=Apps,dc=example,dc=com

#### 6. Check your work.

```
$ ldapsearch
 --port 1389
 --hostname opendj.example.com
 --baseDN dc=example,dc=com
  "(cn=My App)"
dn: cn=My App,ou=Apps,dc=example,dc=com
ds-certificate-fingerprint: 4B:F5:CF:2C:2D:B3:86:14:FF:43:A8:37:17:DD:E7:55
userCertificate;binary:: MIIDOzCCAiOgAwIBAgIESfC6IjANBgkqhkiG9w0BAQsFADBOMRMwEQY
 KCZImiZPyLGQBGRYDY29tMRcwFQYKCZImiZPyLGQBGRYHZXhhbXBsZTENMAsGA1UECxMEQXBwczEPMA
  0GA1UEAxMGTXkgQXBwMB4XDTEzMDExNzE3MTEwM1oXDTEzMDQxNzE3MTEwM1owTjETMBEGCgmSJomT8
  ixkARkWA2NvbTEXMBUGCgmSJomT8ixkARkWB2V4YW1wbGUxDTALBgNVBAsTBEFwcHMxDzANBgNVBAMT
  Bk15IEFwcDCCASIwDQYJKoZIhvcNAQEBBQADggEPADCCAQoCggEBAJQYq+jG4ZQdNkyBT4OQBZ0sFkl
 X5o2yBViDMGl1sSWIRGLpFwu6iq1chndPBJYTC+FkT66yEEOwWOpSfcYdFHkMQP0qp5A8mgP6bYkeH1
  ROvQ1nhLs0ILuksR10CVIQ5b1zv6bGEFhA9gSKmpHfQOSt9PXq8+kuz+4RgZk9Il28tgDNMm91wSJr7
  kqi5g7a2a7Io5s9L2FeLhVSBYwinWQnASk8nENrhcE0hHkrpGsaxdhIQBQQvm+SRC0dI4E9iwBGI3Lw
  lV3a4KTa5DlYD6cDREI6B8XlSdc1DaIhwC8CbsE0WJQoCERSURdjkuHrPck6f69HKUFRiC7JMT3dFbs
  CAwEAAaMhMB8wHQYDVR0OBBYEFFTAxZxzN4VL8jvTN/1FCqvJazKVMA0GCSqGSIb3DQEBCwUAA4IBAQ
  BXsAIEw7I5XUzLFHvXb2N0hmW/Vmhb/Vlv9LTT8JcCRJy4zaiyS9Q+Sp9zQUkrXauFnNAhJLwpAymjZ
 MCOq1Th1bw9LnIzbccPQ/1+ZHLKDU5pgnc5BcvaV6Zl6COLLH2OOt0XMZ/OrODBV1M6STfhChqcowff
  xp72pWMQe+kpZfzjeDBk4kK2hUNTZsimB9qRyrDAMCIXdmdmFv1o07orxjy8c/6S1329swiiVqFckBR
  aXIa8wCcXjpQbZacDODeKk6wZIKxw4miLg1YByCMa7vkUfz+Jj+JHgbHjyoT/G82mtDbX02chLgXbDm
 xJPFN3mwAC7NEkSPbqd35nJlf3
objectClass: person
objectClass: inetOrgPerson
objectClass: organizationalPerson
objectClass: ds-certificate-user
objectClass: top
ds-certificate-subject-dn: CN=My App, OU=Apps, DC=example, DC=com
cn: My App
sn: App
```
7. When using a self-signed certificate, import the client certificate into the trust store for OpenDJ.

When the client presents its certificate to OpenDJ, by default OpenDJ has to be able to trust the client certificate before it can accept the connection. If OpenDJ cannot trust the client certificate, it cannot establish a secure connection.

```
$ keytool
 -import
 -alias myapp-cert
 -file /path/to/myapp-cert.crt
 -keystore /path/to/opendj/config/truststore
 -storepass `cat /path/to/opendj/config/keystore.pin`
Owner: CN=My App, OU=Apps, DC=example, DC=com
Issuer: CN=My App, OU=Apps, DC=example, DC=com
Serial number: 5ae2277
Valid from: Fri Jan 18 18:27:09 CET 2013 until: Thu Jan 13 18:27:09 CET 2033
Certificate fingerprints:
  MD5: 48:AC:F9:13:11:E0:AB:C4:65:A2:83:9E:DB:FE:0C:37
  SHA1: F9:61:54:37:AA:C1:BC:92:45:07:64:4B:23:6C:BC:C9:CD:1D:44:0F
   SHA256: 2D:B1:58:CD:33:40:E9:...:FD:61:EA:C9:FF:6A:19:93:FE:E4:84:E3
  Signature algorithm name: SHA256withRSA
  Version: 3
Extensions:
#1: ObjectId: 2.5.29.14 Criticality=false
SubjectKeyIdentifier [
KeyIdentifier [
0000: 54 C0 C5 9C 73 37 85 4B F2 3B D3 37 FD 45 0A AB T...s7.K.;.7.E..
0010: C9 6B 32 95 .k2.
\mathbf{1}]
Trust this certificate? [no]: yes
Certificate was added to keystore
```
8. When using a certificate signed by a CA whose certificate is not delivered with the Java runtime environment $^1$ , import the CA certificate either into the Java runtime environment trust store, or into the OpenDJ trust store as shown in the following example.

```
$ keytool
 -import
 -alias ca-cert
 -file ca.crt
 -keystore /path/to/opendj/config/truststore
 -storepass `cat /path/to/opendj/config/keystore.pin`
Owner: EMAILADDRESS=admin@example.com, CN=Example CA, O=Example Corp, C=FR
Issuer: EMAILADDRESS=admin@example.com, CN=Example CA, O=Example Corp, C=FR
Serial number: d4586ea05c878b0c
Valid from: Tue Jan 29 09:30:31 CET 2013 until: Mon Jan 24 09:30:31 CET 2033
Certificate fingerprints:
```
\$ keytool

<sup>1</sup> \$JAVA\_HOME/jre/lib/security/cacerts holds the certificates for many CAs. To get the full list, use the following command.

<sup>-</sup>list  $-<sub>v</sub>$ 

<sup>-</sup>keystore \$JAVA\_HOME/jre/lib/security/cacerts

<sup>-</sup>storepass changeit

```
 MD5: 8A:83:61:9B:E7:18:A2:21:CE:92:94:96:59:68:60:FA
  SHA1: 01:99:18:38:3A:57:D7:92:7B:D6:03:8C:7B:E4:1D:37:45:0E:29:DA
  SHA256: 5D:20:F1:86:CC:CD:64:50:1E:54:...:DF:15:43:07:69:44:00:FB:36:CF
  Signature algorithm name: SHA1withRSA
  Version: 3
Extensions:
#1: ObjectId: 2.5.29.35 Criticality=false
AuthorityKeyIdentifier [
KeyIdentifier [
0000: 30 07 67 7D 1F 09 B6 E6 90 85 95 58 94 37 FD 31 0.g........X.7.1
0010: 03 D4 56 7B ...V.]
[EMAILADDRESS=admin@example.com, CN=Example CA, O=Example Corp, C=FR]
SerialNumber: [ d4586ea0 5c878b0c]
]
#2: ObjectId: 2.5.29.19 Criticality=false
BasicConstraints:[
  CA:true
  PathLen:2147483647
]
#3: ObjectId: 2.5.29.14 Criticality=false
SubjectKeyIdentifier [
KeyIdentifier [
0000: 30 07 67 7D 1F 09 B6 E6 90 85 95 58 94 37 FD 31 0.g........X.7.1
0010: 03 D4 56 7B ...V.]
]
Trust this certificate? [no]: yes
Certificate was added to keystore
```
9. If you updated the OpenDJ trust store to add a certificate, restart OpenDJ to make sure it reads the updated trust store and can recognize the certificate.

```
$ stop-ds --restart
Stopping Server...
...
... The Directory Server has started successfully
```
### *Procedure 6.3. To Configure Certificate Mappers*

OpenDJ uses certificate mappers during binds to establish a mapping between a client certificate and the entry that corresponds to that certificate. The certificate mappers provided out of the box include the following.

#### **Fingerprint Certificate Mapper**

Looks for the MD5 (default) or SHA1 certificate fingerprint in an attribute of the entry (default: ds -certificate-fingerprint).

#### **Subject Attribute To User Attribute Mapper**

Looks for a match between an attribute of the certificate subject and an attribute of the entry (default: match cn in the certificate to cn on the entry, or match emailAddress in the certificate to mail on the entry).

#### **Subject DN to User Attribute Certificate Mapper**

Looks for the certificate subject DN in an attribute of the entry (default: ds-certificate-subject-dn).

#### **Subject Equals DN Certificate Mapper**

Looks for an entry whose DN matches the certificate subject DN.

If the default configurations for the certificate mappers are acceptable, you do not need to change them. They are enabled by default.

The following steps demonstrate how to change the Fingerprint Mapper default algorithm of MD5 to SHA1.

1. List the certificate mappers to retrieve the correct name.

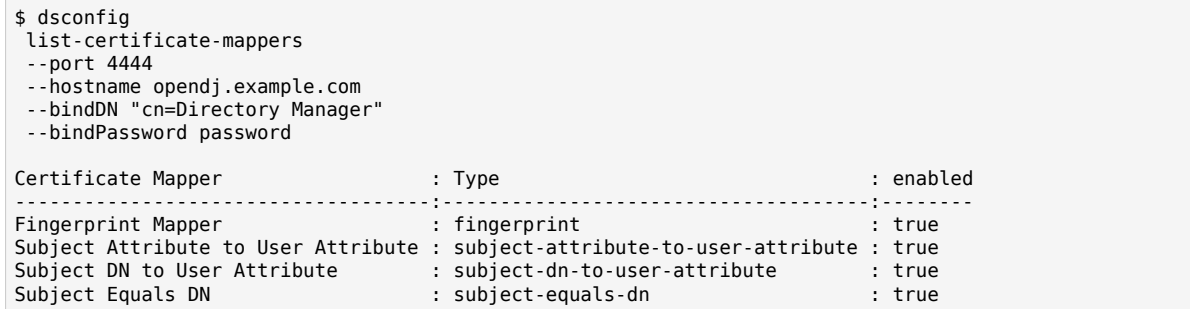

2. Examine the current configuration.

```
$ dsconfig
 get-certificate-mapper-prop
--port 4444
--hostname opendj.example.com
--bindDN "cn=Directory Manager"
--bindPassword password
--mapper-name "Fingerprint Mapper"
Property : Value(s)
----------------------:---------------------------
enabled : true
fingerprint-algorithm : md5
fingerprint-attribute : ds-certificate-fingerprint
user-base-dn
```
3. Change the configuration as necessary.

```
$ dsconfig
  set-certificate-mapper-prop
 --port 4444
 --hostname opendj.example.com
 --bindDN "cn=Directory Manager"
 --bindPassword password
 --mapper-name "Fingerprint Mapper"
 --set fingerprint-algorithm:sha1
 --no-prompt
```
4. Set the External SASL Mechanism Handler to use the appropriate certificate mapper (default: Subject Equals DN).

Clients applications use the SASL External mechanism during the bind to have OpenDJ set the authorization identifier based on the entry that matches the client certificate.

```
$ dsconfig
  set-sasl-mechanism-handler-prop
 --port 4444
 --hostname opendj.example.com
 --bindDN "cn=Directory Manager"
 --bindPassword password
 --handler-name External
 --set certificate-mapper:"Fingerprint Mapper"
 --no-prompt
```
### *Example 6.22. Authenticate With Client Certificate*

Instead of providing a bind DN and password as for simple authentication, use the SASL EXTERNAL authentication mechanism, and provide the certificate. As a test with example data you can try an anonymous search, and then try with certificate-based authentication.

Before you try this example, make sure OpenDJ is set up to accept StartTLS from clients, and that you have set up the client certificate as described above. Next, create a password .pin file for your client key store.

```
$ echo changeit > keystore.pin
$ chmod 400 keystore.pin
```
Also, if OpenDJ directory server uses a certificate for StartTLS that was not signed by a well-known CA, import the appropriate certificate into the client key store, which can then double as a trust store. For example, if OpenDJ uses a self-signed certificate, import the server certificate into the key store.

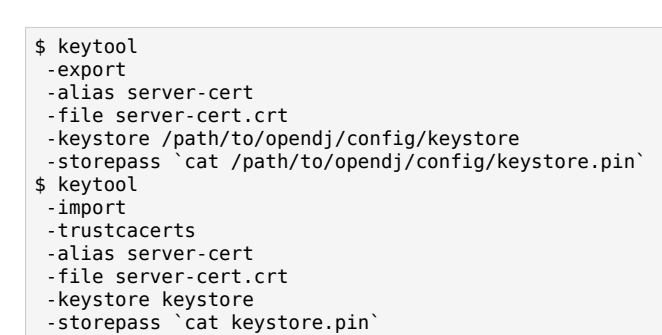

If OpenDJ directory server uses a CA-signed certificate, but the CA is not well known, import the CA certificate into your keystore.

```
$ keytool
-import
-trustcacerts
 -alias ca-cert
-file ca-cert.crt
-keystore keystore
-storepass `cat keystore.pin`
```
**FORGEROCK** 

Now that you can try the example, notice that OpenDJ does not return the userPassword value for an anonymous search.

```
$ ldapsearch
--port 1389
--hostname opendj.example.com
--baseDN dc=example,dc=com
--useStartTLS
 --trustStorePath keystore
 --trustStorePasswordFile keystore.pin
 "(cn=My App)" userPassword
dn: cn=My App,ou=Apps,dc=example,dc=com
```
OpenDJ does let users read the values of their own userPassword attributes after they bind successfully.

```
$ ldapsearch
--port 1389
 --hostname opendj.example.com
--baseDN dc=example,dc=com
 --useStartTLS
 --useSASLExternal
 --certNickName myapp-cert
--keyStorePath keystore
--keyStorePasswordFile keystore.pin
 --trustStorePath keystore
 --trustStorePasswordFile keystore.pin
 "(cn=My App)" userPassword
dn: cn=My App,ou=Apps,dc=example,dc=com
userPassword: {SSHA}vy/vTthOQoV/wH3MciTOBKKR4OX+0dSN/a09Ew==
```
You can also try the same test with other certificate mappers.

# Fingerprint mapper

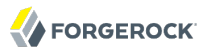

\$ dsconfig set-sasl-mechanism-handler-prop --port 4444 --hostname opendj.example.com --bindDN "cn=Directory Manager" --bindPassword password --handler-name External --set certificate-mapper:"Fingerprint Mapper" --no-prompt \$ ldapsearch --port 1389 --hostname opendj.example.com --baseDN dc=example,dc=com --useStartTLS --useSASLExternal --certNickName myapp-cert --keyStorePath keystore --keyStorePasswordFile keystore.pin --trustStorePath keystore --trustStorePasswordFile keystore.pin "(cn=My App)" userPassword dn: cn=My App,ou=Apps,dc=example,dc=com userPassword: {SSHA}vy/vTthOQoV/wH3MciTOBKKR4OX+0dSN/a09Ew== # Subject Attribute to User Attribute mapper \$ dsconfig set-sasl-mechanism-handler-prop --port 4444 --hostname opendj.example.com --bindDN "cn=Directory Manager" --bindPassword password --handler-name External --set certificate-mapper:"Subject Attribute to User Attribute" --no-prompt \$ ldapsearch --port 1389 --hostname opendj.example.com --baseDN dc=example,dc=com --useStartTLS --useSASLExternal --certNickName myapp-cert --keyStorePath keystore --keyStorePasswordFile keystore.pin --trustStorePath keystore --trustStorePasswordFile keystore.pin "(cn=My App)" userPassword dn: cn=My App,ou=Apps,dc=example,dc=com userPassword: {SSHA}vy/vTthOQoV/wH3MciTOBKKR4OX+0dSN/a09Ew== # Subject DN to User Attribute mapper \$ dsconfig set-sasl-mechanism-handler-prop --port 4444 --hostname opendj.example.com --bindDN "cn=Directory Manager" --bindPassword password --handler-name External --set certificate-mapper:"Subject DN to User Attribute"

```
--no-prompt
```
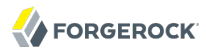

\$ ldapsearch

- --port 1389
- --hostname opendj.example.com
- --baseDN dc=example,dc=com
- --useStartTLS
- --useSASLExternal
- --certNickName myapp-cert
- --keyStorePath keystore
- --keyStorePasswordFile keystore.pin
- --trustStorePath keystore
- --trustStorePasswordFile keystore.pin
- "(cn=My App)" userPassword
- dn: cn=My App,ou=Apps,dc=example,dc=com
- userPassword: {SSHA}vy/vTthOQoV/wH3MciTOBKKR4OX+0dSN/a09Ew==

## **Chapter 7** Performing RESTful Operations

OpenDJ lets you access directory data as JSON resources over HTTP. This chapter demonstrates basic RESTful client operations using the default configuration and sample directory data imported into OpenDJ from . Before trying the examples, enable HTTP access to OpenDJ directory server as described in procedure, *[To Set Up REST Access to OpenDJ Directory Server](#page-39-0)*.

Interface stability: [Evolving](#page-554-0)

## 7.1. Understanding the OpenDJ REST API

The OpenDJ REST API is built on a common ForgeRock HTTP-based REST API for interacting with JSON Resources. APIs built on this common layer all let you perform the following operations.

#### **[Create](#page-101-0)**

Add a resource that does not yet exist

#### **[Read](#page-102-0)**

Retrieve a single resource

#### **[Update](#page-103-0)**

Replace an existing resource

#### **[Delete](#page-105-0)**

Remove an existing resource

#### **[Patch](#page-108-0)**

Modify part of an existing resource

#### **[Action](#page-112-0)**

Perform a predefined action

#### **[Query](#page-113-0)**

List a set of resources

The present implementation in OpenDJ maps JSON resources onto LDAP entries, meaning REST clients can in principle do just about anything an LDAP client can do with directory data.

In addition to query string parameters that depend on the operation, the examples in this chapter make use of the following parameters that apply to the JSON resource returned for all operations.

**\_fields=***field***[,…]**

Retain only the specified fields in the JSON resource returned.

```
_prettyPrint=true|false
```
Make the JSON resource returned easy for humans to read.

## 7.2. Authenticating Over REST

When you first try to get a resource that you can read as an LDAP entry with an anonymous search, you might be surprised that you must authenticate.

```
$ curl http://opendj.example.com:8080/users/bjensen?_prettyPrint=true
{
   "code" : 401,
   "reason" : "Unauthorized",
   "message" : "Unauthorized"
}
```
HTTP status code 401 tells your HTTP client that the request requires user authentication. You can change this behavior by setting the HTTP connection handler property, authentication-required, to false.

```
$ dsconfig
 set-connection-handler-prop
 --hostname opendj.example.com
--port 4444
 --bindDN "cn=Directory Manager"
--bindPassword password
--handler-name "HTTP Connection Handler"
 --set authentication-required:false
 --no-prompt
 --trustAll
```
Out of the box both the HTTP Connection Handler and also the REST LDAP gateway are configured to allow HTTP Basic authentication and HTTP header based authentication in the style of OpenIDM. The authentication mechanisms translate HTTP authentication to LDAP authentication on the directory server side.

When you install OpenDJ either with generated sample user entries or with data from , the relative distinguished name attribute for the sample user entries is the user ID (uid) attribute. For example, the DN and user ID for Babs Jensen are as follows.

```
dn: uid=bjensen,ou=People,dc=example,dc=com
uid: bjensen
```
Given this pattern in the user entries, the default REST to LDAP configuration assumes that the user name on the HTTP side is the value of the user ID, and that user entries can be found under ou=People ,dc=example,dc=com. In other words, Babs Jensen authenticates as bjensen (password: hifalutin) over HTTP. This is mapped for an LDAP bind to the bind  $DN$  uid=bjensen, ou=People, dc=example, dc=com.

With HTTP Basic authentication, it looks like this.

```
$ curl
 --user bjensen:hifalutin
  http://opendj.example.com:8080/users/bjensen?_prettyPrint=true
{
   "_rev" : "0000000016cbb68c",
   ...
}
```
Or, using the HTTP Basic *username*:*password*@ form in the URL, it looks like this.

```
$ curl
http://bjensen:hifalutin@opendj.example.com:8080/users/bjensen?_prettyPrint=true
{
    "_rev" : "0000000016cbb68c",
   ...
}
```
With HTTP header based authentication, it looks like this.

```
$ curl
 --header "X-OpenIDM-Username: bjensen"
 --header "X-OpenIDM-Password: hifalutin"
  http://opendj.example.com:8080/users/bjensen?_prettyPrint=true
{
   "_rev" : "0000000016cbb68c",
   ...
}
```
If your directory data are laid out differently, or if your user names are email addresses rather than user IDs for example, then you must update the configuration in order for authentication to work.

The REST LDAP gateway can also translate HTTP user name and password authentication to PLAIN SASL authentication on the LDAP side. Moreover, the gateway can fall back to proxied authorization as necessary, using a root DN authenticated connection to LDAP servers. See *[REST](#page-499-0) [LDAP Configuration](#page-499-0)* for details on all configuration choices.

## <span id="page-101-0"></span>7.3. Creating Resources

There are two ways to create resources.

• To create a resource using an ID that you specify, perform an HTTP PUT request with headers Content-Type: application/json and If-None-Match: \*, and the JSON content of your resource.

The following example creates a new user entry with ID newuser.

**FORGEROCK** 

```
$ curl
 --request PUT
 --user kvaughan:bribery
 --header "Content-Type: application/json"
 --header "If-None-Match: *"
 --data '{
   "_id": "newuser",
   "contactInformation": {
     "telephoneNumber": "+1 408 555 1212",
     "emailAddress": "newuser@example.com"
   },
   "name": {
     "familyName": "New",
     "givenName": "User"
   },
   "displayName": "New User",
   "manager": [
     {
       "_id": "kvaughan",
       "displayName": "Kirsten Vaughan"
     }
  ]
  }'
  http://opendj.example.com:8080/users/newuser?_prettyPrint=true
{
   "_rev" : "000000005b337348",
   "schemas" : [ "urn:scim:schemas:core:1.0" ],
   "contactInformation" : {
     "telephoneNumber" : "+1 408 555 1212",
     "emailAddress" : "newuser@example.com"
 },
 "_id" : "newuser",
   "name" : {
     "familyName" : "New",
     "givenName" : "User"
   },
   "userName" : "newuser@example.com",
   "displayName" : "New User",
   "meta" : {
     "created" : "2013-04-11T09:58:27Z"
   },
   "manager" : [ {
     "_id" : "kvaughan",
     "displayName" : "Kirsten Vaughan"
   } ]
}
```
• To create a resource letting the server choose the ID, perform an HTTP POST with action=create as described in [Section 7.8, "Using Actions".](#page-112-0)

## <span id="page-102-0"></span>7.4. Reading a Resource

To read a resource, perform an HTTP GET.

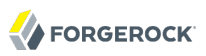

```
$ curl
 --request GET
 --user kvaughan:bribery
  http://opendj.example.com:8080/users/newuser?_prettyPrint=true
{
   "_rev" : "000000005b337348",
   "schemas" : [ "urn:scim:schemas:core:1.0" ],
   "contactInformation" : {
     "telephoneNumber" : "+1 408 555 1212",
     "emailAddress" : "newuser@example.com"
 },
 "_id" : "newuser",
   "name" : {
     "familyName" : "New",
     "givenName" : "User"
   },
   "userName" : "newuser@example.com",
   "displayName" : "New User",
   "meta" : {
     "created" : "2013-04-11T09:58:27Z"
   },
   "manager" : [ {
     "_id" : "kvaughan",
     "displayName" : "Kirsten Vaughan"
   } ]
}
```
# <span id="page-103-0"></span>7.5. Updating Resources

To update a resource, perform an HTTP PUT with the changes to the resource. For read-only fields, either include unmodified versions, or omit them from your updated version.

The following example adds a manager for Sam Carter.

```
$ curl
 --request PUT
 --user kvaughan:bribery
 --header "Content-Type: application/json"
 --data '{
    "contactInformation": {
      "telephoneNumber": "+1 408 555 4798",
      "emailAddress": "scarter@example.com"
    },
    "name": {
      "familyName": "Carter",
      "givenName": "Sam"
    },
    "userName": "scarter@example.com",
    "displayName": "Sam Carter",
    "groups": [
      {
       " id": "Accounting Managers"
      }
    ],
    "manager": [
```
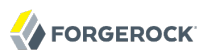

```
 {
        "_id": "trigden",
        "displayName": "Torrey Rigden"
      }
    ]
 }'
 http://opendj.example.com:8080/users/scarter?_prettyPrint=true
{
   "_rev" : "00000000a1923db2",
   "schemas" : [ "urn:scim:schemas:core:1.0" ],
   "contactInformation" : {
     "telephoneNumber" : "+1 408 555 4798",
     "emailAddress" : "scarter@example.com"
   },
  " id" : "scarter",
  "name" : { } "familyName" : "Carter",
     "givenName" : "Sam"
   },
   "userName" : "scarter@example.com",
   "displayName" : "Sam Carter",
 "manager" : [ {
 "_id" : "trigden",
     "displayName" : "Torrey Rigden"
   } ],
   "meta" : {
     "lastModified" : "2013-04-12T07:42:34Z"
   },
   "groups" : [ {
 "_id" : "Accounting Managers"
 } ]
}
```
To update a resource only if the resource matches a particular version, use an If-Match: *revision* header.

```
 $ curl
 --user kvaughan:bribery
http://opendj.example.com:8080/users/scarter? fields= rev
{"_rev":"00000000b017c5b8"}
$ curl
 --request PUT
 --user kvaughan:bribery
 --header "If-Match: 00000000b017c5b8"
 --header "Content-Type: application/json"
 --data '{
    "contactInformation": {
      "telephoneNumber": "+1 408 555 1212",
      "emailAddress": "scarter@example.com"
    },
    "name": {
      "familyName": "Carter",
      "givenName": "Sam"
    },
    "userName": "scarter@example.com",
    "displayName": "Sam Carter",
    "groups": [
      {
        "_id": "Accounting Managers"
```

```
 }
    ],
    "manager": [
      {
        "_id": "trigden",
        "displayName": "Torrey Rigden"
      }
    ]
  }'
  http://opendj.example.com:8080/users/scarter?_prettyPrint=true
{
   "_rev" : "00000000a1ee3da3",
   "schemas" : [ "urn:scim:schemas:core:1.0" ],
   "contactInformation" : {
     "telephoneNumber" : "+1 408 555 1212",
     "emailAddress" : "scarter@example.com"
 },
 "_id" : "scarter",
   "name" : {
 "familyName" : "Carter",
 "givenName" : "Sam"
   },
   "userName" : "scarter@example.com",
   "displayName" : "Sam Carter",
   "meta" : {
     "lastModified" : "2013-04-12T07:47:45Z"
   },
   "groups" : [ {
     "_id" : "Accounting Managers"
   } ],
 "manager" : [ {
 "_id" : "trigden",
     "displayName" : "Torrey Rigden"
   } ]
}
```
# <span id="page-105-0"></span>7.6. Deleting Resources

To delete a resource, perform an HTTP DELETE on the resource URL. On success, the operation returns the resource you deleted.

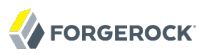

```
$ curl
 --request DELETE
 --user kvaughan:bribery
  http://opendj.example.com:8080/users/newuser?_prettyPrint=true
{
   "_rev" : "000000003a5f3cb2",
   "schemas" : [ "urn:scim:schemas:core:1.0" ],
   "contactInformation" : {
     "telephoneNumber" : "+1 408 555 1212",
     "emailAddress" : "newuser@example.com"
 },
 "_id" : "newuser",
  "name" : \{ "familyName" : "New",
     "givenName" : "User"
   },
 "userName" : "newuser@example.com",
 "displayName" : "New User",
   "meta" : {
     "created" : "2013-04-11T09:58:27Z"
   },
   "manager" : [ {
     "_id" : "kvaughan",
     "displayName" : "Kirsten Vaughan"
   } ]
}
```
To delete a resource only if the resource matches a particular version, use an If-Match: *revision* header.

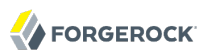

```
$ curl
 --user kvaughan:bribery
http://opendj.example.com:8080/users/newuser? fields= rev
{"_rev":"000000006d8d7358"}
\overline{\text{2}} curl
 --request DELETE
 --user kvaughan:bribery
 --header "If-Match: 000000006d8d7358"
  http://opendj.example.com:8080/users/newuser?_prettyPrint=true
{
   "_rev" : "00000000383f3cae",
   "schemas" : [ "urn:scim:schemas:core:1.0" ],
   "contactInformation" : {
     "telephoneNumber" : "+1 408 555 1212",
     "emailAddress" : "newuser@example.com"
   },
   "_id" : "newuser",
   "name" : {
     "familyName" : "New",
     "givenName" : "User"
   },
   "userName" : "newuser@example.com",
   "displayName" : "New User",
   "meta" : {
     "created" : "2013-04-11T12:48:48Z"
   },
   "manager" : [ {
     "_id" : "kvaughan",
     "displayName" : "Kirsten Vaughan"
   } ]
}
```
To delete a resource and all its children, you must change the configuration, get the REST LDAP gateway or HTTP Connection Handler to reload its configuration, and perform the operation as a user who has the access rights required. The following steps show one way to do this with the HTTP Connection Handler.

In this case the LDAP view of the user to delete shows two child entries.

```
$ ldapsearch --port 1389 --baseDN uid=nbohr,ou=people,dc=example,dc=com "(&)" dn
dn: uid=nbohr,ou=People,dc=example,dc=com
```
dn: cn=quantum dot,uid=nbohr,ou=People,dc=example,dc=com

dn: cn=qubit generator,uid=nbohr,ou=People,dc=example,dc=com

1. In the configuration file for the HTTP Connection Handler, by default /path/to/opendj/config/httpconfig.json, set "useSubtreeDelete" : true.

#### **Note**

After this change, only users who have access to request a tree delete can delete resources.

2. Force the HTTP Connection Handler to reread its configuration.
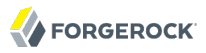

- \$ dsconfig set-connection-handler-prop --hostname opendj.example.com --port 4444 --bindDN "cn=Directory Manager" --bindPassword password --handler-name "HTTP Connection Handler" *--set enabled:false* --no-prompt \$ dsconfig set-connection-handler-prop --hostname opendj.example.com --port 4444 --bindDN "cn=Directory Manager" --bindPassword password --handler-name "HTTP Connection Handler" *--set enabled:true* --no-prompt
- 3. Delete as a user who has rights to perform a subtree delete on the resource.

```
$ curl
 --request DELETE
 --user kvaughan:bribery
 http://opendj.example.com:8080/users/nbohr?_prettyPrint=true
{
   "_rev" : "000000003d912113",
   "schemas" : [ "urn:scim:schemas:core:1.0" ],
   "contactInformation" : {
     "telephoneNumber" : "+1 408 555 1212",
     "emailAddress" : "nbohr@example.com"
  },
   "_id" : "nbohr",
  "name" : { } "familyName" : "Bohr",
     "givenName" : "Niels"
   },
   "userName" : "nbohr@example.com",
   "displayName" : "Niels Bohr"
}
```
# 7.7. Patching Resources

OpenDJ lets you patch JSON resources, updating part of the resource rather than replacing it. For example, you could change Babs Jensen's email address by issuing an HTTP PATCH request, as in the example that follows.

Notice that the data sent specifies the type of patch operation, the field to change, and a value that depends on the field you change and on the operation. A single-valued field takes an object, boolean, string, or number depending on its type, whereas a multi-valued field takes an array of values. Getting the type wrong results in an error. Also notice that the patch data is itself an array, since you could patch more than one part of the resource by using a set of patch operations in the same request.

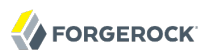

```
$ curl
 --user kvaughan:bribery
 --request PATCH
 --header "Content-Type: application/json"
 --data '[
   {
     "operation": "replace",
     "field": "/contactInformation/emailAddress",
     "value": "babs@example.com"
   }
  ]'
  http://opendj.example.com:8080/users/bjensen?_prettyPrint=true
{
   "_rev" : "00000000f3fdd370",
   "schemas" : [ "urn:scim:schemas:core:1.0" ],
   "contactInformation" : {
     "telephoneNumber" : "+1 408 555 1862",
     "emailAddress" : "babs@example.com"
 },
 "_id" : "bjensen",
   "name" : {
     "familyName" : "Jensen",
     "givenName" : "Barbara"
   },
   "userName" : "babs@example.com",
   "displayName" : "Barbara Jensen",
   "meta" : {
     "lastModified" : "2013-05-13T14:35:31Z"
   },
   "manager" : [ {
     "_id" : "trigden",
     "displayName" : "Torrey Rigden"
   } ]
}
```
OpenDJ supports four types of patch operation.

### **"add"**

The add operation ensures that the target field contains the value provided, creating parent fields as necessary.

If the target field is single-valued and a value already exists, then that value is replaced with the value you provide. **Note that you do not get an error when adding a value to a single-valued field that already has a value.** A single-valued field is one whose value is not an array (an object, string, boolean, or number).

If the target field is multi-valued, then the array of values you provide is merged with the set of values already in the resource. New values are added, and duplicate values are ignored. A multivalued field takes an array value.

### **"remove"**

The remove operation ensures that the target field does not contain the value provided. If you do not provide a value, the entire field is removed if it already exists.

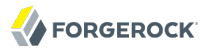

If the target field is single-valued and a value is provided, then the provided value must match the existing value to remove, otherwise the field is left unchanged.

If the target field is multi-valued, then values in the array you provide are removed from the existing set of values.

### **"replace"**

The replace operation removes existing values on the target field, and replaces them with the values you provide. It is equivalent to performing a remove on the field, then an add with the values you provide.

#### **"increment"**

The increment operation increments or decrements the value or values in the target field by the amount you specify, which is positive to increment, negative to decrement. The target field must be a number or a set of numbers. The value you provide must be a single number.

One key nuance in how patch works with OpenDJ has to do with multi-valued fields. Although JSON resources represent multi-valued fields as *arrays*, OpenDJ treats those values as *sets*. In other words, values in the field are unique, and the ordering of an array of values is not meaningful in the context of patch operations. If you reference array values by index, OpenDJ returns an error.<sup>1</sup>

Instead use the patch operations as if arrays values were sets. For example, you can include Barbara Jensen in a group by adding her to the set of members.

```
$ curl
--user kvaughan:bribery
 --request PATCH
 --header "Content-Type: application/json"
 --data '[
   {
     "operation": "add",
     "field": "/members",
     "value": [
       {
          id": "bjensen"
       }
    \mathbf{I} }
  ]'
  http://opendj.example.com:8080/groups/Directory%20Administrators
 ?_prettyPrint=true
{
   "_rev" : "00000000b70c881a",
   "schemas" : [ "urn:scim:schemas:core:1.0" ],
   "_id" : "Directory Administrators",
   "displayName" : "Directory Administrators",
   "meta" : {
```
<sup>1</sup>OpenDJ does let you use a hyphen as the last element of the "field" JSON pointer value to add an element to the set, as in **curl --user kvaughan:bribery --request PATCH --header "Content-Type: application/json" --data '[{ "operation" : "add", "field" : "/ members/-", "value" : { "\_id" : "bjensen" } }]' http://opendj.example.com:8080/groups/Directory%20Administrators**.

```
 "lastModified" : "2013-05-13T16:40:23Z"
   },
   "members" : [ {
    "_id" : "kvaughan",
     "displayName" : "Kirsten Vaughan"
   }, {
     id" : "rdaugherty",
     "displayName" : "Robert Daugherty"
 }, {
 "_id" : "bjensen",
     "displayName" : "Barbara Jensen"
   }, {
     id" : "hmiller",
     "displayName" : "Harry Miller"
   } ]
}
```
Removing her from the group is similar.

```
$ curl
 --user kvaughan:bribery
 --request PATCH
 --header "Content-Type: application/json"
 --data '[
   {
     "operation": "remove",
     "field": "/members",
     "value": [
       {
         "_id": "bjensen"
       }
     ]
   }
 1<sup>1</sup> http://opendj.example.com:8080/groups/Directory%20Administrators
 ?_prettyPrint=true
{
   "_rev" : "00000000e241797e",
   "schemas" : [ "urn:scim:schemas:core:1.0" ],
   "_id" : "Directory Administrators",
   "displayName" : "Directory Administrators",
   "meta" : {
     "lastModified" : "2013-05-13T16:40:55Z"
   },
   "members" : [ {
     "_id" : "kvaughan",
     "displayName" : "Kirsten Vaughan"
 }, {
 "_id" : "rdaugherty",
     "displayName" : "Robert Daugherty"
   }, {
     "_id" : "hmiller",
     "displayName" : "Harry Miller"
   } ]
}
```
You can use resource revision numbers in If-Match: *revision* headers to patch the resource only if the resource matches a particular version.

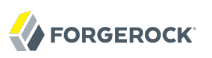

```
$ curl
 --user kvaughan:bribery
  "http://opendj.example.com:8080/users/bjensen?_prettyPrint=true&_fields=_rev"
{
   "_rev" : "00000000c1b6d4c7"
}
$ curl
 --user kvaughan:bribery
 --request PATCH
 --header "If-Match: 00000000c1b6d4c7"
 --header "Content-Type: application/json"
 --data '[
   {
     "operation": "add",
     "field": "/contactInformation/emailAddress",
     "value": "babs@example.com"
   }
  ]'
  http://opendj.example.com:8080/users/bjensen?_prettyPrint=true
{
   "_rev" : "00000000f946d377",
   "schemas" : [ "urn:scim:schemas:core:1.0" ],
   "contactInformation" : {
     "telephoneNumber" : "+1 408 555 1862",
     "emailAddress" : "babs@example.com"
   },
  " id" : "bjensen",
  \overline{\mathsf{name}}" : {
     "familyName" : "Jensen",
     "givenName" : "Barbara"
   },
   "userName" : "babs@example.com",
   "displayName" : "Barbara Jensen",
   "meta" : {
     "lastModified" : "2013-05-13T16:56:33Z"
   },
   "manager" : [ {
     "_id" : "trigden",
     "displayName" : "Torrey Rigden"
   } ]
}
```
The resource revision changes after you successfully perform the patch operation.

# 7.8. Using Actions

OpenDJ implements an action that lets the server set the resource ID on creation. To use this action, perform an HTTP POST with header Content-Type: application/json, action=create in the query string, and the JSON content of your resource.

The following example creates a new user entry.

```
$ curl
 --request POST
--user kvaughan:bribery
```

```
--header "Content-Type: application/json"
 --data '{
   "_id": "newuser",
   "contactInformation": {
     "telephoneNumber": "+1 408 555 1212",
     "emailAddress": "newuser@example.com"
   },
   "name": {
     "familyName": "New",
     "givenName": "User"
   },
   "displayName": "New User",
   "manager": [
     {
       "_id": "kvaughan",
       "displayName": "Kirsten Vaughan"
     }
   ]
  }'
  "http://opendj.example.com:8080/users?_action=create&_prettyPrint=true"
{
   "_rev" : "0000000034a23ca7",
   "schemas" : [ "urn:scim:schemas:core:1.0" ],
   "contactInformation" : {
     "telephoneNumber" : "+1 408 555 1212",
     "emailAddress" : "newuser@example.com"
   },
   "_id" : "newuser",
   "name" : {
     "familyName" : "New",
     "givenName" : "User"
   },
   "userName" : "newuser@example.com",
   "displayName" : "New User",
   "meta" : {
     "created" : "2013-04-11T11:19:08Z"
   },
   "manager" : [ {
     "_id" : "kvaughan",
     "displayName" : "Kirsten Vaughan"
   } ]
}
```
**FORGEROCK** 

# 7.9. Querying Resource Collections

To query resource collections, perform an HTTP GET with a \_queryFilter=*filter* parameter in your query string.

For query operations, your *filter* expressions are constructed from the following building blocks. Make sure you URL encode the filter expressions, which are shown here without URL encoding to make them easier to read.

In these expressions the simplest *json-pointer* is a field of the JSON resource, such as userName or id. A *json-pointer* can however point to nested elements as described in the [JSON Pointer](http://tools.ietf.org/html/draft-ietf-appsawg-json-pointer) Internet-Draft.

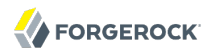

### **Comparison expressions**

You can build filters using the following comparison expressions.

#### *json-pointer* **eq** *json-value*

Matches when the pointer equals the value, as in the following example.

```
$ curl --user kvaughan:bribery 'http://opendj.example.com:8080
 /users?_queryFilter=userName+eq+"bjensen@example.com"&_prettyPrint=true'
{
  "result" : [ {
     "_rev" : "00000000315fb731",
 "schemas" : [ "urn:scim:schemas:core:1.0" ],
 "manager" : [ {
 "_id" : "trigden",
       "displayName" : "Torrey Rigden"
     } ],
     "contactInformation" : {
 "telephoneNumber" : "+1 408 555 1862",
 "emailAddress" : "bjensen@example.com"
 },
 "_id" : "bjensen",
    "name" : { "familyName" : "Jensen",
       "givenName" : "Barbara"
     },
     "userName" : "bjensen@example.com",
     "displayName" : "Barbara Jensen"
 } ],
 "resultCount" : 1,
   "pagedResultsCookie" : null,
   "remainingPagedResults" : -1
}
```
#### *json-pointer* **co** *json-value*

Matches when the pointer contains the value, as in the following example.

```
$ curl --user kvaughan:bribery 'http://opendj.example.com:8080
 /users?_queryFilter=userName+co+"jensen"&_fields=userName&_prettyPrint=true'
{
   "result" : [ {
     "userName" : "ajensen@example.com"
 }, {
 "userName" : "bjensen@example.com"
 }, {
 "userName" : "gjensen@example.com"
   }, {
     "userName" : "jjensen@example.com"
   }, {
     "userName" : "kjensen@example.com"
   }, {
     "userName" : "rjensen@example.com"
   }, {
     "userName" : "tjensen@example.com"
   } ],
   "resultCount" : 7,
   "pagedResultsCookie" : null,
   "remainingPagedResults" : -1
}
```
#### *json-pointer* **sw** *json-value*

Matches when the pointer starts with the value, as in the following example.

```
$ curl --user kvaughan:bribery 'http://opendj.example.com:8080
 /users?_queryFilter=userName+sw+"ab"&_fields=userName&_prettyPrint=true'
{
   "result" : [ {
     "userName" : "abarnes@example.com"
   }, {
      "userName" : "abergin@example.com"
   } ],
   "resultCount" : 2,
   "pagedResultsCookie" : null,
   "remainingPagedResults" : -1
}
```
#### *json-pointer* **lt** *json-value*

Matches when the pointer is less than the value, as in the following example.

```
$ curl --user kvaughan:bribery 'http://opendj.example.com:8080
/users?_queryFilter=userName+lt+"ac"&_fields=userName&_prettyPrint=true'
{
   "result" : [ {
     "userName" : "abarnes@example.com"
  }, {
     "userName" : "abergin@example.com"
   } ],
   "resultCount" : 2,
   "pagedResultsCookie" : null,
   "remainingPagedResults" : -1
}
```
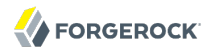

#### *json-pointer* **le** *json-value*

Matches when the pointer is less than or equal to the value, as in the following example.

```
$ curl --user kvaughan:bribery 'http://opendj.example.com:8080
 /users?_queryFilter=userName+le+"ad"&_fields=userName&_prettyPrint=true'
{
   "result" : [ {
     "userName" : "abarnes@example.com"
 }, {
 "userName" : "abergin@example.com"
 }, {
 "userName" : "achassin@example.com"
   } ],
   "resultCount" : 3,
   "pagedResultsCookie" : null,
   "remainingPagedResults" : -1
}
```
#### *json-pointer* **gt** *json-value*

Matches when the pointer is greater than the value, as in the following example.

```
$ curl --user kvaughan:bribery 'http://opendj.example.com:8080
/users?_queryFilter=userName+gt+"tt"&_fields=userName&_prettyPrint=true'
{
   "result" : [ {
     "userName" : "ttully@example.com"
 }, {
 "userName" : "tward@example.com"
 }, {
 "userName" : "wlutz@example.com"
  } ],
   "resultCount" : 3,
   "pagedResultsCookie" : null,
   "remainingPagedResults" : -1
}
```
#### *json-pointer* **ge** *json-value*

Matches when the pointer is greater than or equal to the value, as in the following example.

```
$ curl --user kvaughan:bribery 'http://opendj.example.com:8080
 /users?_queryFilter=userName+ge+"tw"&_fields=userName&_prettyPrint=true'
{
   "result" : [ {
     "userName" : "tward@example.com"
 }, {
 "userName" : "wlutz@example.com"
   } ],
   "resultCount" : 2,
   "pagedResultsCookie" : null,
   "remainingPagedResults" : -1
}
```
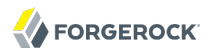

### **Presence expression**

*json-pointer* pr matches any resource on which the *json-pointer* is present, as in the following example.

```
$ curl --user kvaughan:bribery 'http://opendj.example.com:8080
/users?_queryFilter=userName%20pr&_prettyPrint=true'
{
   "result" : [ {
     "_rev" : "000000002210a544",
     "schemas" : [ "urn:scim:schemas:core:1.0" ],
     "manager" : [ {
       "_id" : "scarter",
       "displayName" : "Sam Carter"
     } ],
     "contactInformation" : {
       "telephoneNumber" : "+1 408 555 9445",
       "emailAddress" : "abarnes@example.com"
     },
    " id" : "abarnes",
    "name" : { "familyName" : "Barnes",
       "givenName" : "Anne-Louise"
     },
     "userName" : "abarnes@example.com",
     "displayName" : "Anne-Louise Barnes"
   },… many entries omitted …
    " id" : "newuser",
    "name" : { "familyName" : "New",
       "givenName" : "User"
     },
     "userName" : "newuser@example.com",
     "displayName" : "New User",
     "meta" : {
       "created" : "2013-03-26T10:52:42Z"
 }
   } ],
   "resultCount" : 152,
   "pagedResultsCookie" : null,
   "remainingPagedResults" : -1
}
```
### **Literal expressions**

true matches any resource in the collection.

false matches no resource in the collection.

In other words you can list all resources in a collection as in the following example.

```
$ curl --user kvaughan:bribery 'http://opendj.example.com:8080
 /groups?_queryFilter=true&_fields=displayName&_prettyPrint=true'
{
   "result" : [ {
     "displayName" : "Accounting Managers"
 }, {
 "displayName" : "Directory Administrators"
 }, {
 "displayName" : "HR Managers"
   }, {
     "displayName" : "PD Managers"
   }, {
     "displayName" : "QA Managers"
   } ],
   "resultCount" : 5,
   "pagedResultsCookie" : null,
   "remainingPagedResults" : -1
}
```
### **Complex expressions**

You can combine expressions using boolean operators and, or, and  $\parallel$  (not), using parentheses, (*expression*), to group expressions. The following example queries resources with last name Jensen and manager name starting with Bar. Notice that the filters use the JSON pointers name/familyName and manager/displayName to identify the fields that are nested inside the name and manager objects.

```
$ curl --user kvaughan:bribery 'http://opendj.example.com:8080
/users?_queryFilter=(userName+co+"jensen"+and+manager/displayName+sw+"Sam")
 &_fields=displayName&_prettyPrint=true'
{
   "result" : [ {
     "displayName" : "Jody Jensen"
   }, {
     "displayName" : "Ted Jensen"
   } ],
   "resultCount" : 2,
   "pagedResultsCookie" : null,
   "remainingPagedResults" : -1
}
```
# **Chapter 8** Indexing Attribute Values

OpenDJ provides several indexing schemes to speed up searches.

When a client requests a directory search operation, the client sends the server a filter expression such as  $(\&(uid=\ast jensen*)$  (l=Stavanger)). The server then uses applicable indexes to find entries with attribute values likely to match the search. If no indexes are applicable, then the server potentially has to go through all entries to look for candidate matches.

Looking through all entries is resource-intensive for large directories. For this reason, the unindexedsearch privilege, allowing users to request searches for which no applicable index exists, is reserved for the directory root user by default.

Rather than granting the unindexed-search privilege to more users and client applications, you configure indexes to correspond to the searches that clients need to perform.

This chapter first describes index types, then demonstrates how to index attribute values. This chapter also lists the default indexing configuration for OpenDJ directory server.

# 8.1. Index Types & What Each Does

OpenDJ provides several different index types, each corresponding to a different type of search.

## 8.1.1. Approximate Index

An approximate index is used to match values that "sound like" those provided in the filter. An approximate index on cn allows clients to find people even when they misspell names as in the following example.

```
$ ldapsearch --port 1389 --baseDN dc=example,dc=com "(cn~=Babs Jansen)" cn
dn: uid=bjensen,ou=People,dc=example,dc=com
cn: Barbara Jensen
cn: Babs Jensen
```
# 8.1.2. Equality Index

An equality index is used to match values that correspond exactly (though generally without case sensitivity) to the value provided in the search filter. An equality index requires clients to match values without wildcards or misspellings.

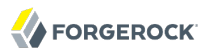

```
$ ldapsearch --port 1389 --baseDN dc=example,dc=com "(uid=bjensen)" mail
dn: uid=bjensen,ou=People,dc=example,dc=com
mail: bjensen@example.com
```
# 8.1.3. Ordering Index

An ordering index is used to match values for a filter that specifies a range. The ds-sync-hist has an ordering index by default because searches on that attribute often seek entries with changes more recent than the last time a search was performed.

The following example shows a search that specifies ranges.

```
$ ldapsearch --port 1389 --baseDN dc=example,dc=com
  "(&(uidNumber>=1120)(roomNumber>=4500))" uid
dn: uid=charvey,ou=People,dc=example,dc=com
uid: charvey
dn: uid=eward,ou=People,dc=example,dc=com
uid: eward
dn: uid=mvaughan,ou=People,dc=example,dc=com
uid: mvaughan
dn: uid=pchassin,ou=People,dc=example,dc=com
uid: pchassin
```
## 8.1.4. Presence Index

A presence index is used to match the fact that an attribute is present on the entry, regardless of the value. The aci attribute is indexed for presence by default to allow quick retrieval of entries with ACIs.

```
$ ldapsearch --port 1389 --baseDN dc=example,dc=com "(aci=*)" -
dn: dc=example,dc=com
dn: ou=People,dc=example,dc=com
```
## 8.1.5. Substring Index

A substring index is used to match values specified with wildcards in the filter. Substring indexes can be expensive to maintain, especially for large attribute values.

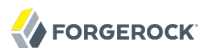

```
$ ldapsearch --port 1389 --baseDN dc=example,dc=com "(cn=Barb*)" cn
dn: uid=bfrancis,ou=People,dc=example,dc=com
cn: Barbara Francis
dn: uid=bhal2,ou=People,dc=example,dc=com
cn: Barbara Hall
dn: uid=bjablons,ou=People,dc=example,dc=com
cn: Barbara Jablonski
dn: uid=bjensen,ou=People,dc=example,dc=com
cn: Barbara Jensen
cn: Babs Jensen
dn: uid=bmaddox,ou=People,dc=example,dc=com
cn: Barbara Maddox
```
## 8.1.6. Virtual List View (Browsing) Index

A VLV or browsing index are designed to help the server respond to client applications that need virtual list view results, for example to browse through a long list in a GUI. They also help the server respond to clients that request server-side sorting of the search results.

VLV indexes correspond to particular searches. Configure your VLV indexes using the Control Panel, and copy the command-line equivalent from the Details pane for the operation, if necessary.

## 8.1.7. Extensible Matching Rule Index

In some cases you need an index for a matching rule other than those described above. For example, OpenDJ supports generalized time based matching so applications can search for all times later than, or earlier than a specified time.

# 8.2. Configuring & Rebuilding Indexes

You modify index configurations using the **dsconfig** command. The configuration changes then take effect after you rebuild the index according to the new configuration, using the **rebuild-index**. The **dsconfig --help-database** command lists subcommands for creating, reading, updating, and deleting index configuration.

### **Tip**

Indexes are per directory backend rather than per suffix. To maintain separate indexes for different suffixes on the same directory server, put the suffixes in different backends.

# 8.2.1. Configuring a Standard Index

You can configure standard indexes from the Control Panel, and also on the command line using the **dsconfig** command. After you finish configuring the index, you must rebuild the index for the changes to take effect.

## *Example 8.1. Create a New Index*

The following example creates a new substring index for description.

```
$ dsconfig
 create-local-db-index
--port 4444
--hostname opendj.example.com
--bindDN "cn=Directory Manager"
--bindPassword password
--backend-name userRoot
--index-name description
--set index-type:substring
--trustAll
--no-prompt
```
## *Example 8.2. Configure an Approximate Index*

The following example configures an approximate index for  $\epsilon_0$  (common name).

```
$ dsconfig
 set-local-db-index-prop
 --port 4444
--hostname opendj.example.com
--bindDN "cn=Directory Manager"
--bindPassword password
--backend-name userRoot
 --index-name cn
 --set index-type:approximate
--trustAll
--no-prompt
```
## *Example 8.3. Configure an Extensible Match Index*

The OpenDJ Control Panel New Index window does not help you set up extensible matching rule indexes. Use the **dsconfig** command instead.

The following example configures an extensible matching rule index for "later than" and "earlier than" generalized time matching on a lastLoginTime attribute.

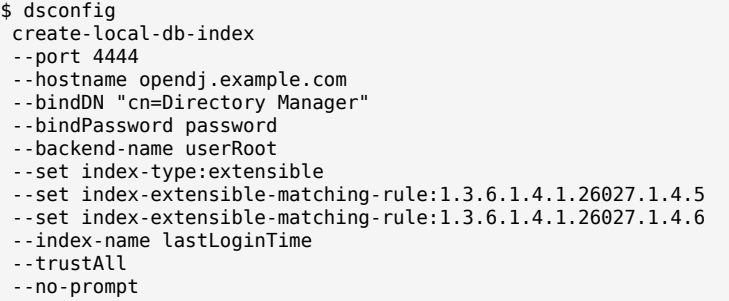

## 8.2.2. Configuring a Virtual List View Index

In the OpenDJ Control Panel, select Manage Indexes > New VLV Index..., and then set up your VLV index using the New VLV Index window.

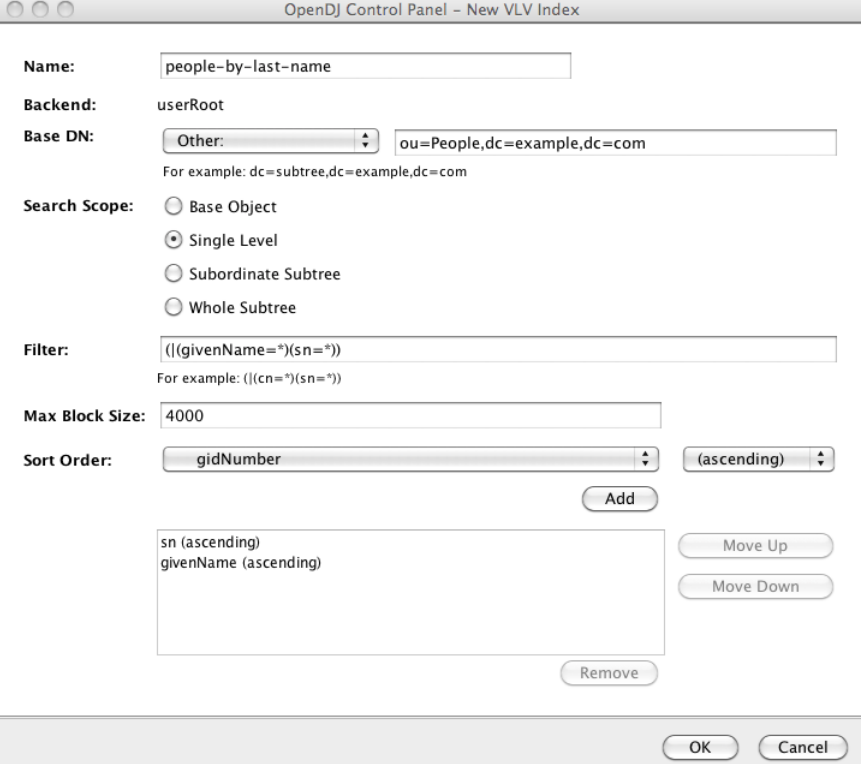

After you finish configuring your index and click OK, the Control Panel prompts you to make the additional changes necessary to complete the VLV index configuration, and then to build the index.

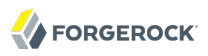

You can also create the equivalent index configuration using the **dsconfig** command.

```
$ dsconfig
 create-local-db-vlv-index
 --port 4444
 --hostname opendj.example.com
--bindDn "cn=Directory Manager"
 --bindPassword password
--backend-name userRoot
 --index-name people-by-last-name
--set base-dn:ou=People,dc=example,dc=com
 --set filter:"(|(givenName=*)(sn=*))"
 --set scope:single-level
 --set sort-order:"+sn +givenName"
 --trustAll
 --no-prompt
```
#### **Note**

When referring to a virtual list view (VLV) index after creation, you must add vlv. as a prefix. In other words, if you named the VLV index people-by-last-name, you refer to it as vlv.people-by-last-name when rebuilding indexes, changing index properties such as the index entry limit, or verifying indexes.

## 8.2.3. Rebuilding Indexes

After you change an index configuration, or when you find that an index is corrupt, you can rebuild the index. When you rebuild indexes, you specify the base DN of the data to index, and either the list of indexes to rebuild or --rebuildAll. You can rebuild indexes while the server is offline, or while the server is online. If you rebuild the index while the server is online, then you must schedule the rebuild process as a task.

### *Example 8.4. Rebuild Index*

The following example rebuilds the cn index immediately with the server online.

```
$ rebuild-index
 --port 4444
 --hostname opendj.example.com
 --bindDN "cn=Directory Manager"
 --bindPassword password
 --baseDN dc=example,dc=com
 --index cn
 --start 0
Rebuild Index task 20110607171639867 scheduled to start Jun 7, 2011 5:16:39 PM
```
## *Example 8.5. Rebuild Degraded Indexes*

The following example rebuilds degraded indexes immediately with the server online.

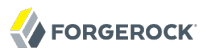

\$ rebuild-index  $-$ -nort 4444 --hostname opendj.example.com --bindDN "cn=Directory Manager" --bindPassword password --baseDN dc=example,dc=com --rebuildDegraded ... [31/Jan/2012:16:43:25 +0100] severity="NOTICE" msgCount=7 msgID=8847510 message="Due to changes in the configuration, index dc example dc com description is currently operating in a degraded state and must be rebuilt before it can be used" [31/Jan/2012:16:43:25 +0100] severity="NOTICE" msgCount=8 msgID=8847591 message="Rebuild of all degraded indexes started with 160 total entries to process" ... [31/Jan/2012:16:43:25 +0100] severity="NOTICE" msgCount=10 msgID=8847493 message="Rebuild complete. Processed 160 entries in 0 seconds (average rate 1860.5/sec)" ... Rebuild Index task 20120131164324838 has been successfully completed

## *Example 8.6. Clear New, Unused, "Degraded" Indexes*

When you add a new attribute as described in *[Updating Directory Schema](#page-203-0)*, and then create indexes for the new attribute, the new indexes appear as degraded, even though the attribute has not yet been used, and so indexes are sure to be empty, rather than degraded.

In this special case, you can safely use the **rebuild-index** command --clearDegradedState option to avoid having to scan the entire directory backend to rebuild the new, unused index. This is shown in the following example, where an index has just been created for newUnusedAttribute.

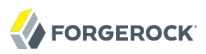

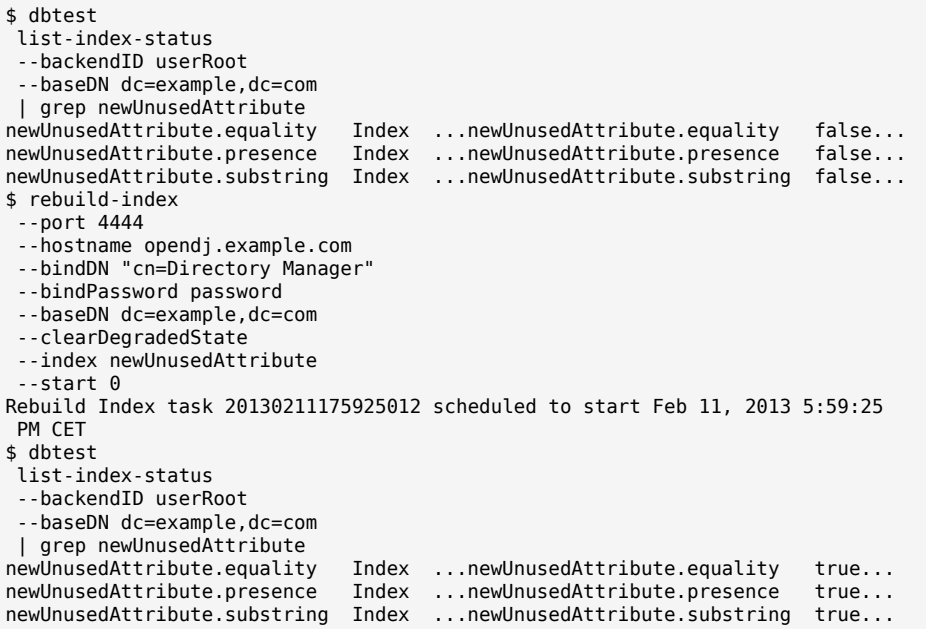

If the newly indexed attribute has already been used, rebuild indexes instead.

## 8.2.4. Changing Index Entry Limits

As the number of entries in your directory grows, it can make sense not to maintain indexes for particular values. For example, every entry in the directory has the value top for the objectClass attribute, so maintaining a list of entries that match the filter (objectClass=top) is not a reasonable use of resources. In a very, very large directory, the same can be true for (givenName=John) and (sn=Smith).

In an index, each index key points to a list of entries that are candidates to match. For the objectClass index key that corresponds to  $=\text{top}$ , the list of entries can include every entry in the directory.

OpenDJ directory server therefore defines an index entry limit. When the number of entries that an index key points to exceeds the index entry limit, OpenDJ stops maintaining the list of entries for that index key.

The default index entry limit value is 4000. 4000 is usually plenty large for all index keys, except for objectClass indexes. If you have clients performing searches with filters such as (objectClass=person), you might suggest that they adjust the search to be more specific, such as (&(mail=username@maildomain .net)(objectClass=person)), so that the server can use an index, in this case equality for mail, to limit the number of candidate entries to check for matches.

You can change the index entry limit on a per index basis.

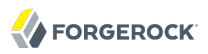

## *Example 8.7. Change Index Entry Limit*

The following example changes the index entry limit for the objectClass index, and then rebuilds the index for the configuration change to take effect.

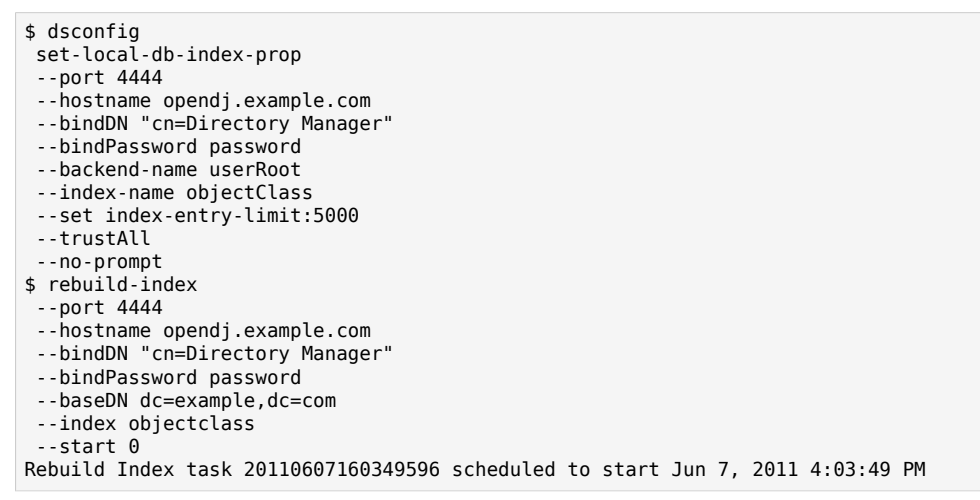

Alternatively, you can configure the index entry limit for all indexes stored in a backend by using the **dsconfig set-backend-prop** command with the --backend-name *backendName* --set index-entrylimit:*limitValue* options.

# 8.3. Verifying Indexes

You can verify that indexes correspond to current directory data, and that indexes do not contain errors using the **verify-index** command.

## *Example 8.8. Verify Index*

The following example verifies the cn (common name) index for completeness and for errors.

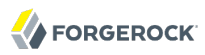

\$ verify-index --baseDN dc=example,dc=com --index cn --clean --countErrors [07/Jun/2011:16:06:50 +0200] category=BACKEND severity=INFORMATION msgID=9437595 msg=Local DB backend userRoot does not specify the number of lock tables: defaulting to 97 [07/Jun/2011:16:06:50 +0200] category=BACKEND severity=INFORMATION msgID=9437594 msg=Local DB backend userRoot does not specify the number of cleaner threads: defaulting to 24 threads [07/Jun/2011:16:06:51 +0200] category=JEB severity=NOTICE msgID=8847461 msg=Checked 1316 records and found 0 error(s) in 0 seconds (average rate 2506.7/sec) [07/Jun/2011:16:06:51 +0200] category=JEB severity=INFORMATION msgID=8388710 msg=Number of records referencing more than one entry: 315 [07/Jun/2011:16:06:51 +0200] category=JEB severity=INFORMATION msgID=8388711 msg=Number of records that exceed the entry limit: 0 [07/Jun/2011:16:06:51 +0200] category=JEB severity=INFORMATION msgID=8388712 msg=Average number of entries referenced is 1.58/record [07/Jun/2011:16:06:51 +0200] category=JEB severity=INFORMATION msgID=8388713 msg=Maximum number of entries referenced by any record is 32

Ignore the messages regarding lock tables and cleaner threads. The important information is whether any errors are found in the indexes.

# 8.4. Checking Indexes For a Search

When searching, you can improve performance by making sure your search is indexed as you expect. One way of checking is to request the debugsearchindex attribute in your results.

```
$ ldapsearch
 --port 1389
--baseDN dc=example,dc=com
 "(uid=bjensen)"
 debugsearchindex
dn: cn=debugsearch
debugsearchindex: filter=(uid=bjensen)[INDEX:uid.equality:uid.equality][COUNT:1:1]
 final=[COUNT:1:1]
```
When you request the debugsearchindex attribute, instead of performing the search, OpenDJ returns debug information indicating how it would process the search operation. In the example above you notice OpenDJ hits the equality index for uid right away.

A less exact search requires more work from OpenDJ. In the following example OpenDJ would have to return 160 entries.

```
$ ldapsearch
 --port 1389
 --baseDN dc=example,dc=com
  "(uid=*)"
 debugsearchindex
dn: cn=debugsearch
debugsearchindex: filter=(uid=*)[NOT-INDEXED] scope=wholeSubtree[COUNT:160:160]
  final=[COUNT:160:160]
```
By default OpenDJ rejects unindexed searches when the number of candidate entries goes beyond the search or look-though limit.

# 8.5. Default Indexes

When you first install OpenDJ directory server and import your data from LDIF, the following indexes are configured.

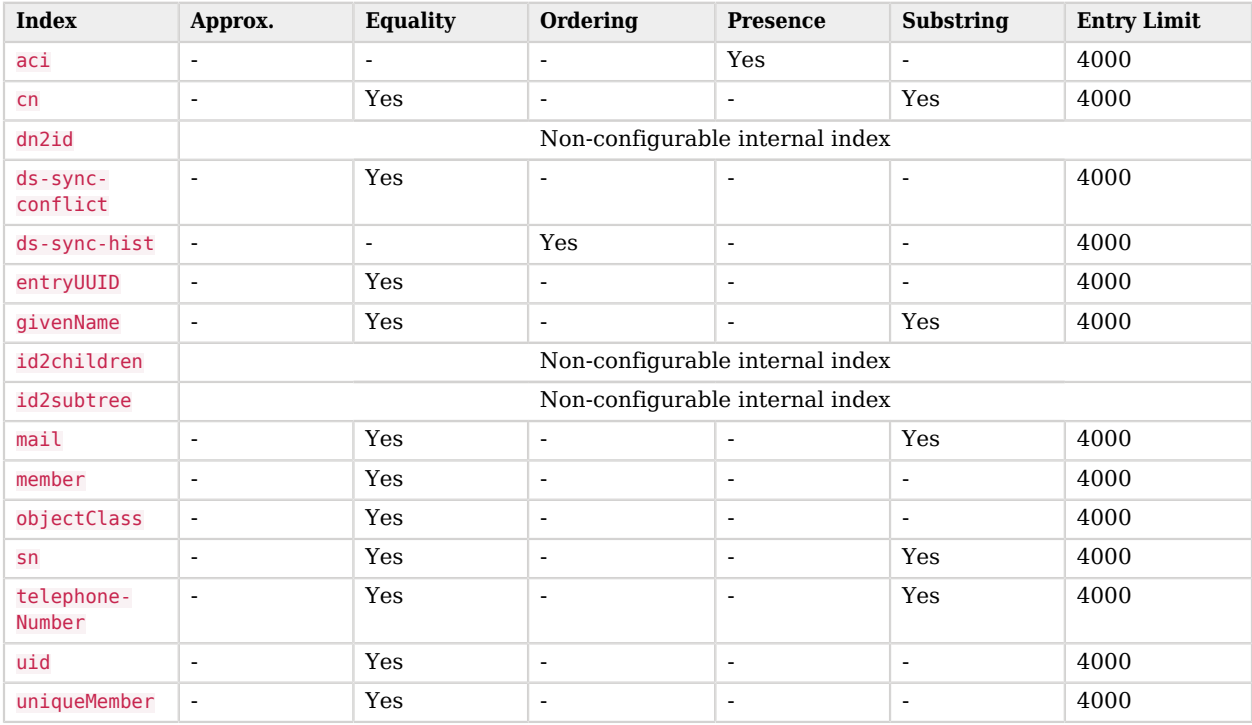

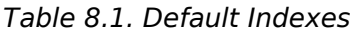

When you create a JE backend using the **dsconfig** command, OpenDJ creates the aci presence, ds -sync-conflict equality, ds-sync-hist ordering, entryUUID equality, and objectClass equality indexes automatically.

# **Chapter 9** Managing Data Replication

OpenDJ uses advanced data replication with automated conflict resolution to help ensure your directory services remain available in the event a server crashes or a network goes down, and also as you backup or upgrade your directory service. You can configure data replication as part of OpenDJ installation, and in many cases let replication do its work in the background.

# 9.1. Replication Quick Setup

You can set up replication during installation by choosing to configure replication through the setup wizard.

In the Topology Options screen for the first server you set up, select This server will be part of a replication topology. If you also choose Configure as Secure, then replication traffic is protected by SSL.

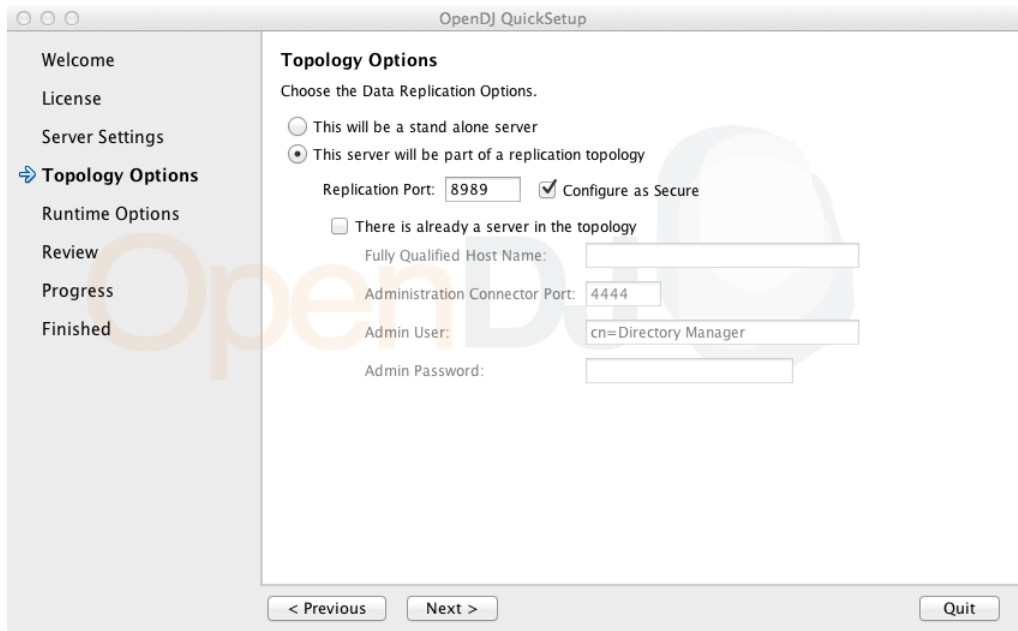

In the Topology Options screen for subsequent servers, also select There is already a server in the topology, providing the Host Name, Administration Connector Port number, Admin User, and Admin Password for the first replica you set up.

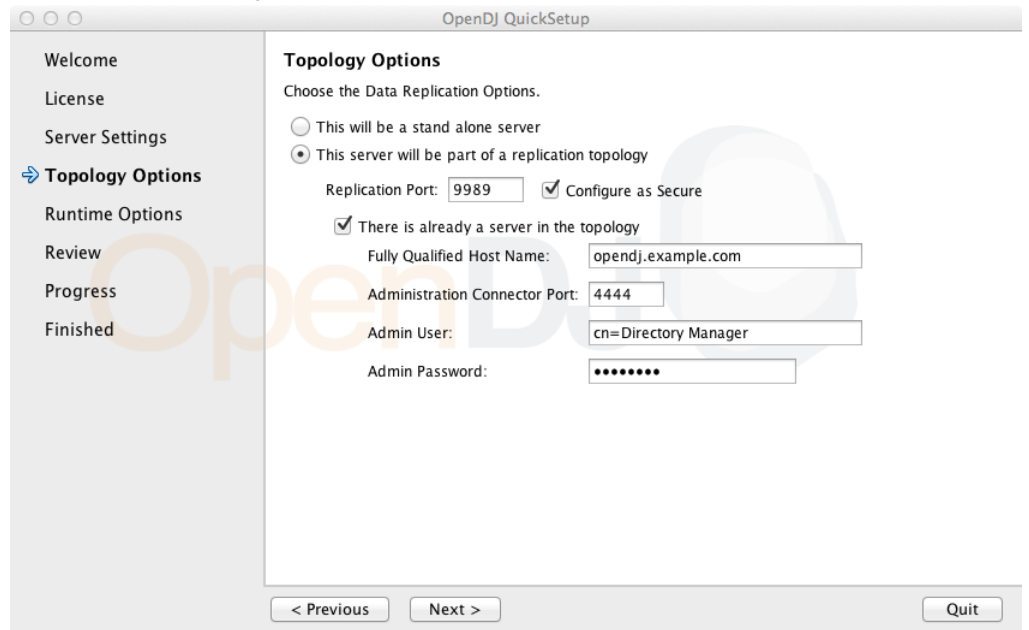

You also set up a global administrator account, stored under cn=admin data across replicas, used to manage replication in the topology.

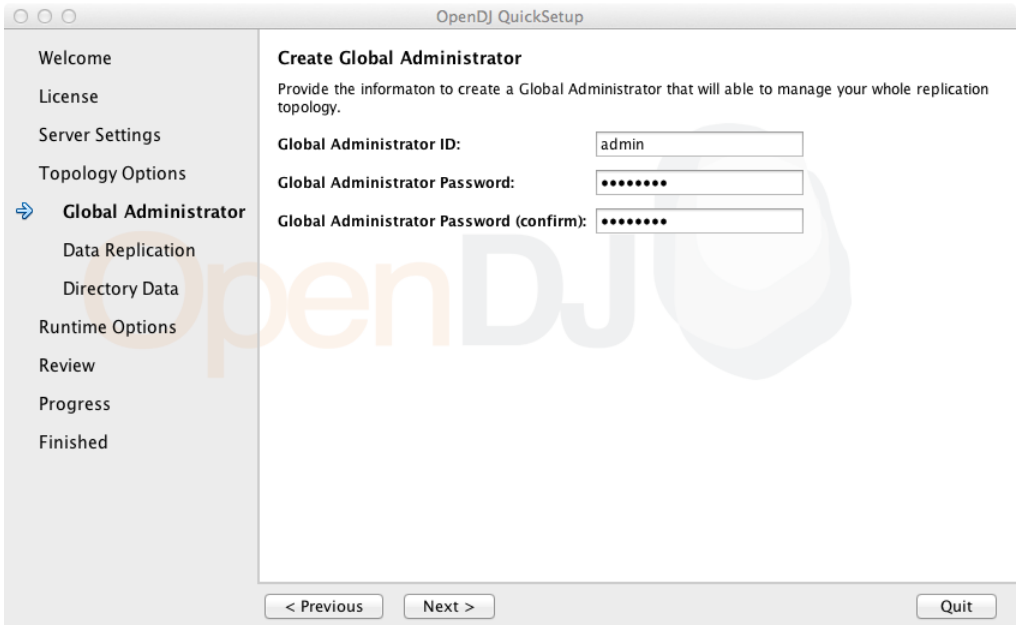

### You further set up what to replicate.

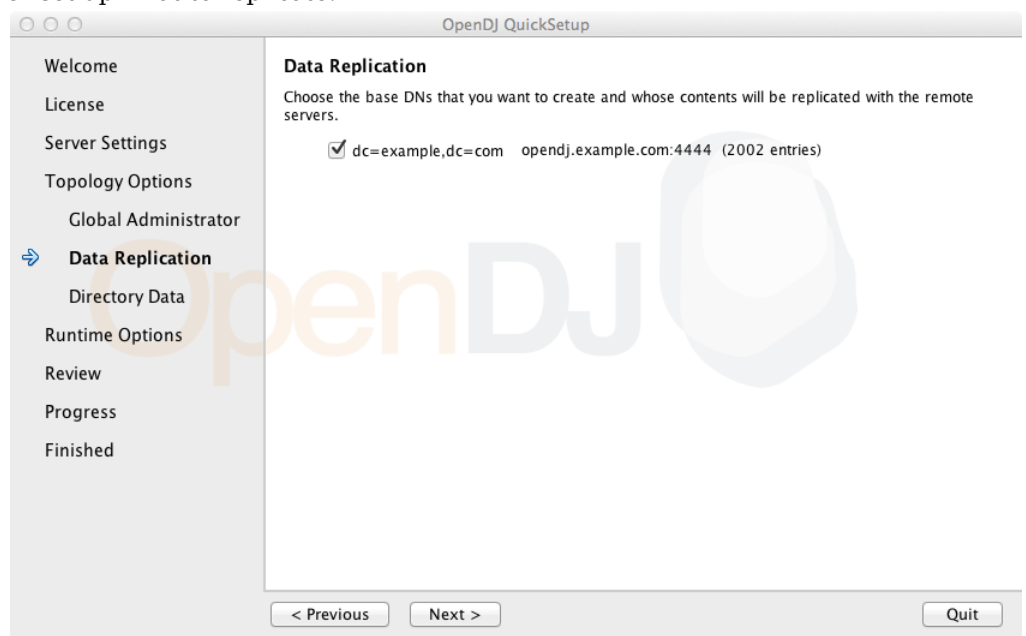

Once replication is set up, it works for all the replicas. You can monitor the replication connection and status through the OpenDJ Control Panel.

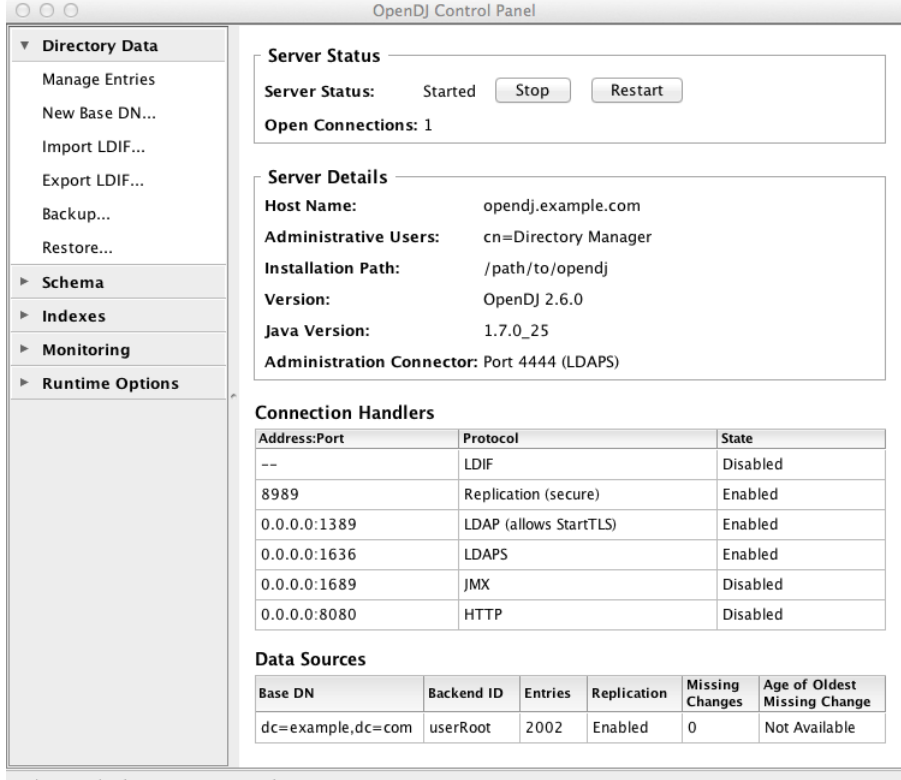

Authenticated as 'cn=Directory Manager'

# 9.2. About Replication

Before you take replication further than setting up replication in the setup wizard, read this section to learn more about how OpenDI replication works.

# 9.2.1. What Replication Is

Replication is the process of copying updates between OpenDJ directory servers such that all servers converge on identical copies of directory data. Replication is designed to let convergence happen over time by default. <sup>1</sup> Letting convergence happen over time means that different replicas can be momentarily out of sync, but it also means that if you lose an individual server or even an entire data

<sup>&</sup>lt;sup>1</sup>Assured replication can require, however, that the convergence happen before the client application is notified that the operation was successful.

center, your directory service can keep on running, and then get back in sync when the servers are restarted or the network is repaired.

Replication is specific to the OpenDJ directory service. Replication uses a specific protocol that replays update operations quickly, storing enough historical information about the updates to resolve most conflicts automatically. For example, if two client applications separately update a user entry to change the phone number, replication can work out which was the latest change, and apply that change across servers. The historical information needed to resolve these issues is periodically purged to avoid growing larger and larger forever. As a directory administrator, you must ensure that you do not purge the historical information more often than you backup your directory data.

Keep server clocks synchronized for your topology. You can use NTP for example. Keeping server clocks synchronized helps prevent issues with SSL connections and with replication itself. Keeping server clocks synchronized also makes it easier to compare timestamps from multiple servers.

## 9.2.2. Replication Per Suffix

The primary unit of replication is the suffix, specified by a base DN such as dc=example,dc=com. $^{\rm 2}$ Replication also depends on the directory schema, defined on cn=schema, and the cn=admin data suffix with administrative identities and certificates for protecting communications. Thus that content gets replicated as well.

The set of OpenDJ servers replicating data for a given suffix is called a replication topology. You can have more than one replication topology. For example, one topology could be devoted to  $d_{c}$ =example , dc=com, and another to dc=example, dc=org. OpenDJ servers are capable of serving more than one suffix. They are also capable of participating in more than one replication topology.

 $2$ When you configure partial and fractional replication, however, you can replicate only part of a suffix, or only certain attributes on entries. Also, if you split your suffix across multiple backends, then you need to set up replication separately for each part of suffix in a different backend.

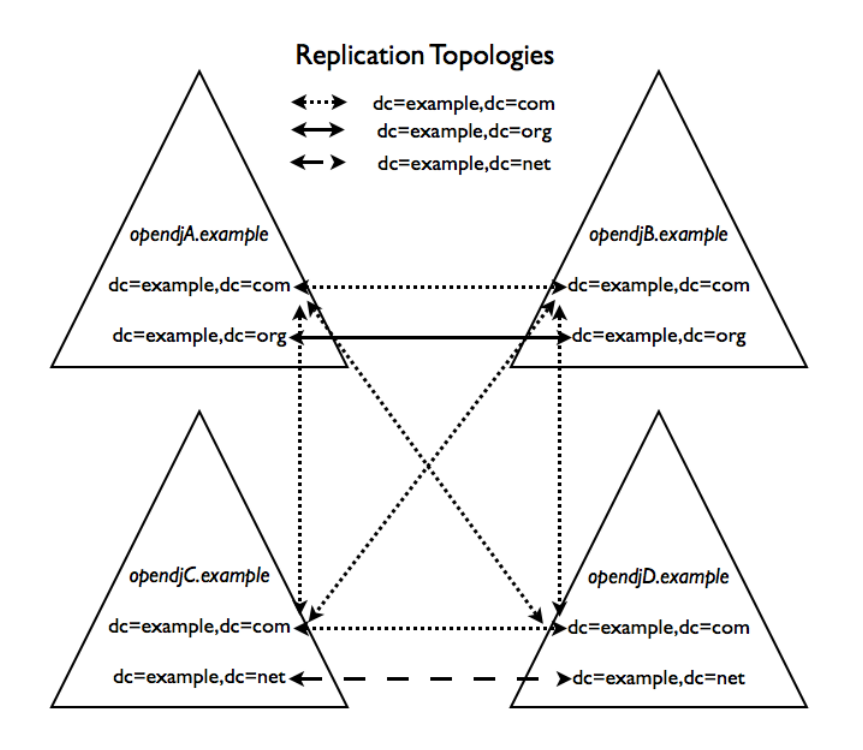

Within a replication topology, the suffixes being replicated are identified to the replication servers by their DN. As all the replication servers are fully connected in a topology, a consequence is that it is impossible to have multiple "sub-topologies" within the overall set of servers as illustrated in the following diagram.

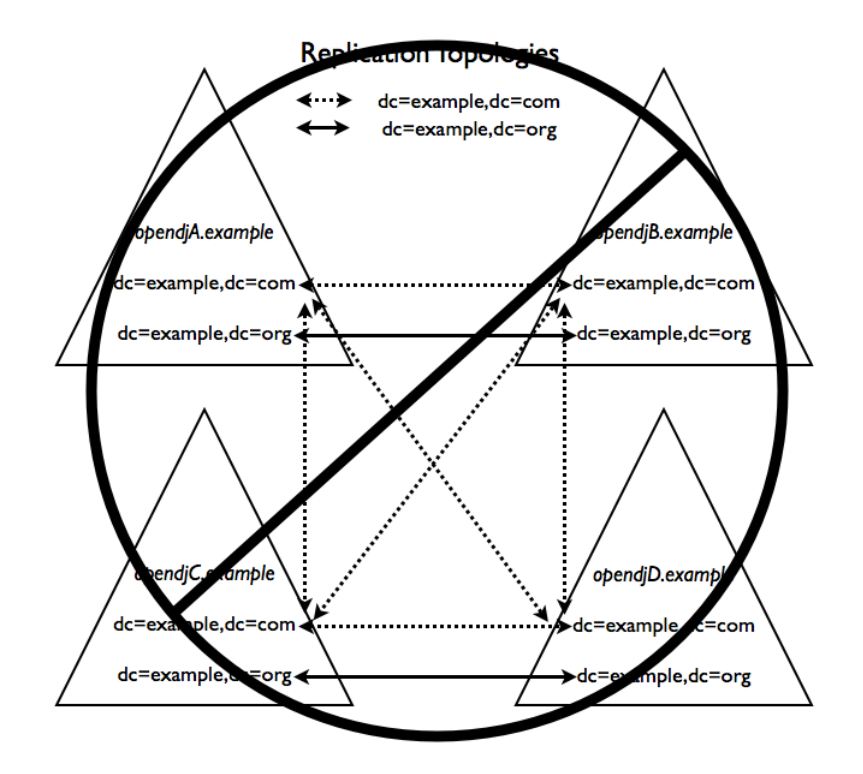

## 9.2.3. Replication Connection Selection

In order to understand what happens when individual servers stop responding due to a network partition or a crash, know that OpenDJ can offer both directory service and also replication service, and the two services are not the same, even if they can run alongside each other in the same OpenDJ server in the same Java Virtual Machine.

Replication relies on the replication service provided by OpenDJ replication servers, where OpenDJ directory servers publish changes made to their data, and subscribe to changes published by other OpenDJ directory servers. A replication server manages replication data only, handling replication traffic with directory servers and with other replication servers, receiving, sending, and storing only changes to directory data rather than directory data itself. Once a replication server is connected to a replication topology, it maintains connections to all other replication servers in that topology.

A directory server handles directory data. It responds to requests, stores directory data and historical information. For each replicated suffix, such as dc=example,dc=com, cn=schema and cn=admin data, the directory server publishes changes to a replication server, and subscribes to changes from that replication server. (Directory servers do not publish changes to other directory servers.) A directory server also resolves any conflicts that arise when reconciling changes from other directory servers, using the historical information about changes to resolve the conflicts. (Conflict resolution is the responsibility of the directory server rather than the replication server.)

Once a directory server is connected to a replication topology for a particular suffix, it connects to one replication server at a time for that suffix. The replication server provides the directory server with a list of all replication servers for that suffix. Given the list of possible replication servers to which it can connect, the directory server can determine which replication server to connect to when starting up, or when the current connection is lost or becomes unresponsive.

For each replicated suffix, a directory server prefers to connect to a replication server:

- 1. In the same group as the directory server
- 2. Having the same initial data for the suffix as the directory server
- 3. If initial data were the same, having all the latest changes from the directory server
- 4. Running in the same Java Virtual Machine as the directory server
- 5. Having the most available capacity relative to other eligible replication servers

Available capacity depends on how many directory servers in the topology are already connected to a replication server, and what proportion of all directory servers in the topology ought to be connected to the replication server.

To determine what proportion of the total number of directory servers should be connected to a replication server, OpenDJ uses replication server weight. When configuring a replication server, you can assign it a weight (default: 1). The weight property takes an integer that indicates capacity to provide replication service relative to other servers. For example, a weight of 2 would indicate a replication server that can handle twice as many connected servers as a replication server with weight 1.

The proportion of directory servers in a topology that should be connected to a given replication server is equal to (replication server weight)/(sum of replication server weights). In other words, if there are 4 replication servers in a topology each with default weights, the proportion for each replication server is 1/4.

Consider a situation where 7 directory servers are connected to replication servers A, B, C, and D for dc=example,dc=com data. Suppose 2 directory servers each are connected to A, B, and C, and 1 directory server is connected to replication server D. Replication server D is therefore the server with the most available capacity relative to other replication servers in the topology. All other criteria being equal, replication server D is the server to connect to when an 8th directory server joins the topology.

The directory server regularly updates the list of replication servers in case it must reconnect. As available capacity of replication servers for each replication topology can change dynamically, a directory server can potentially reconnect to another replication server to balance the replication load in the topology. For this reason the server can also end up connected to different replication servers for different suffixes.

# 9.3. Configuring Replication

This section shows how to configure replication with command-line tools.

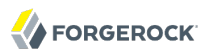

# <span id="page-139-0"></span>9.3.1. Enabling Replication

You can start the replication process by using the **dsreplication enable** command.

```
$ dsreplication
  enable
 --adminUID admin
 --adminPassword password
 --baseDN dc=example,dc=com
 --host1 opendj.example.com
 --port1 4444
 --bindDN1 "cn=Directory Manager"
 --bindPassword1 password
 --replicationPort1 8989
 --host2 opendj2.example.com
 --port2 4444
 --bindDN2 "cn=Directory Manager"
 --bindPassword2 password
 --replicationPort2 8989
 --trustAll
 --no-prompt
Establishing connections ..... Done.
Checking registration information ..... Done.
Updating remote references on server opendj.example.com:4444 ..... Done.
Configuring Replication port on server opendj2.example.com:4444 ..... Done.
Updating replication configuration for baseDN dc=example,dc=com on server
  opendj.example.com:4444 ..... Done.
Updating replication configuration for baseDN dc=example,dc=com on server
 opendj2.example.com:4444 ..... Done.
Updating registration configuration on server
  opendj.example.com:4444 ..... Done.
Updating registration configuration on server
  opendj2.example.com:4444 ..... Done.
Updating replication configuration for baseDN cn=schema on server
  opendj.example.com:4444 ..... Done.
Updating replication configuration for baseDN cn=schema on server
  opendj2.example.com:4444 ..... Done.
Initializing registration information on server opendj2.example.com:4444 with
  the contents of server opendj.example.com:4444 ..... Done.
Initializing schema on server opendj2.example.com:4444 with the contents of
  server opendj.example.com:4444 ..... Done.
Replication has been successfully enabled. Note that for replication to
 work you must initialize the contents of the base DN's that are being
   replicated (use dsreplication initialize to do so).
See
/var/.../opends-replication-7958637258600693490.log
for a detailed log of this operation.
```
To enable secure connections for replication use the --secureReplication1 and --secureReplication2 options, which are equivalent to selecting Configure as Secure in the replication topology options screen of the setup wizard.

As you see in the command output, replication is set up to function once enabled. You must however initialize replication in order to start the process.

### **Tip**

When scripting the configuration to set up multiple replicas in quick succession, use the same initial replication server each time you run the command. In other words, pass the same --host1, --port1, --bindDN1, -bindPassword1, and --replicationPort1 options for each of the other replicas that you set up in your script.

If you need to add another OpenDJ directory server to participate in replication, use the **dsreplication enable** with the new server as the second server.

## 9.3.2. Initializing Replicas

You can initialize replication between servers by performing initialization over the network after you have enabled replication, or by importing the same LDIF data on all servers and then enabling replication. You can also add a new server by restoring a backup from an existing replica onto the new server and then enabling replication with an existing replica.

The alternatives are described step-by-step in the following procedures.

- [Procedure 9.1, "To Initialize Replication Over the Network"](#page-140-0)
- [Procedure 9.2, "To Initialize All Servers From the Same LDIF"](#page-141-0)
- <span id="page-140-0"></span>• [Procedure 9.3, "To Create a New Replica From Existing Backup"](#page-141-1)

### *Procedure 9.1. To Initialize Replication Over the Network*

Initialization over the network while the server is online works well when you have no initial data, or when your network bandwidth is large compared to the initial amount of data to replicate.

1. Enable replication on all servers.

See [Section 9.3.1, "Enabling Replication"](#page-139-0) for instructions.

2. Start replication with the **dsreplication initialize-all** command.

```
$ dsreplication
  initialize-all
 --adminUID admin
 --adminPassword password
 --baseDN dc=example,dc=com
 --hostname opendj.example.com
 --port 4444
 --trustAll
 --no-prompt
Initializing base DN dc=example,dc=com with the contents from
  opendj.example.com:4444: 160 entries processed (100 % complete).
Base DN initialized successfully.
See
/var/.../opends-replication-5020375834904394170.log
for a detailed log of this operation.
```
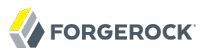

## <span id="page-141-0"></span>*Procedure 9.2. To Initialize All Servers From the Same LDIF*

This procedure can be useful when you are starting with a large amount of directory data that is available locally to all directory servers.

1. Import the same LDIF on all servers as described in the procedure, *[To Import LDIF Data](#page-20-0)*.

Do not yet accept updates to the directory data. [Section 9.3.6, "Read-Only Replicas"](#page-149-0) shows how to prevent replicas from accepting updates from clients.

2. Enable replication for all servers.

See [Section 9.3.1, "Enabling Replication"](#page-139-0) for instructions.

3. Allow updates to the directory data by setting writability-mode:enabled using a command like the one you found in [Section 9.3.6, "Read-Only Replicas".](#page-149-0)

## <span id="page-141-1"></span>*Procedure 9.3. To Create a New Replica From Existing Backup*

You can create a new replica from a backup of a server in the existing topology.

- 1. Install a new server to use as the new replica.
- 2. Backup the database on an existing server as described in *[Backing Up Directory Data](#page-158-0)*.

At this point, other servers in the topology can continue to process updates.

3. Enable replication on the new replica.

```
$ dsreplication
  enable
 --adminUID admin
 --adminPassword password
 --baseDN dc=example,dc=com
 --host1 opendj.example.com
 --port1 4444
 --bindDN1 "cn=Directory Manager"
 --bindPassword1 password
 --replicationPort1 8989
 --host2 opendj3.example.com
 --port2 4444
 --bindDN2 "cn=Directory Manager"
 --bindPassword2 password
 --replicationPort2 8989
 --trustAll
 --no-prompt
Establishing connections ..... Done.
Checking registration information ..... Done.
Updating remote references on server opendj.example.com:4444 ..... Done.
Configuring Replication port on server opendj3.example.com:4444 ..... Done.
Updating replication configuration for baseDN dc=example,dc=com on server
 opendj.example.com:4444 ..... Done.
```

```
Updating replication configuration for baseDN dc=example,dc=com on server
 opendj3.example.com:4444 ..... Done.
Updating replication configuration for baseDN dc=example,dc=com on server
 opendj2.example.com:4444 ..... Done.
Updating remote references on server opendj2.example.com:4444 ..... Done.
Updating registration configuration on server
 opendj.example.com:4444 ..... Done.
Updating registration configuration on server
 opendj3.example.com:4444 ..... Done.
Updating registration configuration on server
 opendj2.example.com:4444 ..... Done.
Updating replication configuration for baseDN cn=schema on server
 opendj.example.com:4444 ..... Done.
Updating replication configuration for baseDN cn=schema on server
 opendj3.example.com:4444 ..... Done.
Updating replication configuration for baseDN cn=schema on server
 opendj2.example.com:4444 ..... Done.
Initializing registration information on server opendj3.example.com:4444 with
 the contents of server opendj.example.com:4444 ..... Done.
Replication has been successfully enabled. Note that for replication to
 work you must initialize the contents of the base DN's that are being
 replicated (use dsreplication initialize to do so).
See
/var/.../opends-replication-1672058070147419978.log
for a detailed log of this operation.
```
Contrary to the message from the command, you do not need to use the **dsreplication initialize** command at this point.

4. On the new server, restore the database from the backup archive as described in the procedure, *[To Restore a Replica](#page-161-0)*.

As long as you restore the database on the new replica before the replication purge delay runs out, updates processed by other servers after you created the backup are replicated to the new server after you restore the data.

## 9.3.3. Stopping Replication

**FORGEROCK** 

How you stop replication depends on whether the change is meant to be temporary or permanent.

*Procedure 9.4. To Stop Replication Temporarily For a Replica*

If you need to stop a server from replicating temporarily, you can do so using **dsconfig** command.

#### **Warning**

Do not allow modifications on the replica for which replication is disabled, as no record of such changes is kept, and the changes cause replication to diverge.

1. Disable the multimaster synchronization provider.

\$ dsconfig set-synchronization-provider-prop --port 4444 --hostname opendj2.example.com --bindDN "cn=Directory Manager" --bindPassword password --provider-name "Multimaster Synchronization" --set enabled:false --trustAll --no-prompt

2. (Optional) When you are ready to resume replication, enable the multimaster synchronization provider.

```
$ dsconfig
 set-synchronization-provider-prop
--port 4444
--hostname opendj2.example.com
--bindDN "cn=Directory Manager"
--bindPassword password
--provider-name "Multimaster Synchronization"
--set enabled:true
--trustAll
--no-prompt
```
## *Procedure 9.5. To Stop Replication Permanently For a Replica*

If you need to stop a server from replicating permanently, for example in preparation to remove a server, you can do so with the **dsreplication disable** command.

1. Stop replication using the **dsreplication disable** command.

```
$ dsreplication
  disable
 --disableAll
 --port 4444
 --hostname opendj2.example.com
 --bindDN "cn=Directory Manager"
 --adminPassword password
 --trustAll
 --no-prompt
Establishing connections ..... Done.
Disabling replication on base DN cn=admin data of server
  opendj2.example.com:4444 ..... Done.
Disabling replication on base DN dc=example,dc=com of server
  opendj2.example.com:4444 ..... Done.
Disabling replication on base DN cn=schema of server
  opendj2.example.com:4444 ..... Done.
Disabling replication port 8989 of server
  opendj2.example.com:4444 ..... Done.
Removing registration information ..... Done.
Removing truststore information ..... Done.
See
/var/.../opends-replication-125248191132797765.log
for a detailed log of this operation.
```
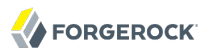

The **dsreplication disable** as shown completely removes the replication configuration information from the server.

2. (Optional) If you want to restart replication for the server, you need to run the **dsreplication enable** and **dsreplication initialize** commands again.

### 9.3.4. Stand-alone Replication Servers

Replication in OpenDJ is designed to be both easy to implement in environments with a few servers, and also scalable in environments with many servers. You can enable the replication service on each OpenDJ directory server in your deployment, for example, to limit the number of servers you deploy. Yet in a large deployment, you can use stand-alone replication servers  $-$  OpenDJ servers that do nothing but relay replication messages — to configure (and troubleshoot) the replication service separately from the directory service. You only need a few stand-alone replication servers publishing changes to serve many directory servers subscribed to the changes. Furthermore, replication is designed such that you need only connect a directory server to the nearest replication server for the directory server to replicate with all others in your topology. Yet only the stand-alone replication servers participate in fully-meshed replication.

All replication servers in a topology are connected to all other replication servers. Directory servers are connected only to one replication server at a time, and their connections should be to replication servers on the same LAN. Therefore the total number of replication connections,  $Total_{conn}$  is expressed as follows.

 $Total_{conn} = (N_{RS} * N_{RS} - 1)/2 + N_{DS}$  (9.1)

Here,  $N_{RS}$  is the number of replication servers, and  $N_{DS}$  is the number of stand-alone directory servers. In other words, if you have only 3 servers, then  $Total_{conn}$  is 3 with no stand-alone servers. However, if you have two data centers, and need 12 directory servers, then with no stand-alone directory servers Total<sub>conn</sub> is  $(12 * 11)/2$  or 66. Yet, with 4 stand-alone replication servers, and 12 stand-alone directory servers, Total<sub>conn</sub> is  $(4 * 3)/2 + 12$ , or 18, with only four of those connections needing to go over the WAN. (By running four directory servers that also run replication servers and eight stand-alone directory servers, you reduce the number of replication connections to 14 for 12 replicas.)

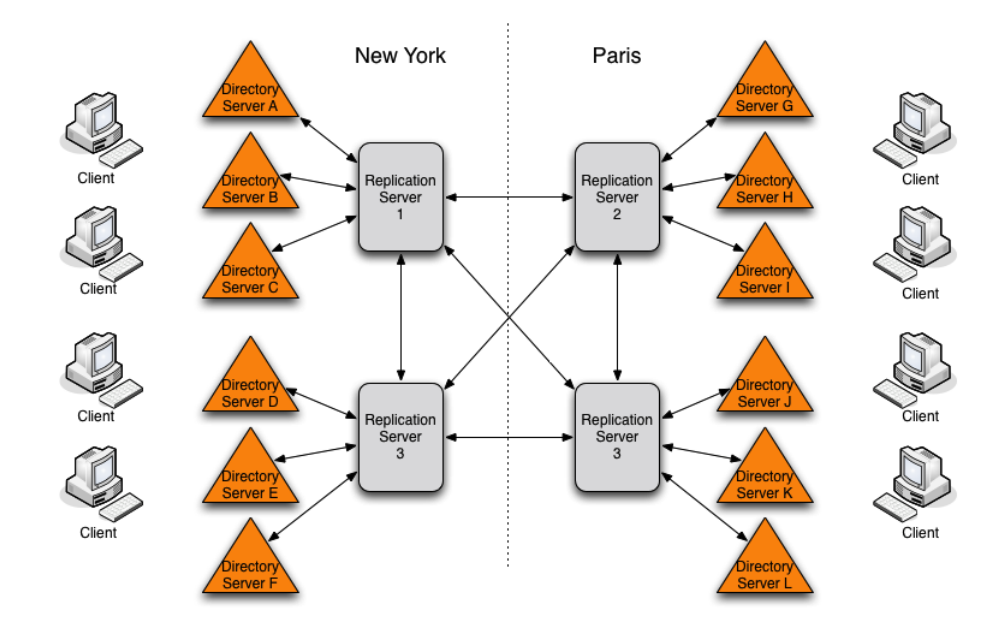

#### **Tip**

If you set up OpenDJ directory server to replicate by using the Quick Setup wizard, then the wizard activated the replication service for that server. You can turn off the replication service on OpenDJ directory server, and then configure the server to work with a separate, stand-alone replication server instead. Start by using the **dsreplication disable --disableReplicationServer** command to turn off the replication service on the server.

#### <span id="page-145-0"></span>*Procedure 9.6. To Set Up a Stand-alone Replication Server*

This example sets up a stand-alone replication server to handle the replication traffic between two directory servers that do not handle replication themselves.

Here the replication server is rs.example.com. The directory servers are opendj.example.com and opendj2 .example.com.

In a real deployment, you would have more replication servers to avoid a single point of failure.

- 1. Setup the replication server as a directory server that has no database.
- 2. Setup the directory servers as stand-alone directory servers.
- 3. Enable replication with the appropriate --noReplicationServer and --onlyReplicationServer options.

```
$ dsreplication
 enable
 --adminUID admin
 --adminPassword password
```
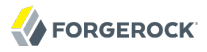

--baseDN dc=example,dc=com --host1 opendj.example.com --port1 4444 --bindDN1 "cn=Directory Manager" --bindPassword1 password --noReplicationServer1 --host2 rs.example.com --port2 4444 --bindDN2 "cn=Directory Manager" --bindPassword2 password --replicationPort2 8989 --onlyReplicationServer2 --trustAll --no-prompt Establishing connections ..... Done. Only one replication server will be defined for the following base DN's: dc=example,dc=com It is recommended to have at least two replication servers (two changelogs) to avoid a single point of failure in the replication topology. Checking registration information ..... Done. Configuring Replication port on server rs.example.com:4444 ..... Done. Updating replication configuration for baseDN dc=example,dc=com on server opendj.example.com:4444 ..... Done. Updating registration configuration on server opendj.example.com:4444 ..... Done. Updating registration configuration on server rs.example.com:4444 ..... Done. Updating replication configuration for baseDN cn=schema on server opendj.example.com:4444 ..... Done. Initializing registration information on server rs.example.com:4444 with the contents of server opendj.example.com:4444 ..... Done. Replication has been successfully enabled. Note that for replication to work you must initialize the contents of the base DN's that are being replicated (use dsreplication initialize to do so). See /var/.../opends-replication-1720959352638609971.log for a detailed log of this operation. \$ dsreplication enable --adminUID admin --adminPassword password --baseDN dc=example,dc=com --host1 opendj2.example.com --port1 4444 --bindDN1 "cn=Directory Manager" --bindPassword1 password --noReplicationServer1 --host2 rs.example.com --port2 4444 --bindDN2 "cn=Directory Manager" --bindPassword2 password --replicationPort2 8989 --onlyReplicationServer2 --trustAll --no-prompt

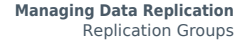

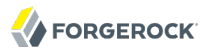

Establishing connections ..... Done. Only one replication server will be defined for the following base DN's: dc=example,dc=com It is recommended to have at least two replication servers (two changelogs) to avoid a single point of failure in the replication topology. Checking registration information ..... Done. Updating remote references on server rs.example.com:4444 ..... Done. Updating replication configuration for baseDN dc=example,dc=com on server opendj2.example.com:4444 ..... Done. Updating replication configuration for baseDN dc=example,dc=com on server opendj.example.com:4444 ..... Done. Updating registration configuration on server opendj2.example.com:4444 ..... Done. Updating registration configuration on server rs.example.com:4444 ..... Done. Updating registration configuration on server opendj.example.com:4444 ..... Done. Updating replication configuration for baseDN cn=schema on server opendj2.example.com:4444 ..... Done. Updating replication configuration for baseDN cn=schema on server opendj.example.com:4444 ..... Done. Initializing registration information on server opendj2.example.com:4444 with the contents of server rs.example.com:4444 ..... Done. Replication has been successfully enabled. Note that for replication to work you must initialize the contents of the base DN's that are being replicated (use dsreplication initialize to do so). See /var/folders/.../opends-replication-5893037538856033562.log for a detailed log of this operation.

4. Initialize replication from one of the directory servers.

```
$ dsreplication
  initialize-all
 --adminUID admin
 --adminPassword password
 --baseDN dc=example,dc=com
 --hostname opendj.example.com
 --port 4444
 --trustAll
--no-prompt
Initializing base DN dc=example,dc=com with the contents from
 opendj.example.com:4444: 160 entries processed (100 % complete).
Base DN initialized successfully.
See
/var/.../opends-replication-7677303986403997574.log
for a detailed log of this operation.
```
### 9.3.5. Replication Groups

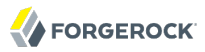

Replication lets you define groups so that replicas communicate first with replication servers in the group before going to replication servers outside the group. Groups are identified with unique numeric group IDs.

Replication groups are designed for deployments across multiple data centers, where you aim to focus replication traffic on the LAN rather than the WAN. In multi-data center deployments, group nearby servers together.

*Procedure 9.7. To Set Up Replication Groups*

For each group, set the appropriate group ID for the topology on both the replication servers and the directory servers.

The example commands in this procedure set up two replication groups, each with a replication server and a directory server. The directory servers are opendj.example.com and opendj2.example.com. The replication servers are rs.example.com and rs2.example.com. In a full-scale deployment, you would have multiple servers of each type in each group, such as all the replicas and replication servers in each data center being in the same group.

1. Pick a group ID for each group.

The default group ID is 1.

2. Set the group ID for each group by replication domain on the directory servers.

```
$ dsconfig
 set-replication-domain-prop
--port 4444
--hostname opendj.example.com
--bindDN "cn=Directory Manager"
--bindPassword password
--provider-name "Multimaster Synchronization"
--domain-name "dc=example,dc=com"
--set group-id:1
--trustAll
--no-prompt
$ dsconfig
 set-replication-domain-prop
--port 4444
--hostname opendj2.example.com
--bindDN "cn=Directory Manager"
--bindPassword password
--provider-name "Multimaster Synchronization"
--domain-name "dc=example,dc=com"
--set group-id:2
--trustAll
--no-prompt
```
3. Set the group ID for each group on the replication servers.

\$ dsconfig set-replication-server-prop --port 4444 --hostname rs.example.com --bindDN "cn=Directory Manager" --bindPassword password --provider-name "Multimaster Synchronization" --set group-id:1 --trustAll --no-prompt \$ dsconfig set-replication-server-prop --port 4444 --hostname rs2.example.com --bindDN "cn=Directory Manager" --bindPassword password --provider-name "Multimaster Synchronization" --set group-id:2 --trustAll --no-prompt

### 9.3.6. Read-Only Replicas

By default all directory servers in a replication topology are read-write. You can however choose to make replicas take updates only from the replication protocol, and refuse updates from client applications.

```
$ dsconfig
 set-global-configuration-prop
 --port 4444
 --hostname opendj2.example.com
--bindDN "cn=Directory Manager"
--bindPassword password
--set writability-mode:internal-only
--trustAll
--no-prompt
```
### 9.3.7. Assured Replication

In standard replication, when a client requests an update operation the directory server performs the update and, if the update is successful, sends information about the update to the replication service, and sends a result code to the client application right away. As a result, the client application can conclude that the update was successful, *but only on the replica that handled the update*.

Assured replication lets you force the replica performing the initial update to wait for confirmation that the update has been received elsewhere in the topology before sending a result code to the client application. You can configure assured replication either to wait for one or more replication servers to acknowledge having received the update, or to wait for all directory servers to have replayed the update.

As you might imagine, assured replication is theoretically safer than standard replication, yet it is also slower, potentially waiting for a timeout before failing when the network or other servers are down.

#### *Procedure 9.8. To Ensure Updates Reach Replication Servers*

Safe data mode requires the update be sent to assured-sd-level replication servers before acknowledgement is returned to the client application.

• For each directory server, set safe data mode for the replication domain, and also set the safe data level.

```
$ dsconfig
 set-replication-domain-prop
 --port 4444
 --hostname opendj.example.com
--bindDN "cn=Directory Manager"
--bindPassword password
--provider-name "Multimaster Synchronization"
--domain-name "dc=example,dc=com"
--set assured-type:safe-data
--set assured-sd-level:1
--trustAll
--no-prompt
$ dsconfig
 set-replication-domain-prop
--port 4444
--hostname opendj2.example.com
--bindDN "cn=Directory Manager"
--bindPassword password
--provider-name "Multimaster Synchronization"
--domain-name "dc=example,dc=com"
--set assured-type:safe-data
--set assured-sd-level:1
--trustAll
--no-prompt
```
#### *Procedure 9.9. To Ensure Updates Are Replayed Everywhere*

Safe read mode requires the update be replayed on all directory servers before acknowledgement is returned to the client application.

• For each directory server, set safe read mode for the replication domain.

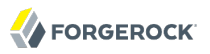

\$ dsconfig set-replication-domain-prop --port 4444 --hostname opendj.example.com --bindDN "cn=Directory Manager" --bindPassword password --provider-name "Multimaster Synchronization" --domain-name "dc=example,dc=com" --set assured-type:safe-read --trustAll --no-prompt \$ dsconfig set-replication-domain-prop --port 4444 --hostname opendj2.example.com --bindDN "cn=Directory Manager" --bindPassword password --provider-name "Multimaster Synchronization" --domain-name "dc=example,dc=com" --set assured-type:safe-read --trustAll --no-prompt

When working with assured replication, the replication server property degraded-status-threshold (default: 5000), sets the number of operations allowed to build up in the replication queue before the server is assigned degraded status. When a replication server has degraded status, assured replication ceases to have an effect.

### 9.3.8. Subtree Replication

OpenDJ can perform subtree replication, for example replicating ou=People,dc=example,dc=com, but not the rest of  $dc=example,dc=com, by putting the subtree in a separate backward from the rest of the suffix.$ 

For example, in this case you might have a userRoot backend containing everything in dc=example, dc=com except ou=People,dc=example,dc=com, and a separate peopleRoot backend for ou=People,dc=example,dc=com. Then you replicate ou=People, dc=example, dc=com in its own topology.

### 9.3.9. Fractional Replication

OpenDJ can perform fractional replication, whereby you specify the attributes to include in or to exclude from the replication process.

You set fractional replication configuration as fractional-include or fractional-exclude properties for a replication domain. When you include attributes, the attributes that are required on the relevant object classes are also included, whether you specify them or not. When you exclude attributes, the excluded attributes must be optional attributes for the relevant object classes. Fractional replicas still respect schema definitions.

Fractional replication works by filtering objects at the replication server. Initialize replication as you would normally. Of course you cannot create a full replica from a replica with only a subset

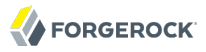

of the data. If you must prevent data from being replicated across a national boundary, split the replication server handling the updates from the directory servers receiving the updates as described in [Procedure 9.6, "To Set Up a Stand-alone Replication Server".](#page-145-0)

For example, you might configure an externally facing fractional replica to include only some inetOrgPerson attributes.

```
$ dsconfig
 set-replication-domain-prop
 --port 4444
--hostname opendj.example.com
--bindDN "cn=Directory Manager"
--bindPassword password
--provider-name "Multimaster Synchronization"
--domain-name "dc=example,dc=com"
--trustAll
--no-prompt
 --set
 fractional-include:inetorgperson:cn,givenname,mail,mobile,sn,telephonenumber
```
As another example, you might exclude a custom attribute called sessionToken from being replicated.

```
$ dsconfig
 set-replication-domain-prop
 --port 4444
 --hostname opendj.example.com
--bindDN "cn=Directory Manager"
--bindPassword password
--provider-name "Multimaster Synchronization"
--domain-name "dc=example,dc=com"
--set fractional-exclude:*:sessionToken
 --trustAll
--no-prompt
```
This last example only works if you first define a sessionToken attribute in the directory server schema.

# 9.4. Change Notification For Your Applications

Some applications require notification when directory data updates occur. For example, an application might need to sync directory data with another database, or the application might need to kick off other processing when certain updates occur.

In addition to supporting persistent search operations, OpenDJ provides an external change log mechanism to allow applications to be notified of changes to directory data.

#### *Procedure 9.10. To Enable the External Change Log*

OpenDJ directory servers without replication cannot expose an external change log. The OpenDJ server that exposes the change log must function both as a directory server, and also as a replication server for the suffix whose changes you want logged.

• Enable replication without using the --noReplicationServer or --onlyReplicationServer options.

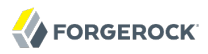

With replication enabled, the changelog data can be accessed under cn=changelog. For example, the following search shows the publicly visible data available before any changes have been made.

```
$ ldapsearch --baseDN cn=changelog --port 1389 "(objectclass=*)" \* +
dn: cn=changelog
cn: changelog
objectClass: top
objectClass: container
subschemaSubentry: cn=schema
hasSubordinates: false
entryDN: cn=changelog
```
#### *Procedure 9.11. To Use the External Change Log*

You read the external change log over LDAP. In addition, when you poll the change log periodically, you can get the list of updates that happened since your last request.

The external change log mechanism uses an LDAP control with OID 1.3.6.1.4.1.26027.1.5.4 to allow the exchange of cookies for the client application to bookmark the last changes seen, and then start reading the next set of changes from where it left off on the previous request.

This procedure shows the client reading the change log as cn=Directory Manager. Make sure your client application reads the changes with sufficient access to view all the changes it needs to see.

1. Send an initial search request using the LDAP control with no cookie value.

Notice the value of the changeLogCookie attribute for the last of the two changes.

```
$ ldapsearch
 --baseDN cn=changelog
 --port 1389
 --bindDN "cn=Directory Manager"
 --bindPassword password
 --control "1.3.6.1.4.1.26027.1.5.4:false"
  "(objectclass=*)"
 \backslash * +
dn: cn=changelog
cn: changelog
objectClass: top
objectClass: container
subschemaSubentry: cn=schema
hasSubordinates: true
entryDN: cn=changelog
# Public changelog exchange control(1.3.6.1.4.1.26027.1.5.4):
 dc=example,dc=com:0000013087cbc28212d100000001;
dn: replicationCSN=0000013087cbc28212d100000001,dc=example,dc=com,cn=changelog
targetDN: cn=arsene lupin,ou=special users,dc=example,dc=com
changeNumber: 0
changes:: b2JqZWN0Q2xhc3M6IHBlcnNvbgpvYmplY3RDbGFzczogdG9wCmNuOiBBcnNlbmUgTHVwaW
  4KdGVsZXBob25lTnVtYmVyOiArMzMgMSAyMyA0NSA2NyA4OQpzbjogTHVwaW4KZW50cnlVVUlEOiA5M
  GM3MTRmNy00ODZiLTRkNDctOTQwOS1iNDRkMTlkZWEzMWUKY3JlYXRlVGltZXN0YW1wOiAyMDExMDYx
 MzA2NTg1NVoKY3JlYXRvcnNOYW1lOiBjbj1EaXJlY3RvcnkgTWFuYWdlcixjbj1Sb290IEROcyxjbj1
  jb25maWcK
```
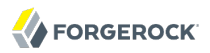

changeType: add changeTime: 20110613065855Z objectClass: top objectClass: changeLogEntry targetEntryUUID: 90c714f7-486b-4d47-9409-b44d19dea31e replicationCSN: 0000013087cbc28212d100000001 numSubordinates: 0 replicaIdentifier: 4817 changeLogCookie: dc=example,dc=com:0000013087cbc28212d100000001; changeInitiatorsName: cn=Directory Manager,cn=Root DNs,cn=config subschemaSubentry: cn=schema hasSubordinates: false entryDN: replicationCSN=0000013087cbc28212d100000001,dc=example,dc=com,cn=change log # Public changelog exchange control(1.3.6.1.4.1.26027.1.5.4): dc=example,dc=com:0000013087cbc34a12d100000002; dn: replicationCSN=0000013087cbc34a12d100000002,dc=example,dc=com,cn=changelog targetDN: cn=horace velmont,ou=special users,dc=example,dc=com changeNumber: 0 changes:: b2JqZWN0Q2xhc3M6IHBlcnNvbgpvYmplY3RDbGFzczogdG9wCmNuOiBIb3JhY2UgVmVsbW 9udAp0ZWxlcGhvbmVOdW1iZXI6ICszMyAxIDEyIDIzIDM0IDQ1CnNuOiBWZWxtb250CmVudHJ5VVVJR DogNmIyMjQ0MGEtNzZkMC00MDMxLTk0YjctMzViMWQ4NmYwNjdlCmNyZWF0ZVRpbWVzdGFtcDogMjAx MTA2MTMwNjU4NTVaCmNyZWF0b3JzTmFtZTogY249RGlyZWN0b3J5IE1hbmFnZXIsY249Um9vdCBETnM sY249Y29uZmlnCg== changeType: add changeTime: 20110613065855Z objectClass: top objectClass: changeLogEntry targetEntryUUID: 6b22440a-76d0-4031-94b7-35b1d86f067e replicationCSN: 0000013087cbc34a12d100000002 numSubordinates: 0 replicaIdentifier: 4817 *changeLogCookie: dc=example,dc=com:0000013087cbc34a12d100000002;* changeInitiatorsName: cn=Directory Manager,cn=Root DNs,cn=config subschemaSubentry: cn=schema hasSubordinates: false entryDN: replicationCSN=0000013087cbc34a12d100000002,dc=example,dc=com,cn=change log

In this example, two new users were added to another replica before the change log request was made.

Here the changes are base64 encoded, so you can decode them using the **base64** command.

```
$ base64 decode --encodedData b2JqZW...ZmlnCg==
objectClass: person
objectClass: top
cn: Horace Velmont
telephoneNumber: +33 1 12 23 34 45
sn: Velmont
entryUUID: 6b22440a-76d0-4031-94b7-35b1d86f067e
createTimestamp: 20110613065855Z
creatorsName: cn=Directory Manager,cn=Root DNs,cn=config
```
2. For the next search, provide the cookie to start reading where you left off last time.

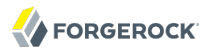

In this example, a description was added to Babs Jensen's entry.

```
$ ldapsearch
 --baseDN cn=changelog
 --port 1389
 --bindDN "cn=Directory Manager"
 --bindPassword password
 --control "1.3.6.1.4.1.26027.1.5.4:false:
  dc=example,dc=com:0000013087cbc34a12d100000002;"
  "(objectclass=*)"
  \* +
dn: cn=changelog
cn: changelog
objectClass: top
objectClass: container
subschemaSubentry: cn=schema
hasSubordinates: true
entryDN: cn=changelog
# Public changelog exchange control(1.3.6.1.4.1.26027.1.5.4):
 dc=example,dc=com:0000013087d7e27f12d100000003;
dn: replicationCSN=0000013087d7e27f12d100000003,dc=example,dc=com,cn=changelog
targetDN: uid=bjensen,ou=people,dc=example,dc=com
changeNumber: 0
changes:: YWRkOiBkZXNjcmlwdGlvbgpkZXNjcmlwdGlvbjogQSB0aGlyZCBjaGFuZ2UKLQpyZXBsYW
  NlOiBtb2RpZmllcnNOYW1lCm1vZGlmaWVyc05hbWU6IGNuPURpcmVjdG9yeSBNYW5hZ2VyLGNuPVJvb
  3QgRE5zLGNuPWNvbmZpZwotCnJlcGxhY2U6IG1vZGlmeVRpbWVzdGFtcAptb2RpZnlUaW1lc3RhbXA6
  IDIwMTEwNjEzMDcxMjEwWgotCg==
changeType: modify
changeTime: 20110613071210Z
objectClass: top
objectClass: changeLogEntry
targetEntryUUID: fc252fd9-b982-3ed6-b42a-c76d2546312c
replicationCSN: 0000013087d7e27f12d100000003
numSubordinates: 0
replicaIdentifier: 4817
changeLogCookie: dc=example,dc=com:0000013087d7e27f12d100000003;
changeInitiatorsName: cn=Directory Manager,cn=Root DNs,cn=config
subschemaSubentry: cn=schema
hasSubordinates: false
entryDN: replicationCSN=0000013087d7e27f12d100000003,dc=example,dc=com,cn=change
  log
```
If we base64-decode the changes, we see the following.

```
$ base64 decode --encodedData YWRkO...gotCg==
add: description
description: A third change
-
replace: modifiersName
modifiersName: cn=Directory Manager,cn=Root DNs,cn=config
-
replace: modifyTimestamp
modifyTimestamp: 20110613071210Z
-
```
3. If for some reason you lose the cookie, you can start over from the earliest available change by sending a search request with no value for the cookie.

*Procedure 9.12. To Include Unchanged Attributes in the External Change Log*

As shown above, the changes returned from a search on the external change log include only what was actually changed. If you have applications that need additional attributes published with every change log entry, regardless of whether or not the attribute itself has changed, then specify those using ecl-include and ecl-include-for-deletes.

1. Set the attributes to include for all update operations with ecl-include.

```
$ dsconfig
  set-external-changelog-domain-prop
 --port 4444
 --hostname opendj.example.com
 --bindDN "cn=Directory Manager"
 --bindPassword password
 --provider-name "Multimaster Synchronization"
 --domain-name dc=example,dc=com
 --set ecl-include:"@person"
 --trustAll
 --no-prompt
```
2. Set the attributes to include for deletes with ecl-include-for-deletes.

```
$ dsconfig
  set-external-changelog-domain-prop
 --port 4444
 --hostname opendj.example.com
 --bindDN "cn=Directory Manager"
 --bindPassword password
 --provider-name "Multimaster Synchronization"
 --domain-name dc=example,dc=com
 --add ecl-include-for-deletes:"*"
 --add ecl-include-for-deletes:"+"
 --trustAll
 --no-prompt
```
### *Procedure 9.13. To Limit External Change Log Content*

You can limit external change log content by disabling the domain for a base DN. By default, cn=schema and cn=admin data are not enabled.

• Prevent OpenDJ from logging changes by disabling the domain.

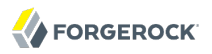

\$ dsconfig set-external-changelog-domain-prop --port 4444 --hostname opendj.example.com --bindDN "cn=Directory Manager" --bindPassword password --provider-name "Multimaster Synchronization" --domain-name dc=example,dc=com --set enabled:false --trustAll --no-prompt

The external change log can also work for applications that follow the [Internet-Draft: Definition of an](http://tools.ietf.org/html/draft-good-ldap-changelog-04) [Object Class to Hold LDAP Change Records](http://tools.ietf.org/html/draft-good-ldap-changelog-04). Nothing special is required to get the objects specified for this legacy format. Such applications cannot however use the change log cookies that are shared across the replication topology, and therefore can continue to be used after failover to another replica in a multi-master replication environment.

# **Chapter 10** Backing Up & Restoring Data

OpenDJ lets you backup and restore your data either in compressed, binary format, or in LDAP Data Interchange Format. This chapter shows you how to backup and to restore OpenDJ data from archives, and explains portability of backup archives, as well as backing up server configuration information.

# 10.1. Backing Up Directory Data

A bak/ directory is provided when you install OpenDJ, as a location to save binary backups. When you create a backup, the bak/backup.info contains information about the archive.

Archives produced by the **backup** command contain backups only of the directory data. Backups of server configuration are found in config/archived-configs/.

### *Procedure 10.1. To Back Up Data Immediately*

To perform online backup, you start backup as a task by connecting to the administrative port and authenticating as a user with the backend-backup privilege, and also setting a start time for the task by using the --start option.

To perform offline backup when OpenDJ is stopped, you run the **backup** command without connecting to the server, authenticating, or requesting a backup task.

- Use one of the following alternatives.
	- Back up only the database for Example.com, where the data is stored in the backend named userRoot.

The following example requests an online backup task that starts immediately, backing up only the userRoot backend.

```
$ backup
 --port 4444
 --bindDN "cn=Directory Manager"
 --bindPassword password
 --backendID userRoot
 --backupDirectory /path/to/opendj/bak
 --start 0
Backup task 20110613143715983 scheduled to start Jun 13, 2011 2:37:15 PM CEST
```
Stop the server to back up Example.com data offline.

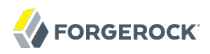

The following example stops OpenDJ, runs offline backup, and starts the server after backup has completed.

```
$ stop-ds 
Stopping Server...
[13/Jun/2011:14:31:00 +0200] category=BACKEND severity=NOTICE msgID=9896306
 msg=The backend userRoot is now taken offline
[13/Jun/2011:14:31:00 +0200] category=CORE severity=NOTICE msgID=458955
 msg=The Directory Server is now stopped
$ backup --backendID userRoot -d /path/to/opendj/bak
[13/Jun/2011:14:33:48 +0200] category=TOOLS severity=NOTICE msgID=10944792
 msg=Starting backup for backend userRoot
[13/Jun/2011:14:33:48 +0200] category=JEB severity=NOTICE msgID=8847446
 msg=Archived: 00000000.jdb
[13/Jun/2011:14:33:48 +0200] category=TOOLS severity=NOTICE msgID=10944795
 msg=The backup process completed successfully
$ start-ds
... The Directory Server has started successfully
```
• Back up all user data on the server.

The following example requests an online backup task that starts immediately, backing up all backends.

```
$ backup
 --port 4444
 --bindDN "cn=Directory Manager"
 --bindPassword password
 --backUpAll
 --backupDirectory /path/to/opendj/bak
 --start 0
Backup task 20110613143801866 scheduled to start Jun 13, 2011 2:38:01 PM CEST
```
#### *Procedure 10.2. To Schedule Data Backup*

You can schedule online data backup using **crontab** format.

• Back up all user data every night at 2 AM, and notify diradmin@example.com when finished, or on error.

```
$ backup
 --port 4444
 --bindDN "cn=Directory Manager"
 --bindPassword password
 --backUpAll
 --backupDirectory /path/to/opendj/bak
 --recurringTask "00 02 * * *--completionNotify diradmin@example.com
 --errorNotify diradmin@example.com
Recurring Backup task BackupTask-988d6adf-4d65-44bf-8546-6ea74a2480b0
scheduled successfully
```
## 10.2. Restoring Directory Data From Backup

When you restore data, the procedure to follow depends on whether the OpenDJ directory server is replicated.

#### *Procedure 10.3. To Restore a Stand-alone Server*

To restore OpenDJ when the server is online, you start a restore task by connecting to the administrative port and authenticating as a user with the backend-restore privilege, and also setting a start time for the task by using the --start option.

To restore data when OpenDJ is stopped, you run the **restore** command without connecting to the server, authenticating, or requesting a restore task.

- Use one of the following alternatives.
	- Stop the server to restore data for Example.com.

The following example stops OpenDJ, restores data offline from one of the available backups, and then starts the server after the restore is complete.

```
$ stop-ds
Stopping Server...
[13/Jun/2011:15:44:06 +0200] category=BACKEND severity=NOTICE msgID=9896306
 msg=The backend userRoot is now taken offline
[13/Jun/2011:15:44:06 +0200] category=CORE severity=NOTICE msgID=458955
 msg=The Directory Server is now stopped
$ restore --backupDirectory /path/to/opendj/bak --listBackups
Backup ID: 20110613080032
Backup Date: 13/Jun/2011:08:00:45 +0200
Is Incremental: false
Is Compressed:
Is Encrypted: false
Has Unsigned Hash: false
Has Signed Hash: false
Dependent Upon: none
$ restore --backupDirectory /path/to/opendj/bak --backupID 20110613080032
[13/Jun/2011:15:47:41 +0200] category=JEB severity=NOTICE msgID=8847445
 msg=Restored: 00000000.jdb (size 341835)
$ start-ds
... The Directory Server has started successfully
```
Schedule the restore as a task to begin immediately.

The following example requests an online restore task, scheduled to start immediately.

\$ restore --port 4444 --bindDN "cn=Directory Manager" --bindPassword password --backupDirectory /path/to/opendj/bak --backupID 20110613080032 --start 0 Restore task 20110613155052932 scheduled to start Jun 13, 2011 3:50:52 PM CEST

*Procedure 10.4. To Restore a Replica*

After you restore a replica from backup, replication brings the replica up to date with changes that happened after you created the backup. In order to bring the replica up to date, replication must apply changes that happened after the backup was made. Replication uses internal change log records to determine what changes to apply.

Internal change log records are not kept forever, though. Replication is configured to purge the change log of old changes, preventing the log from growing indefinitely. Yet, for replication to determine what changes to apply to a restored replica, it must find change log records dating back at least to the last change in the backup. In other words, replication can bring the restored replica up to date *as long as the change log records used to determine which changes to apply have not been purged*.

Therefore, when you restore a replicated server from backup, make sure the backup you use is newer than the last purge of the replication change log (default: 3 days). If all your backups are older than the replication purge delay, do not restore from a backup, but instead initialize a new replica as described in *[Initializing Replicas](#page-140-0)*.

Restore the server database from the backup archive that you are sure is newer than the last purge of the replication change log.

```
$ stop-ds
Stopping Server...
[13/Jun/2011:15:44:06 +0200] category=BACKEND severity=NOTICE msgID=9896306
 msg=The backend userRoot is now taken offline
[13/Jun/2011:15:44:06 +0200] category=CORE severity=NOTICE msgID=458955
 msg=The Directory Server is now stopped
$ restore --backupDirectory /path/to/opendj/bak --listBackups
Backup ID: 20110613080032<br>Backup Date: 13/Jun/2011:08
                    Backup Date: 13/Jun/2011:08:00:45 +0200
Is Incremental: false
Is Compressed:
Is Encrypted: false
Has Unsigned Hash: false
Has Signed Hash: false
Dependent Upon: none
$ restore --backupDirectory /path/to/opendj/bak --backupID 20110613080032
[13/Jun/2011:15:47:41 +0200] category=JEB severity=NOTICE msgID=8847445
 msg=Restored: 00000000.jdb (size 341835)
$ start-ds
... The Directory Server has started successfully
```
## **Chapter 11** Configuring Password Policy

If you want to synchronize password policy across your organization and your applications go to the directory for authentication, then the directory can be a good place to enforce your password policy uniformly. Even if you do not depend on the directory for all your password policy, you no doubt still want to consider directory password policy if only to choose the appropriate password storage scheme.

This chapter covers password policy, including examples of how to configure password policies for common use cases.

## 11.1. About OpenDJ Password Policies

OpenDJ password policies govern not only passwords, but also account lockout, and how OpenDJ provides notification about account status.

OpenDJ supports password policies as part of the server configuration, and also subentry password policies as part of the (replicated) user data.

### 11.1.1. Server Based Password Policies

You manage server based password policies in the OpenDJ configuration by using the **dsconfig** command. As they are part of the server configuration, such password policies are not replicated. You must instead apply password policy configuration updates to each replica in your deployment.

By default, OpenDJ includes two password policy configurations, one default for all users, and another for directory root DN users, such as cn=Directory Manager. You can see all the default password policy settings using the **dsconfig** command as follows.

```
$ dsconfig
 get-password-policy-prop
--port 4444
 --hostname opendj.example.com
--bindDN "cn=Directory Manager"
 --bindPassword password
--policy-name "Default Password Policy"
 --advanced
Property : Value(s)
------------------------------------------:--------------------------
account-status-notification-handler
```
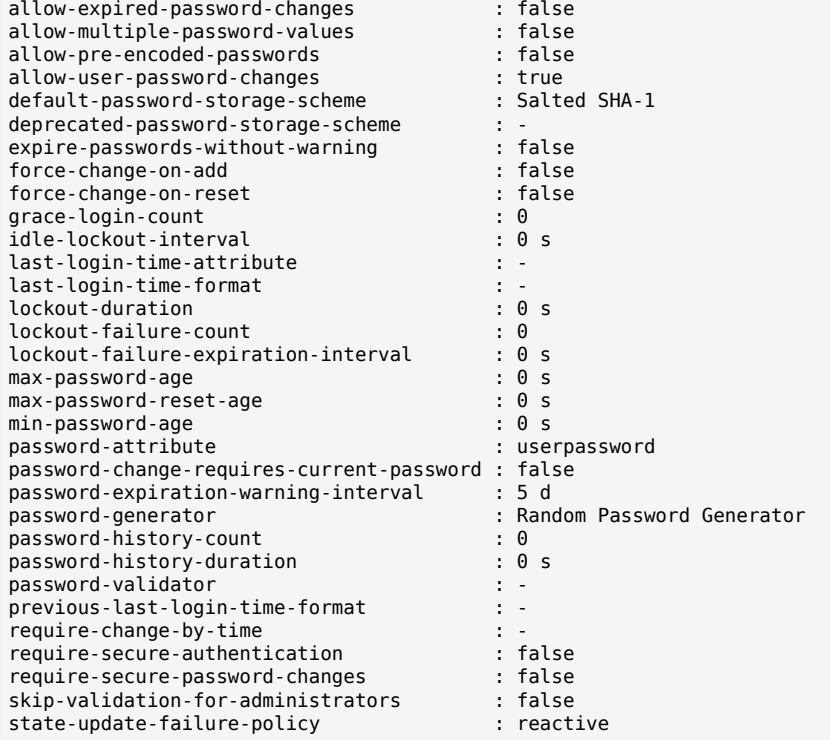

See the *OpenDJ Configuration Reference* page on *Password Policy* for detailed descriptions of each property.

Here you notice that many capabilities are not set by default: no lockout, no password expiration, no multiple passwords, no password validator to check that passwords contain the appropriate mix of characters. This means that if you decide to use the directory to enforce password policy, you must configure at least the default password policy to meet your needs.

Yet a few basic protections are configured by default. When you import LDIF with userPassword values, OpenDJ hashes the values before storing them. When a user provides a password value during a bind for example, the server hashes the value provided to compared it with the stored value. Even the directory manager cannot see the plain text value of a user's password.

```
$ ldapsearch
 --port 1389
 --bindDN "cn=Directory Manager"
 --bindPassword password
 --baseDN dc=example,dc=com
  uid=bjensen
  userpassword
dn: uid=bjensen,ou=People,dc=example,dc=com
userpassword: {SSHA}QWAtw8ch/9850HNFRRqLNMIQc1YhxCnOoGmk1g==
```
In addition, users can change their passwords provided you have granted them access to do so. OpenDJ uses the userPassword attribute to store passwords by default, rather than the authPassword attribute, which is designed to store passwords hashed by the client application.

### 11.1.2. Subentry Based Password Policies

You manage subentry password policies by adding the subentries alongside the user data. Thus OpenDJ can replicate subentry password policies across servers.

Subentry password policies support the Internet-Draft [Password Policy for LDAP Directories](http://tools.ietf.org/html/draft-behera-ldap-password-policy-09) (version 09). A subentry password policy effectively overrides settings in the default password policy defined in the OpenDJ configuration. Settings not supported or not included in the subentry password policy are thus inherited from the default password policy.

As a result, the following Internet-Draft password policy attributes override the default password policy when you set them in the subentry.

- pwdAllowUserChange, corresponding to the OpenDJ password policy property allow-user-password-changes
- pwdMustChange, corresponding to the OpenDJ password policy property force-change-on-reset
- pwdGraceAuthNLimit, corresponding to the OpenDJ password policy property grace-login-count
- pwdLockoutDuration, corresponding to the OpenDJ password policy property lockout-duration
- pwdMaxFailure, corresponding to the OpenDJ password policy property lockout-failure-count
- pwdFailureCountInterval, corresponding to the OpenDJ password policy property lockout-failureexpiration-interval
- pwdMaxAge, corresponding to the OpenDJ password policy property max-password-age
- pwdMinAge, corresponding to the OpenDJ password policy property min-password-age
- pwdAttribute, corresponding to the OpenDJ password policy property password-attribute
- pwdSafeModify, corresponding to the OpenDJ password policy property password-change-requires-current -password
- pwdExpireWarning, corresponding to the OpenDJ password policy property password-expiration-warninginterval
- pwdInHistory, corresponding to the OpenDJ password policy property password-history-count

The following Internet-Draft password policy attributes are not taken into account by OpenDJ.

- pwdCheckQuality, as OpenDJ has password validators. You can set password validators to use in the default password policy.
- pwdMinLength, as this is handled by the Length Based Password Validator. You can configure this as part of the default password policy.

• pwdLockout, as OpenDJ can deduce whether lockout is configured based on the values of other lockout-related password policy attributes.

Values of the following properties are inherited from the default password policy for Internet-Draft based password policies.

- account-status-notification-handlers
- allow-expired-password-changes
- allow-multiple-password-values
- allow-pre-encoded-passwords
- default-password-storage-schemes
- deprecated-password-storage-schemes
- expire-passwords-without-warning
- force-change-on-add
- idle-lockout-interval
- last-login-time-attribute
- last-login-time-format
- max-password-reset-age
- password-generator
- password-history-duration
- password-validators
- previous-last-login-time-formats
- require-change-by-time
- require-secure-authentication
- require-secure-password-changes
- skip-validation-for-administrators
- state-update-failure-policy

### 11.1.3. Which Password Policy Applies

The password policy that applies to a user is identified by the operational attribute, pwdPolicySubentry.

```
$ ldapsearch --port 1389 --baseDN dc=example,dc=com uid=bjensen pwdPolicySubentry
dn: uid=bjensen,ou=People,dc=example,dc=com
pwdPolicySubentry: cn=Default Password Policy,cn=Password Policies,cn=config
```
# 11.2. Configuring Password Policies

You configure server based password policies using the **dsconfig** command. Notice that server based password policies are part of the server configuration, and therefore not replicated. Alternatively, you can configure a subset of password policy features using subentry based password policies that are stored with the replicated server data. This section covers both server based and subentry based password policies.

#### <span id="page-166-0"></span>*Procedure 11.1. To Adjust the Default Password Policy*

You can reconfigure the default password policy for example to enforce password expiration, check that passwords do not match dictionary words, and prevent password reuse. This default policy is a server based password policy.

1. Enable the appropriate password validator.

```
$ dsconfig
 set-password-validator-prop
--port 4444
--hostname opendj.example.com
--bindDN "cn=Directory Manager"
--bindPassword password
--validator-name Dictionary
--set enabled:true
--set check-substrings:true
--set min-substring-length:4
--trustAll
--no-prompt
```
2. Apply the changes to the default password policy.

```
$ dsconfig
 set-password-policy-prop
--port 4444
--hostname opendj.example.com
--bindDN "cn=Directory Manager"
--bindPassword password
--policy-name "Default Password Policy"
--set max-password-age:90d
--set min-password-age:4w
--set password-history-count:7
--set password-validator:Dictionary
--trustAll
--no-prompt
```
3. Check your work.

```
$ dsconfig
 get-password-policy-prop
--port 4444
--hostname opendj.example.com
--bindDN "cn=Directory Manager"
--bindPassword password
```
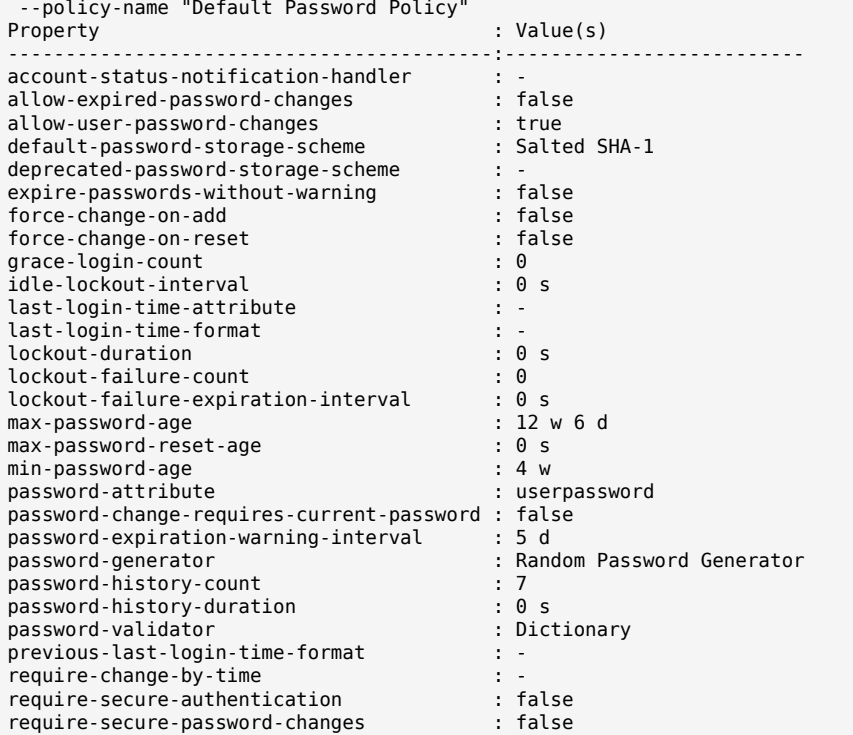

#### *Procedure 11.2. To Create a Server Based Password Policy*

You can add a password policy for example for new users who have not yet used their credentials to bind.

1. Create the new password policy.

```
$ dsconfig
 create-password-policy
 --port 4444
 --hostname opendj.example.com
 --bindDN "cn=Directory Manager"
 --bindPassword password
 --policy-name "New Account Password Policy"
 --set default-password-storage-scheme:"Salted SHA-1"
 --set force-change-on-add:true
 --set password-attribute:userPassword
 --type password-policy
 --trustAll
 --no-prompt
```
2. Check your work.

\$ dsconfig

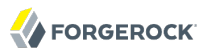

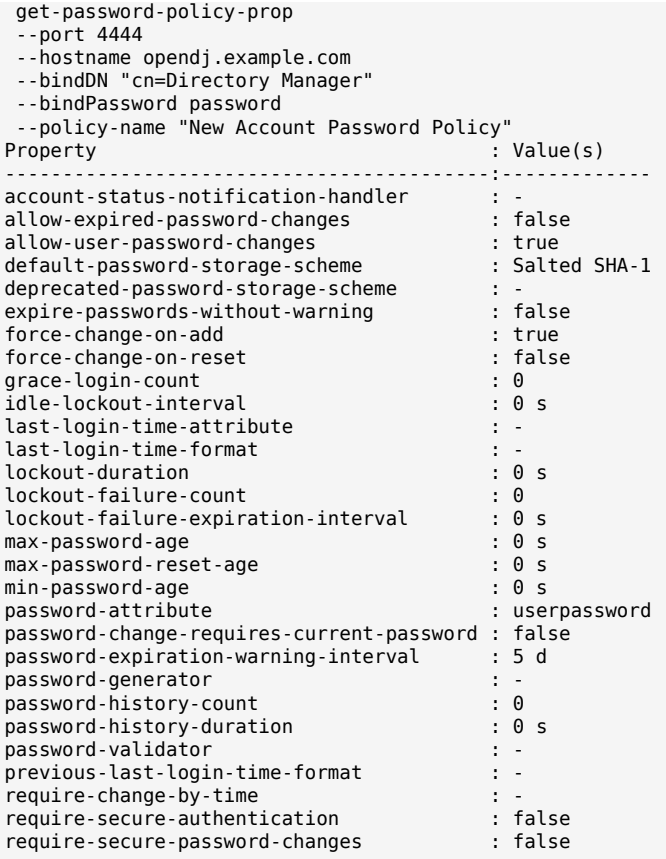

If you use a password policy like this, you might want to change the user's policy again when the new user successfully updates the password.

#### *Procedure 11.3. To Create a Subentry Based Password Policy*

You can add a subentry to configure a password policy that applies to Directory Administrators.

1. Create the entry that specifies the password policy.

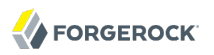

```
$ cat /path/to/subentry-pwp.ldif 
dn: cn=Subentry Password Policy,dc=example,dc=com
objectClass: top
objectClass: subentry
objectClass: pwdPolicy
cn: Subentry Password Policy
pwdAttribute: userPassword
pwdLockout: TRUE
pwdMaxFailure: 3
pwdFailureCountInterval: 300
pwdLockoutDuration: 300
pwdAllowUserChange: TRUE
pwdSafeModify: TRUE
subtreeSpecification: {base "ou=people", specificationFilter
   "(isMemberOf=cn=Directory Administrators,ou=Groups,dc=example,dc=com)" }
```
2. Add the policy to the directory.

```
$ ldapmodify
 --port 1389
 --bindDN "cn=Directory Manager"
 --bindPassword password
--defaultAdd
 --filename /path/to/subentry-pwp.ldif 
Processing ADD request for cn=Subentry Password Policy,dc=example,dc=com
ADD operation successful for DN cn=Subentry Password Policy,dc=example,dc=com
```
3. Check that the policy applies as specified.

In the example, the policy should apply to a Directory Administrator, while a normal user has the default password policy. Here, Kirsten Vaughan is a member of the Directory Administrators group, and Babs Jensen is not a member.

```
$ ldapsearch
 --port 1389
 --baseDN dc=example,dc=com
  uid=kvaughan
 pwdPolicySubentry
dn: uid=kvaughan,ou=People,dc=example,dc=com
pwdPolicySubentry: cn=Subentry Password Policy,dc=example,dc=com
$ ldapsearch
 --port 1389
 --baseDN dc=example,dc=com
 uid=bjensen
 pwdPolicySubentry
dn: uid=bjensen,ou=People,dc=example,dc=com
pwdPolicySubentry: cn=Default Password Policy,cn=Password Policies,cn=config
```
# 11.3. Assigning Password Policies

You assign subentry based password policies for a subtree of the DIT by adding the policy to an LDAP subentry whose immediate superior is the root of the subtree. In other words you can add the subtree based password policy under ou=People,dc=example,dc=com, to have it apply to all entries under

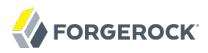

ou=People,dc=example,dc=com. You can further use the capabilities of LDAP [subentries](http://tools.ietf.org/html/rfc3672) to refine the scope of application.

You assign server based password policies by using the ds-pwp-password-policy-dn attribute.

*Procedure 11.4. To Assign a Password Policy to a User*

1. Prevent users from selecting their own password policy.

```
$ cat protectpwp.ldif 
dn: ou=People,dc=example,dc=com
changetype: modify
add: aci
aci: (target ="ldap:///uid=*,ou=People,dc=example,dc=com")(targetattr =
  "ds-pwp-password-policy-dn")(version 3.0;acl "Cannot choose own pass
 word policy";deny (write)(userdn = "ldap:///self");)
$ ldapmodify
 --port 1389
 --bindDN "cn=Directory Manager"
 --bindPassword password
--filename protectpwp.ldif
Processing MODIFY request for ou=People,dc=example,dc=com
MODIFY operation successful for DN ou=People,dc=example,dc=com
```
2. Update the user's ds-pwp-password-policy-dn attribute.

```
$ cat newuser.ldif 
dn: uid=newuser,ou=People,dc=example,dc=com
uid: newuser
objectClass: person
objectClass: organizationalPerson
objectClass: inetOrgPerson
objectClass: top
cn: New User
sn: User
ou: People
mail: newuser@example.com
userPassword: changeme
ds-pwp-password-policy-dn: cn=New Account Password Policy,cn=Password Policies,
 cn=config
$ ldapmodify
 --port 1389
 --bindDN "cn=Directory Manager"
 --bindPassword password
 --defaultAdd
 --filename newuser.ldif
Processing ADD request for uid=newuser,ou=People,dc=example,dc=com
ADD operation successful for DN uid=newuser,ou=People,dc=example,dc=com
```
3. Check your work.

\$ ldapsearch --port 1389 --bindDN "cn=Directory Manager" --bindPassword password --baseDN dc=example,dc=com uid=newuser pwdPolicySubentry dn: uid=newuser,ou=People,dc=example,dc=com pwdPolicySubentry: cn=New Account Password Policy,cn=Password Policies,cn=config

#### <span id="page-171-0"></span>*Procedure 11.5. To Assign a Password Policy to a Group*

1. Create a subentry defining the collective attribute that sets the ds-pwp-password-policy-dn attribute for group members' entries.

```
$ cat pwp-coll.ldif
dn: cn=Password Policy for Dir Admins,dc=example,dc=com
objectClass: collectiveAttributeSubentry
objectClass: extensibleObject
objectClass: subentry
objectClass: top
cn: Password Policy for Dir Admins
ds-pwp-password-policy-dn;collective: cn=Root Password Policy,cn=Pass
 word Policies,cn=config
subtreeSpecification: { base "ou=People", specificationFilter "(isMemberOf=
 cn=Directory Administrators,ou=Groups,dc=example,dc=com)"}
$ ldapmodify
 --port 1389
 --bindDN "cn=Directory Manager"
 --bindPassword password
 --defaultAdd
 --filename pwp-coll.ldif
Processing ADD request for cn=Password Policy for Dir Admins,dc=example,dc=com
ADD operation successful for DN cn=Password Policy for Dir
 Admins,dc=example,dc=com
```
2. Check your work.

\$ ldapsearch --port 1389 --baseDN dc=example,dc=com uid=kvaughan pwdPolicySubentry dn: uid=kvaughan,ou=People,dc=example,dc=com pwdPolicySubentry: cn=Root Password Policy,cn=Password Policies,cn=config

## 11.4. Configuring Password Generation

Password generators are used by OpenDJ during the LDAP password modify extended operation to construct a new password for the user. In other words, a directory administrator resetting a user's password can have OpenDJ directory server generate the new password.

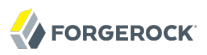

\$ ldappasswordmodify --port 1389 --bindDN "cn=Directory Manager" --bindPassword password --authzID "u:bjensen" The LDAP password modify operation was successful Generated Password: eak77qdi

The default password policy shown in [Procedure 11.1, "To Adjust the Default Password Policy"](#page-166-0) uses the Random Password Generator.

```
$ dsconfig
  get-password-policy-prop
 --hostname opendj.example.com
 --port 4444
 --bindDN "cn=Directory Manager"
 --bindPassword password
 --policy-name "Default Password Policy"
--property password-generator<br>Property : Value(s)
         Property : Value(s)
-------------------:--------------------------
password-generator : Random Password Generator
$ dsconfig
 get-password-generator-prop
 --hostname opendj.example.com
 --port 4444
 --bindDN "cn=Directory Manager"
 --bindPassword password
 --generator-name "Random Password Generator"
--property password-generator
                        : Value(s)
-----------------------:-----------------------------------------------------
enabled : true
password-character-set : alpha:abcdefghijklmnopqrstuvwxyz, numeric:0123456789
password-format : "alpha:3,numeric:2,alpha:3"
```
Notice that the default configuration for the Random Password Generator defines two passwordcharacter-set values, and then uses those definitions in the password-format so that generated passwords have eight characters: three from the alpha set, followed by two from the numeric set, followed by three from the alpha set. The password-character-set name must be ASCII.

To set the password generator that OpenDJ employs when constructing a new password for a user, set the password-generator property for the password policy that applies to the user.

The following example does not change the password policy, but instead changes the Random Password Generator configuration, and then demonstrates a password being generated upon reset.

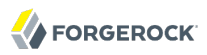

```
$ dsconfig
  set-password-generator-prop
 --hostname opendj.example.com
 --port 4444
 --bindDN "cn=Directory Manager"
 --bindPassword password
 --generator-name "Random Password Generator"
 --remove password-character-set:alpha:abcdefghijklmnopqrstuvwxyz
 --add
  password-character-set:alpha:ABCDEFGHIJKLMNOPQRSTUVWabcdefghijklmnopqrstuvwxyz
 --add password-character-set:punct:,./\`!@#\$%^&*:\;[]\"\'\(\)+=- ~\\
 --set
  password-format:alpha:3,punct:1,numeric:2,punct:2,numeric:3,alpha:3,punct:2
 --no-prompt
$ ldappasswordmodify
 --port 1389
 --bindDN "cn=Directory Manager"
 --bindPassword password
 --authzID "u:bjensen"
The LDAP password modify operation was successful
Generated Password: pld^06:)529HTq$'
```
If you also set up a password validator in the password policy as shown in [Procedure 11.1, "To](#page-166-0) [Adjust the Default Password Policy"](#page-166-0) and further described in [Section 11.6, "Configuring Password](#page-176-0) [Validation",](#page-176-0) make sure the generated passwords are acceptable to the validator.

## 11.5. Configuring Password Storage

Password storage schemes encode new passwords provided by users so that they are stored in an encoded manner. This makes it difficult or impossible for someone to determine the clear-text passwords from the encoded values. Password storage schemes also determine whether a clear-text password provided by a client matches the encoded value stored in the server.

OpenDJ offers a variety of both reversible and one-way password storage schemes. Some schemes make it easy to recover the clear-text password, whereas others aim to make it computationally hard to do so.

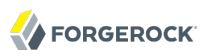

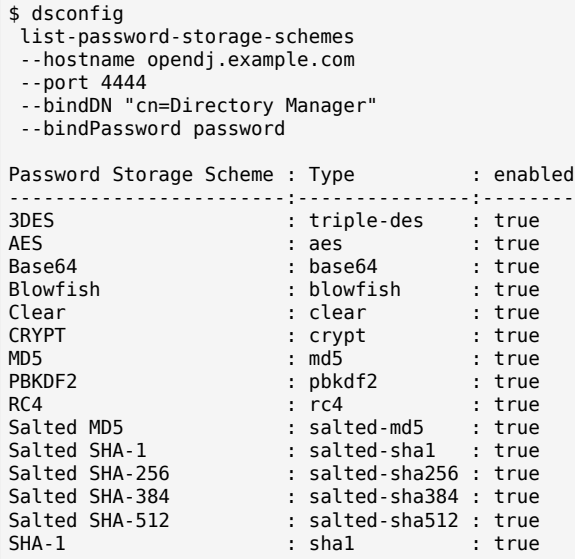

As shown in [Procedure 11.1, "To Adjust the Default Password Policy",](#page-166-0) the default password storage scheme for users in Salted SHA-1. When you add users or import user entries with userPassword values in clear text, OpenDJ hashes them with the default password storage scheme. Root DN users have a different password policy by default, shown in [Procedure 11.5, "To Assign a Password Policy to a](#page-171-0) [Group".](#page-171-0) The Root Password Policy uses Salted SHA-512 by default.

You change the default password policy storage scheme for users by changing the applicable password policy, as shown in the following example.

```
$ dsconfig
 set-password-policy-prop
 --hostname opendj.example.com
 --port 4444
 --bindDN "cn=Directory Manager"
 --bindPassword password
 --policy-name "Default Password Policy"
 --set default-password-storage-scheme:pbkdf2
 --no-prompt
```
Notice that the change in default password storage scheme does not cause OpenDJ to update any stored password values. By default, OpenDJ only stores a password with the new storage scheme the next time that the password is changed.

OpenDJ prefixes passwords with the scheme used to encode them, which means it is straightforward to see which password storage scheme is in use. After the default password storage scheme is changed to PBKDF2, old user passwords remain encoded with Salted SHA-1.

\$ ldapsearch --port 1389 --bindDN uid=bjensen,ou=people,dc=example,dc=com --bindPassword hifalutin --baseDN dc=example,dc=com "(uid=bjensen)" userPassword dn: uid=bjensen,ou=People,dc=example,dc=com userPassword: {SSHA}Rc3tkAj1qP5zGiRkwDIWDFxrxpGgO8Fwh3aibg==

**FORGEROCK** 

When the password is changed, the new default password storage scheme takes effect, as shown in the following example.

```
$ ldappasswordmodify
 --port 1389
 --bindDN "cn=Directory Manager"
 --bindPassword password
 --authzID "u:bjensen"
 --newPassword changeit
The LDAP password modify operation was successful
$ ldapsearch
 --port 1389
 --bindDN uid=bjensen,ou=people,dc=example,dc=com
 --bindPassword changeit
 --baseDN dc=example,dc=com
  "(uid=bjensen)" userPassword
dn: uid=bjensen,ou=People,dc=example,dc=com
userPassword: {PBKDF2}10000:O3V6G7y7n7AefOkRGNKQ5ukrMuO5uf+iEQ9ZLg==
```
When you change the password storage scheme for users, realize that the user passwords must change in order for OpenDJ to encode them with the chosen storage scheme. If you are changing the storage scheme because the old scheme was too weak, then you no doubt want users to change their passwords anyway.

If however the storage scheme change is not related to vulnerability, you can use the deprecatedpassword-storage-scheme property of the password policy to have OpenDJ store the password in the new format after successful authentication. This makes it possible to do password migration for active users without forcing users to change their passwords.

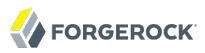

\$ ldapsearch --port 1389 --bindDN uid=kvaughan,ou=people,dc=example,dc=com --bindPassword bribery --baseDN dc=example,dc=com "(uid=kvaughan)" userPassword dn: uid=kvaughan,ou=People,dc=example,dc=com userPassword: {SSHA}hDgK44F2GhIIZj913b+29Ak7phb9oU3Lz4ogkg== \$ dsconfig set-password-policy-prop --hostname opendj.example.com --port 4444 --bindDN "cn=Directory Manager" --bindPassword password --policy-name "Default Password Policy" --set deprecated-password-storage-scheme:"Salted SHA-1" --no-prompt \$ ldapsearch --port 1389 --bindDN uid=kvaughan,ou=people,dc=example,dc=com --bindPassword bribery --baseDN dc=example,dc=com "(uid=kvaughan)" userPassword dn: uid=kvaughan,ou=People,dc=example,dc=com userPassword: {PBKDF2}10000:L4dCYqSsNnf47YZ3a6aC8K2E3DChhHHhpcoUzg==

<span id="page-176-0"></span>Notice that with deprecated-password-storage-scheme set appropriately, Kirsten Vaughan's password was hashed again after she authenticated successfully.

## 11.6. Configuring Password Validation

Password validators are responsible for determining whether a proposed password is acceptable for use and can run checks like ensuring the password meets minimum length requirements, that it has an appropriate range of characters, or that it is not in the history. OpenDJ directory server provides a variety of password validators.

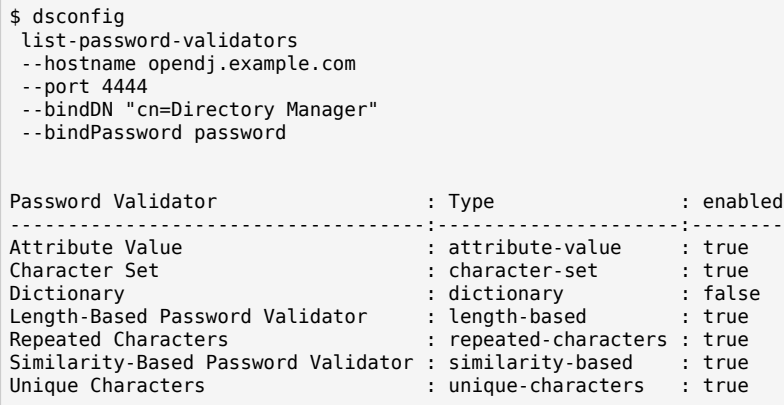

The password policy for a user specifies the set of password validators that should be used whenever that user provides a new password. By default no password validators are configured. You can see an example setting the Default Password Policy to use the Dictionary validator in [Procedure 11.1, "To](#page-166-0) [Adjust the Default Password Policy".](#page-166-0) The following example shows how to set up a custom password validator and assign it to the default password policy.

The custom password validator ensures passwords meet at least three of the following four criteria. Passwords are composed of:

- English lowercase characters (a through z)
- English uppercase characters (A through Z)
- Base 10 digits (0 through 9)
- Non-alphabetic characters (for example, !, \$, #, %)

Notice how the character-set values are constructed. The initial  $\theta$ : means the set is optional, whereas 1: would mean the set is required.

```
$ dsconfig
 create-password-validator
 --hostname opendj.example.com
 --port 4444
--bindDN "cn=Directory Manager"
--bindPassword password
--validator-name "Custom Character Set Password Validator"
--set allow-unclassified-characters:true
 --set enabled:true
--set character-set:0:abcdefghijklmnopqrstuvwxyz
 --set character-set:0:ABCDEFGHIJKLMNOPQRSTUVWXYZ
--set character-set:0:0123456789
 --set character-set:0:!\"#\$%&\'\(\)*+,-./:\;\\<=\>?@[\\]^_\`{\|}~
 --set min-character-sets:3
 --type character-set
--no-prompt
$ dsconfig
 set-password-policy-prop
 --hostname opendj.example.com
 --port 4444
 --bindDN "cn=Directory Manager"
--bindPassword password
--policy-name "Default Password Policy"
 --set password-validator:"Custom Character Set Password Validator"
--no-prompt
$ ldappasswordmodify
 --port 1389
 --bindDN "cn=Directory Manager"
--bindPassword password
--authzID "u:bjensen"
 --newPassword '!ABcd$%^'
```
In the preceding example, the character set of ASCII punctuation,  $|\langle \cdot \rangle^* \rangle^* \$ ,  $|\langle \cdot \rangle^* \rangle^*$ ,  $|\langle \cdot \rangle^* \rangle^* \geq |\langle \cdot \rangle^* \rangle^*$  $\langle \rangle$  \ $\langle \langle \cdot | \cdot \rangle$ , is hard to read because of all the escape characters. In practice it can be easier to enter

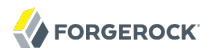

sequences like that by using **dsconfig** in interactive mode, and letting it do the escaping for you. You can also use the --commandFilePath {path} option to save the result of your interactive session to a file for use in scripts later.

An attempt to set an invalid password fails as shown in the following example.

```
$ ldappasswordmodify
 --port 1389
 --bindDN "cn=Directory Manager"
 --bindPassword password
 --authzID "u:bjensen"
 --newPassword hifalutin
 The LDAP password modify operation failed with result code 19
Error Message: The provided new password failed the validation checks defined
in the server: The provided password did not contain characters from at least
3 of the following character sets or ranges: 'ABCDEFGHIJKLMNOPQRSTUVWXYZ',
'!"#$%&'()*+,-./:;<=\>?@[\]^_`{|}~', '0123456789', 'abcdefghijklmnopqrstuvwxyz'
```
Validation does not affect existing passwords, but only takes effect when the password is updated.

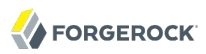

### **Chapter 12** Implementing Account Lockout & Notification

OpenDJ directory server supports automatic account lockout. The aim of account lockout is not to punish users who mistype their passwords, but instead to protect the directory against attacks in which the attacker attempts to guess a user password, repeatedly attempting to bind until success is achieved.

Account lockout disables a user account after a specified number of successive authentication failures. When you implement account lockout, you can opt to have OpenDJ directory server unlock the account again after a specified interval, or you can leave the account locked until the password is reset.

#### **Note**

When you configure account lockout as part of password policy, OpenDJ locks an account after the specified number of consecutive authentication failures. Account lockout is not transactional across a replication topology, however. Under normal circumstances, replication nevertheless propagates lockout quickly. If ever replication is delayed, an attacker with direct access to multiple replicas could try to authenticate up to the specified number of times on each replica before being locked out on all replicas.

This chapter shows you how to set up account lockout policies, and how to intervene manually to lock and unlock accounts.

## 12.1. Configuring Account Lockout

Account lockout is configured as part of password policy. This section demonstrates configuring account lockout as part of the default password policy. Users are allowed three consecutive failures before being locked out for five minutes. Failures themselves also expire after five minutes.

Change the default password policy to activate lockout using the **dsconfig** command. As the password policy is part of the server configuration, you must manually apply the changes to each replica in a replication topology.
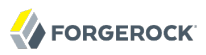

\$ dsconfig set-password-policy-prop --port 4444 --hostname `hostname` --bindDN "cn=Directory Manager" --bindPassword password --policy-name "Default Password Policy" --set lockout-failure-count:3 --set lockout-duration:5m --set lockout-failure-expiration-interval:5m --trustAll --no-prompt

Users having the default password policy are then locked out after three failed attempts in succession.

```
$ ldapsearch
 --port 1389
 --bindDN "uid=bjensen,ou=people,dc=example,dc=com"
 --bindPassword hifalutin
 --baseDN dc=example,dc=com
  uid=bjensen
 mail
dn: uid=bjensen,ou=People,dc=example,dc=com
mail: bjensen@example.com
$ ldapsearch
 --port 1389
 --bindDN "uid=bjensen,ou=people,dc=example,dc=com"
 --bindPassword fatfngrs
 --baseDN dc=example,dc=com
  uid=bjensen
 mail
The simple bind attempt failed
Result Code: 49 (Invalid Credentials)
$ ldapsearch
 --port 1389
 --bindDN "uid=bjensen,ou=people,dc=example,dc=com"
 --bindPassword fatfngrs
 --baseDN dc=example,dc=com
  uid=bjensen
 mail
The simple bind attempt failed
Result Code: 49 (Invalid Credentials)
$ ldapsearch
 --port 1389
 --bindDN "uid=bjensen,ou=people,dc=example,dc=com"
 --bindPassword fatfngrs
 --baseDN dc=example,dc=com
  uid=bjensen
 mail
The simple bind attempt failed
Result Code: 49 (Invalid Credentials)
$ ldapsearch
 --port 1389
 --bindDN "uid=bjensen,ou=people,dc=example,dc=com"
 --bindPassword hifalutin
--baseDN dc=example,dc=com
```
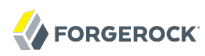

```
 uid=bjensen
 mail
The simple bind attempt failed
Result Code: 49 (Invalid Credentials)
```
# 12.2. Managing Accounts Manually

This section covers disabling and enabling accounts by using the **manage-account** command. Password reset is covered in the chapter on performing LDAP operations.

For the following examples, the directory admin user, Kirsten Vaughan, has ds-privilege-name: password -reset, and the following ACI on ou=People, dc=example, dc=com.

```
(target="ldap:///ou=People,dc=example,dc=com") (targetattr ="*||+")(
version 3.0;acl "Admins can run amok"; allow(all) groupdn =
"ldap:///cn=Directory Administrators,ou=Groups,dc=example,dc=com";)
```
## *Procedure 12.1. To Disable an Account*

• Set the account status to disabled with the **manage-account** command.

```
$ manage-account
 set-account-is-disabled
 --port 4444
 --bindDN "uid=kvaughan,ou=people,dc=example,dc=com"
--bindPassword bribery
--operationValue true
--targetDN uid=bjensen,ou=people,dc=example,dc=com
 --trustAll
Account Is Disabled: true
```
*Procedure 12.2. To Activate a Disabled Account*

• Clear the disabled status using the **manage-account** command.

```
$ manage-account
 clear-account-is-disabled
--port 4444
--bindDN "uid=kvaughan,ou=people,dc=example,dc=com"
--bindPassword bribery
--targetDN uid=bjensen,ou=people,dc=example,dc=com
 --trustAll
Account Is Disabled: false
```
# 12.3. Managing Account Status Notification

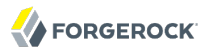

OpenDJ can send mail about account status changes. OpenDJ needs an SMTP server to send messages, and needs templates for the mail it sends. By default, message templates are in English, under /path/to/opendj/config/messages/.

OpenDJ generates notifications only when OpenDJ writes to an entry or evaluates a user entry for authentication. OpenDJ generates account enabled and account disabled notifications when the user account is enabled or disabled with the **manage-account** command, which writes to the entry. OpenDJ generates password expiration notifications when a user tries to bind.

For example, if you set up OpenDJ to send a notification about password expiration, that notification gets triggered when the user authenticates during the password expiration warning interval. OpenDJ does not automatically scan entries to send password expiry notifications. OpenDJ does implement controls that you can pass in an LDAP search to determine whether a user's password is about to expire. See the appendix on *[LDAP Controls](#page-530-0)* for a list. You can send notifications then based on the results of your search.

## *Procedure 12.3. To Mail Users About Account Status*

The following steps demonstrate how to set up notifications. Whether OpenDJ sends notifications depends on the settings in the password policy, and on account activity as described above.

1. Identify the SMTP server to which OpenDJ sends messages.

```
$ dsconfig
 set-global-configuration-prop
--port 4444
--hostname `hostname`
--bindDN "cn=Directory Manager"
--bindPassword password
--set smtp-server:smtp.example.com
--trustAll
--no-prompt
```
2. Set up OpenDJ to be able to mail users about account status.

```
$ dsconfig
  set-account-status-notification-handler-prop
 --port 4444
 --hostname `hostname`
 --bindDN "cn=Directory Manager"
 --bindPassword password
 --handler-name "SMTP Handler"
 --set enabled:true
 --set email-address-attribute-type:mail
 --trustAll
 --no-prompt
```
Notice that OpenDJ finds the user's mail address on the attribute on the user's entry, specified by email-address-attribute-type.

You can also configure the message-subject and message-template-file properties. Try interactive mode if you plan to do so.

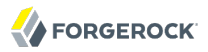

You find templates for messages by default under the config/messages directory. You can edit the templates to suit your purposes.

3. Adjust applicable password policies to use the account status notification handler you configured.

```
$ dsconfig
 set-password-policy-prop
 --port 4444
 --hostname `hostname`
--bindDN "cn=Directory Manager"
--bindPassword password
--policy-name "Default Password Policy"
--set account-status-notification-handler:"SMTP Handler"
--trustAll
--no-prompt
```
## *About Notification Message Templates*

When editing the config/messages templates to suit your purposes, you can use the following tokens to have OpenDJ update the message text dynamically.

### **%%notification-type%%**

This token is replaced with the name of the account status notification type for the notification.

### **%%notification-message%%**

This token is replaced with the message for the account status notification.

### **%%notification-user-dn%%**

This token is replaced with the string representation of the DN for the user that is the target of the account status notification.

### **%%notification-user-attr:***attrname***%%**

This token is replaced with the value of the attribute specified by *attrname* from the user's entry. If the specified attribute has multiple values, then OpenDJ uses the first value encountered. If the specified attribute does not have any values, then OpenDJ replaces it with an emtpy string.

### **%%notification-property:***propname***%%**

This token is replaced with the value of the specified notification property from the account status notification. If the specified property has multiple values, then OpenDJ uses the first value encountered. If the specified property does not have any values, then OpenDJ replaces it with an emtpy string. Valid *propname* values include the following.

- account-unlock-time
- new-password
- old-password
- password-expiration-time
- password-policy-dn
- seconds-until-expiration
- seconds-until-unlock
- time-until-expiration
- time-until-unlock

# **Chapter 13** Setting Resource Limits

This chapter shows you how to set resource limits that prevent directory clients from using an unfair share of system resources.

# 13.1. Limiting Search Resources

Well-written directory client applications limit the scope of their searches with filters that narrow the number of results returned. By default, OpenDJ also only allows users with appropriate privileges to perform unindexed searches.

You can further adjust additional limits on search operations, such as the following.

• The *lookthrough limit* defines the maximum number of candidate entries OpenDJ considers when processing a search.

The default lookthrough limit, set by using the global server property lookthrough-limit, is 5000.

You can override the limit for a particular user by changing the operational attribute, ds-rlimlookthrough-limit, on the user's entry.

• The *size limit* sets the maximum number of entries returned for a search.

The default size limit, set by using the global server property size-limit, is 1000.

You can override the limit for a particular user by changing the operational attribute, ds-rlim-sizelimit, on the user's entry.

• The *time limit* defines the maximum processing time OpenDJ devotes to a search operation.

The default time limit, set by using the global server property time-limit, is 1 minute.

You can override the limit for a particular user by changing the operational attribute, ds-rlim-timelimit, on the user's entry. Times for ds-rlim-time-limit are expressed in seconds.

• The *idle time limit* defines how long OpenDJ allows idle connections to remain open.

No default idle time limit is set. You can set an idle time limit by using the global server property idle-time-limit.

You can override the limit for a particular user by changing the operational attribute, ds-rlim-idletime-limit, on the user's entry. Times for ds-rlim-idle-time-limit are expressed in seconds.

• The maximum number of persistent searches can be set using the global server property maxpsearches.

*Procedure 13.1. To Set Search Limits For a User*

Change the user entry to set the limits to override.

```
$ cat limit.ldif
dn: uid=bjensen,ou=People,dc=example,dc=com
changetype: modify
add: ds-rlim-size-limit
ds-rlim-size-limit: 10
$ ldapmodify
 --port 1389
 --bindDN "cn=Directory Manager"
 --bindPassword password
--filename limit.ldif
Processing MODIFY request for uid=bjensen,ou=People,dc=example,dc=com
MODIFY operation successful for DN uid=bjensen,ou=People,dc=example,dc=com
```
Now when Babs Jensen performs a search returning more than 10 entries, she sees the following message.

```
Result Code: 4 (Size Limit Exceeded)
Additional Information: This search operation has sent the maximum of
  10 entries to the client
```
## *Procedure 13.2. To Set Search Limits For a Group*

1. Create an LDAP subentry to specify the limits using collective attributes.

```
$ cat grouplim.ldif 
dn: cn=Remove Administrator Search Limits,dc=example,dc=com
objectClass: collectiveAttributeSubentry
objectClass: extensibleObject
objectClass: subentry
objectClass: top
cn: Remove Administrator Search Limits
ds-rlim-lookthrough-limit;collective: 0
ds-rlim-size-limit;collective: 0
ds-rlim-time-limit;collective: 0
subtreeSpecification: {base "ou=people", specificationFilter "
  (isMemberOf=cn=Directory Administrators,ou=Groups,dc=example,dc=com)" }
$ ldapmodify
 --port 1389
 --bindDN "cn=Directory Manager"
 --bindPassword password
 --defaultAdd
 --filename grouplim.ldif
Processing ADD request for
  cn=Remove Administrator Search Limits,dc=example,dc=com
ADD operation successful for DN
  cn=Remove Administrator Search Limits,dc=example,dc=com
```
2. Check the results.

```
$ ldapsearch --port 1389 --baseDN dc=example,dc=com uid=kvaughan +|grep ds-rlim
ds-rlim-lookthrough-limit: 0
ds-rlim-time-limit: 0
ds-rlim-size-limit: 0
```
# 13.2. Limiting Idle Time

If you have applications that leave connections open for long periods, OpenDJ can end up devoting resources to maintaining connections that are no longer used. If your network does not drop such connections eventually, you can configure OpenDJ to drop them by setting the global configuration property, idle-time-limit. By default, no idle time limit is set.

**Note**

OpenDJ does not enforce idle timeout for persistent searches.

```
$ dsconfig
 set-global-configuration-prop
--port 4444
--hostname opendj.example.com
--bindDN "cn=Directory Manager"
--bindPassword password
--set idle-time-limit:24h
--trustAll
--no-prompt
```
The example shown sets the idle time limit to 24 hours.

# 13.3. Limiting Maximum Request Size

The default maximum request size of 5 MB, set using the advanced connection handler property max-request-size, is sufficient to satisfy most client requests. Yet, there are some cases where you might need to raise the request size limit. For example, if clients add groups with large numbers of members, those add requests can go beyond the 5 MB limit.

```
$ dsconfig
 set-connection-handler-prop
--port 4444
--hostname opendj.example.com
--bindDN "cn=Directory Manager"
--bindPassword password
--handler-name "LDAP Connection Handler"
--set max-request-size:20mb
 --trustAll
--no-prompt
```
The example shown sets the maximum request size on the LDAP connection handler to 20 MB.

# **Chapter 14** Working With Groups of Entries

OpenDJ supports several methods of grouping entries in the directory. Static groups list their members, whereas dynamic groups look up their membership based on an LDAP filter. OpenDJ also supports virtual static groups, which uses a dynamic group style definition, but allows applications to list group members as if the group were static.

When listing entries in static groups, you must also have a mechanism for removing entries from the list when they are deleted or modified in ways that end their membership. OpenDJ makes that possible with *referential integrity* functionality.

This chapter demonstrates how to work with groups.

### **Tip**

The examples in this chapter assume that an ou=Groups,dc=example,dc=com entry already exists. If you imported data from , then you already have the entry. If you generated data during setup and did not create an organizational unit for groups yet, create the entry before you try the examples.

```
$ ldapmodify
 --defaultAdd
 --port 1389
 --bindDN "cn=Directory Manager"
 --bindPassword password
dn: ou=Groups,dc=example,dc=com
objectClass: organizationalunit
objectClass: top
ou: Groups
Processing ADD request for ou=Groups,dc=example,dc=com
ADD operation successful for DN ou=Groups,dc=example,dc=com
```
# 14.1. Creating Static Groups

A *static group* is expressed as an entry that enumerates all the entries that belong to the group. Static group entries grow as their membership increases.

Static group entries can take the standard object class group0fNames where each member attribute value is a distinguished name of an entry, or group0fUniqueNames where each uniqueMember attribute value has

Name and Optional UID syntax.<sup>1</sup> Like other LDAP attributes, member and uniqueMember attributes take sets of unique values.

Static group entries can also have the object class groupOfEntries, which is like groupOfNames except that it is designed to allow groups not to have members.

When creating a group entry, use group0fNames or group0fEntries where possible.

To create a static group, add a group entry such as the following to the directory.

```
$ cat static.ldif 
dn: cn=My Static Group,ou=Groups,dc=example,dc=com
cn: My Static Group
objectClass: groupOfNames
objectClass: top
ou: Groups
member: uid=ahunter,ou=People,dc=example,dc=com
member: uid=bjensen,ou=People,dc=example,dc=com
member: uid=tmorris,ou=People,dc=example,dc=com
$ ldapmodify
 --port 1389
 --bindDN "cn=Directory Manager"
 --bindPassword password
 --defaultAdd
 --filename static.ldif 
Processing ADD request for cn=My Static Group,ou=Groups,dc=example,dc=com
ADD operation successful for DN cn=My Static Group,ou=Groups,dc=example,dc=com
```
To change group membership, modify the values of the membership attribute.

<sup>1</sup>Name and Optional UID syntax values are a DN optionally followed by #*BitString*. The *BitString*, such as '0101111101'B, serves to distinguish the entry from another entry having the same DN, which can occur when the original entry was deleted and a new entry created with the same DN.

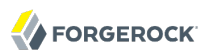

\$ cat add2grp.ldif dn: cn=My Static Group,ou=Groups,dc=example,dc=com changetype: modify add: member member: uid=scarter,ou=People,dc=example,dc=com \$ ldapmodify --port 1389 --bindDN "cn=Directory Manager" --bindPassword password --filename add2grp.ldif Processing MODIFY request for cn=My Static Group,ou=Groups,dc=example,dc=com MODIFY operation successful for DN cn=My Static Group,ou=Groups,dc=example,dc=com \$ ldapsearch --port 1389 --baseDN dc=example,dc=com "(cn=My Static Group)" dn: cn=My Static Group,ou=Groups,dc=example,dc=com ou: Groups objectClass: groupOfNames objectClass: top member: uid=ahunter,ou=People,dc=example,dc=com member: uid=bjensen,ou=People,dc=example,dc=com member: uid=tmorris,ou=People,dc=example,dc=com member: uid=scarter,ou=People,dc=example,dc=com cn: My Static Group

RFC 4519 says a group0fNames entry must have at least one member. Although OpenDJ allows you to create a groupOfNames without members, strictly speaking that behavior is not standard. Alternatively, you can use the groupOfEntries object class as shown in the following example.

```
$ cat group-of-entries.ldif
dn: cn=Initially Empty Static Group,ou=Groups,dc=example,dc=com
cn: Initially Empty Static Group
objectClass: groupOfEntries
objectClass: top
ou: Groups
$ ldapmodify
 --port 1389
 --bindDN "cn=Directory Manager"
 --bindPassword password
 --defaultAdd
 --filename group-of-entries.ldif
Processing ADD request for
 cn=Initially Empty Static Group,ou=Groups,dc=example,dc=com
ADD operation successful for DN
 cn=Initially Empty Static Group,ou=Groups,dc=example,dc=com
$ cat add-members.ldif
# Now add some members to the group.
dn: cn=Initially Empty Static Group,ou=Groups,dc=example,dc=com
changetype: modify
add: member
member: uid=ahunter,ou=People,dc=example,dc=com
member: uid=bjensen,ou=People,dc=example,dc=com
member: uid=tmorris,ou=People,dc=example,dc=com
member: uid=scarter,ou=People,dc=example,dc=com
```
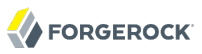

\$ ldapmodify --port 1389 --bindDN "cn=Directory Manager" --bindPassword password --filename add-members.ldif Processing MODIFY request for cn=Initially Empty Static Group,ou=Groups,dc=example,dc=com MODIFY operation successful for DN cn=Initially Empty Static Group,ou=Groups,dc=example,dc=com

# 14.2. Creating Dynamic Groups

A *dynamic group* specifies members using LDAP URLs. Dynamic groups entries can stay small even as their membership increases.

Dynamic group entries take the groupOfURLs object class, with one or more memberURL values specifying LDAP URLs to identify group members.

To create a dynamic group, add a group entry such as the following to the directory.

The following example builds a dynamic group of entries effectively matching the filter "(l=Cupertino)" (users whose location is Cupertino). Change the filter if your data is different, and so no entries have l: Cupertino.

```
$ cat dynamic.ldif
dn: cn=My Dynamic Group,ou=Groups,dc=example,dc=com
cn: My Dynamic Group
objectClass: top
objectClass: groupOfURLs
ou: Groups
memberURL: ldap:///ou=People,dc=example,dc=com??sub?l=Cupertino
$ ldapmodify
 --port 1389
 --bindDN "cn=Directory Manager"
 --bindPassword password
 --defaultAdd
 --filename dynamic.ldif 
Processing ADD request for cn=My Dynamic Group,ou=Groups,dc=example,dc=com
ADD operation successful for DN cn=My Dynamic Group,ou=Groups,dc=example,dc=com
```
Group membership changes dynamically as entries change to match the memberURL values.

```
$ ldapsearch
 --port 1389
 --baseDN dc=example,dc=com
  "(&(uid=*jensen)(isMemberOf=cn=My Dynamic Group,ou=Groups,dc=example,dc=com))"
 mail
dn: uid=bjensen,ou=People,dc=example,dc=com
mail: bjensen@example.com
dn: uid=rjensen,ou=People,dc=example,dc=com
mail: rjensen@example.com
```
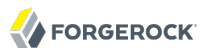

\$ ldapmodify --port 1389 --bindDN "cn=Directory Manager" --bindPassword password dn: uid=ajensen,ou=People,dc=example,dc=com changetype: modify replace: l l: Cupertino Processing MODIFY request for uid=ajensen,ou=People,dc=example,dc=com MODIFY operation successful for DN uid=ajensen,ou=People,dc=example,dc=com  $\sim$ \$ ldapsearch --port 1389 --baseDN dc=example,dc=com "(&(uid=\*jensen)(isMemberOf=cn=My Dynamic Group,ou=Groups,dc=example,dc=com))" mail dn: uid=ajensen,ou=People,dc=example,dc=com mail: ajensen@example.com dn: uid=bjensen,ou=People,dc=example,dc=com mail: bjensen@example.com dn: uid=rjensen,ou=People,dc=example,dc=com mail: rjensen@example.com

# 14.3. Creating Virtual Static Groups

OpenDJ lets you create *virtual static groups*, which let applications see dynamic groups as what appear to be static groups.

The virtual static group takes auxiliary object class ds-virtual-static-group. Virtual static groups also take either the object class groupOfNames, or groupOfUniqueNames, but instead of having member or uniqueMember attributes, have ds-target-group-dn attributes pointing to other groups.

Generating the list of members can be resource intensive for large groups, so by default you cannot retrieve the list of members. You can change this with the **dsconfig** command by setting the Virtual Static member OT Virtual Static uniqueMember property.

```
$ dsconfig
 set-virtual-attribute-prop
--port 4444
--hostname opendj.example.com
--bindDN "cn=Directory Manager"
--bindPassword password
--name "Virtual Static member"
--set allow-retrieving-membership:true
 --trustAll
--no-prompt
```
The following example creates a virtual static group, and reads the group entry with all members.

```
$ cat virtual.ldif 
dn: cn=Virtual Static,ou=Groups,dc=example,dc=com
cn: Virtual Static
```
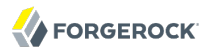

objectclass: top objectclass: groupOfNames objectclass: ds-virtual-static-group ds-target-group-dn: cn=My Dynamic Group,ou=Groups,dc=example,dc=com \$ ldapmodify --port 1389 --bindDN "cn=Directory Manager" --bindPassword password --defaultAdd --filename virtual.ldif Processing ADD request for cn=Virtual Static,ou=Groups,dc=example,dc=com ADD operation successful for DN cn=Virtual Static,ou=Groups,dc=example,dc=com \$ ldapsearch --port 1389 --baseDN dc=example,dc=com "(cn=Virtual Static)" dn: cn=Virtual Static,ou=Groups,dc=example,dc=com objectClass: groupOfNames objectClass: ds-virtual-static-group objectClass: top member: uid=jwalker,ou=People,dc=example,dc=com member: uid=jmuffly,ou=People,dc=example,dc=com member: uid=tlabonte,ou=People,dc=example,dc=com member: uid=dakers,ou=People,dc=example,dc=com member: uid=jreuter,ou=People,dc=example,dc=com member: uid=rfisher,ou=People,dc=example,dc=com member: uid=pshelton,ou=People,dc=example,dc=com member: uid=rjensen,ou=People,dc=example,dc=com member: uid=jcampaig,ou=People,dc=example,dc=com member: uid=mjablons,ou=People,dc=example,dc=com member: uid=mlangdon,ou=People,dc=example,dc=com member: uid=aknutson,ou=People,dc=example,dc=com member: uid=bplante,ou=People,dc=example,dc=com member: uid=awalker,ou=People,dc=example,dc=com member: uid=smason,ou=People,dc=example,dc=com member: uid=ewalker,ou=People,dc=example,dc=com member: uid=dthorud,ou=People,dc=example,dc=com member: uid=btalbot,ou=People,dc=example,dc=com member: uid=tcruse,ou=People,dc=example,dc=com member: uid=kcarter,ou=People,dc=example,dc=com member: uid=aworrell,ou=People,dc=example,dc=com member: uid=bjensen,ou=People,dc=example,dc=com member: uid=ajensen,ou=People,dc=example,dc=com member: uid=cwallace,ou=People,dc=example,dc=com member: uid=mwhite,ou=People,dc=example,dc=com member: uid=kschmith,ou=People,dc=example,dc=com member: uid=mtalbot,ou=People,dc=example,dc=com member: uid=tschmith,ou=People,dc=example,dc=com member: uid=gfarmer,ou=People,dc=example,dc=com member: uid=speterso,ou=People,dc=example,dc=com member: uid=prose,ou=People,dc=example,dc=com member: uid=jbourke,ou=People,dc=example,dc=com member: uid=mtyler,ou=People,dc=example,dc=com member: uid=abergin,ou=People,dc=example,dc=com member: uid=mschneid,ou=People,dc=example,dc=com cn: Virtual Static ds-target-group-dn: cn=My Dynamic Group,ou=Groups,dc=example,dc=com

# 14.4. Looking Up Group Membership

OpenDJ lets you look up which groups a user belongs to by using the isMemberOf attribute.

```
$ ldapsearch
 --port 1389
 --baseDN dc=example,dc=com
  uid=bjensen
 isMemberOf
dn: uid=bjensen,ou=People,dc=example,dc=com
isMemberOf: cn=My Static Group,ou=Groups,dc=example,dc=com
isMemberOf: cn=Virtual Static,ou=Groups,dc=example,dc=com
isMemberOf: cn=My Dynamic Group,ou=Groups,dc=example,dc=com
```
You must request isMember0f explicitly.

# 14.5. Configuring Referential Integrity

When you delete or rename an entry that belongs to static groups, that entry's DN must be removed or changed in the list of each group to which it belongs. You can configure OpenDJ to resolve membership on your behalf after the change operation succeeds by enabling referential integrity.

Referential integrity functionality is implemented as a plugin. The referential integrity plugin is disabled by default. To enable the plugin, use the **dsconfig** command.

```
$ dsconfig
 set-plugin-prop
--port 4444
--hostname opendj.example.com
--bindDN "cn=Directory Manager"
--bindPassword password
--plugin-name "Referential Integrity"
--set enabled:true
--trustAll --no-prompt
```
With the plugin enabled, you can see OpenDJ referential integrity resolving group membership automatically.

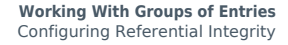

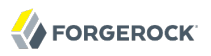

\$ ldapsearch --port 1389 --baseDN dc=example,dc=com "(cn=My Static Group)" dn: cn=My Static Group,ou=Groups,dc=example,dc=com ou: Groups objectClass: groupOfNames objectClass: top member: uid=ahunter,ou=People,dc=example,dc=com member: uid=bjensen,ou=People,dc=example,dc=com member: uid=tmorris,ou=People,dc=example,dc=com member: uid=scarter,ou=People,dc=example,dc=com cn: My Static Group \$ ldapdelete --port 1389 --bindDN "cn=Directory Manager" --bindPassword password uid=scarter,ou=People,dc=example,dc=com Processing DELETE request for uid=scarter,ou=People,dc=example,dc=com DELETE operation successful for DN uid=scarter,ou=People,dc=example,dc=com \$ ldapsearch --port 1389 --baseDN dc=example,dc=com "(cn=My Static Group)" dn: cn=My Static Group,ou=Groups,dc=example,dc=com ou: Groups objectClass: groupOfNames objectClass: top cn: My Static Group member: uid=ahunter,ou=People,dc=example,dc=com member: uid=bjensen,ou=People,dc=example,dc=com member: uid=tmorris,ou=People,dc=example,dc=com

By default the referential integrity plugin is configured to manage member and uniqueMember attributes. These attributes take values that are DNs, and are indexed for equality by default. Before you add an additional attribute to manage, make sure that it has DN syntax and that it is indexed for equality. OpenDJ requires that the attribute be indexed because an unindexed search for integrity would potentially consume too many of the server's resources. Attribute syntax is explained in the chapter on *[Managing Schema](#page-201-0)*. For instructions on indexing attributes, see the section on *[Configuring &](#page-121-0) [Rebuilding Indexes](#page-121-0)*.

You can also configure the referential integrity plugin to check that new entries added to groups actually exist in the directory by setting the check-references property to true. You can specify additional criteria once you have activated the check. To ensure that entries added must match a filter, set the check-references-filter-criteria to identify the attribute and the filter. For example, you can specify that group members must be person entries by setting check-references-filter-criteria to member:(objectclass=person). To ensure that entries must be located in the same naming context, set check-references-scope-criteria to naming-context.

# **Chapter 15** Implementing Attribute Value Uniqueness

Some attribute values ought to remain unique. If you are using uid values as RDNs to distinguish between millions of user entries stored under ou=People, then you do not want your directory to contain two or more identical uid values. If your credit card or mobile number is stored as an attribute value on your directory entry, you certainly do not want to share that credit card or mobile number with another customer. The same is true for your email address.

The difficulty for you as directory administrator lies in implementing attribute value uniqueness without sacrificing the high availability that comes from using OpenDJ's loosely consistent, multimaster data replication. Indeed OpenDJ's replication model lets you maintain write access during network outages for directory applications. Yet, write access during a network outage can result in the same, theoretically unique attribute value getting assigned to two different entries at once. You do not notice the problem until the network outage goes away and replication resumes.

This chapter shows you how to set up attribute value uniqueness in your directory environment.

## *Procedure 15.1. To Enable Unique UIDs*

OpenDJ provides a unique attribute plugin that you configure by using the **dsconfig** command. By default, the plugin is prepared to ensure attribute values are unique for uid attributes.

- 1. Set the base DN where uid should have unique values, and enable the plugin.
	- \$ dsconfig set-plugin-prop --port 4444 --hostname opendj.example.com --bindDN "cn=Directory Manager" --bindPassword password --plugin-name "UID Unique Attribute" --set base-dn:ou=people,dc=example,dc=com --set enabled:true --trustAll --no-prompt

Alternatively, you can specify multiple base DNs for unique values across multiple suffixes.

\$ dsconfig set-plugin-prop --port 4444 --hostname opendj.example.com --bindDn "cn=Directory Manager" --bindPassword password --plugin-name "UID Unique Attribute" --set enabled:true --add base-dn:ou=people,dc=example,dc=com --add base-dn:ou=people,dc=example,dc=org --trustAll --no-prompt

2. Check that the plugin is working correctly.

```
$ cat bjensen.ldif 
dn: uid=ajensen,ou=People,dc=example,dc=com
changetype: modify
add: uid
uid: bjensen
$ ldapmodify
 --defaultAdd
 --port 1389
 --bindDN "cn=Directory Manager"
--bindPassword password
 --filename bjensen.ldif
Processing MODIFY request for uid=ajensen,ou=People,dc=example,dc=com
MODIFY operation failed
Result Code: 19 (Constraint Violation)
Additional Information: A unique attribute conflict was detected for \
  attribute uid: value bjensen already exists in entry
  uid=bjensen,ou=People,dc=example,dc=com
```
If you have set up multiple suffixes, you might try something like this.

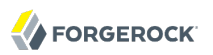

```
$ cat bjensen.ldif 
dn: uid=bjensen,ou=People,dc=example,dc=org
objectClass: top
objectClass: person
objectClass: organizationalPerson
objectClass: inetOrgPerson
cn: Babs
sn: Jensen
uid: bjensen
$ ldapmodify
 --port 1389
 --bindDN "cn=Directory Manager"
--bindPassword password
--defaultAdd
--filename bjensen.ldif
Processing ADD request for uid=bjensen,ou=People,dc=example,dc=org
ADD operation failed
Result Code: 19 (Constraint Violation)
Additional Information: A unique attribute conflict was detected for attribute
  uid: value bjensen already exists in entry
  uid=bjensen,ou=People,dc=example,dc=com
```
## *Procedure 15.2. To Enable Unique Values For Other Attributes*

You can also configure the unique attribute plugin for use with other attributes, such as mail, mobile, or attributes you define, for example cardNumber.

- 1. Before you set up the plugin, index the attribute for equality.
- 2. Set up the plugin configuration for your attribute.

```
$ dsconfig
 create-plugin
--port 4444
--hostname opendj.example.com
--bindDN "cn=Directory Manager"
--bindPassword password
--plugin-name "Unique mobile numbers"
--type unique-attribute
--set enabled:true
--set base-dn:ou=people,dc=example,dc=com
--set type:mobile
--trustAll
--no-prompt
```
3. Check that the plugin is working correctly.

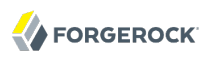

```
$ cat mobile.ldif
dn: uid=ajensen,ou=People,dc=example,dc=com
changetype: modify
add: mobile
mobile: +1 828 555 1212
dn: uid=bjensen,ou=People,dc=example,dc=com
changetype: modify
add: mobile
mobile: +1 828 555 1212
$ ldapmodify
 --defaultAdd
 --port 1389
 --bindDN "cn=Directory Manager"
--bindPassword password
 --filename mobile.ldif 
Processing MODIFY request for uid=ajensen,ou=People,dc=example,dc=com
MODIFY operation successful for DN uid=ajensen,ou=People,dc=example,dc=com
Processing MODIFY request for uid=bjensen,ou=People,dc=example,dc=com
MODIFY operation failed
Result Code: 19 (Constraint Violation)
Additional Information: A unique attribute conflict was detected for
  attribute mobile: value +1 828 555 1212 already exists in entry
  uid=ajensen,ou=People,dc=example,dc=com
```
## *Procedure 15.3. To Ensure Unique Attribute Values With Replication*

The unique attribute plugin ensures unique attribute values on the directory server where the attribute value is updated. If client applications separately write the same attribute value at the same time on different directory replicas, it is possible that both servers consider the duplicate value unique, especially if the network is down between the replicas.

- 1. Enable the plugin identically on all replicas.
- 2. To avoid duplicate values where possible, try one of the following solutions.
	- Use a load balancer or proxy technology to direct all updates to the unique attribute to the same directory server.

The drawback here is the need for an additional component to direct the updates to the same server, and to manage failover should that server go down.

• Configure safe read mode assured replication between replicas storing the unique attribute.

The drawbacks here are the cost of safe read assured replication, and the likelihood that assured replication can enter degraded mode during a network outage, thus continuing to allow updates during the outage.

# <span id="page-201-0"></span>**Chapter 16** Managing Schema

Schema definitions describe the data, and especially the object classes and attribute types that can be stored in the directory. By default OpenDJ conforms strictly to LDAPv3 standards pertaining to schema definitions and attribute syntax checking, ensuring that data stored is valid and properly formed. Unless your data use only standard schema present in OpenDJ when you install, then you must add additional schema definitions to account the data your applications stored.

Out of the box, OpenDJ comes with many standard schema definitions. In addition you can update and extend schema definitions while OpenDJ is online. As a result you can add new applications requiring additional data without stopping your directory service.

This chapter demonstrates how to change and to extend OpenDJ schema. This chapter also identifies the standard schema definitions available when you install OpenDJ.

# 16.1. About Directory Schema

Directory schema, described in [RFC 4512](http://tools.ietf.org/html/rfc4512), define the kinds of information you find in the directory, and can define how the information are related. This chapter focuses primarily on two types of directory schema definitions.

• *Attribute type* definitions describe attributes of directory entries, such as givenName or mail.

Here is an example of an attribute type definition.

```
# Attribute type definition
attributeTypes: ( 0.9.2342.19200300.100.1.3 NAME ( 'mail' 'rfc822Mailbox' )
  EQUALITY caseIgnoreIA5Match SUBSTR caseIgnoreIA5SubstringsMatch
  SYNTAX 1.3.6.1.4.1.1466.115.121.1.26{256} X-ORIGIN 'RFC 4524' )
```
Attribute type definitions start with an object identifier (OID), and generally a short name or names that are easier to remember than the OID. The attribute type definition can specify how attribute values should be collated for sorting, and what syntax they use. The X-ORIGIN is an extension to identify where the definition originated. When you define your one schema, you likely want to provide an X-ORIGIN to help you to track versions of definitions, and where the definitions came from.

• *Object class* definitions identify the attribute types that an entry must have, and may have. Examples of object classes include person and organizationalUnit.

Here is an example of an object class definition.

```
# Object class definition
objectClasses: ( 2.5.6.6 NAME 'person' SUP top STRUCTURAL MUST ( sn $ cn )
 MAY ( userPassword $ telephoneNumber $ seeAlso $ description )
  X-ORIGIN 'RFC 4519' )
```
Entries all have an attribute identifying their object classes, called objectClass.

Object class definitions start with an object identifier (OID), and generally a short name that is easier to remember than the OID. The definition here says that the person object class inherits from the top object class, which is the top-level parent of all object classes. When you view the objectclass attribute values on an entry, you see the list of object classes that the entry takes. An entry can have one STRUCTURAL object class inheritance branch, such as top - person organizationalPerson - inetOrgPerson. Yet entries can have multiple AUXILIARY object classes. The object class then defines the attribute types that must be included, and the attribute types that may be included on entries having the object class.

• An *attribute syntax* constrains what directory clients can store as attribute values.

An attribute syntax is identified in an attribute type definition by its OID. String-based syntax OIDs are optionally followed by a number, set between braces, that represents a minimum upper bound on the number of characters in the attribute value. For example, in the attribute type definition shown above, the syntax is  $1.3.6.1.4.1.1466.115.121.1.264256$ . The syntax is an IA5 string (composed of characters from the international version of the ASCII character set) that can contain at least 256 characters.

You can find a table matching attribute syntax OIDs with their human-readable names in RFC 4517, [Appendix A. Summary of Syntax Object Identifiers](http://tools.ietf.org/html/rfc4517#appendix-A). The RFC describes attribute syntaxes in detail. Alternatively, you can see the attribute syntaxes that OpenDJ supports by opening the OpenDJ Control Panel and browsing to Schema > Manage Schema > Attribute Syntaxes. You can also list them by using the **dsconfig** command.

Although attribute syntaxes are often specified in attribute type definitions, directory servers do not always check that attribute values comply with attribute syntaxes. OpenDJ directory server does tend to enforce compliance by default, in particular for certificates, country strings, directory strings, JPEG photos, and telephone numbers. The aim is to avoid accumulating garbage in your directory data.

If you are trying unsuccessfully to import non-compliant data from a more lenient directory server, you can either clean the data before importing it, or if cleaning the data is not an option, read [Section 16.3, "Relaxing Schema Checking to Import Legacy Data"](#page-208-0).

When creating your own attribute type definitions, use existing attribute syntaxes where possible. If you must create your own attribute syntax, then consider the extensions in [Extensions for Attribute](#page-207-0) [Syntax Descriptions](#page-207-0).

• Matching rules determine how the directory server compares attribute values to assertion values for LDAP search and LDAP compare operations.

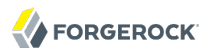

For example, suppose you search with the filter (uid=bjensen). The assertion value in this case is bjensen.

OpenDJ has the following schema definition for the user ID attribute.

```
attributeTypes: ( 0.9.2342.19200300.100.1.1 NAME ( 'uid' 'userid' )
 EQUALITY caseIgnoreMatch SUBSTR caseIgnoreSubstringsMatch
 SYNTAX 1.3.6.1.4.1.1466.115.121.1.15{256} X-ORIGIN 'RFC 4519' )
```
When finding an equality match for your search, OpenDJ uses the caseIgnoreMatch matching rule to check for user ID attribute values that equal bjensen without regard to case.

You can see the matching rules that OpenDJ supports by opening the OpenDJ Control Panel and browsing to Schema > Manage Schema > Matching Rules. Notice that many matching rules support string collation in languages other than English. You can also list matching rules by using the **dsconfig** command.

As you can read in examples like, *[Search: List Active Accounts](#page-69-0)*, OpenDJ matching rules enable directory clients to do more interesting searches than simply comparing strings. That example shows how to search for users who have authenticated in the last three months.

OpenDJ exposes schema over protocol through the cn=schema entry. OpenDJ stores the schema definitions corresponding to the entry in LDIF under the config/schema/ directory. Many standard definitions and definitions pertaining to the server configuration are included at installation time.

# 16.2. Updating Directory Schema

OpenDJ directory server is designed to permit updating the list of directory schema definitions while the server is running. As a result you can add support for new applications that require new attributes or new kinds of entries without interrupting the directory service. OpenDJ also replicates schema definitions, so the schema you add on one replica are propagated to other replicas without you having to intervene manually.

As it is easy to introduce typos into schema definitions, the best way to start defining your own schema is with the OpenDJ Control Panel. Open the Control Panel > Schema > Manage Schema window to get started creating your custom object classes and attribute types.

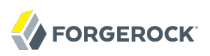

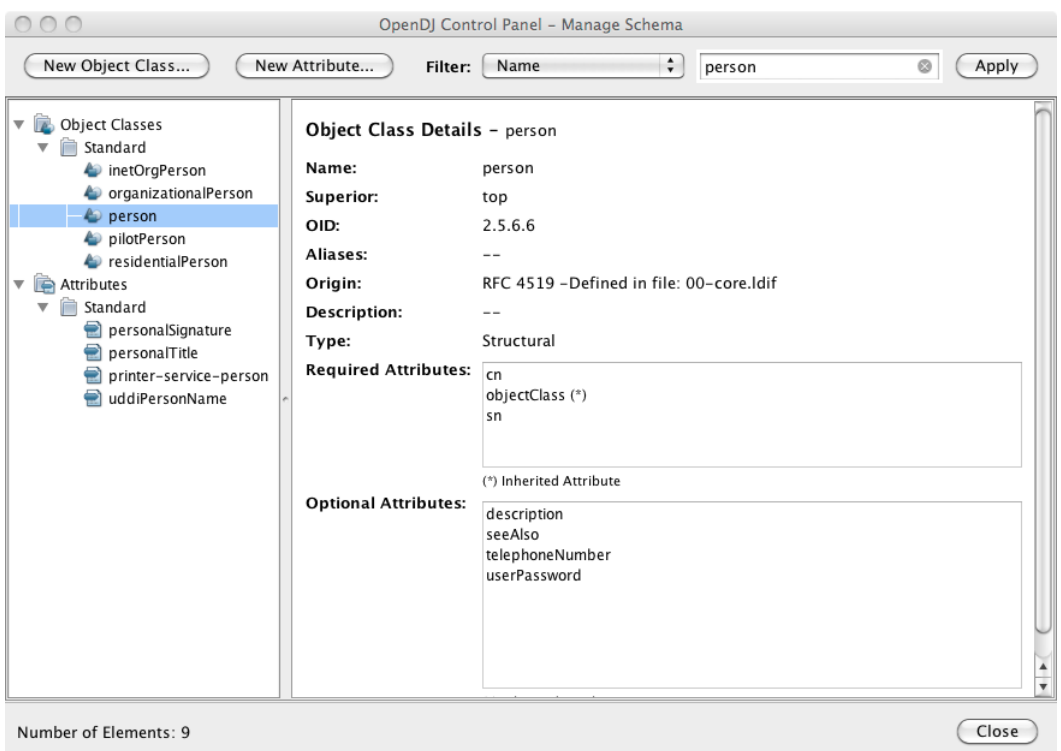

As object classes reference attribute types, you first create custom attribute types, and then create the object class that references the attribute types.

Create a custom attribute type through the New Attribute window.

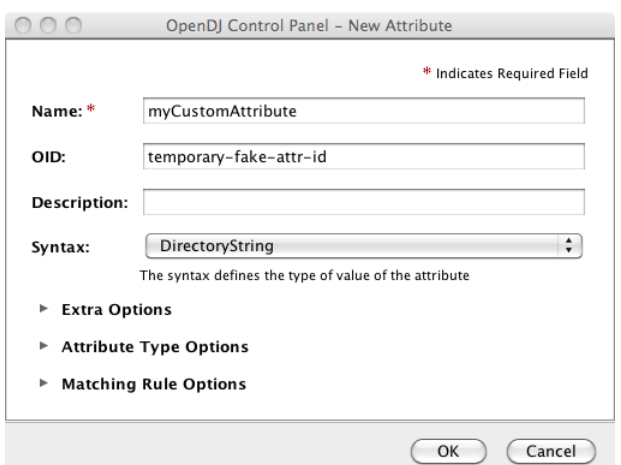

Using the New Object Class window, create an auxiliary object class that allows your new custom attribute type. You set the type to Auxiliary under Extra Options.

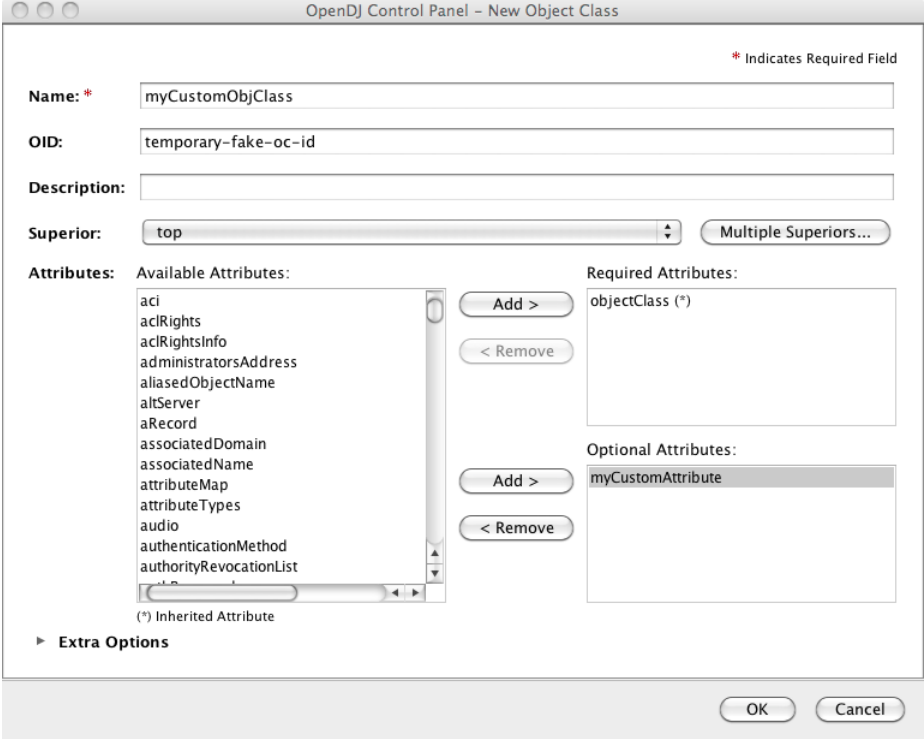

When you finish, the schema changes show up by default in the file config/schema/99-user.ldif. Notice that the file name starts with a number, 99. This number is larger than the numbers prefixing other schema file names. In fact, OpenDJ reads the schema files in sorted order, reading schema definitions as they occur. If OpenDJ reads a schema definition for an object class before it has read the definitions of the attribute types mentioned in the object class definition, then it displays an error. Therefore, when naming your schema file, make sure the name appears in the sorted list of file names *after* all the schema files containing definitions that your schema definitions depends on. The default file name for your schema, 99-user.ldif, ensures that your definitions load only after all of the schema files installed by default.

You can create this file in the lab using the Control Panel, and then apply the definitions in production by adapting the content for use with the **ldapmodify** command, for example.

```
$ cat config/schema/99-user.ldif 
dn: cn=schema
objectClass: top
objectClass: ldapSubentry
objectClass: subschema
cn: schema
attributeTypes: ( temporary-fake-attr-id NAME 'myCustomAttribute' EQUALITY case
 IgnoreMatch ORDERING caseIgnoreOrderingMatch SUBSTR caseIgnoreSubstrings
 Match SYNTAX 1.3.6.1.4.1.1466.115.121.1.15 USAGE userApplications )
objectClasses: ( temporary-fake-oc-id NAME 'myCustomObjClass
  ' SUP top AUXILIARY MAY myCustomAttribute )
modifiersName: cn=Directory Manager,cn=Root DNs,cn=config
modifyTimestamp: 20110620095948Z
```
To test your schema definition, add the object class and attribute to an entry.

```
$ cat custom-attr.ldif 
dn: uid=bjensen,ou=People,dc=example,dc=com
changetype: modify
add: objectClass
objectClass: myCustomObjClass
-
add: myCustomAttribute
myCustomAttribute: Testing 1, 2, 3...
$ ldapmodify
 --port 1389
 --bindDN "cn=Directory Manager"
 --bindPassword password
 --filename custom-attr.ldif
Processing MODIFY request for uid=bjensen,ou=People,dc=example,dc=com
MODIFY operation successful for DN uid=bjensen,ou=People,dc=example,dc=com
$ ldapsearch
 --port 1389
 --baseDN dc=example,dc=com
  uid=bjensen
 myCustomAttribute
dn: uid=bjensen,ou=People,dc=example,dc=com
myCustomAttribute: Testing 1, 2, 3...
```
In addition to supporting the standard schema definitions that are described in [RFC 4512, section](http://tools.ietf.org/html/rfc4512#section-4.1) [4.1](http://tools.ietf.org/html/rfc4512#section-4.1), OpenDJ also supports the following extensions that you can use when adding your own definitions.

## *Extensions for All Schema Definitions*

### **X-ORIGIN**

Used to specify the origin of a schema element. Examples include X-ORIGIN 'RFC 4519', X-ORIGIN 'draft-ietf-ldup-subentry', and X-ORIGIN 'OpenDJ Directory Server'.

### **X-SCHEMA-FILE**

Used to specify the relative path to the schema file containing the schema element such as  $\chi$ -SCHEMA-FILE '00-core.ldif'. Schema definitions are located by default in /path/to/opendj/config/ schema/\*.ldif files.

### *Extensions for Attribute Syntax Descriptions*

### <span id="page-207-0"></span>**X-ENUM**

Used to define a syntax that is an enumeration of values. The following attribute syntax description defines a syntax allowing four possible attribute values for example.

ldapSyntaxes: ( security-label-syntax-oid DESC 'Security Label' X-ENUM ( 'top-secret' 'secret' 'confidential' 'unclassified' ) )

#### **X-PATTERN**

Used to define a syntax based on a regular expression pattern, where valid regular expressions are those defined for [java.util.regex.Pattern](http://docs.oracle.com/javase/6/docs/api/java/util/regex/Pattern.html). The following attribute syntax description defines a simple, lenient SIP phone URI syntax check.

```
ldapSyntaxes: ( simple-sip-uri-syntax-oid DESC 'Lenient SIP URI Syntax'
 X-PATTERN '^sip:[a-zA-Z0-9.]+@[a-zA-Z0-9.]+(:[0-9]+)?$' )
```
#### **X-SUBST**

Used as a fallback to substitute a defined syntax for one that OpenDJ does not implement. The following example substitutes Directory String syntax, which has OID 1.3.6.1.4.1.1466.115.121.1.15, for a syntax that OpenDJ does not implement.

ldapSyntaxes: ( non-implemented-syntax-oid DESC 'Not Implemented in OpenDJ' X-SUBST '1.3.6.1.4.1.1466.115.121.1.15' )

## *Extension for Attribute Type Descriptions*

### **X-APPROX**

X-APPROX is used to specify the approximate matching rule to use for a given attribute type when not using the default, which is the [double metaphone approximate match.](http://aspell.net/metaphone/)

# <span id="page-208-0"></span>16.3. Relaxing Schema Checking to Import Legacy Data

By default, OpenDJ accepts data that follows the standards in terms of what is allowed and what is rejected. You might have legacy data from a directory service that is more lenient, allowing nonstandard constructions such as multiple structural object classes per entry, not checking attribute value syntax, or even not respecting schema definitions.

For example, when importing data with multiple structural object classes defined per entry, you can relax schema checking to warn rather than reject entries having this issue.

```
$ dsconfig
 set-global-configuration-prop
 --hostname opendj.example.com
 --port 4444
--bindDN "cn=Directory Manager"
--bindPassword password
--set single-structural-objectclass-behavior:warn
 --trustAll
--no-prompt
```
You can allow attribute values that do not respect the defined syntax with the **dsconfig** command as well.

```
$ dsconfig
 set-global-configuration-prop
--hostname opendj.example.com
--port 4444
--bindDN "cn=Directory Manager"
--bindPassword password
--set invalid-attribute-syntax-behavior:warn
 --trustAll
 --no-prompt
```
You can even turn off schema checking altogether, although turning off schema checking only really makes sense when you are absolutely sure that the entries and attribute values respect the schema definitions, and you simply want to turn off schema checking temporarily to speed up import processing.

```
$ dsconfig
 set-global-configuration-prop
 --hostname opendj.example.com
--port 4444
--bindDN "cn=Directory Manager"
--bindPassword password
--set check-schema:false
 --trustAll
--no-prompt
```
# 16.4. Standard Schema Included With OpenDJ

The following files under config/schema/ contain schema definitions out of the box.

### **00-core.ldif**

This file contains a core set of attribute type and objectlass definitions from several standard LDAP documents, including draft-ietf-boreham-numsubordinates, draft-findlay-ldapgroupofentries, draft-furuseth-ldap-untypedobject, draft-good-ldap-changelog, draft-ietf-ldupsubentry, draft-wahl-ldap-adminaddr, RFC 1274, RFC 2079, RFC 2256, RFC 2798, RFC 3045, RFC 3296, RFC 3671, RFC 3672, RFC 4512, RFC 4519, RFC 4523, RFC 4524, RFC 4530, RFC 5020, and X.501.

### **01-pwpolicy.ldif**

This file contains schema definitions from draft-behera-ldap-password-policy, which defines a mechanism for storing password policy information in an LDAP directory server.

### **02-config.ldif**

This file contains the attribute type and objectclass definitions for use with the directory server configuration.

#### **03-changelog.ldif**

This file contains schema definitions from draft-good-ldap-changelog, which defines a mechanism for storing information about changes to directory server data.

### **03-rfc2713.ldif**

This file contains schema definitions from RFC 2713, which defines a mechanism for storing serialized Java objects in the directory server.

### **03-rfc2714.ldif**

This file contains schema definitions from RFC 2714, which defines a mechanism for storing CORBA objects in the directory server.

#### **03-rfc2739.ldif**

This file contains schema definitions from RFC 2739, which defines a mechanism for storing calendar and vCard objects in the directory server. Note that the definition in RFC 2739 contains a number of errors, and this schema file has been altered from the standard definition in order to fix a number of those problems.

### **03-rfc2926.ldif**

This file contains schema definitions from RFC 2926, which defines a mechanism for mapping between Service Location Protocol (SLP) advertisements and LDAP.

#### **03-rfc3112.ldif**

This file contains schema definitions from RFC 3112, which defines the authentication password schema.

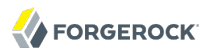

### **03-rfc3712.ldif**

This file contains schema definitions from RFC 3712, which defines a mechanism for storing printer information in the directory server.

### **03-uddiv3.ldif**

This file contains schema definitions from RFC 4403, which defines a mechanism for storing UDDIv3 information in the directory server.

#### **04-rfc2307bis.ldif**

This file contains schema definitions from the draft-howard-rfc2307bis specification, used to store naming service information in the directory server.

#### **05-rfc4876.ldif**

This file contains schema definitions from RFC 4876, which defines a schema for storing Directory User Agent (DUA) profiles and preferences in the directory server.

#### **05-samba.ldif**

This file contains schema definitions required when storing Samba user accounts in the directory server.

#### **05-solaris.ldif**

This file contains schema definitions required for Solaris and OpenSolaris LDAP naming services.

#### **06-compat.ldif**

This file contains the attribute type and objectclass definitions for use with the directory server configuration.

# **Chapter 17** Working With Referrals

*Referrals* point directory clients to another directory container, which can be another directory server running elsewhere, or another container on the same server. The client receiving a referral must then connect to the other container to complete the request.

### **Note**

Some clients follow referrals on your behalf by default. The OpenDJ **ldapsearch** command does not follow referrals.

Referrals are used for example when a some directory data are temporarily unavailable due to maintenance. Referrals can also be used when a container holds only some of the directory data for a suffix and points to other containers for branches whose data is not available locally.

This chapter demonstrates how to add and remove referrals with the **ldapmodify** command. You can also use the Manage Entries window of the Control Panel to handle referrals.

## 17.1. About Referrals

Referrals are implemented as entries with [LDAP URL](http://tools.ietf.org/html/rfc4516) ref attribute values that point elsewhere. The ref attribute type is required by the referral object class. The referral object class is structural, however, and therefore cannot by default be added to an entry that already has a structural object class defined. When adding a ref attribute type to an existing entry, you can use the extensibleObject auxiliary object class.

When a referral is set, OpenDJ returns the referral to client applications requesting the entry or child entries affected. Client applications must be capable of following the referral returned. When the directory server responds for example to your search with referrals to one or more LDAP URLs, your client then constructs new searches from the LDAP URLs returned, and tries again.

# 17.2. Managing Referrals

To create an LDAP referral either you create a referral entry, or you add the extensibleObject object class and the ref attribute with an LDAP URL to an existing entry. This section demonstrates use of the latter approach.

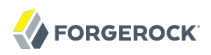

\$ cat referral.ldif dn: ou=People,dc=example,dc=com changetype: modify add: objectClass objectClass: extensibleObject add: ref ref: ldap://opendj.example.com:2389/ou=People,dc=example,dc=com \$ ldapmodify --port 1389 --bindDN "cn=Directory Manager" --bindPassword password --filename referral.ldif Processing MODIFY request for ou=People,dc=example,dc=com MODIFY operation successful for DN ou=People,dc=example,dc=com

The example above adds a referral to ou=People,dc=example,dc=com. OpenDJ can now return a referral for operations under the People organizational unit.

```
$ ldapsearch --port 1389 --baseDN dc=example,dc=com uid=bjensen description
SearchReference(referralURLs=
  {ldap://opendj.example.com:2389/ou=People,dc=example,dc=com??sub?})
$ ldapsearch --port 1389 --baseDN dc=example,dc=com ou=people
SearchReference(referralURLs=
  {ldap://opendj.example.com:2389/ou=People,dc=example,dc=com??sub?})
```
To access the entry instead of the referral, use the Manage DSAIT control.

```
$ ldapsearch
 --port 1389
 --baseDN dc=example,dc=com
 --control ManageDSAIT:true
  ou=people
  ref
dn: ou=People,dc=example,dc=com
ref: ldap://opendj.example.com:2389/ou=People,dc=example,dc=com
$ cat people.ldif 
dn: ou=People,dc=example,dc=com
changetype: modify
delete: ref
ref: ldap://opendj.example.com:2389/ou=People,dc=example,dc=com
$ ldapmodify
 --port 1389
 --bindDN "cn=Directory Manager"
 --bindPassword password
 --filename people.ldif 
Processing MODIFY request for ou=People,dc=example,dc=com
MODIFY operation successful for DN ou=People,dc=example,dc=com
A referral entry ou=People,dc=example,dc=com indicates that the operation must
 be processed at a different server
[ldap://opendj.example.com:2389/ou=People,dc=example,dc=com]
$ ldapmodify
```
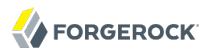

--port 1389 --bindDN "cn=Directory Manager" --bindPassword password --control ManageDSAIT --filename people.ldif Processing MODIFY request for ou=People,dc=example,dc=com MODIFY operation successful for DN ou=People,dc=example,dc=com \$ ldapsearch --port 1389 --baseDN dc=example,dc=com ou=people dn: ou=People,dc=example,dc=com ou: People objectClass: organizationalunit objectClass: extensibleObject objectClass: top

The example above shows how to remove the referral using the Manage DSAIT control with the **ldapmodify** command.

# **Chapter 18** Working With Virtual and Collective Attributes

OpenDJ supports virtual attributes with dynamically generated values. Virtual attributes are used by the server. You can also define your own. OpenDJ also supports standard collective attributes as described in [RFC 3671,](http://tools.ietf.org/html/rfc3671) allowing entries to share common, read-only attribute values.

This chapter demonstrates how to define virtual and collective attributes, showing common solutions as examples of their use.

## 18.1. Virtual Attributes

OpenDJ defines a number of virtual attributes by default.

### **entryDN**

The value is the DN of the entry.

### **entryUUID**

Provides a universally unique identifier for the entry.

### **etag**

Entity tag as defined in [RFC 2616,](http://tools.ietf.org/html/rfc2616#section-3.11) useful for checking whether an entry has changed since you last read it from the directory.

### **hasSubordinates**

Boolean. Whether the entry has children.

### **numSubordinates**

Provides the number of direct child entries.

### **isMemberOf**

Identifies groups the entry belongs to.

By default OpenDJ generates is MemberOf on user entries (entries that have the object class person), and on group entries (entries that have the object class groupOfNames, groupOfUniqueNames, or

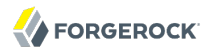

groupOfEntries). You can change this by editing the filter property of the isMemberOf virtual attribute configuration.

#### **member**

Generated for virtual static groups.

#### **uniqueMember**

Generated for virtual static groups.

#### **pwdPolicySubentry**

Identifies the password policy that applies to the entry.

By default OpenDJ assigns *root DN* users the password policy with DN cn=Root Password Policy ,cn=Password Policies,cn=config and regular users the password policy with DN cn=Default Password Policy,cn=Password Policies,cn=config. See *[Configuring Password Policy](#page-162-0)* for information on configuring and assigning password policies.

#### **subschemaSubentry**

References the schema definitions.

### **collectiveAttributeSubentries**

References applicable collective attribute definitions.

#### **governingStructureRule**

References the rule on what type of subordinates the entry can have.

#### **structuralObjectClass**

References the structural object class for the entry.

These virtual attributes are typically operational, so you get them back from a search only when you request them.

```
$ ldapsearch --port 1389 --baseDN dc=example,dc=com dc=example
dn: dc=example,dc=com
dc: example
objectClass: domain
objectClass: top
$ ldapsearch --port 1389 --baseDN dc=example,dc=com dc=example numSubordinates
dn: dc=example,dc=com
numSubordinates: 4
```
You can use the existing virtual attribute types to create your own virtual attributes, and you can also use the user-defined type to create your own. The virtual attribute is defined by the server configuration, which is not replicated.
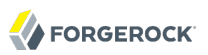

 $\mathbf{r} = \mathbf{r}$  denote

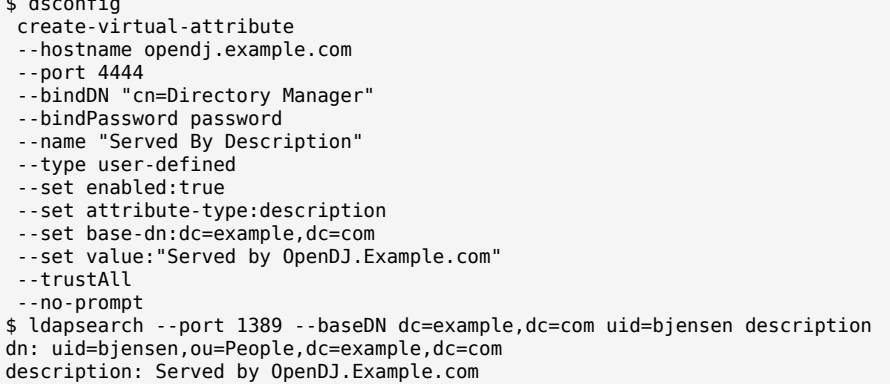

Collective attributes cover many use cases better than virtual attributes.

# 18.2. Collective Attributes

Collective attributes provide a standard mechanism for defining attributes that appear on all the entries in a subtree potentially filtered by object class. Standard collective attribute type names have the prefix c-.

OpenDJ extends collective attributes to make them easier to use. You can define any OpenDJ attribute as collective using the ;collective attribute option. You can use LDAP filters in your subtree specification for fine-grained control over which entries have the collective attributes.

You can have entries inherit attributes from other entries using collective attributes. You establish the relationship between entries either by specifying another attribute of the entry that specifies the DN of the entry from which to inherit the attributes, or by specifying how to construct the RDN of the entry from which to inherit the attributes.

*[To Add Privileges For a Group of Administrators](#page-58-0)* demonstrates setting administrative privileges in OpenDJ using collective attributes. The following examples demonstrate additional ways to use collective attributes in OpenDJ.

- [Example 18.1, "Class of Service With Collective Attributes"](#page-216-0)
- [Example 18.2, "Inheriting an Attribute From the Manager's Entry"](#page-219-0)
- <span id="page-216-0"></span>• [Example 18.3, "Inheriting Attributes From the Locality"](#page-220-0)

*Example 18.1. Class of Service With Collective Attributes*

This example defines attributes that specify services available to a user depending on that user's service level.

#### **Note**

The following example depends on the cos object class, and the class0fService attribute type defined but commented out in the file imported as sample data. To try this example for yourself, add the attribute type and object class definitions in comments near the top of the file, and then uncomment the objectClass: cos and classOfService attribute lines in Example.ldif before importing the data into OpenDJ.

This example positions collective attributes that depend on the class of Service attribute values.

- For entries with classOfService: bronze, mailQuota is set to 1 GB, and diskQuota is set to 10 GB.
- For entries with classOfService: silver, mailQuota is set to 5 GB, and diskQuota is set to 50 GB.
- For entries with classOfService: gold, mailQuota is set to 10 GB, and diskQuota is set to 100 GB.

You define collective attributes in the user data using a subentry. In other words, collective attributes can be replicated. Collective attributes use attributes defined in the directory schema. First, add the mailQuote and diskQuota attributes, and adjust the definition of the cos object class to allow the two quota attributes.

```
$ cat quotas.ldif 
dn: cn=schema
changetype: modify
add: attributeTypes
attributeTypes: ( example-class-of-service-attribute-type NAME 'classOfService
    ' EQUALITY caseIgnoreMatch ORDERING caseIgnoreOrderingMatch SUBSTR caseIgnore
  SubstringsMatch SYNTAX 1.3.6.1.4.1.1466.115.121.1.15 SINGLE-VALUE USAGE user
 Applications X-ORIGIN 'OpenDJ Documentation Examples' )
-
add: attributeTypes
attributeTypes: ( example-class-of-service-disk-quota NAME 'diskQuota
    ' EQUALITY caseIgnoreMatch ORDERING caseIgnoreOrderingMatch SUBSTR case
  IgnoreSubstringsMatch SYNTAX 1.3.6.1.4.1.1466.115.121.1.15 USAGE user
 Applications X-ORIGIN 'OpenDJ Documentation Examples' )
-
add: attributeTypes
attributeTypes: ( example-class-of-service-mail-quota NAME 'mailQuota
    ' EQUALITY caseIgnoreMatch ORDERING caseIgnoreOrderingMatch SUBSTR case
  IgnoreSubstringsMatch SYNTAX 1.3.6.1.4.1.1466.115.121.1.15 USAGE user
 Applications X-ORIGIN 'OpenDJ Documentation Examples' )
-
add: objectClasses
objectClasses: ( example-class-of-service-object-class NAME 'cos' SUP top AUX
 ILIARY MAY ( classOfService $ diskQuota $ mailQuota ) X-ORIGIN 'OpenDJ Doc
  umentation Examples' )
$ ldapmodify
 --port 1389
 --bindDN "cn=Directory Manager"
 --bindPassword password
 --filename quotas.ldif
Processing MODIFY request for cn=schema
MODIFY operation successful for DN cn=schema
```
Use the following collective attribute definitions to set the quotas depending on class of service.

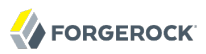

```
# cos.ldif: quotas by class of service
dn: cn=Bronze Class of Service,dc=example,dc=com
objectClass: collectiveAttributeSubentry
objectClass: extensibleObject
objectClass: subentry
objectClass: top
cn: Bronze Class of Service
diskQuota;collective: 10 GB
mailQuota;collective: 1 GB
subtreeSpecification: { base "ou=People", specificationFilter "(classOfService=
 bronze)" }
dn: cn=Silver Class of Service,dc=example,dc=com
objectClass: collectiveAttributeSubentry
objectClass: extensibleObject
objectClass: subentry
objectClass: top
cn: Silver Class of Service
diskQuota;collective: 50 GB
mailQuota;collective: 5 GB
subtreeSpecification: { base "ou=People", specificationFilter "(classOfService=
 silver)" }
dn: cn=Gold Class of Service,dc=example,dc=com
objectClass: collectiveAttributeSubentry
objectClass: extensibleObject
objectClass: subentry
objectClass: top
cn: Gold Class of Service
diskQuota;collective: 100 GB
mailQuota;collective: 10 GB
subtreeSpecification: { base "ou=People", specificationFilter "(classOfService=
  gold)" }
```
You can add the collective attribute subentries by using the **ldapmodify** command.

```
$ ldapmodify
 --port 1389
 --bindDN "cn=Directory Manager"
 --bindPassword password
 --defaultAdd
 --filename cos.ldif
Processing ADD request for cn=Bronze Class of Service,dc=example,dc=com
ADD operation successful for DN cn=Bronze Class of Service,dc=example,dc=com
Processing ADD request for cn=Silver Class of Service,dc=example,dc=com
ADD operation successful for DN cn=Silver Class of Service,dc=example,dc=com
Processing ADD request for cn=Gold Class of Service,dc=example,dc=com
ADD operation successful for DN cn=Gold Class of Service,dc=example,dc=com
```
With the collective attributes defined, you can see the results on user entries.

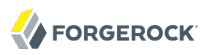

\$ ldapsearch --port 1389 --baseDN dc=example,dc=com uid=bjensen classOfService mailQuota diskQuota dn: uid=bjensen,ou=People,dc=example,dc=com mailQuota: 1 GB classOfService: bronze diskQuota: 10 GB \$ ldapsearch --port 1389 --baseDN dc=example,dc=com uid=kvaughan classOfService mailQuota diskQuota dn: uid=kvaughan,ou=People,dc=example,dc=com mailQuota: 5 GB classOfService: silver diskQuota: 50 GB \$ ldapsearch --port 1389 --baseDN dc=example,dc=com uid=scarter classOfService mailQuota diskQuota dn: uid=scarter,ou=People,dc=example,dc=com mailQuota: 10 GB classOfService: gold diskQuota: 100 GB

### <span id="page-219-0"></span>*Example 18.2. Inheriting an Attribute From the Manager's Entry*

This example demonstrates how to have OpenDJ set an employee's department number using the manager's department number. To try the example, first import into OpenDJ in order to load the appropriate sample data.

For this example the relationship between employee entries and manager entries is based on the manager attributes on employee entries. Each manager attribute on an employee's entry specifies the DN of the manager's entry. OpenDJ retrieves the department number from the manager's entry to populate the attribute on the employee's entry.

The collective attribute subentry that specifies the relationship looks like this:

```
dn: cn=Inherit Department Number From Manager,dc=example,dc=com
objectClass: top
objectClass: subentry
objectClass: inheritedCollectiveAttributeSubentry
objectClass: inheritedFromDNCollectiveAttributeSubentry
cn: Inherit Department Number From Manager
subtreeSpecification: { base "ou=People" }
inheritFromDNAttribute: manager
inheritAttribute: departmentNumber
```
This entry specifies that users inherit department number from their manager.

As seen in Example.ldif, Babs Jensen's manager is Torrey Rigden.

```
dn: uid=bjensen,ou=People,dc=example,dc=com
manager: uid=trigden, ou=People, dc=example,dc=com
```
Torrey's department number is 3001.

```
dn: uid=trigden,ou=People,dc=example,dc=com
departmentNumber: 3001
```
Babs inherits her department number from Torrey.

```
$ ldapsearch --port 1389 --baseDN dc=example,dc=com uid=bjensen
 departmentNumber
dn: uid=bjensen,ou=People,dc=example,dc=com
departmentNumber: 3001
```
### <span id="page-220-0"></span>*Example 18.3. Inheriting Attributes From the Locality*

This example demonstrates how to have OpenDJ set a user's language preferences and street address based on locality. To try the example, first import into OpenDJ in order to load the appropriate sample data.

For this example the relationship between entries is based on locality. The collective attribute subentry specifies how to construct the RDN of the object holding the attribute values to inherit.

```
dn: cn=Inherit From Locality,dc=example,dc=com
objectClass: top
objectClass: subentry
objectClass: inheritedCollectiveAttributeSubentry
objectClass: inheritedFromRDNCollectiveAttributeSubentry
cn: Inherit From Locality
subtreeSpecification: { base "ou=People" }
inheritFromBaseRDN: ou=Locations
inheritFromRDNAttribute: l
inheritFromRDNType: l
inheritAttribute: preferredLanguage
inheritAttribute: street
collectiveConflictBehavior: real-overrides-virtual
```
This specifies that the RDN of the entry from which to inherit attributes is like l=*localityName* ,ou=Locations, where *localityName* is the value of the l (localityName) attribute on the user's entry.

In other words, if the user's entry has 1: Bristol, then the RDN of the entry from which to inherit attributes starts with l=Bristol,ou=Locations. The actual entry looks like this:

dn: l=Bristol,ou=Locations,dc=example,dc=com objectClass: top objectClass: locality objectClass: extensibleObject l: Bristol street: 60 Queen Square preferredLanguage: en-gb

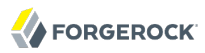

The subentry also specifies two attributes to inherit for preferred language and street address.

The object class extensible object is added to allow the entry to take a preferred language.<sup>1</sup>

Notice the last line of the collective attribute subentry:

```
collectiveConflictBehavior: real-overrides-virtual
```
This line says that if a collective attribute clashes with a real attribute, the real value takes precedence over the virtual, collective value. You can also set collectiveConflictBehavior to virtualoverrides-real for the opposite precedence, or to merge-real-and-virtual to keep both sets of values.

Here, users can set their own language preferences. When users set language preferences manually, the collective attribute subentry is configured to give the user's settings precedence over the localitybased setting, which is only a default guess.

Sam Carter is located in Bristol. Sam has specified no preferred languages.

```
dn: uid=scarter,ou=People,dc=example,dc=com
l: Bristol
```
Sam inherits both the street address and also preferred language from the Bristol locality.

```
$ ldapsearch --port 1389 --baseDN dc=example,dc=com uid=scarter
  preferredLanguage street
dn: uid=scarter,ou=People,dc=example,dc=com
preferredLanguage: en-gb
street: 60 Queen Square
```
Babs's locality is San Francisco. Babs prefers English, but also knows Korean.

```
dn: uid=bjensen,ou=People,dc=example,dc=com
preferredLanguage: en, ko;q=0.8
l: San Francisco
```
Babs inherits the street address from the San Francisco locality, but keeps her language preferences.

\$ ldapsearch --port 1389 --baseDN dc=example,dc=com uid=bjensen preferredLanguage street dn: uid=bjensen,ou=People,dc=example,dc=com preferredLanguage: en, ko;q=0.8 street: 500 3rd Street

 $^{\rm 1}$ The object class extensibleObject means, "Let me add whatever attributes I want." It is usually better practice to add your own auxiliary object class if you need to decorate an entry with more attributes. The shortcut is taken here as the focus of this example is not schema extension, but instead how to use collective attributes.

# **Chapter 19** Configuring Pass Through Authentication

This chapter focuses on pass through authentication (PTA), whereby you configure another server to determine the response to an authentication request. A typical use case for pass through authentication involves passing authentication through to Active Directory for users coming from Microsoft Windows systems.

### 19.1. About Pass Through Authentication

You use *LDAP pass through authentication* when the credentials for authenticating are stored not in OpenDJ, but instead in a remote directory service. In effect OpenDJ redirects the bind operation against a remote LDAP server.

Exactly how OpenDJ redirects the bind depends on how the user entry in OpenDJ maps to the corresponding user entry in the remote directory.

OpenDJ provides you several choices to set up the mapping.

- When both the local entry in OpenDJ and the remote entry in the other server have the same DN, you do not have to set up the mapping at all. By default, OpenDJ redirects the bind with the original DN and password from the client application.
- When the local entry in OpenDJ has been provisioned with an attribute holding the DN of the remote entry, you can specify which attribute holds the DN, and OpenDJ redirects the bind on the remote server using the DN value.
- When you cannot get the remote bind DN directly, you need an attribute and value on the OpenDJ entry that corresponds to an identical attribute and value on the remote server in order to map the local entry to the remote entry. In this case you also need the bind credentials for a user who can search for the entry on the remote server. OpenDJ performs a search for the entry using the matching attribute and value, and then redirects the bind with the DN from the remote entry.

You configure pass through authentication as an authentication policy that you associate with a user's entry in the same way that you associate a password policy with a user's entry. Either a user has an authentication policy for pass through authentication, or the user has a local password policy.

# 19.2. Setting Up Pass Through Authentication

When setting up pass through authentication, you need to know to which remote server or servers to redirect binds, and you need to know how you map user entries in OpenDJ to user entries in the remote directory.

### *Procedure 19.1. To Set Up SSL Communication For Testing*

When performing pass through authentication, you no doubt protect communications between OpenDJ and the server providing authentication. If you test using SSL with self-signed certificates, and you do not want the client blindly to trust the server, follow these steps to import the authentication server's certificate into the OpenDJ key store.

1. Export the server certificate from the authentication server.

How you perform this step depends on the authentication directory server. With OpenDJ, you can export the certificate as shown here.

```
$ cd /path/to/PTA-Server/config
$ keytool
-exportcert
-rfc
-alias server-cert
-keystore keystore
-storepass `cat keystore.pin`
 > /tmp/pta-srv-cert.pem
```
2. Make note of the host name used in the certificate.

You use the host name when configuring the SSL connection. With OpenDJ, you can view the certificate details as shown here.

```
$ keytool
 -list
 -v
 -alias server-cert
 -keystore keystore
 -storepass `cat keystore.pin`
Alias name: server-cert
Creation date: Sep 12, 2011
Entry type: PrivateKeyEntry
Certificate chain length: 1
Certificate[1]:
Owner: CN=pta-server.example.com, O=OpenDJ Self-Signed Certificate
Issuer: CN=pta-server.example.com, O=OpenDJ Self-Signed Certificate
Serial number: 4e6dc429
Valid from: Mon Sep 12 10:34:49 CEST 2011 until: Wed Sep 11 10:34:49 CEST 2013
Certificate fingerprints:
  MD5: B6:EE:1C:A0:71:12:EF:6F:21:24:B9:50:EF:8B:4E:6A
  SHA1: 7E:A1:C9:07:D2:86:56:31:24:14:F7:07:A8:6B:3E:A1:39:63:F4:0E
  Signature algorithm name: SHA1withRSA
  Version: 3
```
3. Import the authentication server certificate into OpenDJ's key store.

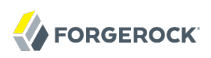

\$ cd /path/to/opendj/config \$ keytool -importcert -alias pta-cert -keystore truststore -storepass `cat keystore.pin` -file /tmp/pta-srv-cert.pem Owner: CN=pta-server.example.com, O=OpenDJ Self-Signed Certificate Issuer: CN=pta-server.example.com, O=OpenDJ Self-Signed Certificate Serial number: 4e6dc429 Valid from: Mon Sep 12 10:34:49 CEST 2011 until: Wed Sep 11 10:34:49 CEST 2013 Certificate fingerprints: MD5: B6:EE:1C:A0:71:12:EF:6F:21:24:B9:50:EF:8B:4E:6A SHA1: 7E:A1:C9:07:D2:86:56:31:24:14:F7:07:A8:6B:3E:A1:39:63:F4:0E Signature algorithm name: SHA1withRSA Version: 3 Trust this certificate? [no]: yes Certificate was added to keystore

*Procedure 19.2. To Configure an LDAP Pass Through Authentication Policy*

You configure authentication policies with the **dsconfig** command. Notice that authentication policies are part of the server configuration, and therefore not replicated.

1. Set up an authentication policy for pass through authentication to the authentication server.

```
$ dsconfig
 create-password-policy
--port 4444
 --hostname opendj.example.com
--bindDN "cn=Directory Manager"
--bindPassword password
--type ldap-pass-through
--policy-name "PTA Policy"
 --set primary-remote-ldap-server:pta-server.example.com:636
--set mapped-attribute:uid
--set mapped-search-base-dn:"dc=PTA Server,dc=com"
--set mapping-policy:mapped-search
--set use-ssl:true
--set trust-manager-provider:JKS
--trustAll
--no-prompt
```
The policy shown here maps identities having this password policy to identities under dc=PTA Server,  $dc=com$ . Users must have the same uid values on both servers. The policy here also uses SSL between OpenDJ and the authentication server.

2. Check that your policy has been added to the list.

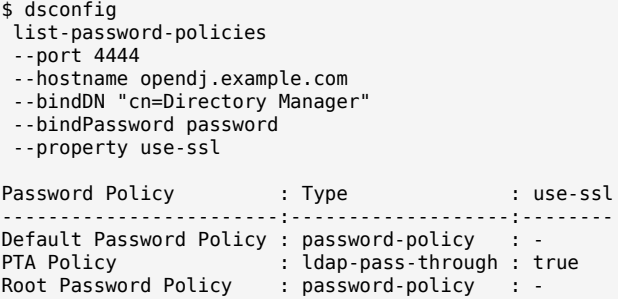

*Procedure 19.3. To Configure Pass Through Authentication To Active Directory*

The steps below demonstrate setting up pass through authentication to Active Directory. Here is some background to help you make sense of the steps.

Entries on the OpenDJ side use uid as the naming attribute, and entries also have cn attributes. Active Directory entries use on as the naming attribute. User entries on both sides share the same on values. The mapping between entries therefore uses cn.

Consider the example where an OpenDJ account with cn=LDAP PTA User and DN uid=ldapptauser,ou=People ,dc=example,dc=com corresponds to an Active Directory account with DN CN=LDAP PTA User,CN=Users ,DC=internal,DC=forgerock,DC=com. The steps below enable the user with cn=LDAP PTA User on OpenDJ authenticate through to Active Directory.

```
$ ldapsearch
 --hostname opendj.example.com
 --baseDN dc=example,dc=com
 uid=ldapptauser
 cn
dn: uid=ldapptauser,ou=People,dc=example,dc=com
cn: LDAP PTA User
$ ldapsearch
 --hostname ad.example.com
 --baseDN "CN=Users,DC=internal,DC=forgerock,DC=com"
 --bindDN "cn=administrator,cn=Users,DC=internal,DC=forgerock,DC=com"
 --bindPassword password
  "(cn=LDAP PTA User)"
 cn
dn: CN=LDAP PTA User,CN=Users,DC=internal,DC=forgerock,DC=com
cn: LDAP PTA User
```
OpenDJ must map its uid=ldapptauser, ou=People, dc=example, dc=com entry to the Active Directory entry, CN=LDAP PTA User,CN=Users,DC=internal,DC=forgerock,DC=com. In order to do the mapping, OpenDJ has to perform a search for the user in Active Directory using the cn value it recovers from its own entry for the user. Active Directory does not allow anonymous searches, so part of the authentication policy configuration consists of the administrator DN and password OpenDJ uses to bind to Active Directory to be able to search.

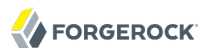

Finally, before setting up the pass through authentication policy, make sure OpenDJ can connect to Active Directory over a secure connection to avoid sending passwords in the clear.

- 1. Export the certificate from the Windows server.
	- a. Click start > All Programs > Administrative Tools > Certification Authority, then right-click the CA and select Properties.
	- b. In the General tab, select the certificate and click View Certificate.
	- c. In the Certificate dialog, click the Details tab, then click Copy to File...
	- d. Use the Certificate Export Wizard to export the certificate into a file, such as windows.cer.
- 2. Copy the exported certificate to the system running OpenDJ.
- 3. Import the server certificate into OpenDJ's key store.

```
$ cd /path/to/opendj/config
$ keytool
 -importcert
-alias ad-cert
 -keystore truststore
-storepass `cat keystore.pin`
 -file ~/Downloads/windows.cer 
Owner: CN=internal-ACTIVEDIRECTORY-CA, DC=internal, DC=forgerock, DC=com
Issuer: CN=internal-ACTIVEDIRECTORY-CA, DC=internal, DC=forgerock, DC=com
Serial number: 587465257200a7b14a6976cb47916b32
Valid from: Tue Sep 20 11:14:24 CEST 2011 until: Tue Sep 20 11:24:23 CEST 2016
Certificate fingerprints:
   MD5: A3:D6:F1:8D:0D:F9:9C:76:00:BC:84:8A:14:55:28:38
   SHA1: 0F:BD:45:E6:21:DF:BD:6A:CA:8A:7C:1D:F9:DA:A1:8E:8A:0D:A4:BF
   Signature algorithm name: SHA1withRSA
   Version: 3
Extensions: 
#1: ObjectId: 2.5.29.19 Criticality=true
BasicConstraints:[
   CA:true
   PathLen:2147483647
]
#2: ObjectId: 2.5.29.15 Criticality=false
KeyUsage [
   DigitalSignature
   Key_CertSign
   Crl_Sign
]
#3: ObjectId: 2.5.29.14 Criticality=false
SubjectKeyIdentifier [
KeyIdentifier [
0000: A3 3E C0 E3 B2 76 15 DC 97 D0 B3 C0 2E 77 8A 11 .>...v.........w..<br>0010: 24 62 70 0A
0010: 24 62 70 0A
]
]
```
#4: ObjectId: 1.3.6.1.4.1.311.21.1 Criticality=false Trust this certificate? [no]: yes Certificate was added to keystore

At this point OpenDJ can connect to Active Directory over SSL.

4. Set up an authentication policy for OpenDJ users to authenticate to Active Directory.

```
$ dsconfig
  create-password-policy
 --port 4444
 --hostname opendj.example.com
 --bindDN "cn=Directory Manager"
 --bindPassword password
 --type ldap-pass-through
 --policy-name "AD PTA Policy"
 --set primary-remote-ldap-server:ad.example.com:636
 --set mapped-attribute:cn
 --set mapped-search-base-dn:"CN=Users,DC=internal,DC=forgerock,DC=com"
 --set mapped-search-bind-dn:"cn=administrator,cn=Users,DC=internal,DC=forgerock
 ,DC=com"
 --set mapped-search-bind-password:password
 --set mapping-policy:mapped-search
 --set trust-manager-provider:JKS
 --set use-ssl:true
 --trustAll --no-prompt
```
5. Assign the authentication policy to a test user.

```
$ ldapmodify
 --port 1389
 --bindDN "cn=Directory Manager"
 --bindPassword password
dn: uid=ldapptauser,ou=People,dc=example,dc=com
changetype: modify
add: ds-pwp-password-policy-dn
ds-pwp-password-policy-dn: cn=AD PTA Policy,cn=Password Policies,cn=config
Processing MODIFY request for uid=ldapptauser,ou=People,dc=example,dc=com
MODIFY operation successful for DN uid=ldapptauser, ou=People, dc=example, dc=com
```
6. Check that the user can bind using pass through authentication to Active Directory.

```
$ ldapsearch
 --hostname opendj.example.com
 --port 1389
 --baseDN dc=example,dc=com
 --bindDN uid=ldapptauser,ou=People,dc=example,dc=com
 --bindPassword password
  "(cn=LDAP PTA User)"
  userpassword cn
dn: uid=ldapptauser,ou=People,dc=example,dc=com
cn: LDAP PTA User
```
Notice that to complete the search, the user authenticated with a password to Active Directory, though no userpassword value is present on the entry on the OpenDJ side.

# 19.3. Assigning Pass Through Authentication Policies

You assign authentication policies in the same way as you assign password policies, by using the dspwp-password-policy-dn attribute.

**Note**

Although you assign the pass through authentication policy using the same attribute as for password policy, the authentication policy is not in fact a password policy. Therefore, the user with a pass through authentication policy does not have a value for the operational attribute pwdPolicySubentry.

```
$ ldapsearch
 --port 1389
 --baseDN dc=example,dc=com
 uid=user.0
 pwdPolicySubentry
dn: uid=user.0,ou=People,dc=example,dc=com
```
*Procedure 19.4. To Assign a Pass Through Authentication Policy To a User*

Users depending on pass through authentication no longer need a local password policy, as they no longer authenticate locally.

Examples in the following procedure work for this user, whose entry on OpenDJ is as shown. Notice that the user has no password set. The user's password on the authentication server is password.

```
dn: uid=user.0,ou=People,dc=example,dc=com
cn: Aaccf Amar
description: This is the description for Aaccf Amar.
employeeNumber: 0
givenName: Aaccf
homePhone: +1 225 216 5900
initials: ASA
l: Panama City
mail: user.0@maildomain.net
mobile: +1 010 154 3228
objectClass: person
objectClass: inetorgperson
objectClass: organizationalperson
objectClass: top
pager: +1 779 041 6341
postalAddress: Aaccf Amar$01251 Chestnut Street$Panama City, DE 50369
postalCode: 50369
sn: Amar
st: DE
street: 01251 Chestnut Street
telephoneNumber: +1 685 622 6202
uid: user.0
```
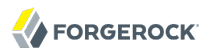

This user's entry on the authentication server also has uid=user.<sup>0</sup>, and the pass through authentication policy performs the mapping to find the user entry in the authentication server.

1. Prevent users from changing their own password policies.

```
$ cat protect-pta.ldif 
dn: ou=People,dc=example,dc=com
changetype: modify
add: aci
aci: (target ="ldap:///uid=*,ou=People,dc=example,dc=com")(targetattr =
  "ds-pwp-password-policy-dn")(version 3.0;acl "Cannot choose own pass
 word policy";deny (write)(userdn = "ldap:///self");)
$ ldapmodify
 --port 1389
 --bindDN "cn=Directory Manager"
 --bindPassword password
 --filename protect-pta.ldif
Processing MODIFY request for ou=People,dc=example,dc=com
MODIFY operation successful for DN ou=People,dc=example,dc=com
```
2. Update the user's ds-pwp-password-policy-dn attribute.

```
$ ldapmodify
 --port 1389
 --bindDN "cn=Directory Manager"
 --bindPassword password
dn: uid=user.0,ou=People,dc=example,dc=com
changetype: modify 
add: ds-pwp-password-policy-dn
ds-pwp-password-policy-dn: cn=PTA Policy,cn=Password Policies,cn=config
Processing MODIFY request for uid=user.0,ou=People,dc=example,dc=com
MODIFY operation successful for DN uid=user.0,ou=People,dc=example,dc=com
```
3. Check that the user can authenticate through to the authentication server.

```
$ ldapsearch
 --port 1389
 --baseDN dc=example,dc=com
 --bindDN uid=user.0,ou=People,dc=example,dc=com
 --bindPassword password
 uid=user.0
 cn sn
dn: uid=user.0,ou=People,dc=example,dc=com
cn: Aaccf Amar
sn: Amar
```
### *Procedure 19.5. To Assign a Pass Through Authentication Policy To a Group*

Examples in the following steps use the pass through authentication policy as defined above. Kirsten Vaughan's entry has been reproduced on the authentication server under dc=PTA Server,dc=com.

1. Create a subentry to assign a collective attribute that sets the ds-pwp-password-policy-dn attribute for group members' entries.

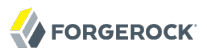

```
$ cat pta-coll.ldif 
dn: cn=PTA Policy for Dir Admins,dc=example,dc=com
objectClass: collectiveAttributeSubentry
objectClass: extensibleObject
objectClass: subentry
objectClass: top
cn: PTA Policy for Dir Admins
ds-pwp-password-policy-dn;collective: cn=PTA Policy,cn=Password Policies,
  cn=config
subtreeSpecification: { base "ou=People", specificationFilter "(isMemberOf=
  cn=Directory Administrators,ou=Groups,dc=example,dc=com)"}
$ ldapmodify
 --port 1389
 --bindDN "cn=Directory Manager"
 --bindPassword password
 --defaultAdd
 --filename pta-coll.ldif
Processing ADD request for cn=PTA Policy for Dir Admins,dc=example,dc=com
ADD operation successful for DN cn=PTA Policy for Dir Admins,dc=example,dc=com
```
- 2. Check that OpenDI has applied the policy.
	- a. Make sure you can bind as the user on the authentication server.

```
$ ldapsearch
 --port 2389
 --bindDN "uid=kvaughan,ou=People,dc=PTA Server,dc=com"
 --bindPassword password
 --baseDN "dc=PTA Server,dc=com"
 uid=kvaughan
dn: uid=kvaughan,ou=People,dc=PTA Server,dc=com
objectClass: person
objectClass: organizationalPerson
objectClass: inetOrgPerson
objectClass: top
givenName: Kirsten
uid: kvaughan
cn: Kirsten Vaughan
sn: Vaughan
userPassword: {SSHA}x1BdtrJyRTw63kBSJFDvgvd4guzk66CV8L+t8w==
ou: People
mail: jvaughan@example.com
```
b. Check that the user can authenticate through to the authentication server from OpenDJ.

```
$ ldapsearch
 --port 1389
 --bindDN "uid=kvaughan,ou=people,dc=example,dc=com"
 --bindPassword password
 --baseDN dc=example,dc=com
 uid=kvaughan
 cn sn
dn: uid=kvaughan,ou=People,dc=example,dc=com
cn: Kirsten Vaughan
sn: Vaughan
```
# **Chapter 20** Samba Password Synchronization

[Samba](http://www.samba.org/), the Windows interoperability suite for Linux and UNIX, stores accounts because UNIX and Windows password storage management is not interoperable. The default account storage mechanism is designed to work well with relatively small numbers of accounts and configurations with one domain controller. For larger installations, you can configure Samba to use OpenDJ for storing Samba accounts. See the Samba documentation for your platform for instructions on how to configure an LDAP directory server such as OpenDJ as a Samba passdb backend.

The rest of this chapter focuses on how you keep passwords in sync when using OpenDJ for Samba account storage.

When you store Samba accounts in OpenDJ, Samba stores its own attributes as defined in the Samba schema. Samba does not use the LDAP standard userPassword attribute to store users' Samba passwords. You can configure Samba to apply changes to Samba passwords to LDAP passwords as well, too. Yet, if a user modifies her LDAP password directly without updating the Samba password, the LDAP and Samba passwords get out of sync.

The OpenDJ Samba Password plugin resolves this problem for you. The plugin intercepts password changes to Samba user profiles, synchronizing Samba password and LDAP password values. For an incoming Password Modify Extended Request or modify request changing the user password, the OpenDJ Samba Password plugin detects whether the user's entry reflects a Samba user profile (entry has object class sambaSAMAccount), hashes the incoming password value, and applies the password change to the appropriate password attribute, keeping the password values in sync. The OpenDJ Samba Password plugin can perform synchronization as long as new passwords values are provided in clear text in the modification request. If you configure Samba to synchronize LDAP passwords when it changes Samba passwords, then the plugin can ignore changes by the Samba user to avoid duplicate synchronization.

### *Procedure 20.1. To Set Up a Samba Administrator Account*

The Samba Administrator synchronizes LDAP passwords after changing Samba passwords by issuing a Password Modify Extended Request. In Samba's smb.conf configuration file, the value of Idap admin dn is set to the DN of this account. When the Samba Administrator changes a user password, the plugin ignores the changes, so choose a distinct account different from Directory Manager and other administrators.

1. Create or choose an account for the Samba Administrator.

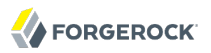

```
$ cat samba.ldif 
dn: uid=samba-admin,ou=Special Users,dc=example,dc=com
cn: Samba Administrator
givenName: Samba
mail: samba@example.com
objectClass: person
objectClass: inetOrgPerson
objectClass: organizationalPerson
objectClass: top
sn: Administrator
uid: samba-admin
userPassword: password
$ ldapmodify
 --port 1389
 --bindDN "cn=Directory Manager"
 --bindPassword password
 --defaultAdd
 --filename samba.ldif
Processing ADD request for uid=samba-admin, ou=Special Users, dc=example, dc=com
ADD operation successful for DN uid=samba-admin,ou=Special Users,
  dc=example,dc=com
```
2. Ensure the Samba Administrator can reset user passwords.

```
$ cat samba-rights.ldif
dn: uid=samba-admin,ou=Special Users,dc=example,dc=com
changetype: modify
add: ds-privilege-name
ds-privilege-name: password-reset
dn: dc=example,dc=com
changetype: modify
add: aci
aci: (target="ldap:///dc=example,dc=com") (targetattr ="*")(version 3.0; acl "
 Samba Admin user rights"; allow(all) groupdn ="ldap:///uid=samba-user,ou=
  Special Users,dc=example,dc=com";)
$ ldapmodify
 --port 1389
 --bindDN "cn=Directory Manager"
--bindPassword password
 --filename samba-rights.ldif
Processing MODIFY request for uid=samba-admin,ou=Special Users,dc=example,dc=com
MODIFY operation successful for DN
 uid=samba-admin,ou=Special Users,dc=example,dc=com
Processing MODIFY request for dc=example,dc=com
MODIFY operation successful for DN dc=example,dc=com
```
### *Procedure 20.2. To Set Up the Samba Password Plugin*

- 1. Determine whether the plugin must store passwords hashed like LanManager (sync-lm-password) or like Windows NT (sync-nt-password), based on how you set up Samba in your environment.
- 2. Enable the plugin.

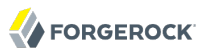

```
$ dsconfig
 create-plugin
 --port 4444
 --hostname opendj.example.com
 --bindDN "cn=Directory Manager"
 --bindPassword password
 --plugin-name "Samba Password Synchronisation"
 --type samba-password
 --set enabled:true
 --set pwd-sync-policy:sync-nt-password
 --set
 samba-administrator-dn:"uid=samba-admin,ou=Special Users,dc=example,dc=com"
 --trustAll
 --no-prompt
```
At this point the Samba Password plugin is active.

3. (Optional) When troubleshooting Samba Password plugin issues, you can turn on debug logging as follows.

```
$ dsconfig
  create-debug-target
 --port 4444
 --hostname opendj.example.com
 --bindDN "cn=Directory Manager"
 --bindPassword password
 --publisher-name "File-Based Debug Logger"
 --target-name org.opends.server.plugins.SambaPasswordPlugin
 --set debug-level:all
 --trustAll
 --no-prompt
$ dsconfig
 set-log-publisher-prop
 --port 4444
 --hostname opendj.example.com
 --bindDN "cn=Directory Manager"
 --bindPassword password
 --publisher-name "File-Based Debug Logger"
 --set enabled:true
 --trustAll
 --no-prompt
```
# **Chapter 21** Monitoring, Logging, & Alerts

This chapter describes the monitoring capabilities that OpenDJ implements, and shows how to configure them.

OpenDJ Control Panel provides basic monitoring capabilities under Monitoring > General Information, Monitoring > Connection Handler, and Monitoring > Manage Tasks. This chapter covers the other options for monitoring OpenDJ.

# 21.1. LDAP-Based Monitoring

OpenDJ exposes monitoring information over LDAP under the entry cn=monitor. Many different types of information are exposed. The following example shows monitoring information about the userRoot backend holding Example.com data.

Interface stability: [Evolving](#page-554-0)

```
$ ldapsearch --port 1389 --baseDN cn=monitor "(cn=userRoot backend)"
dn: cn=userRoot backend,cn=Disk Space Monitor,cn=monitor
disk-state: normal
objectClass: top
objectClass: ds-monitor-entry
objectClass: extensibleObject
disk-dir: /path/to/opendj/db/userRoot
disk-free: 343039315968
cn: userRoot backend
dn: cn=userRoot Backend,cn=monitor
objectClass: top
objectClass: ds-monitor-entry
objectClass: ds-backend-monitor-entry
ds-backend-is-private: FALSE
ds-backend-writability-mode: enabled
cn: userRoot Backend
ds-backend-entry-count: 163
ds-backend-id: userRoot
ds-base-dn-entry-count: 163 dc=example,dc=com
ds-backend-base-dn: dc=example,dc=com
```
You can set global ACIs on the Access Control Handler if you want to limit read access under cn=monitor.

# 21.2. SNMP-Based Monitoring

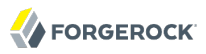

OpenDJ lets you monitor the server over the Simple Network Management Protocol (SNMP), with support for the Management Information Base described in [RFC 2605: Directory Server Monitoring](http://tools.ietf.org/html/rfc2605) [MIB](http://tools.ietf.org/html/rfc2605).

OpenDJ SNMP-based monitoring depends on OpenDMK, which you must [download separately.](http://opendmk.java.net/download/) Install the [Full Binary Bundle](http://java.net/projects/opendmk/content/download/opendmk-1.0-b02-bin-dual-01-Oct-2007_19-17-46.jar) by using the graphical installer, which requires that you accept the [Binary](http://java.net/projects/opendmk/content/legal_notices/LICENSE_BINARY.txt) [License for Project OpenDMK](http://java.net/projects/opendmk/content/legal_notices/LICENSE_BINARY.txt). OpenDJ directory server that you download from ForgeRock is built with OpenDMK, but due to licensing OpenDMK is not part of OpenDJ. SNMP is therefore not enabled by default.

To run the OpenDMK installer, use the self-extracting .jar.

```
$ java -jar ~/Downloads/opendmk-1.0-b02-*.jar
```
If you install under /path/to, then the runtime library needed for SNMP is /path/to/OpenDMK-bin/lib/ jdmkrt.jar.

Once you have installed OpenDMK, you can set up a connection handler for SNMP by enabling the connection handler, and pointing OpenDJ to your installation of the OpenDMK jdmkrt.jar library.

```
$ dsconfig
 set-connection-handler-prop
 --port 4444
 --hostname opendj.example.com
--bindDN "cn=Directory Manager"
--bindPassword password
 --handler-name "SNMP Connection Handler"
 --set enabled:true
 --set opendmk-jarfile:/path/to/OpenDMK-bin/lib/jdmkrt.jar
--trustAll
--no-prompt
```
By default, the SNMP Connection Handler listens on port 161 and uses port 162 for traps. On UNIX and Linux systems, only root can normally open these ports. Therefore if you install as a normal user, you might want to change the listen and trap ports.

```
$ dsconfig
 set-connection-handler-prop
--port 4444
--hostname opendj.example.com
--bindDN "cn=Directory Manager"
--bindPassword password
--handler-name "SNMP Connection Handler"
--set listen-port:11161
--set trap-port:11162
--trustAll
--no-prompt
```
Restart the SNMP Connection Handler to take the port number changes into account.

To restart the connection handler, you disable it, then enable it again.

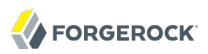

\$ dsconfig set-connection-handler-prop --port 4444 --hostname opendj.example.com --bindDN "cn=Directory Manager" --bindPassword password --handler-name "SNMP Connection Handler" --set enabled:false --trustAll --no-prompt \$ dsconfig set-connection-handler-prop --port 4444 --hostname opendj.example.com --bindDN "cn=Directory Manager" --bindPassword password --handler-name "SNMP Connection Handler" --set enabled:true --trustAll --no-prompt

Use a command such as **snmpwalk** to check that the SNMP listen port works.

```
$ snmpwalk -v 2c -c OpenDJ@OpenDJ localhost:11161
SNMPv2-SMI::mib-2.66.1.1.1.1 = STRING: "OpenDJ 2.6.0..."
SNMPv2-SMI::mib-2.66.1.1.2.1 = STRING: "/path/to/opendj"
...
```
# 21.3. JMX-Based Monitoring

OpenDJ provides Java Management eXtensions (JMX) based monitoring. A number of tools support JMX, including **jconsole** and **jvisualvm**, which are bundled with the Sun/Oracle Java platform. JMX is not configured by default. Use the **dsconfig** command to configure the JMX connection handler.

Interface stability: [Evolving](#page-554-0)

```
$ dsconfig
 set-connection-handler-prop
--port 4444
--hostname opendj.example.com
--bindDN "cn=Directory Manager"
--bindPassword password
--handler-name "JMX Connection Handler"
--set enabled:true
 --trustAll
--no-prompt
```
By default, no users have privileges to access the JMX connection. The following command adds JMX privileges for Directory Manager.

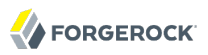

\$ dsconfig set-root-dn-prop --port 4444 --hostname opendj.example.com --bindDN "cn=Directory Manager" --bindPassword password --add default-root-privilege-name:jmx-notify --add default-root-privilege-name:jmx-read --add default-root-privilege-name:jmx-write --trustAll --no-prompt

You must also configure security to login remotely. See the section on *Using SSL* in *[Monitoring and](http://docs.oracle.com/javase/1.5.0/docs/guide/management/agent.html#SSL_enabled) [Management Using JMX](http://docs.oracle.com/javase/1.5.0/docs/guide/management/agent.html#SSL_enabled)* for hints.

Alternatively, you can connect to a local server process by using the server process identifier.

```
$ cat ../logs/server.pid
3363
$ jvisualvm --openpid 3363 &
```
# 21.4. Server Operation & Tasks

OpenDJ comes with two commands for monitoring server processes and tasks. The **status** command displays basic information about the local server, similar to what is seen in the default window of the Control Panel. The **manage-tasks** command lets you manage tasks scheduled on a server, such as nightly backup.

The **status** command takes administrative credentials to read the configuration, as does the Control Panel.

```
$ status --bindDN "cn=Directory Manager" --bindPassword password
              --- Server Status ---
Server Run Status: Started<br>Open Connections: 1
Open Connections: 1
              --- Server Details ---
Host Name: localhost<br>Administrative Users: cn=Direct
                               cn=Directory Manager<br>/path/to/opendj
Installation Path:
Version: 0penDJ 2.6.0<br>Java Version: 1.6.0 24
Java Version: 1.6.0_24
Administration Connector: Port 4444 (LDAPS)
              --- Connection Handlers ---
Address:Port : Protocol : State
-------------:------------------<br>-- Disabl: LDIF : Disabl
-- : LDIF : Disabled
0.0.0.0.0:636 : LDAPS : Disabled<br>0.0.0.0:1389 : LDAP : Enabled
0.0.0.0:1389 : LDAP : Enabled<br>0.0.0.0:1689 : JMX : Disabled
0.0.0.0:1689 : JMX
--- Data Sources<br>Base DN: dc=example.dc=com
              Base DN: dc=example,dc=com
Backend ID: userRoot<br>Entries: 163
Entries:
Replication: Disabled
```
The **manage-tasks** command connects over the administration port, and so can connect to both local and remote servers.

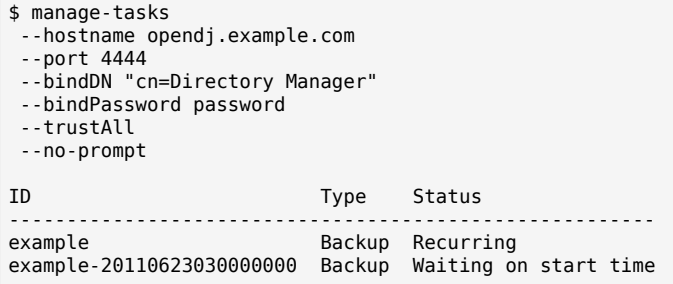

# 21.5. Server Logs

By default OpenDJ stores access and errors logs as well as a server process ID file under the logs/ directory. For the replication service, OpenDJ also keeps a replication log there. You can also configure a debug log. Furthermore, you can configure policies about how logs are rotated, and how they are retained. You configure logging using the **dsconfig** command.

• The *access log* traces the operations the server processes including timestamps, connection information, and information about the operation itself. The access log can therefore grow quickly, as each client request results in at least one new log message.

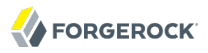

The following access log excerpt shows a search operation from the local host, with the first three lines wrapped for readability.

[21/Jun/2011:08:01:53 +0200] CONNECT conn=4 from=127.0.0.1:49708 to=127.0.0.1:1389 protocol=LDAP [21/Jun/2011:08:01:53 +0200] SEARCH REQ conn=4 op=0 msgID=1 base="dc=example,dc=com" scope=wholeSubtree filter="(uid=bjensen)" attrs="ALL" [21/Jun/2011:08:01:53 +0200] SEARCH RES conn=4 op=0 msgID=1 result=0 nentries=1 etime=3 [21/Jun/2011:08:01:53 +0200] UNBIND REQ conn=4 op=1 msgID=2 [21/Jun/2011:08:01:53 +0200] DISCONNECT conn=4 reason="Client Unbind"

• The *errors log* traces server events, error conditions, and warnings, categorized and identified by severity.

The following errors log excerpt shows log entries about a backup task, with lines wrapped for readability.

[22/Jun/2011:12:32:23 +0200] category=BACKEND severity=NOTICE msgID=9896349 msg=Backup task 20110622123224088 started execution [22/Jun/2011:12:32:23 +0200] category=TOOLS severity=NOTICE msgID=10944792 msg=Starting backup for backend userRoot [22/Jun/2011:12:32:24 +0200] category=JEB severity=NOTICE msgID=8847446 msg=Archived: 00000000.jdb [22/Jun/2011:12:32:24 +0200] category=TOOLS severity=NOTICE msgID=10944795 msg=The backup process completed successfully [22/Jun/2011:12:32:24 +0200] category=BACKEND severity=NOTICE msgID=9896350 msg=Backup task 20110622123224088 finished execution

• If you use the HTTP Connection Handler, OpenDJ maintains a separate access log in logs/httpaccess. This access log, by default configured as the File Based HTTP Access Log Publisher, uses a different format than the LDAP access log. This HTTP access log uses [Extended Log File Format](http://www.w3.org/TR/WD-logfile.html) with fields described in [Microsoft's implementation](http://www.microsoft.com/technet/prodtechnol/WindowsServer2003/Library/IIS/676400bc-8969-4aa7-851a-9319490a9bbb.mspx?mfr=true) as well. The following default fields are shown here in the order they occur in the log file.

Interface stability: [Evolving](#page-554-0)

**cs-host**

Client host name

**c-ip**

Client IP address

**cs-username**

Username used to authenticate

#### **x-datetime**

Completion timestamp for the HTTP request, which you can configure using the log-record-timeformat property

#### **cs-method**

HTTP method requested by the client

#### **cs-uri-query**

Path and query string requested by the client

#### **cs-version**

HTTP version requested by the client

#### **sc-status**

HTTP status code for the operation

#### **cs(User-Agent)**

User-Agent identifier

#### **x-connection-id**

Connection ID used for OpenDJ internal operations

When using this field to match HTTP requests with internal operations in the LDAP access log, first set the access log advanced property, suppress-internal-operations, to false. By default, internal operations do not appear in the LDAP access log.

#### **x-etime**

Execution time in milliseconds needed by OpenDJ to service the HTTP request

Missing values are replaced with -. Tabs separate the fields, and if a field contains a tab character, then the field is surrounded with double quotes. OpenDJ then doubles double quotes in the field to escape them.

The following example shows an excerpt of an HTTP access log with the default configuration. Lines are folded and space reformatted for the printed page.

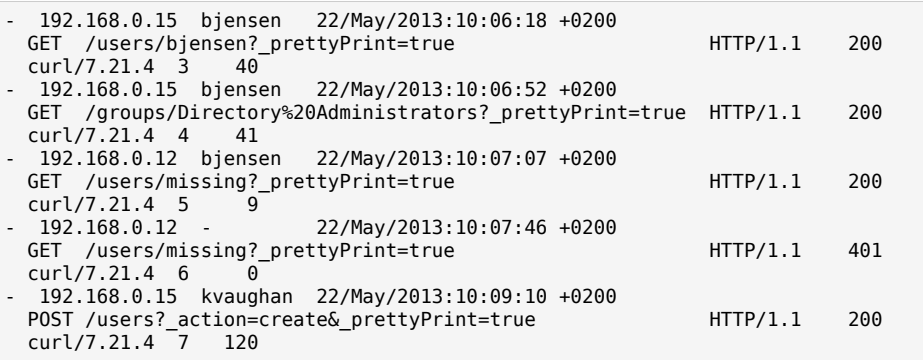

You can configure the log-format for the access log using the **dsconfig** command. In addition to the default fields, the following standard fields are supported.

#### **c-port**

Client port number

#### **s-computername**

Server name where the access log was written

#### **s-ip**

Server IP address

#### **s-port**

Server port number

• The *replication log* traces replication events, with entries similar to the errors log. The following excerpt has lines wrapped for readability.

[22/Jun/2011:14:37:34 +0200] category=SYNC severity=NOTICE msgID=15139026 msg=Finished total update: exported domain "dc=example,dc=com" from this directory server DS(24065) to all remote directory servers. [22/Jun/2011:14:37:35 +0200] category=SYNC severity=MILD\_WARNING msgID=14745663 msg=Replication server RS(23947) at opendj.example.com/10.10.0.168:8989 has closed the connection to this directory server DS(24065). This directory server will now try to connect to another replication server in order to receive changes for the domain "dc=example,dc=com" [22/Jun/2011:14:37:35 +0200] category=SYNC severity=NOTICE msgID=15138894 msg=The generation ID for domain "dc=example,dc=com" has been reset to 3679640

Notice that the replication log does not trace replication operations. Use the external change log instead to get notifications about changes to directory data over protocol. You can alternatively configure an audit log, which is a type of access log that dumps changes in LDIF.

• A *debug log* traces details needed to troubleshoot a problem in the server. Debug logs can grow large quickly, and therefore no debug logs are enabled by default.

Each log depends on a *log publisher*, whose type corresponds to the type of log. OpenDJ uses filebased log publishers. The design allows for custom log publishers, however, which could publish the logs elsewhere besides a file.

For debug logging, you also set a *debug target* to control what gets logged.

### 21.5.1. Log Rotation & Retention

Each file-based log can be associated with a *log rotation policy*, and a *log retention policy*. The former can specify when, after how much time, or at what maximum size a log is rotated. The latter can specify a maximum number or size of logs to retain, or an amount of free disk space to maintain. The design allows for custom policies as well.

By default the file-based logs are subject to rotation and retention policies that you can list with **dsconfig list-log-rotation-policies** and **dsconfig list-log-retention-policies**.

For example, view the log rotation policies with the following command.

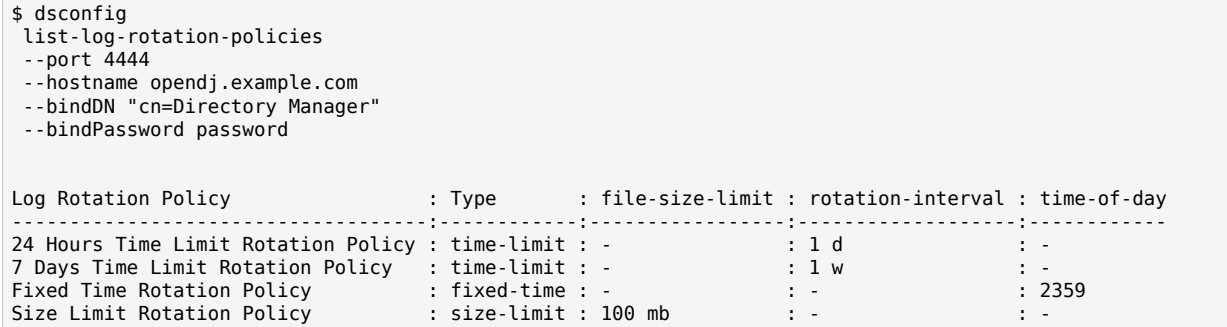

View the log retention policies with the following command.

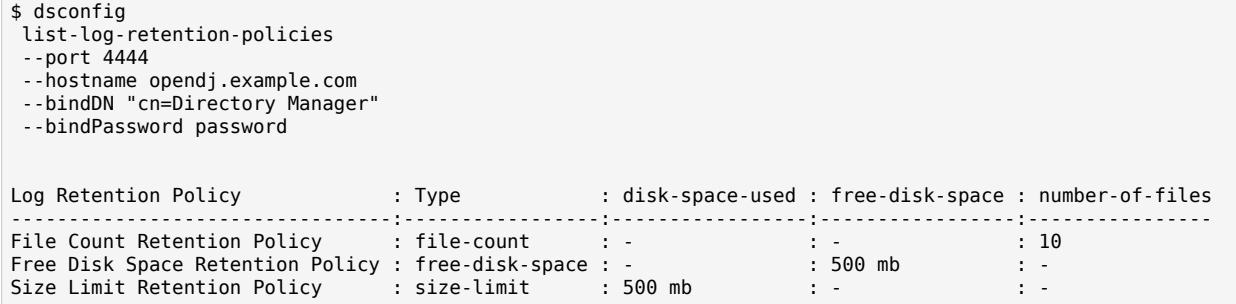

Use the **dsconfig get-log-publisher-prop** command to examine the policies that apply to a particular logger.

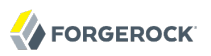

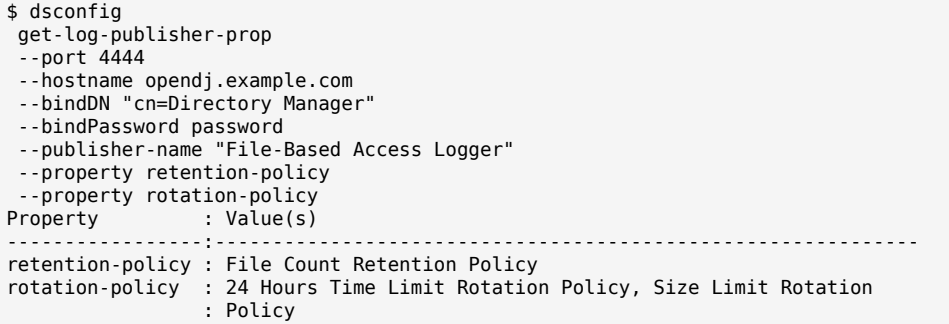

In other words, by default OpenDJ keeps 10 access log files, rotating the access log each day, or when the log size reaches 100 MB.

The **dsconfig** command offers a number of subcommands for creating and deleting log rotation and retention policies, and for setting policy properties. You can update which policies apply to a logger by using the **dsconfig set-log-publisher-prop** command.

### 21.5.2. Log Filtering

Each time a client application sends a request to OpenDJ, the server writes to its access log. As shown above, a simple search operation results in five messages written to the access log. This volume of logging gives you the information to analyze overall access patterns, or to audit access when you do not know in advance what you are looking for.

Yet when you do know what you are looking for, log filtering lets you limit what the server logs, and focus on what you want to see. You define the filter criteria, and also set the filtering policy.

You can filter both access and also audit logs.

Log filtering lets you define rules based these criteria.

- Client IP address, bind DN, group membership
- Port number
- Protocol used (such as LDAP, LDAPS, JMX)
- Response times
- Result codes (only log error results, for example)
- Search response criteria (number of entries returned, whether the search was indexed)
- Target DN
- Type of operation (connect, bind, add, delete, modify, rename, search, etc.)

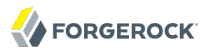

The filtering policy in the log publisher configuration specifies whether to include or exclude log messages that match the criteria you define. OpenDJ does not filter logs until you update the log publisher configuration.

### *Example 21.1. Example: Exclude Control Panel-Related Messages*

A common development troubleshooting technique consists of sending client requests while tailing the access log:

```
$ tail -f /path/to/opendj/logs/access
```
Trouble is, when OpenDJ Control Panel is running, or when you are also adapting your configuration using the **dsconfig** command, OpenDJ writes access log messages related to administration. These might prevent you from noticing the messages that interest you.

This example demonstrates how to filter out access log messages due to administrative connections over LDAPS on ports 1636 and 4444.

Create access log filtering criteria rules.

```
$ dsconfig
 create-access-log-filtering-criteria
--port 4444
--hostname opendj.example.com
--bindDN "cn=Directory Manager"
--bindPassword password
--publisher-name "File-Based Access Logger"
--criteria-name "Exclude LDAPS on 1636 and 4444"
--type generic
--set connection-port-equal-to:1636
--set connection-port-equal-to:4444
--set connection-protocol-equal-to:ldaps
--trustAll
--no-prompt
```
Activate filtering to exclude messages from the default access log according to the criteria you specified.

```
$ dsconfig
 set-log-publisher-prop
 --port 4444
--hostname opendj.example.com
--bindDN "cn=Directory Manager"
--bindPassword password
--publisher-name "File-Based Access Logger"
 --set filtering-policy:exclusive
 --trustAll
--no-prompt
```
At this point, OpenDJ filters out connections over LDAPS to ports 1636 and 4444. While performing operations in OpenDJ Control Panel, if you perform a simple **ldapsearch --port 1389 --baseDN dc=example,dc=com uid=bjensen cn**, then all you see in the access log is the effect of the **ldapsearch** command.

\$ tail -f /path/to/opendj/logs/access [19/Oct/2011:16:37:16 +0200] CONNECT conn=8 from=127.0.0.1:54165 to=127.0.0.1:1389 protocol=LDAP [19/Oct/2011:16:37:16 +0200] SEARCH REQ conn=8 op=0 msgID=1 base="dc=example,dc=com" scope=wholeSubtree filter="(uid=bjensen)" attrs="cn" [19/Oct/2011:16:37:16 +0200] SEARCH RES conn=8 op=0 msgID=1 result=0 nentries=1 etime=14 [19/Oct/2011:16:37:16 +0200] UNBIND REQ conn=8 op=1 msgID=2 [19/Oct/2011:16:37:16 +0200] DISCONNECT conn=8 reason="Client Unbind"

In addition to the filtering policy, you can also adjust how OpenDJ writes log messages. By default, OpenDJ writes one log message for a request, and another for a response. You can set the log publisher property log-format to combined to have OpenDJ write a single message per operation. This can be helpful, for example, when evaluating response times. In addition, you can change the log message time stamps with log-record-time-format, and specify whether to log LDAP control OIDs for operations by setting log-control-oids to true.

# 21.6. Alert Notifications

OpenDJ can send alerts to provide notifications of significant server events. Yet alert notifications are not enabled by default. You can use the **dsconfig** command to enable alert notifications.

```
$ dsconfig
 set-alert-handler-prop
 --port 4444
--hostname opendj.example.com
--bindDN "cn=Directory Manager"
--bindPassword password
--handler-name "JMX Alert Handler"
--set enabled:true
--trustAll
--no-prompt
```
OpenDJ can also send mail over SMTP instead of JMX notifications. Before you set up the SMTPbased alert handler, you must identify an SMTP server to which OpenDJ sends messages.

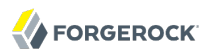

\$ dsconfig set-global-configuration-prop --port 4444 --hostname opendj.example.com --bindDN "cn=Directory Manager" --bindPassword password --set smtp-server:smtp.example.com --trustAll --no-prompt \$ dsconfig create-alert-handler --port 4444 --hostname opendj.example.com --bindDN "cn=Directory Manager" --bindPassword password --handler-name "SMTP Alert Handler" --type smtp --set enabled:true --set message-subject:"OpenDJ Alert, Type: %%alert-type%%, ID: %%alert-id%%" --set message-body:"%%alert-message%%" --set recipient-address:kvaughan@example.com --set sender-address:opendj@example.com --trustAll --no-prompt

### *Alert Types*

OpenDJ directory server uses the following types when sending alerts. For alert types that indicate server problems, check OpenDJ/logs/errors for details.

#### **org.opends.server.AccessControlDisabled**

The access control handler has been disabled.

#### **org.opends.server.AccessControlEnabled**

The access control handler has been enabled.

#### **org.opends.server.authentiation.dseecompat.ACIParseFailed**

The dseecompat access control subsystem failed to correctly parse one or more ACI rules when the server first started.

#### **org.opends.server.BackendRunRecovery**

The JE backend has thrown a RunRecoveryException. The directory server needs to be restarted.

#### **org.opends.server.CannotCopySchemaFiles**

A problem has occurred while attempting to create copies of the existing schema configuration files before making a schema update, and the schema configuration has been left in a potentially inconsistent state.

#### **org.opends.server.CannotRenameCurrentTaskFile**

The directory server is unable to rename the current tasks backing file in the process of trying to write an updated version.

#### **org.opends.server.CannotRenameNewTaskFile**

The directory server is unable to rename the new tasks backing file into place.

#### **org.opends.server.CannotScheduleRecurringIteration**

The directory server is unable to schedule an iteration of a recurring task.

#### **org.opends.server.CannotWriteConfig**

The directory server is unable to write its updated configuration for some reason and therefore the server may not exhibit the new configuration if it is restarted.

#### **org.opends.server.CannotWriteNewSchemaFiles**

A problem has occurred while attempting to write new versions of the server schema configuration files, and the schema configuration has been left in a potentially inconsistent state.

#### **org.opends.server.CannotWriteTaskFile**

The directory server is unable to write an updated tasks backing file for some reason.

#### **org.opends.server.DirectoryServerShutdown**

The directory server has begun the process of shutting down.

#### **org.opends.server.DirectoryServerStarted**

The directory server has completed its startup process.

#### **org.opends.server.DiskFull**

Free disk space has reached the full threshold.

Default is 20 MB.

#### **org.opends.server.DiskSpaceLow**

Free disk space has reached the low threshold.

Default is 100 MB.

#### **org.opends.server.EnteringLockdownMode**

The directory server is entering lockdown mode, in which only root users are allowed to perform operations and only over the loopback address.

#### **org.opends.server.LDAPHandlerDisabledByConsecutiveFailures**

Consecutive failures have occurred in the LDAP connection handler and have caused it to become disabled.

#### **org.opends.server.LDAPHandlerUncaughtError**

Uncaught errors in the LDAP connection handler that have caused it to become disabled.

#### **org.opends.server.LDIFBackendCannotWriteUpdate**

An LDIF backend was unable to store an updated copy of the LDIF file after processing a write operation.

#### **org.opends.server.LDIFConnectionHandlerIOError**

The LDIF connection handler encountered an I/O error that prevented it from completing its processing.

#### **org.opends.server.LDIFConnectionHandlerParseError**

The LDIF connection handler encountered an unrecoverable error while attempting to parse an LDIF file.

#### **org.opends.server.LeavingLockdownMode**

The directory server is leaving lockdown mode.

#### **org.opends.server.ManualConfigEditHandled**

The directory server detects that its configuration has been manually edited with the server online and those changes were overwritten by another change made through the server. The manually-edited configuration will be copied to another location.

#### **org.opends.server.ManualConfigEditLost**

The directory server detects that its configuration has been manually edited with the server online and those changes were overwritten by another change made through the server. The manually-edited configuration could not be preserved due to an unexpected error.

#### **org.opends.server.replication.UnresolvedConflict**

Multimaster replication cannot resolve a conflict automatically.

#### **org.opends.server.UncaughtException**

A directory server thread has encountered an uncaught exception that caused that thread to terminate abnormally. The impact that this problem has on the server depends on which thread was impacted and the nature of the exception.

#### **org.opends.server.UniqueAttributeSynchronizationConflict**

A unique attribute conflict has been detected during synchronization processing.

#### **org.opends.server.UniqueAttributeSynchronizationError**

An error occurred while attempting to perform unique attribute conflict detection during synchronization processing.

# **Chapter 22** Tuning Servers For Performance

Server tuning refers to the art of adjusting server, JVM, and system configuration to meet the service level performance requirements of directory clients. In the optimal case you achieve service level performance requirements without much tuning at all, perhaps only setting JVM runtime options when installing OpenDJ.

If you are reading this chapter, however, you are probably not facing an optimal situation. Instead you are looking for trade offs that maximize performance for clients given the constraints of your deployment. This chapter therefore aims to provide suggestions on how to measure and to improve directory service performance for better trade offs.

# 22.1. Defining Performance Requirements & Constraints

Your key performance requirement is most likely to satisfy your users or customers with the resources available to you. Before you can solve potential performance problems, define what those users or customers expect, and determine what resources you will have to satisfy their expectations.

### 22.1.1. Service-Level Agreements

Service-level agreement (SLA) is a formal name for what directory client applications and the people who run them expect from your service in terms of performance.

SLAs might cover many aspects of the directory service. Whether or not your SLA is formally defined, you ought to know what is expected, or at least what you provide, in the following four areas.

• Directory service *response times*

Directory service response times range from less than a millisecond on average across a low latency connection on the same network to however long it takes your network to deliver the response. More important than average or best response times is the response time distribution, because applications set timeouts based on worst case scenarios. For example, a response time performance requirement might be defined as, "Directory response times must average less than 10 milliseconds for all operations except searches returning more than 10 entries, with 99.9% of response times under 40 milliseconds."

• Directory service *throughput*

Directory service throughput can range up to many thousands of operations per second. In fact there is no upper limit for read operations such as searches, because only write operations must be replicated. To increase read throughput, simply add additional replicas. More important than average throughput is peak throughput. You might have peak write throughput in the middle of the night when batch jobs update entries in bulk, and peak binds for a special event or first thing Monday morning. For example, a throughput performance requirement might be expressed as, "The directory service must sustain a mix of 5,000 operations per second made up of 70% reads, 25% modifies, 3% adds, and 2% deletes."

Even better is to mimic the behavior of key operations for performance testing, so that you understand the patterns of operations in the throughput you need to provide.

• Directory service *availability*

OpenDJ is designed to let you build directory services that are basically available, including during maintenance and even upgrade of individual servers. Yet, in order to reach very high levels of availability, you must make sure not only that the software is designed for availability, but also that your operations execute in such a way as to preserve availability. Availability requirements can be as lax as best effort, or as stringent as 99.999% or more uptime.

Replication is the OpenDJ feature that allows you to build a highly available directory service.

• Directory service administrative support

Do not forget to make sure you understand and set expectations about how you support your users when they run into trouble. Directory services can perhaps help you turn password management into a self-service visit to a web site, but some users no doubt still need to know what they can expect if they need your help.

Writing down the SLA, even if your first version consists of guesses, helps you reduce performance tuning from an open-ended project to a clear set of measurable goals for a manageable project with a definite outcome.

### 22.1.2. Available Resources

With your SLA in hand, take inventory of the server, networks, storage, people, and other resources at your disposal. Now is the time to estimate whether it is possible to meet the requirements at all.

If for example you are expected to serve more throughput than the network can transfer, maintain high availability with only one physical machine, store 100 GB of backups on a 50 GB partition, or provide 24/7 support all alone, no amount of tweaking available resources is likely to fix the problem.

When checking that the resources you have at least theoretically suffice to meet your requirements, do not forget that high availability in particular requires at least two of everything to avoid single points of failure. Be sure to list the resources you expect to have, when and how long you expect to have them, and why you need them. Also make note of what is missing and why.
### 22.1.2.1. Server Hardware Recommendations

Concerning server hardware, OpenDJ runs on systems with Java support, and is therefore quite portable. That said, OpenDJ tends to perform best on single-board, x86 systems due to low memory latency.

### 22.1.2.2. Storage Recommendations

OpenDJ is designed to work with local storage for the database, not for network file systems such as NFS.

High performance storage is essential if you need to handle high write throughput.

The Berkeley Java Edition DB works well with traditional disks as long as the database cache size allows the DB to stay fully cached in memory. This is the case because the database transaction log is append only. When the DB is too big to stay cached in memory, however, then cache misses lead to random disk access, slowing OpenDJ performance.

You might mitigate this effect by using solid-state disks for persistent storage, or for file system cache.

Regarding database size on disk, if you have sustained write traffic then the database grows to about twice its initial size on disk. This is normal, and due to the way the database manages its logs. The size on disk does not impact the DB cache size requirements.

# 22.2. Testing Performance

Even if you do not need high availability, you still need two of everything, because your test environment needs to mimic your production environment as closely as possible if you want to avoid nasty surprises.

In your test environment, you set up OpenDJ as you will later in production, and then conduct experiments to determine how best to meet the requirements defined in the SLA.

Use [make-ldif](#page-444-0) to generate sample data that match what you expect to find in production.

The OpenDJ LDAP Toolkit provides three command-line tools to help with basic performance testing.

- The authrate in the *LDAP SDK Developer's Guide* command measures bind throughput and response time.
- The modrate in the *LDAP SDK Developer's Guide* command measures modification throughput and response time.
- The searchrate in the *LDAP SDK Developer's Guide* command measures search throughput and response time.

All three commands show you information about the response time distributions, and allow you to perform tests at specific levels of throughput.

If you need additional precision when evaluating response times, use the global configuration setting etime-resolution to change elapsed processing time resolution from milliseconds (default) to nanoseconds.

```
$ dsconfig
  set-global-configuration-prop
 --port 4444
 --hostname opendj.example.com
 --bindDN "cn=Directory Manager"
 --bindPassword password
 --set etime-resolution:nanoseconds
 --no-prompt
```
For more extensive testing, try the [SLAMD Distributed Load Generation Engine.](http://dl.thezonemanager.com/slamd/) SLAMD is built to test more than just directory, but is particularly well suited to test directory service performance, is well documented, and is available under the Sun Public License. SLAMD is designed both to offer an easy to used web-based interface, and also to allow you to customize jobs to match the access patterns you expect from client applications.

# 22.3. Tweaking OpenDJ Performance

When your tests show that OpenDJ performance is lacking even though you have the right underlying network, hardware, storage, and system resources in place, you can tweak OpenDJ performance in a number of ways. This section mentions the most common tweaks.

### 22.3.1. Java Settings

Default Java settings let you evaluate OpenDJ using limited system resources. If you need high performance for production system, test with the following JVM options. These apply to the Sun/ Oracle JVM.

### **Tip**

To apply JVM settings for your server, edit config/java.properties, and apply the changes with the **dsjavaproperties** command.

#### **-server**

Use the C2 compiler and optimizer.

#### **-d64**

To use a heap larger than about 3.5 GB on a 64-bit system, use this option.

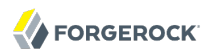

#### **-Xms, -Xmx**

Set both minimum and maximum heap size to the same value to avoid resizing. Leave space for the entire DB cache and more.

#### **-Xmn**

Set the new generation size between 1-4 GB for high throughput deployments, but leave enough overall JVM heap to avoid overlaps with the space used for DB cache.

#### **-XX:MaxTenuringThreshold=1**

Force OpenDJ to create only objects that have either a short lifetime, or a long lifetime.

#### **-XX:+UseConcMarkSweepGC**

The CMS garbage collector tends to give the best performance characteristics. You might also consider the G1 garbage collector.

#### **-XX:+PrintGCDetails**

#### **-XX:+PrintGCTimeStamps**

Use these when diagnosing JVM tuning problems. You can turn them off when everything is running smoothly.

#### **-XX:+UseCompressedOops**

Java object pointers normally have the same size as native machine pointers. If you run a small, but 64-bit JVM, then compressed object pointers can save space. Set this option when you have a 64-bit JVM, -Xmx less than 32 GB, and Java SE 6u23 or later.

### 22.3.2. Data Storage Settings

By default, OpenDJ compressing attribute descriptions and object class sets to reduce data size. This is called compact encoding.

By default, OpenDJ does not however compress entries stored in its backend database. If your entries hold values that compress well — such as text, and not JPEG photos or MP3 audio — you can gain space by setting the local DB backend property entries-compressed to true before you (re-)import data from LDIF. With entries-compressed: true OpenDJ compresses entries before writing them to the database.<sup>1</sup>

 $1$ OpenDJ does not proactively rewrite all entries in the database after you change the settings. Instead, to force OpenDJ to compress all entries, import the data from LDIF.

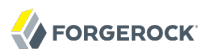

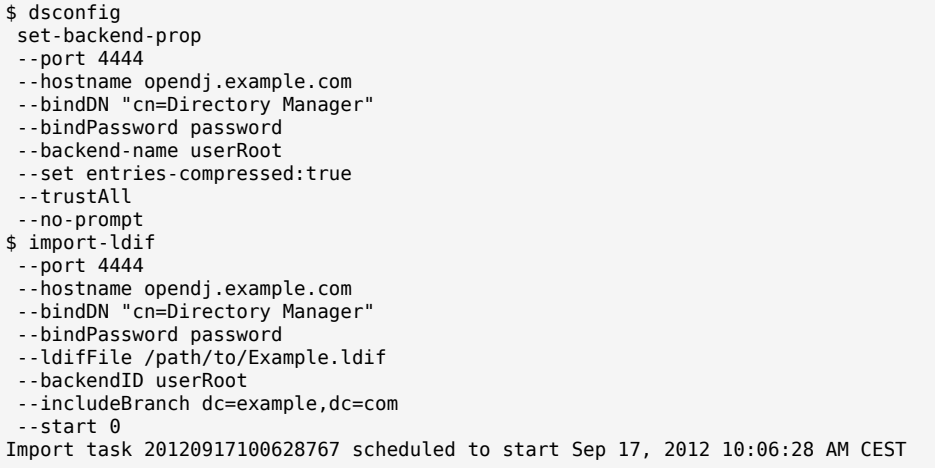

### 22.3.3. LDIF Import Settings

You can tweak OpenDJ to speed up import of large LDIF files.

By default, the temporary directory used for scratch files is import-tmp under the directory where you installed OpenDJ. Use **import-ldif** with the --tmpdirectory option to set this directory to a tmpfs file system, such as /tmp.

In some cases, you can improve performance by using the --threadCount option with the **import-ldif** command to set the thread count larger than the default, which is twice the number of CPUs.

If you are certain your LDIF contains only valid entries with correct syntax, because the LDIF was exported from OpenDJ with all checks active for example, you can skip schema and DN validation. Use the --skipSchemaValidation and --skipDNValidation options with the **import-ldif** command to skip validation.

### 22.3.4. Database Cache Settings

Database cache size is, by default, set as a percentage of the JVM heap, using the backend property db-cache-percent. Alternatively, you use the backend property db-cache-size to set the size. If you set up multiple database backends, the total percent of JVM heap used must remain less than 100, and must leave space for other uses. Default settings work for servers with one user data backend JVM heaps up to 2 GB. For heaps larger than 2 GB, you can allocate a larger percentage of heap space to DB cache.

Depending on the size of your database, you have a choice to make about database cache settings.

By caching the entire database in the JVM heap, you can get more deterministic response times and limit disk I/O. Yet, caching the whole DB can require a very large JVM, which you must pre-load

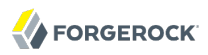

on startup, and which can result in long garbage collections and a difficult-to-manage JVM. Test database pre-load on startup by setting the preload-time-limit for the backend.

\$ dsconfig set-backend-prop --port 4444 --hostname opendj.example.com --bindDN "cn=Directory Manager" --bindPassword password --backend-name userRoot --set preload-time-limit:30m --trustAll --no-prompt

Database pre-load is single-threaded, and loads each database one at a time.

By allowing file system cache to hold the portion of database that does not fit in DB cache, you trade less deterministic and slightly slower response times for not having to pre-load the DB and not having garbage collection pauses with large JVMs. How you configure the file system cache depends on your operating system.

### 22.3.5. Entry Cache Settings

OpenDJ implements an entry cache. The entry cache is not designed to cache every entry in your database, but is instead useful in cases where you have a few, typically large entries that are regularly used. For example, if you have a few large static groups and applications that regularly check group membership, you could cache your group entries.

```
$ dsconfig
  create-entry-cache
 --port 4444
 --hostname opendj.example.com
 --bindDN "cn=Directory Manager"
 --bindPassword password
 --cache-name "Large Group Entry Cache"
 --type fifo
 --set cache-level:1
 --set include-filter:"(ou=Large Static Groups)"
 --set max-entries:10
 --set enabled:true
 --trustAll
 --no-prompt
```
You can use the global setting, entry-cache-preload, to force OpenDJ to load the entry cache as part of server startup.

```
$ dsconfig
 set-global-configuration-prop
--port 4444
--hostname opendj.example.com
--bindDN "cn=Directory Manager"
--bindPassword password
 --set entry-cache-preload:true
--no-prompt
```
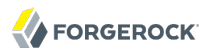

By default, OpenDJ does not pre-load the entry cache.

### 22.3.6. Logging Settings

Debug logs trace the internal workings of OpenDJ, and therefore generally should be used sparingly, especially in high performance deployments.

In general leave other logs active for production environments to help troubleshoot any issues that arise.

For OpenDJ servers handling very high throughput, however, such as 100,000 operations per second or more, the access log constitute a performance bottleneck, as each client request results in multiple access log messages. Consider disabling the access log in such cases.

\$ dsconfig set-log-publisher-prop --port 4444 --hostname opendj.example.com --bindDN "cn=Directory Manager" --bindPassword password --publisher-name "File-Based Access Logger" --set enabled:false --trustAll --no-prompt

# <span id="page-258-0"></span>**Chapter 23** Changing Server Certificates

OpenDJ uses key stores (for private keys) and trust stores (for public, signed certificates). Up to three sets of key stores are used, as shown in the following illustration.

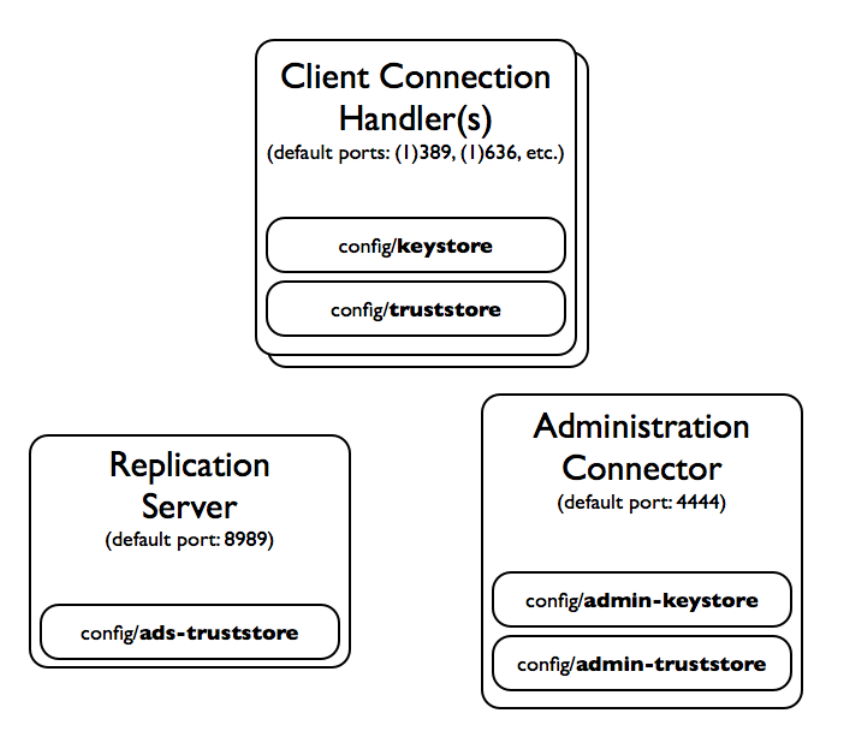

OpenDJ uses different sets of public and private keys for different secure connections.

By default the key stores are located in the /path/to/opendj/config directory.

- The keystore and truststore hold keys for securing connections with client applications.
- The admin-keystore and admin-truststore hold keys for securing administrative connections, such as those used when connecting with the **dsconfig** command.
- The ads-truststore holds keys for securing replication connections with other OpenDJ servers in the replication topology.

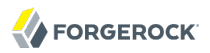

Each key store has a specific purpose.

#### **admin-keystore**

This Java Key Store holds the private key and administrative certificate for the server, admin-cert. This key pair is used to protect communications on the administration port. The password, stored in admin-keystore.pin, is also the key password for admin-cert.

#### **admin-truststore**

This Java Key Store holds a copy of the administrative certificate, admin-cert. The password is the same as for the admin-keystore, in other words the string in admin-keystore.pin.

#### **ads-truststore**

This Java Key Store holds public key certificates of all servers replicating with the current server. It also includes the ads-certificate key pair of the current server. The password is stored in adstruststore.pin.

Do not change this key store directly.

#### **keystore**

This Java Key Store holds the private key and server certificate, server-cert, used to protect TLS/ SSL communications with client applications. The password, stored in keystore.pin, is also the key password for server-cert.

#### **truststore**

This Java Key Store holds a copy of the server-cert certificate from the keystore. This is also where you import certificates of client applications if you want OpenDJ to recognize them. The password is the same as for the keystore, in other words the string in keystore.pin.

#### **Tip**

Examples in this chapter use self-signed certificates, but you can also use certificates signed by a Certificate Authority (CA).

When importing a certificate (**keytool -import**) signed by a well-known CA, use the -trustcacerts option to trust the CA certificates delivered with the Java runtime environment.

### <span id="page-259-0"></span>*Procedure 23.1. To Replace a Server Key Pair*

This procedure shows how to replace a server key pair in the admin-keystore and copy of the administrative certificate in admin-truststore.

The examples also apply when replacing a key pair in the keystore and copy of the server certificate in truststore. Just adapt the commands to use the correct key store, trust store, and PIN file names.

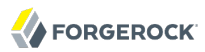

This procedure does not apply for replication key pairs. Instead, see [Procedure 23.2, "To Replace the](#page-262-0) [Key Pair Used for Replication"](#page-262-0).

1. Check the alias of the key pair and certificate copy to replace.

```
$ cd /path/to/opendj/config
$ keytool -list -keystore admin-keystore -storepass `cat admin-keystore.pin`
Keystore type: JKS
Keystore provider: SUN
Your keystore contains 1 entry
admin-cert, Mar 15, 2013, PrivateKeyEntry,
Certificate fingerprint (SHA1): 54:9F:C3:F8:7B:B6:...:0A:98:D0:17:8E
$ keytool -list -keystore admin-truststore -storepass `cat admin-keystore.pin`
Keystore type: JKS
Keystore provider: SUN
Your keystore contains 1 entry
admin-cert, Mar 15, 2013, trustedCertEntry,
Certificate fingerprint (SHA1): 54:9F:C3:F8:7B:B6:...:0A:98:D0:17:8E
```
This alias is also stored in the server configuration.

2. Remove the key pair and certificate copy to replace.

```
$ keytool
 -delete
 -alias admin-cert
 -keystore admin-keystore
 -storepass `cat admin-keystore.pin`
$ keytool
 -delete
 -alias admin-cert
 -keystore admin-truststore
 -storepass `cat admin-keystore.pin`
```
3. Generate a new key pair in the key store.

```
$ keytool
-genkey
-alias admin-cert
-keyalg RSA
-validity 7300
-keysize 2048
-dname "CN=opendj.example.com, O=Administration Connector Self-Signed Certificate"
-keystore admin-keystore
-storepass `cat admin-keystore.pin`
-keypass `cat admin-keystore.pin`
```
Notice that the -alias option takes the same alias as before. This is because the ssl-cert-nickname for the Administration Connector is configured as admin-cert. Also, the -dname option has a CN value corresponding to the fully-qualified domain name of the host where OpenDJ directory server is running.

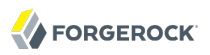

- 4. Get the new key pair's certificate signed, using one of the following alternatives.
	- Self-sign the certificate.

```
$ keytool
-selfcert
-alias admin-cert
-keystore admin-keystore
-storepass `cat admin-keystore.pin`
```
• Create a certificate signing request, have it signed by a CA, and import the signed certificate from the CA reply.

For examples of the **keytool** commands to use, see the procedure *[To Request and Install a CA-](#page-29-0)[Signed Certificate](#page-29-0)*.

5. Export a copy of the certificate from the key store.

```
$ keytool
 -export
 -alias admin-cert
 -keystore admin-keystore
 -storepass `cat admin-keystore.pin`
 -file admin-cert.crt
Certificate stored in file <admin-cert.crt>
```
6. Import the copy of the certificate into the trust store.

```
$ keytool
 -import
 -alias admin-cert
 -keystore admin-truststore
-storepass `cat admin-keystore.pin`
 -file admin-cert.crt
Owner: CN=opendj.example.com, O=Administration Connector Self-Signed Certificate
Issuer: CN=opendj.example.com, O=Administration Connector Self-Signed Certificate
Serial number: 904fc2b
Valid from: Fri Mar 15 15:15:20 CET 2013 until: Thu Jun 13 16:15:20 CEST 2013
Certificate fingerprints:
  MD5: DD:2A:A1:3A:39:87:DF:02:15:A4:8A:9D:77:89:F1:E4
  SHA1: E1:99:82:92:D7:9B:28:B7:93:D2:B5:5B:C9:DA:4E:D2:62:C2:E7:B0
  SHA256: C5:34:9C:04:E2:87:A9:B1:72:B5:...:99:86:3A:02:28:D0:AB:02:5F:F4:BE
  Signature algorithm name: SHA256withRSA
  Version: 3
Extensions:
#1: ObjectId: 2.5.29.14 Criticality=false
SubjectKeyIdentifier [
KeyIdentifier [
0000: FE 33 69 67 FF E8 64 F6  D3 FB CD 14 1C D3 01 44  .3ig..d........D
0010: EE 62 40 DD \, . b(a.
]
]
Trust this certificate? [no]: yes
Certificate was added to keystore
```
7. Restart OpenDJ to make sure it reloads the key stores.

\$ cd /path/to/opendj/bin \$ stop-ds --restart

8. If you have client applications trusting the self-signed certificate, have them import the new one (admin-cert.crt in this example).

### <span id="page-262-0"></span>*Procedure 23.2. To Replace the Key Pair Used for Replication*

Follow these steps to replace the key pair that is used to secure replication connections.

1. Generate a new key pair for the server.

The changes you perform are replicated across the topology.

OpenDJ has an ads-certificate and private key, which is a local copy of the key pair used to secure replication connections.

To generate the new key pair, you remove the ads-certificate key pair, prompt OpenDJ to generate a new ads-certificate key pair, and then add a copy to the administrative data using the MD5 fingerprint of the certificate to define the RDN.

a. Delete the ads-certificate entry.

```
$ ldapmodify
 --port 1389
 --hostname opendj.example.com
--bindDN "cn=Directory Manager"
 --bindPassword password
dn: ds-cfg-key-id=ads-certificate,cn=ads-truststore
changetype: delete
Processing DELETE request for ds-cfg-key-id=ads-certificate,cn=ads-truststore
DELETE operation successful for DN ds-cfg-key-id=ads-certificate,
  cn=ads-truststore
```
b. Prompt OpenDJ to generate a new, self-signed ads-certificate key pair.

You do this by adding an ads-certificate entry with object class ds-cfg-self-signed-cert-request.

```
$ ldapmodify
 --port 1389
 --hostname opendj.example.com
 --bindDN "cn=Directory Manager"
 --bindPassword password
dn: ds-cfg-key-id=ads-certificate,cn=ads-truststore
changetype: add
objectclass: ds-cfg-self-signed-cert-request
Processing ADD request for ds-cfg-key-id=ads-certificate, cn=ads-truststore
ADD operation successful for DN ds-cfg-key-id=ads-certificate,cn=ads-truststore
```
c. Retrieve the ads-certificate entry.

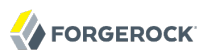

```
$ ldapsearch
 --port 1389
 --hostname opendj.example.com
 --baseDN cn=ads-truststore
  "(ds-cfg-key-id=ads-certificate)"
dn: ds-cfg-key-id=ads-certificate,cn=ads-truststore
ds-cfg-key-id: ads-certificate
ds-cfg-public-key-certificate;binary:: MIIB6zCCAVSgAwIBAgIEDKSUFjANBgkqhkiG9w0BA
  QUFADA6MRswGQYDVQQKExJPcGVuREogQ2VydGlmaWNhdGUxGzAZBgNVBAMTEm9wZW5hbS5leGFtcGxl
  LmNvbTAeFw0xMzAyMDcxMDMwMzNaFw0zMzAyMDIxMDMwMzNaMDoxGzAZBgNVBAoTEk9wZW5ESiBDZXJ
  0aWZpY2F0ZTEbMBkGA1UEAxMSb3BlbmFtLmV4YW1wbGUuY29tMIGfMA0GCSqGSIb3DQEBAQUAA4GNAD
  CBiQKBgQCfGLAiUOz4sC8CM9T5DPTk9V9ErNC8N59XwBt1aN7UjhQl4/JZZsetubtUrZBLS9cRrnYdZ
  cpFgLQNEmXifS+PdZ0DJkaLNFmd8ZX0spX8++fb4SkkggkmNRmi1fccDQ/DHMlwl7kk884lXummrzcD
  GbZ7p4vnY7y7GmD1vZSP+wIDAQABMA0GCSqGSIb3DQEBBQUAA4GBAJciUzUP8T8A9VV6dQB0SYCNG1o
  7IvpE7jGVZh6KvM0m5sBNX3wPbTVJQNij3TDm8nx6yhi6DUkpiAZfz/OBL5k+WSw80TjpIZ2+klhP1s
  srsST4Um4fHzDZXOXHR6NM83XxZBsR6MazYecL8CiGwnYW2AeBapzbAnGn1J831q1q
objectClass: top
objectClass: ds-cfg-instance-key
```
d. Retrieve the MD5 fingerprint of the ads-certificate.

In this example, the MD5 fingerprint is 07:35:80:D8:F3:CE:E1:39:9C:D0:73:DB:6C:FA:CC:1C.

```
$ keytool
 -list
 -v
 -alias ads-certificate
 -keystore /path/to/opendj/config/ads-truststore
 -storepass `cat /path/to/opendj/config/ads-truststore.pin`
Alias name: ads-certificate
Creation date: Feb 7, 2013
Entry type: PrivateKeyEntry
Certificate chain length: 1
Certificate[1]:
Owner: CN=opendj.example.com, O=OpenDJ Certificate
Issuer: CN=opendj.example.com, O=OpenDJ Certificate
Serial number: ca49416
Valid from: Thu Feb 07 11:30:33 CET 2013 until: Wed Feb 02 11:30:33 CET 2033
Certificate fingerprints:
  MD5: 07:35:80:D8:F3:CE:E1:39:9C:D0:73:DB:6C:FA:CC:1C
  SHA1: 56:30:F6:79:AA:C0:BD:61:88:3E:FB:38:38:9D:84:70:0B:E4:43:57
  SHA256: A8:4B:81:EE:30:2A:0C:09:2E:...:C1:41:F5:AB:19:C6:EE:AB:50:64
  Signature algorithm name: SHA1withRSA
  Version: 3
```
e. Using the MD5 fingerprint and the certificate entry, prepare LDIF to update cn=admin data with the new server certificate.

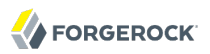

```
$ cat /path/to/update-server-cert.ldif
dn: ds-cfg-key-id=073580D8F3CEE1399CD073DB6CFACC1C,cn=instance keys,
 cn=admin data
changetype: add
ds-cfg-key-id: 073580D8F3CEE1399CD073DB6CFACC1C
ds-cfg-public-key-certificate;binary:: MIIB6zCCAVSgAwIBAgIEDKSUFjANBgkqhkiG9w0BA
 QUFADA6MRswGQYDVQQKExJPcGVuREogQ2VydGlmaWNhdGUxGzAZBgNVBAMTEm9wZW5hbS5leGFtcGxl
  LmNvbTAeFw0xMzAyMDcxMDMwMzNaFw0zMzAyMDIxMDMwMzNaMDoxGzAZBgNVBAoTEk9wZW5ESiBDZXJ
  0aWZpY2F0ZTEbMBkGA1UEAxMSb3BlbmFtLmV4YW1wbGUuY29tMIGfMA0GCSqGSIb3DQEBAQUAA4GNAD
  CBiQKBgQCfGLAiUOz4sC8CM9T5DPTk9V9ErNC8N59XwBt1aN7UjhQl4/JZZsetubtUrZBLS9cRrnYdZ
  cpFgLQNEmXifS+PdZ0DJkaLNFmd8ZX0spX8++fb4SkkggkmNRmi1fccDQ/DHMlwl7kk884lXummrzcD
  GbZ7p4vnY7y7GmD1vZSP+wIDAQABMA0GCSqGSIb3DQEBBQUAA4GBAJciUzUP8T8A9VV6dQB0SYCNG1o
  7IvpE7jGVZh6KvM0m5sBNX3wPbTVJQNij3TDm8nx6yhi6DUkpiAZfz/OBL5k+WSw80TjpIZ2+klhP1s
  srsST4Um4fHzDZXOXHR6NM83XxZBsR6MazYecL8CiGwnYW2AeBapzbAnGn1J831q1q
objectClass: top
objectClass: ds-cfg-instance-key
dn: cn=opendj.example.com:4444,cn=Servers,cn=admin data
changetype: modify
replace: ds-cfg-key-id
ds-cfg-key-id: 073580D8F3CEE1399CD073DB6CFACC1C
```
f. Update the administrative data, causing OpenDJ to create a copy of the new ads-certificate with its MD5 signature as the alias in the ads-truststore.

```
$ ldapmodify
 --port 1389
 --hostname opendj.example.com
 --bindDN "cn=Directory Manager"
 --bindPassword password
 --filename /path/to/update-server-cert.ldif
Processing ADD request for ds-cfg-key-id=073580D8F3CEE1399CD073DB6CFACC1C,
  cn=instance keys,cn=admin data
ADD operation successful for DN ds-cfg-key-id=073580D8F3CEE1399CD073DB6CFACC1C,
 cn=instance keys,cn=admin data
Processing MODIFY request for cn=opendj.example.com:4444, cn=Servers,
  cn=admin data
MODIFY operation successful for DN cn=opendj.example.com:4444,cn=Servers,
  cn=admin data
```
2. Force OpenDJ to reopen replication connections using the new key pair.

Stop replication temporarily and then start it again as described in the *Administration Guide* section on *[Configuring Replication](#page-138-0)*.

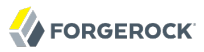

- \$ dsconfig
- set-synchronization-provider-prop
- --port 4444
- --hostname opendj.example.com
- --bindDN "cn=Directory Manager"
- --bindPassword password
- --provider-name "Multimaster Synchronization"
- --set enabled:false
- --no-prompt
- \$ dsconfig
- set-synchronization-provider-prop
- --port 4444
- --hostname opendj.example.com
- --bindDN "cn=Directory Manager"
- --bindPassword password
- --provider-name "Multimaster Synchronization"
- --set enabled:true
- --no-prompt

# **Chapter 24** Moving Servers

When you change where OpenDJ is deployed, you must take host names, port numbers, and certificates into account. The changes can also affect your replication configuration. This chapter shows what to do when moving a server.

# 24.1. Overview

From time to time you might change server hardware, file system layout, or host names. At those times you move the services running on the system. You can move OpenDJ data between servers and operating systems. Most of the configuration is also portable.

Two aspects of the configuration are not portable.

• Server certificates contain the host name of the system. Even if you did not set up secure communications when you installed the server, the server still has a certificate used for secure communications on the administrative port.

To resolve the issue with server certificates, you can change the server certificates during the move as described in this chapter.

• Replication configuration includes the host name and administrative port numbers.

You can work around the issue with replication configuration by disabling replication for the server before the move, and then enabling and initializing replication again after the move.

# 24.2. Before You Move

Take a moment to determine whether you find it quicker and easier to move your server, or instead to recreate a copy. To recreate a copy, install a new server, set up the new server configuration to match the old, and then copy only the data from the old server to the new server, initializing replication from existing data, or even from LDIF if your database is not too large.

After you decide to move a server, start by taking it out of service. Taking it out of service means directing client applications elsewhere, and then preventing updates from client applications, and finally disabling replication, too. Directing client applications elsewhere depends on your network configuration and possibly on your client application configuration. The other two steps can be completed with the **dsconfig** and **dsreplication** commands.

### *Procedure 24.1. To Take the Server Out of Service*

1. Direct client applications to other servers.

How you do this depends on your network and client application configurations.

2. Prevent the server from accepting updates from client applications.

```
$ dsconfig
  set-global-configuration-prop
 --port 4444
 --hostname opendj2.example.com
 --bindDN "cn=Directory Manager"
 --bindPassword password
 --set writability-mode:internal-only
 --trustAll
 --no-prompt
```
3. Disable replication for the server.

```
$ dsreplication
  disable
 --disableAll
 --port 4444
 --hostname opendj2.example.com
 --adminUID admin
 --adminPassword password
--trustAll
 --no-prompt
Establishing connections ..... Done.
Disabling replication on base DN dc=example,dc=com of server
 opendj2.example.com:4444 ..... Done.
Disabling replication on base DN cn=admin data of server
 opendj2.example.com:4444 ..... Done.
Disabling replication on base DN cn=schema of server
 opendj2.example.com:4444 ..... Done.
Disabling replication port 8989 of server opendj2.example.com:4444 ..... Done.
Removing registration information ..... Done.
Removing truststore information ..... Done.
See
/var/.../opends-replication-3173475478874782719.log
for a detailed log of this operation.
```
4. With the server no longer receiving traffic or accepting updates from clients, and no longer replicating to other servers, you can shut it down in preparation for the move.

```
$ stop-ds
Stopping Server...
... msg=The Directory Server is now stopped
```
5. (Optional) You might also choose to remove extra log files from the server logs/ directory before moving the server.

# 24.3. Moving a Server

Now that you have decided to move your server, and prepared for the move, you must not only move the files but also fix the configuration and the server certificates, and then enable replication.

*Procedure 24.2. To Move the Server*

- 1. Move the contents of the server installation directory to the new location.
- 2. (Optional) If you must change port numbers, edit the port numbers in config/config.ldif, carefully avoiding changing any whitespace or other lines in the file.
- 3. Change server certificates as described in the chapter on *[Changing Server Certificates](#page-258-0)*.
- 4. Start the server.

```
$ start-ds
... The Directory Server has started successfully
```
5. Enable and initialize replication.

```
$ dsreplication
  enable
 --adminUID admin
 --bindPassword password
 --baseDN dc=example,dc=com
 --host1 opendj.example.com
 --port1 4444
 --bindDN1 "cn=Directory Manager"
 --bindPassword1 password
 --replicationPort1 8989
 --host2 opendj2.example.com
 --port2 4444
 --bindDN2 "cn=Directory Manager"
--bindPassword2 password
--replicationPort2 8989
 --trustAll
--no-prompt
Establishing connections ..... Done.
Checking registration information ..... Done.
Configuring Replication port on server opendj.example.com:4444 ..... Done.
Updating remote references on server opendj2.example.com:4444 ..... Done.
Updating replication configuration for baseDN dc=example,dc=com on server
 opendj.example.com:4444 ..... Done.
Updating replication configuration for baseDN dc=example,dc=com on server
 opendj2.example.com:4444 ..... Done.
Updating registration configuration on server
 opendj.example.com:4444 ..... Done.
Updating registration configuration on server
  opendj2.example.com:4444 ..... Done.
Updating replication configuration for baseDN cn=schema on server
 opendj.example.com:4444 ..... Done.
Updating replication configuration for baseDN cn=schema on server
 opendj2.example.com:4444 ..... Done.
```
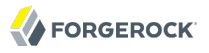

Initializing registration information on server opendj.example.com:4444 with the contents of server opendj2.example.com:4444 ..... Done. Initializing schema on server opendj2.example.com:4444 with the contents of server opendj.example.com:4444 ..... Done. Replication has been successfully enabled. Note that for replication to work you must initialize the contents of the base DN's that are being replicated (use dsreplication initialize to do so). See /tmp/opends-replication-1476402020764482023.log for a detailed log of this operation. \$ dsreplication pre-external-initialization --adminUID admin --bindPassword password --port 4444 --baseDN dc=example,dc=com --trustAll --no-prompt Preparing base DN dc=example,dc=com to be initialized externally ..... Done. Now you can proceed to the initialization of the contents of the base DN's on all the replicated servers. You can use the command import-ldif or the binary copy to do so. You must use the same LDIF file or binary copy on each server. When the initialization is completed you must use the subcommand 'post-external-initialization' for replication to work with the new base DN's contents. \$ dsreplication post-external-initialization --adminUID admin --bindPassword password --port 4444 --baseDN dc=example,dc=com --trustAll --no-prompt Updating replication information on base DN dc=example,dc=com ..... Done. Post initialization procedure completed successfully.

6. Accept updates from client applications.

```
$ dsconfig
  set-global-configuration-prop
 --port 4444
 --hostname opendj.example.com
 --bindDN "cn=Directory Manager"
 --bindPassword password
 --set writability-mode:enabled
 --trustAll
 --no-prompt
```
7. Direct client applications to the server.

# **Chapter 25** Troubleshooting Server Problems

This chapter describes how to troubleshoot common server problems, and how to collect information necessary when seeking support help.

# 25.1. Identifying the Problem

In order to solve your problem methodically, save time by defining the problem clearly up front. In a replicated environment with multiple directory servers and many client applications, it can be particularly important to pin down not only the problem (difference in observed behavior compared to expected behavior), but also the circumstances and steps that lead to the problem occurring.

Answer the following questions.

- How do you reproduce the problem?
- What exactly is the problem? In other words, what is the behavior you expected? What is the behavior you observed?
- When did the problem start occurring? Under similar circumstances, when does the problem not occur?
- Is the problem permanent? Intermittent? Is it getting worse? Getting better? Staying the same?

Pinpointing the problem can sometimes indicate where you should start looking for solutions.

# 25.2. Troubleshooting Installation & Upgrade

Installation and upgrade procedures result in a log file tracing the operation. The log location differs by operating system, but look for lines in the command output of the following form.

See /var/....log for a detailed log of this operation.

# 25.3. Troubleshooting OpenDJ Utilities

When trying to launch **ControlPanel.app** on Mac OS X, the system shows a message window indicating an error:

"ControlPanel" is damaged and can't be opened. You should move it to the Trash.

This is related to the application signing and security settings. To work around the problem, try one of the following solutions:

- Allow unidentified applications to run on your system by selecting System Preferences > Security & Privacy > General > Allow apps downloaded from: Anywhere.
- Open the OpenDJ control panel by using the command instead. Open a Terminal window and issue the following command, replacing /path/to/opendj with the OpenDJ installation path on your system:

\$ **/path/to/opendj/bin/control-panel &**

The OpenDJ Mac OS X .app wrapper applications require Java 6.

### 25.4. Resetting Administrator Passwords

This section describes what to do if you forgot the password for Directory Manager or for the global (replication) administrator.

### *Procedure 25.1. Resetting the Directory Manager's Password*

OpenDJ directory server stores the entry for Directory Manager in the LDIF representation of its configuration. You must be able to edit directory server files in order to reset Directory Manager's password.

1. Generate the encoded version of the new password using the OpenDJ **encode-password** command.

```
$ cd /path/to/opendj/bin/
$ ./encode-password --storageScheme SSHA512 --clearPassword password
Encoded Password: "{SSHA512}yWqHnYV4a5llPvE7WHLe5jzK27oZQWLIlVcs9gySu4TyZJMg
 NQNRtnR/Xx2xces1wu1dVLI9jVVtl1W4BVsmOKjyjr0rWrHt"
```
2. Stop OpenDJ directory server while you edit the configuration.

\$ ./stop-ds

3. Find Directory Manager's entry, which has DN cn=Directory Manager,cn=Root DNs,cn=config, in /path/ to/opendj/config/config.ldif, and carefully replace the userpassword attribute value with the encoded version of the new password, taking care not to leave any whitespace at the end of the line.

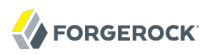

```
dn: cn=Directory Manager,cn=Root DNs,cn=config
objectClass: person
objectClass: inetOrgPerson
objectClass: organizationalPerson
objectClass: ds-cfg-root-dn-user
objectClass: top
userpassword: {SSHA512}yWqHnYV4a5llPvE7WHLe5jzK27oZQWLIlVcs9gySu4TyZJMg
 NQNRtnR/Xx2xces1wu1dVLI9jVVtl1W4BVsmOKjyjr0rWrHt
givenName: Directory
cn: Directory Manager
ds-cfg-alternate-bind-dn: cn=Directory Manager
sn: Manager
ds-pwp-password-policy-dn: cn=Root Password Policy,cn=Password Policies
 ,cn=config
ds-rlim-time-limit: 0
ds-rlim-lookthrough-limit: 0
ds-rlim-idle-time-limit: 0
ds-rlim-size-limit: 0
```
4. Start OpenDJ directory server again.

```
$ ./start-ds
```
5. Verify that you can administer the server as Directory Manager using the new password.

```
$ ./dsconfig -p 4444 -h `hostname` -D "cn=Directory Manager" -w password
>>>> OpenDJ configuration console main menu
What do you want to configure?
...
Enter choice: q
```
*Procedure 25.2. To Reset the Global Administrator's Password*

When you enable replication, part of the process involves creating a global administrator and setting that user's password. This user is present on all replicas. If you chose default values, this user has DN cn=admin,cn=Administrators,cn=admin data. You reset the password as you would for any other user, though you do so as Directory Manager.

1. Use the **ldappasswordmodify** command to reset the global administrator's password

```
$ cd /path/to/opendj/bin/
$ ./ldappasswordmodify
 --useStartTLS
 --port 1389
 --hostname opendj.example.com
 --bindDN "cn=Directory Manager"
 --bindPassword password
 --authzID "cn=admin,cn=Administrators,cn=admin data"
 --newPassword password
The LDAP password modify operation was successful
```
2. Let replication copy the password change to other replicas.

# 25.5. Enabling Debug Logging

OpenDJ can write debug information and stack traces to the server debug log. What is logged depends both on debug targets that you create, and also on the debug level that you choose.

*Procedure 25.3. To Configure Debug Logging*

1. Enable the debug log, opendj/logs/debug, which is not enabled by default.

```
$ dsconfig
 set-log-publisher-prop
--hostname opendj.example.com
--port 4444
--bindDN "cn=Directory Manager"
--bindPassword password
--publisher-name "File-Based Debug Logger"
--set enabled:true
--set default-debug-level:all
--no-prompt
--trustAll
```
You can set default-debug-level to a less verbose level if necessary.

2. Create a debug target or targets.

No debug targets are enabled by default.

```
$ dsconfig
  list-debug-targets
 --hostname opendj.example.com
--port 4444
--bindDN "cn=Directory Manager"
--bindPassword password
--publisher-name "File-Based Debug Logger"
--no-prompt
--trustAll
Debug Target : debug-level : debug-category
-------------:-------------:---------------
$
```
A debug target specifies a fully-qualified OpenDJ Java package, class, or method for which to log debug messages at the level you specify.

\$ dsconfig create-debug-target --hostname opendj.example.com --port 4444 --bindDN "cn=Directory Manager" --bindPassword password --publisher-name "File-Based Debug Logger" --type generic --target-name org.opends.server.api --set debug-level:all --no-prompt --trustAll

3. Restart OpenDJ to see debug messages in the log.

```
$ /path/to/opendj/bin/stop-ds --restart
...
$ tail -f /path/to/opendj/logs/debug
...
```
If you have set debug-level:all, OpenDJ generates a great deal of output in the debug log file. Use debug logging very sparingly on production systems.

# 25.6. Preventing Access While You Fix Issues

Misconfiguration can potentially put OpenDJ in a state where you must intervene, and where you need to prevent users and applications from accessing the directory until you are done fixing the problem.

OpenDJ provides a *lockdown mode* that allows connections only on the loopback address, and allows only operations requested by root users, such as cn=Directory Manager. You can use lockdown mode to prevent all but administrative access to OpenDJ in order to repair the server.

To put OpenDJ into lockdown mode, the server must be running. You cause the server to enter lockdown mode by using a task. Notice that the modify operation is performed over the loopback address (accessing OpenDJ on the local host).

```
$ ldapmodify
 --port 1389
 --bindDN "cn=Directory Manager"
 --bindPassword password
 --defaultAdd
dn: ds-task-id=Enter Lockdown Mode,cn=Scheduled Tasks,cn=tasks
objectClass: top
objectClass: ds-task
ds-task-id: Enter Lockdown Mode
ds-task-class-name: org.opends.server.tasks.EnterLockdownModeTask
Processing ADD request for
 ds-task-id=Enter Lockdown Mode,cn=Scheduled Tasks,cn=tasks
ADD operation successful for DN
  ds-task-id=Enter Lockdown Mode,cn=Scheduled Tasks,cn=tasks
```
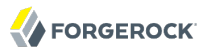

OpenDJ logs a notice message in logs/errors when lockdown mode takes effect.

[30/Jan/2012:17:04:32 +0100] category=BACKEND severity=NOTICE msgID=9896350 msg=Lockdown task Enter Lockdown Mode finished execution

Client applications that request operations get a message concerning lockdown mode.

```
$ ldapsearch --port 1389 --baseDN "" --searchScope base "(objectclass=*)" +
SEARCH operation failed
Result Code: 53 (Unwilling to Perform)
Additional Information: Rejecting the requested operation because the server
  is in lockdown mode and will only accept requests from root users over
  loopback connections
```
You also leave lockdown mode by using a task.

```
$ ldapmodify
 --port 1389
 --bindDN "cn=Directory Manager"
 --bindPassword password
 --defaultAdd
dn: ds-task-id=Leave Lockdown Mode,cn=Scheduled Tasks,cn=tasks
objectClass: top
objectClass: ds-task
ds-task-id: Leave Lockdown Mode
ds-task-class-name: org.opends.server.tasks.LeaveLockdownModeTask
Processing ADD request for
 ds-task-id=Leave Lockdown Mode,cn=Scheduled Tasks,cn=tasks
ADD operation successful for DN
  ds-task-id=Leave Lockdown Mode,cn=Scheduled Tasks,cn=tasks
```
OpenDJ also logs a notice message when leaving lockdown.

[30/Jan/2012:17:13:05 +0100] category=BACKEND severity=NOTICE msgID=9896350 msg=Leave Lockdown task Leave Lockdown Mode finished execution

# 25.7. Troubleshooting LDIF Import

By default OpenDJ requires that LDIF data you import respect standards. In particular, OpenDJ is set to check that entries to import match the schema defined for the server. You can temporarily bypass this check by using the --skipSchemaValidation with the **import-ldif** command.

OpenDJ also ensures by default that entries have only one structural object class. You can relax this behavior by using the advanced global configuration property, single-structural-objectclass-behavior. This can be useful when importing data exported from Sun Directory Server. For example, to warn when entries have more than one structural object class instead of reject such entries being added, set single-structural-objectclass-behavior:warn as follows.

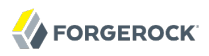

```
$ dsconfig
 set-global-configuration-prop
--port 4444
 --hostname `hostname`
--bindDN "cn=Directory Manager"
--bindPassword password
--set single-structural-objectclass-behavior:warn
 --trustAll
--no-prompt
```
By default, OpenDJ also checks syntax for a number of attribute types. You can relax this behavior as well by using the **dsconfig set-attribute-syntax-prop** command. See the list of attribute syntaxes and use the --help option for further information.

When running **import-ldif**, you can use the -R *rejectFile* option to capture entries that could not be imported, and the --countRejects option to return the number of rejected entries as the **import-ldif** exit code.

Once you work through the issues with your LDIF data, reinstate the default behavior to ensure automated checking.

# 25.8. Troubleshooting TLS/SSL Connections

In order to trust the server certificate, client applications usually compare the signature on certificates with those of the Certificate Authorities (CAs) whose certificates are distributed with the client software. For example, the Java environment is distributed with a key store holding many CA certificates.

```
$ keytool -list -keystore $JAVA_HOME/lib/security/cacerts -storepass changeit
  | wc -l
      334
```
The self-signed server certificates that can be configured during OpenDJ setup are not recognized as being signed by any CAs. Your software therefore is configured not to trust the self-signed certificates by default. You must either configure the client applications to accept the self-signed certificates, or else use certificates signed by recognized CAs.

You can further debug the network traffic by collecting debug traces. To see the traffic going over TLS/SSL in debug mode, configure OpenDJ to dump debug traces from javax.net.debug into the logs/ server.out file.

```
OPENDJ_JAVA_ARGS="-Djavax.net.debug=all" start-ds
```
### 25.8.1. Troubleshooting Certificates & SSL Authentication

Replication uses SSL to protect directory data on the network. In some configurations, replica can fail to connect to each other due to SSL handshake errors. This leads to error log messages such as the following.

[21/Nov/2011:13:03:20 -0600] category=SYNC severity=NOTICE msgID=15138921 msg=SSL connection attempt from myserver (123.456.789.012) failed: Remote host closed connection during handshake

Notice these problem characteristics in the message above.

• The host name, myserver, is not fully qualified.

You should not see non fully qualified host names in the error logs. Non fully qualified host names are a sign that an OpenDJ server has not been configured properly.

Always install and configure OpenDJ using fully-qualified host names. The OpenDJ administration connector, which is used by the **dsconfig** command, and also replication depend upon SSL and, more specifically, self-signed certificates for establishing SSL connections. If the host name used for connection establishment does not correspond to the host name stored in the SSL certificate then the SSL handshake can fail. For the purposes of establishing the SSL connection, a host name like myserver does not match myserver.example.com, and vice versa.

• The connection succeeded, but the SSL handshake failed, suggesting a problem with authentication or with the cipher or protocol negotiation. As most deployments use the same Java Virtual Machine, and the same JVM configuration for each replica, the problem is likely not related to SSL cipher or protocol negotiation, but instead lies with authentication.

Follow these steps on each OpenDJ server to check whether the problem lies with the host name configuration.

1. Make sure each OpenDJ server uses only fully qualified host names in the replication configuration. You can obtain a quick summary by running the following command against each server's configuration.

\$ grep ds-cfg-replication-server: config/config.ldif | sort | uniq

2. Make sure that the host names in OpenDJ certificates also contain fully qualified host names, and correspond to the host names found in the previous step.

```
# Examine the certificates used for the administration connector.
$ keytool -list -v -keystore config/admin-truststore
 -storepass `cat config/admin-keystore.pin` |grep "^Owner:"
# Examine the certificates used for replication.
$ keytool -list -v -keystore config/ads-truststore
 -storepass `cat config/ads-truststore.pin`| grep "^Owner:"
```
Sample output for a server on host opendj.example.com follows.

```
$ grep ds-cfg-replication-server: config/config.ldif |sort | uniq
ds-cfg-replication-server: opendj.example.com:8989
ds-cfg-replication-server: opendj.example.com:9989
$ keytool -list -v -keystore config/admin-truststore
-storepass `cat config/admin-keystore.pin` | grep "^Owner:"
Owner: CN=opendj.example.com, O=Administration Connector Self-Signed Certificate
$ keytool -list -v -keystore config/ads-truststore
-storepass `cat config/ads-truststore.pin`| grep "^Owner:"
Owner: CN=opendj.example.com, O=OpenDJ Certificate
Owner: CN=opendj.example.com, O=OpenDJ Certificate
Owner: CN=opendj.example.com, O=OpenDJ Certificate
```
Unfortunately there is no easy solution to badly configured host names. It is often easier and quicker simply to reinstall your OpenDJ servers remembering to use fully qualified host names everywhere.

• When using the **setup** tool to install and configure a server ensure that the -h option is included, and that it specifies the fully qualified host name. Make sure you include this option even if you are not enabling SSL/StartTLS LDAP connections (see [OPENDJ-363](https://bugster.forgerock.org/jira/browse/OPENDJ-363)).

If you are using the GUI installer, then make sure you specify the fully qualified host name on the first page of the wizard.

• When using the **dsreplication** tool to enable replication make sure that any --host options include the fully qualified host name.

If you cannot reinstall the server, follow these steps.

1. Disable replication in each replica.

```
$ dsreplication
 disable
 --disableAll
 --port adminPort
 --hostname hostName
 --bindDN "cn=Directory Manager"
 --adminPassword password
 --trustAll
 --no-prompt
```
- 2. Stop and restart each server in order to clear the in-memory ADS trust store backend.
- 3. Enable replication making certain that fully qualified host names are used throughout

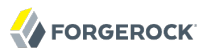

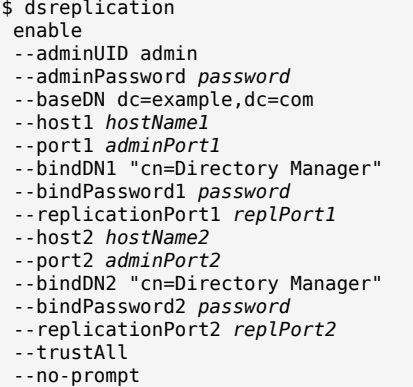

- 4. Repeat the previous step for each remaining replica. In other words, host1 with host2, host1 with host3, host1 with host4, ..., host1 with hostN.
- 5. Initialize all remaining replica with the data from host1.
	- \$ dsreplication initialize-all --adminUID admin --adminPassword password --baseDN dc=example,dc=com --hostname *hostName1* --port 4444 --trustAll --no-prompt
- 6. Check that the host names are correct in the configuration and in the key stores by following the steps you used to check for host name problems. The only broken host name remaining should be in the key and trust stores for the administration connector.

```
$ keytool -list -v -keystore config/admin-truststore
 -storepass `cat config/admin-keystore.pin` |grep "^Owner:"
```
7. Stop each server, and then fix the remaining admin connector certificate as described here in the procedure *[To Replace a Server Key Pair](#page-259-0)*.

### 25.8.2. Handling Compromised Keys

As explained in *[Changing Server Certificates](#page-258-0)*, OpenDJ directory server has different keys and key stores for different purposes. The public keys used for replication are also used to encrypt shared secret symmetric keys for example to encrypt and to sign back ups. This section looks at what to do if either a key pair or secret key is compromised.

How you deal with the problem depends on which key was compromised.

• For a key pair used for a client connection handler and with a certificate signed by a certificate authority (CA), contact the CA for help. The CA might choose to publish a certificate revocation list (CRL) that identifies the certificate of the compromised key pair.

Also make sure you replace the key pair. See *[To Replace a Server Key Pair](#page-259-0)* for specific steps.

- For a key pair used for a client connection handler and that has a self-signed certificate, follow the steps in *[To Replace a Server Key Pair](#page-259-0)*, and make sure the clients remove the compromised certificate from their trust stores, updating those trust stores with the new certificate.
- For a key pair that is used for replication, mark the key as compromised as described below, and replace the key pair. See *[To Replace a Server Key Pair](#page-262-0)* for specific steps.

To mark the key pair as compromised, follow these steps.

1. Identity the key entry by searching administrative data on the server whose key was compromised.

The server in this example is installed on opendj.example.com with administration port 4444.

```
$ ldapsearch
 --port 1389
 --hostname opendj.example.com
 --baseDN "cn=admin data"
  "(cn=opendj.example.com:4444)" ds-cfg-key-id
dn: cn=opendj.example.com:4444,cn=Servers,cn=admin data
ds-cfg-key-id: 4F2F97979A7C05162CF64C9F73AF66ED
```
The key ID, 4F2F97979A7C05162CF64C9F73AF66ED, is the RDN of the key entry.

2. Mark the key as compromised by adding the attribute, ds-cfg-key-compromised-time, to the key entry.

The attribute has generalized time syntax, and so takes as its value the time at which the key was compromised expressed in generalized time. In the following example, the key pair was compromised at 8:34 AM UTC on March 21, 2013.

```
$ ldapmodify
 --port 1389
 --hostname opendj.example.com
 --bindDN "cn=Directory Manager"
 --bindPassword password
dn: ds-cfg-key-id=4F2F97979A7C05162CF64C9F73AF66ED,cn=instance keys,cn=admin data
changetype: modify
add: ds-cfg-key-compromised-time
ds-cfg-key-compromised-time: 201303210834Z
Processing MODIFY request for ds-cfg-key-id=4F2F97979A7C05162CF64C9F73AF66ED,
  cn=instance keys,cn=admin data
MODIFY operation successful for DN ds-cfg-key-id=4F2F97979A7C05162CF64C9F73AF66ED
 ,cn=instance keys,cn=admin data
```
3. If the server uses encrypted or signed data, then the shared secret keys used for encryption or signing and associated with the compromised key pair should also be considered compromised. Therefore, mark all shared secret keys encrypted with the instance key as compromised.

To identify the shared secret keys, find the list of secret keys in the administrative data whose ds -cfg-symmetric-key starts with the key ID of the compromised key.

```
$ ldapsearch
 --port 1389
 --bindDN "cn=Directory Manager"
 --bindPassword password
 --baseDN "cn=secret keys,cn=admin data"
  "(ds-cfg-symmetric-key=4F2F97979A7C05162CF64C9F73AF66ED*)" dn
dn: ds-cfg-key-id=fba16e59-2ce1-4619-96e7-8caf33f916c8,cn=secret keys,cn=admin d
  ata
dn: ds-cfg-key-id=57bd8b8b-9cc6-4a29-b42f-fb7a9e48d713,cn=secret keys,cn=admin d
  ata
dn: ds-cfg-key-id=f05e2e6a-5c4b-44d0-b2e8-67a36d304f3a,cn=secret keys,cn=admin d
  ata
```
For each such key, mark the entry with ds-cfg-key-compromised-time as shown above for the instance key.

Changes to administration data are replicated to other OpenDJ servers in the replication topology.

• For a shared secret key used for data encryption that has been compromised, mark the key entry with ds-cfg-key-compromised-time as shown in the example above that demonstrates marking the instance key as compromised.

Again, changes to administration data are replicated to other OpenDJ servers in the replication topology.

# 25.9. Troubleshooting Client Operations

By default OpenDJ logs information about all LDAP client operations in logs/access, and all HTTP client operations in logs/http-access. The following lines are wrapped for readability, showing a search for the entry with uid=bjensen as traced in the LDAP access log. In the access log itself, each line starts with a time stamp.

```
[27/Jun/2011:17:23:00 +0200] CONNECT conn=19 from=127.0.0.1:56641
 to=127.0.0.1:1389 protocol=LDAP
[27/Jun/2011:17:23:00 +0200] SEARCH REQ conn=19 op=0 msgID=1
 base="dc=example,dc=com" scope=wholeSubtree filter="(uid=bjensen)" attrs="ALL"
[27/Jun/2011:17:23:00 +0200] SEARCH RES conn=19 op=0 msgID=1
 result=0 nentries=1 etime=3
[27/Jun/2011:17:23:00 +0200] UNBIND REQ conn=19 op=1 msgID=2
[27/Jun/2011:17:23:00 +0200] DISCONNECT conn=19 reason="Client Unbind"
```
As you see, each client connection and set of LDAP operations are traced, starting with a time stamp and information about the operation performed, then including information about the connection, the operation number for the sequence of operations performed by the client, a message identification number, and additional information about the operation.

To match HTTP client operations with related internal server operations, first prevent OpenDJ from suppressing internal operations from the LDAP access log by using the **dsconfig** command to set the LDAP access log publisher suppress-internal-operations advanced property to false. Then match the values of the x-connection-id field in the HTTP access log with conn=*id* values in the LDAP access log.

For example, consider an HTTP GET request for the id field of the user newuser, which is handled by connection 4 as shown in logs/http-access.

```
- 192.168.0.12 bjensen 22/May/2013:16:27:52 +0200
  GET /users/newuser?_fields=_id HTTP/1.1 200
  curl/7.21.4 4 12
```
With internal operations logged in logs/access, log lines for the related operations have conn=4.

```
[22/May/2013:16:27:52 +0200] CONNECT conn=4
  from=192.168.0.12:63593 to=192.168.0.12:8080 protocol=HTTP/1.1
[22/May/2013:16:27:52 +0200] SEARCH REQ conn=4
  op=0 msgID=0 base="ou=people,dc=example,dc=com" scope=wholeSubtree
    filter="(&(objectClass=inetOrgPerson)(uid=bjensen))" attrs="1.1"
[22/May/2013:16:27:52 +0200] SEARCH RES conn=4
  op=0 msgID=0 result=0 nentries=1 etime=5
[22/May/2013:16:27:52 +0200] BIND REQ conn=4
  op=1 msgID=1 version=3 type=SIMPLE
    dn="uid=bjensen,ou=People,dc=example,dc=com"
[22/May/2013:16:27:52 +0200] BIND RES conn=4
  op=1 msgID=1 result=0 authDN="uid=bjensen,ou=People,dc=example,dc=com"
    etime=3
[22/May/2013:16:27:52 +0200] SEARCH REQ conn=4
  op=2 msgID=2 base="uid=newuser,ou=people,dc=example,dc=com" scope=baseObject
    filter="(objectClass=*)" attrs="uid,etag"
[22/May/2013:16:27:52 +0200] SEARCH RES conn=4
    op=2 msgID=2 result=0 nentries=1 etime=4
[22/May/2013:16:27:52 +0200] UNBIND REQ conn=4
    op=3 msgID=3
[22/May/2013:16:27:52 +0200] DISCONNECT conn=4
    reason="Client Unbind"
```
To help diagnose errors due to access permissions, OpenDJ supports the get effective rights control. The control OID, 1.3.6.1.4.1.42.2.27.9.5.2, is not allowed by the default global ACIs. You must therefore add access to use the get effective rights control when not using it as Directory Manager.

### 25.9.1. Clients Need Simple Paged Results Control

For Solaris and some versions of Linux you might see a message in the OpenDJ access logs such as the following.

```
The request control with Object Identifier (OID) "1.2.840.113556.1.4.319"
cannot be used due to insufficient access rights
```
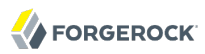

This message means clients are trying to use the [simple paged results control](http://tools.ietf.org/html/rfc2696) without authenticating. By default, OpenDJ includes a global ACI to allow only authenticated users to use the control.

```
$ dsconfig
 --port 4444
 --hostname opendj.example.com
 --bindDN "cn=Directory Manager"
 --bindPassword "password"
  get-access-control-handler-prop
Property : Value(s)
-----------:-------------------------------------------------------------------
enabled : true
global-aci : (extop="1.3.6.1.4.1.26027.1.6.1 || 1.3.6.1.4.1.26027.1.6.3 ||
...
            : (targetcontrol="1.3.6.1.1.12 || 1.3.6.1.1.13.1 || 1.3.6.1.1.13.2
            : || 1.2.840.113556.1.4.319 || 1.2.826.0.1.3344810.2.3 ||
            : 2.16.840.1.113730.3.4.18 || 2.16.840.1.113730.3.4.9 ||
            : 1.2.840.113556.1.4.473 || 1.3.6.1.4.1.42.2.27.9.5.9") (version
            : 3.0; acl "Authenticated users control access"; allow(read)
            : userdn="ldap:///all";), (targetcontrol="2.16.840.1.113730.3.4.2 ||
           : 2.16.840.1.113730.3.4.17 || 2.16.840.1.113730.3.4.19: 1.3.6.1.4.1.4203.1.10.2 || 1.3.6.1.4.1.42.2.27.8.5.1 |
            : 2.16.840.1.113730.3.4.16") (version 3.0; acl "Anonymous control
            : access"; allow(read) userdn="ldap:///anyone";)
```
To grant anonymous (unauthenticated) user access to the control, add the OID for the simple paged results control to the list of those in the Anonymous control access global ACI.

```
$ dsconfig
 --port 4444
 --hostname opendj.example.com
--bindDN "cn=Directory Manager"
--bindPassword "password"
 set-access-control-handler-prop
 --remove global-aci:"(targetcontrol=\"2.16.840.1.113730.3.4.2 ||
 2.16.840.1.113730.3.4.17 || 2.16.840.1.113730.3.4.19 ||
 1.3.6.1.4.1.4203.1.10.2 || 1.3.6.1.4.1.42.2.27.8.5.1 ||
 2.16.840.1.113730.3.4.16\") (version 3.0; acl \"Anonymous control access\";
 allow(read) userdn=\"ldap:///anyone\";)"
--add global-aci:"(targetcontrol=\"2.16.840.1.113730.3.4.2 ||
 2.16.840.1.113730.3.4.17 || 2.16.840.1.113730.3.4.19 ||
 1.3.6.1.4.1.4203.1.10.2 || 1.3.6.1.4.1.42.2.27.8.5.1 ||
 2.16.840.1.113730.3.4.16 || 1.2.840.113556.1.4.319\")
 (version 3.0; acl \"Anonymous control access\"; allow(read)
 userdn=\"ldap:///anyone\";)"
--no-prompt
```
Alternatively, stop OpenDJ, edit the corresponding ACI carefully in /path/to/opendj/config/config.ldif, and restart OpenDJ. <sup>1</sup>

# 25.10. Troubleshooting Replication

<sup>&</sup>lt;sup>1</sup>Unlike the **dsconfig** command, the config. ldif file is not a public interface, so this alternative should not be used in production.

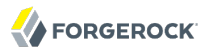

Replication can generally recover from conflicts and transient issues. Replication does, however, require that update operations be copied from server to server. It is therefore possible to experience temporary delays while replicas converge, especially when the write operation load is heavy. OpenDJ's tolerance for temporary divergence between replicas is what allows OpenDJ to remain available to serve client applications even when networks linking the replicas go down.

In other words, the fact that directory services are loosely convergent rather than transactional is a feature, not a bug.

That said, you may encounter errors. Replication uses its own error log file, logs/replication. Error messages in the log file have category=SYNC. The messages have the following form. Here the line is folded for readability.

```
[27/Jun/2011:14:37:48 +0200] category=SYNC severity=INFORMATION msgID=14680169
 msg=Replication server accepted a connection from 10.10.0.10/10.10.0.10:52859
 to local address 0.0.0.0/0.0.0.0:8989 but the SSL handshake failed. This is
 probably benign, but may indicate a transient network outage or a
 misconfigured client application connecting to this replication server.
 The error was: Remote host closed connection during handshake
```
OpenDJ maintains historical information about changes in order to bring replicas up to date, and to resolve replication conflicts. To prevent historical information from growing without limit, OpenDJ purges historical information after a configurable delay (replication-purge-delay, default: 3 days). A replica can become irrevocably out of sync if you restore it from a backup archive older than the purge delay, or if you stop it for longer than the purge delay. If this happens to you, disable the replica, and then reinitialize it from a recent backup or from a server that is up to date.

# 25.11. Asking For Help

When you cannot resolve a problem yourself, and want to ask for help, clearly identify the problem and how you reproduce it, and also the version of OpenDJ you use to reproduce the problem. The version includes both a version number and also a build time stamp.

```
$ dsconfig --version
OpenDJ 2.6.0
Build yyyymmddhhmmssZ
```
Be ready to provide additional information, too.

- The output from the **java -version** command.
- access and errors logs showing what the server was doing when the problem started occurring
- A copy of the server configuration file, config/config.ldif, in use when the problem started occurring
- Other relevant logs or output, such as those from client applications experiencing the problem
- A description of the environment where OpenDJ is running, including system characteristics, host names, IP addresses, Java versions, storage characteristics, and network characteristics. This helps to understand the logs, and other information.

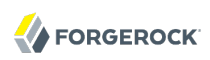

# **Tools Reference**

You can find the tools under the bin/ or bat\ folder where you installed OpenDJ directory server. For example, /path/to/opendj/bin.

# **Table of Contents**

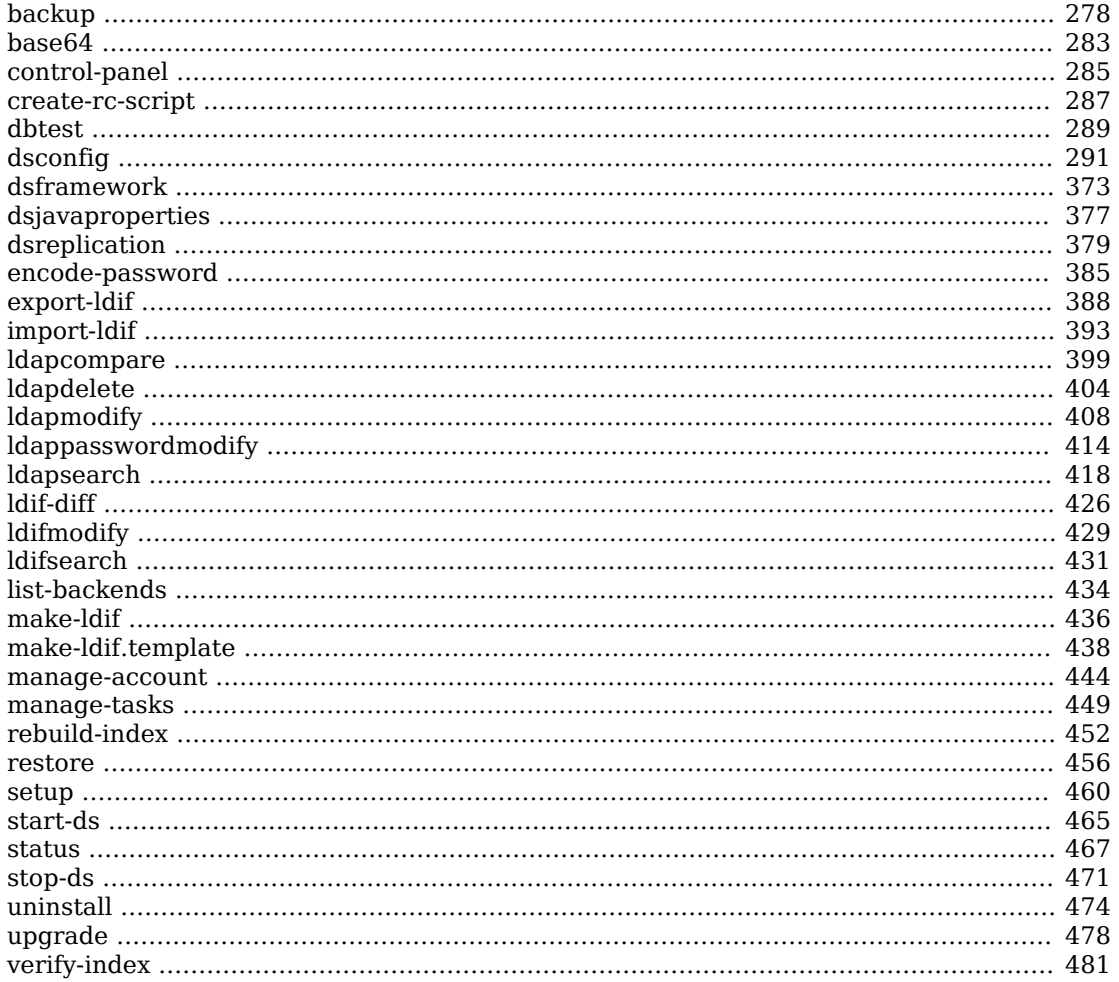

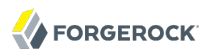

### <span id="page-286-0"></span>Name

backup — back up OpenDJ directory data

### Synopsis

backup {options}

### Description

This utility can be used to back up one or more directory server backends.

### **Options**

The following options are supported.

### **-a, --backUpAll**

Back up all backends in the server

### **-A, --hash**

Generate a hash of the backup contents

**-B, --incrementalBaseID {backupID}**

Backup ID of the source archive for an incremental backup.

### **-c, --compress**

Compress the backup content

### **-d, --backupDirectory {backupDir}**

Path to the target directory for the backup file(s)

### **-i, --incremental**

Perform an incremental backup rather than a full backup

### **-I, --backupID {backupID}**

Use the provided identifier for the backup

### **-n, --backendID {backendName}**

Backend ID for the backend to archive

### **-s, --signHash**

Sign the hash of the backup contents

### **-y, --encrypt**

Encrypt the backup contents

### Task Backend Connection Options

#### **--connectTimeout {timeout}**

Maximum length of time (in milliseconds) that can be taken to establish a connection. Use '0' to specify no time out.

Default value: 30000

#### **-D, --bindDN {bindDN}**

DN to use to bind to the server

Default value: cn=Directory Manager

#### **-h, --hostname {host}**

Directory server hostname or IP address

Default value: localhost.localdomain

### **-j, --bindPasswordFile {bindPasswordFile}**

Bind password file

### **-K, --keyStorePath {keyStorePath}**

Certificate key store path

### **-N, --certNickname {nickname}**

Nickname of certificate for SSL client authentication

#### **-o, --saslOption {name=value}**

SASL bind options

#### **-p, --port {port}**

Directory server administration port number

Default value: 4444
## **-P, --trustStorePath {trustStorePath}**

Certificate trust store path

## **-T, --trustStorePassword {trustStorePassword}**

Certificate trust store PIN

### **-u, --keyStorePasswordFile {keyStorePasswordFile}**

Certificate key store PIN file

### **-U, --trustStorePasswordFile {path}**

Certificate trust store PIN file

### **-w, --bindPassword {bindPassword}**

Password to use to bind to the server

Use -w - to have the command prompt for the password, rather than enter the password on the command line.

### **-W, --keyStorePassword {keyStorePassword}**

Certificate key store PIN

### **-X, --trustAll**

Trust all server SSL certificates

## Task Scheduling Options

### **--completionNotify {emailAddress}**

Email address of a recipient to be notified when the task completes. This option may be specified more than once.

#### **--dependency {taskID}**

ID of a task upon which this task depends. A task will not start execution until all its dependencies have completed execution.

### **--errorNotify {emailAddress}**

Email address of a recipient to be notified if an error occurs when this task executes. This option may be specified more than once.

#### **--failedDependencyAction {action}**

Action this task will take should one if its dependent tasks fail. The value must be one of PROCESS, CANCEL, DISABLE. If not specified defaults to CANCEL.

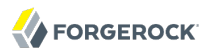

### **--recurringTask {schedulePattern}**

Indicates the task is recurring and will be scheduled according to the value argument expressed in crontab(5) compatible time/date pattern.

### **-t, --start {startTime}**

Indicates the date/time at which this operation will start when scheduled as a server task expressed in YYYYMMDDhhmmssZ format for UTC time or YYYYMMDDhhmmss for local time. A value of '0' will cause the task to be scheduled for immediate execution. When this option is specified the operation will be scheduled to start at the specified time after which this utility will exit immediately.

# Utility Input/Output Options

### **--noPropertiesFile**

No properties file will be used to get default command line argument values

### **--propertiesFilePath {propertiesFilePath}**

Path to the file containing default property values used for command line arguments

## General Options

### **-V, --version**

Display version information

### **-?, -H, --help**

Display usage information

## Exit Codes

### **0**

The command completed successfully.

## **1**

An error occurred while parsing the command-line arguments.

## Examples

The following example backs up all user data while the server is online.

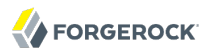

```
$ backup -p 4444 -D "cn=Directory Manager" -w password
-a -d /path/to/opendj/bak -t 0
Backup task 20110613143801866 scheduled to start Jun 13, 2011 2:38:01 PM CEST
```
The following example schedules back up of all user data every night at 2 AM when the server is online, and notifies diradmin@example.com when finished, or on error.

```
$ backup -p 4444 -D "cn=Directory Manager" -w password -a
 -d /path/to/opendj/bak --recurringTask "00 02 * * *"
 --completionNotify diradmin@example.com --errorNotify diradmin@example.com
Recurring Backup task BackupTask-988d6adf-4d65-44bf-8546-6ea74a2480b0
scheduled successfully
```
The following example backs up all user data while the server is offline.

```
$ /path/to/opendj/bin/stop-ds
Stopping Server...
...
$ /path/to/opendj/bin/backup --backupAll --backupDirectory /path/to/opendj/bak
...
[28/Sep/2012:12:14:22 +0200] ... msg=The backup process completed successfully
$ /path/to/opendj/bin/start-ds
[28/Sep/2012:12:15:48 +0200] ... The Directory Server has started successfully
```
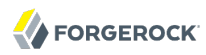

### Name

base64 — encode and decode base64 strings

# Synopsis

base64 *subcommand* {options}

# Description

This utility can be used to encode and decode information using base64.

# Subcommands

The following subcommands are supported.

### **base64 decode**

Decode base64-encoded information into raw data

When no options are specified, this subcommand reads from standard input and writes to standard output.

## *Decode Options*

**-d, --encodedData {data}**

The base64-encoded data to be decoded

**-f, --encodedDataFile {path}**

The path to a file containing the base64-encoded data to be decoded

**-o, --toRawFile {path}**

The path to a file to which the raw base64-decoded data should be written

### **base64 encode**

Encode raw data using base64

When no options are specified, this subcommand reads from standard input and writes to standard output.

## *Decode Options*

### **-d, --rawData {data}**

The raw data to be base64 encoded

### **-f, --rawDataFile {path}**

The path to a file containing the raw data to be base64 encoded

### **-o, --toEncodedFile {path}**

The path to a file to which the base64-encoded data should be written

## General Options

### **-V, --version**

Display version information

### **-?, -H, --help**

Display usage information

### Exit Codes

### **0**

The command completed successfully.

#### **> 0**

An error occurred.

## Examples

The following command shows the changes from the external change log in human-readable format.

```
$ base64 decode -d YWRkOiBkZXNjcmlwdGlvbgpkZXNjcmlwdGlvbjogQSB0aGlyZCBjaGFuZ2UK
LQpyZXBsYWNlOiBtb2RpZmllcnNOYW1lCm1vZGlmaWVyc05hbWU6IGNuPURpcmVjdG9yeSBNYW5hZ2V
yLGNuPVJvb3QgRE5zLGNuPWNvbmZpZwotCnJlcGxhY2U6IG1vZGlmeVRpbWVzdGFtcAptb2RpZnlUaW
1lc3RhbXA6IDIwMTEwNjEzMDcxMjEwWgotCg==
add: description
description: A third change
-
replace: modifiersName
modifiersName: cn=Directory Manager,cn=Root DNs,cn=config
-
replace: modifyTimestamp
modifyTimestamp: 20110613071210Z
-
```
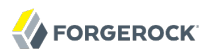

### Name

control-panel — start the OpenDJ graphical admin interface

## Synopsis

control-panel {options}

## Description

This utility can be used to display the Control Panel window which displays basic server information and allows to do some basic administration tasks on the server.

## **Options**

The following options are supported.

#### **-r, --remote**

Connect to a remote server

## LDAP Connection Options

#### **--connectTimeout {timeout}**

Maximum length of time (in milliseconds) that can be taken to establish a connection. Use '0' to specify no time out.

Default value: 30000

#### **-D, --bindDN {bindDN}**

DN to use to bind to the server

Default value: cn=Directory Manager

#### **-h, --hostname {host}**

Directory server hostname or IP address

Default value: localhost.localdomain

### **-j, --adminPasswordFile {bindPasswordFile}**

Global administrator password file

### **-p, --port {port}**

Directory server administration port number

Default value: 4444

## **-w, --adminPassword {bindPassword}**

Password for the global administrator

## **-X, --trustAll**

Trust all server SSL certificates

# General Options

### **--version**

Display version information

### **-?, -H, --help**

Display usage information

# Exit Codes

## **0**

The command completed successfully.

## **> 0**

An error occurred.

# Examples

The following example starts the Control Panel on a remote host.

\$ control-panel -r -h opendj.example.com -p 4444 &

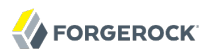

### Name

create-rc-script — script to manage OpenDJ as a service on UNIX

## Synopsis

```
create-rc-script {options}
```
## Description

Create an RC script that may be used to start, stop, and restart the directory server on UNIX-based systems.

## **Options**

The following options are supported.

### **-f, --outputFile {path}**

The path to the output file to create.

**-j, --javaHome {path}**

The path to the Java installation that should be used to run the server.

**-J, --javaArgs {args}**

A set of arguments that should be passed to the JVM when running the server.

**-u, --userName {userName}**

The name of the user account under which the server should run.

## General Options

#### **--version**

Display version information

### **-?, -H, --help**

Display usage information

## Exit Codes

### **0**

The command completed successfully.

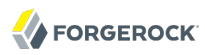

#### **> 0**

An error occurred.

## Examples

The following example adds a script to start OpenDJ at boot time on a Debian-based system, and then updates the runlevel system to use the script.

```
$ sudo create-rc-script -f /etc/init.d/opendj -u mark
$ sudo update-rc.d opendj
```
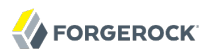

### Name

dbtest — gather OpenDJ JE database debugging information

# Synopsis

dbtest subcommand [options]

# Description

This utility can be used to debug the JE database.

# Subcommands

The following subcommands are supported.

### **dbtest dump-database-container**

Dump records from a database container

### **dbtest list-database-containers**

List the database containers for an entry container

### **dbtest list-entry-containers**

List the entry containers for a root container

### **dbtest list-index-status**

List the status of indexes in an entry container

## **dbtest list-root-containers**

List the root containers used by all JE backends

# **Options**

The following global options are supported.

For other options, see **dbtest** *subcommand* **--help**.

### **--version**

Display version information

### **-?, -H, --help**

Display usage information

# Exit Codes

## **0**

The command completed successfully.

### **> 0**

An error occurred.

# Examples

The following example displays debugging information about the equality index for sudoUser.

```
$ dbtest dump-database-container -n userRoot -b dc=example,dc=com
 -d sudoUser.equality
Indexed Value (6 bytes): %admin
Entry ID List (8 bytes): 165 
Indexed Value (5 bytes): %sudo
Entry ID List (8 bytes): 164 
Indexed Value (4 bytes): root
Entry ID List (8 bytes): 163 
Total Records: 3
Total / Average Key Size: 13 bytes / 4 bytes
Total / Average Data Size: 24 bytes / 8 bytes
```
## Name

dsconfig — manage OpenDJ directory server configuration

# Synopsis

dsconfig [*subcommand*] [options]

# **Description**

This utility serves to configure a running directory server.

The **dsconfig** command is the primary command-line tool for viewing and editing OpenDJ configuration. When started without arguments, **dsconfig** prompts you for administration connection information, including the host name, administration port number, administrator bind DN and administrator password. The **dsconfig** command then connects securely to the directory server over the administration port. Once connected it presents you with a menu-driven interface to the server configuration.

When you pass connection information, subcommands, and additional options to **dsconfig**, the command runs in script mode and so is not interactive, though it can prompt you to ask whether to apply changes and whether to trust certificates (unless you use the --no-prompt and --trustAll options, respectively).

You can prepare **dsconfig** batch scripts by running the tool with the --commandFilePath option in interactive mode, then reading from the batch file with the --batchFile option in script mode. Batch files can be useful when you have many **dsconfig** commands to run and want to avoid starting the JVM and setting up a new connection for each command.

The **dsconfig** command categorizes directory server configuration into *components*, also called *managed objects*. Actual components often inherit from a parent component type. For example, one component is a Connection Handler. An LDAP Connection Handler is a type of Connection Handler. You configure the LDAP Connection Handler component to specify how OpenDJ directory server handles LDAP connections coming from client applications.

Configuration components have *properties*. For example, the LDAP Connection Handler component has properties such as listen-port and allow-start-tls. You can set the component's listen-port property to 389 to use the default LDAP port number. You can set the component's allow-start-tls property to true to permit LDAP client applications to use StartTLS. Much of the configuration you do with **dsconfig** involves setting component properties. The *[OpenDJ Configuration Reference](https://backstage.forgerock.com/static/docs/opendj/2.6/configref)* covers all **dsconfig** component properties in detail, drawing on the documentation you also view when getting help through the **dsconfig** command.

# Getting Help

The **dsconfig** command provides many subcommands. Use the following options to view help for subcommands.

See *[dsconfig Subcommands](#page-303-0)* for details of individual subcommands.

### **dsconfig --help-all**

Display all subcommands

### **dsconfig --help-core-server**

Display subcommands relating to core server

### **dsconfig --help-database**

Display subcommands relating to caching and back-ends

### **dsconfig --help-logging**

Display subcommands relating to logging

### **dsconfig --help-replication**

Display subcommands relating to replication

### **dsconfig --help-security**

Display subcommands relating to authentication and authorization

### **dsconfig --help-user-management**

Display subcommands relating to user management

For help with individual subcommands, either use **dsconfig** *subcommand* **--help**, or start **dsconfig** in interactive mode, without specifying a subcommand.

To view component properties, use the **dsconfig list-properties** command.

# Generally Applicable Options

The following options are supported for all **dsconfig** subcommands.

#### **--advanced**

Allows the configuration of advanced components and properties

## LDAP Connection Options

### **--connectTimeout {timeout}**

Maximum length of time (in milliseconds) that can be taken to establish a connection. Use '0' to specify no time out.

Default value: 30000

#### **dsconfig**

#### **-h, --hostname {host}**

Directory server hostname or IP address

Default value: localhost.localdomain

#### **-I, --adminUID {adminUID}**

User ID of the global administrator to use to bind to the server. For the **enable** subcommand, if no global administrator was defined previously for any servers, the global administrator will be created using the UID provided.

Default value: admin

### **-j, --adminPasswordFile {bindPasswordFile}**

Global administrator password file

#### **-K, --keyStorePath {keyStorePath}**

Certificate key store path

#### **-N, --certNickname {nickname}**

Nickname of certificate for SSL client authentication

#### **-o, --saslOption {name=value}**

SASL bind options

#### **-p, --port {port}**

Directory server administration port number

Default value: 4444

#### **-P, --trustStorePath {trustStorePath}**

Certificate trust store path

Default value: /path/to/opendj/config/admin-truststore

#### **-T, --trustStorePassword {trustStorePassword}**

Certificate trust store PIN

#### **-u, --keyStorePasswordFile {keyStorePasswordFile}**

Certificate key store PIN file

#### **-U, --trustStorePasswordFile {path}**

Certificate trust store PIN file

#### **-w, --adminPassword {bindPassword}**

Password for the global administrator

### **-W, --keyStorePassword {keyStorePassword}**

Certificate key store PIN

### **-X, --trustAll**

Trust all server SSL certificates

# Utility Input/Output Options

### **--commandFilePath {path}**

The full path to the file where the equivalent non-interactive commands will be written when this command is run in interactive mode.

#### **--displayCommand**

Display the equivalent non-interactive option on standard output when this command is run in interactive mode.

### **-F, --batchFilePath {batchFilePath}**

Path to a batch file containing a set of dsconfig commands to be executed

#### **-n, --no-prompt**

Use non-interactive mode. If data in the command is missing, the user is not prompted and the command exits with an error.

### **--noPropertiesFile**

No properties file will be used to get default command line argument values

### **--propertiesFilePath {propertiesFilePath}**

Path to the file containing default property values used for command line arguments

#### **-Q, --quiet**

Do not write progress information to standard output

#### **-s, --script-friendly**

Use script-friendly mode

#### **-v, --verbose**

Use verbose mode

# General Options

### **--version**

Display version information

### **-?, -H, --help**

Display usage information

## <span id="page-303-0"></span>dsconfig Subcommands

This section covers individual **dsconfig** subcommands.

Subcommands let you create, list, and delete entire configuration components, and also let you get and set component properties. Subcommands therefore have names that reflect these five actions.

- create-*component*
- list-*component*s
- delete-*component*
- get-*component*-prop
- set-*component*-prop

Component properties for the **dsconfig** command are covered in the *OpenDJ Configuration Reference*.

Many subcommands let you set property values. Notice in the reference for the subcommands below that specific options are available for handling multi-valued properties. Whereas you can assign a single property value using the --set option, you assign multiple values to a multi-valued property using the --add option. You can reset the values of the multi-valued property using the --reset option.

Some property values take a time duration. Durations are expressed as numbers followed by units. For example 1 s means one second, and  $2 \text{ w}$  means two weeks. Some durations have minimum granularity or maximum units, so you cannot necessary specify every duration in milliseconds or weeks for example. Some durations allow you to use a special value to mean unlimited. Units are specified as follows.

- $\cdot$  ms: milliseconds
- s: seconds
- m: minutes
- h: hours
- d: days

• w: weeks

# dsconfig create-access-log-filtering-criteria

Creates Access Log Filtering Criteria

### **--publisher-name {name}**

The name of the Access Log Publisher

### **--criteria-name {name}**

The name of the new Access Log Filtering Criteria

### **--set {PROP:VALUE}**

Assigns a value to a property where PROP is the name of the property and VALUE is the single value to be assigned. Specify the same property multiple times in order to assign more than one value to it

### **-t | --type {type}**

The type of Access Log Filtering Criteria which should be created (Default: generic). The value for TYPE can be one of: generic

## dsconfig create-account-status-notification-handler

Creates Account Status Notification Handlers

### **--handler-name {name}**

The name of the new Account Status Notification Handler

### **--set {PROP:VALUE}**

Assigns a value to a property where PROP is the name of the property and VALUE is the single value to be assigned. Specify the same property multiple times in order to assign more than one value to it

### **-t | --type {type}**

The type of Account Status Notification Handler which should be created. The value for TYPE can be one of: custom | error-log | smtp

## dsconfig create-alert-handler

Creates Alert Handlers

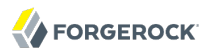

#### **--handler-name {name}**

The name of the new Alert Handler

### **--set {PROP:VALUE}**

Assigns a value to a property where PROP is the name of the property and VALUE is the single value to be assigned. Specify the same property multiple times in order to assign more than one value to it

### **-t | --type {type}**

The type of Alert Handler which should be created. The value for TYPE can be one of: custom | jmx | smtp

### dsconfig create-attribute-syntax

Creates Attribute Syntaxes

#### **--syntax-name {name}**

The name of the new Attribute Syntax

#### **--set {PROP:VALUE}**

Assigns a value to a property where PROP is the name of the property and VALUE is the single value to be assigned. Specify the same property multiple times in order to assign more than one value to it

#### **-t | --type {type}**

The type of Attribute Syntax which should be created (Default: generic). The value for TYPE can be one of: attribute-type-description | certificate | country-string | directory-string | generic | jpeg | telephone-number

## dsconfig create-backend

### Creates Backends

#### **--backend-name {STRING}**

The name of the new Backend which will also be used as the value of the "backend-id" property: Specifies a name to identify the associated backend.

#### **--set {PROP:VALUE}**

Assigns a value to a property where PROP is the name of the property and VALUE is the single value to be assigned. Specify the same property multiple times in order to assign more than one value to it

### **-t | --type {type}**

The type of Backend which should be created. The value for TYPE can be one of: backup | configfile-handler | custom | ldif | local-db | memory | monitor | null | schema | task | trust-store

## dsconfig create-certificate-mapper

Creates Certificate Mappers

### **--mapper-name {name}**

The name of the new Certificate Mapper

### **--set {PROP:VALUE}**

Assigns a value to a property where PROP is the name of the property and VALUE is the single value to be assigned. Specify the same property multiple times in order to assign more than one value to it

### **-t | --type {type}**

The type of Certificate Mapper which should be created. The value for TYPE can be one of: custom | fingerprint | subject-attribute-to-user-attribute | subject-dn-to-user-attribute | subjectequals-dn

## dsconfig create-connection-handler

Creates Connection Handlers

#### **--handler-name {name}**

The name of the new Connection Handler

#### **--set {PROP:VALUE}**

Assigns a value to a property where PROP is the name of the property and VALUE is the single value to be assigned. Specify the same property multiple times in order to assign more than one value to it

### **-t | --type {type}**

The type of Connection Handler which should be created. The value for TYPE can be one of: custom | http | jmx | ldap | ldif | snmp

## dsconfig create-debug-target

Creates Debug Targets

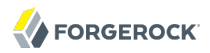

#### **--publisher-name {name}**

The name of the Debug Log Publisher

#### **--target-name {STRING}**

The name of the new Debug Target which will also be used as the value of the "debug-scope" property: Specifies the fully-qualified OpenDJ Java package, class, or method affected by the settings in this target definition. Use the number character (#) to separate the class name and the method name (that is, org.opends.server.core.DirectoryServer#startUp).

#### **--set {PROP:VALUE}**

Assigns a value to a property where PROP is the name of the property and VALUE is the single value to be assigned. Specify the same property multiple times in order to assign more than one value to it

### **-t | --type {type}**

The type of Debug Target which should be created (Default: generic). The value for TYPE can be one of: generic

## dsconfig create-entry-cache

Creates Entry Caches

#### **--cache-name {name}**

The name of the new Entry Cache

#### **--set {PROP:VALUE}**

Assigns a value to a property where PROP is the name of the property and VALUE is the single value to be assigned. Specify the same property multiple times in order to assign more than one value to it

#### **-t | --type {type}**

The type of Entry Cache which should be created. The value for TYPE can be one of: custom | fifo | file-system | soft-reference

## dsconfig create-extended-operation-handler

Creates Extended Operation Handlers

#### **--handler-name {name}**

The name of the new Extended Operation Handler

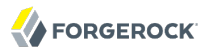

#### **--set {PROP:VALUE}**

Assigns a value to a property where PROP is the name of the property and VALUE is the single value to be assigned. Specify the same property multiple times in order to assign more than one value to it

#### **-t | --type {type}**

The type of Extended Operation Handler which should be created. The value for TYPE can be one of: cancel | custom | get-connection-id | get-symmetric-key | password-modify | password-policystate | start-tls | who-am-i

### dsconfig create-group-implementation

Creates Group Implementations

#### **--implementation-name {name}**

The name of the new Group Implementation

#### **--set {PROP:VALUE}**

Assigns a value to a property where PROP is the name of the property and VALUE is the single value to be assigned. Specify the same property multiple times in order to assign more than one value to it

#### **-t | --type {type}**

The type of Group Implementation which should be created. The value for TYPE can be one of: custom | dynamic | static | virtual-static

### dsconfig create-identity-mapper

#### Creates Identity Mappers

#### **--mapper-name {name}**

The name of the new Identity Mapper

#### **--set {PROP:VALUE}**

Assigns a value to a property where PROP is the name of the property and VALUE is the single value to be assigned. Specify the same property multiple times in order to assign more than one value to it

#### **-t | --type {type}**

The type of Identity Mapper which should be created. The value for TYPE can be one of: custom | exact-match | regular-expression

## dsconfig create-key-manager-provider

Creates Key Manager Providers

#### **--provider-name {name}**

The name of the new Key Manager Provider

### **--set {PROP:VALUE}**

Assigns a value to a property where PROP is the name of the property and VALUE is the single value to be assigned. Specify the same property multiple times in order to assign more than one value to it

### **-t | --type {type}**

The type of Key Manager Provider which should be created. The value for TYPE can be one of: custom | file-based | pkcs11

## dsconfig create-local-db-index

Creates Local DB Indexes

### **--backend-name {name}**

The name of the Local DB Backend

#### **--index-name {OID}**

The name of the new Local DB Index which will also be used as the value of the "attribute" property: Specifies the name of the attribute for which the index is to be maintained.

#### **--set {PROP:VALUE}**

Assigns a value to a property where PROP is the name of the property and VALUE is the single value to be assigned. Specify the same property multiple times in order to assign more than one value to it

### **-t | --type {type}**

The type of Local DB Index which should be created (Default: generic). The value for TYPE can be one of: generic

## dsconfig create-local-db-vlv-index

Creates Local DB VLV Indexes

#### **--backend-name {name}**

The name of the Local DB Backend

#### **--index-name {STRING}**

The name of the new Local DB VLV Index which will also be used as the value of the "name" property: Specifies a unique name for this VLV index.

#### **--set {PROP:VALUE}**

Assigns a value to a property where PROP is the name of the property and VALUE is the single value to be assigned. Specify the same property multiple times in order to assign more than one value to it

#### **-t | --type {type}**

The type of Local DB VLV Index which should be created (Default: generic). The value for TYPE can be one of: generic

### dsconfig create-log-publisher

### Creates Log Publishers

#### **--publisher-name {name}**

The name of the new Log Publisher

#### **--set {PROP:VALUE}**

Assigns a value to a property where PROP is the name of the property and VALUE is the single value to be assigned. Specify the same property multiple times in order to assign more than one value to it

#### **-t | --type {type}**

The type of Log Publisher which should be created. The value for TYPE can be one of: customaccess | custom-debug | custom-error | custom-http-access | file-based-access | file-based-audit | file-based-debug | file-based-error | file-based-http-access

## dsconfig create-log-retention-policy

Creates Log Retention Policies

#### **--policy-name {name}**

The name of the new Log Retention Policy

#### **--set {PROP:VALUE}**

Assigns a value to a property where PROP is the name of the property and VALUE is the single value to be assigned. Specify the same property multiple times in order to assign more than one value to it

### **-t | --type {type}**

The type of Log Retention Policy which should be created. The value for TYPE can be one of: custom | file-count | free-disk-space | size-limit

## dsconfig create-log-rotation-policy

Creates Log Rotation Policies

### **--policy-name {name}**

The name of the new Log Rotation Policy

### **--set {PROP:VALUE}**

Assigns a value to a property where PROP is the name of the property and VALUE is the single value to be assigned. Specify the same property multiple times in order to assign more than one value to it

### **-t | --type {type}**

The type of Log Rotation Policy which should be created. The value for TYPE can be one of: custom | fixed-time | size-limit | time-limit

## dsconfig create-matching-rule

Creates Matching Rules

#### **--rule-name {name}**

The name of the new Matching Rule

#### **--set {PROP:VALUE}**

Assigns a value to a property where PROP is the name of the property and VALUE is the single value to be assigned. Specify the same property multiple times in order to assign more than one value to it

### **-t | --type {type}**

The type of Matching Rule which should be created (Default: generic). The value for TYPE can be one of: collation | generic

## dsconfig create-monitor-provider

Creates Monitor Providers

### **--provider-name {name}**

The name of the new Monitor Provider

#### **--set {PROP:VALUE}**

Assigns a value to a property where PROP is the name of the property and VALUE is the single value to be assigned. Specify the same property multiple times in order to assign more than one value to it

### **-t | --type {type}**

The type of Monitor Provider which should be created. The value for TYPE can be one of: clientconnection | custom | entry-cache | memory-usage | stack-trace | system-info | version

### dsconfig create-password-generator

Creates Password Generators

#### **--generator-name {name}**

The name of the new Password Generator

#### **--set {PROP:VALUE}**

Assigns a value to a property where PROP is the name of the property and VALUE is the single value to be assigned. Specify the same property multiple times in order to assign more than one value to it

#### **-t | --type {type}**

The type of Password Generator which should be created. The value for TYPE can be one of: custom | random

## dsconfig create-password-policy

Creates Authentication Policies

#### **--policy-name {name}**

The name of the new Authentication Policy

#### **--set {PROP:VALUE}**

Assigns a value to a property where PROP is the name of the property and VALUE is the single value to be assigned. Specify the same property multiple times in order to assign more than one value to it

#### **-t | --type {type}**

The type of Authentication Policy which should be created. The value for TYPE can be one of: ldap-pass-through | password-policy

## dsconfig create-password-storage-scheme

Creates Password Storage Schemes

### **--scheme-name {name}**

The name of the new Password Storage Scheme

#### **--set {PROP:VALUE}**

Assigns a value to a property where PROP is the name of the property and VALUE is the single value to be assigned. Specify the same property multiple times in order to assign more than one value to it

### **-t | --type {type}**

The type of Password Storage Scheme which should be created. The value for TYPE can be one of: aes | base64 | blowfish | clear | crypt | custom | md5 | pbkdf2 | rc4 | salted-md5 | salted-sha1 | salted-sha256 | salted-sha384 | salted-sha512 | sha1 | triple-des

## dsconfig create-password-validator

Creates Password Validators

#### **--validator-name {name}**

The name of the new Password Validator

#### **--set {PROP:VALUE}**

Assigns a value to a property where PROP is the name of the property and VALUE is the single value to be assigned. Specify the same property multiple times in order to assign more than one value to it

### **-t | --type {type}**

The type of Password Validator which should be created. The value for TYPE can be one of: attribute-value | character-set | custom | dictionary | length-based | repeated-characters | similarity-based | unique-characters

## dsconfig create-plugin

Creates Plugins

### **--plugin-name {name}**

The name of the new Plugin

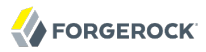

#### **--set {PROP:VALUE}**

Assigns a value to a property where PROP is the name of the property and VALUE is the single value to be assigned. Specify the same property multiple times in order to assign more than one value to it

#### **-t | --type {type}**

The type of Plugin which should be created. The value for TYPE can be one of: attribute-cleanup | change-number-control | custom | entry-uuid | fractional-ldif-import | last-mod | ldap-attributedescription-list | password-policy-import | profiler | referential-integrity | samba-password | sevenbit-clean | unique-attribute

### dsconfig create-replication-domain

Creates Replication Domains

#### **--provider-name {name}**

The name of the Replication Synchronization Provider

#### **--domain-name {name}**

The name of the new Replication Domain

#### **--set {PROP:VALUE}**

Assigns a value to a property where PROP is the name of the property and VALUE is the single value to be assigned. Specify the same property multiple times in order to assign more than one value to it

### **-t | --type {type}**

The type of Replication Domain which should be created (Default: generic). The value for TYPE can be one of: generic

### dsconfig create-replication-server

Creates Replication Servers

#### **--provider-name {name}**

The name of the Replication Synchronization Provider

```
--set {PROP:VALUE}
```
Assigns a value to a property where PROP is the name of the property and VALUE is the single value to be assigned. Specify the same property multiple times in order to assign more than one value to it

### **-t | --type {type}**

The type of Replication Server which should be created (Default: generic). The value for TYPE can be one of: generic

## dsconfig create-sasl-mechanism-handler

Creates SASL Mechanism Handlers

### **--handler-name {name}**

The name of the new SASL Mechanism Handler

### **--set {PROP:VALUE}**

Assigns a value to a property where PROP is the name of the property and VALUE is the single value to be assigned. Specify the same property multiple times in order to assign more than one value to it

### **-t | --type {type}**

The type of SASL Mechanism Handler which should be created. The value for TYPE can be one of: anonymous | cram-md5 | custom | digest-md5 | external | gssapi | plain

## dsconfig create-synchronization-provider

Creates Synchronization Providers

#### **--provider-name {name}**

The name of the new Synchronization Provider

#### **--set {PROP:VALUE}**

Assigns a value to a property where PROP is the name of the property and VALUE is the single value to be assigned. Specify the same property multiple times in order to assign more than one value to it

#### **-t | --type {type}**

The type of Synchronization Provider which should be created. The value for TYPE can be one of: custom | replication

## dsconfig create-trust-manager-provider

Creates Trust Manager Providers

#### **--provider-name {name}**

The name of the new Trust Manager Provider

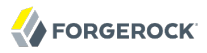

#### **--set {PROP:VALUE}**

Assigns a value to a property where PROP is the name of the property and VALUE is the single value to be assigned. Specify the same property multiple times in order to assign more than one value to it

#### **-t | --type {type}**

The type of Trust Manager Provider which should be created. The value for TYPE can be one of: blind | custom | file-based

### dsconfig create-virtual-attribute

Creates Virtual Attributes

#### **--name {name}**

The name of the new Virtual Attribute

#### **--set {PROP:VALUE}**

Assigns a value to a property where PROP is the name of the property and VALUE is the single value to be assigned. Specify the same property multiple times in order to assign more than one value to it

#### **-t | --type {type}**

The type of Virtual Attribute which should be created. The value for TYPE can be one of: collective-attribute-subentries | custom | entity-tag | entry-dn | entry-uuid | governing-structurerule | has-subordinates | is-member-of | member | num-subordinates | password-expiration-time | password-policy-subentry | structural-object-class | subschema-subentry | user-defined

## dsconfig delete-access-log-filtering-criteria

Deletes Access Log Filtering Criteria

#### **--publisher-name {name}**

The name of the Access Log Publisher

#### **--criteria-name {name}**

The name of the Access Log Filtering Criteria

#### **-f | --force**

Ignore non-existent Access Log Filtering Criteria

# dsconfig delete-account-status-notification-handler

Deletes Account Status Notification Handlers

### **--handler-name {name}**

The name of the Account Status Notification Handler

**-f | --force**

Ignore non-existent Account Status Notification Handlers

# dsconfig delete-alert-handler

Deletes Alert Handlers

### **--handler-name {name}**

The name of the Alert Handler

**-f | --force**

Ignore non-existent Alert Handlers

# dsconfig delete-attribute-syntax

Deletes Attribute Syntaxes

### **--syntax-name {name}**

The name of the Attribute Syntax

**-f | --force**

Ignore non-existent Attribute Syntaxes

# dsconfig delete-backend

## Deletes Backends

### **--backend-name {name}**

The name of the Backend

**-f | --force**

Ignore non-existent Backends

# dsconfig delete-certificate-mapper

Deletes Certificate Mappers

## **--mapper-name {name}**

The name of the Certificate Mapper

**-f | --force**

Ignore non-existent Certificate Mappers

# dsconfig delete-connection-handler

Deletes Connection Handlers

## **--handler-name {name}**

The name of the Connection Handler

## **-f | --force**

Ignore non-existent Connection Handlers

# dsconfig delete-debug-target

# Deletes Debug Targets

## **--publisher-name {name}**

The name of the Debug Log Publisher

## **--target-name {name}**

The name of the Debug Target

**-f | --force**

Ignore non-existent Debug Targets

# dsconfig delete-entry-cache

Deletes Entry Caches

## **--cache-name {name}**

The name of the Entry Cache

## **-f | --force**

Ignore non-existent Entry Caches

# dsconfig delete-extended-operation-handler

Deletes Extended Operation Handlers

## **--handler-name {name}**

The name of the Extended Operation Handler

**-f | --force**

Ignore non-existent Extended Operation Handlers

# dsconfig delete-group-implementation

Deletes Group Implementations

## **--implementation-name {name}**

The name of the Group Implementation

**-f | --force**

Ignore non-existent Group Implementations

# dsconfig delete-identity-mapper

## Deletes Identity Mappers

## **--mapper-name {name}**

The name of the Identity Mapper

**-f | --force**

Ignore non-existent Identity Mappers

# dsconfig delete-key-manager-provider

Deletes Key Manager Providers

## **--provider-name {name}**

The name of the Key Manager Provider

**-f | --force**

Ignore non-existent Key Manager Providers

# dsconfig delete-local-db-index

Deletes Local DB Indexes

### **--backend-name {name}**

The name of the Local DB Backend

### **--index-name {name}**

The name of the Local DB Index

**-f | --force**

Ignore non-existent Local DB Indexes

# dsconfig delete-local-db-vlv-index

## Deletes Local DB VLV Indexes

### **--backend-name {name}**

The name of the Local DB Backend

### **--index-name {name}**

The name of the Local DB VLV Index

**-f | --force**

Ignore non-existent Local DB VLV Indexes

# dsconfig delete-log-publisher

Deletes Log Publishers

## **--publisher-name {name}**

The name of the Log Publisher

**-f | --force**

Ignore non-existent Log Publishers

# dsconfig delete-log-retention-policy

Deletes Log Retention Policies

### **--policy-name {name}**

The name of the Log Retention Policy

**-f | --force**

Ignore non-existent Log Retention Policies

## dsconfig delete-log-rotation-policy

Deletes Log Rotation Policies

### **--policy-name {name}**

The name of the Log Rotation Policy

**-f | --force**

Ignore non-existent Log Rotation Policies

## dsconfig delete-matching-rule

Deletes Matching Rules

#### **--rule-name {name}**

The name of the Matching Rule

**-f | --force**

Ignore non-existent Matching Rules

## dsconfig delete-monitor-provider

Deletes Monitor Providers

#### **--provider-name {name}**

The name of the Monitor Provider

**-f | --force**

Ignore non-existent Monitor Providers

## dsconfig delete-password-generator

Deletes Password Generators

#### **--generator-name {name}**

The name of the Password Generator

**-f | --force**

Ignore non-existent Password Generators

## dsconfig delete-password-policy

Deletes Authentication Policies

#### **--policy-name {name}**

The name of the Authentication Policy

**-f | --force**

Ignore non-existent Authentication Policies

## dsconfig delete-password-storage-scheme

Deletes Password Storage Schemes

#### **--scheme-name {name}**

The name of the Password Storage Scheme

**-f | --force**

Ignore non-existent Password Storage Schemes

## dsconfig delete-password-validator

Deletes Password Validators

#### **--validator-name {name}**

The name of the Password Validator

**-f | --force**

Ignore non-existent Password Validators

## dsconfig delete-plugin

Deletes Plugins

### **--plugin-name {name}**

The name of the Plugin

### **-f | --force**

Ignore non-existent Plugins

## dsconfig delete-replication-domain

### Deletes Replication Domains

### **--provider-name {name}**

The name of the Replication Synchronization Provider

### **--domain-name {name}**

The name of the Replication Domain

### **-f | --force**

Ignore non-existent Replication Domains

## dsconfig delete-replication-server

Deletes Replication Servers

### **--provider-name {name}**

The name of the Replication Synchronization Provider

**-f | --force**

Ignore non-existent Replication Servers

## dsconfig delete-sasl-mechanism-handler

Deletes SASL Mechanism Handlers

### **--handler-name {name}**

The name of the SASL Mechanism Handler

**-f | --force**

Ignore non-existent SASL Mechanism Handlers
# dsconfig delete-synchronization-provider

Deletes Synchronization Providers

## **--provider-name {name}**

The name of the Synchronization Provider

**-f | --force**

Ignore non-existent Synchronization Providers

# dsconfig delete-trust-manager-provider

Deletes Trust Manager Providers

## **--provider-name {name}**

The name of the Trust Manager Provider

# **-f | --force**

Ignore non-existent Trust Manager Providers

# dsconfig delete-virtual-attribute

Deletes Virtual Attributes

# **--name {name}**

The name of the Virtual Attribute

**-f | --force**

Ignore non-existent Virtual Attributes

# dsconfig get-access-control-handler-prop

Shows Access Control Handler properties

# **--property {property}**

The name of a property to be displayed

**-E | --record**

Display size data using the specified unit. The value for UNIT can be one of b, kb, mb, gb, or tb (bytes, kilobytes, megabytes, gigabytes, or terabytes)

```
-m | --unit-time {unit}
```
Display time data using the specified unit. The value for UNIT can be one of ms, s, m, h, d, or w (milliseconds, seconds, minutes, hours, days, or weeks)

# dsconfig get-access-log-filtering-criteria-prop

Shows Access Log Filtering Criteria properties

```
--publisher-name {name}
```
The name of the Access Log Publisher

## **--criteria-name {name}**

The name of the Access Log Filtering Criteria

### **--property {property}**

The name of a property to be displayed

**-E | --record**

Modifies the display output to show one property value per line

```
-z | --unit-size {unit}
```
Display size data using the specified unit. The value for UNIT can be one of b, kb, mb, gb, or tb (bytes, kilobytes, megabytes, gigabytes, or terabytes)

**-m | --unit-time {unit}**

Display time data using the specified unit. The value for UNIT can be one of ms, s, m, h, d, or w (milliseconds, seconds, minutes, hours, days, or weeks)

## dsconfig get-account-status-notification-handler-prop

Shows Account Status Notification Handler properties

**--handler-name {name}**

The name of the Account Status Notification Handler

## **--property {property}**

The name of a property to be displayed

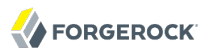

### **-E | --record**

Modifies the display output to show one property value per line

**-z | --unit-size {unit}**

Display size data using the specified unit. The value for UNIT can be one of b, kb, mb, gb, or tb (bytes, kilobytes, megabytes, gigabytes, or terabytes)

**-m | --unit-time {unit}**

Display time data using the specified unit. The value for UNIT can be one of ms, s, m, h, d, or w (milliseconds, seconds, minutes, hours, days, or weeks)

## dsconfig get-administration-connector-prop

Shows Administration Connector properties

### **--property {property}**

The name of a property to be displayed

#### **-E | --record**

Modifies the display output to show one property value per line

**-z | --unit-size {unit}**

Display size data using the specified unit. The value for UNIT can be one of b, kb, mb, gb, or tb (bytes, kilobytes, megabytes, gigabytes, or terabytes)

#### **-m | --unit-time {unit}**

Display time data using the specified unit. The value for UNIT can be one of ms, s, m, h, d, or w (milliseconds, seconds, minutes, hours, days, or weeks)

## dsconfig get-alert-handler-prop

Shows Alert Handler properties

#### **--handler-name {name}**

The name of the Alert Handler

#### **--property {property}**

The name of a property to be displayed

**-E | --record**

Display size data using the specified unit. The value for UNIT can be one of b, kb, mb, gb, or tb (bytes, kilobytes, megabytes, gigabytes, or terabytes)

```
-m | --unit-time {unit}
```
Display time data using the specified unit. The value for UNIT can be one of ms, s, m, h, d, or w (milliseconds, seconds, minutes, hours, days, or weeks)

## dsconfig get-attribute-syntax-prop

Shows Attribute Syntax properties

#### **--syntax-name {name}**

The name of the Attribute Syntax

#### **--property {property}**

The name of a property to be displayed

#### **-E | --record**

Modifies the display output to show one property value per line

**-z | --unit-size {unit}**

Display size data using the specified unit. The value for UNIT can be one of b, kb, mb, gb, or tb (bytes, kilobytes, megabytes, gigabytes, or terabytes)

#### **-m | --unit-time {unit}**

Display time data using the specified unit. The value for UNIT can be one of ms, s, m, h, d, or w (milliseconds, seconds, minutes, hours, days, or weeks)

# dsconfig get-backend-prop

Shows Backend properties

#### **--backend-name {name}**

The name of the Backend

#### **--property {property}**

The name of a property to be displayed

### **-E | --record**

Display size data using the specified unit. The value for UNIT can be one of b, kb, mb, gb, or tb (bytes, kilobytes, megabytes, gigabytes, or terabytes)

```
-m | --unit-time {unit}
```
Display time data using the specified unit. The value for UNIT can be one of ms, s, m, h, d, or w (milliseconds, seconds, minutes, hours, days, or weeks)

# dsconfig get-certificate-mapper-prop

Shows Certificate Mapper properties

**--mapper-name {name}**

The name of the Certificate Mapper

### **--property {property}**

The name of a property to be displayed

### **-E | --record**

Modifies the display output to show one property value per line

**-z | --unit-size {unit}**

Display size data using the specified unit. The value for UNIT can be one of b, kb, mb, gb, or tb (bytes, kilobytes, megabytes, gigabytes, or terabytes)

**-m | --unit-time {unit}**

Display time data using the specified unit. The value for UNIT can be one of ms, s, m, h, d, or w (milliseconds, seconds, minutes, hours, days, or weeks)

## dsconfig get-connection-handler-prop

Shows Connection Handler properties

#### **--handler-name {name}**

The name of the Connection Handler

#### **--property {property}**

The name of a property to be displayed

**-E | --record**

Display size data using the specified unit. The value for UNIT can be one of b, kb, mb, gb, or tb (bytes, kilobytes, megabytes, gigabytes, or terabytes)

```
-m | --unit-time {unit}
```
Display time data using the specified unit. The value for UNIT can be one of ms, s, m, h, d, or w (milliseconds, seconds, minutes, hours, days, or weeks)

# dsconfig get-crypto-manager-prop

Shows Crypto Manager properties

```
--property {property}
```
The name of a property to be displayed

## **-E | --record**

Modifies the display output to show one property value per line

```
-z | --unit-size {unit}
```
Display size data using the specified unit. The value for UNIT can be one of b, kb, mb, gb, or tb (bytes, kilobytes, megabytes, gigabytes, or terabytes)

```
-m | --unit-time {unit}
```
Display time data using the specified unit. The value for UNIT can be one of ms, s, m, h, d, or w (milliseconds, seconds, minutes, hours, days, or weeks)

# dsconfig get-debug-target-prop

Shows Debug Target properties

```
--publisher-name {name}
```
The name of the Debug Log Publisher

## **--target-name {name}**

The name of the Debug Target

## **--property {property}**

The name of a property to be displayed

**-E | --record**

Display size data using the specified unit. The value for UNIT can be one of b, kb, mb, gb, or tb (bytes, kilobytes, megabytes, gigabytes, or terabytes)

```
-m | --unit-time {unit}
```
Display time data using the specified unit. The value for UNIT can be one of ms, s, m, h, d, or w (milliseconds, seconds, minutes, hours, days, or weeks)

## dsconfig get-entry-cache-prop

Shows Entry Cache properties

```
--cache-name {name}
```
The name of the Entry Cache

## **--property {property}**

The name of a property to be displayed

### **-E | --record**

Modifies the display output to show one property value per line

**-z | --unit-size {unit}**

Display size data using the specified unit. The value for UNIT can be one of b, kb, mb, gb, or tb (bytes, kilobytes, megabytes, gigabytes, or terabytes)

```
-m | --unit-time {unit}
```
Display time data using the specified unit. The value for UNIT can be one of ms, s, m, h, d, or w (milliseconds, seconds, minutes, hours, days, or weeks)

## dsconfig get-extended-operation-handler-prop

Shows Extended Operation Handler properties

## **--handler-name {name}**

The name of the Extended Operation Handler

#### **--property {property}**

The name of a property to be displayed

**-E | --record**

Display size data using the specified unit. The value for UNIT can be one of b, kb, mb, gb, or tb (bytes, kilobytes, megabytes, gigabytes, or terabytes)

```
-m | --unit-time {unit}
```
Display time data using the specified unit. The value for UNIT can be one of ms, s, m, h, d, or w (milliseconds, seconds, minutes, hours, days, or weeks)

# dsconfig get-external-changelog-domain-prop

Shows External Changelog Domain properties

```
--provider-name {name}
```
The name of the Replication Synchronization Provider

### **--domain-name {name}**

The name of the Replication Domain

### **--property {property}**

The name of a property to be displayed

**-E | --record**

Modifies the display output to show one property value per line

```
-z | --unit-size {unit}
```
Display size data using the specified unit. The value for UNIT can be one of b, kb, mb, gb, or tb (bytes, kilobytes, megabytes, gigabytes, or terabytes)

**-m | --unit-time {unit}**

Display time data using the specified unit. The value for UNIT can be one of ms, s, m, h, d, or w (milliseconds, seconds, minutes, hours, days, or weeks)

# dsconfig get-global-configuration-prop

Shows Global Configuration properties

```
--property {property}
```
The name of a property to be displayed

**-E | --record**

Display size data using the specified unit. The value for UNIT can be one of b, kb, mb, gb, or tb (bytes, kilobytes, megabytes, gigabytes, or terabytes)

```
-m | --unit-time {unit}
```
Display time data using the specified unit. The value for UNIT can be one of ms, s, m, h, d, or w (milliseconds, seconds, minutes, hours, days, or weeks)

# dsconfig get-group-implementation-prop

Shows Group Implementation properties

#### **--implementation-name {name}**

The name of the Group Implementation

### **--property {property}**

The name of a property to be displayed

#### **-E | --record**

Modifies the display output to show one property value per line

**-z | --unit-size {unit}**

Display size data using the specified unit. The value for UNIT can be one of b, kb, mb, gb, or tb (bytes, kilobytes, megabytes, gigabytes, or terabytes)

#### **-m | --unit-time {unit}**

Display time data using the specified unit. The value for UNIT can be one of ms, s, m, h, d, or w (milliseconds, seconds, minutes, hours, days, or weeks)

# dsconfig get-identity-mapper-prop

Shows Identity Mapper properties

#### **--mapper-name {name}**

The name of the Identity Mapper

#### **--property {property}**

The name of a property to be displayed

#### **-E | --record**

Display size data using the specified unit. The value for UNIT can be one of b, kb, mb, gb, or tb (bytes, kilobytes, megabytes, gigabytes, or terabytes)

```
-m | --unit-time {unit}
```
Display time data using the specified unit. The value for UNIT can be one of ms, s, m, h, d, or w (milliseconds, seconds, minutes, hours, days, or weeks)

## dsconfig get-key-manager-provider-prop

Shows Key Manager Provider properties

```
--provider-name {name}
```
The name of the Key Manager Provider

## **--property {property}**

The name of a property to be displayed

### **-E | --record**

Modifies the display output to show one property value per line

**-z | --unit-size {unit}**

Display size data using the specified unit. The value for UNIT can be one of b, kb, mb, gb, or tb (bytes, kilobytes, megabytes, gigabytes, or terabytes)

#### **-m | --unit-time {unit}**

Display time data using the specified unit. The value for UNIT can be one of ms, s, m, h, d, or w (milliseconds, seconds, minutes, hours, days, or weeks)

# dsconfig get-local-db-index-prop

Shows Local DB Index properties

#### **--backend-name {name}**

The name of the Local DB Backend

#### **--index-name {name}**

The name of the Local DB Index

```
--property {property}
```
The name of a property to be displayed

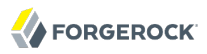

### **-E | --record**

Modifies the display output to show one property value per line

**-z | --unit-size {unit}**

Display size data using the specified unit. The value for UNIT can be one of b, kb, mb, gb, or tb (bytes, kilobytes, megabytes, gigabytes, or terabytes)

```
-m | --unit-time {unit}
```
Display time data using the specified unit. The value for UNIT can be one of ms, s, m, h, d, or w (milliseconds, seconds, minutes, hours, days, or weeks)

## dsconfig get-local-db-vlv-index-prop

Shows Local DB VLV Index properties

```
--backend-name {name}
```
The name of the Local DB Backend

```
--index-name {name}
```
The name of the Local DB VLV Index

**--property {property}**

The name of a property to be displayed

**-E | --record**

Modifies the display output to show one property value per line

```
-z | --unit-size {unit}
```
Display size data using the specified unit. The value for UNIT can be one of b, kb, mb, gb, or tb (bytes, kilobytes, megabytes, gigabytes, or terabytes)

```
-m | --unit-time {unit}
```
Display time data using the specified unit. The value for UNIT can be one of ms, s, m, h, d, or w (milliseconds, seconds, minutes, hours, days, or weeks)

# dsconfig get-log-publisher-prop

Shows Log Publisher properties

#### **--publisher-name {name}**

The name of the Log Publisher

The name of a property to be displayed

**-E | --record**

Modifies the display output to show one property value per line

**-z | --unit-size {unit}**

Display size data using the specified unit. The value for UNIT can be one of b, kb, mb, gb, or tb (bytes, kilobytes, megabytes, gigabytes, or terabytes)

**-m | --unit-time {unit}**

Display time data using the specified unit. The value for UNIT can be one of ms, s, m, h, d, or w (milliseconds, seconds, minutes, hours, days, or weeks)

## dsconfig get-log-retention-policy-prop

Shows Log Retention Policy properties

```
--policy-name {name}
```
The name of the Log Retention Policy

**--property {property}**

The name of a property to be displayed

**-E | --record**

Modifies the display output to show one property value per line

```
-z | --unit-size {unit}
```
Display size data using the specified unit. The value for UNIT can be one of b, kb, mb, gb, or tb (bytes, kilobytes, megabytes, gigabytes, or terabytes)

```
-m | --unit-time {unit}
```
Display time data using the specified unit. The value for UNIT can be one of ms, s, m, h, d, or w (milliseconds, seconds, minutes, hours, days, or weeks)

# dsconfig get-log-rotation-policy-prop

Shows Log Rotation Policy properties

## **--policy-name {name}**

The name of the Log Rotation Policy

The name of a property to be displayed

**-E | --record**

Modifies the display output to show one property value per line

**-z | --unit-size {unit}**

Display size data using the specified unit. The value for UNIT can be one of b, kb, mb, gb, or tb (bytes, kilobytes, megabytes, gigabytes, or terabytes)

**-m | --unit-time {unit}**

Display time data using the specified unit. The value for UNIT can be one of ms, s, m, h, d, or w (milliseconds, seconds, minutes, hours, days, or weeks)

# dsconfig get-matching-rule-prop

Shows Matching Rule properties

```
--rule-name {name}
```
The name of the Matching Rule

```
--property {property}
```
The name of a property to be displayed

**-E | --record**

Modifies the display output to show one property value per line

```
-z | --unit-size {unit}
```
Display size data using the specified unit. The value for UNIT can be one of b, kb, mb, gb, or tb (bytes, kilobytes, megabytes, gigabytes, or terabytes)

```
-m | --unit-time {unit}
```
Display time data using the specified unit. The value for UNIT can be one of ms, s, m, h, d, or w (milliseconds, seconds, minutes, hours, days, or weeks)

# dsconfig get-monitor-provider-prop

Shows Monitor Provider properties

#### **--provider-name {name}**

The name of the Monitor Provider

The name of a property to be displayed

**-E | --record**

Modifies the display output to show one property value per line

**-z | --unit-size {unit}**

Display size data using the specified unit. The value for UNIT can be one of b, kb, mb, gb, or tb (bytes, kilobytes, megabytes, gigabytes, or terabytes)

**-m | --unit-time {unit}**

Display time data using the specified unit. The value for UNIT can be one of ms, s, m, h, d, or w (milliseconds, seconds, minutes, hours, days, or weeks)

## dsconfig get-password-generator-prop

Shows Password Generator properties

```
--generator-name {name}
```
The name of the Password Generator

**--property {property}**

The name of a property to be displayed

**-E | --record**

Modifies the display output to show one property value per line

```
-z | --unit-size {unit}
```
Display size data using the specified unit. The value for UNIT can be one of b, kb, mb, gb, or tb (bytes, kilobytes, megabytes, gigabytes, or terabytes)

**-m | --unit-time {unit}**

Display time data using the specified unit. The value for UNIT can be one of ms, s, m, h, d, or w (milliseconds, seconds, minutes, hours, days, or weeks)

# dsconfig get-password-policy-prop

Shows Authentication Policy properties

### **--policy-name {name}**

The name of the Authentication Policy

The name of a property to be displayed

**-E | --record**

Modifies the display output to show one property value per line

**-z | --unit-size {unit}**

Display size data using the specified unit. The value for UNIT can be one of b, kb, mb, gb, or tb (bytes, kilobytes, megabytes, gigabytes, or terabytes)

**-m | --unit-time {unit}**

Display time data using the specified unit. The value for UNIT can be one of ms, s, m, h, d, or w (milliseconds, seconds, minutes, hours, days, or weeks)

## dsconfig get-password-storage-scheme-prop

Shows Password Storage Scheme properties

```
--scheme-name {name}
```
The name of the Password Storage Scheme

**--property {property}**

The name of a property to be displayed

**-E | --record**

Modifies the display output to show one property value per line

```
-z | --unit-size {unit}
```
Display size data using the specified unit. The value for UNIT can be one of b, kb, mb, gb, or tb (bytes, kilobytes, megabytes, gigabytes, or terabytes)

```
-m | --unit-time {unit}
```
Display time data using the specified unit. The value for UNIT can be one of ms, s, m, h, d, or w (milliseconds, seconds, minutes, hours, days, or weeks)

## dsconfig get-password-validator-prop

Shows Password Validator properties

### **--validator-name {name}**

The name of the Password Validator

The name of a property to be displayed

**-E | --record**

Modifies the display output to show one property value per line

**-z | --unit-size {unit}**

Display size data using the specified unit. The value for UNIT can be one of b, kb, mb, gb, or tb (bytes, kilobytes, megabytes, gigabytes, or terabytes)

**-m | --unit-time {unit}**

Display time data using the specified unit. The value for UNIT can be one of ms, s, m, h, d, or w (milliseconds, seconds, minutes, hours, days, or weeks)

# dsconfig get-plugin-prop

Shows Plugin properties

```
--plugin-name {name}
```
The name of the Plugin

#### **--property {property}**

The name of a property to be displayed

#### **-E | --record**

Modifies the display output to show one property value per line

```
-z | --unit-size {unit}
```
Display size data using the specified unit. The value for UNIT can be one of b, kb, mb, gb, or tb (bytes, kilobytes, megabytes, gigabytes, or terabytes)

**-m | --unit-time {unit}**

Display time data using the specified unit. The value for UNIT can be one of ms, s, m, h, d, or w (milliseconds, seconds, minutes, hours, days, or weeks)

# dsconfig get-plugin-root-prop

Shows Plugin Root properties

### **--property {property}**

The name of a property to be displayed

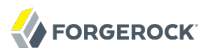

### **-E | --record**

Modifies the display output to show one property value per line

**-z | --unit-size {unit}**

Display size data using the specified unit. The value for UNIT can be one of b, kb, mb, gb, or tb (bytes, kilobytes, megabytes, gigabytes, or terabytes)

```
-m | --unit-time {unit}
```
Display time data using the specified unit. The value for UNIT can be one of ms, s, m, h, d, or w (milliseconds, seconds, minutes, hours, days, or weeks)

## dsconfig get-replication-domain-prop

Shows Replication Domain properties

```
--provider-name {name}
```
The name of the Replication Synchronization Provider

```
--domain-name {name}
```
The name of the Replication Domain

```
--property {property}
```
The name of a property to be displayed

**-E | --record**

Modifies the display output to show one property value per line

```
-z | --unit-size {unit}
```
Display size data using the specified unit. The value for UNIT can be one of b, kb, mb, gb, or tb (bytes, kilobytes, megabytes, gigabytes, or terabytes)

```
-m | --unit-time {unit}
```
Display time data using the specified unit. The value for UNIT can be one of ms, s, m, h, d, or w (milliseconds, seconds, minutes, hours, days, or weeks)

## dsconfig get-replication-server-prop

Shows Replication Server properties

#### **--provider-name {name}**

The name of the Replication Synchronization Provider

The name of a property to be displayed

**-E | --record**

Modifies the display output to show one property value per line

**-z | --unit-size {unit}**

Display size data using the specified unit. The value for UNIT can be one of b, kb, mb, gb, or tb (bytes, kilobytes, megabytes, gigabytes, or terabytes)

**-m | --unit-time {unit}**

Display time data using the specified unit. The value for UNIT can be one of ms, s, m, h, d, or w (milliseconds, seconds, minutes, hours, days, or weeks)

# dsconfig get-root-dn-prop

## Shows Root DN properties

```
--property {property}
```
The name of a property to be displayed

**-E | --record**

Modifies the display output to show one property value per line

#### **-z | --unit-size {unit}**

Display size data using the specified unit. The value for UNIT can be one of b, kb, mb, gb, or tb (bytes, kilobytes, megabytes, gigabytes, or terabytes)

**-m | --unit-time {unit}**

Display time data using the specified unit. The value for UNIT can be one of ms, s, m, h, d, or w (milliseconds, seconds, minutes, hours, days, or weeks)

## dsconfig get-root-dse-backend-prop

Shows Root DSE Backend properties

```
--property {property}
```
The name of a property to be displayed

**-E | --record**

Display size data using the specified unit. The value for UNIT can be one of b, kb, mb, gb, or tb (bytes, kilobytes, megabytes, gigabytes, or terabytes)

```
-m | --unit-time {unit}
```
Display time data using the specified unit. The value for UNIT can be one of ms, s, m, h, d, or w (milliseconds, seconds, minutes, hours, days, or weeks)

# dsconfig get-sasl-mechanism-handler-prop

Shows SASL Mechanism Handler properties

```
--handler-name {name}
```
The name of the SASL Mechanism Handler

## **--property {property}**

The name of a property to be displayed

## **-E | --record**

Modifies the display output to show one property value per line

**-z | --unit-size {unit}**

Display size data using the specified unit. The value for UNIT can be one of b, kb, mb, gb, or tb (bytes, kilobytes, megabytes, gigabytes, or terabytes)

```
-m | --unit-time {unit}
```
Display time data using the specified unit. The value for UNIT can be one of ms, s, m, h, d, or w (milliseconds, seconds, minutes, hours, days, or weeks)

## dsconfig get-synchronization-provider-prop

Shows Synchronization Provider properties

## **--provider-name {name}**

The name of the Synchronization Provider

## **--property {property}**

The name of a property to be displayed

**-E | --record**

Display size data using the specified unit. The value for UNIT can be one of b, kb, mb, gb, or tb (bytes, kilobytes, megabytes, gigabytes, or terabytes)

```
-m | --unit-time {unit}
```
Display time data using the specified unit. The value for UNIT can be one of ms, s, m, h, d, or w (milliseconds, seconds, minutes, hours, days, or weeks)

## dsconfig get-trust-manager-provider-prop

Shows Trust Manager Provider properties

```
--provider-name {name}
```
The name of the Trust Manager Provider

## **--property {property}**

The name of a property to be displayed

### **-E | --record**

Modifies the display output to show one property value per line

**-z | --unit-size {unit}**

Display size data using the specified unit. The value for UNIT can be one of b, kb, mb, gb, or tb (bytes, kilobytes, megabytes, gigabytes, or terabytes)

**-m | --unit-time {unit}**

Display time data using the specified unit. The value for UNIT can be one of ms, s, m, h, d, or w (milliseconds, seconds, minutes, hours, days, or weeks)

## dsconfig get-virtual-attribute-prop

Shows Virtual Attribute properties

#### **--name {name}**

The name of the Virtual Attribute

## **--property {property}**

The name of a property to be displayed

## **-E | --record**

Display size data using the specified unit. The value for UNIT can be one of b, kb, mb, gb, or tb (bytes, kilobytes, megabytes, gigabytes, or terabytes)

```
-m | --unit-time {unit}
```
Display time data using the specified unit. The value for UNIT can be one of ms, s, m, h, d, or w (milliseconds, seconds, minutes, hours, days, or weeks)

# dsconfig get-work-queue-prop

Shows Work Queue properties

## **--property {property}**

The name of a property to be displayed

## **-E | --record**

Modifies the display output to show one property value per line

```
-z | --unit-size {unit}
```
Display size data using the specified unit. The value for UNIT can be one of b, kb, mb, gb, or tb (bytes, kilobytes, megabytes, gigabytes, or terabytes)

```
-m | --unit-time {unit}
```
Display time data using the specified unit. The value for UNIT can be one of ms, s, m, h, d, or w (milliseconds, seconds, minutes, hours, days, or weeks)

# dsconfig list-access-log-filtering-criteria

Lists existing Access Log Filtering Criteria

## **--publisher-name {name}**

The name of the Access Log Publisher

## **--property {property}**

The name of a property to be displayed

**-z | --unit-size {unit}**

Display size data using the specified unit. The value for UNIT can be one of b, kb, mb, gb, or tb (bytes, kilobytes, megabytes, gigabytes, or terabytes)

### **-m | --unit-time {unit}**

Display time data using the specified unit. The value for UNIT can be one of ms, s, m, h, d, or w (milliseconds, seconds, minutes, hours, days, or weeks)

## dsconfig list-account-status-notification-handlers

Lists existing Account Status Notification Handlers

#### **--property {property}**

The name of a property to be displayed

#### **-z | --unit-size {unit}**

Display size data using the specified unit. The value for UNIT can be one of b, kb, mb, gb, or tb (bytes, kilobytes, megabytes, gigabytes, or terabytes)

```
-m | --unit-time {unit}
```
Display time data using the specified unit. The value for UNIT can be one of ms, s, m, h, d, or w (milliseconds, seconds, minutes, hours, days, or weeks)

## dsconfig list-alert-handlers

Lists existing Alert Handlers

#### **--property {property}**

The name of a property to be displayed

#### **-z | --unit-size {unit}**

Display size data using the specified unit. The value for UNIT can be one of b, kb, mb, gb, or tb (bytes, kilobytes, megabytes, gigabytes, or terabytes)

#### **-m | --unit-time {unit}**

Display time data using the specified unit. The value for UNIT can be one of ms, s, m, h, d, or w (milliseconds, seconds, minutes, hours, days, or weeks)

## dsconfig list-attribute-syntaxes

Lists existing Attribute Syntaxes

#### **--property {property}**

The name of a property to be displayed

Display size data using the specified unit. The value for UNIT can be one of b, kb, mb, gb, or tb (bytes, kilobytes, megabytes, gigabytes, or terabytes)

```
-m | --unit-time {unit}
```
Display time data using the specified unit. The value for UNIT can be one of ms, s, m, h, d, or w (milliseconds, seconds, minutes, hours, days, or weeks)

# dsconfig list-backends

Lists existing Backends

### **--property {property}**

The name of a property to be displayed

### **-z | --unit-size {unit}**

Display size data using the specified unit. The value for UNIT can be one of b, kb, mb, gb, or tb (bytes, kilobytes, megabytes, gigabytes, or terabytes)

### **-m | --unit-time {unit}**

Display time data using the specified unit. The value for UNIT can be one of ms, s, m, h, d, or w (milliseconds, seconds, minutes, hours, days, or weeks)

## dsconfig list-certificate-mappers

Lists existing Certificate Mappers

## **--property {property}**

The name of a property to be displayed

## **-z | --unit-size {unit}**

Display size data using the specified unit. The value for UNIT can be one of b, kb, mb, gb, or tb (bytes, kilobytes, megabytes, gigabytes, or terabytes)

## **-m | --unit-time {unit}**

Display time data using the specified unit. The value for UNIT can be one of ms, s, m, h, d, or w (milliseconds, seconds, minutes, hours, days, or weeks)

## dsconfig list-connection-handlers

Lists existing Connection Handlers

The name of a property to be displayed

**-z | --unit-size {unit}**

Display size data using the specified unit. The value for UNIT can be one of b, kb, mb, gb, or tb (bytes, kilobytes, megabytes, gigabytes, or terabytes)

**-m | --unit-time {unit}**

Display time data using the specified unit. The value for UNIT can be one of ms, s, m, h, d, or w (milliseconds, seconds, minutes, hours, days, or weeks)

## dsconfig list-debug-targets

Lists existing Debug Targets

#### **--publisher-name {name}**

The name of the Debug Log Publisher

### **--property {property}**

The name of a property to be displayed

#### **-z | --unit-size {unit}**

Display size data using the specified unit. The value for UNIT can be one of b, kb, mb, gb, or tb (bytes, kilobytes, megabytes, gigabytes, or terabytes)

#### **-m | --unit-time {unit}**

Display time data using the specified unit. The value for UNIT can be one of ms, s, m, h, d, or w (milliseconds, seconds, minutes, hours, days, or weeks)

## dsconfig list-entry-caches

Lists existing Entry Caches

#### **--property {property}**

The name of a property to be displayed

**-z | --unit-size {unit}**

Display size data using the specified unit. The value for UNIT can be one of b, kb, mb, gb, or tb (bytes, kilobytes, megabytes, gigabytes, or terabytes)

## **-m | --unit-time {unit}**

Display time data using the specified unit. The value for UNIT can be one of ms, s, m, h, d, or w (milliseconds, seconds, minutes, hours, days, or weeks)

# dsconfig list-extended-operation-handlers

Lists existing Extended Operation Handlers

## **--property {property}**

The name of a property to be displayed

## **-z | --unit-size {unit}**

Display size data using the specified unit. The value for UNIT can be one of b, kb, mb, gb, or tb (bytes, kilobytes, megabytes, gigabytes, or terabytes)

```
-m | --unit-time {unit}
```
Display time data using the specified unit. The value for UNIT can be one of ms, s, m, h, d, or w (milliseconds, seconds, minutes, hours, days, or weeks)

# dsconfig list-group-implementations

Lists existing Group Implementations

## **--property {property}**

The name of a property to be displayed

## **-z | --unit-size {unit}**

Display size data using the specified unit. The value for UNIT can be one of b, kb, mb, gb, or tb (bytes, kilobytes, megabytes, gigabytes, or terabytes)

## **-m | --unit-time {unit}**

Display time data using the specified unit. The value for UNIT can be one of ms, s, m, h, d, or w (milliseconds, seconds, minutes, hours, days, or weeks)

# dsconfig list-identity-mappers

Lists existing Identity Mappers

## **--property {property}**

The name of a property to be displayed

Display size data using the specified unit. The value for UNIT can be one of b, kb, mb, gb, or tb (bytes, kilobytes, megabytes, gigabytes, or terabytes)

```
-m | --unit-time {unit}
```
Display time data using the specified unit. The value for UNIT can be one of ms, s, m, h, d, or w (milliseconds, seconds, minutes, hours, days, or weeks)

# dsconfig list-key-manager-providers

Lists existing Key Manager Providers

```
--property {property}
```
The name of a property to be displayed

```
-z | --unit-size {unit}
```
Display size data using the specified unit. The value for UNIT can be one of b, kb, mb, gb, or tb (bytes, kilobytes, megabytes, gigabytes, or terabytes)

```
-m | --unit-time {unit}
```
Display time data using the specified unit. The value for UNIT can be one of ms, s, m, h, d, or w (milliseconds, seconds, minutes, hours, days, or weeks)

# dsconfig list-local-db-indexes

Lists existing Local DB Indexes

```
--backend-name {name}
```
The name of the Local DB Backend

## **--property {property}**

The name of a property to be displayed

```
-z | --unit-size {unit}
```
Display size data using the specified unit. The value for UNIT can be one of b, kb, mb, gb, or tb (bytes, kilobytes, megabytes, gigabytes, or terabytes)

```
-m | --unit-time {unit}
```
Display time data using the specified unit. The value for UNIT can be one of ms, s, m, h, d, or w (milliseconds, seconds, minutes, hours, days, or weeks)

# dsconfig list-local-db-vlv-indexes

Lists existing Local DB VLV Indexes

## **--backend-name {name}**

The name of the Local DB Backend

## **--property {property}**

The name of a property to be displayed

### **-z | --unit-size {unit}**

Display size data using the specified unit. The value for UNIT can be one of b, kb, mb, gb, or tb (bytes, kilobytes, megabytes, gigabytes, or terabytes)

```
-m | --unit-time {unit}
```
Display time data using the specified unit. The value for UNIT can be one of ms, s, m, h, d, or w (milliseconds, seconds, minutes, hours, days, or weeks)

# dsconfig list-log-publishers

Lists existing Log Publishers

## **--property {property}**

The name of a property to be displayed

#### **-z | --unit-size {unit}**

Display size data using the specified unit. The value for UNIT can be one of b, kb, mb, gb, or tb (bytes, kilobytes, megabytes, gigabytes, or terabytes)

## **-m | --unit-time {unit}**

Display time data using the specified unit. The value for UNIT can be one of ms, s, m, h, d, or w (milliseconds, seconds, minutes, hours, days, or weeks)

# dsconfig list-log-retention-policies

Lists existing Log Retention Policies

## **--property {property}**

The name of a property to be displayed

Display size data using the specified unit. The value for UNIT can be one of b, kb, mb, gb, or tb (bytes, kilobytes, megabytes, gigabytes, or terabytes)

```
-m | --unit-time {unit}
```
Display time data using the specified unit. The value for UNIT can be one of ms, s, m, h, d, or w (milliseconds, seconds, minutes, hours, days, or weeks)

# dsconfig list-log-rotation-policies

Lists existing Log Rotation Policies

```
--property {property}
```
The name of a property to be displayed

### **-z | --unit-size {unit}**

Display size data using the specified unit. The value for UNIT can be one of b, kb, mb, gb, or tb (bytes, kilobytes, megabytes, gigabytes, or terabytes)

**-m | --unit-time {unit}**

Display time data using the specified unit. The value for UNIT can be one of ms, s, m, h, d, or w (milliseconds, seconds, minutes, hours, days, or weeks)

## dsconfig list-matching-rules

Lists existing Matching Rules

#### **--property {property}**

The name of a property to be displayed

## **-z | --unit-size {unit}**

Display size data using the specified unit. The value for UNIT can be one of b, kb, mb, gb, or tb (bytes, kilobytes, megabytes, gigabytes, or terabytes)

## **-m | --unit-time {unit}**

Display time data using the specified unit. The value for UNIT can be one of ms, s, m, h, d, or w (milliseconds, seconds, minutes, hours, days, or weeks)

## dsconfig list-monitor-providers

Lists existing Monitor Providers

The name of a property to be displayed

**-z | --unit-size {unit}**

Display size data using the specified unit. The value for UNIT can be one of b, kb, mb, gb, or tb (bytes, kilobytes, megabytes, gigabytes, or terabytes)

**-m | --unit-time {unit}**

Display time data using the specified unit. The value for UNIT can be one of ms, s, m, h, d, or w (milliseconds, seconds, minutes, hours, days, or weeks)

## dsconfig list-password-generators

Lists existing Password Generators

### **--property {property}**

The name of a property to be displayed

```
-z | --unit-size {unit}
```
Display size data using the specified unit. The value for UNIT can be one of b, kb, mb, gb, or tb (bytes, kilobytes, megabytes, gigabytes, or terabytes)

```
-m | --unit-time {unit}
```
Display time data using the specified unit. The value for UNIT can be one of ms, s, m, h, d, or w (milliseconds, seconds, minutes, hours, days, or weeks)

# dsconfig list-password-policies

Lists existing Password Policies

## **--property {property}**

The name of a property to be displayed

```
-z | --unit-size {unit}
```
Display size data using the specified unit. The value for UNIT can be one of b, kb, mb, gb, or tb (bytes, kilobytes, megabytes, gigabytes, or terabytes)

**-m | --unit-time {unit}**

Display time data using the specified unit. The value for UNIT can be one of ms, s, m, h, d, or w (milliseconds, seconds, minutes, hours, days, or weeks)

# dsconfig list-password-storage-schemes

Lists existing Password Storage Schemes

## **--property {property}**

The name of a property to be displayed

```
-z | --unit-size {unit}
```
Display size data using the specified unit. The value for UNIT can be one of b, kb, mb, gb, or tb (bytes, kilobytes, megabytes, gigabytes, or terabytes)

```
-m | --unit-time {unit}
```
Display time data using the specified unit. The value for UNIT can be one of ms, s, m, h, d, or w (milliseconds, seconds, minutes, hours, days, or weeks)

# dsconfig list-password-validators

Lists existing Password Validators

## **--property {property}**

The name of a property to be displayed

```
-z | --unit-size {unit}
```
Display size data using the specified unit. The value for UNIT can be one of b, kb, mb, gb, or tb (bytes, kilobytes, megabytes, gigabytes, or terabytes)

```
-m | --unit-time {unit}
```
Display time data using the specified unit. The value for UNIT can be one of ms, s, m, h, d, or w (milliseconds, seconds, minutes, hours, days, or weeks)

# dsconfig list-plugins

Lists existing Plugins

```
--property {property}
```
The name of a property to be displayed

**-z | --unit-size {unit}**

Display size data using the specified unit. The value for UNIT can be one of b, kb, mb, gb, or tb (bytes, kilobytes, megabytes, gigabytes, or terabytes)

## **-m | --unit-time {unit}**

Display time data using the specified unit. The value for UNIT can be one of ms, s, m, h, d, or w (milliseconds, seconds, minutes, hours, days, or weeks)

# dsconfig list-properties

Describes managed objects and their properties

## **-c | --category {category}**

The category of components whose properties should be described

## **-t | --type {type}**

The type of components whose properties should be described. The value for TYPE must be one of the component types associated with the CATEGORY specified using the "--category" option

## **--inherited**

Modifies the display output to show the inherited properties of components

```
--property {property}
```
The name of a property to be displayed

# dsconfig list-replication-domains

Lists existing Replication Domains

## **--provider-name {name}**

The name of the Replication Synchronization Provider

## **--property {property}**

The name of a property to be displayed

## **-z | --unit-size {unit}**

Display size data using the specified unit. The value for UNIT can be one of b, kb, mb, gb, or tb (bytes, kilobytes, megabytes, gigabytes, or terabytes)

## **-m | --unit-time {unit}**

Display time data using the specified unit. The value for UNIT can be one of ms, s, m, h, d, or w (milliseconds, seconds, minutes, hours, days, or weeks)

# dsconfig list-replication-server

Lists existing Replication Server

## **--provider-name {name}**

The name of the Replication Synchronization Provider

### **--property {property}**

The name of a property to be displayed

### **-z | --unit-size {unit}**

Display size data using the specified unit. The value for UNIT can be one of b, kb, mb, gb, or tb (bytes, kilobytes, megabytes, gigabytes, or terabytes)

```
-m | --unit-time {unit}
```
Display time data using the specified unit. The value for UNIT can be one of ms, s, m, h, d, or w (milliseconds, seconds, minutes, hours, days, or weeks)

# dsconfig list-sasl-mechanism-handlers

Lists existing SASL Mechanism Handlers

#### **--property {property}**

The name of a property to be displayed

```
-z | --unit-size {unit}
```
Display size data using the specified unit. The value for UNIT can be one of b, kb, mb, gb, or tb (bytes, kilobytes, megabytes, gigabytes, or terabytes)

#### **-m | --unit-time {unit}**

Display time data using the specified unit. The value for UNIT can be one of ms, s, m, h, d, or w (milliseconds, seconds, minutes, hours, days, or weeks)

# dsconfig list-synchronization-providers

Lists existing Synchronization Providers

## **--property {property}**

The name of a property to be displayed

Display size data using the specified unit. The value for UNIT can be one of b, kb, mb, gb, or tb (bytes, kilobytes, megabytes, gigabytes, or terabytes)

```
-m | --unit-time {unit}
```
Display time data using the specified unit. The value for UNIT can be one of ms, s, m, h, d, or w (milliseconds, seconds, minutes, hours, days, or weeks)

## dsconfig list-trust-manager-providers

Lists existing Trust Manager Providers

```
--property {property}
```
The name of a property to be displayed

### **-z | --unit-size {unit}**

Display size data using the specified unit. The value for UNIT can be one of b, kb, mb, gb, or tb (bytes, kilobytes, megabytes, gigabytes, or terabytes)

**-m | --unit-time {unit}**

Display time data using the specified unit. The value for UNIT can be one of ms, s, m, h, d, or w (milliseconds, seconds, minutes, hours, days, or weeks)

## dsconfig list-virtual-attributes

Lists existing Virtual Attributes

## **--property {property}**

The name of a property to be displayed

## **-z | --unit-size {unit}**

Display size data using the specified unit. The value for UNIT can be one of b, kb, mb, gb, or tb (bytes, kilobytes, megabytes, gigabytes, or terabytes)

**-m | --unit-time {unit}**

Display time data using the specified unit. The value for UNIT can be one of ms, s, m, h, d, or w (milliseconds, seconds, minutes, hours, days, or weeks)

## dsconfig set-access-control-handler-prop

Modifies Access Control Handler properties

# **--set {PROP:VALUE}**

Assigns a value to a property where PROP is the name of the property and VALUE is the single value to be assigned. Specify the same property multiple times in order to assign more than one value to it

#### **--reset {property}**

Resets a property back to its default values where PROP is the name of the property to be reset

#### **--add {PROP:VALUE}**

Adds a single value to a property where PROP is the name of the property and VALUE is the single value to be added

#### **--remove {PROP:VALUE}**

Removes a single value from a property where PROP is the name of the property and VALUE is the single value to be removed

## dsconfig set-access-log-filtering-criteria-prop

Modifies Access Log Filtering Criteria properties

#### **--publisher-name {name}**

The name of the Access Log Publisher

#### **--criteria-name {name}**

The name of the Access Log Filtering Criteria

#### **--set {PROP:VALUE}**

Assigns a value to a property where PROP is the name of the property and VALUE is the single value to be assigned. Specify the same property multiple times in order to assign more than one value to it

#### **--reset {property}**

Resets a property back to its default values where PROP is the name of the property to be reset

#### **--add {PROP:VALUE}**

Adds a single value to a property where PROP is the name of the property and VALUE is the single value to be added

#### **--remove {PROP:VALUE}**

Removes a single value from a property where PROP is the name of the property and VALUE is the single value to be removed

# dsconfig set-account-status-notification-handler-prop

Modifies Account Status Notification Handler properties

#### **--handler-name {name}**

The name of the Account Status Notification Handler

#### **--set {PROP:VALUE}**

Assigns a value to a property where PROP is the name of the property and VALUE is the single value to be assigned. Specify the same property multiple times in order to assign more than one value to it

### **--reset {property}**

Resets a property back to its default values where PROP is the name of the property to be reset

### **--add {PROP:VALUE}**

Adds a single value to a property where PROP is the name of the property and VALUE is the single value to be added

#### **--remove {PROP:VALUE}**

Removes a single value from a property where PROP is the name of the property and VALUE is the single value to be removed

## dsconfig set-administration-connector-prop

Modifies Administration Connector properties

#### **--set {PROP:VALUE}**

Assigns a value to a property where PROP is the name of the property and VALUE is the single value to be assigned. Specify the same property multiple times in order to assign more than one value to it

#### **--reset {property}**

Resets a property back to its default values where PROP is the name of the property to be reset

#### **--add {PROP:VALUE}**

Adds a single value to a property where PROP is the name of the property and VALUE is the single value to be added

#### **--remove {PROP:VALUE}**

Removes a single value from a property where PROP is the name of the property and VALUE is the single value to be removed

# dsconfig set-alert-handler-prop

Modifies Alert Handler properties

#### **--handler-name {name}**

The name of the Alert Handler

#### **--set {PROP:VALUE}**

Assigns a value to a property where PROP is the name of the property and VALUE is the single value to be assigned. Specify the same property multiple times in order to assign more than one value to it

#### **--reset {property}**

Resets a property back to its default values where PROP is the name of the property to be reset

### **--add {PROP:VALUE}**

Adds a single value to a property where PROP is the name of the property and VALUE is the single value to be added

#### **--remove {PROP:VALUE}**

Removes a single value from a property where PROP is the name of the property and VALUE is the single value to be removed

## dsconfig set-attribute-syntax-prop

Modifies Attribute Syntax properties

#### **--syntax-name {name}**

The name of the Attribute Syntax

#### **--set {PROP:VALUE}**

Assigns a value to a property where PROP is the name of the property and VALUE is the single value to be assigned. Specify the same property multiple times in order to assign more than one value to it

#### **--reset {property}**

Resets a property back to its default values where PROP is the name of the property to be reset

#### **--add {PROP:VALUE}**

Adds a single value to a property where PROP is the name of the property and VALUE is the single value to be added
### **--remove {PROP:VALUE}**

Removes a single value from a property where PROP is the name of the property and VALUE is the single value to be removed

# dsconfig set-backend-prop

Modifies Backend properties

### **--backend-name {name}**

The name of the Backend

### **--set {PROP:VALUE}**

Assigns a value to a property where PROP is the name of the property and VALUE is the single value to be assigned. Specify the same property multiple times in order to assign more than one value to it

### **--reset {property}**

Resets a property back to its default values where PROP is the name of the property to be reset

### **--add {PROP:VALUE}**

Adds a single value to a property where PROP is the name of the property and VALUE is the single value to be added

#### **--remove {PROP:VALUE}**

Removes a single value from a property where PROP is the name of the property and VALUE is the single value to be removed

# dsconfig set-certificate-mapper-prop

Modifies Certificate Mapper properties

#### **--mapper-name {name}**

The name of the Certificate Mapper

#### **--set {PROP:VALUE}**

Assigns a value to a property where PROP is the name of the property and VALUE is the single value to be assigned. Specify the same property multiple times in order to assign more than one value to it

### **--reset {property}**

Resets a property back to its default values where PROP is the name of the property to be reset

### **--add {PROP:VALUE}**

Adds a single value to a property where PROP is the name of the property and VALUE is the single value to be added

#### **--remove {PROP:VALUE}**

Removes a single value from a property where PROP is the name of the property and VALUE is the single value to be removed

# dsconfig set-connection-handler-prop

Modifies Connection Handler properties

### **--handler-name {name}**

The name of the Connection Handler

### **--set {PROP:VALUE}**

Assigns a value to a property where PROP is the name of the property and VALUE is the single value to be assigned. Specify the same property multiple times in order to assign more than one value to it

### **--reset {property}**

Resets a property back to its default values where PROP is the name of the property to be reset

#### **--add {PROP:VALUE}**

Adds a single value to a property where PROP is the name of the property and VALUE is the single value to be added

#### **--remove {PROP:VALUE}**

Removes a single value from a property where PROP is the name of the property and VALUE is the single value to be removed

## dsconfig set-crypto-manager-prop

Modifies Crypto Manager properties

### **--set {PROP:VALUE}**

Assigns a value to a property where PROP is the name of the property and VALUE is the single value to be assigned. Specify the same property multiple times in order to assign more than one value to it

### **--reset {property}**

Resets a property back to its default values where PROP is the name of the property to be reset

### **--add {PROP:VALUE}**

Adds a single value to a property where PROP is the name of the property and VALUE is the single value to be added

### **--remove {PROP:VALUE}**

Removes a single value from a property where PROP is the name of the property and VALUE is the single value to be removed

# dsconfig set-debug-target-prop

Modifies Debug Target properties

### **--publisher-name {name}**

The name of the Debug Log Publisher

### **--target-name {name}**

The name of the Debug Target

### **--set {PROP:VALUE}**

Assigns a value to a property where PROP is the name of the property and VALUE is the single value to be assigned. Specify the same property multiple times in order to assign more than one value to it

#### **--reset {property}**

Resets a property back to its default values where PROP is the name of the property to be reset

#### **--add {PROP:VALUE}**

Adds a single value to a property where PROP is the name of the property and VALUE is the single value to be added

#### **--remove {PROP:VALUE}**

Removes a single value from a property where PROP is the name of the property and VALUE is the single value to be removed

# dsconfig set-entry-cache-prop

Modifies Entry Cache properties

#### **--cache-name {name}**

The name of the Entry Cache

### **--set {PROP:VALUE}**

Assigns a value to a property where PROP is the name of the property and VALUE is the single value to be assigned. Specify the same property multiple times in order to assign more than one value to it

### **--reset {property}**

Resets a property back to its default values where PROP is the name of the property to be reset

### **--add {PROP:VALUE}**

Adds a single value to a property where PROP is the name of the property and VALUE is the single value to be added

### **--remove {PROP:VALUE}**

Removes a single value from a property where PROP is the name of the property and VALUE is the single value to be removed

## dsconfig set-extended-operation-handler-prop

Modifies Extended Operation Handler properties

### **--handler-name {name}**

The name of the Extended Operation Handler

#### **--set {PROP:VALUE}**

Assigns a value to a property where PROP is the name of the property and VALUE is the single value to be assigned. Specify the same property multiple times in order to assign more than one value to it

### **--reset {property}**

Resets a property back to its default values where PROP is the name of the property to be reset

### **--add {PROP:VALUE}**

Adds a single value to a property where PROP is the name of the property and VALUE is the single value to be added

### **--remove {PROP:VALUE}**

Removes a single value from a property where PROP is the name of the property and VALUE is the single value to be removed

# dsconfig set-external-changelog-domain-prop

Modifies External Changelog Domain properties

#### **--provider-name {name}**

The name of the Replication Synchronization Provider

### **--domain-name {name}**

The name of the Replication Domain

### **--set {PROP:VALUE}**

Assigns a value to a property where PROP is the name of the property and VALUE is the single value to be assigned. Specify the same property multiple times in order to assign more than one value to it

### **--reset {property}**

Resets a property back to its default values where PROP is the name of the property to be reset

### **--add {PROP:VALUE}**

Adds a single value to a property where PROP is the name of the property and VALUE is the single value to be added

### **--remove {PROP:VALUE}**

Removes a single value from a property where PROP is the name of the property and VALUE is the single value to be removed

# dsconfig set-global-configuration-prop

Modifies Global Configuration properties

### **--set {PROP:VALUE}**

Assigns a value to a property where PROP is the name of the property and VALUE is the single value to be assigned. Specify the same property multiple times in order to assign more than one value to it

### **--reset {property}**

Resets a property back to its default values where PROP is the name of the property to be reset

#### **--add {PROP:VALUE}**

Adds a single value to a property where PROP is the name of the property and VALUE is the single value to be added

#### **--remove {PROP:VALUE}**

Removes a single value from a property where PROP is the name of the property and VALUE is the single value to be removed

# dsconfig set-group-implementation-prop

Modifies Group Implementation properties

### **--implementation-name {name}**

The name of the Group Implementation

### **--set {PROP:VALUE}**

Assigns a value to a property where PROP is the name of the property and VALUE is the single value to be assigned. Specify the same property multiple times in order to assign more than one value to it

### **--reset {property}**

Resets a property back to its default values where PROP is the name of the property to be reset

### **--add {PROP:VALUE}**

Adds a single value to a property where PROP is the name of the property and VALUE is the single value to be added

### **--remove {PROP:VALUE}**

Removes a single value from a property where PROP is the name of the property and VALUE is the single value to be removed

# dsconfig set-identity-mapper-prop

Modifies Identity Mapper properties

### **--mapper-name {name}**

The name of the Identity Mapper

### **--set {PROP:VALUE}**

Assigns a value to a property where PROP is the name of the property and VALUE is the single value to be assigned. Specify the same property multiple times in order to assign more than one value to it

## **--reset {property}**

Resets a property back to its default values where PROP is the name of the property to be reset

### **--add {PROP:VALUE}**

Adds a single value to a property where PROP is the name of the property and VALUE is the single value to be added

### **--remove {PROP:VALUE}**

Removes a single value from a property where PROP is the name of the property and VALUE is the single value to be removed

# dsconfig set-key-manager-provider-prop

Modifies Key Manager Provider properties

### **--provider-name {name}**

The name of the Key Manager Provider

### **--set {PROP:VALUE}**

Assigns a value to a property where PROP is the name of the property and VALUE is the single value to be assigned. Specify the same property multiple times in order to assign more than one value to it

### **--reset {property}**

Resets a property back to its default values where PROP is the name of the property to be reset

### **--add {PROP:VALUE}**

Adds a single value to a property where PROP is the name of the property and VALUE is the single value to be added

### **--remove {PROP:VALUE}**

Removes a single value from a property where PROP is the name of the property and VALUE is the single value to be removed

# dsconfig set-local-db-index-prop

Modifies Local DB Index properties

### **--backend-name {name}**

The name of the Local DB Backend

### **--index-name {name}**

The name of the Local DB Index

```
--set {PROP:VALUE}
```
Assigns a value to a property where PROP is the name of the property and VALUE is the single value to be assigned. Specify the same property multiple times in order to assign more than one value to it

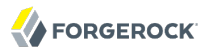

Resets a property back to its default values where PROP is the name of the property to be reset

## **--add {PROP:VALUE}**

Adds a single value to a property where PROP is the name of the property and VALUE is the single value to be added

### **--remove {PROP:VALUE}**

Removes a single value from a property where PROP is the name of the property and VALUE is the single value to be removed

# dsconfig set-local-db-vlv-index-prop

Modifies Local DB VLV Index properties

### **--backend-name {name}**

The name of the Local DB Backend

### **--index-name {name}**

The name of the Local DB VLV Index

### **--set {PROP:VALUE}**

Assigns a value to a property where PROP is the name of the property and VALUE is the single value to be assigned. Specify the same property multiple times in order to assign more than one value to it

### **--reset {property}**

Resets a property back to its default values where PROP is the name of the property to be reset

### **--add {PROP:VALUE}**

Adds a single value to a property where PROP is the name of the property and VALUE is the single value to be added

## **--remove {PROP:VALUE}**

Removes a single value from a property where PROP is the name of the property and VALUE is the single value to be removed

# dsconfig set-log-publisher-prop

Modifies Log Publisher properties

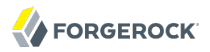

#### **--publisher-name {name}**

The name of the Log Publisher

### **--set {PROP:VALUE}**

Assigns a value to a property where PROP is the name of the property and VALUE is the single value to be assigned. Specify the same property multiple times in order to assign more than one value to it

### **--reset {property}**

Resets a property back to its default values where PROP is the name of the property to be reset

### **--add {PROP:VALUE}**

Adds a single value to a property where PROP is the name of the property and VALUE is the single value to be added

### **--remove {PROP:VALUE}**

Removes a single value from a property where PROP is the name of the property and VALUE is the single value to be removed

# dsconfig set-log-retention-policy-prop

Modifies Log Retention Policy properties

### **--policy-name {name}**

The name of the Log Retention Policy

#### **--set {PROP:VALUE}**

Assigns a value to a property where PROP is the name of the property and VALUE is the single value to be assigned. Specify the same property multiple times in order to assign more than one value to it

### **--reset {property}**

Resets a property back to its default values where PROP is the name of the property to be reset

#### **--add {PROP:VALUE}**

Adds a single value to a property where PROP is the name of the property and VALUE is the single value to be added

#### **--remove {PROP:VALUE}**

Removes a single value from a property where PROP is the name of the property and VALUE is the single value to be removed

# dsconfig set-log-rotation-policy-prop

Modifies Log Rotation Policy properties

### **--policy-name {name}**

The name of the Log Rotation Policy

### **--set {PROP:VALUE}**

Assigns a value to a property where PROP is the name of the property and VALUE is the single value to be assigned. Specify the same property multiple times in order to assign more than one value to it

### **--reset {property}**

Resets a property back to its default values where PROP is the name of the property to be reset

### **--add {PROP:VALUE}**

Adds a single value to a property where PROP is the name of the property and VALUE is the single value to be added

### **--remove {PROP:VALUE}**

Removes a single value from a property where PROP is the name of the property and VALUE is the single value to be removed

# dsconfig set-matching-rule-prop

Modifies Matching Rule properties

### **--rule-name {name}**

The name of the Matching Rule

### **--set {PROP:VALUE}**

Assigns a value to a property where PROP is the name of the property and VALUE is the single value to be assigned. Specify the same property multiple times in order to assign more than one value to it

### **--reset {property}**

Resets a property back to its default values where PROP is the name of the property to be reset

### **--add {PROP:VALUE}**

Adds a single value to a property where PROP is the name of the property and VALUE is the single value to be added

### **--remove {PROP:VALUE}**

Removes a single value from a property where PROP is the name of the property and VALUE is the single value to be removed

## dsconfig set-monitor-provider-prop

Modifies Monitor Provider properties

### **--provider-name {name}**

The name of the Monitor Provider

### **--set {PROP:VALUE}**

Assigns a value to a property where PROP is the name of the property and VALUE is the single value to be assigned. Specify the same property multiple times in order to assign more than one value to it

### **--reset {property}**

Resets a property back to its default values where PROP is the name of the property to be reset

#### **--add {PROP:VALUE}**

Adds a single value to a property where PROP is the name of the property and VALUE is the single value to be added

#### **--remove {PROP:VALUE}**

Removes a single value from a property where PROP is the name of the property and VALUE is the single value to be removed

## dsconfig set-password-generator-prop

Modifies Password Generator properties

#### **--generator-name {name}**

The name of the Password Generator

#### **--set {PROP:VALUE}**

Assigns a value to a property where PROP is the name of the property and VALUE is the single value to be assigned. Specify the same property multiple times in order to assign more than one value to it

#### **--reset {property}**

Resets a property back to its default values where PROP is the name of the property to be reset

### **--add {PROP:VALUE}**

Adds a single value to a property where PROP is the name of the property and VALUE is the single value to be added

### **--remove {PROP:VALUE}**

Removes a single value from a property where PROP is the name of the property and VALUE is the single value to be removed

# dsconfig set-password-policy-prop

Modifies Authentication Policy properties

### **--policy-name {name}**

The name of the Authentication Policy

### **--set {PROP:VALUE}**

Assigns a value to a property where PROP is the name of the property and VALUE is the single value to be assigned. Specify the same property multiple times in order to assign more than one value to it

### **--reset {property}**

Resets a property back to its default values where PROP is the name of the property to be reset

#### **--add {PROP:VALUE}**

Adds a single value to a property where PROP is the name of the property and VALUE is the single value to be added

#### **--remove {PROP:VALUE}**

Removes a single value from a property where PROP is the name of the property and VALUE is the single value to be removed

## dsconfig set-password-storage-scheme-prop

Modifies Password Storage Scheme properties

```
--scheme-name {name}
```
The name of the Password Storage Scheme

```
--set {PROP:VALUE}
```
Assigns a value to a property where PROP is the name of the property and VALUE is the single value to be assigned. Specify the same property multiple times in order to assign more than one value to it

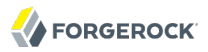

### **--reset {property}**

Resets a property back to its default values where PROP is the name of the property to be reset

### **--add {PROP:VALUE}**

Adds a single value to a property where PROP is the name of the property and VALUE is the single value to be added

### **--remove {PROP:VALUE}**

Removes a single value from a property where PROP is the name of the property and VALUE is the single value to be removed

## dsconfig set-password-validator-prop

Modifies Password Validator properties

### **--validator-name {name}**

The name of the Password Validator

### **--set {PROP:VALUE}**

Assigns a value to a property where PROP is the name of the property and VALUE is the single value to be assigned. Specify the same property multiple times in order to assign more than one value to it

### **--reset {property}**

Resets a property back to its default values where PROP is the name of the property to be reset

### **--add {PROP:VALUE}**

Adds a single value to a property where PROP is the name of the property and VALUE is the single value to be added

### **--remove {PROP:VALUE}**

Removes a single value from a property where PROP is the name of the property and VALUE is the single value to be removed

# dsconfig set-plugin-prop

Modifies Plugin properties

### **--plugin-name {name}**

The name of the Plugin

#### **--set {PROP:VALUE}**

Assigns a value to a property where PROP is the name of the property and VALUE is the single value to be assigned. Specify the same property multiple times in order to assign more than one value to it

### **--reset {property}**

Resets a property back to its default values where PROP is the name of the property to be reset

### **--add {PROP:VALUE}**

Adds a single value to a property where PROP is the name of the property and VALUE is the single value to be added

### **--remove {PROP:VALUE}**

Removes a single value from a property where PROP is the name of the property and VALUE is the single value to be removed

# dsconfig set-plugin-root-prop

Modifies Plugin Root properties

### **--set {PROP:VALUE}**

Assigns a value to a property where PROP is the name of the property and VALUE is the single value to be assigned. Specify the same property multiple times in order to assign more than one value to it

## **--reset {property}**

Resets a property back to its default values where PROP is the name of the property to be reset

### **--add {PROP:VALUE}**

Adds a single value to a property where PROP is the name of the property and VALUE is the single value to be added

### **--remove {PROP:VALUE}**

Removes a single value from a property where PROP is the name of the property and VALUE is the single value to be removed

# dsconfig set-replication-domain-prop

Modifies Replication Domain properties

## **--provider-name {name}**

The name of the Replication Synchronization Provider

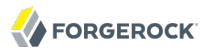

#### **--domain-name {name}**

The name of the Replication Domain

#### **--set {PROP:VALUE}**

Assigns a value to a property where PROP is the name of the property and VALUE is the single value to be assigned. Specify the same property multiple times in order to assign more than one value to it

#### **--reset {property}**

Resets a property back to its default values where PROP is the name of the property to be reset

#### **--add {PROP:VALUE}**

Adds a single value to a property where PROP is the name of the property and VALUE is the single value to be added

#### **--remove {PROP:VALUE}**

Removes a single value from a property where PROP is the name of the property and VALUE is the single value to be removed

## dsconfig set-replication-server-prop

Modifies Replication Server properties

#### **--provider-name {name}**

The name of the Replication Synchronization Provider

#### **--set {PROP:VALUE}**

Assigns a value to a property where PROP is the name of the property and VALUE is the single value to be assigned. Specify the same property multiple times in order to assign more than one value to it

#### **--reset {property}**

Resets a property back to its default values where PROP is the name of the property to be reset

#### **--add {PROP:VALUE}**

Adds a single value to a property where PROP is the name of the property and VALUE is the single value to be added

#### **--remove {PROP:VALUE}**

Removes a single value from a property where PROP is the name of the property and VALUE is the single value to be removed

# dsconfig set-root-dn-prop

## Modifies Root DN properties

### **--set {PROP:VALUE}**

Assigns a value to a property where PROP is the name of the property and VALUE is the single value to be assigned. Specify the same property multiple times in order to assign more than one value to it

### **--reset {property}**

Resets a property back to its default values where PROP is the name of the property to be reset

### **--add {PROP:VALUE}**

Adds a single value to a property where PROP is the name of the property and VALUE is the single value to be added

### **--remove {PROP:VALUE}**

Removes a single value from a property where PROP is the name of the property and VALUE is the single value to be removed

# dsconfig set-root-dse-backend-prop

Modifies Root DSE Backend properties

### **--set {PROP:VALUE}**

Assigns a value to a property where PROP is the name of the property and VALUE is the single value to be assigned. Specify the same property multiple times in order to assign more than one value to it

### **--reset {property}**

Resets a property back to its default values where PROP is the name of the property to be reset

### **--add {PROP:VALUE}**

Adds a single value to a property where PROP is the name of the property and VALUE is the single value to be added

## **--remove {PROP:VALUE}**

Removes a single value from a property where PROP is the name of the property and VALUE is the single value to be removed

# dsconfig set-sasl-mechanism-handler-prop

Modifies SASL Mechanism Handler properties

#### **--handler-name {name}**

The name of the SASL Mechanism Handler

### **--set {PROP:VALUE}**

Assigns a value to a property where PROP is the name of the property and VALUE is the single value to be assigned. Specify the same property multiple times in order to assign more than one value to it

### **--reset {property}**

Resets a property back to its default values where PROP is the name of the property to be reset

### **--add {PROP:VALUE}**

Adds a single value to a property where PROP is the name of the property and VALUE is the single value to be added

### **--remove {PROP:VALUE}**

Removes a single value from a property where PROP is the name of the property and VALUE is the single value to be removed

## dsconfig set-synchronization-provider-prop

Modifies Synchronization Provider properties

#### **--provider-name {name}**

The name of the Synchronization Provider

#### **--set {PROP:VALUE}**

Assigns a value to a property where PROP is the name of the property and VALUE is the single value to be assigned. Specify the same property multiple times in order to assign more than one value to it

#### **--reset {property}**

Resets a property back to its default values where PROP is the name of the property to be reset

#### **--add {PROP:VALUE}**

Adds a single value to a property where PROP is the name of the property and VALUE is the single value to be added

#### **--remove {PROP:VALUE}**

Removes a single value from a property where PROP is the name of the property and VALUE is the single value to be removed

# dsconfig set-trust-manager-provider-prop

Modifies Trust Manager Provider properties

### **--provider-name {name}**

The name of the Trust Manager Provider

### **--set {PROP:VALUE}**

Assigns a value to a property where PROP is the name of the property and VALUE is the single value to be assigned. Specify the same property multiple times in order to assign more than one value to it

### **--reset {property}**

Resets a property back to its default values where PROP is the name of the property to be reset

### **--add {PROP:VALUE}**

Adds a single value to a property where PROP is the name of the property and VALUE is the single value to be added

### **--remove {PROP:VALUE}**

Removes a single value from a property where PROP is the name of the property and VALUE is the single value to be removed

# dsconfig set-virtual-attribute-prop

Modifies Virtual Attribute properties

### **--name {name}**

The name of the Virtual Attribute

## **--set {PROP:VALUE}**

Assigns a value to a property where PROP is the name of the property and VALUE is the single value to be assigned. Specify the same property multiple times in order to assign more than one value to it

## **--reset {property}**

Resets a property back to its default values where PROP is the name of the property to be reset

### **--add {PROP:VALUE}**

Adds a single value to a property where PROP is the name of the property and VALUE is the single value to be added

### **--remove {PROP:VALUE}**

Removes a single value from a property where PROP is the name of the property and VALUE is the single value to be removed

# dsconfig set-work-queue-prop

Modifies Work Queue properties

### **--set {PROP:VALUE}**

Assigns a value to a property where PROP is the name of the property and VALUE is the single value to be assigned. Specify the same property multiple times in order to assign more than one value to it

### **--reset {property}**

Resets a property back to its default values where PROP is the name of the property to be reset

### **--add {PROP:VALUE}**

Adds a single value to a property where PROP is the name of the property and VALUE is the single value to be added

#### **--remove {PROP:VALUE}**

Removes a single value from a property where PROP is the name of the property and VALUE is the single value to be removed

## Exit Codes

### **0**

The command completed successfully.

### **> 0**

An error occurred.

# Examples

Much of the *OpenDJ Administration Guide* consists of **dsconfig** examples with text in between. This section therefore remains short.

The following example starts **dsconfig** in interactive, menu-driven mode on the default port of the current host.

\$ dsconfig -h `hostname` -p 4444 -D "cn=Directory Manager" -w password >>>> OpenDJ configuration console main menu What do you want to configure? 1) Access Control Handler 21) Log Publisher 2) Access Log Filtering Criteria 22) Log Retention Policy 3) Account Status Notification Handler 23) Log Rotation Policy<br>4) Administration Connector 24) Matching Rule 4) Administration Connector<br>5) Alert Handler 25) Monitor Provider<br>26) Password Generator 6) Attribute Syntax<br>7) Backend 7) Backend 27) Password Policy 28) Password Storage Scheme 9) Connection Handler 29) Password Validator<br>10) Crypto Manager 2009 2009 Plugin 10) Crypto Manager 30) Plugin<br>
11) Debug Target 31) Plugin Root 11) Debug Target<br>12) Entry Cache 32) Replication Domain<br>33) Replication Server 13) Extended Operation Handler 33) Replican<br>14) External Changelog Domain 34) Root DN 14) External Changelog Domain 34) Root DN<br>15) Global Configuration 35) Root DSE Backend 15) Global Configuration 35) Root DSE Backend 16) Group Implementation<br>17) Identity Mapper 17) Identity Mapper 18 (1998) Synchronization Provider<br>18) Key Manager Provider 18 (1998) Trust Manager Provider 18) Key Manager Provider 38) Trust Manager Provider 39) Virtual Attribute<br>40) Work Queue  $20)$  Local DB VLV Index q) quit Enter choice:

The following examples demonstrates generating a batch file that corresponds to an interactive session enabling the debug log. The example then demonstates using a modified batch file to disable the debug log.

```
$ dsconfig
 --hostname `hostname`
 --port 4444
 --bindDN "cn=Directory Manager"
 --bindPassword password
 --commandFilePath ~/enable-debug-log.batch
 ...
$ cat ~/enable-debug-log.batch
# dsconfig session start date: 19/Oct/2011:08:52:22 +0000
# Session operation number: 1
# Operation date: 19/Oct/2011:08:55:06 +0000
dsconfig set-log-publisher-prop \
           --publisher-name File-Based\ Debug\ Logger \
           --set enabled:true \
           --hostname opendj.example.com \
          --port 4444 \
           --trustStorePath /path/to/opendj/config/admin-truststore \
           --bindDN cn=Directory\ Manager \
           --bindPassword ****** \
           --no-prompt
```

```
$ cp ~/enable-debug-log.batch ~/disable-debug-log.batch
```
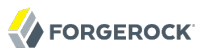

```
$ vi ~/disable-debug-log.batch
$ cat ~/disable-debug-log.batch
set-log-publisher-prop \
           --publisher-name File-Based\ Debug\ Logger \
           --set enabled:false \
           --hostname opendj.example.com \
          --port 4444 \
           --trustStorePath /path/to/opendj/config/admin-truststore \
           --bindDN cn=Directory\ Manager \
           --bindPassword password \
           --no-prompt
$ dsconfig --batchFilePath ~/disable-debug-log.batch --no-prompt
set-log-publisher-prop
--publisher-name
File-Based Debug Logger
--set
enabled:false
--hostname
opendj.example.com
--port
4444
--trustStorePath
/path/to/opendj/config/admin-truststore
--bindDN
cn=Directory Manager
--bindPassword
password
--no-prompt
$
```
Notice that the original command file looks like a shell script with the bind password value replaced by asterisks. To pass the content as a batch file to **dsconfig**, strip dsconfig itself, and include the bind password for the administrative user (or replace that option with an alternative, such as reading the password from a file).

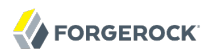

## Name

dsframework — manage OpenDJ administration framework

# Synopsis

dsframework *subcommand* {options}

# Description

This utility can be used to perform operations in the directory server administration framework.

This utility has no interactive mode. Consider using -X if you authenticate over a secure connection protected with a self-signed certificate.

# Subcommands

The **dsconfig** command provides many subcommands. Use the following options to view help for subcommands.

## **--help-all**

Display all subcommands

## **--help-admin-user**

Display subcommands relating to admin-user

## **--help-server**

Display subcommands relating to server

## **--help-server-group**

Display subcommands relating to server-group

For help with individual subcommands, use **dsframework** *subcommand* **--help**.

# **Options**

The following options are supported.

# LDAP Connection Options

## **--connectTimeout {timeout}**

Maximum length of time (in milliseconds) that can be taken to establish a connection. Use '0' to specify no time out.

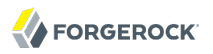

Default value: 30000

#### **-h, --hostname {host}**

Directory server hostname or IP address

Default value: localhost.localdomain

### **-I, --adminUID {adminUID}**

User ID of the global administrator to use to bind to the server. For the **enable** subcommand, if no global administrator was defined previously for any servers, the global administrator will be created using the UID provided.

Default value: admin

### **-j, --adminPasswordFile {bindPasswordFile}**

Global administrator password file

### **-K, --keyStorePath {keyStorePath}**

Certificate key store path

### **-N, --certNickname {nickname}**

Nickname of certificate for SSL client authentication

#### **-o, --saslOption {name=value}**

SASL bind options

### **-p, --port {port}**

Directory server administration port number

Default value: 4444

### **-P, --trustStorePath {trustStorePath}**

Certificate trust store path

Default value: /path/to/opendj/config/admin-truststore

### **-T, --trustStorePassword {trustStorePassword}**

Certificate trust store PIN

### **-u, --keyStorePasswordFile {keyStorePasswordFile}**

Certificate key store PIN file

## **-U, --trustStorePasswordFile {path}**

Certificate trust store PIN file

**-w, --adminPassword {bindPassword}**

Password for the global administrator

**-W, --keyStorePassword {keyStorePassword}**

Certificate key store PIN

# **-X, --trustAll**

Trust all server SSL certificates

# Utility Input/Output Options

## **--noPropertiesFile**

No properties file will be used to get default command line argument values

## **--propertiesFilePath {propertiesFilePath}**

Path to the file containing default property values used for command line arguments

**-v, --verbose**

Use verbose mode

# General Options

**-V, --version**

Display version information

## **-?, -H, --help**

Display usage information

# Exit Codes

## **0**

The command completed successfully.

## **> 0**

An error occurred.

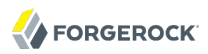

# Examples

This example lists server properties.

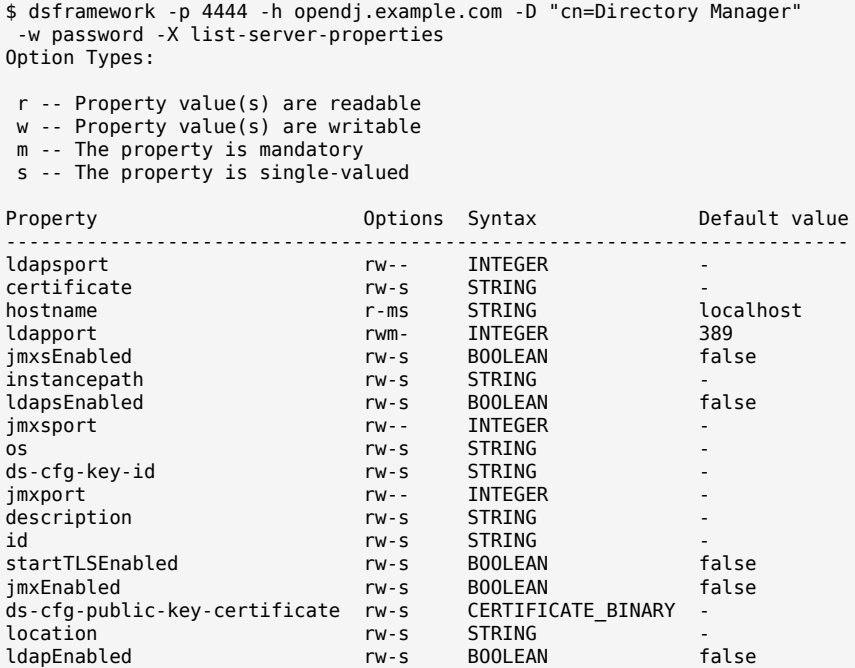

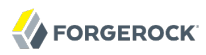

## Name

dsjavaproperties — apply OpenDJ Java home and JVM settings

# Synopsis

dsjavaproperties [options]

# Description

This utility can be used to change the Java arguments and Java home that are used by other server commands.

Before launching the command, edit the properties file located in /path/to/opendj/config/java.properties to specify the Java arguments and Java home. When you have edited the properties file, run this command for the changes to be taken into account.

Changes apply to the current server installation. No modifications are made to your environment variables.

# **Options**

The following options are supported.

## **-Q, --quiet**

Run the tool in quiet mode. Quiet mode will not output progress information to standard output.

## **-V, --version**

Display version information.

## **-?, -H, --help**

Display usage information.

# Files

This command depends on the content of the config/java.properties file.

# Exit Codes

## **0**

The command completed successfully.

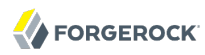

### **> 0**

An error occurred.

# Examples

```
$ dsjavaproperties 
The operation was successful. The server commands will use the java arguments
  and java home specified in the properties file located in
 /path/to/opendj/config/java.properties
```
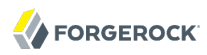

## Name

dsreplication — manage OpenDJ directory data replication

# Synopsis

dsreplication *subcommand* [options]

# **Description**

This utility can be used to configure replication between servers so that the data of the servers is synchronized. For replication to work you must first enable replication using the **enable** subcommand and then initialize the contents of one of the servers with the contents of the other using the **initialize** subcommand.

# Subcommands

The following subcommands are supported.

### **disable**

Disable replication on the specified server for the provided base DN and removes references in the other servers with which it is replicating data.

### **enable**

Update the configuration of the servers to replicate the data under the specified base DN. If one of the specified servers is already replicating the data under the base DN with other servers, executing this subcommand will update the configuration of all the servers. Thus it is sufficient to execute the command line once for each server added to the replication topology.

### **initialize**

Initialize the contents of the data under the specified base DN on the destination server with the contents on the source server. This operation is required after enabling replication in order replication to work. **initialize-all** can also be used for this purpose.

### **initialize-all**

Initialize the contents of the data under the specified base DN on all the servers whose contents are being replicated with the contents on the specified server. This operation is required after enabling replication for replication to work. Run **initialize** for each server to achieve the same effect.

### **post-external-initialization**

This subcommand must be called after initializing the contents of all the replicated servers using the **import-ldif** command, or by copying the database. You must specify the list of base DNs that

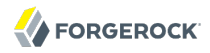

have been initialized, and you must provide the credentials of any of the servers that are being replicated. See **pre-external-initialization --help** for more information.

### **pre-external-initialization**

This subcommand must be called before initializing the contents of all the replicated servers using the **import-ldif** command, or by copying the database. You must specify the list of base DNs that have been initialized, and you must provide the credentials of any of the servers that are being replicated. After calling this subcommand, initialize the contents of all the servers in the topology, either by using the same LDIF file or by copying the database to each of the servers, then call the **post-external-initialization** subcommand.

### **purge-historical**

Launch a purge processing of the historical information stored in the user entries by replication. Since this processing may take a while, you must specify a maximum duration.

## **status**

Display a list with the basic replication configuration of the base DNs of the servers defined in the registration information. If no base DNs are specified as parameter, information for all base DNs is displayed.

## **Options**

The following options are supported.

### **--advanced**

Access advanced settings when running this command in interactive mode.

#### **-b, --baseDN {baseDN}**

Base DN of the data to be replicated, initialized or for which you want to disable replication. Multiple base DNs can be provided by using this option multiple times.

## LDAP Connection Options

### **--connectTimeout {timeout}**

Maximum length of time (in milliseconds) that can be taken to establish a connection. Use '0' to specify no time out.

Default value: 30000

#### **-h, --hostname {host}**

Directory server hostname or IP address

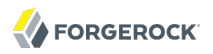

Default value: localhost.localdomain

### **-I, --adminUID {adminUID}**

User ID of the global administrator to use to bind to the server. For the **enable** subcommand, if no global administrator was defined previously for any servers, the global administrator will be created using the UID provided.

Default value: admin

### **-j, --adminPasswordFile {bindPasswordFile}**

Global administrator password file

### **-K, --keyStorePath {keyStorePath}**

Certificate key store path

### **-N, --certNickname {nickname}**

Nickname of certificate for SSL client authentication

### **-o, --saslOption {name=value}**

SASL bind options

### **-p, --port {port}**

Directory server administration port number

Default value: 4444

### **-P, --trustStorePath {trustStorePath}**

Certificate trust store path

Default value: /path/to/opendj/config/admin-truststore

### **-T, --trustStorePassword {trustStorePassword}**

Certificate trust store PIN

### **-u, --keyStorePasswordFile {keyStorePasswordFile}**

Certificate key store PIN file

### **-U, --trustStorePasswordFile {path}**

Certificate trust store PIN file

### **-w, --adminPassword {bindPassword}**

Password for the global administrator

### **-W, --keyStorePassword {keyStorePassword}**

Certificate key store PIN

### **-X, --trustAll**

Trust all server SSL certificates

# Utility Input/Output Options

### **--commandFilePath {path}**

The full path to the file where the equivalent non-interactive commands will be written when this command is run in interactive mode.

#### **--displayCommand**

Display the equivalent non-interactive option on standard output when this command is run in interactive mode.

#### **-n, --no-prompt**

Use non-interactive mode. If data in the command is missing, the user is not prompted and the command exits with an error.

### **--noPropertiesFile**

No properties file will be used to get default command line argument values

### **--propertiesFilePath {propertiesFilePath}**

Path to the file containing default property values used for command line arguments

### **-Q, --quiet**

Do not write progress information to standard output

# General Options

### **--version**

Display version information

### **-?, -H, --help**

Display usage information

# Exit Codes

## **0**

The command completed successfully.

## **> 0**

An error occurred.

# Examples

The following example enables and then initializes replication for a new replica on opendj2.example.com from an existing replica on opendj.example.com.

```
$ dsreplication enable -I admin -w password -X -n -b dc=example,dc=com
 --host1 opendj.example.com --port1 4444 --bindDN1 "cn=Directory Manager"
 --bindPassword1 password --replicationPort1 8989
 --host2 opendj2.example.com --port2 4444 --bindDN2 "cn=Directory Manager"
 --bindPassword2 password --replicationPort2 8989
Establishing connections ..... Done.
Checking registration information ..... Done.
Updating remote references on server opendj.example.com:4444 ..... Done.
Configuring Replication port on server opendj2.example.com:4444 ..... Done.
Updating replication configuration for baseDN dc=example,dc=com on server
 opendj.example.com:4444 ..... Done.
Updating replication configuration for baseDN dc=example,dc=com on server
 opendj2.example.com:4444 ..... Done.
Updating registration configuration on server
 opendj.example.com:4444 ..... Done.
Updating registration configuration on server
 opendj2.example.com:4444 ..... Done.
Updating replication configuration for baseDN cn=schema on server
 opendj.example.com:4444 ..... Done.
Updating replication configuration for baseDN cn=schema on server
 opendj2.example.com:4444 ..... Done.
Initializing registration information on server opendj2.example.com:4444 with
 the contents of server opendj.example.com:4444 ..... Done.
Initializing schema on server opendj2.example.com:4444 with the contents of
server opendj.example.com:4444 ..... Done.
Replication has been successfully enabled. Note that for replication to
 work you must initialize the contents of the base DN's that are being
  replicated (use dsreplication initialize to do so).
See
/var/.../opends-replication-7958637258600693490.log
for a detailed log of this operation.
$ dsreplication initialize-all -I admin -w password -X -n -b dc=example,dc=com
 -h opendj.example.com -p 4444
Initializing base DN dc=example,dc=com with the contents from
 opendj.example.com:4444: 160 entries processed (100 % complete).
Base DN initialized successfully.
```
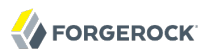

See

/var/.../opends-replication-5020375834904394170.log for a detailed log of this operation.

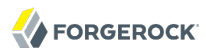

## Name

encode-password — encode a password with an OpenDJ storage scheme

# Synopsis

encode-password {options}

# Description

This utility can be used to encode user passwords with a specified storage scheme, or to determine whether a given clear-text value matches a provided encoded password.

# Options

The following global options are supported.

### **-a, --authPasswordSyntax**

Use the authentication password syntax rather than the user password syntax.

### **-c, --clearPassword {clearPW}**

Clear-text password to encode or to compare against an encoded password.

### **-e, --encodedPassword {encodedPW}**

Encoded password to compare against the clear-text password.

### **-E, --encodedPasswordFile {file}**

Encoded password file.

### **-f, --clearPasswordFile {file}**

Clear-text password file.

### **-i, --interactivePassword**

The password to encode or to compare against an encoded password is interactively asked to the user.

#### **-l, --listSchemes**

List available password storage schemes.

#### **-r, --useCompareResultCode**

Use the LDAP compare result as an exit code for the password comparison.

### **-s, --storageScheme {scheme}**

Scheme to use for the encoded password.

### **-V, --version**

Display version information.

### **-?, -H, --help**

Display usage information.

# Exit Codes

## **0**

The command completed successfully.

## **5**

The -r option was used, and the compare did not match.

### **6**

The -r option was used, and the compare did match.

### **other**

An error occurred.

# Examples

The following example encodes a password, and also shows comparison of a password with the encoded value.

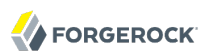

\$ encode-password -l 3DES AES BASE64 BLOWFISH CLEAR CRYPT MD5 RC4 SHA SMD5 SSHA SSHA256 SSHA384 SSHA512 \$ encode-password -c secret12 -s CRYPT Encoded Password: "{CRYPT}ZulJ6Dy3TFnrE" \$ encode-password -c secret12 -s CRYPT -e "{CRYPT}ZulJ6Dy3TFnrE" -r The provided clear-text and encoded passwords match \$ echo \$? 6
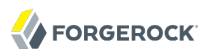

## Name

export-ldif — export OpenDJ directory data in LDIF

# Synopsis

export-ldif {options}

# Description

This utility can be used to export data from a directory server backend in LDIF form.

# **Options**

The following options are supported.

## **-a, --appendToLDIF**

Append an existing LDIF file rather than overwriting it.

**-b, --includeBranch {branchDN}**

Base DN of a branch to include in the LDIF export.

**-B, --excludeBranch {branchDN}**

Base DN of a branch to exclude from the LDIF export.

## **-c, --compress**

Compress the LDIF data as it is exported.

## **-e, --excludeAttribute {attribute}**

Attribute to exclude from the LDIF export.

**-E, --excludeFilter {filter}**

Filter to identify entries to exclude from the LDIF export.

**-i, --includeAttribute {attribute}**

Attribute to include in the LDIF export.

## **-I, --includeFilter {filter}**

Filter to identify entries to include in the LDIF export.

## **-l, --ldifFile {ldifFile}**

Path to the LDIF file to be written.

## **-n, --backendID {backendName}**

Backend ID for the backend to export.

## **-O, --excludeOperational**

Exclude operational attributes from the LDIF export.

## **--wrapColumn {wrapColumn}**

Column at which to wrap long lines (0 for no wrapping).

Default value: 0

# Task Backend Connection Options

## **--connectTimeout {timeout}**

Maximum length of time (in milliseconds) that can be taken to establish a connection. Use '0' to specify no time out.

Default value: 30000

## **-D, --bindDN {bindDN}**

DN to use to bind to the server

Default value: cn=Directory Manager

## **-h, --hostname {host}**

Directory server hostname or IP address

Default value: localhost.localdomain

## **-j, --bindPasswordFile {bindPasswordFile}**

Bind password file

## **-K, --keyStorePath {keyStorePath}**

Certificate key store path

## **-N, --certNickname {nickname}**

Nickname of certificate for SSL client authentication

## **-o, --saslOption {name=value}**

SASL bind options

## **-p, --port {port}**

Directory server administration port number

Default value: 4444

## **-P, --trustStorePath {trustStorePath}**

Certificate trust store path

## **-T, --trustStorePassword {trustStorePassword}**

Certificate trust store PIN

## **-u, --keyStorePasswordFile {keyStorePasswordFile}**

Certificate key store PIN file

## **-U, --trustStorePasswordFile {path}**

Certificate trust store PIN file

## **-w, --bindPassword {bindPassword}**

Password to use to bind to the server

Use -w - to have the command prompt for the password, rather than enter the password on the command line.

## **-W, --keyStorePassword {keyStorePassword}**

Certificate key store PIN

## **-X, --trustAll**

Trust all server SSL certificates

# Task Scheduling Options

## **--completionNotify {emailAddress}**

Email address of a recipient to be notified when the task completes. This option may be specified more than once.

## **--dependency {taskID}**

ID of a task upon which this task depends. A task will not start execution until all its dependencies have completed execution.

## **--errorNotify {emailAddress}**

Email address of a recipient to be notified if an error occurs when this task executes. This option may be specified more than once.

## **--failedDependencyAction {action}**

Action this task will take should one if its dependent tasks fail. The value must be one of PROCESS, CANCEL, DISABLE. If not specified defaults to CANCEL.

## **--recurringTask {schedulePattern}**

Indicates the task is recurring and will be scheduled according to the value argument expressed in crontab(5) compatible time/date pattern.

## **-t, --start {startTime}**

Indicates the date/time at which this operation will start when scheduled as a server task expressed in YYYYMMDDhhmmssZ format for UTC time or YYYYMMDDhhmmss for local time. A value of '0' will cause the task to be scheduled for immediate execution. When this option is specified the operation will be scheduled to start at the specified time after which this utility will exit immediately.

# Utility Input/Output Options

## **--noPropertiesFile**

No properties file will be used to get default command line argument values

## **--propertiesFilePath {propertiesFilePath}**

Path to the file containing default property values used for command line arguments

# General Options

## **-V, --version**

Display version information

## **-?, -H, --help**

Display usage information

# Exit Codes

## **0**

The command completed successfully.

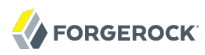

## **> 0**

An error occurred.

# Examples

The following example exports data to a file, Example.ldif, with the server offline.

\$ export-ldif -b dc=example,dc=com -n userRoot -l ../ldif/Example.ldif [21/Jun/2011:13:40:49 +0200] category=BACKEND severity=INFORMATION ... ...Exported 160 entries and skipped 0 in 0 seconds (average rate 1428.6/sec)

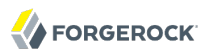

## Name

import-ldif — import OpenDJ directory data from LDIF

# Synopsis

import-ldif {options}

# **Description**

This utility can be used to import LDIF data into a directory server backend.

# **Options**

The following options are supported.

## **-a, --append**

Append to an existing database rather than overwriting it.

## **-A, --templateFile {templateFile}**

Path to a MakeLDIF template to use to generate the import data.

## **-b, --includeBranch {branchDN}**

Base DN of a branch to include in the LDIF import.

## **-B, --excludeBranch {branchDN}**

Base DN of a branch to exclude from the LDIF import.

## **-c, --isCompressed**

LDIF file is compressed.

## **--countRejects**

Count the number of entries rejected by the server and return that value as the exit code (values > 255 will be reduced to 255 due to exit code restrictions).

## **-e, --excludeAttribute {attribute}**

Attribute to exclude from the LDIF import.

## **-E, --excludeFilter {filter}**

Filter to identify entries to exclude from the LDIF import.

**import-ldif**

### **-F, --clearBackend**

Remove all entries for all base DNs in the backend before importing.

### **-i, --includeAttribute {attribute}**

Attribute to include in the LDIF import.

### **-I, --includeFilter {filter}**

Filter to identify entries to include in the LDIF import.

## **-l, --ldifFile {ldifFile}**

Path to the LDIF file to be imported.

### **-n, --backendID {backendName}**

Backend ID for the backend to import.

### **-O, --overwrite**

Overwrite an existing rejects and/or skip file rather than appending to it.

### **-r, --replaceExisting**

Replace existing entries when appending to the database.

## **-R, --rejectFile {rejectFile}**

Write rejected entries to the specified file.

### **-s, --randomSeed {seed}**

Seed for the MakeLDIF random number generator.

Default value: 0

## **-S, --skipSchemaValidation**

Skip schema validation during the LDIF import.

### **--skipDNValidation**

Perform DN validation during later part of LDIF import.

## **--skipFile {skipFile}**

Write skipped entries to the specified file.

## **--threadCount {count}**

Number of threads used to read LDIF file during import. Default value (0) equals: 2 x (number of CPUs).

## **--tmpdirectory {directory}**

Path to temporary directory for index scratch files during LDIF import.

Default value: import-tmp

# Task Backend Connection Options

## **--connectTimeout {timeout}**

Maximum length of time (in milliseconds) that can be taken to establish a connection. Use '0' to specify no time out.

Default value: 30000

## **-D, --bindDN {bindDN}**

DN to use to bind to the server

Default value: cn=Directory Manager

## **-h, --hostname {host}**

Directory server hostname or IP address

Default value: localhost.localdomain

## **-j, --bindPasswordFile {bindPasswordFile}**

Bind password file

## **-K, --keyStorePath {keyStorePath}**

Certificate key store path

## **-N, --certNickname {nickname}**

Nickname of certificate for SSL client authentication

## **-o, --saslOption {name=value}**

SASL bind options

## **-p, --port {port}**

Directory server administration port number

Default value: 4444

### **-P, --trustStorePath {trustStorePath}**

Certificate trust store path

### **-T, --trustStorePassword {trustStorePassword}**

Certificate trust store PIN

### **-u, --keyStorePasswordFile {keyStorePasswordFile}**

Certificate key store PIN file

### **-U, --trustStorePasswordFile {path}**

Certificate trust store PIN file

### **-w, --bindPassword {bindPassword}**

Password to use to bind to the server

Use -w - to have the command prompt for the password, rather than enter the password on the command line.

### **-W, --keyStorePassword {keyStorePassword}**

Certificate key store PIN

### **-X, --trustAll**

Trust all server SSL certificates

## Task Scheduling Options

## **--completionNotify {emailAddress}**

Email address of a recipient to be notified when the task completes. This option may be specified more than once.

### **--dependency {taskID}**

ID of a task upon which this task depends. A task will not start execution until all its dependencies have completed execution.

### **--errorNotify {emailAddress}**

Email address of a recipient to be notified if an error occurs when this task executes. This option may be specified more than once.

## **--failedDependencyAction {action}**

Action this task will take should one if its dependent tasks fail. The value must be one of PROCESS, CANCEL, DISABLE. If not specified defaults to CANCEL.

## **--recurringTask {schedulePattern}**

Indicates the task is recurring and will be scheduled according to the value argument expressed in crontab(5) compatible time/date pattern.

## **-t, --start {startTime}**

Indicates the date/time at which this operation will start when scheduled as a server task expressed in YYYYMMDDhhmmssZ format for UTC time or YYYYMMDDhhmmss for local time. A value of '0' will cause the task to be scheduled for immediate execution. When this option is specified the operation will be scheduled to start at the specified time after which this utility will exit immediately.

# Utility Input/Output Options

## **--noPropertiesFile**

No properties file will be used to get default command line argument values

## **--propertiesFilePath {propertiesFilePath}**

Path to the file containing default property values used for command line arguments

# General Options

## **-V, --version**

Display version information

## **-?, -H, --help**

Display usage information

# Exit Codes

## **0**

The command completed successfully.

## **> 0**

An error occurred.

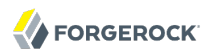

# Examples

The following example imports the content of the LDIF file, Example.ldif, with the server offline.

```
 $ import-ldif -b dc=example,dc=com -n userRoot -l /path/to/Example.ldif
 [21/Jun/2011:13:38:03 +0200] category=RUNTIME_INFORMATION severity=NOTICE...
... msg=Import LDIF environment close took 0 seconds
```
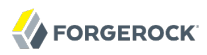

### Name

ldapcompare — perform LDAP compare operations

## Synopsis

ldapcompare {options} [[attribute] | [:] | [value]] [DN...]

## Description

This utility can be used to perform LDAP compare operations in the directory.

## **Options**

The following options are supported.

### **--assertionFilter {filter}**

Use the LDAP assertion control with the provided filter

#### **-c, --continueOnError**

Continue processing even if there are errors

#### **-f, --filename {file}**

LDIF file containing one DN per line of entries to compare

### **-J, --control {controloid[:criticality[:value|::b64value|:<filePath]]}**

Use a request control with the provided information

#### **-m, --useCompareResultCode**

Use the LDAP compare result as an exit code for the LDAP compare operations.

**-n, --dry-run**

Show what would be done but do not perform any operation

## LDAP Connection Options

### **--connectTimeout {timeout}**

Maximum length of time (in milliseconds) that can be taken to establish a connection. Use '0' to specify no time out.

Default value: 30000

### **-D, --bindDN {bindDN}**

DN to use to bind to the server

Default value: cn=Directory Manager

### **-h, --hostname {host}**

Directory server hostname or IP address

Default value: localhost.localdomain

### **-j, --bindPasswordFile {bindPasswordFile}**

Bind password file

## **-K, --keyStorePath {keyStorePath}**

Certificate key store path

### **-N, --certNickname {nickname}**

Nickname of certificate for SSL client authentication

### **-o, --saslOption {name=value}**

SASL bind options

### **-p, --port {port}**

Directory server port number

Default value: 389

## **-P, --trustStorePath {trustStorePath}**

Certificate trust store path

### **-q, --useStartTLS**

Use StartTLS to secure communication with the server

### **-r, --useSASLExternal**

Use the SASL EXTERNAL authentication mechanism

### **--trustStorePassword {trustStorePassword}**

Certificate trust store PIN

### **-u, --keyStorePasswordFile {keyStorePasswordFile}**

Certificate key store PIN file

### **-U, --trustStorePasswordFile {path}**

Certificate trust store PIN file

### **-V, --ldapVersion {version}**

LDAP protocol version number

Default value: 3

### **-w, --bindPassword {bindPassword}**

Password to use to bind to the server

### **-W, --keyStorePassword {keyStorePassword}**

Certificate key store PIN

### **-X, --trustAll**

Trust all server SSL certificates

**-Z, --useSSL**

Use SSL for secure communication with the server

## Utility Input/Output Options

### **-i, --encoding {encoding}**

Use the specified character set for command-line input

### **--noPropertiesFile**

No properties file will be used to get default command line argument values

### **--propertiesFilePath {propertiesFilePath}**

Path to the file containing default property values used for command line arguments

### **-s, --script-friendly**

Use script-friendly mode

### **-v, --verbose**

Use verbose mode

# General Options

## **--version**

Display version information

## **-?, -H, --help**

Display usage information

# Exit Codes

## **0**

The command completed successfully.

## **5**

The -m option was used, and at least one of the LDAP compare operations did not match.

## **6**

The -m option was used, and all the LDAP compare operations did match.

## *ldap-error*

An LDAP error occurred while processing the operation.

LDAP result codes are described in [RFC 4511.](http://tools.ietf.org/html/rfc4511#appendix-A) Also see the additional information for details.

## **89**

An error occurred while parsing the command-line arguments.

## Files

You can use  $\sim$ /.opendj/tools.properties to set the defaults for bind DN, host name, and port number as in the following example.

```
hostname=directory.example.com
port=1389
bindDN=uid=kvaughan,ou=People,dc=example,dc=com
ldapcompare.port=1389
ldapdelete.port=1389
ldapmodify.port=1389
ldappasswordmodify.port=1389
ldapsearch.port=1389
```
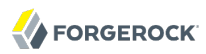

## Examples

The following examples demonstrate comparing Babs Jensen's UID.

The following example uses a matching UID value.

```
$ ldapcompare -p 1389 uid:bjensen uid=bjensen,ou=people,dc=example,dc=com
Comparing type uid with value bjensen in entry
uid=bjensen,ou=people,dc=example,dc=com
Compare operation returned true for entry
uid=bjensen,ou=people,dc=example,dc=com
```
The following example uses a UID value that does not match.

\$ ldapcompare -p 1389 uid:beavis uid=bjensen,ou=people,dc=example,dc=com Comparing type uid with value beavis in entry uid=bjensen,ou=people,dc=example,dc=com Compare operation returned false for entry uid=bjensen,ou=people,dc=example,dc=com

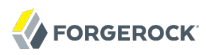

### Name

ldapdelete — perform LDAP delete operations

## Synopsis

ldapdelete {options} [*DN*]

## Description

This utility can be used to perform LDAP delete operations in the directory.

## **Options**

The following options are supported.

### **--assertionFilter {filter}**

Use the LDAP assertion control with the provided filter

### **-c, --continueOnError**

Continue processing even if there are errors

### **-f, --filename {file}**

LDIF file containing the changes to apply

**-J, --control {controloid[:criticality[:value|::b64value|:<filePath]]}**

Use a request control with the provided information

**-n, --dry-run**

Show what would be done but do not perform any operation

**-x, --deleteSubtree**

Delete the specified entry and all entries below it

**-Y, --proxyAs {authzID}**

Use the proxied authorization control with the given authorization ID

## LDAP Connection Options

### **-D, --bindDN {bindDN}**

DN to use to bind to the server

Default value: cn=Directory Manager

#### **-E, --reportAuthzID**

Use the authorization identity control

### **-h, --hostname {host}**

Directory server hostname or IP address

Default value: localhost.localdomain

## **-j, --bindPasswordFile {bindPasswordFile}**

Bind password file

### **-K, --keyStorePath {keyStorePath}**

Certificate key store path

### **-N, --certNickname {nickname}**

Nickname of certificate for SSL client authentication

## **-o, --saslOption {name=value}**

SASL bind options

### **-p, --port {port}**

Directory server port number

Default value: 389

### **-P, --trustStorePath {trustStorePath}**

Certificate trust store path

#### **-q, --useStartTLS**

Use StartTLS to secure communication with the server

## **-T, --trustStorePassword {trustStorePassword}**

Certificate trust store PIN

## **-u, --keyStorePasswordFile {keyStorePasswordFile}**

Certificate key store PIN file

## **-U, --trustStorePasswordFile {path}**

Certificate trust store PIN file

### **--usePasswordPolicyControl**

Use the password policy request control

**-V, --ldapVersion {version}**

LDAP protocol version number

Default value: 3

## **-w, --bindPassword {bindPassword}**

Password to use to bind to the server

## **-W, --keyStorePassword {keyStorePassword}**

Certificate key store PIN

## **-X, --trustAll**

Trust all server SSL certificates

## **-Z, --useSSL**

Use SSL for secure communication with the server

# Utility Input/Output Options

## **-i, --encoding {encoding}**

Use the specified character set for command-line input

### **--noPropertiesFile**

No properties file will be used to get default command line argument values

## **--propertiesFilePath {propertiesFilePath}**

Path to the file containing default property values used for command line arguments

## **-v, --verbose**

Use verbose mode

# General Options

## **--version**

Display version information

## **-?, -H, --help**

Display usage information

# Exit Codes

## **0**

The command completed successfully.

## *ldap-error*

An LDAP error occurred while processing the operation.

LDAP result codes are described in [RFC 4511.](http://tools.ietf.org/html/rfc4511#appendix-A) Also see the additional information for details.

## **89**

An error occurred while parsing the command-line arguments.

# Files

You can use  $\sim$ /.opendj/tools.properties to set the defaults for bind DN, host name, and port number as in the following example.

```
hostname=directory.example.com
port=1389
bindDN=uid=kvaughan,ou=People,dc=example,dc=com
ldapcompare.port=1389
ldapdelete.port=1389
ldapmodify.port=1389
ldappasswordmodify.port=1389
ldapsearch.port=1389
```
# Examples

The following command deletes a user entry from the directory.

```
$ ldapdelete -p 1389 -D "cn=Directory Manager" -w password
 uid=bjensen,ou=people,dc=example,dc=com
Processing DELETE request for uid=bjensen,ou=people,dc=example,dc=com
DELETE operation successful for DN uid=bjensen,ou=people,dc=example,dc=com
```
The following command deletes the ou=Groups entry and all entries underneath ou=Groups.

```
$ ldapdelete -p 1389 -D "cn=Directory Manager" -w password -x
 ou=groups,dc=example,dc=com
Processing DELETE request for ou=groups,dc=example,dc=com
DELETE operation successful for DN ou=groups,dc=example,dc=com
```
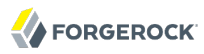

## Name

ldapmodify — perform LDAP modify, add, delete, mod DN operations

# Synopsis

ldapmodify {options}

# Description

This utility can be used to perform LDAP modify, add, delete, and modify DN operations in the directory.

When not using a file to specify modifications, end your input with EOF (Ctrl+D on UNIX, Ctrl+Z on Windows).

# **Options**

The following options are supported.

## **-a, --defaultAdd**

Treat records with no changetype as add operations

## **--assertionFilter {filter}**

Use the LDAP assertion control with the provided filter

## **-c, --continueOnError**

Continue processing even if there are errors

## **-f, --filename {file}**

LDIF file containing the changes to apply

## **-J, --control {controloid[:criticality[:value|::b64value|:<filePath]]}**

Use a request control with the provided information

## **-n, --dry-run**

Show what would be done but do not perform any operation

## **--postReadAttributes {attrList}**

Use the LDAP ReadEntry post-read control

## **--preReadAttributes {attrList}**

Use the LDAP ReadEntry pre-read control

## **-Y, --proxyAs {authzID}**

Use the proxied authorization control with the given authorization ID

# LDAP Connection Options

## **--connectTimeout {timeout}**

Maximum length of time (in milliseconds) that can be taken to establish a connection. Use '0' to specify no time out.

Default value: 30000

## **-D, --bindDN {bindDN}**

DN to use to bind to the server

Default value: cn=Directory Manager

## **-E, --reportAuthzID**

Use the authorization identity control

## **-h, --hostname {host}**

Directory server hostname or IP address

Default value: localhost.localdomain

## **-j, --bindPasswordFile {bindPasswordFile}**

Bind password file

## **-K, --keyStorePath {keyStorePath}**

Certificate key store path

## **-N, --certNickname {nickname}**

Nickname of certificate for SSL client authentication

## **-o, --saslOption {name=value}**

SASL bind options

## **-p, --port {port}**

Directory server port number

Default value: 389

## **-P, --trustStorePath {trustStorePath}**

Certificate trust store path

## **-q, --useStartTLS**

Use StartTLS to secure communication with the server

### **-r, --useSASLExternal**

Use the SASL EXTERNAL authentication mechanism

### **--trustStorePassword {trustStorePassword}**

Certificate trust store PIN

### **-u, --keyStorePasswordFile {keyStorePasswordFile}**

Certificate key store PIN file

## **-U, --trustStorePasswordFile {path}**

Certificate trust store PIN file

### **-V, --ldapVersion {version}**

LDAP protocol version number

Default value: 3

### **-w, --bindPassword {bindPassword}**

Password to use to bind to the server

## **-W, --keyStorePassword {keyStorePassword}**

Certificate key store PIN

## **-X, --trustAll**

Trust all server SSL certificates

## **-Z, --useSSL**

Use SSL for secure communication with the server

# Utility Input/Output Options

## **-i, --encoding {encoding}**

Use the specified character set for command-line input

## **--noPropertiesFile**

No properties file will be used to get default command line argument values

## **--propertiesFilePath {propertiesFilePath}**

Path to the file containing default property values used for command line arguments

## **-v, --verbose**

Use verbose mode

# General Options

## **--version**

Display version information

## **-?, -H, --help**

Display usage information

# Exit Codes

## **0**

The command completed successfully.

## *ldap-error*

An LDAP error occurred while processing the operation.

LDAP result codes are described in [RFC 4511.](http://tools.ietf.org/html/rfc4511#appendix-A) Also see the additional information for details.

## **89**

An error occurred while parsing the command-line arguments.

# Files

You can use  $\sim$ /.opendj/tools.properties to set the defaults for bind DN, host name, and port number as in the following example.

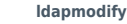

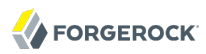

```
hostname=directory.example.com
port=1389
bindDN=uid=kvaughan,ou=People,dc=example,dc=com
```
**ldapcompare.port**=1389 **ldapdelete.port**=1389 **ldapmodify.port**=1389 **ldappasswordmodify.port**=1389 **ldapsearch.port**=1389

# Examples

The following example demonstrates use of the command to add an entry to the directory.

\$ cat newuser.ldif dn: uid=newuser,ou=People,dc=example,dc=com uid: newuser facsimileTelephoneNumber: +1 408 555 1213 objectClass: person objectClass: organizationalPerson objectClass: inetOrgPerson objectClass: posixAccount objectClass: top givenName: New cn: New User cn: Real Name telephoneNumber: +1 408 555 1212 sn: Jensen roomNumber: 1234 homeDirectory: /home/newuser uidNumber: 10389 mail: newuser@example.com l: South Pole ou: Product Development ou: People gidNumber: 10636 \$ ldapmodify -p 1389 -a -f newuser.ldif -D uid=kvaughan,ou=people,dc=example,dc=com -w bribery Processing ADD request for uid=newuser,ou=People,dc=example,dc=com ADD operation successful for DN uid=newuser,ou=People,dc=example,dc=com

The following example demonstrates adding a Description attribute to the new user's entry.

\$ cat newdesc.ldif dn: uid=newuser,ou=People,dc=example,dc=com changetype: modify add: description description: A new user's entry \$ ldapmodify -p 1389 -f newdesc.ldif -D uid=kvaughan,ou=people,dc=example,dc=com -w bribery Processing MODIFY request for uid=newuser,ou=People,dc=example,dc=com MODIFY operation successful for DN uid=newuser,ou=People,dc=example,dc=com

The following example demonstrates changing the Description attribute for the new user's entry.

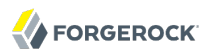

\$ cat moddesc.ldif

dn: uid=newuser,ou=People,dc=example,dc=com changetype: modify replace: description description: Another description \$ ldapmodify -p 1389 -f moddesc.ldif -D uid=kvaughan,ou=people,dc=example,dc=com -w bribery Processing MODIFY request for uid=newuser,ou=People,dc=example,dc=com MODIFY operation successful for DN uid=newuser, ou=People, dc=example, dc=com

The following example demonstrates deleting the new user's entry.

```
$ cat deluser.ldif 
dn: uid=newuser,ou=People,dc=example,dc=com
changetype: delete
$ ldapmodify -p 1389 -f deluser.ldif
-D uid=kvaughan,ou=people,dc=example,dc=com -w bribery
Processing DELETE request for uid=newuser,ou=People,dc=example,dc=com
DELETE operation successful for DN uid=newuser,ou=People,dc=example,dc=com
```
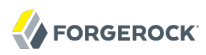

### Name

ldappasswordmodify — perform LDAP password modifications

## Synopsis

ldappasswordmodify {options}

## **Description**

This utility can be used to perform LDAP password modify operations in the directory.

## **Options**

The following options are supported.

#### **-a, --authzID {authzID}**

Authorization ID for the user entry whose password should be changed

The authorization ID is a string having either the prefix  $dn$ : followed by the user's distinguished name, or the prefix u: followed by a user identifier that depends on the identity mapping used to match the user identifier to an entry in the directory. Examples include dn:uid=bjensen, ou=People  $d = c = x$  , dc=example, dc=com, and, if we assume that bjensen is mapped to Barbara Jensen's entry, u:bjensen.

#### **-A, --provideDNForAuthzID**

Use the bind DN as the authorization ID for the password modify operation

#### **-c, --currentPassword {currentPassword}**

Current password for the target user

#### **-C, --currentPasswordFile {file}**

Path to a file containing the current password for the target user

### **-J, --control {controloid[:criticality[:value|::b64value|:<filePath]]}**

Use a request control with the provided information

### **-n, --newPassword {newPassword}**

New password to provide for the target user

#### **-N, --newPasswordFile {file}**

Path to a file containing the new password to provide for the target user

# LDAP Connection Options

#### **--certNickname {nickname}**

Nickname of certificate for SSL client authentication

#### **--connectTimeout {timeout}**

Maximum length of time (in milliseconds) that can be taken to establish a connection. Use '0' to specify no time out.

Default: 30000

#### **-D, --bindDN {bindDN}**

DN to use to bind to the server

Default value: cn=Directory Manager

### **-h, --hostname {host}**

Directory server hostname or IP address

Default value: localhost.localdomain

### **-j, --bindPasswordFile {bindPasswordFile}**

Bind password file

#### **-K, --keyStorePath {keyStorePath}**

Certificate key store path

#### **-p, --port {port}**

Directory server port number

Default value: 389

### **-P, --trustStorePath {trustStorePath}**

Certificate trust store path

#### **-q, --useStartTLS**

Use StartTLS to secure communication with the server

#### **--trustStorePassword {trustStorePassword}**

Certificate trust store PIN

### **-u, --keyStorePasswordFile {keyStorePasswordFile}**

Certificate key store PIN file

### **-U, --trustStorePasswordFile {path}**

Certificate trust store PIN file

### **-w, --bindPassword {bindPassword}**

Password to use to bind to the server

### **-W, --keyStorePassword {keyStorePassword}**

Certificate key store PIN

### **-X, --trustAll**

Trust all server SSL certificates

### **-Z, --useSSL**

Use SSL for secure communication with the server

## Utility Input/Output Options

### **--noPropertiesFile**

No properties file will be used to get default command line argument values

### **--propertiesFilePath {propertiesFilePath}**

Path to the file containing default property values used for command line arguments

**-?, -H, --help**

Display usage information

### **-V, --version**

Display directory server version information

## General Options

### **--version**

Display version information

### **-?, -H, --help**

Display usage information

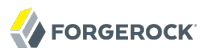

## Exit Codes

### **0**

The command completed successfully.

### *ldap-error*

An LDAP error occurred while processing the operation.

LDAP result codes are described in [RFC 4511.](http://tools.ietf.org/html/rfc4511#appendix-A) Also see the additional information for details.

**89**

An error occurred while parsing the command-line arguments.

## Files

You can use ~/.opendj/tools.properties to set the defaults for bind DN, host name, and port number as in the following example.

```
hostname=directory.example.com
port=1389
bindDN=uid=kvaughan,ou=People,dc=example,dc=com
```

```
ldapcompare.port=1389
ldapdelete.port=1389
ldapmodify.port=1389
ldappasswordmodify.port=1389
ldapsearch.port=1389
```
# Examples

The following example demonstrates a user changing the password for her entry.

```
$ cat /tmp/currpwd.txt /tmp/newpwd.txt
bribery
secret<sub>12</sub>
$ ldappasswordmodify -p 1389 -C /tmp/currpwd.txt -N /tmp/newpwd.txt
-A -D uid=kvaughan,ou=people,dc=example,dc=com -w bribery
The LDAP password modify operation was successful
```
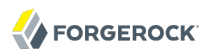

ldapsearch — perform LDAP search operations

# Synopsis

ldapsearch {options} [filter] [attributes...]

# Description

This utility can be used to perform LDAP search operations in the directory.

# **Options**

The following options are supported.

## **-a, --dereferencePolicy {dereferencePolicy}**

Alias dereference policy ('never', 'always', 'search', or 'find')

Default value: never

## **-A, --typesOnly**

Only retrieve attribute names but not their values

## **--assertionFilter {filter}**

Use the LDAP assertion control with the provided filter

## **-b, --baseDN {baseDN}**

Base DN format string

## **-c, --continueOnError**

Continue processing even if there are errors

## **-C, --persistentSearch ps[:changetype[:changesonly[:entrychgcontrols]]]**

Use the persistent search control

## **--countEntries**

Count the number of entries returned by the server

## **-e, --getEffectiveRightsAttribute {attribute}**

Specifies geteffectiverights control specific attribute list

## **-f, --filename {file}**

LDIF file containing the changes to apply

## **-g, --getEffectiveRightsAuthzid {authzID}**

Use geteffectiverights control with the provided authzid

## **-G, --virtualListView {before:after:index:count | before:after:value}**

Use the virtual list view control to retrieve the specified results page

## **-J, --control {controloid[:criticality[:value|::b64value|:<filePath]]}**

Use a request control with the provided information

## **-l, --timeLimit {timeLimit}**

Maximum length of time in seconds to allow for the search

Default value: 0

## **--matchedValuesFilter {filter}**

Use the LDAP matched values control with the provided filter

### **-n, --dry-run**

Show what would be done but do not perform any operation

## **-s, --searchScope {searchScope}**

Search scope ('base', 'one', 'sub', or 'subordinate')

Default value: sub

subordinate is an LDAP extension that might not work with all LDAP servers.

## **-S, --sortOrder {sortOrder}**

Sort the results using the provided sort order

## **--simplePageSize {numEntries}**

Use the simple paged results control with the given page size

Default value: 1000

## **--subEntries**

Use subentries control to specify that subentries are visible and normal entries are not

## **-Y, --proxyAs {authzID}**

Use the proxied authorization control with the given authorization ID

## **-z, --sizeLimit {sizeLimit}**

Maximum number of entries to return from the search

Default value: 0

# LDAP Connection Options

## **--connectTimeout {timeout}**

Maximum length of time (in milliseconds) that can be taken to establish a connection. Use '0' to specify no time out.

Default value: 30000

## **-D, --bindDN {bindDN}**

DN to use to bind to the server

Default value: cn=Directory Manager

## **-E, --reportAuthzID**

Use the authorization identity control

## **-h, --hostname {host}**

Directory server hostname or IP address

Default value: localhost.localdomain

## **-j, --bindPasswordFile {bindPasswordFile}**

Bind password file

## **-K, --keyStorePath {keyStorePath}**

Certificate key store path

## **-N, --certNickname {nickname}**

Nickname of certificate for SSL client authentication

## **-o, --saslOption {name=value}**

SASL bind options

### **-p, --port {port}**

Directory server port number

Default value: 389

### **-P, --trustStorePath {trustStorePath}**

Certificate trust store path

### **-q, --useStartTLS**

Use StartTLS to secure communication with the server

#### **-r, --useSASLExternal**

Use the SASL EXTERNAL authentication mechanism

### **--trustStorePassword {trustStorePassword}**

Certificate trust store PIN

### **-u, --keyStorePasswordFile {keyStorePasswordFile}**

Certificate key store PIN file

### **-U, --trustStorePasswordFile {path}**

Certificate trust store PIN file

#### **--usePasswordPolicyControl**

Use the password policy request control

### **-V, --ldapVersion {version}**

LDAP protocol version number

Default value: 3

### **-w, --bindPassword {bindPassword}**

Password to use to bind to the server

### **-W, --keyStorePassword {keyStorePassword}**

Certificate key store PIN

### **-X, --trustAll**

Trust all server SSL certificates

## **-Z, --useSSL**

Use SSL for secure communication with the server

# Utility Input/Output Options

## **-i, --encoding {encoding}**

Use the specified character set for command-line input

### **--noPropertiesFile**

No properties file will be used to get default command line argument values

## **--propertiesFilePath {propertiesFilePath}**

Path to the file containing default property values used for command line arguments

### **-T, --dontWrap**

Do not wrap long lines

### **-v, --verbose**

Use verbose mode

## General Options

## **--version**

Display version information

## **-?, -H, --help**

Display usage information

## Filter

The filter argument is a string representation of an LDAP search filter as in (cn=Babs Jensen), (&(objectClass=Person)(|(sn=Jensen)(cn=Babs J\*))), or (cn:caseExactMatch:=Fred Flintstone).

## Attribute

The optional attribute list specifies the attributes to return in the entries found by the search. In addition to identifying attributes by name such as  $cn$  sn mail and so forth, you can use the following notations, too.

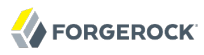

## **\***

Return all user attributes such as cn, sn, and mail.

#### **+**

Return all operational attributes such as etag and pwdPolicySubentry.

#### **@***objectclass*

Return all attributes of the specified object class, where *objectclass* is one of the object classes on the entries returned by the search.

## Exit Codes

### **0**

The command completed successfully.

### *ldap-error*

An LDAP error occurred while processing the operation.

LDAP result codes are described in [RFC 4511.](http://tools.ietf.org/html/rfc4511#appendix-A) Also see the additional information for details.

### **89**

An error occurred while parsing the command-line arguments.

## Files

You can use  $\sim$ /.opendj/tools.properties to set the defaults for bind DN, host name, and port number as in the following example.

```
hostname=directory.example.com
port=1389
bindDN=uid=kvaughan,ou=People,dc=example,dc=com
ldapcompare.port=1389
ldapdelete.port=1389
ldapmodify.port=1389
ldappasswordmodify.port=1389
ldapsearch.port=1389
```
## Examples

The following example searches for entries with UID containing jensen, returning only DNs and uid values.
```
$ ldapsearch -p 1389 -b dc=example,dc=com "(uid=*jensen*)" uid
dn: uid=ajensen,ou=People,dc=example,dc=com
uid: ajensen
dn: uid=bjensen,ou=People,dc=example,dc=com
uid: bjensen
dn: uid=gjensen,ou=People,dc=example,dc=com
uid: gjensen
dn: uid=jjensen,ou=People,dc=example,dc=com
uid: jjensen
dn: uid=kjensen,ou=People,dc=example,dc=com
uid: kjensen
dn: uid=rjensen,ou=People,dc=example,dc=com
uid: rjensen
dn: uid=tjensen,ou=People,dc=example,dc=com
uid: tjensen
Result Code: 0 (Success)
```
You can also use @*objectclass* notation in the attribute list to return the attributes of a particular object class. The following example shows how to return attributes of the inet orgPerson object class.

```
$ ldapsearch -p 1389 -b dc=example,dc=com "(uid=bjensen)" @inetorgperson
dn: uid=bjensen,ou=People,dc=example,dc=com
givenName: Barbara
objectClass: person
objectClass: organizationalPerson
objectClass: inetOrgPerson
objectClass: posixAccount
objectClass: top
uid: bjensen
cn: Barbara Jensen
cn: Babs Jensen
telephoneNumber: +1 408 555 1862
sn: Jensen
roomNumber: 0209
mail: bjensen@example.com
l: Cupertino
ou: Product Development
ou: People
facsimileTelephoneNumber: +1 408 555 1992
```
You can use  $\overline{\dagger}$  in the attribute list to return all operational attributes, as in the following example.

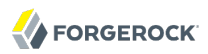

\$ ldapsearch -p 1389 -b dc=example,dc=com "(uid=bjensen)" + dn: uid=bjensen,ou=People,dc=example,dc=com numSubordinates: 0 structuralObjectClass: inetOrgPerson etag: 0000000073c29972 pwdPolicySubentry: cn=Default Password Policy,cn=Password Policies,cn=config subschemaSubentry: cn=schema hasSubordinates: false entryDN: uid=bjensen,ou=people,dc=example,dc=com entryUUID: fc252fd9-b982-3ed6-b42a-c76d2546312c

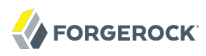

ldif-diff — compare small LDIF files

# Synopsis

ldif-diff {options}

# Description

This utility can be used to compare two LDIF files and report the differences in LDIF format.

# **Options**

The following options are supported.

## **-a, --ignoreAttrs {file}**

File containing a list of attributes to ignore when computing the difference.

## **--checkSchema**

Takes into account the syntax of the attributes as defined in the schema to make the value comparison. The provided LDIF files must conform to the server schema.

## **-e, --ignoreEntries {file}**

File containing a list of entries (DN) to ignore when computing the difference.

## **-o, --outputLDIF {file}**

File to which the output should be written.

## **-O, --overwriteExisting**

Any existing output file should be overwritten rather than appending to it.

## **-r, --useCompareResultCode**

Use the LDAP compare result as an exit code for reporting differences between the two LDIF files.

## **-s, --sourceLDIF {file}**

LDIF file to use as the source data.

## **-S, --singleValueChanges**

Each attribute-level change should be written as a separate modification per attribute value rather than one modification per entry.

### **-t, --targetLDIF {file}**

LDIF file to use as the target data.

### **-V, --version**

Display version information.

### **-?, -H, --help**

Display usage information.

## Exit Codes

## **0**

The command completed successfully.

## **5**

The -r option was used, and no differences are reported.

### **6**

The-r option was used, and differences are reported.

### **other**

An error occurred.

## Examples

The following example demonstrates use of the command with two small LDIF files.

```
$ cat /path/to/newuser.ldif 
dn: uid=newuser,ou=People,dc=example,dc=com
uid: newuser
objectClass: person
objectClass: organizationalPerson
objectClass: inetOrgPerson
objectClass: top
cn: New User
sn: User
ou: People
mail: newuser@example.com
userPassword: changeme
$ cat /path/to/neweruser.ldif 
dn: uid=newuser,ou=People,dc=example,dc=com
uid: newuser
objectClass: person
objectClass: organizationalPerson
```
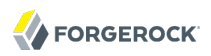

objectClass: inetOrgPerson objectClass: top cn: New User sn: User ou: People mail: newuser@example.com userPassword: secret12 description: A new description. \$ ldif-diff -s /path/to/newuser.ldif -t /path/to/neweruser.ldif

dn: uid=newuser,ou=People,dc=example,dc=com changetype: modify add: userPassword userPassword: secret12 delete: userPassword userPassword: changeme

 add: description description: A new description.

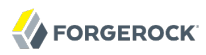

ldifmodify — apply LDIF changes to LDIF

## Synopsis

ldifmodify {options}

## Description

This utility can be used to apply a set of modify, add, and delete operations against data in an LDIF file.

## **Options**

The following options are supported.

## **-m, --changesLDIF {ldifFile}**

LDIF file containing the changes to apply.

## **-s, --sourceLDIF {ldifFile}**

LDIF file containing the data to be updated.

## **-t, --targetLDIF {ldifFile}**

File to which the updated data should be written.

## **-V, --version**

Display version information.

## **-?, -H, --help**

Display usage information.

## Exit Codes

## **0**

The command completed successfully.

## **> 0**

An error occurred.

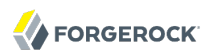

# Examples

The following example demonstrates use of the command.

```
$ cat /path/to/newuser.ldif 
dn: uid=newuser,ou=People,dc=example,dc=com
uid: newuser
objectClass: person
objectClass: organizationalPerson
objectClass: inetOrgPerson
objectClass: top
cn: New User
sn: User
ou: People
mail: newuser@example.com
userPassword: changeme
$ cat /path/to/newdiff.ldif 
dn: uid=newuser,ou=People,dc=example,dc=com
changetype: modify
add: userPassword
userPassword: secret12
-
delete: userPassword
userPassword: changeme
-
add: description
description: A new description.
$ ldifmodify -s /path/to/newuser.ldif -m /path/to/newdiff.ldif -t neweruser.ldif
$ cat neweruser.ldif 
dn: uid=newuser,ou=People,dc=example,dc=com
objectClass: person
objectClass: inetOrgPerson
objectClass: organizationalPerson
objectClass: top
uid: newuser
description: A new description.
cn: New User
sn: User
userPassword: secret12
mail: newuser@example.com
ou: People
```
ldifsearch — search LDIF with LDAP filters

## Synopsis

ldifsearch {options} [filter] [attribute...]

## Description

This utility can be used to perform search operations against data in an LDIF file.

## **Options**

The following options are supported.

## **-b, --baseDN {baseDN}**

The base DN for the search. Multiple base DNs may be specified by providing the option multiple times. If no base DN is provided, then the root DSE will be used.

## **-f, --filterFile {filterFile}**

The path to the file containing the search filter(s) to use. If this is not provided, then the filter must be provided on the command line after all configuration options.

## **-l, --ldifFile {ldifFile}**

LDIF file containing the data to search. Multiple files may be specified by providing the option multiple times. If no files are provided, the data will be read from standard input.

## **-o, --outputFile {outputFile}**

The path to the output file to which the matching entries should be written. If this is not provided, then the data will be written to standard output.

## **-O, --overwriteExisting**

Any existing output file should be overwritten rather than appending to it.

## **-s, --searchScope {scope}**

The scope for the search. It must be one of 'base', 'one', 'sub', or 'subordinate'. If it is not provided, then 'sub' will be used.

## **-t, --timeLimit {timeLimit}**

Maximum length of time (in seconds) to spend processing.

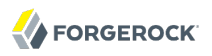

Default value: 0

## **-T, --dontWrap**

Long lines should not be wrapped.

## **-V, --version**

Display version information.

**-z, --sizeLimit {sizeLimit}**

Maximum number of matching entries to return.

Default value: 0

## **-?, -H, --help**

Display usage information.

## Filter

The filter argument is a string representation of an LDAP search filter as in (cn=Babs Jensen), (&(objectClass=Person)(|(sn=Jensen)(cn=Babs J\*))), or (cn:caseExactMatch:=Fred Flintstone).

## Attribute

The optional attribute list specifies the attributes to return in the entries found by the search. In addition to identifying attributes by name such as cn sn mail and so forth, you can use the following notations, too.

**\***

Return all user attributes such as cn, sn, and mail.

**+**

Return all operational attributes such as etag and pwdPolicySubentry.

## **@***objectclass*

Return all attributes of the specified object class, where *objectclass* is one of the object classes on the entries returned by the search.

## Exit Codes

## **0**

The command completed successfully.

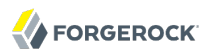

## **> 0**

An error occurred.

## Examples

The following example demonstrates use of the command.

```
$ ldifsearch -l /path/to/Example.ldif -b dc=example,dc=com uid=bjensen
dn: uid=bjensen,ou=People,dc=example,dc=com
objectClass: person
objectClass: organizationalPerson
objectClass: inetOrgPerson
objectClass: posixAccount
objectClass: top
uid: bjensen
userpassword: hifalutin
facsimiletelephonenumber: +1 408 555 1992
givenname: Barbara
cn: Barbara Jensen
cn: Babs Jensen
telephonenumber: +1 408 555 1862
sn: Jensen
roomnumber: 0209
homeDirectory: /home/bjensen
mail: bjensen@example.com
l: Cupertino
ou: Product Development
ou: People
uidNumber: 1076
gidNumber: 1000
```
You can also use @*objectclass* notation in the attribute list to return the attributes of a particular object class. The following example shows how to return attributes of the posixAccount object class.

```
$ ldifsearch --ldifFile /path/to/Example.ldif
 --baseDN dc=example,dc=com "(uid=bjensen)" @posixaccount
dn: uid=bjensen,ou=People,dc=example,dc=com
objectClass: person
objectClass: organizationalPerson
objectClass: inetOrgPerson
objectClass: posixAccount
objectClass: top
uid: bjensen
userpassword: hifalutin
cn: Barbara Jensen
cn: Babs Jensen
homeDirectory: /home/bjensen
uidNumber: 1076
gidNumber: 1000
```
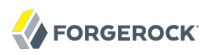

list-backends — list OpenDJ backends and base DNs

## Synopsis

list-backends [options]

## Description

This utility can be used to list the backends and base DNs configured in the Directory Server.

# Options

The following options are supported.

## **-b, --baseDN {baseDN}**

Base DN for which to list the backend ID.

**-n, --backendID {backendName}**

Backend ID of the backend for which to list the base DNs.

#### **-V, --version**

Display version information.

### **-?, -H, --help**

Display usage information.

## Exit Codes

## **0**

The command completed successfully.

### **> 0**

An error occurred.

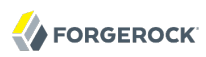

# Examples

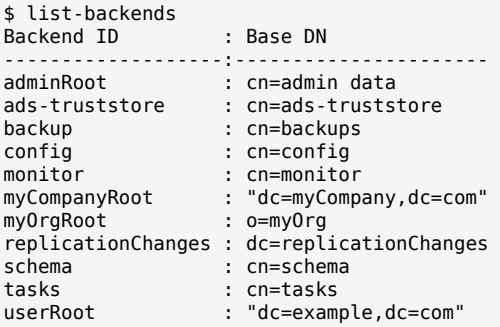

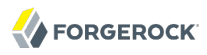

<span id="page-444-0"></span>make-ldif — generate test LDIF

## Synopsis

make-ldif {options}

## Description

This utility can be used to generate LDIF data based on a definition in a template file.

## **Options**

The following options are supported.

### **-o, --ldifFile {file}**

The path to the LDIF file to be written.

### **-s, --randomSeed {seed}**

The seed to use to initialize the random number generator.

Default value: 0

### **-t, --templateFile {file}**

The path to the template file with information about the LDIF data to generate.

**-V, --version**

Display version information.

### **-?, -H, --help**

Display usage information.

## Exit Codes

### **0**

The command completed successfully.

### **> 0**

An error occurred.

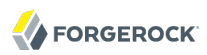

# Examples

The following example uses the default template to generate LDIF.

```
$ make-ldif -t ../config/MakeLDIF/example.template -o ../ldif/generated.ldif
Processed 1000 entries
Processed 2000 entries
...
Processed 10000 entries
LDIF processing complete. 10003 entries written
```
# See Also

[make-ldif.template\(5\)](#page-446-0)

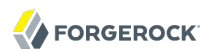

<span id="page-446-0"></span>make-ldif.template — template file for the make-ldif command

## Synopsis

```
# Comment lines start with #.
# Optionally include classes that define custom tags.
# Custom tag classes extend org.opends.server.tools.makeldif.Tag and
# must be on the class path when you run make-ldif.
#
include custom.makeldif.tag.ClassName
...
# Optionally define constants used in the template.
# To reference constants later, put brackets around the name: [constant-name]
#
define constant-name=value
...
# Define branches by suffix DN, such as the following:
#
# dc=example,dc=com
# ou=People,dc=example,dc=com
# ou=Groups,dc=example,dc=com
#
# make-ldif generates the necessary object class definitions and RDNs.
#
# A branch can have subordinateTemplates that define templates to use for
# the branch entry.
#
# A branch can have additional attributes generated on the branch entry. See
# the Description below for more information on specifying attribute values.
#
branch: suffix-dn
[subordinateTemplate: template-name:number
...]
[attribute: attr-value
...]
...
# Define entries using templates.
#
# A template can extend another template.
# A template defines the RDN attribute(s) used for generated entries.
# A template can have a subordinateTemplate that defines a template to use for
# the generated entries.
#
# A template then defines attributes. See the Description below for more
# information on specifying attribute values.
#
template: template-name
[extends: template-name: template-name]
rdnAttr: attribute[+attribute ...]
[subordinateTemplate: template-name:number]
[attribute: attr-value
```
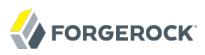

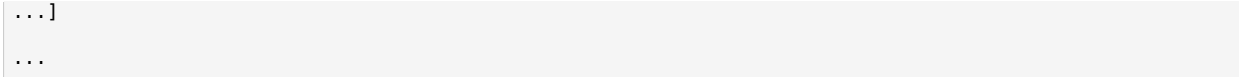

## **Description**

Template files specify how to build LDIF. They allow you to define variables, insert random values from other files, and generally build arbitrarily large LDIF files for testing purposes. You pass template files to the **make-ldif** command when generating LDIF.

The Synopsis above shows the layout for a **make-ldif** template file. This section focuses on what you can do to specify entry attribute values, called *attr-value* in the Synopsis section.

## *Specifying Attribute Values*

When specifying attribute values in **make-ldif** templates, you can use static text and constants that you have defined, enclosing names for constants in brackets, [myConstant]. You can use more than one constant per line, as in the following example.

description: Description for [org] under [suffix]

You can also use two kinds of tags when specifying attribute values. One kind of tag gets replaced with the value of another attribute in the generated entry. Such tags are delimited with braces,  $\{\}$ . For example, if your template includes definitions for first name and last name attributes:

```
givenName: <first>
sn: <last>
```
Then you can define a mail attribute that uses the values of both attributes, and an initials attribute that takes the first character of each.

```
mail: {givenName}.{sn}@[myDomain]
initials: {givenName:1}{sn:1}
```
The other kind of tag is delimited with  $\leq$  and  $\geq$ , as shown above in the example with  $\leq$  is  $\leq$  and  $\leq$  ast $\geq$ . Tag names are not case sensitive. Many tags can take arguments separated by colons, :, from the tag names within the tag.

Use backslashes to escape literal start tag characters  $\left( \left\{ \cdot \right\} \right)$  as shown in the following example, and to escape literal end tag characters within tags  $($   $>$   $\frac{1}{2}$ .

```
scimMail: \{"emails": \[\{"value": "{mail}", "type": "work", "primary": true}]}
xml: \ \zeta_id>\{uid\}\zeta/d>
```
OpenDJ supports the following tags.

## **<DN>**

The DN tag gets replaced by the distinguished name of the current entry. An optional integer argument specifies the subcomponents of the DN to generate. For example, if the DN of the

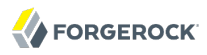

entry is uid=bjensen,ou=People,dc=example,dc=com <DN:1> gets replaced by uid=bjensen, and <DN:-2> gets replaced by dc=example, dc=com.

### **<File>**

The File tag gets replaced by a line from a text file you specify. The File tag takes a required argument, the path to the text file, and an optional second argument, either random or sequential. For the file argument, either you specify an absolute path to the file such as <file:/path/to/ myDescriptions>, or you specify a path relative to the /path/to/opendj/config/MakeLDIF/ directory such as <file:streets>. For the second argument, if you specify sequential then lines from the file are read in sequential order. Otherwise, lines from the file are read in random order.

### **<First>**

The first name tag gets replaced by a random line from /path/to/opendj/config/MakeLDIF/first.names. Combinations of generated first and last names are unique, with integers appended to the name strings if not enough combinations are available.

### **<GUID>**

The GUID tag gets replaced by a 128-bit, type 4 (random) universally unique identifier, such as f47ac10b-58cc-4372-a567-0e02b2c3d479.

### **<IfAbsent>**

The IfAbsent tag takes as its first argument the name of another attribute, and optionally as its second argument a value to use. This tag causes the attribute to be generated only if the named attribute is not present on the generated entry. Use this tag when you have used <Presence> to define another attribute that is not always present on generated entries.

### **<IfPresent>**

The IfPresent takes as its first argument the name of another attribute, and optionally as its second argument a value to use. This tag causes the attribute to be generated only if the named attribute is also present on the generated entry. Use this tag when you have used <Presence> to define another attribute that is sometimes present on generated entries.

### **<Last>**

The last name tag gets replaced by a random line from /path/to/opendj/config/MakeLDIF/last.names. Combinations of generated first and last names are unique, with integers appended to the name strings if not enough combinations are available.

### **<List>**

The List tag gets replaced by one of the values from the list of arguments you provide. For example, <List:bronze:silver:gold> gets replaced with bronze, silver, or gold.

You can weight arguments to ensure some arguments are selected more often than others. For example, if you want two bronze for one silver and one gold, use <List:bronze;2:silver;1:gold;1>.

## **<ParentDN>**

The ParentDN tag gets replaced by the distinguished name of the parent entry. For example, if the DN of the entry is uid=bjensen, ou=People, dc=example, dc=com, <ParentDN> gets replaced by ou=People ,dc=example,dc=com.

### **<Presence>**

The Presence tag takes a percent argument. It does not get replaced by a value itself, but instead results in the attribute being generated on the percentage of entries you specify in the argument. For example, description: <Presence:50>A description generates description: A description on half the entries.

### **<Random>**

The Random tag lets you generate a variety of random numbers and strings. The Random tag has the following subtypes, which you include as arguments, that is <Random:*subtype*>.

- alpha:*length*
- alpha:*minlength*:*maxlength*
- numeric:*length*
- numeric:*minvalue*:*maxvalue*
- numeric:*minvalue*:*maxvalue*:*format*, where *format* is a java.text.DecimalFormat pattern
- alphanumeric:*length*
- alphanumeric:*minlength*:*maxlength*
- chars:*characters*:*length*
- chars:*characters*:*minlength*:*maxlength*
- hex:*length*
- hex:*minlength*:*maxlength*
- base64:*length*
- base64:*minlength*:*maxlength*
- month
- month:*maxlength*
- telephone, a telephone number starting with the country code +1

## **<RDN>**

The RDN tag gets replaced with the RDN of the entry. Use this in the template after you have specified rdnAttr so that the RDN has already been generated when this tag is replaced.

An optional integer argument specifies the subcomponents of the RDN to generate.

### **<Sequential>**

The Sequential tag gets replaced by a sequentially increasing generated integer. The first optional integer argument specifies the starting number. The second optional boolean argument specifies whether to start over when generating entries for a new parent entry. For example, <Sequential>:42:true starts counting from 42, and starts over when the parent entry changes from o=Engineering to o=Marketing.

### **<\_DN>**

The DN tag gets replaced by the DN of the current entry with underscores in the place of commas.

### **<\_ParentDN>**

The ParentDN tag gets replaced by the DN the parent entry with underscores in the place of commas.

## Examples

The following example generates 10 organization units, each containing 50 entries.

```
define suffix=dc=example,dc=com
define maildomain=example.com
define numusers=50
define numorgs=10
branch: [suffix]
branch: ou=People,[suffix]
subordinateTemplate: orgunit:[numorgs]
description: This is the People container
telephoneNumber: +33 00010002
template: orgunit
subordinateTemplate: person:[numusers]
rdnAttr: ou
ou: Org-<sequential:0>
objectClass: top
objectClass: organizationalUnit
description: This is the {ou} organizational unit
template: person
rdnAttr: uid
objectClass: top
objectClass: person
```
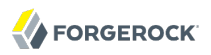

objectClass: organizationalPerson objectClass: inetOrgPerson givenName: <first> sn: <last> cn: {givenName} {sn} initials: {givenName:1}<random:chars:ABCDEFGHIJKLMNOPQRSTUVWXYZ:1>{sn:1} employeeNumber: <sequential:0> uid: user.{employeeNumber} mail: {uid}@[maildomain] userPassword: password telephoneNumber: <random:telephone> homePhone: <random:telephone> pager: <random:telephone> mobile: <random:telephone> street: <random:numeric:5> <file:streets> Street l: <file:cities> st: <file:states> postalCode: <random:numeric:5> postalAddress: {cn}\${street}\${l}, {st} {postalCode} description: This is the description for {cn}.

## See Also

[make-ldif\(1\)](#page-444-0), /path/to/opendj/config/MakeLDIF/example.template

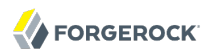

manage-account — manage state of directory server accounts

## Synopsis

manage-account *subcommand* {options}

## **Description**

This utility can be used to retrieve and manipulate the values of password policy state variables.

## Subcommands

The following subcommands are supported.

### **manage-account clear-account-is-disabled**

Clear account disabled state information from the user account

### **manage-account get-account-expiration-time**

Display when the user account will expire

### **manage-account get-account-is-disabled**

Display information about whether the user account has been administratively disabled

### **manage-account get-all**

Display all password policy state information for the user

### **manage-account get-authentication-failure-times**

Display the authentication failure times for the user

### **manage-account get-grace-login-use-times**

Display the grace login use times for the user

### **manage-account get-last-login-time**

Display the time that the user last authenticated to the server

## **manage-account get-password-changed-by-required-time**

Display the required password change time with which the user last complied

### **manage-account get-password-changed-time**

Display the time that the user's password was last changed

### **manage-account get-password-expiration-warned-time**

Display the time that the user first received an expiration warning notice

#### **manage-account get-password-history**

Display password history state values for the user

#### **manage-account get-password-is-reset**

Display information about whether the user will be required to change his or her password on the next successful authentication

### **manage-account get-password-policy-dn**

Display the DN of the password policy for the user

### **manage-account get-remaining-authentication-failure-count**

Display the number of remaining authentication failures until the user's account is locked

### **manage-account get-remaining-grace-login-count**

Display the number of grace logins remaining for the user

### **manage-account get-seconds-until-account-expiration**

Display the length of time in seconds until the user account expires

### **manage-account get-seconds-until-authentication-failure-unlock**

Display the length of time in seconds until the authentication failure lockout expires

### **manage-account get-seconds-until-idle-lockout**

Display the length of time in seconds until user's account is locked because it has remained idle for too long

### **manage-account get-seconds-until-password-expiration**

Display length of time in seconds until the user's password expires

### **manage-account get-seconds-until-password-expiration-warning**

Display the length of time in seconds until the user should start receiving password expiration warning notices

### **manage-account get-seconds-until-password-reset-lockout**

Display the length of time in seconds until user's account is locked because the user failed to change the password in a timely manner after an administrative reset

## **manage-account get-seconds-until-required-change-time**

Display the length of time in seconds that the user has remaining to change his or her password before the account becomes locked due to the required change time

### **manage-account set-account-is-disabled**

Specify whether the user account has been administratively disabled

## Global Options

The following global options are supported.

### **-b, --targetDN {targetDN}**

The DN of the user entry for which to get and set password policy state information

## LDAP Connection Options

### **-D, --bindDN {bindDN}**

DN to use to bind to the server

Default value: cn=Directory Manager

### **-h, --hostname {host}**

Directory server hostname or IP address

Default value: localhost.localdomain

### **-j, --bindPasswordFile {bindPasswordFile}**

Bind password file

### **-K, --keyStorePath {keyStorePath}**

Certificate key store path

### **-N, --certNickname {nickname}**

Nickname of certificate for SSL client authentication

### **-o, --saslOption {name=value}**

SASL bind options

### **-p, --port {port}**

Directory server administration port number

Default value: 4444

### **-P, --trustStorePath {trustStorePath}**

Certificate trust store path

### **-T, --trustStorePassword {trustStorePassword}**

Certificate trust store PIN

## **-u, --keyStorePasswordFile {keyStorePasswordFile}**

Certificate key store PIN file

### **-U, --trustStorePasswordFile {path}**

Certificate trust store PIN file

### **-w, --bindPassword {bindPassword}**

Password to use to bind to the server

Use -w - to have the command prompt for the password, rather than enter the password on the command line.

### **-W, --keyStorePassword {keyStorePassword}**

Certificate key store PIN

### **-X, --trustAll**

Trust all server SSL certificates

## General Options

## **-V, --version**

Display version information

## **-?, -H, --help**

Display usage information

## Exit Codes

## **0**

The command completed successfully.

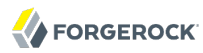

#### **89**

An error occurred while parsing the command-line arguments.

## Examples

For the following examples, the directory admin user, Kirsten Vaughan, has ds-privilege-name: password -reset, and the following ACI on ou=People, dc=example, dc=com.

```
(target="ldap:///ou=People,dc=example,dc=com") (targetattr ="*||+")(
 version 3.0;acl "Admins can run amok"; allow(all) groupdn =
 "ldap:///cn=Directory Administrators,ou=Groups,dc=example,dc=com";)
```
The following command locks a user account.

```
$ manage-account -p 4444 -D "uid=kvaughan,ou=people,dc=example,dc=com"
 -w bribery set-account-is-disabled -O true
 -b uid=bjensen,ou=people,dc=example,dc=com -X
Account Is Disabled: true
```
The following command unlocks a user account.

```
$ manage-account -p 4444 -D "uid=kvaughan,ou=people,dc=example,dc=com"
 -w bribery clear-account-is-disabled
 -b uid=bjensen,ou=people,dc=example,dc=com -X
Account Is Disabled: false
```
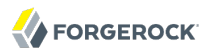

manage-tasks — manage OpenDJ server administration tasks

## Synopsis

manage-tasks {options}

## Description

This utility can be used to obtain a list of tasks scheduled to run within the directory server as well as information about individual tasks.

## **Options**

The following options are supported.

### **-c, --cancel {taskID}**

ID of a particular task to cancel

#### **-i, --info {taskID}**

ID of a particular task about which this tool will display information

#### **-s, --summary**

Print a summary of tasks

## LDAP Connection Options

#### **--connectTimeout {timeout}**

Maximum length of time (in milliseconds) that can be taken to establish a connection. Use '0' to specify no time out.

Default value: 30000

#### **-D, --bindDN {bindDN}**

DN to use to bind to the server

Default value: cn=Directory Manager

### **-h, --hostname {host}**

Directory server hostname or IP address

Default value: localhost.localdomain

### **-j, --bindPasswordFile {bindPasswordFile}**

Bind password file

**-K, --keyStorePath {keyStorePath}**

Certificate key store path

**-N, --certNickname {nickname}**

Nickname of certificate for SSL client authentication

### **-o, --saslOption {name=value}**

SASL bind options

### **-p, --port {port}**

Directory server administration port number

Default value: 4444

### **-P, --trustStorePath {trustStorePath}**

Certificate trust store path

## **-T, --trustStorePassword {trustStorePassword}**

Certificate trust store PIN

## **-u, --keyStorePasswordFile {keyStorePasswordFile}**

Certificate key store PIN file

### **-U, --trustStorePasswordFile {path}**

Certificate trust store PIN file

### **-w, --bindPassword {bindPassword}**

Password to use to bind to the server

### **-W, --keyStorePassword {keyStorePassword}**

Certificate key store PIN

### **-X, --trustAll**

Trust all server SSL certificates

# Utility Input/Output Options

## **-n, --no-prompt**

Use non-interactive mode. If data in the command is missing, the user is not prompted and the tool will fail

## **--noPropertiesFile**

No properties file will be used to get default command line argument values

## **--propertiesFilePath {propertiesFilePath}**

Path to the file containing default property values used for command line arguments

## General Options

## **-V, --version**

Display version information

```
-?, -H, --help
```
Display usage information

## Exit Codes

## **0**

The command completed successfully.

## **> 0**

An error occurred.

## Examples

The following example demonstrates use of the command with a server that does daily backups at 2:00 AM.

```
$ manage-tasks -p 4444 -h opendj.example.com -D "cn=Directory Manager"
-w password -s
 ID Type Status
 ---------------------------------------------------------------
 example-backup Backup Recurring
  example-backup-20110622020000000 Backup Waiting on start time
```
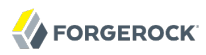

rebuild-index — rebuild index after configuration change

## Synopsis

rebuild-index {options}

## **Description**

This utility can be used to rebuild index data within a backend based on the Berkeley DB Java Edition.

## **Options**

The following options are supported.

### **-b, --baseDN {baseDN}**

Base DN of a backend supporting indexing. Rebuild is performed on indexes within the scope of the given base DN.

### **--clearDegradedState**

Indicates that indexes do not need rebuilding because they are known to be empty and forcefully marks them as valid. *This is an advanced option which must only be used in cases where a degraded index is known to be empty and does not therefore need rebuilding.* This situation typically arises when an index is created for an attribute which has just been added to the schema.

### **-i, --index {index}**

Names of index(es) to rebuild. For an attribute index this is simply an attribute name. At least one index must be specified for rebuild. Cannot be used with the --rebuildAll or --rebuildDegraded options.

### **--rebuildAll**

Rebuild all indexes, including any DN2ID, DN2URI, VLV and extensible indexes. Cannot be used with the --index or --rebuildDegraded options.

#### **--rebuildDegraded**

Rebuild all degraded indexes, including any DN2ID, DN2URI, VLV and extensible indexes. Cannot be used with the --index or --rebuildAll options.

### **--tmpdirectory {directory}**

Path to temporary directory for index scratch files during index rebuilding.

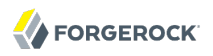

Default value: import-tmp

# Task Backend Connection Options

## **--connectTimeout {timeout}**

Maximum length of time (in milliseconds) that can be taken to establish a connection. Use '0' to specify no time out.

Default value: 30000

## **-D, --bindDN {bindDN}**

DN to use to bind to the server

Default value: cn=Directory Manager

## **-h, --hostname {host}**

Directory server hostname or IP address

Default value: localhost.localdomain

## **-j, --bindPasswordFile {bindPasswordFile}**

Bind password file

## **-K, --keyStorePath {keyStorePath}**

Certificate key store path

## **-N, --certNickname {nickname}**

Nickname of certificate for SSL client authentication

## **-o, --saslOption {name=value}**

SASL bind options

## **-p, --port {port}**

Directory server administration port number

Default value: 4444

## **-P, --trustStorePath {trustStorePath}**

Certificate trust store path

## **-T, --trustStorePassword {trustStorePassword}**

Certificate trust store PIN

### **-u, --keyStorePasswordFile {keyStorePasswordFile}**

Certificate key store PIN file

## **-U, --trustStorePasswordFile {path}**

Certificate trust store PIN file

## **-w, --bindPassword {bindPassword}**

Password to use to bind to the server

Use -w - to have the command prompt for the password, rather than enter the password on the command line.

## **-W, --keyStorePassword {keyStorePassword}**

Certificate key store PIN

### **-X, --trustAll**

Trust all server SSL certificates

## Task Scheduling Options

## **--completionNotify {emailAddress}**

Email address of a recipient to be notified when the task completes. This option may be specified more than once.

### **--dependency {taskID}**

ID of a task upon which this task depends. A task will not start execution until all its dependencies have completed execution.

### **--errorNotify {emailAddress}**

Email address of a recipient to be notified if an error occurs when this task executes. This option may be specified more than once.

### **--failedDependencyAction {action}**

Action this task will take should one if its dependent tasks fail. The value must be one of PROCESS, CANCEL, DISABLE. If not specified defaults to CANCEL.

### **--recurringTask {schedulePattern}**

Indicates the task is recurring and will be scheduled according to the value argument expressed in crontab(5) compatible time/date pattern.

### **-t, --start {startTime}**

Indicates the date/time at which this operation will start when scheduled as a server task expressed in YYYYMMDDhhmmssZ format for UTC time or YYYYMMDDhhmmss for local time. A value of '0' will cause the task to be scheduled for immediate execution. When this option is specified the operation will be scheduled to start at the specified time after which this utility will exit immediately.

## Utility Input/Output Options

### **--noPropertiesFile**

No properties file will be used to get default command line argument values

### **--propertiesFilePath {propertiesFilePath}**

Path to the file containing default property values used for command line arguments

## General Options

### **-V, --version**

Display version information

### **-?, -H, --help**

Display usage information

## Exit Codes

### **0**

The command completed successfully.

### **1**

An error occurred while parsing the command-line arguments.

## Examples

The following example schedules a task to start immediately that rebuilds the  $\epsilon_0$  (common name) index.

```
$ rebuild-index -p 4444 -h opendj.example.com -D "cn=Directory Manager"
-w password -b dc=example,dc=com -i cn -t 0
Rebuild Index task 20110607160349596 scheduled to start Jun 7, 2011 4:03:49 PM
```
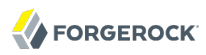

restore — restore OpenDJ directory data backups

## Synopsis

restore {options}

## Description

This utility can be used to restore a backup of a directory server backend.

## **Options**

The following options are supported.

## **-d, --backupDirectory {backupDir}**

Path to the target directory for the backup file(s)

## **-I, --backupID {backupID}**

Use the provided identifier for the backup

## **-l, --listBackups**

List available backups in the backup directory

## **-n, --dry-run**

Verify the contents of the backup but do not restore it

## Task Backend Connection Options

## **--connectTimeout {timeout}**

Maximum length of time (in milliseconds) that can be taken to establish a connection. Use '0' to specify no time out.

Default value: 30000

## **-D, --bindDN {bindDN}**

DN to use to bind to the server

Default value: cn=Directory Manager

### **-h, --hostname {host}**

Directory server hostname or IP address

Default value: localhost.localdomain

**-j, --bindPasswordFile {bindPasswordFile}**

Bind password file

**-K, --keyStorePath {keyStorePath}**

Certificate key store path

### **-N, --certNickname {nickname}**

Nickname of certificate for SSL client authentication

### **-o, --saslOption {name=value}**

SASL bind options

### **-p, --port {port}**

Directory server administration port number

Default value: 4444

### **-P, --trustStorePath {trustStorePath}**

Certificate trust store path

### **-T, --trustStorePassword {trustStorePassword}**

Certificate trust store PIN

### **-u, --keyStorePasswordFile {keyStorePasswordFile}**

Certificate key store PIN file

### **-U, --trustStorePasswordFile {path}**

Certificate trust store PIN file

### **-w, --bindPassword {bindPassword}**

Password to use to bind to the server

Use -w - to have the command prompt for the password, rather than enter the password on the command line.

### **-W, --keyStorePassword {keyStorePassword}**

Certificate key store PIN

## **-X, --trustAll**

Trust all server SSL certificates

## Task Scheduling Options

## **--completionNotify {emailAddress}**

Email address of a recipient to be notified when the task completes. This option may be specified more than once.

### **--dependency {taskID}**

ID of a task upon which this task depends. A task will not start execution until all its dependencies have completed execution.

#### **--errorNotify {emailAddress}**

Email address of a recipient to be notified if an error occurs when this task executes. This option may be specified more than once.

### **--failedDependencyAction {action}**

Action this task will take should one if its dependent tasks fail. The value must be one of PROCESS, CANCEL, DISABLE. If not specified defaults to CANCEL.

### **--recurringTask {schedulePattern}**

Indicates the task is recurring and will be scheduled according to the value argument expressed in crontab(5) compatible time/date pattern.

### **-t, --start {startTime}**

Indicates the date/time at which this operation will start when scheduled as a server task expressed in YYYYMMDDhhmmssZ format for UTC time or YYYYMMDDhhmmss for local time. A value of '0' will cause the task to be scheduled for immediate execution. When this option is specified the operation will be scheduled to start at the specified time after which this utility will exit immediately.

## Utility Input/Output Options

### **--noPropertiesFile**

No properties file will be used to get default command line argument values

### **--propertiesFilePath {propertiesFilePath}**

Path to the file containing default property values used for command line arguments

# General Options

## **-V, --version**

Display version information

## **-?, -H, --help**

Display usage information

## Exit Codes

## **0**

The command completed successfully.

## **1**

An error occurred while parsing the command-line arguments.

## Examples

The following example schedules a restore as a task to begin immediately while OpenDJ directory server is online.

```
$ restore -p 4444 -D "cn=Directory Manager" -w password
 -d /path/to/opendj/bak -I 20110613080032 -t 0
Restore task 20110613155052932 scheduled to start Jun 13, 2011 3:50:52 PM CEST
```
The following example restores data while OpenDJ is offline.

```
$ /path/to/opendj/bin/stop-ds
Stopping Server...
...
$ /path/to/opendj/bin/restore --backupDirectory /path/to/opendj/bak/userRoot
--listBackups
Backup ID: 20120928102414Z<br>Backup Date: 28/Sep/2012:12:
                    Backup Date: 28/Sep/2012:12:24:17 +0200
Is Incremental: false
Is Compressed:
Is Encrypted: false
Has Unsigned Hash: false
Has Signed Hash: false
Dependent Upon:
$ /path/to/opendj/bin/restore --backupDirectory /path/to/opendj/bak/userRoot
 --backupID 20120928102414Z
[28/Sep/2012:12:26:20 +0200] ... msg=Restored: 00000000.jdb (size 355179)
$ /path/to/opendj/bin/start-ds
[28/Sep/2012:12:27:29 +0200] ... The Directory Server has started successfully
```
**restore**
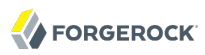

setup — install OpenDJ directory server

# Synopsis

setup [options]

# **Description**

This utility can be used to setup the directory server.

# **Options**

The following options are supported.

# **-a, --addBaseEntry**

Indicates whether to create the base entry in the directory server database

# **--adminConnectorPort {port}**

Port on which the Administration Connector should listen for communication

Default value: 4444

# **-b, --baseDN {baseDN}**

Base DN for user information in the directory server. Multiple base DNs may be provided by using this option multiple times

Default value: dc=example,dc=com

# **-d, --sampleData {numEntries}**

Specifies that the database should be populated with the specified number of sample entries

Default value: 0

# **-D, --rootUserDN {rootUserDN}**

DN for the initial root user for the directory server

Default value: cn=Directory Manager

# **--generateSelfSignedCertificate**

Generate a self-signed certificate that the server should use when accepting SSL-based connections or performing StartTLS negotiation

### **-h, --hostname {host}**

The fully-qualified directory server host name that will be used when generating self-signed certificates for LDAP SSL/StartTLS, the administration connector, and replication

Default value: localhost.localdomain

### **-i, --cli**

Use the command line install. If not specified the graphical interface will be launched. The rest of the options (excluding help and version) will only be taken into account if this option is specified

### **-j, --rootUserPasswordFile {rootUserPasswordFile}**

Path to a file containing the password for the initial root user for the directory server

# **-l, --ldifFile {ldifFile}**

Path to an LDIF file containing data that should be added to the directory server database. Multiple LDIF files may be provided by using this option multiple times

### **-N, --certNickname {nickname}**

Nickname of the certificate that the server should use when accepting SSL-based connections or performing StartTLS negotiation

### **-O, --doNotStart**

Do not start the server when the configuration is completed

### **-p, --ldapPort {port}**

Port on which the Directory Server should listen for LDAP communication

Default value: 389

### **-q, --enableStartTLS**

Enable StartTLS to allow secure communication with the server using the LDAP port

# **-R, --rejectFile {rejectFile}**

Write rejected entries to the specified file

### **-S, --skipPortCheck**

Skip the check to determine whether the specified ports are usable

# **--skipFile {skipFile}**

Write skipped entries to the specified file

#### **-u, --keyStorePasswordFile {keyStorePasswordFile}**

Certificate key store PIN file. A PIN is required when you specify to use an existing certificate (JKS, JCEKS, PKCS#12 or PKCS#11) as server certificate

#### **--useJavaKeystore {keyStorePath}**

Path of a Java Key Store (JKS) containing a certificate to be used as the server certificate

#### **--useJCEKS {keyStorePath}**

Path of a JCEKS containing a certificate to be used as the server certificate

#### **--usePkcs11Keystore**

Use a certificate in a PKCS#11 token that the server should use when accepting SSL-based connections or performing StartTLS negotiation

#### **--usePkcs12keyStore {keyStorePath}**

Path of a PKCS#12 key store containing the certificate that the server should use when accepting SSL-based connections or performing StartTLS negotiation

#### **-w, --rootUserPassword {rootUserPassword}**

Password for the initial root user for the Directory Server

### **-W, --keyStorePassword {keyStorePassword}**

Certificate key store PIN. A PIN is required when you specify to use an existing certificate (JKS, JCEKS, PKCS#12 or PKCS#11) as server certificate

### **-x, --jmxPort {jmxPort}**

Port on which the Directory Server should listen for JMX communication

Default value: 1689

### **-Z, --ldapsPort {port}**

Port on which the Directory Server should listen for LDAPS communication. The LDAPS port will be configured and SSL will be enabled only if this argument is explicitly specified

Default value: 636

# Utility Input/Output Options

### **-n, --no-prompt**

Use non-interactive mode. If data in the command is missing, the user is not prompted and the tool will fail

### **--noPropertiesFile**

No properties file will be used to get default command line argument values

# **--propertiesFilePath {propertiesFilePath}**

Path to the file containing default property values used for command line arguments

**-Q, --quiet**

Run setup in quiet mode. Quiet mode will not output progress information to standard output

**-v, --verbose**

Use verbose mode

# General Options

# **-V, --version**

Display version information

# **-?, -H, --help**

Display usage information

# Exit Codes

# **0**

The command completed successfully.

# **> 0**

An error occurred.

# Examples

The following command installs OpenDJ directory server, enabling StartTLS and importing 100 example entries without interaction.

\$ ./opendj/setup --cli -b dc=example,dc=com -d 100 -D "cn=Directory Manager" -w password -h `hostname` -p 1389 --generateSelfSignedCertificate --enableStartTLS -n OpenDJ 2.6.0 Please wait while the setup program initializes... See /var/.../opends-setup-484...561.log for a detailed log of this operation. Configuring Directory Server ..... Done. Configuring Certificates ..... Done. Importing Automatically-Generated Data (100 Entries) ......... Done. Starting Directory Server .......... Done.

To see basic server configuration status and configuration you can launch /path/to/opendj/bin/status

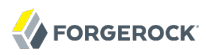

start-ds — start OpenDJ directory server

# Synopsis

start-ds [options]

# Description

This utility can be used to start the directory server, as well as to obtain the server version and other forms of general server information.

# **Options**

The following options are supported.

# **-L, --useLastKnownGoodConfig**

Attempt to start using the configuration that was in place at the last successful startup (if it is available) rather than using the current active configuration.

# **-N, --nodetach**

Do not detach from the terminal and continue running in the foreground. This option cannot be used with the -t, --timeout option.

# **-Q, --quiet**

Use quiet mode.

# **-s, --systemInfo**

Display general system information.

# **-t, --timeout {seconds}**

Maximum time (in seconds) to wait before the command returns (the server continues the startup process, regardless). A value of '0' indicates an infinite timeout, which means that the command returns only when the server startup is completed. The default value is 60 seconds. This option cannot be used with the -N, --nodetach option.

Default value: 200

# **-V, --version**

Display version information.

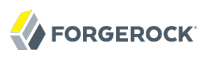

# **-?, -H, --help**

Display usage information.

# Exit Codes

# **0**

The command completed successfully.

# **> 0**

An error occurred.

# Examples

The following command starts the server without displaying information about the startup process.

\$ start-ds -Q

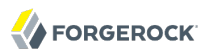

status — display basic OpenDJ server information

# Synopsis

status [options]

# Description

This utility can be used to display basic server information.

# **Options**

The following options are supported.

# LDAP Connection Options

# **--connectTimeout {timeout}**

Maximum length of time (in milliseconds) that can be taken to establish a connection. Use '0' to specify no time out.

Default value: 30000

# **-D, --bindDN {bindDN}**

DN to use to bind to the server

Default value: cn=Directory Manager

# **-j, --bindPasswordFile {bindPasswordFile}**

Bind password file

# **-K, --keyStorePath {keyStorePath}**

Certificate key store path

# **-N, --certNickname {nickname}**

Nickname of certificate for SSL client authentication

# **-o, --saslOption {name=value}**

SASL bind options

# **-P, --trustStorePath {trustStorePath}**

Certificate trust store path

### **-T, --trustStorePassword {trustStorePassword}**

Certificate trust store PIN

### **-u, --keyStorePasswordFile {keyStorePasswordFile}**

Certificate key store PIN file

### **-U, --trustStorePasswordFile {path}**

Certificate trust store PIN file

### **-w, --bindPassword {bindPassword}**

Password to use to bind to the server

### **-W, --keyStorePassword {keyStorePassword}**

Certificate key store PIN

### **-X, --trustAll**

Trust all server SSL certificates

# Utility Input/Output Options

### **-n, --no-prompt**

Use non-interactive mode. If data in the command is missing, the user is not prompted and the tool will fail

### **--noPropertiesFile**

No properties file will be used to get default command line argument values

### **-r, --refresh {period}**

When this argument is specified, the status command will display its contents periodically. Used to specify the period (in seconds) between two status displays

### **-s, --script-friendly**

Use script-friendly mode

# General Options

### **-V, --version**

Display version information

# **-?, -H, --help**

Display usage information

# Exit Codes

# **0**

The command completed successfully.

# **> 0**

An error occurred.

# Examples

```
$ status -D "cn=Directory Manager" -w password
             --- Server Status ---
Server Run Status: Started<br>Open Connections: 1
Open Connections: 1
 --- Server Details ---
Host Name: localhost.localdomain<br>Administrative Users: cn=Directory Manager
                             cn=Directory Manager
Installation Path: /path/to/opendj<br>Version: 0penDJ 2.6.0
                              0penDJ 2.6.0<br>1.6.0 29
Java Version:
Administration Connector: Port 4444 (LDAPS)
            --- Connection Handlers ---
Address: Port : Protocol : State
-------------:-------------:---------
-- : LDIF : Disabled
              898 : Replication : Enabled<br>8989 : SNMP : Disabled
0.0.0.0:161 : SNMP : Disabled<br>0.0.0.0:636 : LDAPS : Disabled
0.0.0.0:636 : LDAPS : Disable<br>0.0.0.0:1389 : LDAP : Enabled
0.0.0.0:1389 : LDAP : Enabled<br>0.0.0.0:1689 : JMX : Disabled
0.0.0.0:1689 : JMX
 --- Data Sources ---
                                   dc=example,dc=com<br>userRoot
Backend ID: use<br>Fotries: 160
Entries: 160<br>Replication: 160<br>Enabled
Replication: Enable<br>Missing Changes: 0
Missing Changes:
Age of Oldest Missing Change: < not available>
Base DN: dc=myCompany,dc=com
Backend ID: myCompanyRoot
Entries: 3
Replication: Disabled
Base DN: o=myOrg
Backend ID: myOrgRoot
```
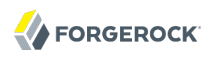

Entries: 3 Replication: Disabled

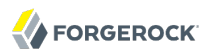

stop-ds — stop OpenDJ directory server

# Synopsis

stop-ds [options]

# Description

This utility can be used to request that the directory server stop running or perform a restart.

When run without connection options, **stop-ds** sends a signal to the OpenDJ process to stop the server. When run with connection options, the **stop-ds** connects to the OpenDJ administration port and creates a shutdown task to stop the server.

# **Options**

The following options are supported.

```
-r, --stopReason {stopReason}
```
Reason the server is being stopped or restarted.

# **-R, --restart**

Attempt to automatically restart the server once it has stopped.

# **-t, --stopTime {stopTime}**

Indicates the date/time at which the shutdown operation will begin as a server task expressed in format YYYYMMDDhhmmssZ for UTC time or YYYYMMDDhhmmss for local time. A value of '0' will cause the shutdown to be scheduled for immediate execution. When this option is specified the operation will be scheduled to start at the specified time after which this utility will exit immediately.

# **-Y, --proxyAs {authzID}**

Use the proxied authorization control with the given authorization ID.

# LDAP Connection Options

# **-D, --bindDN {bindDN}**

DN to use to bind to the server

# **-h, --hostname {host}**

Directory server hostname or IP address

Default value: 127.0.0.1

### **-j, --bindPasswordFile {bindPasswordFile}**

Bind password file

### **-K, --keyStorePath {keyStorePath}**

Certificate key store path

### **-N, --certNickname {nickname}**

Nickname of certificate for SSL client authentication

### **-o, --saslOption {name=value}**

SASL bind options

### **-p, --port {port}**

Directory server administration port number

Default value: 4444

### **-P, --trustStorePath {trustStorePath}**

Certificate trust store path

# **-T, --trustStorePassword {trustStorePassword}**

Certificate trust store PIN

### **-u, --keyStorePasswordFile {keyStorePasswordFile}**

Certificate key store PIN file

### **-U, --trustStorePasswordFile {path}**

Certificate trust store PIN file

# **-w, --bindPassword {bindPassword}**

Password to use to bind to the server

Use -w - to have the command prompt for the password, rather than enter the password on the command line.

### **-W, --keyStorePassword {keyStorePassword}**

Certificate key store PIN

# **-X, --trustAll**

Trust all server SSL certificates

# Utility Input/Output Options

### **--noPropertiesFile**

No properties file will be used to get default command line argument values

### **--propertiesFilePath {propertiesFilePath}**

Path to the file containing default property values used for command line arguments

### **-Q, --quiet**

Use quiet mode

# General Options

### **-V, --version**

Display version information

### **-?, -H, --help**

Display usage information

# Exit Codes

# **0**

The command completed successfully.

### **> 0**

An error occurred.

# Examples

The following example restarts OpenDJ directory server.

```
$ stop-ds --restart
Stopping Server...
...The Directory Server has started successfully
```
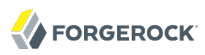

uninstall — remove OpenDJ directory server software

# Synopsis

uninstall [options]

# **Description**

This utility can be used to uninstall the directory server.

# Options

The following options are supported.

# **-a, --remove-all**

Remove all components of the server (this option is not compatible with the rest of remove options)

# **-b, --backup-files**

Remove backup files

# **-c, --configuration-files**

Remove configuration files

# **-d, --databases**

Remove database contents

# **-e, --ldif-files**

Remove LDIF files

# **-f, --forceOnError**

Specifies whether the uninstall should continue if there is an error updating references to this server in remote server instances or not. This option can only be used with the --no-prompt option.

# **-i, --cli**

Specifies to use the command line install. If not specified the graphical interface will be launched. The rest of the options (excluding help and version) will only be taken into account if this option is specified

# **-l, --server-libraries**

Remove Server Libraries and Administrative Tools

# **-L, --log-files**

Remove log files

# LDAP Connection Options

### **--connectTimeout {timeout}**

Maximum length of time (in milliseconds) that can be taken to establish a connection. Use '0' to specify no time out.

Default value: 30000

### **-h, --referencedHostName {host}**

The name of this host (or IP address) as it is referenced in remote servers for replication

Default value: localhost.localdomain

### **-I, --adminUID {adminUID}**

User ID of the Global Administrator to use to bind to the server.

Default value: admin

# **-j, --bindPasswordFile {bindPasswordFile}**

Bind password file

### **-K, --keyStorePath {keyStorePath}**

Certificate key store path

### **-N, --certNickname {nickname}**

Nickname of certificate for SSL client authentication

### **-o, --saslOption {name=value}**

SASL bind options

# **-P, --trustStorePath {trustStorePath}**

Certificate trust store path

### **-T, --trustStorePassword {trustStorePassword}**

Certificate trust store PIN

# **-u, --keyStorePasswordFile {keyStorePasswordFile}**

Certificate key store PIN file

# **-U, --trustStorePasswordFile {path}**

Certificate trust store PIN file

# **-w, --bindPassword {bindPassword}**

Password to use to bind to the server

# **-W, --keyStorePassword {keyStorePassword}**

Certificate key store PIN

# **-X, --trustAll**

Trust all server SSL certificates

# Utility Input/Output Options

### **-n, --no-prompt**

Use non-interactive mode. If data in the command is missing, the user is not prompted and the tool will fail

# **--noPropertiesFile**

No properties file will be used to get default command line argument values

# **--propertiesFilePath {propertiesFilePath}**

Path to the file containing default property values used for command line arguments

# **-Q, --quiet**

Run setup in quiet mode. Quiet mode will not output progress information to standard output

# **-v, --verbose**

Use verbose mode

# General Options

# **-V, --version**

Display version information

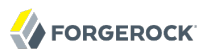

# **-?, -H, --help**

Display usage information

# Exit Codes

# **0**

The command completed successfully.

# **> 0**

An error occurred.

# Examples

The following command removes OpenDJ directory server without interaction.

```
$ ./opendj/uninstall -a --cli -I admin -w password -n
Stopping Directory Server ..... Done.
Deleting Files under the Installation Path ..... Done.
The Uninstall Completed Successfully.
To complete the uninstallation, you must delete manually the following files
and directories:
/path/to/opendj/lib
See /var/.../opends-uninstall-3...0.log for a detailed log of this operation.
$ rm -rf opendj
```
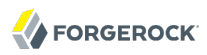

upgrade — upgrade OpenDJ configuration & application data

# Synopsis

upgrade {options}

# **Description**

This utility upgrades OpenDJ configuration (schema, directory server configuration, and other configuration files) and application data (primarily directory data) so that it is compatible with the binary files and scripts that are installed.

The **upgrade** command thus performs only part of the upgrade process, which includes the following phases for a single server.

- 1. Get and unpack a newer version of OpenDJ directory server software.
- 2. Stop the current OpenDJ directory server.
- 3. Overwrite existing binary and script files with those of the newer version, and then run this utility, the **upgrade** command, before restarting OpenDJ.
- 4. Start the upgraded OpenDJ directory server.

# **Important**

The **upgrade** command *does not back up OpenDJ before you upgrade, nor does it restore OpenDJ if the upgrade command fails*. In order to revert a failed upgrade, make sure you back up OpenDJ directory server before you overwrite existing binary and script files.

By default, the **upgrade** command requests confirmation before making important configuration changes. You can use the --no-prompt option to run the command non-interactively.

When using the --no-prompt option, if the **upgrade** command cannot complete because it requires confirmation for a potentially very long or critical task, then it exits with an error and a message about how to finish making the changes. You can add the --force option to force a non-interactive upgrade to continue in this case, also performing long running and critical tasks.

After upgrading, see the resulting upgrade.log file for a full list of operations performed.

# **Options**

The following options are supported.

# **--acceptLicense**

Automatically accepts the product license if there is one in the delivery.

### **--force**

Forces a non-interactive upgrade to continue even if it requires user interaction. In particular, long running or critical upgrade tasks, such as re-indexing, which require user confirmation will be skipped. This option may only be used with the --no-prompt option.

#### **--ignoreErrors**

Ignores any errors which occur during the upgrade. This option should be used with caution and may be useful in automated deployments where potential errors are known in advance and resolved after the upgrade has completed.

# Utility Input/Output Options

#### **-n, --no-prompt**

Use non-interactive mode. Prompt for any required information rather than fail.

### **-Q, --quiet**

Use quiet mode.

### **-v, --verbose**

Use verbose mode.

# General Options

### **-V, --version**

Display version information.

### **-?, -H, --help**

Display usage information.

# Exit Codes

# **0**

The command completed successfully.

# **2**

The command was run in non-interactive mode, but could not complete because confirmation was required to run a long or critical task.

See the error message or the log for details.

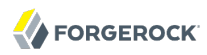

# **Other**

An error occurred.

See the *Installation Guide* for an example upgrade process for OpenDJ directory server installed from the cross-platform (.zip) delivery, *Upgrading From OpenDJ 2.4.5* in the *Installation Guide*.

Native packages (.deb, .rpm) perform more of the upgrade process, stopping OpenDJ if it is running, overwriting older files with newer files, running this utility, and starting OpenDJ if it was running when you upgraded the package(s).

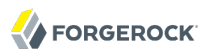

verify-index — check index for consistency or errors

# Synopsis

verify-index {options}

# **Description**

This utility can be used to ensure that index data is consistent within a backend based on the Berkeley DB Java Edition.

# **Options**

The following options are supported.

#### **-b, --baseDN {baseDN}**

Base DN of a backend supporting indexing. Verification is performed on indexes within the scope of the given base DN.

#### **-c, --clean**

Specifies that a single index should be verified to ensure it is clean. An index is clean if each index value references only entries containing that value. Only one index at a time may be verified in this way.

#### **--countErrors**

Count the number of errors found during the verification and return that value as the exit code (values > 255 will be reduced to 255 due to exit code restrictions).

#### **-i, --index {index}**

Name of an index to be verified. For an attribute index this is simply an attribute name. Multiple indexes may be verified for completeness, or all indexes if no indexes are specified. An index is complete if each index value references all entries containing that value.

# General Options

### **-V, --version**

Display version information

#### **-?, -H, --help**

Display usage information

# Exit Codes

# **0**

The command completed successfully.

# **1**

An error occurred while parsing the command-line arguments.

# **0-255**

The number of errors in the index, as indicated for the --countErrors option.

# Examples

The following example verifies the c<sub>n</sub> (common name) index for completeness and for errors.

\$ verify-index -b dc=example,dc=com -i cn --clean --countErrors [07/Jun/2011:16:06:50 +0200] category=BACKEND severity=INFORMATION msgID=9437595 msg=Local DB backend userRoot does not specify the number of lock tables: defaulting to 97 [07/Jun/2011:16:06:50 +0200] category=BACKEND severity=INFORMATION msgID=9437594 msg=Local DB backend userRoot does not specify the number of cleaner threads: defaulting to 24 threads [07/Jun/2011:16:06:51 +0200] category=JEB severity=NOTICE msgID=8847461 msg=Checked 1316 records and found 0 error(s) in 0 seconds (average rate 2506.7/sec) [07/Jun/2011:16:06:51 +0200] category=JEB severity=INFORMATION msgID=8388710 msg=Number of records referencing more than one entry: 315 [07/Jun/2011:16:06:51 +0200] category=JEB severity=INFORMATION msgID=8388711 msg=Number of records that exceed the entry limit: 0 [07/Jun/2011:16:06:51 +0200] category=JEB severity=INFORMATION msgID=8388712 msg=Average number of entries referenced is 1.58/record [07/Jun/2011:16:06:51 +0200] category=JEB severity=INFORMATION msgID=8388713 msg=Maximum number of entries referenced by any record is 32

# **OpenDJ Glossary**

<span id="page-491-0"></span>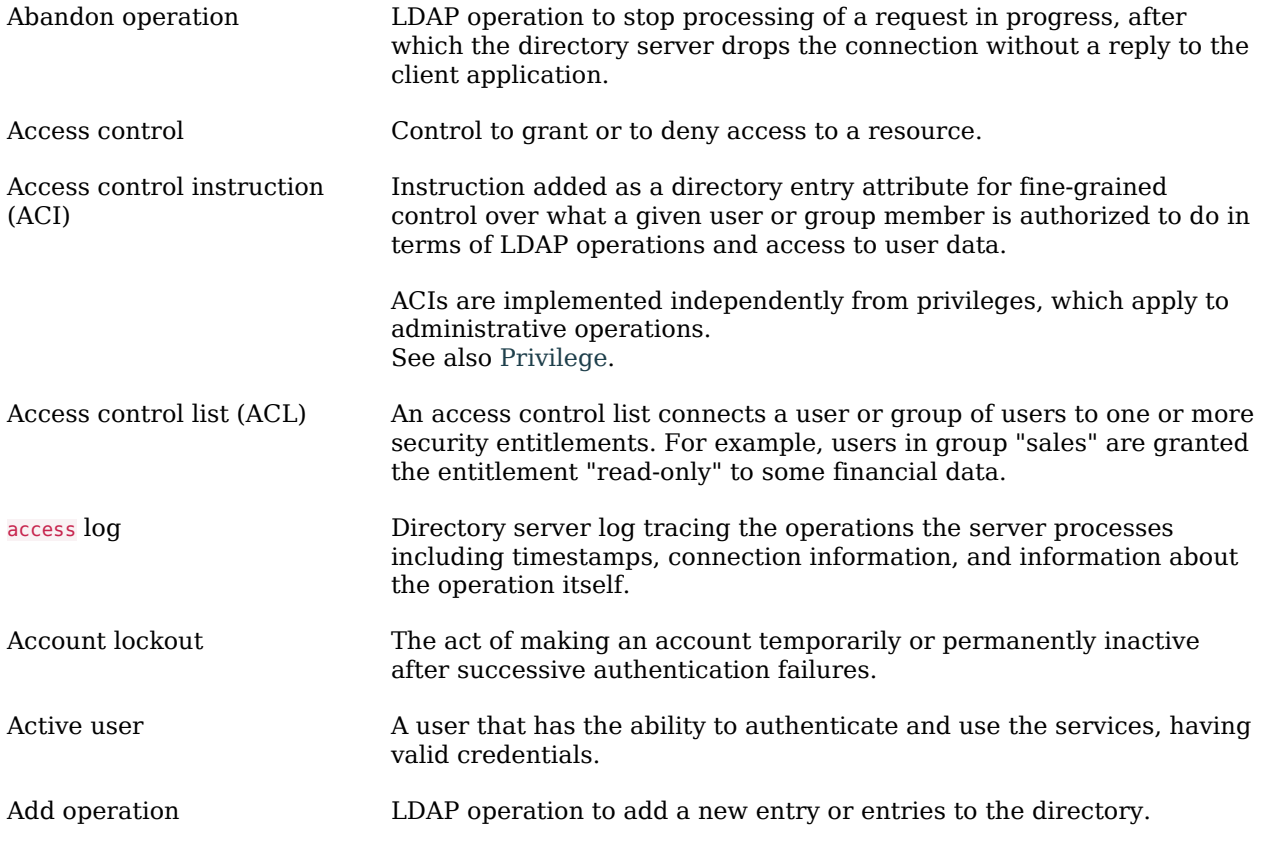

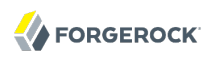

<span id="page-492-0"></span>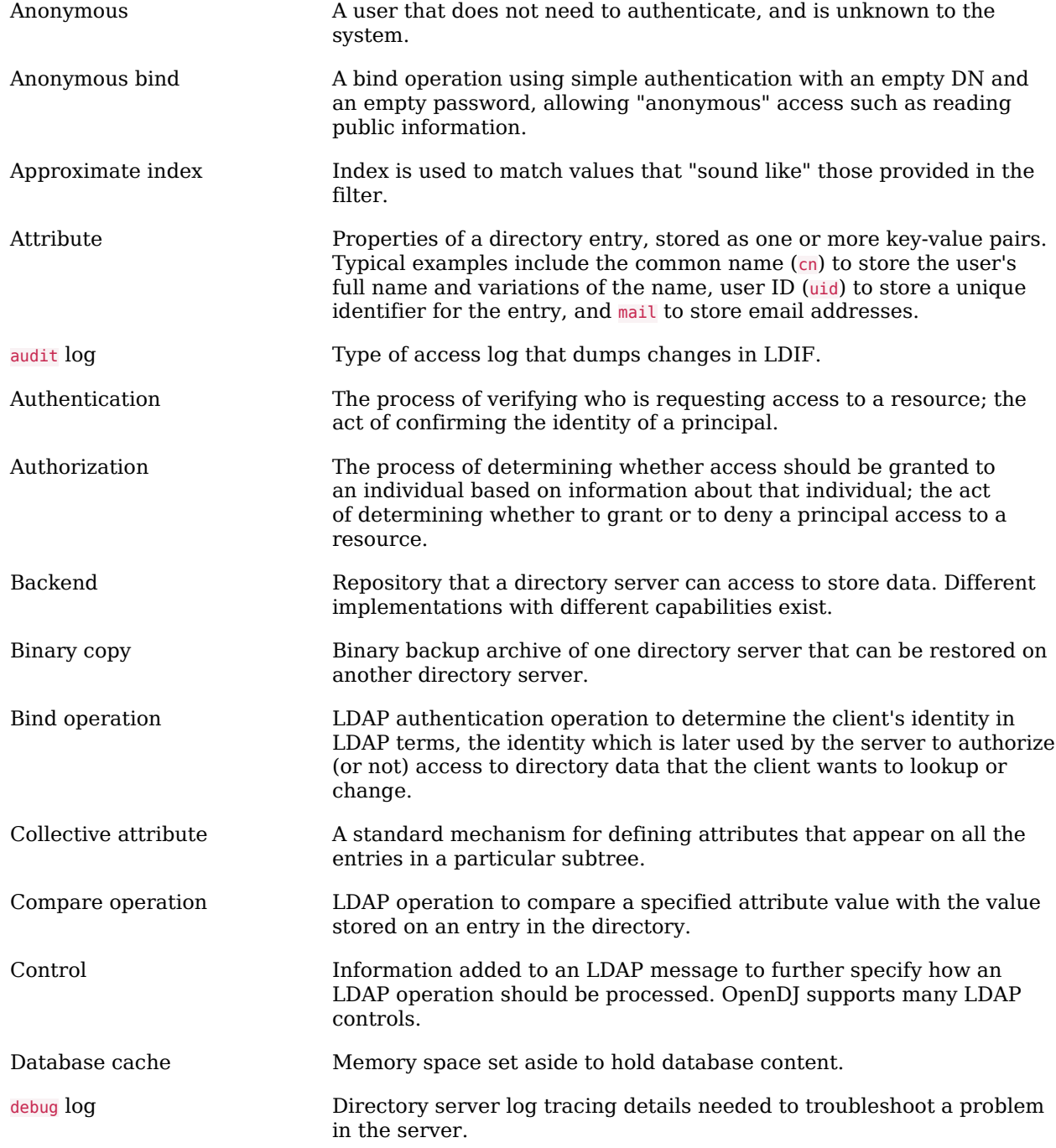

<span id="page-493-2"></span><span id="page-493-1"></span><span id="page-493-0"></span>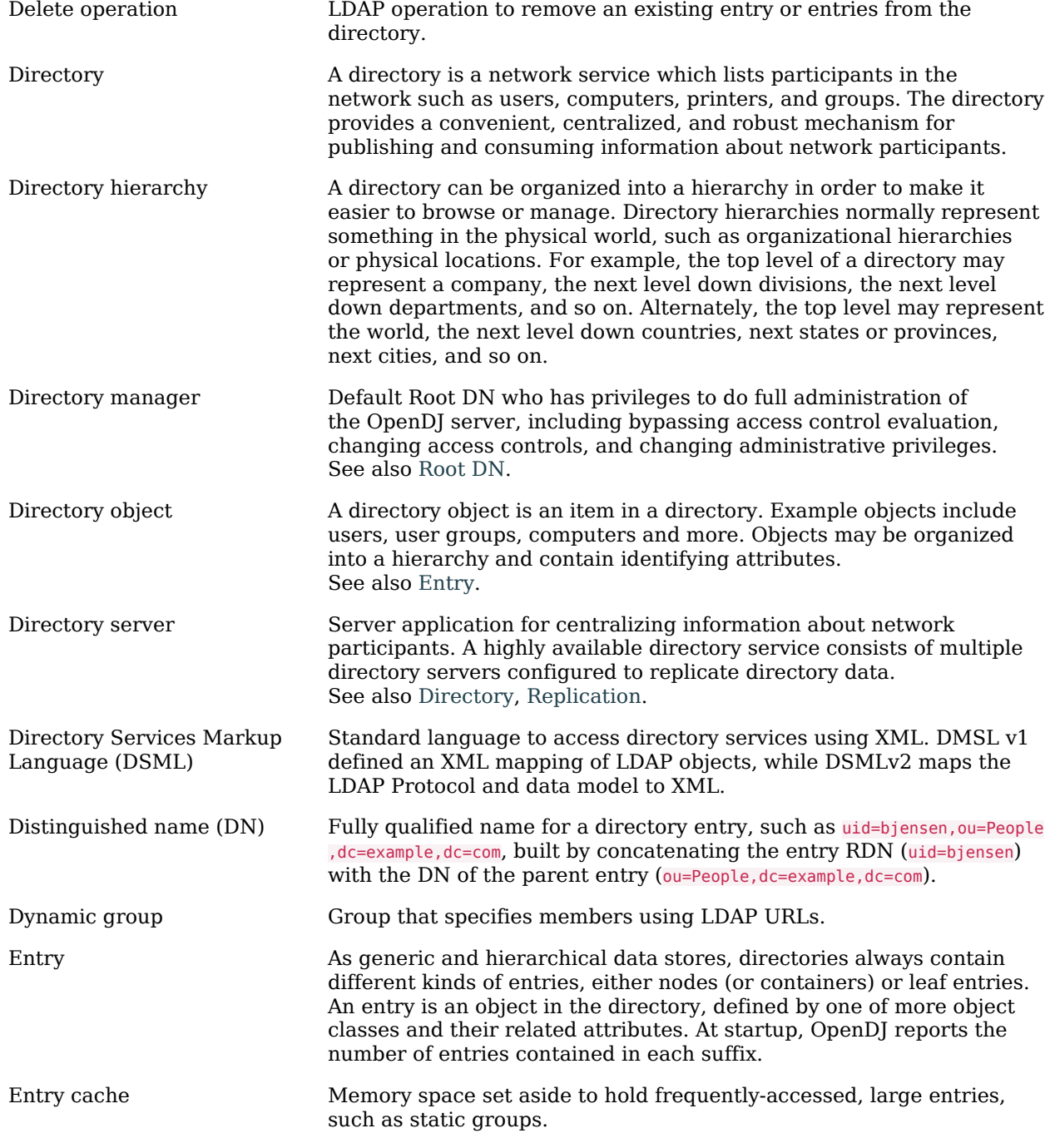

<span id="page-494-3"></span><span id="page-494-2"></span><span id="page-494-1"></span><span id="page-494-0"></span>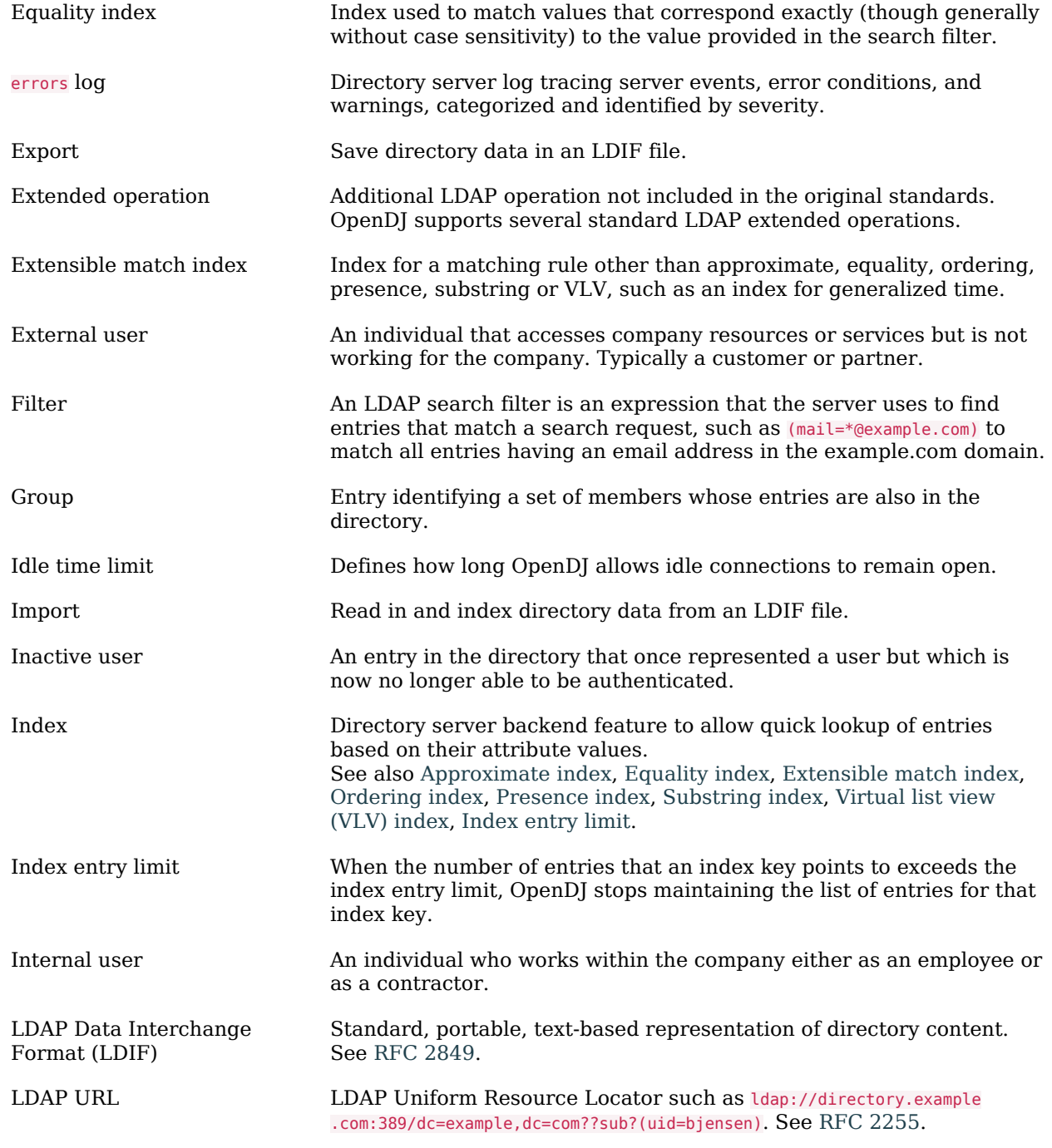

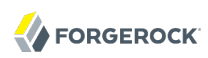

<span id="page-495-0"></span>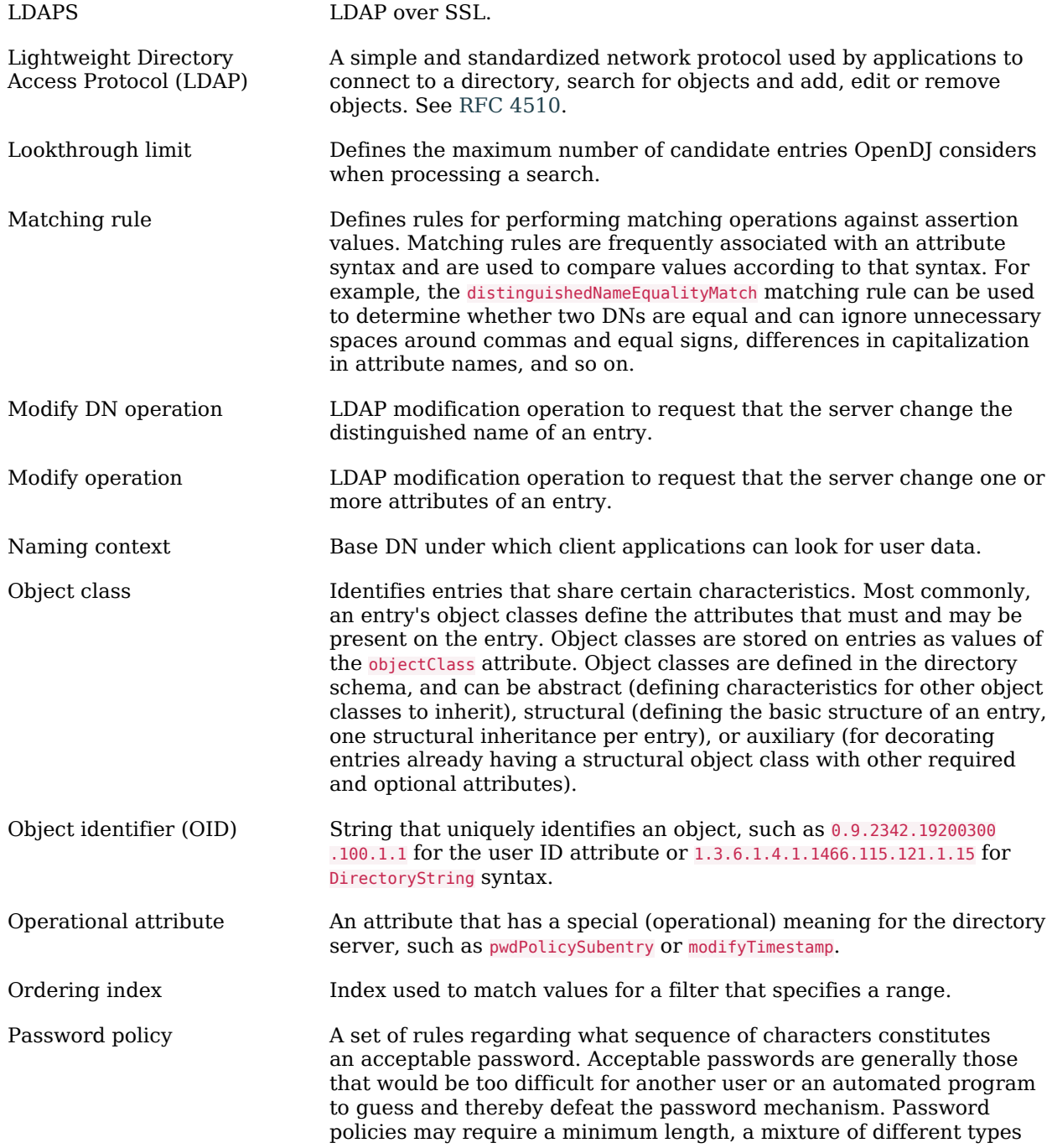

<span id="page-496-2"></span><span id="page-496-1"></span><span id="page-496-0"></span>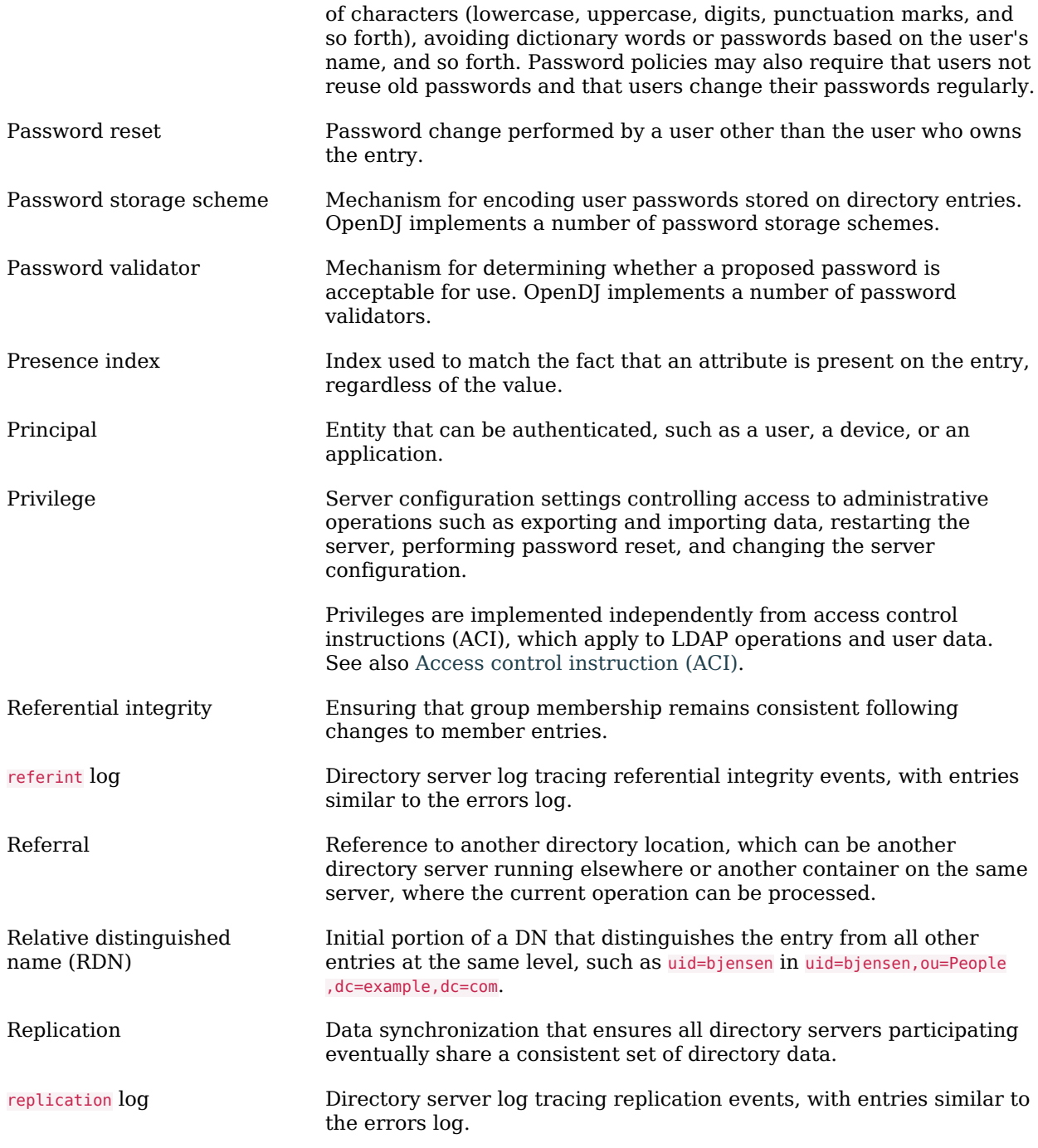

<span id="page-497-1"></span><span id="page-497-0"></span>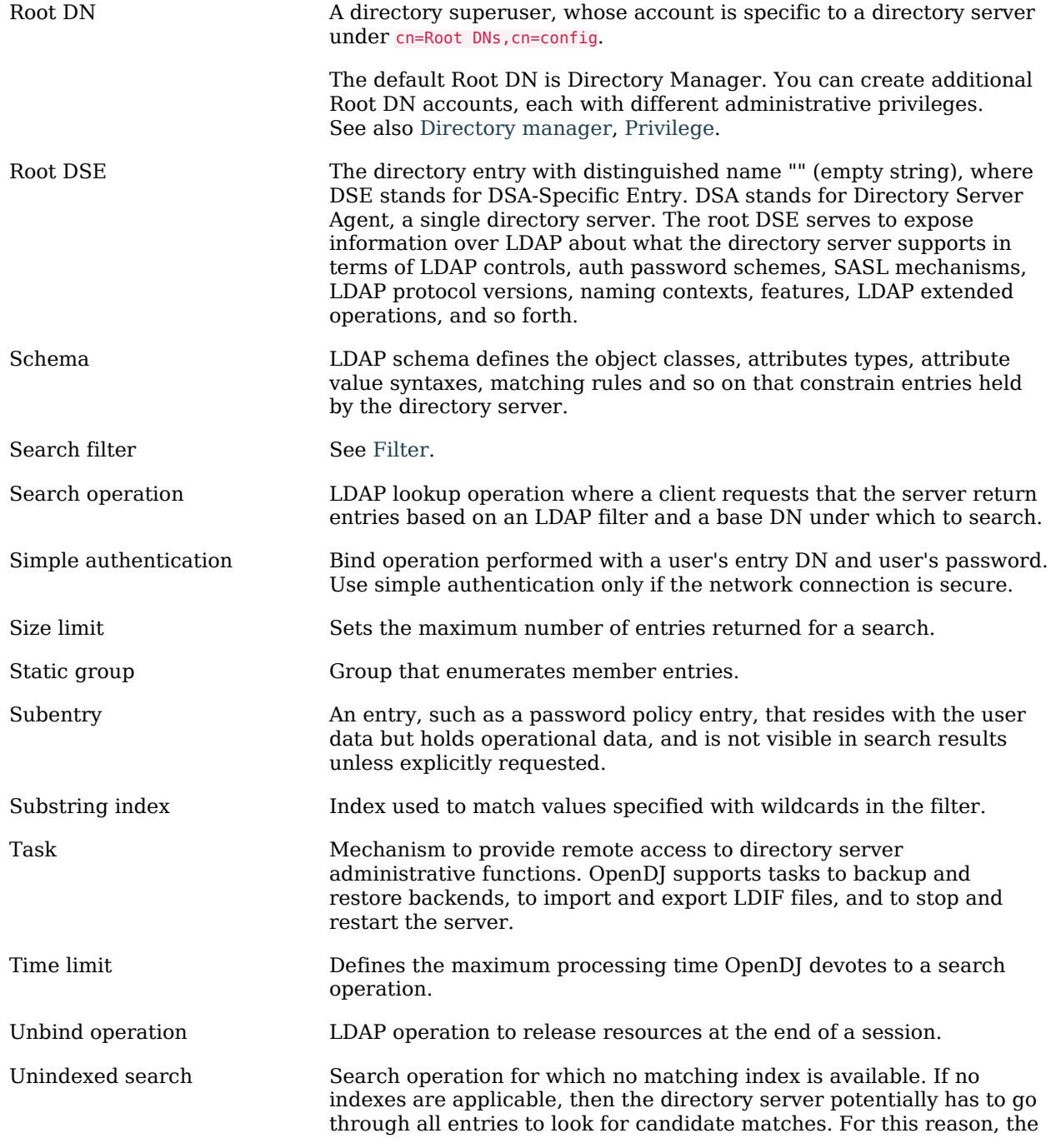

<span id="page-498-0"></span>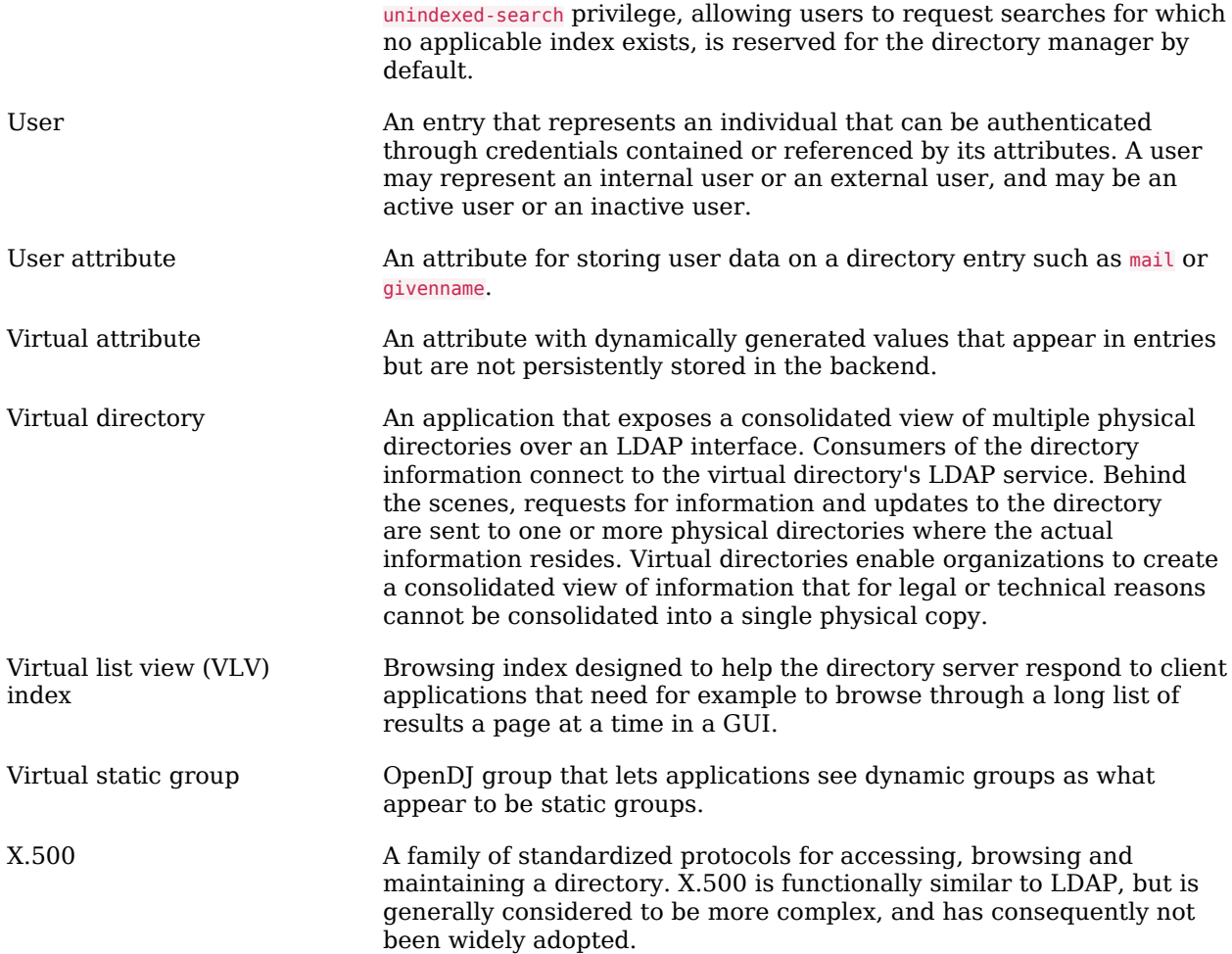

# **Appendix A. REST LDAP Configuration**

OpenDJ offers two alternatives for RESTful access to directory data.

- OpenDJ directory server has an HTTP connection handler that exposes the RESTful API over HTTP (or HTTPS). You configure the mapping between JSON resources and LDAP entries by editing the configuration file for the HTTP connection handler, by default /path/to/opendj/config/http-config.json.
- The OpenDJ REST LDAP gateway runs as a Servlet independent from your directory service. You configure the gateway to access your directory service by editing opendj-rest2ldap-servlet.json where you deploy the gateway web application.

The JSON format configuration can hold the following configuration objects. Some of the configuration settings are available only in the REST LDAP gateway configuration. The order here is the order shown in the default configuration file.

Interface stability: [Evolving](#page-554-0)

# **"ldapConnectionFactories" (required, gateway only)**

Configures how the gateway connects to LDAP servers. This entire configuration object applies only to the REST LDAP gateway.

Configures at least a connection factory for unauthenticated connections that are used for bind requests. By default, also configures a factory for authenticated connections that are used for searches during authentication and for proxied authorization operations.

The default configuration is set to connect to a local directory server listening for LDAP connections on port 1389, authenticating as the root DN user cn=Directory Manager, with the password password.

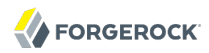

# **"default"**

Configures the unauthenticated connection factory for bind operations.

### **"connectionPoolSize" (optional)**

The gateway creates connection pools to the primary and secondary LDAP servers that maintain up to connectionPoolSize connections to the servers.

Default: 10

*"connectionPoolSize"*: 10

# **"heartBeatIntervalSeconds" (optional)**

The gateway tests its connections every heartBeatIntervalSeconds seconds to detect whether the connection is still alive.

Default: 30 (seconds)

*"heartBeatIntervalSeconds"*: 30

# **"primaryLDAPServers" (required)**

The gateway accesses this array of LDAP servers before failing over to the secondary LDAP servers. These might be LDAP servers in the same data center for example.

```
{
      "primaryLDAPServers": [
\overline{\mathcal{L}} "hostname": "local1.example.com",
                "port": 1389
           },
\overline{\mathcal{L}} "hostname": "local2.example.com",
                "port": 1389
           }
      ]
}
```
By default, the gateway connects to the directory server listening on port 1389 on the local host.

### **"secondaryLDAPServers" (optional)**

The gateway accesses this array of LDAP servers if primary LDAP servers cannot be contacted. These might be LDAP servers in the same data center for example.

```
FORGEROCK
```

```
{
      "secondaryLDAPServers": [
          {
               "hostname": "remote1.example.com",
               "port": 1389
          },
\overline{\mathcal{L}} "hostname": "remote2.example.com",
                "port": 1389
          }
     ]
}
```
No secondary LDAP servers are configured by default.

# **"root"**

Configures the authenticated connection factory.

# **"inheritFrom" (optional)**

Identifies the unauthenticated connection factory from which to inherit settings. If this connection factory does not inherit from another configuration object, then you must specify the configuration here.

Default: "default"

# **"authentication" (required)**

The gateway authenticates by simple bind using the credentials specified.

```
{
     "authentication": {
         "bindDN": "cn=Directory Manager",
          "password": "password"
     }
}
```
# **"authenticationFilter" (required)**

Configures the REST LDAP authentication filter. If the configuration is not present, the filter is disabled.

The default configuration allows HTTP Basic authentication where user entries are inet0rgPerson entries expected to have uid=username, and to be found under ou=people, dc=example, dc=com. The default configuration also allows alternative, HTTP header based authentication in the style of OpenIDM.

By default, authentication is required both for the gateway and for the HTTP connection handler. When the HTTP connection handler property authentication-required is set to false (default: true), the HTTP connection handler accepts both authenticated and unauthenticated requests. All requests are subject to access control and resource limit settings in the same way as LDAP client requests to the directory server. The authentication-required setting can be overridden by the

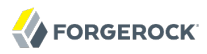

global configuration property reject-unauthenticated-requests (default: false), described in the section on *[Restricting Client Access](#page-36-0)*.

To protect passwords, configure HTTPS for the HTTP connection handler or for the container where the REST LDAP gateway runs.

The filter has the following configuration fields.

### **"supportHTTPBasicAuthentication"**

Whether to support HTTP Basic authentication. If this is set to true, then the entry corresponding to the user name is found using the "searchBaseDN", "searchScope", and "searchFilterTemplate" settings.

Default: true

### **"supportAltAuthentication"**

Whether to allow alternative, HTTP header based authentication. If this is set to true, then the headers to use are specified in the "altAuthenticationUsernameHeader" and "altAuthenticationPasswordHeader" values, and the bind DN is resolved using the "searchFilterTemplate" value.

Default: true

### **"altAuthenticationUsernameHeader"**

Specifies the HTTP header containing the username for authentication when alternative, HTTP-header based authentication is allowed.

Default: "X-OpenIDM-Username"

### **"altAuthenticationPasswordHeader"**

Specifies the HTTP header containing the password for authentication when alternative, HTTP-header based authentication is allowed.

Default: "X-OpenIDM-Password"

# **"reuseAuthenticatedConnection" (gateway only)**

Whether to use authenticated LDAP connections for subsequent LDAP operations. If this is set to true, the gateway does not need its own connection factory, nor does it need to use proxied authorization for LDAP operations. Instead, it performs the operations as the user on the authenticated connection.

Default: true

# **"method" (gateway only)**

Specifies the authentication method used by the gateway. The following values are supported.

- "search-simple" (default) means the user name is resolved to an LDAP bind DN by a search using the "searchFilterTemplate" value.
- "sasl-plain" means the user name is resolved to an authorization ID (authzid) using the "saslAuthzIdTemplate" value.
- "simple" means the user name is the LDAP bind DN.

# **"bindLDAPConnectionFactory" (gateway only)**

Identifies the factory providing connections used for bind operations to authenticate users to LDAP servers.

Default: "default"

# **"saslAuthzIdTemplate" (gateway only)**

Sets how to resolve the authorization ID when the authentication "method" is set to "saslplain", substituting %s in the template with the user name provided. The user name provided by is DN escaped before the value is returned.

Default: "dn:uid=%s,ou=people,dc=example,dc=com"

# **"searchLDAPConnectionFactory" (gateway only)**

Identifies the factory providing connections used to find user entries in the directory server when the "method" is set to "search-simple".

Default: "root"

### **"searchBaseDN"**

Sets the base DN to search for user entries. For the gateway, this applies when the "method" is set to "search-simple". This always applies for the HTTP connection handler.

Default: "ou=people,dc=example,dc=com"

### **"searchScope"**

Sets the search scope below the base DN such as "sub" (subtree search) or "one" (one-level search) to search for user entries. For the gateway, this applies when the "method" is set to "search-simple". This always applies for the HTTP connection handler.

Default: "sub"

# **"searchFilterTemplate"**

Sets the search filter used to find the user entry, substituting  $\frac{1}{5}$  in the template with the user name provided. The user name provided by is DN escaped before the value is returned. For
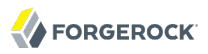

the gateway, this applies when the "method" is set to "search-simple". This always applies for the HTTP connection handler.

Default: "(&(objectClass=inetOrgPerson)(uid=%s))"

#### **"servlet" (required)**

Configures how HTTP resources map to LDAP entries, and for the gateway how to connect to LDAP servers and how to use proxied authorization.

The default gateway configuration tries to reuse authenticated connections for LDAP operations, falling back to a connection authenticated as root DN using proxied authorization for LDAP operations.

#### **"ldapConnectionFactory" (gateway only)**

Specifies the connection factory used by the gateway to perform LDAP operations if an authenticated connection is not passed from the authentication filter according to the setting for "reuseAuthenticatedConnection".

Default: "root"

#### **"authorizationPolicy" (gateway only)**

Specifies how to handle LDAP authorization. The following values are supported.

- "proxy" (default) means use proxied authorization when no authenticated connection is provided for reuse, resolving the authorization ID according to the setting for "proxyAuthzIdTemplate".
- "none" means do not use proxied authorization and do not reuse authenticated connections, but instead use connections from the factory specified in "ldapConnectionFactory".
- "reuse" means reuse an authenticated connection passed by the filter, and fail if no connection was passed by the filter.

## **"proxyAuthzIdTemplate" (gateway only)**

Specifies the template to derive the authorization ID from the security context created during authentication. Use  $\{\text{dn}\}\$ to indicate the user's bind DN or  $\{\text{id}\}\$ to indicate the user name provided for authentication.

Default: "dn:{dn}"

#### **"mappings"**

For each collection URI such as /users and /groups, you configure a mapping between the JSON resource returned over HTTP, and the LDAP entry returned by the directory service.

Each mapping has a number of configuration elements.

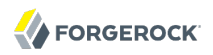

#### **"baseDN" (required)**

The base DN where LDAP entries are found for this mapping.

#### **"readOnUpdatePolicy" (optional)**

The policy used to read an entry before it is deleted, or to read an entry after it is added or modified. One of the following.

• "controls": (default) use RFC 4527 read-entry controls to reflect the state of the resource at the time the update was performed.

The directory service must support RFC 4527.

- "disabled": do not read the entry or return the resource on update.
- "search": perform an LDAP search to retrieve the entry before deletion or after it is added or modified.

The JSON resource returned might differ from the LDAP entry that was updated.

#### **"useSubtreeDelete" (required)**

Whether to use the LDAP Subtree Delete Request Control (OID: 1.2.840.113556.1.4.805) for LDAP delete operations resulting from delete operations on resources.

Default: false. The default configuration uses false.

Set this to true if you want this behavior, if your directory server supports the control, and if clients that request delete operations have access to use the control.

#### **"usePermissiveModify" (required)**

Whether to use the LDAP Permissive Modify Request Control (OID: 1.2.840.113556.1.4.1413) for LDAP modify operations resulting from patch and update operations on resources.

Default: false. The default configuration uses true.

Set this to false when using the gateway if your directory server does not support the control.

#### **"etagAttribute" (optional)**

The LDAP attribute to use for multi-version concurrency control (MVCC).

Default: "etag"

#### **"namingStrategy" (required)**

The approach used to map LDAP entry names to JSON resources. The following naming strategies are supported.

• RDN and resource ID are both derived from a single user attribute in the LDAP entry, as in the following example, where the uid attribute is the RDN and its value is the JSON resource ID.

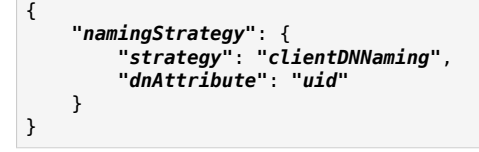

• RDN and resource ID are derived from separate user attributes in the LDAP entry, as in the following example where the RDN attribute is uid but the JSON resource ID is the value of the mail attribute.

```
{
     "namingStrategy": {
          "strategy": "clientNaming",
          "dnAttribute": "uid",
          "idAttribute": "mail"
     }
}
```
• RDN is derived from a user attribute and the resource ID from an operational attribute in the LDAP entry, as in the following example, where the RDN attribute is uid but the JSON resource ID is the value of the entryUUID operational attribute.

```
{
     "namingStrategy": {
         "strategy": "serverNaming",
         "dnAttribute": "uid",
         "idAttribute": "entryUUID"
     }
}
```
## **"additionalLDAPAttributes" (optional, but necessary)**

LDAP attributes to include during LDAP add operations as an array of type-value lists, such as the following example.

```
{
     "additionalLDAPAttributes": [
         {
             "type": "objectClass",
             "values": [
                 "top",
                 "person",
                 "organizationalPerson",
             "inetOrgPerson"
 ]
         }
     ]
}
```
This configuration element is useful to set LDAP object classes for example, which are not present in JSON resources.

## **"attributes" (required)**

How the JSON resource fields map to attributes on LDAP entries, each taking the form "*field-name*": *mapping-object*. A number of *mapping-object*s are supported.

## **"constant"**

Maps a single JSON attribute to a fixed value.

This can be useful as in the default case where each JSON resource "schemas" takes the SCIM URN, and so the value is not related to the underlying LDAP entries.

```
{
     "schemas": {
         "constant": [
             "urn:scim:schemas:core:1.0"
 ]
     }
}
```
#### **"simple"**

Maps a JSON field to an LDAP attribute.

Simple mappings are used where the correspondence between JSON fields and LDAP attributes is one-to-one.

```
{
     "userName": {
          "simple": {
              "ldapAttribute": "mail",
              "isSingleValued": true,
              "writability": "readOnly"
         }
     }
}
```
Simple mappings can take a number of fields.

- (Required) "ldapAttribute": the name of LDAP attribute.
- (Optional) "defaultJSONValue": the JSON value if no LDAP attribute is available on the entry.

No default is set if this is omitted.

• (Optional) "isBinary": true means the LDAP attribute is binary and the JSON field gets the base64-encoded value.

Default: false

• (Optional) "isRequired": true means the LDAP attribute is mandatory and must be provided to create the resource; false means it is optional.

#### Default: false

• (Optional) "isSingleValued": true means represent a possibly multi-valued LDAP attribute as a single value; false means represent it as an array of values.

Default: determine the representation based on the LDAP schema, so SINGLE-VALUE attributes take single values, and multi-valued attributes take arrays.

- (Optional) "writability": indicates whether the LDAP attribute supports updates. This field can take the following values.
	- "createOnly": This attribute can be set only when the entry is created. Attempts to update this attribute thereafter result in errors.
	- "createOnlyDiscardWrites": This attribute can be set only when the entry is created. Attempts to update this attribute thereafter do not result in errors. Instead the update value is discarded.
	- "readOnly": This attribute cannot be written. Attempts to write this attribute result in errors.
	- "readOnlyDiscardWrites": This attribute cannot be written. Attempts to write this attribute do not result in errors. Instead the value to write is discarded.
	- "readWrite": (default) This attribute can be set at creation and updated thereafter.

#### **"object"**

Maps a JSON object to LDAP attributes.

This mapping lets you create JSON objects whose fields themselves have mappings to LDAP attributes.

#### **"reference"**

Maps a JSON field to an LDAP entry found by reference.

This mapping works for LDAP attributes whose values reference other entries. This is shown in the following example from the default configuration. The LDAP manager attribute values are user entry DNs. Here, the JSON manager field takes the user ID and name from the entry referenced by the LDAP attribute. On updates, changes to the JSON manager id affect which manager entry is referenced, yet any changes to the manager's name are discarded, because changing managers only affects which user entry to point to, not the referenced user's name.

```
FORGEROCK
```

```
{
    "manager": {
        "reference": {
            "ldapAttribute": "manager",
            "baseDN": "ou=people,dc=example,dc=com",
            "primaryKey": "uid",
            "mapper": {
               "object": {
                   "_id": {
                       "simple": {
                           "ldapAttribute": "uid",
                         "isSingleValued": true,
                         "isRequired": true
 }
, where \mathbb{R} is the contract of \mathbb{R} , \mathbb{R} "displayName": {
 "simple": {
                           "ldapAttribute": "cn",
                         "isSingleValued": true,
                         "writability": "readOnlyDiscardWrites"
 }
}<br>}<br>{}
 }
           }
       }
    }
}
```
Babs Jensen's manager in the sample LDAP data is Torrey Rigden, who has user ID trigden. Babs's entry has manager: uid=trigden,ou=People,dc=example,dc=com. With this mapping, the resulting JSON field is the following.

```
{
      "manager": [
           {
                "_id": "trigden",
                "displayName": "Torrey Rigden"
           }
     \mathbf{I}}
```
Reference mapping objects have the following fields.

- (Required) "baseDN": indicates the base LDAP DN under which to find entries referenced by the JSON resource.
- (Required) "ldapAttribute": specifies the LDAP attribute in the entry underlying the JSON resource whose value points to the referenced entry.
- (Required) "mapper": describes how the referenced entry content maps to the content of this JSON field.
- (Required) "primaryKey": indicates which LDAP attribute in the mapper holds the primary key to the referenced entry.

• (Optional) "isRequired": true means the LDAP attribute is mandatory and must be provided to create the resource; false means it is optional.

Default: false

• (Optional) "isSingleValued": true means represent a possibly multi-valued LDAP attribute as a single value; false means represent it as an array of values.

Default: false

- (Optional) "searchFilter": specifies the LDAP filter to use to search for the referenced entry. The default is "(objectClass=\*)".
- (Optional) "writability": indicates whether the mapping supports updates, as described above for the simple mapping. The default is "readWrite".

The default mappings expose a SCIM view of user and group data.

```
{
     "/users": {
         "baseDN": "ou=people,dc=example,dc=com",
         "readOnUpdatePolicy": "controls",
         "useSubtreeDelete": false,
         "usePermissiveModify": true,
         "etagAttribute": "etag",
         "namingStrategy": {
             "strategy": "clientDNNaming",
             "dnAttribute": "uid"
         },
         "additionalLDAPAttributes": [
\{ "type": "objectClass",
                 "values": [
                     "top",
                    "person",
                    "organizationalPerson",
                    "inetOrgPerson"
 ]
 }
         ],
         "attributes": {
             "schemas": {
                 "constant": [
                     "urn:scim:schemas:core:1.0"
 ]
             },
             "_id": {
                 "simple": {
                     "ldapAttribute": "uid",
                    "isSingleValued": true,
                    "isRequired": true,
                    "writability": "createOnly"
}<sub>{\\particle}}}</sub>}
             },
             "_rev": {
                 "simple": {
                     "ldapAttribute": "etag",
```

```
FORGEROCK
```

```
 "isSingleValued": true,
                "writability": "readOnly"
}<sub>{\\particle}}}</sub>}
          },
          "userName": {
             "simple": {
                 "ldapAttribute": "mail",
                "isSingleValued": true,
                "writability": "readOnly"
 }
, and the set of \} ,
 "displayName": {
              "simple": {
                 "ldapAttribute": "cn",
                "isSingleValued": true,
                "isRequired": true
 }
          },
          "name": {
             "object": {
                 "givenName": {
                    "simple": {
                       "ldapAttribute": "givenName",
                      "isSingleValued": true
 }
, where \mathbb{R} is the contract of \mathbb{R} , \mathbb{R} "familyName": {
 "simple": {
                       "ldapAttribute": "sn",
                      "isSingleValued": true,
                      "isRequired": true
 }
 }
 }
          },
          "manager": {
              "reference": {
                 "ldapAttribute": "manager",
                "baseDN": "ou=people,dc=example,dc=com",
                "primaryKey": "uid",
                "mapper": {
                    "object": {
                       "_id": {
                          "simple": {
                              "ldapAttribute": "uid",
                             "isSingleValued": true,
                             "isRequired": true
 }
, where the contract of \mathbb{R}^2 , \mathbb{R}^2 "displayName": {
 "simple": {
                              "ldapAttribute": "cn",
                             "isSingleValued": true,
                             "writability": "readOnlyDiscardWrites"
 }
 }
 }
 }
 }
```

```
FORGEROCK
```

```
 },
           "groups": {
              "reference": {
 "ldapAttribute": "isMemberOf"
,
                 "baseDN": "ou=groups,dc=example,dc=com"
,
                 "writability": "readOnly"
,
                 "primaryKey": "cn"
,
                 "mapper": {
                     "object": {
                         "_id": {
                            "simple": {
 "ldapAttribute": "cn"
,
                               "isSingleValued": true
 }
 }
 }
 }
 }
           },
           "contactInformation": {
              "object": {
                  "telephoneNumber": {
                      "simple": {
 "ldapAttribute": "telephoneNumber"
,
                        "isSingleValued": true
 }
, where \mathbb{R} is the contract of \mathbb{R} , \mathbb{R} "emailAddress": {
                     "simple": {
 "ldapAttribute": "mail"
,
                        "isSingleValued": true
 }
 }
 }
           },
           "meta": {
              "object": {
                  "created": {
                     "simple": {
 "ldapAttribute": "createTimestamp"
,
                        "isSingleValued": true,
                        "writability": "readOnly"
denotes the contract of the contract of the contract of the contract of the contract of the contract of the con
, where \mathbb{R} , we have the set of \mathbb{R} , \mathbb{R} "lastModified": {
                     "simple": {
 "ldapAttribute": "modifyTimestamp"
,
                        "isSingleValued": true,
                        "writability": "readOnly"
 }
}<br>}<br>{}
              }
           }
       }
 },
 "/groups": {
 "baseDN": "ou=groups,dc=example,dc=com"
,
 "readOnUpdatePolicy": "controls"
,
       "useSubtreeDelete": false,
```

```
 "usePermissiveModify": true,
 "etagAttribute": "etag"
,
 "namingStrategy": {
 "strategy": "clientDNNaming"
,
           "dnAttribute": "cn"
       },
       "additionalLDAPAttributes": [
\{ "type": "objectClass"
,
              "values": [
                  "top"
                     ,
                 "groupOfUniqueNames"
 ]
 }
       ],
       "attributes": {
           "schemas": {
              "constant": [
                  "urn:scim:schemas:core:1.0"
 ]
           },
           "_id": {
              "simple": {
 "ldapAttribute": "cn"
,
                 "isSingleValued": true,
                 "isRequired": true,
                 "writability": "createOnly"
}<sub>{\\particle}}}</sub>}
           },
           "_rev": {
              "simple": {
 "ldapAttribute": "etag"
,
                 "isSingleValued": true,
                 "writability": "readOnly"
 }
, and the set of \} ,
 "displayName": {
              "simple": {
 "ldapAttribute": "cn"
,
                 "isSingleValued": true,
                 "isRequired": true,
                 "writability": "readOnly"
 }
           },
           "members": {
              "reference": {
 "ldapAttribute": "uniqueMember"
,
                 "baseDN": "dc=example,dc=com"
,
                 "primaryKey": "uid"
,
                 "mapper": {
                     "object": {
                         "_id": {
                            "simple": {
 "ldapAttribute": "uid"
,
                               "isSingleValued": true,
                               "isRequired": true
 }
, where \{ \} , we have the set of \{ \} , \{ \} , \{ \} "displayName": {
```

```
FORGEROCK
```

```
 "simple": {
                                 "ldapAttribute": "cn",
                                "isSingleValued": true,
                                "writability": "readOnlyDiscardWrites"
 }
 }
 }
 }
 }
           },
            "meta": {
               "object": {
                   "created": {
                      "simple": {
                          "ldapAttribute": "createTimestamp",
                         "isSingleValued": true,
                         "writability": "readOnly"
denotes the contract of the contract of the contract of the contract of the contract of the contract of the con
, where \mathbb{R} , we have the set of \mathbb{R} , \mathbb{R} "lastModified": {
 "simple": {
 "ldapAttribute": "modifyTimestamp",
                         "isSingleValued": true,
                         "writability": "readOnly"
 }
}<br>}<br>{}
}<sub>{\\particle}}}</sub>}
 }
 }
   }
}
```
# **Appendix B. File Layout**

OpenDJ software installs and creates the following files and directories. The following list is not necessarily exhaustive.

#### **QuickSetup.app**

Mac OS X GUI for installing OpenDJ

#### **Uninstall.app**

Mac OS X GUI for removing OpenDJ

**bak**

Directory for saving backup files

**bat**

Windows command-line tools and control panel

**bin**

UNIX/Linux/Mac OS X command-line tools and control panel

#### **changelogDb**

JE backend data for the external change log when using replication

#### **classes**

Directory added to the CLASSPATH for OpenDJ, permitting individual classes to be patched

#### **config**

OpenDJ server configuration and schema, PKI stores, LDIF generation templates, resources for upgrade

#### **config/MakeLDIF**

Templates for use with the **make-ldif** LDIF generation tool

#### **config/config.ldif**

LDIF representation of current OpenDJ server config

Use the **dsconfig** command to edit OpenDJ server configuration.

#### **config/java.properties**

JVM settings for OpenDJ server and tools

#### **config/schema**

OpenDJ directory server LDAP schema definition files

#### **config/tasks.ldif**

Data used by task scheduler backend so that scheduled tasks and recurring tasks persist after server restart

#### **config/tools.properties**

Default settings for command-line tools

Use as a template when creating an  $\sim$ /.opendj/tools.properties file.

#### **config/upgrade**

Resources used by the upgrade command to move to the next version of OpenDJ

#### **config/wordlist.txt**

List of words used to check password strength

#### **db**

JE backend data for backends that you create

#### **example-plugin.zip**

Sample OpenDJ plugin code. Custom plugins are meant to be installed in lib/extensions.

## **import-tmp**

Used when importing data into OpenDJ

#### **instance.loc**

Pointer to OpenDJ on the file system, useful in installations where the program files are separate from the server instance files

**ldif**

Directory for saving LDIF export files

#### **legal-notices**

License information

#### **lib**

Scripts and libraries needed by OpenDJ and added to the CLASSPATH for OpenDJ

#### **lib/extensions**

File system directory to hold your custom plugins

#### **locks**

Directory to hold lock files used when OpenDJ is running to prevent backends from accidentally being used by more than one server process

#### **logs**

Access, errors, audit, and replication logs

#### **logs/server.pid**

Contains the process ID for the server when OpenDJ is running

#### **setup**

UNIX setup utility

#### **setup.bat**

Windows setup utility

#### **uninstall**

UNIX utility for removing OpenDJ

#### **uninstall.bat**

Windows utility for removing OpenDJ

#### **upgrade**

UNIX utility for upgrading OpenDJ by pointing to the new .zip

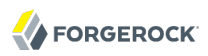

#### **upgrade.bat**

Windows utility for upgrading OpenDJ by pointing to the new .zip

## **Appendix C. Ports Used**

OpenDJ server software uses the following TCP/IP ports by default.

## **LDAP: 389 (1389)**

OpenDJ directory server listens for LDAP requests from client applications on port 389 by default. OpenDJ directory server uses port 1389 by default for users who cannot use privileged ports. LDAP is enabled by default.

#### **LDAPS: 636 (1636)**

OpenDJ directory server listens for LDAPS requests from client applications on port 636 by default. OpenDJ directory server uses port 1636 by default for users who cannot use privileged ports. LDAPS is not enabled by default.

#### **Administrative connections: 4444**

OpenDJ directory server listens for administrative traffic on port 4444 by default. The administration connector is enabled by default.

#### **SNMP: 161, 162**

OpenDJ directory server listens for SNMP traffic on port 161 by default, and uses port 162 for traps. SNMP is not enabled by default.

#### **JMX: 1689**

OpenDJ directory server listens for Java Management eXtension traffic on port 1689 by default. JMX is not enabled by default.

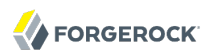

### **HTTP: 8080**

OpenDJ directory server can listen for HTTP client requests to the RESTful API. The default port is 8080, but HTTP access is not enabled by default.

#### **Replication: 8989**

OpenDJ directory server listens for replication traffic on port 8989 by default. Replication is not enabled by default.

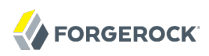

## **Appendix D. Standards, RFCs, & Internet-Drafts**

OpenDJ 2.6 software implements the following RFCs, Internet-Drafts, and standards.

#### **[RFC 1274: The COSINE and Internet X.500 Schema](http://tools.ietf.org/html/rfc1274)**

X.500 Directory Schema, or Naming Architecture, for use in the COSINE and Internet X.500 pilots.

#### **[RFC 1321: The MD5 Message-Digest Algorithm](http://tools.ietf.org/html/rfc1321)**

MD5 message-digest algorithm that takes as input a message of arbitrary length and produces as output a 128-bit "fingerprint" or "message digest" of the input.

#### **[RFC 1777: Lightweight Directory Access Protocol \(LDAPv2\)](http://tools.ietf.org/html/rfc1777)**

Provide access to the X.500 Directory while not incurring the resource requirements of the Directory Access Protocol.

Classified as an Historic document.

#### **[RFC 1778: The String Representation of Standard Attribute Syntaxes](http://tools.ietf.org/html/rfc1778)**

Defines the requirements that must be satisfied by encoding rules used to render X.500 Directory attribute syntaxes into a form suitable for use in the LDAP, then defines the encoding rules for the standard set of attribute syntaxes.

Classified as an Historic document.

## **[RFC 1779: A String Representation of Distinguished Names](http://tools.ietf.org/html/rfc1779)**

Defines a string format for representing names, which is designed to give a clean representation of commonly used names, whilst being able to represent any distinguished name.

Classified as an Historic document.

### **[RFC 2079: Definition of an X.500 Attribute Type and an Object Class to Hold Uniform Resource](http://tools.ietf.org/html/rfc2079) [Identifiers \(URIs\)](http://tools.ietf.org/html/rfc2079)**

Defines a new attribute type and an auxiliary object class to allow URIs, including URLs, to be stored in directory entries in a standard way.

#### **[RFC 2222: Simple Authentication and Security Layer \(SASL\)](http://tools.ietf.org/html/rfc2222)**

Describes a method for adding authentication support to connection-based protocols.

#### **[RFC 2246: The TLS Protocol Version 1.0](http://tools.ietf.org/html/rfc2246)**

Specifies Version 1.0 of the Transport Layer Security protocol.

#### **[RFC 2247: Using Domains in LDAP/X.500 Distinguished Names](http://tools.ietf.org/html/rfc2247)**

Defines an algorithm by which a name registered with the Internet Domain Name Service can be represented as an LDAP distinguished name.

#### **[RFC 2251: Lightweight Directory Access Protocol \(v3\)](http://tools.ietf.org/html/rfc2251)**

Describes a directory access protocol designed to provide access to directories supporting the X.500 models, while not incurring the resource requirements of the X.500 Directory Access Protocol.

#### **[RFC 2252: Lightweight Directory Access Protocol \(v3\): Attribute Syntax Definitions](http://tools.ietf.org/html/rfc2252)**

Defines a set of syntaxes for LDAPv3, and the rules by which attribute values of these syntaxes are represented as octet strings for transmission in the LDAP protocol.

#### **[RFC 2253: Lightweight Directory Access Protocol \(v3\): UTF-8 String Representation of Distinguished](http://tools.ietf.org/html/rfc2253) [Names](http://tools.ietf.org/html/rfc2253)**

Defines a common UTF-8 format to represent distinguished names unambiguously.

#### **[RFC 2254: The String Representation of LDAP Search Filters](http://tools.ietf.org/html/rfc2254)**

Defines the string format for representing names, which is designed to give a clean representation of commonly used distinguished names, while being able to represent any distinguished name.

#### **[RFC 2255: The LDAP URL Format](http://tools.ietf.org/html/rfc2255)**

Describes a format for an LDAP Uniform Resource Locator.

#### **[RFC 2256: A Summary of the X.500\(96\) User Schema for use with LDAPv3](http://tools.ietf.org/html/rfc2256)**

Provides an overview of the attribute types and object classes defined by the ISO and ITU-T committees in the X.500 documents, in particular those intended for use by directory clients.

#### **[RFC 2307: An Approach for Using LDAP as a Network Information Service](http://tools.ietf.org/html/rfc2307)**

Describes an experimental mechanism for mapping entities related to TCP/IP and the UNIX system into X.500 entries so that they may be resolved with the Lightweight Directory Access Protocol.

#### **[RFC 2377: Naming Plan for Internet Directory-Enabled Applications](http://tools.ietf.org/html/rfc2377)**

Proposes a new directory naming plan that leverages the strengths of the most popular and successful Internet naming schemes for naming objects in a hierarchical directory.

#### **[RFC 2696: LDAP Control Extension for Simple Paged Results Manipulation](http://tools.ietf.org/html/rfc2696)**

Allows a client to control the rate at which an LDAP server returns the results of an LDAP search operation.

## **[RFC 2713: Schema for Representing Java\(tm\) Objects in an LDAP Directory](http://tools.ietf.org/html/rfc2713)**

Defines a common way for applications to store and retrieve Java objects from the directory.

#### **[RFC 2714: Schema for Representing CORBA Object References in an LDAP Directory](http://tools.ietf.org/html/rfc2714)**

Define a common way for applications to store and retrieve CORBA object references from the directory.

#### **[RFC 2739: Calendar Attributes for vCard and LDAP](http://tools.ietf.org/html/rfc2739)**

Defines a mechanism to locate a user calendar and free/busy time using the LDAP protocol.

#### **[RFC 2798: Definition of the inetOrgPerson LDAP Object Class](http://tools.ietf.org/html/rfc2798)**

Define an object class called inetOrgPerson for use in LDAP and X.500 directory services that extends the X.521 standard organizationalPerson class.

#### **[RFC 2829: Authentication Methods for LDAP](http://tools.ietf.org/html/rfc2829)**

Specifies particular combinations of security mechanisms which are required and recommended in LDAP implementations.

## **[RFC 2830: Lightweight Directory Access Protocol \(v3\): Extension for Transport Layer Security](http://tools.ietf.org/html/rfc2830)**

Defines the "Start Transport Layer Security (TLS) Operation" for LDAP.

## **[RFC 2849: The LDAP Data Interchange Format \(LDIF\) - Technical Specification](http://tools.ietf.org/html/rfc2849)**

Describes a file format suitable for describing directory information or modifications made to directory information.

## **[RFC 2891: LDAP Control Extension for Server Side Sorting of Search Results](http://tools.ietf.org/html/rfc2891)**

Describes two LDAPv3 control extensions for server side sorting of search results.

#### **[RFC 2926: Conversion of LDAP Schemas to and from SLP Templates](http://tools.ietf.org/html/rfc2926)**

Describes a procedure for mapping between Service Location Protocol service advertisements and lightweight directory access protocol descriptions of services.

#### **[RFC 3045: Storing Vendor Information in the LDAP root DSE](http://tools.ietf.org/html/rfc3045)**

Specifies two Lightweight Directory Access Protocol attributes, vendorName and vendorVersion that MAY be included in the root DSA-specific Entry (DSE) to advertise vendor-specific information.

## **[RFC 3062: LDAP Password Modify Extended Operation](http://tools.ietf.org/html/rfc3062)**

Describes an LDAP extended operation to allow modification of user passwords which is not dependent upon the form of the authentication identity nor the password storage mechanism used.

## **[RFC 3112: LDAP Authentication Password Schema](http://tools.ietf.org/html/rfc3112)**

Describes schema in support of user/password authentication in a LDAP directory including the authPassword attribute type. This attribute type holds values derived from the user's password(s) (commonly using cryptographic strength one-way hash).

## **[RFC 3377: Lightweight Directory Access Protocol \(v3\): Technical Specification](http://tools.ietf.org/html/rfc3377)**

Specifies the set of RFCs comprising the Lightweight Directory Access Protocol Version 3 (LDAPv3), and addresses the "IESG Note" attached to RFCs 2251 through 2256.

#### **[RFC 3383: Internet Assigned Numbers Authority \(IANA\) Considerations for the Lightweight Directory](http://tools.ietf.org/html/rfc3383) [Access Protocol \(LDAP\)](http://tools.ietf.org/html/rfc3383)**

Provides procedures for registering extensible elements of the Lightweight Directory Access Protocol (LDAP).

## **[RFC 3546: Transport Layer Security \(TLS\) Extensions](http://tools.ietf.org/html/rfc3546)**

Describes extensions that may be used to add functionality to Transport Layer Security.

## **[RFC 3671: Collective Attributes in the Lightweight Directory Access Protocol \(LDAP\)](http://tools.ietf.org/html/rfc3671)**

Summarizes the X.500 information model for collective attributes and describes use of collective attributes in LDAP.

## **[RFC 3672: Subentries in the Lightweight Directory Access Protocol \(LDAP\)](http://tools.ietf.org/html/rfc3672)**

Adapts X.500 subentries mechanisms for use with the Lightweight Directory Access Protocol (LDAP).

#### **[RFC 3673: Lightweight Directory Access Protocol version 3 \(LDAPv3\): All Operational Attributes](http://tools.ietf.org/html/rfc3673)**

Describes an LDAP extension which clients may use to request the return of all operational attributes.

## **[RFC 3674: Feature Discovery in Lightweight Directory Access Protocol \(LDAP\)](http://tools.ietf.org/html/rfc3674)**

Introduces a general mechanism for discovery of elective features and extensions which cannot be discovered using existing mechanisms.

## **[RFC 3771: Lightweight Directory Access Protocol \(LDAP\) Intermediate Response Message](http://tools.ietf.org/html/rfc3771)**

Defines and describes the IntermediateResponse message, a general mechanism for defining single-request/multiple-response operations in Lightweight Directory Access Protocol.

#### **[RFC 3829: Lightweight Directory Access Protocol \(LDAP\) Authorization Identity Request and](http://tools.ietf.org/html/rfc3829) [Response Controls](http://tools.ietf.org/html/rfc3829)**

Extends the Lightweight Directory Access Protocol bind operation with a mechanism for requesting and returning the authorization identity it establishes.

#### **[RFC 3876: Returning Matched Values with the Lightweight Directory Access Protocol version 3](http://tools.ietf.org/html/rfc3876) [\(LDAPv3\)](http://tools.ietf.org/html/rfc3876)**

Describes a control for the Lightweight Directory Access Protocol version 3 that is used to return a subset of attribute values from an entry.

#### **[RFC 3909: Lightweight Directory Access Protocol \(LDAP\) Cancel Operation](http://tools.ietf.org/html/rfc3909)**

Describes a Lightweight Directory Access Protocol extended operation to cancel (or abandon) an outstanding operation, with a response to indicate the outcome of the operation.

## **[RFC 4346: The Transport Layer Security \(TLS\) Protocol Version 1.1](http://tools.ietf.org/html/rfc4346)**

Specifies Version 1.1 of the Transport Layer Security protocol.

## **[RFC 4370: Lightweight Directory Access Protocol \(LDAP\) Proxied Authorization Control](http://tools.ietf.org/html/rfc4370)**

Defines the Proxy Authorization Control, that allows a client to request that an operation be processed under a provided authorization identity instead of under the current authorization identity associated with the connection.

## **[RFC 4403: Lightweight Directory Access Protocol \(LDAP\) Schema for Universal Description, Discovery,](http://tools.ietf.org/html/rfc4403) [and Integration version 3 \(UDDIv3\)](http://tools.ietf.org/html/rfc4403)**

Defines the Lightweight Directory Access Protocol schema for representing Universal Description, Discovery, and Integration data types in an LDAP directory.

## **[RFC 4422: Simple Authentication and Security Layer \(SASL\)](http://tools.ietf.org/html/rfc4422)**

Describes a framework for providing authentication and data security services in connectionoriented protocols via replaceable mechanisms.

## **[RFC 4505: Anonymous Simple Authentication and Security Layer \(SASL\) Mechanism](http://tools.ietf.org/html/rfc4505)**

Describes a new way to provide anonymous login is needed within the context of the Simple Authentication and Security Layer framework.

## **[RFC 4510: Lightweight Directory Access Protocol \(LDAP\): Technical Specification Road Map](http://tools.ietf.org/html/rfc4510)**

Provides a road map of the LDAP Technical Specification.

## **[RFC 4511: Lightweight Directory Access Protocol \(LDAP\): The Protocol](http://tools.ietf.org/html/rfc4511)**

Describes the protocol elements, along with their semantics and encodings, of the Lightweight Directory Access Protocol.

## **[RFC 4512: Lightweight Directory Access Protocol \(LDAP\): Directory Information Models](http://tools.ietf.org/html/rfc4512)**

Describes the X.500 Directory Information Models as used in LDAP.

#### **[RFC 4513: Lightweight Directory Access Protocol \(LDAP\): Authentication Methods and Security](http://tools.ietf.org/html/rfc4513) [Mechanisms](http://tools.ietf.org/html/rfc4513)**

Describes authentication methods and security mechanisms of the Lightweight Directory Access Protocol.

#### **[RFC 4514: Lightweight Directory Access Protocol \(LDAP\): String Representation of Distinguished](http://tools.ietf.org/html/rfc4514) [Names](http://tools.ietf.org/html/rfc4514)**

Defines the string representation used in the Lightweight Directory Access Protocol to transfer distinguished names.

## **[RFC 4515: Lightweight Directory Access Protocol \(LDAP\): String Representation of Search Filters](http://tools.ietf.org/html/rfc4515)**

Defines a human-readable string representation of LDAP search filters that is appropriate for use in LDAP URLs and in other applications.

#### **[RFC 4516: Lightweight Directory Access Protocol \(LDAP\): Uniform Resource Locator](http://tools.ietf.org/html/rfc4516)**

Describes a format for a Lightweight Directory Access Protocol Uniform Resource Locator.

#### **[RFC 4517: Lightweight Directory Access Protocol \(LDAP\): Syntaxes and Matching Rules](http://tools.ietf.org/html/rfc4517)**

Defines a base set of syntaxes and matching rules for use in defining attributes for LDAP directories.

#### **[RFC 4518: Lightweight Directory Access Protocol \(LDAP\): Internationalized String Preparation](http://tools.ietf.org/html/rfc4518)**

Defines string preparation algorithms for character-based matching rules defined for use in LDAP.

#### **[RFC 4519: Lightweight Directory Access Protocol \(LDAP\): Schema for User Applications](http://tools.ietf.org/html/rfc4519)**

Provides a technical specification of attribute types and object classes intended for use by LDAP directory clients for many directory services, such as White Pages.

## **[RFC 4524: COSINE LDAP/X.500 Schema](http://tools.ietf.org/html/rfc4524)**

Provides a collection of schema elements for use with the Lightweight Directory Access Protocol from the COSINE and Internet X.500 pilot projects.

#### **[RFC 4525: Lightweight Directory Access Protocol \(LDAP\) Modify-Increment Extension](http://tools.ietf.org/html/rfc4525)**

Describes an extension to the Lightweight Directory Access Protocol Modify operation to support an increment capability.

#### **[RFC 4526: Lightweight Directory Access Protocol \(LDAP\) Absolute True and False Filters](http://tools.ietf.org/html/rfc4526)**

Extends the Lightweight Directory Access Protocol to support absolute True and False filters based upon similar capabilities found in X.500 directory systems.

#### **[RFC 4527: Lightweight Directory Access Protocol \(LDAP\) Read Entry Controls](http://tools.ietf.org/html/rfc4527)**

Specifies an extension to the Lightweight Directory Access Protocol to allow the client to read the target entry of an update operation.

#### **[RFC 4528: Lightweight Directory Access Protocol \(LDAP\) Assertion Control](http://tools.ietf.org/html/rfc4528)**

Defines the Lightweight Directory Access Protocol Assertion Control, which allows a client to specify that a directory operation should only be processed if an assertion applied to the target entry of the operation is true.

## **[RFC 4529: Requesting Attributes by Object Class in the Lightweight Directory Access Protocol \(LDAP\)](http://tools.ietf.org/html/rfc4529)**

Extends LDAP to support a mechanism that LDAP clients may use to request the return of all attributes of an object class.

## **[RFC 4530: Lightweight Directory Access Protocol \(LDAP\) entryUUID Operational Attribute](http://tools.ietf.org/html/rfc4530)**

Describes the LDAP/X.500 'entryUUID' operational attribute and associated matching rules and syntax.

## **[RFC 4532: Lightweight Directory Access Protocol \(LDAP\) "Who am I?" Operation](http://tools.ietf.org/html/rfc4532)**

Provides a mechanism for Lightweight Directory Access Protocol clients to obtain the authorization identity the server has associated with the user or application entity.

#### **[RFC 4616: The PLAIN Simple Authentication and Security Layer \(SASL\) Mechanism](http://tools.ietf.org/html/rfc4616)**

Defines a simple clear-text user/password Simple Authentication and Security Layer mechanism called the PLAIN mechanism.

## **[RFC 4634: US Secure Hash Algorithms \(SHA and HMAC-SHA\)](http://tools.ietf.org/html/rfc4634)**

Specifies Secure Hash Algorithms, SHA-256, SHA-384, and SHA-512, for computing a condensed representation of a message or a data file.

## **[RFC 4752: The Kerberos V5 \("GSSAPI"\) Simple Authentication and Security Layer \(SASL\) Mechanism](http://tools.ietf.org/html/rfc4752)**

Describes the method for using the Generic Security Service Application Program Interface (GSS-API) Kerberos V5 in the Simple Authentication and Security Layer, called the GSSAPI mechanism.

#### **[RFC 4876: A Configuration Profile Schema for Lightweight Directory Access Protocol \(LDAP\)-Based](http://tools.ietf.org/html/rfc4876) [Agents](http://tools.ietf.org/html/rfc4876)**

Defines a schema for storing a profile for agents that make use of the Lightweight Directory Access protocol (LDAP).

## **[RFC 5020: The Lightweight Directory Access Protocol \(LDAP\) entryDN Operational Attribute](http://tools.ietf.org/html/rfc5020)**

Describes the Lightweight Directory Access Protocol (LDAP) / X.500 'entryDN' operational attribute, that provides a copy of the entry's distinguished name for use in attribute value assertions.

#### **[FIPS 180-1: Secure Hash Standard \(SHA-1\)](http://www.itl.nist.gov/fipspubs/fip180-1.htm)**

Specifies a Secure Hash Algorithm, SHA-1, for computing a condensed representation of a message or a data file.

## **[FIPS 180-2: Secure Hash Standard \(SHA-1, SHA-256, SHA-384, SHA-512\)](http://csrc.nist.gov/publications/fips/fips180-2/fips180-2.pdf)**

Specifies four Secure Hash Algorithms for computing a condensed representation of electronic data.

#### **[DSMLv2: Directory Service Markup Language](http://www.oasis-open.org/committees/dsml/docs/DSMLv2.xsd)**

Provides a method for expressing directory queries and updates as XML documents.

#### **[JavaScript Object Notation](http://www.json.org)**

A data-interchange format that aims to be both "easy for humans to read and write," and also "easy for machines to parse and generate."

#### **[Simple Cloud Identity Management: Core Schema 1.0](http://www.simplecloud.info/specs/draft-scim-core-schema-00.html)**

Platform neutral schema and extension model for representing users and groups in JSON and XML formats. OpenDJ supports the JSON formats.

## **Appendix E. LDAP Controls**

Controls provide a mechanism whereby the semantics and arguments of existing LDAP operations may be extended. One or more controls may be attached to a single LDAP message. A control only affects the semantics of the message it is attached to. Controls sent by clients are termed *request controls*, and those sent by servers are termed *response controls*.

OpenDJ software supports the following LDAP controls.

#### **Account Usability Control**

Object Identifier: 1.3.6.1.4.1.42.2.27.9.5.8

Control originally provided by Sun Microsystems, used to determine whether a user account can be used to authenticate to the directory.

#### **Assertion Request Control**

Object Identifier: 1.3.6.1.1.12

RFC: [RFC 4528 - Lightweight Directory Access Protocol \(LDAP\) Assertion Control](http://tools.ietf.org/html/rfc4528)

#### **Authorization Identity Request Control**

Object Identifier: 2.16.840.1.113730.3.4.16

RFC: [RFC 3829 - Lightweight Directory Access Protocol \(LDAP\) Authorization Identity Request](http://tools.ietf.org/html/rfc3829) [and Response Controls](http://tools.ietf.org/html/rfc3829)

#### **Authorization Identity Response Control**

Object Identifier: 2.16.840.1.113730.3.4.15

RFC: [RFC 3829 - Lightweight Directory Access Protocol \(LDAP\) Authorization Identity Request](http://tools.ietf.org/html/rfc3829) [and Response Controls](http://tools.ietf.org/html/rfc3829)

## **Entry Change Notification Response Control**

Object Identifier: 2.16.840.1.113730.3.4.7

Internet-Draft: [draft-ietf-ldapext-psearch - Persistent Search: A Simple LDAP Change Notification](http://tools.ietf.org/html/draft-ietf-ldapext-psearch) [Mechanism](http://tools.ietf.org/html/draft-ietf-ldapext-psearch)

#### **Get Effective Rights Request Control**

Object Identifier: 1.3.6.1.4.1.42.2.27.9.5.2

Internet-Draft: [draft-ietf-ldapext-acl-model - Access Control Model for LDAPv3](http://tools.ietf.org/html/draft-ietf-ldapext-acl-model)

#### **Manage DSAIT Request Control**

Object Identifier: 2.16.840.1.113730.3.4.2

RFC: [RFC 3296 - Named Subordinate References in Lightweight Directory Access Protocol](http://tools.ietf.org/html/rfc3296) [\(LDAP\) Directories](http://tools.ietf.org/html/rfc3296)

#### **Matched Values Request Control**

Object Identifier: 1.2.826.0.1.3344810.2.3

RFC: [RFC 3876 - Returning Matched Values with the Lightweight Directory Access Protocol](http://tools.ietf.org/html/rfc3876) [version 3 \(LDAPv3\)](http://tools.ietf.org/html/rfc3876)

## **No-Op Control**

Object Identifier: 1.3.6.1.4.1.4203.1.10.2

Internet-Draft: [draft-zeilenga-ldap-noop - LDAP No-Op Control](http://tools.ietf.org/html/draft-zeilenga-ldap-noop-01)

## **Password Expired Response Control**

Object Identifier: 2.16.840.1.113730.3.4.4

Internet-Draft: [draft-vchu-ldap-pwd-policy - Password Policy for LDAP Directories](http://tools.ietf.org/html/draft-vchu-ldap-pwd-policy)

#### **Password Expiring Response Control**

Object Identifier: 2.16.840.1.113730.3.4.5

Internet-Draft: [draft-vchu-ldap-pwd-policy - Password Policy for LDAP Directories](http://tools.ietf.org/html/draft-vchu-ldap-pwd-policy)

## **Password Policy Response Control**

Object Identifier: 1.3.6.1.4.1.42.2.27.8.5.1

Internet-Draft: [draft-behera-ldap-password-policy - Password Policy for LDAP Directories](http://tools.ietf.org/html/draft-behera-ldap-password-policy)

## **Permissive Modify Request Control**

Object Identifier: 1.2.840.113556.1.4.1413

Microsoft defined this control that, "Allows an LDAP modify to work under less restrictive conditions. Without it, a delete will fail if an attribute done not exist, and an add will fail if an attribute already exists. No data is needed in this control." [\(source of quote](http://www.alvestrand.no/objectid/1.2.840.113556.1.4.1413.html))

## **Persistent Search Request Control**

Object Identifier: 2.16.840.1.113730.3.4.3

Internet-Draft: [draft-ietf-ldapext-psearch - Persistent Search: A Simple LDAP Change Notification](http://tools.ietf.org/html/draft-ietf-ldapext-psearch) [Mechanism](http://tools.ietf.org/html/draft-ietf-ldapext-psearch)

## **Post-Read Request Control**

Object Identifier: 1.3.6.1.1.13.2

RFC: [RFC 4527 - Lightweight Directory Access Protocol \(LDAP\) Read Entry Controls](http://tools.ietf.org/html/rfc4527)

## **Post-Read Response Control**

Object Identifier: 1.3.6.1.1.13.2

RFC: [RFC 4527 - Lightweight Directory Access Protocol \(LDAP\) Read Entry Controls](http://tools.ietf.org/html/rfc4527)

## **Pre-Read Request Control**

Object Identifier: 1.3.6.1.1.13.1

RFC: [RFC 4527 - Lightweight Directory Access Protocol \(LDAP\) Read Entry Controls](http://tools.ietf.org/html/rfc4527)

## **Pre-Read Response Control**

Object Identifier: 1.3.6.1.1.13.1

RFC: [RFC 4527 - Lightweight Directory Access Protocol \(LDAP\) Read Entry Controls](http://tools.ietf.org/html/rfc4527)

## **Proxied Authorization v1 Request Control**

Object Identifier: 2.16.840.1.113730.3.4.12

Internet-Draft: [draft-weltman-ldapv3-proxy-04 - LDAP Proxied Authorization Control](http://tools.ietf.org/html/draft-weltman-ldapv3-proxy-04)

## **Proxied Authorization v2 Request Control**

Object Identifier: 2.16.840.1.113730.3.4.18

RFC: [RFC 4370 - Lightweight Directory Access Protocol \(LDAP\) Proxied Authorization Control](http://tools.ietf.org/html/rfc4370)

## **Public Changelog Exchange Control**

Object Identifier: 1.3.6.1.4.1.26027.1.5.4

OpenDJ specific, for using the bookmark cookie when reading the external change log.

## **Server Side Sort Request Control**

Object Identifier: 1.2.840.113556.1.4.473

RFC: [RFC 2891 - LDAP Control Extension for Server Side Sorting of Search Results](http://tools.ietf.org/html/rfc2891)

## **Server Side Sort Response Control**

Object Identifier: 1.2.840.113556.1.4.474

RFC: [RFC 2891 - LDAP Control Extension for Server Side Sorting of Search Results](http://tools.ietf.org/html/rfc2891)

## **Simple Paged Results Control**

Object Identifier: 1.2.840.113556.1.4.319

RFC: [RFC 2696 - LDAP Control Extension for Simple Paged Results Manipulation](http://tools.ietf.org/html/rfc2696)

## **Subentries Request Controls**

Object Identifier: 1.3.6.1.4.1.4203.1.10.1

RFC: [Subentries in the Lightweight Directory Access Protocol \(LDAP\)](http://tools.ietf.org/html/rfc3672)

Object Identifier: 1.3.6.1.4.1.7628.5.101.1

Internet-Draft: [draft-ietf-ldup-subentry - LDAP Subentry Schema](http://tools.ietf.org/html/draft-ietf-ldup-subentry)

## **Subtree Delete Request Control**

Object Identifier: 1.2.840.113556.1.4.805

Internet-Draft: [draft-armijo-ldap-treedelete - Tree Delete Control](http://tools.ietf.org/html/draft-armijo-ldap-treedelete)

## **Virtual List View Request Control**

Object Identifier: 2.16.840.1.113730.3.4.9

Internet-Draft: [draft-ietf-ldapext-ldapv3-vlv - LDAP Extensions for Scrolling View Browsing of](http://tools.ietf.org/html/draft-ietf-ldapext-ldapv3-vlv) [Search Results](http://tools.ietf.org/html/draft-ietf-ldapext-ldapv3-vlv)

## **Virtual List View Response Control**

Object Identifier: 2.16.840.1.113730.3.4.10

Internet-Draft: [draft-ietf-ldapext-ldapv3-vlv - LDAP Extensions for Scrolling View Browsing of](http://tools.ietf.org/html/draft-ietf-ldapext-ldapv3-vlv) [Search Results](http://tools.ietf.org/html/draft-ietf-ldapext-ldapv3-vlv)

# **Appendix F. LDAP Extended Operations**

Extended operations allow additional operations to be defined for services not already available in the protocol

OpenDJ software supports the following LDAP extended operations.

## **Cancel Extended Request**

Object Identifier: 1.3.6.1.1.8

RFC: [RFC 3909 - Lightweight Directory Access Protocol \(LDAP\) Cancel Operation](http://tools.ietf.org/html/rfc3909)

#### **Get Connection ID Extended Request**

Object Identifier: 1.3.6.1.4.1.26027.1.6.2

OpenDJ extended operation to return the connection ID of the associated client connection. This extended operation is intended for OpenDJ internal use.

## **Password Modify Extended Request**

Object Identifier: 1.3.6.1.4.1.4203.1.11.1

RFC: [RFC 3062 - LDAP Password Modify Extended Operation](http://tools.ietf.org/html/rfc3909)

#### **Password Policy State Extended Operation**

Object Identifier: 1.3.6.1.4.1.26027.1.6.1

OpenDJ extended operation to query and update password policy state for a given user entry. This extended operation is intended for OpenDJ internal use.

## **Start Transport Layer Security Extended Request**

Object Identifier: 1.3.6.1.4.1.1466.20037

RFC: [RFC 4511 - Lightweight Directory Access Protocol \(LDAP\): The Protocol](http://tools.ietf.org/html/rfc4511)

## **Who am I? Extended Request**

Object Identifier: 1.3.6.1.4.1.4203.1.11.3

RFC: [RFC 4532 - Lightweight Directory Access Protocol \(LDAP\) "Who am I?" Operation](http://tools.ietf.org/html/rfc4532)

## **Appendix G. Localization**

OpenDJ software stores data in UTF-8 format. It enables you to store and to search for attribute values according to a variety of language specific locales. OpenDJ software is also itself localized for a smaller variety of languages.

## G.1. OpenDJ Languages

OpenDJ 2.6 software has been localized in the following languages.

- French
- German
- Japanese
- Simplified Chinese
- Spanish

## **Note**

Certain messages have also been translated into Catalan, Korean, Polish, and Traditional Chinese. Some error messages including messages labeled SEVERE and FATAL are provided only in English.

## G.2. Directory Support For Locales and Language Subtypes

OpenDJ software supports the following locales, with their associated language and country codes, and their collation order object identifiers. Locale support depends on the underlying Java Virtual Machine.

## **Albanian**

Code tag: sq

Collation order object identifier: 1.3.6.1.4.1.42.2.27.9.4.127.1

## **Arabic**

Code tag: ar

Collation order object identifier: 1.3.6.1.4.1.42.2.27.9.4.3.1

## **Arabic (Algeria)**

Code tag: ar-DZ

Collation order object identifier: 1.3.6.1.4.1.42.2.27.9.4.6.1

## **Arabic (Bahrain)**

Code tag: ar-BH

Collation order object identifier: 1.3.6.1.4.1.42.2.27.9.4.5.1

## **Arabic (Egypt)**

Code tag: ar-EG

Collation order object identifier: 1.3.6.1.4.1.42.2.27.9.4.7.1

## **Arabic (Iraq)**

Code tag: ar-IQ

Collation order object identifier: 1.3.6.1.4.1.42.2.27.9.4.9.1

## **Arabic (Jordan)**

Code tag: ar-JO

Collation order object identifier: 1.3.6.1.4.1.42.2.27.9.4.10.1

## **Arabic (Kuwait)**

Code tag: ar-KW

Collation order object identifier: 1.3.6.1.4.1.42.2.27.9.4.11.1

## **Arabic (Lebanon)**

Code tag: ar-LB

Collation order object identifier: 1.3.6.1.4.1.42.2.27.9.4.12.1

## **Arabic (Libya)**

Code tag: ar-LY

Collation order object identifier: 1.3.6.1.4.1.42.2.27.9.4.13.1

#### **Arabic (Morocco)**

Code tag: ar-MA

Collation order object identifier: 1.3.6.1.4.1.42.2.27.9.4.14.1

## **Arabic (Oman)**

Code tag: ar-OM

Collation order object identifier: 1.3.6.1.4.1.42.2.27.9.4.15.1

#### **Arabic (Qatar)**

Code tag: ar-QA

Collation order object identifier: 1.3.6.1.4.1.42.2.27.9.4.16.1

## **Arabic (Saudi Arabia)**

Code tag: ar-SA

Collation order object identifier: 1.3.6.1.4.1.42.2.27.9.4.17.1

#### **Arabic (Sudan)**

Code tag: ar-SD

Collation order object identifier: 1.3.6.1.4.1.42.2.27.9.4.18.1

## **Arabic (Syria)**

Code tag: ar-SY

Collation order object identifier: 1.3.6.1.4.1.42.2.27.9.4.19.1

## **Arabic (Tunisia)**

Code tag: ar-TN
Collation order object identifier: 1.3.6.1.4.1.42.2.27.9.4.20.1

## **Arabic (United Arab Emirates)**

Code tag: ar-AE

Collation order object identifier: 1.3.6.1.4.1.42.2.27.9.4.4.1

## **Arabic (Yemen)**

Code tag: ar-YE

Collation order object identifier: 1.3.6.1.4.1.42.2.27.9.4.21.1

## **Belarusian**

Code tag: be

Collation order object identifier: 1.3.6.1.4.1.42.2.27.9.4.22.1

## **Bulgarian**

Code tag: bg

Collation order object identifier: 1.3.6.1.4.1.42.2.27.9.4.23.1

## **Catalan**

Code tag: ca

Collation order object identifier: 1.3.6.1.4.1.42.2.27.9.4.25.1

## **Chinese**

Code tag: zh

Collation order object identifier: 1.3.6.1.4.1.42.2.27.9.4.143.1

## **Chinese (Simplified) (China)**

Code tag: zh-CN

Collation order object identifier: 1.3.6.1.4.1.42.2.27.9.4.144.1

## **Chinese (Traditional) (Hong Kong)**

Code tag: zh-HK

Collation order object identifier: 1.3.6.1.4.1.42.2.27.9.4.145.1

## **Chinese (Traditional) (Taiwan)**

Code tag: zh-TW

Collation order object identifier: 1.3.6.1.4.1.42.2.27.9.4.148.1

## **Croatian**

Code tag: hr

Collation order object identifier: 1.3.6.1.4.1.42.2.27.9.4.87.1

## **Czech**

Code tag: cs

Collation order object identifier: 1.3.6.1.4.1.42.2.27.9.4.26.1

## **Danish**

Code tag: da

Collation order object identifier: 1.3.6.1.4.1.42.2.27.9.4.27.1

## **Dutch**

Code tag: nl

Collation order object identifier: 1.3.6.1.4.1.42.2.27.9.4.105.1

## **Dutch (Belgium)**

Code tag: nl-BE

Collation order object identifier: 1.3.6.1.4.1.42.2.27.9.4.106.1

## **Dutch (Netherlands)**

Code tag: nl-NL

Collation order object identifier: 1.3.6.1.4.1.42.2.27.9.4.105.1

## **English**

Code tag: en

Collation order object identifier: 1.3.6.1.4.1.42.2.27.9.4.34.1

## **English (Australia)**

Code tag: en-AU

Collation order object identifier: 1.3.6.1.4.1.42.2.27.9.4.35.1

## **English (Canada)**

Code tag: en-CA

Collation order object identifier: 1.3.6.1.4.1.42.2.27.9.4.36.1

## **English (Great Britain)**

Code tag: en-GB

Collation order object identifier: 1.3.6.1.4.1.42.2.27.9.4.37.1

## **English (India)**

Code tag: en-IN

Collation order object identifier: 1.3.6.1.4.1.42.2.27.9.4.40.1

## **English (Ireland)**

Code tag: en-IE

Collation order object identifier: 1.3.6.1.4.1.42.2.27.9.4.39.1

## **English (New Zealand)**

Code tag: en-NZ

Collation order object identifier: 1.3.6.1.4.1.42.2.27.9.4.42.1

## **English (South Africa)**

Code tag: en-ZA

Collation order object identifier: 1.3.6.1.4.1.42.2.27.9.4.46.1

## **English (United States)**

Code tag: en-US

Collation order object identifier: 1.3.6.1.4.1.42.2.27.9.4.34.1

## **Estonian**

Code tag: et

Collation order object identifier: 1.3.6.1.4.1.42.2.27.9.4.69.1

## **Finnish**

Code tag: fi

Collation order object identifier: 1.3.6.1.4.1.42.2.27.9.4.74.1

## **French**

Code tag: fr

Collation order object identifier: 1.3.6.1.4.1.42.2.27.9.4.76.1

## **French (Belgium)**

Code tag: fr-BE

Collation order object identifier: 1.3.6.1.4.1.42.2.27.9.4.77.1

## **French (Canada)**

Code tag: fr-CA

Collation order object identifier: 1.3.6.1.4.1.42.2.27.9.4.78.1

## **French (France)**

Code tag: fr-FR

Collation order object identifier: 1.3.6.1.4.1.42.2.27.9.4.76.1

## **French (Luxembourg)**

Code tag: fr-LU

Collation order object identifier: 1.3.6.1.4.1.42.2.27.9.4.80.1

## **French (Switzerland)**

Code tag: fr-CH

Collation order object identifier: 1.3.6.1.4.1.42.2.27.9.4.79.1

## **German**

Code tag: de

Collation order object identifier: 1.3.6.1.4.1.42.2.27.9.4.28.1

## **German (Austria)**

Code tag: de-AT

Collation order object identifier: 1.3.6.1.4.1.42.2.27.9.4.29.1

## **German (Germany)**

Code tag: de-DE

Collation order object identifier: 1.3.6.1.4.1.42.2.27.9.4.28.1

## **German (Luxembourg)**

Code tag: de-LU

Collation order object identifier: 1.3.6.1.4.1.42.2.27.9.4.32.1

## **German (Switzerland)**

Code tag: de-CH

Collation order object identifier: 1.3.6.1.4.1.42.2.27.9.4.31.1

## **Greek**

Code tag: el

Collation order object identifier: 1.3.6.1.4.1.42.2.27.9.4.33.1

## **Hebrew**

Code tag: he

Collation order object identifier: 1.3.6.1.4.1.42.2.27.9.4.85.1

## **Hungarian**

Code tag: hu

Collation order object identifier: 1.3.6.1.4.1.42.2.27.9.4.88.1

## **Icelandic**

Code tag: is

Collation order object identifier: 1.3.6.1.4.1.42.2.27.9.4.91.1

## **Italian**

Code tag: it

Collation order object identifier: 1.3.6.1.4.1.42.2.27.9.4.92.1

## **Italian (Switzerland)**

Code tag: it-CH

Collation order object identifier: 1.3.6.1.4.1.42.2.27.9.4.93.1

## **Japanese**

Code tag: ja

Collation order object identifier: 1.3.6.1.4.1.42.2.27.9.4.94.1

## **Korean**

Code tag: ko

Collation order object identifier: 1.3.6.1.4.1.42.2.27.9.4.97.1

## **Latvian**

Code tag: lv

Collation order object identifier: 1.3.6.1.4.1.42.2.27.9.4.101.1

## **Lithuanian**

Code tag: lt

Collation order object identifier: 1.3.6.1.4.1.42.2.27.9.4.100.1

## **Macedonian**

Code tag: mk

Collation order object identifier: 1.3.6.1.4.1.42.2.27.9.4.102.1

## **Norwegian**

Code tag: no

Collation order object identifier: 1.3.6.1.4.1.42.2.27.9.4.107.1

## **Norwegian (Bokmål)**

Code tag: no-NO

Collation order object identifier: 1.3.6.1.4.1.42.2.27.9.4.107.1

## **Norwegian (Nynorsk)**

Code tag: no-NO-NY

Collation order object identifier: 1.3.6.1.4.1.42.2.27.9.4.108.1

## **Polish**

Code tag: pl

Collation order object identifier: 1.3.6.1.4.1.42.2.27.9.4.114.1

## **Portuguese**

Code tag: pt

Collation order object identifier: 1.3.6.1.4.1.42.2.27.9.4.115.1

## **Portuguese (Brazil)**

Code tag: pt-BR

Collation order object identifier: 1.3.6.1.4.1.42.2.27.9.4.116.1

## **Portuguese (Portugal)**

Code tag: pt-PT

Collation order object identifier: 1.3.6.1.4.1.42.2.27.9.4.115.1

## **Romanian**

Code tag: ro

Collation order object identifier: 1.3.6.1.4.1.42.2.27.9.4.117.1

## **Russian**

Code tag: ru

Collation order object identifier: 1.3.6.1.4.1.42.2.27.9.4.118.1

## **Russian (Russia)**

Code tag: ru-RU

Collation order object identifier: 1.3.6.1.4.1.42.2.27.9.4.118.1

## **Serbian**

Code tag: sr

Collation order object identifier: 1.3.6.1.4.1.42.2.27.9.4.128.1

## **Slovak**

Code tag: sk

Collation order object identifier: 1.3.6.1.4.1.42.2.27.9.4.121.1

## **Slovenian**

Code tag: sl

Collation order object identifier: 1.3.6.1.4.1.42.2.27.9.4.122.1

## **Spanish**

Code tag: es

Collation order object identifier: 1.3.6.1.4.1.42.2.27.9.4.49.1

## **Spanish (Argentina)**

Code tag: es-AR

Collation order object identifier: 1.3.6.1.4.1.42.2.27.9.4.50.1

## **Spanish (Bolivia)**

Code tag: es-BO

Collation order object identifier: 1.3.6.1.4.1.42.2.27.9.4.51.1

## **Spanish (Chile)**

Code tag: es-CL

Collation order object identifier: 1.3.6.1.4.1.42.2.27.9.4.52.1

## **Spanish (Colombia)**

Code tag: es-CO

Collation order object identifier: 1.3.6.1.4.1.42.2.27.9.4.53.1

## **Spanish (Costa Rica)**

Code tag: es-CR

Collation order object identifier: 1.3.6.1.4.1.42.2.27.9.4.54.1

## **Spanish (Dominican Republic)**

Code tag: es-DO

Collation order object identifier: 1.3.6.1.4.1.42.2.27.9.4.55.1

## **Spanish (Ecuador)**

Code tag: es-EC

Collation order object identifier: 1.3.6.1.4.1.42.2.27.9.4.56.1

## **Spanish (El Salvador)**

Code tag: es-SV

Collation order object identifier: 1.3.6.1.4.1.42.2.27.9.4.65.1

## **Spanish (Guatemala)**

Code tag: es-GT

Collation order object identifier: 1.3.6.1.4.1.42.2.27.9.4.57.1

## **Spanish (Honduras)**

Code tag: es-HN

Collation order object identifier: 1.3.6.1.4.1.42.2.27.9.4.58.1

## **Spanish (Mexico)**

Code tag: es-MX

Collation order object identifier: 1.3.6.1.4.1.42.2.27.9.4.59.1

## **Spanish (Nicaragua)**

Code tag: es-NI

Collation order object identifier: 1.3.6.1.4.1.42.2.27.9.4.60.1

## **Spanish (Panama)**

Code tag: es-PA

Collation order object identifier: 1.3.6.1.4.1.42.2.27.9.4.61.1

## **Spanish (Paraguay)**

Code tag: es-PY

Collation order object identifier: 1.3.6.1.4.1.42.2.27.9.4.64.1

## **Spanish (Peru)**

Code tag: es-PE

Collation order object identifier: 1.3.6.1.4.1.42.2.27.9.4.62.1

## **Spanish (Puerto Rico)**

Code tag: es-PR

Collation order object identifier: 1.3.6.1.4.1.42.2.27.9.4.63.1

## **Spanish (Spain)**

Code tag: es-ES

Collation order object identifier: 1.3.6.1.4.1.42.2.27.9.4.49.1

## **Spanish (Uruguay)**

Code tag: es-UY

Collation order object identifier: 1.3.6.1.4.1.42.2.27.9.4.67.1

## **Spanish (Venezuela)**

Code tag: es-VE

Collation order object identifier: 1.3.6.1.4.1.42.2.27.9.4.68.1

## **Swedish**

Code tag: sv

Collation order object identifier: 1.3.6.1.4.1.42.2.27.9.4.129.1

## **Swedish (Sweden)**

Code tag: sv-SE

Collation order object identifier: 1.3.6.1.4.1.42.2.27.9.4.129.1

## **Thai**

Code tag: th

Collation order object identifier: 1.3.6.1.4.1.42.2.27.9.4.136.1

## **Turkish**

Code tag: tr

Collation order object identifier: 1.3.6.1.4.1.42.2.27.9.4.140.1

## **Ukranian**

Code tag: uk

Collation order object identifier: 1.3.6.1.4.1.42.2.27.9.4.141.1

## **Vietnamese**

Code tag: vi

Collation order object identifier: 1.3.6.1.4.1.42.2.27.9.4.142.1

OpenDJ software supports the following language subtypes.

- Albanian, sq
- Arabic, ar
- Belarusian, be
- Bulgarian, bg
- Catalan, ca
- Chinese, zh

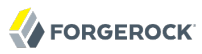

- Croatian, hr
- Czech, cs
- Danish, da
- Dutch, nl
- English, en
- Estonian, et
- Finnish, fi
- French, fr
- German, de
- Greek, el
- Hebrew, he
- Hungarian, hu
- Icelandic, is
- Italian, it
- Japanese, ja
- Korean, ko
- Latvian, lv
- Lithuanian, lt
- Macedonian, mk
- Norwegian, no
- Polish, pl
- Portuguese, pt
- Romanian, ro
- Russian, ru
- Serbian, sr
- Slovak, sk

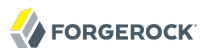

- Slovenian, sl
- Spanish, es
- Swedish, sv
- Thai, th
- Turkish, tr
- Ukranian, uk
- Vietnamese, vi

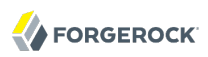

# **Appendix H. Release Levels & Interface Stability**

This appendix includes ForgeRock definitions for product release levels and interface stability.

In addition to the indications concerning interface stability that you find in the documentation, review the following information about OpenDJ user and application programming interfaces.

- Client tools **ldap\***, **ldif\***, and **\*rate** commands are Evolving.
- The following classes, interfaces, and methods in the OpenDJ directory server APIs are Evolving.
	- org.forgerock.opendj.ldap.Connections#newInternalConnection
	- org.forgerock.opendj.ldap.Connections#newInternalConnectionFactory
	- org.forgerock.opendj.ldap.Connections#newServerConnectionFactory
	- org.forgerock.opendj.ldap.FutureResult
	- org.forgerock.opendj.ldap.LDAPClientContext
	- org.forgerock.opendj.ldap.LDAPListener
	- org.forgerock.opendj.ldap.LDAPListenerOptions
	- org.forgerock.opendj.ldap.MemoryBackend
	- org.forgerock.opendj.ldap.RequestContext
	- org.forgerock.opendj.ldap.RequestHandler
- org.forgerock.opendj.ldap.RequestHandlerFactory
- org.forgerock.opendj.ldap.ServerConnection
- org.forgerock.opendj.ldap.ServerConnectionFactory
- The following classes and interfaces in the OpenDJ LDAP SDK APIs are Evolving.
	- org.forgerock.opendj.ldap.ConnectionSecurityLayer
	- org.forgerock.opendj.ldap.LDAPUrl
	- org.forgerock.opendj.ldap.requests.BindRequest, including sub-types and especially SASL sub-types
	- org.forgerock.opendj.ldap.schema.MatchingRuleImpl
	- org.forgerock.opendj.ldap.schema.SchemaValidationPolicy
	- org.forgerock.opendj.ldap.schema.SyntaxImpl

The following methods are Deprecated.

- org.forgerock.opendj.ldap.LDAPListenerOptions#getTCPNIOTransport
- org.forgerock.opendj.ldap.LDAPListenerOptions#setTCPNIOTransport
- org.forgerock.opendj.ldap.LDAPOptions#getTCPNIOTransport
- org.forgerock.opendj.ldap.LDAPOptions#setTCPNIOTransport

The class org.forgerock.opendj.ldap.CoreMessages is Internal.

- For all Java APIs, com.\* packages are Internal.
- The configuration, user, and application programming interfaces for RESTful access over HTTP to directory data are Evolving. This includes interfaces exposed for the HTTP Connection Handler, its access log, and also the REST LDAP gateway.
- Text in log messages should be considered Internal. Log message IDs are Evolving.
- The default content of cn=schema (directory server LDAP schema) is Evolving.
- The monitoring interface cn=monitor for LDAP and the monitoring interface exposed by the JMX Connection Handler are Evolving.
- Newly Deprecated and Removed interfaces are identified in the *Release Notes* chapter, *OpenDJ Compatibility* in the *Release Notes*.
- Interfaces that are not described in released product documentation should be considered Internal/ Undocumented. For example, the LDIF representation of the server configuration, config.ldif, should be considered Internal.

## H.1. ForgeRock Product Release Levels

ForgeRock defines Major, Minor, and Maintenance product release levels. The release level is reflected in the version number. The release level tells you what sort of compatibility changes to expect.

| <b>Release Label</b> | <b>Version Numbers</b>                              | <b>Characteristics</b>                                                                                                    |
|----------------------|-----------------------------------------------------|----------------------------------------------------------------------------------------------------|
| Major                | Version: $x[.0.0]$<br>(trailing 0s are<br>optional) | • Bring major new features, minor features, and bug fixes<br>• Can include changes even to Stable interfaces<br>• Can remove previously Deprecated functionality, and in rare<br>cases remove Evolving functionality that has not been explicitly<br>Deprecated<br>• Include changes present in previous Minor and Maintenance<br>releases |
| Minor                | Version: $x.y[.0]$<br>(trailing 0s are<br>optional) | • Bring minor features, and bug fixes<br>• Can include backwards-compatible changes to Stable interfaces<br>in the same Major release, and incompatible changes to<br>Evolving interfaces<br>• Can remove previously Deprecated functionality<br>• Include changes present in previous Minor and Maintenance<br>releases                   |
| Maintenance          | Version: x.y.z                                      | • Bring bug fixes<br>• Are intended to be fully compatible with previous versions from<br>the same Minor release                                                                                                    |

*Table H.1. Release Level Definitions*

## H.2. ForgeRock Product Interface Stability

ForgeRock products support many protocols, APIs, GUIs, and command-line interfaces. Some of these interfaces are standard and very stable. Others offer new functionality that is continuing to evolve.

ForgeRock acknowledges that you invest in these interfaces, and therefore must know when and how ForgeRock expects them to change. For that reason, ForgeRock defines interface stability labels and uses these definitions in ForgeRock products.

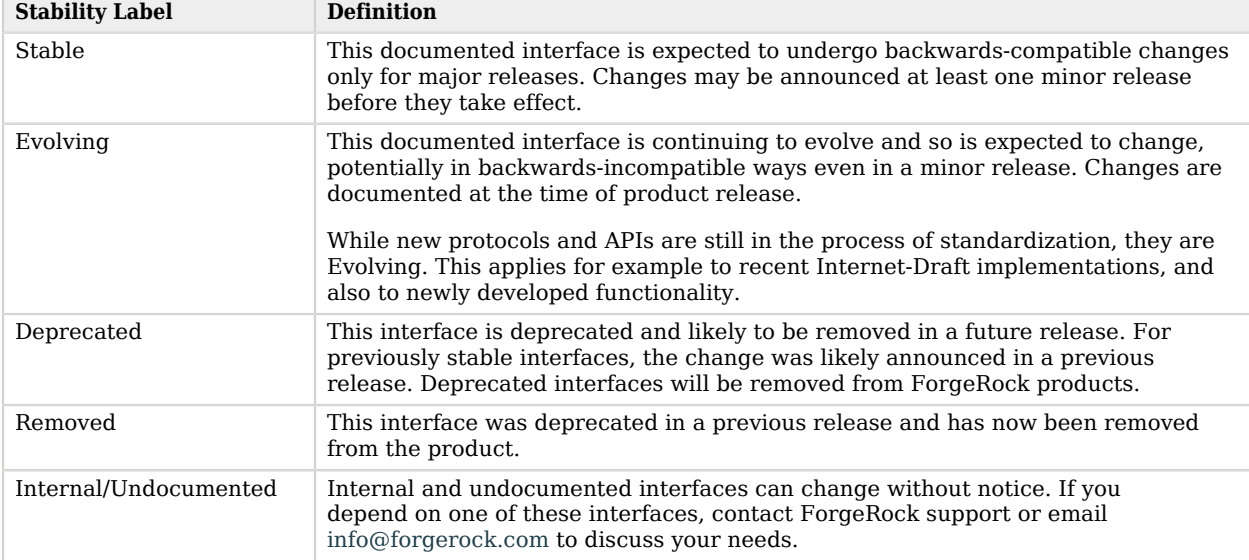

## *Table H.2. Interface Stability Definitions*

# **Appendix I. Log Message Reference**

The section on *[Server Logs](#page-238-0)* describes logs. Access and audit logs concern client operations rather than OpenDJ directory server and tools, and so are not listed here. Instead, this appendix covers severe and fatal error messages for the directory server and its tools, such as those logged in /path/ to/OpenDJ/logs/errors, and /path/to/OpenDJ/logs/replication.

## *Log Message Category: ADMIN*

This category concerns messages associated with the administration framework.

## **ID: 13893633**

Severity: SEVERE\_ERROR

Message: An error occurred while trying to retrieve relation configuration entry %s: %s

## **ID: 13893634**

Severity: SEVERE\_ERROR

Message: The relation entry %s does not appear to exist in the Directory Server configuration. This is a required entry

## **ID: 13893635**

Severity: SEVERE\_ERROR

Message: An error occurred while trying to retrieve the managed object configuration entry %s:  $%s$ 

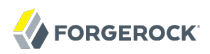

Severity: SEVERE\_ERROR

Message: The managed object configuration entry %s does not appear to exist in the Directory Server configuration. This is a required entry

#### **ID: 13893637**

Severity: SEVERE\_ERROR

Message: An error occurred while trying to decode the managed object configuration entry %s:  $%s$ 

#### **ID: 13893638**

Severity: SEVERE\_ERROR

Message: The Directory Server was unable to load class %s and use it to create a component instance as defined in configuration entry %s. The error that occurred was: %s. This component will be disabled

#### **ID: 13893639**

Severity: SEVERE\_ERROR

Message: An error occurred while trying to initialize a component instance loaded from class %s with the information in configuration entry %s: %s. This component will be disabled

## **ID: 13893641**

Severity: SEVERE\_ERROR

Message: The Directory Server jar file %s in directory %s cannot be loaded because an unexpected error occurred while trying to open the file for reading: %s

#### **ID: 13893643**

Severity: SEVERE\_ERROR

Message: A configuration definition class could not be loaded from the extension manifest file %s in extensions %s because an unexpected error occurred while trying to initialize it: %s

#### **ID: 13893645**

Severity: SEVERE\_ERROR

Message: Unable to read the Directory Server extensions because the extensions directory %s exists but is not a directory

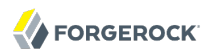

Severity: SEVERE\_ERROR

Message: Unable to read the Directory Server extensions from directory %s because an unexpected error occurred while trying to list the files in that directory: %s

#### **ID: 13893649**

Severity: SEVERE\_ERROR

Message: The administration manifest file %s associated with the extension %s cannot be loaded because an unexpected error occurred while trying to read it: %s

#### **ID: 13893684**

Severity: SEVERE\_ERROR

Message:

#### **ID: 13893689**

Severity: SEVERE\_ERROR

Message: Unable to register an add/delete listener against the entry "%s" because it does not exist in the configuration

## **ID: 13893706**

Severity: SEVERE\_ERROR

Message: Reason unknown

#### **ID: 13893707**

Severity: SEVERE\_ERROR

Message: A configuration exception occurred while evaluating a constraint: %s

## **ID: 13893714**

Severity: SEVERE\_ERROR

Message: The %s could be found but did not contain any type information (e.g. missing object classes in LDAP)

## **ID: 13893715**

Severity: SEVERE\_ERROR

Message: The %s could be found but did not contain the expected type information (e.g. incorrect object classes in LDAP)

Severity: SEVERE\_ERROR

Message: The %s could be found but its type resolved to an abstract managed object definition

## **ID: 13893717**

Severity: SEVERE\_ERROR

Message: The managed object could not be decoded due to an unspecified reason

## **ID: 13893718**

Severity: SEVERE\_ERROR

Message: The default values for the "%s" property could not be determined

## **ID: 13893719**

Severity: SEVERE\_ERROR

Message: The value "%s" is not a valid value for the "%s" property, which must have the following syntax: %s

#### **ID: 13893720**

Severity: SEVERE\_ERROR

Message: The string value "%s" is not a valid value for the "%s" property, which must have the following syntax: %s

## **ID: 13893721**

Severity: SEVERE\_ERROR

Message: The "%s" property must be specified as it is mandatory

## **ID: 13893722**

Severity: SEVERE\_ERROR

Message: The "%s" property must not be modified as it is read-only

## **ID: 13893723**

Severity: SEVERE\_ERROR

Message: The "%s" property must not contain more than one value

## **ID: 13893724**

Message: An internal error occurred while processing property "%s": unknown property type "%s"

## **ID: 13893725**

Severity: SEVERE\_ERROR

Message: Authentication failure

## **ID: 13893726**

Severity: SEVERE\_ERROR

Message: The requested authentication mechanism is not supported by the server

## **ID: 13893727**

Severity: SEVERE\_ERROR

Message: Authorization failure

## **ID: 13893728**

Severity: SEVERE\_ERROR

Message: A communication problem occurred while contacting the server

## **ID: 13893729**

Severity: SEVERE\_ERROR

Message: The operation was rejected for the following reason: %s

## **ID: 13893730**

Severity: SEVERE\_ERROR

Message: The operation was rejected for the following reasons: %s

## **ID: 13893731**

Severity: SEVERE\_ERROR

Message: The operation could not be performed because a conflicting change has already occurred. There may be another client administration tool in use

## **ID: 13893732**

Severity: SEVERE\_ERROR

Message: The %s could not be decoded due to the following reason: %s

Severity: SEVERE\_ERROR

Message: The %s could not be decoded due to the following reasons: %s

## **ID: 13893734**

Severity: SEVERE\_ERROR

Message: Empty managed object names are not permitted

## **ID: 13893735**

Severity: SEVERE\_ERROR

Message: Blank managed object names are not permitted

## **ID: 13893736**

Severity: SEVERE\_ERROR

Message: The managed object name "%s" is not a valid value for the naming property "%s", which must have the following syntax: %s

## **ID: 13893737**

Severity: SEVERE\_ERROR

Message: The managed object name "%s" is not permitted

## **ID: 13893738**

Severity: SEVERE\_ERROR

Message: The managed object could not be created because there is an existing managed object with the same name

## **ID: 13893739**

Severity: SEVERE\_ERROR

Message: The requested managed object could not be found

## **ID: 13893740**

Severity: SEVERE\_ERROR

Message: The "%s" property is mandatory

## **ID: 13893741**

Message: The following properties are mandatory: %s

## **ID: 13893742**

Severity: SEVERE\_ERROR

Message: The property "%s" was not recognized

## **ID: 13893743**

Severity: SEVERE\_ERROR

Message: A communication problem occurred while contacting the server: %s

## **ID: 13893744**

Severity: SEVERE\_ERROR

Message: The following constraint violation occurred: %s

## **ID: 13893745**

Severity: SEVERE\_ERROR

Message: The following constraint violations occurred: %s

## **ID: 13893746**

Severity: SEVERE\_ERROR

Message: The value "%s" in property "%s" in the %s in entry "%s" refers to a non-existent %s in entry "%s"

## **ID: 13893747**

Severity: SEVERE\_ERROR

Message: The value "%s" in property "%s" in the enabled %s in entry "%s" refers to a disabled %s in entry "%s"

## **ID: 13893748**

Severity: SEVERE\_ERROR

Message: The value "%s" in property "%s" in the %s in entry "%s" refers to a disabled %s in entry "%s"

## **ID: 13893749**

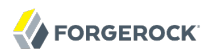

Message: The %s in entry "%s" cannot be deleted because it is referenced by the "%s" property of the %s in entry "%s"

#### **ID: 13893750**

Severity: SEVERE\_ERROR

Message: The %s in entry "%s" cannot be disabled because it is referenced by the "%s" property of the %s in entry "%s"

#### **ID: 13893752**

Severity: SEVERE\_ERROR

Message: An unexpected error occurred while reading the manifest file: %s

#### **ID: 13893753**

Severity: SEVERE\_ERROR

Message: An error occurred while attempting to load class "%s": %s

#### **ID: 13893754**

Severity: SEVERE\_ERROR

Message: Unable to to find the getInstance() method in the managed object definition class "%s":  $%s$ 

#### **ID: 13893755**

Severity: SEVERE\_ERROR

Message: Unable to to invoke the getInstance() method in the managed object definition class "%s": %s

#### **ID: 13893756**

Severity: SEVERE\_ERROR

Message: Unable initialize the "%s" managed object definition in class "%s": %s

#### **ID: 13893757**

Severity: SEVERE\_ERROR

Message: The extension "%s" with manifest file %s cannot be loaded because an unexpected error occurred while trying to initialize it: %s

#### **ID: 13893759**

Message: The %s "%s" referenced in property "%s" does not exist

## **ID: 13893760**

Severity: SEVERE\_ERROR

Message: The %s "%s" referenced in property "%s" exists but has an invalid configuration: %s

## **ID: 13893761**

Severity: SEVERE\_ERROR

Message: The %s "%s" referenced in property "%s" is disabled

## **ID: 13893762**

Severity: SEVERE\_ERROR

Message: The "%s" property in the %s called "%s" references this %s

## **ID: 13893763**

Severity: SEVERE\_ERROR

Message: The "%s" property in the %s references this %s

## **ID: 13893764**

Severity: SEVERE\_ERROR

Message: This %s cannot be disabled because it is referenced by the "%s" property in the %s called "%s"

## **ID: 13893765**

Severity: SEVERE\_ERROR

Message: This %s cannot be disabled because it is referenced by the "%s" property in the %s

## **ID: 13893766**

Severity: SEVERE\_ERROR

Message: An error occurred while attempting to determine if the %s in entry %s is enabled: %s

## **ID: 13893767**

Severity: SEVERE\_ERROR

Message: The administration connector self-signed certificate cannot be generated because the following error occurred: %s

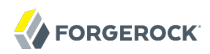

Severity: SEVERE\_ERROR

Message: The administration connector self-signed certificate cannot be generated because the following files are missing: %s

#### **ID: 13959178**

Severity: FATAL\_ERROR

Message: A core configuration definition class could not be loaded from the core manifest file %s because an unexpected error occurred while trying to initialize it: %s

#### **ID: 13959183**

Severity: FATAL\_ERROR

Message: The core administration manifest file %s cannot be located

#### **ID: 13959184**

Severity: FATAL\_ERROR

Message: The core administration manifest file %s cannot be loaded because an unexpected error occurred while trying to read it: %s

#### **ID: 13959200**

Severity: FATAL\_ERROR

Message: Could not connect to %s. Check that the server is running and that the provided credentials are valid

#### **ID: 13959203**

Severity: FATAL\_ERROR

Message: The host name is missing

#### **ID: 13959204**

Severity: FATAL\_ERROR

Message: The host name is not valid

#### **ID: 13959205**

Severity: FATAL\_ERROR

Message: The installation path is missing

Severity: FATAL\_ERROR

Message: The installation path is not valid

## **ID: 13959207**

Severity: FATAL\_ERROR

Message: An access permission error occurs

## **ID: 13959208**

Severity: FATAL\_ERROR

Message: The entity is already registered

## **ID: 13959209**

Severity: FATAL\_ERROR

Message: The administrative repository is broken

## **ID: 13959210**

Severity: FATAL\_ERROR

Message: The entity is not yet registered

## **ID: 13959211**

Severity: FATAL\_ERROR

Message: The port is missing

## **ID: 13959212**

Severity: FATAL\_ERROR

Message: The port is not valid

## **ID: 13959213**

Severity: FATAL\_ERROR

Message: The name is missing

## **ID: 13959214**

Severity: FATAL\_ERROR

Message: The administration UID is missing

Severity: FATAL\_ERROR

Message: The administrator password is missing

## **ID: 13959216**

Severity: FATAL\_ERROR

Message: An unexpected error occurs

## **ID: 13959234**

Severity: FATAL\_ERROR

Message: The provided serverId is not registered

## **ID: 13959287**

Severity: FATAL\_ERROR

Message: The administration framework could not be initialized due to the following exception:  $%s$ 

## **ID: 13959294**

Severity: FATAL\_ERROR

Message: The core administration classes could not be loaded from manifest file %s because an unexpected error occurred: %s

## **ID: 13959306**

Severity: FATAL\_ERROR

Message: The registry information of the servers could not be merged

## *Log Message Category: BACKEND*

This category concerns messages associated with generic backends.

## **ID: 9699340**

Severity: SEVERE\_ERROR

Message: An unexpected failure occurred while trying to process a search operation (connection ID %d, operation ID %d) in the root DSE backend: %s

## **ID: 9699341**

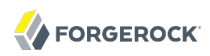

Message: Unable to process the search with connection ID %d and operation ID %d because it had an invalid scope of %s

#### **ID: 9699342**

Severity: SEVERE\_ERROR

Message: An unexpected error occurred while trying to open the LDIF writer for the root DSE backend: %s

#### **ID: 9699343**

Severity: SEVERE\_ERROR

Message: An unexpected error occurred while trying to export the root DSE entry to the specified LDIF target: %s

#### **ID: 9699344**

Severity: SEVERE\_ERROR

Message: The root DSE backend does not support LDIF import operations

#### **ID: 9699345**

Severity: SEVERE\_ERROR

Message: The root DSE backend does not provide a facility for backup and restore operations. The contents of the root DSE should be backed up as part of the Directory Server configuration

#### **ID: 9699349**

Severity: SEVERE\_ERROR

Message: An attempt was made to configure the monitor backend without providing a configuration entry. This is not allowed, and no monitor information will be available over protocol

#### **ID: 9699350**

Severity: SEVERE\_ERROR

Message: An unexpected error occurred while attempting to decode cn=monitor as the base DN for the Directory Server monitor information: %s. No monitor information will be available over protocol

#### **ID: 9699355**

Severity: SEVERE\_ERROR

Message: An error occurred while attempting to export the base monitor entry: %s

Severity: SEVERE\_ERROR

Message: An error occurred while attempting to export the monitor entry for monitor provider  $%s: %s$ 

#### **ID: 9699357**

Severity: SEVERE\_ERROR

Message: The monitor backend does not support LDIF import operations

#### **ID: 9699358**

Severity: SEVERE\_ERROR

Message: The monitor backend does not provide a facility for backup and restore operations

#### **ID: 9699366**

Severity: SEVERE\_ERROR

Message: An attempt was made to configure the schema backend without providing a configuration entry. This is not allowed, and no schema information will be available over protocol

#### **ID: 9699368**

Severity: SEVERE\_ERROR

Message: An error occurred while trying to determine the base DNs to use when publishing the Directory Server schema information, as specified in the ds-cfg-schema-entry-dn attribute of configuration entry %s: %s. The default schema base DN of cn=schema will be used

#### **ID: 9699373**

Severity: SEVERE\_ERROR

Message: An error occurred while attempting to export the base schema entry: %s

#### **ID: 9699374**

Severity: SEVERE\_ERROR

Message: The schema backend does not support LDIF import operations

#### **ID: 9699375**

Message: The schema backend does not yet provide a facility for backup and restore operations

## **ID: 9699377**

Severity: SEVERE\_ERROR

Message: An unexpected error occurred while trying to open the LDIF writer for the schema backend: %s

## **ID: 9699379**

Severity: SEVERE\_ERROR

Message: An error occurred while trying to deregister %s as a schema entry DN: %s

## **ID: 9699381**

Severity: SEVERE\_ERROR

Message: An error occurred while trying to register %s as a schema entry DN: %s

#### **ID: 9699384**

Severity: SEVERE\_ERROR

Message: An error occurred while attempting to obtain the %s MAC provider to create the signed hash for the backup: %s

## **ID: 9699385**

Severity: SEVERE\_ERROR

Message: An error occurred while attempting to obtain the %s message digest to create the hash for the backup: %s

## **ID: 9699386**

Severity: SEVERE\_ERROR

Message: An error occurred while trying to create the schema archive file %s in directory %s: %s

#### **ID: 9699387**

Severity: SEVERE\_ERROR

Message: An error occurred while attempting to obtain the cipher to use to encrypt the backup:  $%s$ 

## **ID: 9699388**

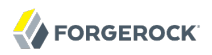

Message: %s schema backup %s

## **ID: 9699389**

Severity: SEVERE\_ERROR

Message: An error occurred while attempting to obtain a list of the files in directory %s to include in the schema backup: %s

#### **ID: 9699390**

Severity: SEVERE\_ERROR

Message: An error occurred while attempting to back up schema file %s: %s

#### **ID: 9699391**

Severity: SEVERE\_ERROR

Message: An error occurred while trying to close the schema archive file %s in directory %s: %s

#### **ID: 9699392**

Severity: SEVERE\_ERROR

Message: An error occurred while attempting to update the backup descriptor file %s with information about the schema backup: %s

#### **ID: 9699393**

Severity: SEVERE\_ERROR

Message: Unable to restore or verify schema backup %s in directory %s because no such backup exists

#### **ID: 9699394**

Severity: SEVERE\_ERROR

Message: Unable to restore or verify schema backup %s in directory %s because the archive filename could not be determined

#### **ID: 9699395**

Severity: SEVERE\_ERROR

Message: Unable to restore or verify schema backup %s because the specified archive file %s does not exist

#### **ID: 9699396**

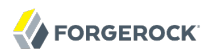

Message: Unable to restore or verify schema backup %s because an error occurred while trying to determine whether backup archive %s exists: %s

#### **ID: 9699397**

Severity: SEVERE\_ERROR

Message: Unable to restore or verify schema backup %s because an unsigned hash of this backup is available but the server cannot determine the digest algorithm used to generate this hash

#### **ID: 9699398**

Severity: SEVERE\_ERROR

Message: Unable to restore or verify schema backup %s because it has an unsigned hash that uses an unknown or unsupported digest algorithm of %s

#### **ID: 9699399**

Severity: SEVERE\_ERROR

Message: Unable to restore or verify schema backup %s because a signed hash of this backup is available but the server cannot determine the MAC algorithm used to generate this hash

#### **ID: 9699400**

Severity: SEVERE\_ERROR

Message: Unable to restore or verify schema backup %s because it has a signed hash that uses an unknown or unsupported MAC algorithm of %s

#### **ID: 9699401**

Severity: SEVERE\_ERROR

Message: Unable to restore or verify schema backup %s because an error occurred while attempting to open the backup archive file %s: %s

#### **ID: 9699403**

Severity: SEVERE\_ERROR

Message: Unable to restore or verify schema backup %s because it is encrypted using an unknown or unsupported cipher: %s

#### **ID: 9699404**

Severity: SEVERE\_ERROR

Message: Unable to restore schema backup %s because an error occurred while attempting to rename the current schema directory from %s to %s: %s

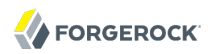

Severity: SEVERE\_ERROR

Message: An error occurred that prevented the schema backup from being properly restored. The original schema files that were in place before the start of the restore process have been preserved and are contained in the %s directory

#### **ID: 9699407**

Severity: SEVERE\_ERROR

Message: Unable to restore schema backup %s because an error occurred while attempting to create a new empty directory %s into which the files should be restored: %s

#### **ID: 9699408**

Severity: SEVERE\_ERROR

Message: An error occurred that prevented the schema backup from being properly restored. The original schema files that were in place before the start of the restore process have been preserved in the %s directory

#### **ID: 9699409**

Severity: SEVERE\_ERROR

Message: Unable to restore or verify schema backup %s because an error occurred while trying to read the next entry from the archive file %s: %s

#### **ID: 9699410**

Severity: SEVERE\_ERROR

Message: Unable to restore schema backup %s because an error occurred while trying to recreate file %s: %s

#### **ID: 9699411**

Severity: SEVERE\_ERROR

Message: Unable to restore or verify schema backup %s because an error occurred while processing archived file %s: %s

#### **ID: 9699412**

Severity: SEVERE\_ERROR

Message: Unable to restore or verify schema backup %s because an unexpected error occurred while trying to close the archive file %s: %s

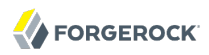

Severity: SEVERE\_ERROR

Message: Unable to restore or verify schema backup %s because the message digest calculated from the backup archive does not match the digest stored with the backup information

#### **ID: 9699416**

Severity: SEVERE\_ERROR

Message: Unable to restore or verify schema backup %s because the signed digest calculated from the backup archive does not match the signature stored with the backup information

#### **ID: 9699419**

Severity: SEVERE\_ERROR

Message: The task defined in entry %s is invalid because it has an invalid state %s

#### **ID: 9699420**

Severity: SEVERE\_ERROR

Message: An error occurred while trying to parse the scheduled start time value %s from task entry %s

#### **ID: 9699421**

Severity: SEVERE\_ERROR

Message: An error occurred while trying to parse the actual start time value %s from task entry  $%s$ 

#### **ID: 9699422**

Severity: SEVERE\_ERROR

Message: An error occurred while trying to parse the completion time value %s from task entry  $%s$ 

#### **ID: 9699423**

Severity: SEVERE\_ERROR

Message: Task entry %s is missing required attribute %s

#### **ID: 9699424**

Message: There are multiple instances of attribute %s in task entry %s

## **ID: 9699425**

Severity: SEVERE\_ERROR

Message: There are no values for attribute %s in task entry %s

## **ID: 9699426**

Severity: SEVERE\_ERROR

Message: There are multiple values for attribute %s in task entry %s

## **ID: 9699427**

Severity: SEVERE\_ERROR

Message: An error occurred while executing the task defined in entry %s: %s

## **ID: 9699428**

Severity: SEVERE\_ERROR

Message: The provided recurring task entry does not contain attribute %s which is needed to hold the recurring task ID

## **ID: 9699429**

Severity: SEVERE\_ERROR

Message: The provided recurring task entry contains multiple attributes with type %s, which is used to hold the recurring task ID, but only a single instance is allowed

## **ID: 9699430**

Severity: SEVERE\_ERROR

Message: The provided recurring task entry does not contain any values for the %s attribute, which is used to specify the recurring task ID

## **ID: 9699431**

Severity: SEVERE\_ERROR

Message: The provided recurring task entry contains multiple values for the %s attribute, which is used to specify the recurring task ID, but only a single value is allowed

## **ID: 9699432**
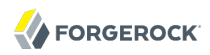

Message: The provided recurring task entry does not contain attribute %s which is needed to specify recurring task schedule

## **ID: 9699433**

Severity: SEVERE\_ERROR

Message: The provided recurring task entry contains multiple attributes with type %s, which is used to hold recurring task schedule, but only a single instance is allowed

#### **ID: 9699434**

Severity: SEVERE\_ERROR

Message: The provided recurring task entry does not contain any values for the %s attribute, which is used to specify recurring task schedule

#### **ID: 9699435**

Severity: SEVERE\_ERROR

Message: The provided recurring task entry contains multiple values for the %s attribute, which is used to specify recurring task schedule, but only a single value is allowed

#### **ID: 9699436**

Severity: SEVERE\_ERROR

Message: An error occurred while attempting to load class %s specified in attribute %s of the provided recurring task entry: %s. Does this class exist in the Directory Server classpath?

## **ID: 9699437**

Severity: SEVERE\_ERROR

Message: An error occurred while trying to create an instance of class %s as a Directory Server task. Is this class a subclass of %s?

#### **ID: 9699438**

Severity: SEVERE\_ERROR

Message: An error occurred while attempting to perform internal initialization on an instance of class %s with the information contained in the provided entry: %s

#### **ID: 9699439**

Severity: SEVERE\_ERROR

Message: The configuration entry provided when attempting to initialize the task backend was null

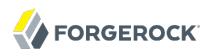

Severity: SEVERE\_ERROR

Message: The task backend configuration entry does not contain any base DNs. There must be exactly one base DN for task information in the Directory Server

## **ID: 9699441**

Severity: SEVERE\_ERROR

Message: The task backend configuration entry contains multiple base DNs. There must be exactly one base DN for task information in the Directory Server

## **ID: 9699442**

Severity: SEVERE\_ERROR

Message: An error occurred while attempting to decode recurring task base %s as a DN: %s

#### **ID: 9699443**

Severity: SEVERE\_ERROR

Message: An error occurred while attempting to decode scheduled task base %s as a DN: %s

## **ID: 9699445**

Severity: SEVERE\_ERROR

Message: An unexpected error occurred while attempting to initialize the task retention time configuration: %s

#### **ID: 9699447**

Severity: SEVERE\_ERROR

Message: An unexpected error occurred while attempting to initialize the task backing file configuration: %s

#### **ID: 9699448**

Severity: SEVERE\_ERROR

Message: The updated configuration entry does not have a value for the required %s attribute, which specifies the path to the task data backing file

#### **ID: 9699449**

Message: The specified task data backing file %s already exists and the Directory Server will not attempt to overwrite it. Please delete or rename the existing file before attempting to use that path for the new backing file, or choose a new path

# **ID: 9699450**

Severity: SEVERE\_ERROR

Message: The specified path %s for the new task data backing file appears to be an invalid path. Please choose a new path for the task data backing file

## **ID: 9699451**

Severity: SEVERE\_ERROR

Message: The parent directory %s for the new task data backing file %s does not exist. Please create this directory before attempting to use this path for the new backing file or choose a new path

## **ID: 9699452**

Severity: SEVERE\_ERROR

Message: The parent directory %s for the new task data backing file %s exists but is not a directory. Please choose a new path for the task data backing file

## **ID: 9699453**

Severity: SEVERE\_ERROR

Message: An error occurred while attempting to determine the new path to the task data backing file: %s

## **ID: 9699454**

Severity: SEVERE\_ERROR

Message: The updated configuration entry does not have a value for the required %s attribute, which specifies the length of time in seconds that information about completed tasks should be retained before they are cleaned up

## **ID: 9699455**

Severity: SEVERE\_ERROR

Message: An error occurred while attempting to determine the completed task retention time: %s

## **ID: 9699458**

Message: New entries in the task backend may only be added immediately below %s for scheduled tasks or immediately below %s for recurring tasks

# **ID: 9699459**

Severity: SEVERE\_ERROR

Message: Modify DN operations are not supported in the task backend

# **ID: 9699461**

Severity: SEVERE\_ERROR

Message: Unable to add recurring task %s to the task scheduler because another recurring task already exists with the same ID

## **ID: 9699462**

Severity: SEVERE\_ERROR

Message: Unable to schedule task %s because another task already exists with the same ID

# **ID: 9699464**

Severity: SEVERE\_ERROR

Message: An error occurred while attempting to schedule the next iteration of recurring task %s:  $%s$ 

# **ID: 9699465**

Severity: SEVERE\_ERROR

Message: An error occurred while attempting to read an entry from the tasks backing file %s on or near line %d: %s. This is not a fatal error, so the task scheduler will attempt to continue parsing the file and schedule any additional tasks that it contains

## **ID: 9699467**

Severity: SEVERE\_ERROR

Message: Entry %s read from the tasks backing file is invalid because it has no parent and does not match the task root DN of %s

## **ID: 9699468**

Severity: SEVERE\_ERROR

Message: An error occurred while attempting to parse entry %s as a recurring task and add it to the scheduler: %s

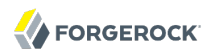

Severity: SEVERE\_ERROR

Message: An error occurred while attempting to parse entry %s as a task and add it to the scheduler: %s

## **ID: 9699470**

Severity: SEVERE\_ERROR

Message: Entry %s read from the tasks backing file %s has a DN which is not valid for a task or recurring task definition and will be ignored

## **ID: 9699471**

Severity: SEVERE\_ERROR

Message: An error occurred while attempting to read from the tasks data backing file %s: %s

#### **ID: 9699472**

Severity: SEVERE\_ERROR

Message: An error occurred while attempting to create a new tasks backing file %s for use with the task scheduler: %s

#### **ID: 9699473**

Severity: SEVERE\_ERROR

Message: The provided task entry does not contain attribute %s which is needed to specify the fully-qualified name of the class providing the task logic

#### **ID: 9699474**

Severity: SEVERE\_ERROR

Message: The provided task entry contains multiple attributes with type %s, which is used to hold the task class name, but only a single instance is allowed

#### **ID: 9699475**

Severity: SEVERE\_ERROR

Message: The provided task entry does not contain any values for the %s attribute, which is used to specify the fully-qualified name of the class providing the task logic

### **ID: 9699476**

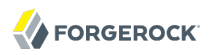

Message: The provided task entry contains multiple values for the %s attribute, which is used to specify the task class name, but only a single value is allowed

## **ID: 9699477**

Severity: SEVERE\_ERROR

Message: An error occurred while attempting to load class %s specified in attribute %s of the provided task entry: %s. Does this class exist in the Directory Server classpath?

#### **ID: 9699478**

Severity: SEVERE\_ERROR

Message: An error occurred while trying to create an instance of class %s as a Directory Server task. Is this class a subclass of %s?

#### **ID: 9699479**

Severity: SEVERE\_ERROR

Message: An error occurred while attempting to perform internal initialization on an instance of class %s with the information contained in the provided entry: %s

#### **ID: 9699481**

Severity: SEVERE\_ERROR

Message: An error occurred while attempting to rename the new tasks backing file from %s to %s: %s. If the Directory Server is restarted, then the task scheduler may not work as expected

#### **ID: 9699482**

Severity: SEVERE\_ERROR

Message: An error occurred while attempting to write the new tasks data backing file %s: %s. Configuration information reflecting the latest update may be lost

## **ID: 9699483**

Severity: SEVERE\_ERROR

Message: The task backend does not support LDIF import operations

#### **ID: 9699486**

Severity: SEVERE\_ERROR

Message: An error occurred while trying to determine the value of the %s configuration attribute, which controls whether to treat all root DSE attributes like user attributes: %s. The attributes in the root DSE will be treated based on their definition in the server schema

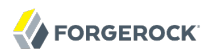

Severity: SEVERE\_ERROR

Message: Unable to remove recurring task %s because there is already a scheduled iteration of that task with ID %s that must be removed first

## **ID: 9699489**

Severity: SEVERE\_ERROR

Message: Unable to remove pending task %s because no such task exists

#### **ID: 9699490**

Severity: SEVERE\_ERROR

Message: Unable to remove pending task %s because the task is no longer pending

## **ID: 9699491**

Severity: SEVERE\_ERROR

Message: Unable to remove completed task %s because no such task exists in the list of completed tasks

## **ID: 9699492**

Severity: SEVERE\_ERROR

Message: Unable to remove entry %s from the task backend because its DN is either not appropriate for that backend or it is not below the scheduled or recurring tasks base entry

#### **ID: 9699493**

Severity: SEVERE\_ERROR

Message: Unable to remove entry %s from the task backend because there is no scheduled task associated with that entry DN

#### **ID: 9699494**

Severity: SEVERE\_ERROR

Message: Unable to delete entry %s from the task backend because the associated task is currently running

#### **ID: 9699495**

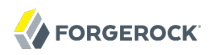

Message: Unable to remove entry %s from the task backend because there is no recurring task associated with that entry DN

## **ID: 9699496**

Severity: SEVERE\_ERROR

Message: Unable to process the search operation in the task backend because the provided base DN %s is not valid for entries in the task backend

#### **ID: 9699497**

Severity: SEVERE\_ERROR

Message: Unable to process the search operation in the task backend because there is no scheduled task associated with the provided search base entry %s

#### **ID: 9699498**

Severity: SEVERE\_ERROR

Message: Unable to process the search operation in the task backend because there is no recurring task associated with the provided search base entry %s

#### **ID: 9699499**

Severity: SEVERE\_ERROR

Message: Unable to initialize the backup backend because the provided configuration entry is null

### **ID: 9699500**

Severity: SEVERE\_ERROR

Message: Unable to initialize the backup backend because an error occurred while attempting to decode the base DN for the backend: %s

### **ID: 9699502**

Severity: SEVERE\_ERROR

Message: An error occurred while attempting to determine the backup directory list: %s. Initialization of the backup backend cannot continue

#### **ID: 9699503**

Severity: SEVERE\_ERROR

Message: Unable to retrieve an entry from the backup backend because the requested entry was null

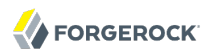

Severity: SEVERE\_ERROR

Message: Requested entry %s does not exist in the backup backend

## **ID: 9699505**

Severity: SEVERE\_ERROR

Message: Unable to retrieve entry %s from the backup backend because the requested DN is one level below the base DN but does not specify a backup directory

## **ID: 9699506**

Severity: SEVERE\_ERROR

Message: Unable to retrieve entry %s from the backup backend because the requested backup directory is invalid: %s

## **ID: 9699507**

Severity: SEVERE\_ERROR

Message: An error occurred while attempting to examine the requested backup directory: %s

#### **ID: 9699508**

Severity: SEVERE\_ERROR

Message: Unable to retrieve entry %s from the backup backend because the requested DN is two levels below the base DN but does not specify a backup ID

### **ID: 9699509**

Severity: SEVERE\_ERROR

Message: Unable to retrieve entry %s from the backup backend because it does not have a parent

#### **ID: 9699510**

Severity: SEVERE\_ERROR

Message: Unable to retrieve entry %s from the backup backend because the DN does not contain the backup directory in which the requested backup should reside

### **ID: 9699511**

Severity: SEVERE\_ERROR

Message: Backup %s does not exist in backup directory %s

Severity: SEVERE\_ERROR

Message: Add operations are not supported in the backup backend

# **ID: 9699513**

Severity: SEVERE\_ERROR

Message: Delete operations are not supported in the backup backend

# **ID: 9699514**

Severity: SEVERE\_ERROR

Message: Modify operations are not supported in the backup backend

## **ID: 9699515**

Severity: SEVERE\_ERROR

Message: Modify DN operations are not supported in the backup backend

## **ID: 9699516**

Severity: SEVERE\_ERROR

Message: The requested entry %s does not exist in the backup backend

## **ID: 9699517**

Severity: SEVERE\_ERROR

Message: LDIF export operations are not supported in the backup backend

## **ID: 9699518**

Severity: SEVERE\_ERROR

Message: LDIF import operations are not supported in the backup backend

# **ID: 9699519**

Severity: SEVERE\_ERROR

Message: Backup and restore operations are not supported in the backup backend

## **ID: 9699520**

Message: Exactly one base DN must be provided for use with the memory-based backend

# **ID: 9699521**

Severity: SEVERE\_ERROR

Message: Entry %s already exists in the memory-based backend

# **ID: 9699522**

Severity: SEVERE\_ERROR

Message: Entry %s does not belong in the memory-based backend

# **ID: 9699523**

Severity: SEVERE\_ERROR

Message: Unable to add entry %s because its parent entry %s does not exist in the memory-based backend

# **ID: 9699524**

Severity: SEVERE\_ERROR

Message: Entry %s does not exist in the memory-based backend

# **ID: 9699525**

Severity: SEVERE\_ERROR

Message: Cannot delete entry %s because it has one or more subordinate entries

# **ID: 9699526**

Severity: SEVERE\_ERROR

Message: Modify DN operations are not supported in the memory-based backend

# **ID: 9699527**

Severity: SEVERE\_ERROR

Message: Unable to create an LDIF writer: %s

# **ID: 9699528**

Severity: SEVERE\_ERROR

Message: Cannot write entry %s to LDIF: %s

Severity: SEVERE\_ERROR

Message: Unable to create an LDIF reader: %s

# **ID: 9699530**

Severity: SEVERE\_ERROR

Message: An unrecoverable error occurred while reading from LDIF: %s

## **ID: 9699531**

Severity: SEVERE\_ERROR

Message: An unexpected error occurred while processing the import: %s

## **ID: 9699532**

Severity: SEVERE\_ERROR

Message: The memory-based backend does not support backup or restore operations

## **ID: 9699533**

Severity: SEVERE\_ERROR

Message: Cannot rename entry %s because it has one or more subordinate entries

# **ID: 9699534**

Severity: SEVERE\_ERROR

Message: Cannot rename entry %s because the target entry is in a different backend

## **ID: 9699535**

Severity: SEVERE\_ERROR

Message: Cannot rename entry %s because the new parent entry %s doesn't exist

## **ID: 9699537**

Severity: SEVERE\_ERROR

Message: An error occurred while trying to determine whether to treat all subschema entry attributes as user attributes regardless of the way they are defined in the schema, as specified in the ds-cfg-show-all-attributes attribute of configuration entry %s: %s. The default behavior, which is to treat the attribute types as defined in the server schema, will be used

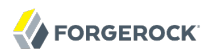

Severity: SEVERE\_ERROR

Message: Unable to find a file containing concatenated schema element definitions in order to determine if any schema changes were made with the server offline. The file was expected in the %s directory and should have been named either %s or %s

## **ID: 9699623**

Severity: SEVERE\_ERROR

Message: An error occurred while attempting to determine whether any schema changes had been made by directly editing the schema files with the server offline: %s

## **ID: 9699624**

Severity: SEVERE\_ERROR

Message: An error occurred while attempting to write file %s containing a concatenated list of all server schema elements: %s. The server may not be able to accurately identify any schema changes made with the server offline

## **ID: 9699626**

Severity: SEVERE\_ERROR

Message: The Directory Server is not configured to allow task %s to be invoked

#### **ID: 9699628**

Severity: SEVERE\_ERROR

Message: Unable to retrieve an entry from the trust store backend because the requested entry was null

### **ID: 9699629**

Severity: SEVERE\_ERROR

Message: Requested entry %s does not exist in the trust store backend

#### **ID: 9699630**

Severity: SEVERE\_ERROR

Message: Unable to process entry %s in the trust store backend because the requested DN is one level below the base DN but does not specify a certificate name

### **ID: 9699631**

Message: Error while trying to retrieve certificate %s from the trust store file %s: %s

# **ID: 9699632**

Severity: SEVERE\_ERROR

Message: Modify operations are not supported in the trust store backend

# **ID: 9699633**

Severity: SEVERE\_ERROR

Message: Modify DN operations are not supported in the trust store backend

# **ID: 9699634**

Severity: SEVERE\_ERROR

Message: Unable to initialize the trust store backend from configuration entry %s because it does not contain exactly one base DN

# **ID: 9699635**

Severity: SEVERE\_ERROR

Message: LDIF import and export operations are not supported in the trust store backend

## **ID: 9699636**

Severity: SEVERE\_ERROR

Message: Backup and restore operations are not supported in the trust store backend

## **ID: 9699637**

Severity: SEVERE\_ERROR

Message: The trust store file %s specified in attribute ds-cfg-trust-store-file of configuration entry %s does not exist

## **ID: 9699638**

Severity: SEVERE\_ERROR

Message: The trust store type %s specified in attribute ds-cfg-trust-store-type of configuration entry %s is not valid: %s

## **ID: 9699639**

Message: An error occurred while trying to create the PIN file %s specified in attribute ds-cfgtrust-store-pin-file of configuration entry %s

# **ID: 9699640**

Severity: SEVERE\_ERROR

Message: An error occurred while trying to read the trust store PIN from file %s specified in configuration attribute ds-cfg-trust-store-pin-file of configuration entry %s: %s

# **ID: 9699641**

Severity: SEVERE\_ERROR

Message: File %s specified in attribute ds-cfg-trust-store-pin-file of configuration entry %s should contain the PIN needed to access the trust store, but this file is empty

## **ID: 9699642**

Severity: SEVERE\_ERROR

Message: Environment variable %s which is specified in attribute ds-cfg-trust-store-pinenvironment-variable of configuration entry %s should contain the PIN needed to access the trust store, but this property is not set

## **ID: 9699643**

Severity: SEVERE\_ERROR

Message: Java property %s which is specified in attribute ds-cfg-trust-store-pin-property of configuration entry %s should contain the PIN needed to access the file-based trust manager, but this property is not set

## **ID: 9699644**

Severity: SEVERE\_ERROR

Message: An unexpected error occurred while trying to determine the value of configuration attribute ds-cfg-trust-store-file in configuration entry %s: %s

## **ID: 9699645**

Severity: SEVERE\_ERROR

Message: An error occurred while trying to load the trust store contents from file %s: %s

## **ID: 9699646**

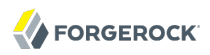

Message: An error occurred while trying to create a trust manager factory to access the contents of trust store file %s: %s

### **ID: 9699647**

Severity: SEVERE\_ERROR

Message: The certificate entry %s already exists

## **ID: 9699648**

Severity: SEVERE\_ERROR

Message: Error while attempting to generate a self-signed certificate %s in the trust store file %s:  $%s$ 

## **ID: 9699649**

Severity: SEVERE\_ERROR

Message: Error while trying to add certificate %s to the trust store file %s: %s

## **ID: 9699650**

Severity: SEVERE\_ERROR

Message: Delete operations are not supported in the trust store backend

## **ID: 9699651**

Severity: SEVERE\_ERROR

Message: The entry %s could not be added because it does not contain a certificate attribute %s

### **ID: 9699652**

Severity: SEVERE\_ERROR

Message: The entry %s could not be added because it contains multiple certificate attributes %s

#### **ID: 9699653**

Severity: SEVERE\_ERROR

Message: The entry %s could not be added because it does not contain a value of certificate attribute %s

## **ID: 9699654**

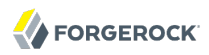

Message: The entry %s could not be added because it contains multiple values of certificate attribute %s

## **ID: 9699655**

Severity: SEVERE\_ERROR

Message: Error while writing certificate %s to a file: %s

#### **ID: 9699657**

Severity: SEVERE\_ERROR

Message: The root container for backend %s has not been initialized preventing this backend from processing the requested operation

#### **ID: 9699658**

Severity: SEVERE\_ERROR

Message: Unable to obtain a write lock on entry %s

#### **ID: 9699659**

Severity: SEVERE\_ERROR

Message: Entry %s cannot be modified because it does not represent a task entry. Only task entries may be modified in the task backend

## **ID: 9699660**

Severity: SEVERE\_ERROR

Message: Entry %s cannot be modified because it does not represent a valid task in the server

#### **ID: 9699661**

Severity: SEVERE\_ERROR

Message: Entry %s cannot be modified because the assoicated task has completed running. Completed tasks cannot be modified

#### **ID: 9699662**

Severity: SEVERE\_ERROR

Message: Entry %s cannot be modified because the server does not currently support modifying recurring task entries

#### **ID: 9699663**

Message: The task associated with entry %s is currently running. The only modification allowed for running tasks is to replace the value of the ds-task-state attribute with "cancel"

# **ID: 9699665**

Severity: SEVERE\_ERROR

Message: Error while trying to delete certificate %s from the trust store file %s: %s

## **ID: 9699666**

Severity: SEVERE\_ERROR

Message: Unable to retrieve entry %s from the trust store backend because the certificate %s does not exist

## **ID: 9699667**

Severity: SEVERE\_ERROR

Message: The LDIF backend defined in configuration entry %s only supports a single base DN, but was configured for use with multiple base DNs

# **ID: 9699668**

Severity: SEVERE\_ERROR

Message: An error occurred while attempting to open LDIF file %s for use by the LDIF backend defined in configuration entry %s: %s

## **ID: 9699669**

Severity: SEVERE\_ERROR

Message: An error occurred while attempting to read data from LDIF file %s into the LDIF backend defined in configuration entry %s: %s

## **ID: 9699673**

Severity: SEVERE\_ERROR

Message: An error occurred while trying to create file %s to write an updated version of the data for the LDIF backend defined in configuration entry %s: %s

# **ID: 9699674**

Severity: SEVERE\_ERROR

Message: An error occurred while trying to write updated data to file %s for the LDIF backend defined in configuration entry %s: %s

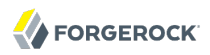

Severity: SEVERE\_ERROR

Message: An error occurred while attempting to rename file %s to %s while writing updated data for the LDIF backend defined in configuration entry %s: %s

## **ID: 9699685**

Severity: SEVERE\_ERROR

Message: An error occurred while trying to create the writer for the LDIF export operation: %s

#### **ID: 9699686**

Severity: SEVERE\_ERROR

Message: An error occurred while trying to write entry %s during the LDIF export: %s

#### **ID: 9699687**

Severity: SEVERE\_ERROR

Message: An error occurred while trying to create the reader for the LDIF import operation: %s

#### **ID: 9699688**

Severity: SEVERE\_ERROR

Message: An unrecoverable error occurred while attempting to read data from the import file: %s. The LDIF import cannot continue

#### **ID: 9699695**

Severity: SEVERE\_ERROR

Message: Error reading key %s from key store %s: %s

#### **ID: 9699699**

Severity: SEVERE\_ERROR

Message: The provided recurring task entry attribute %s holding the recurring task schedule has invalid number of tokens

#### **ID: 9699700**

Severity: SEVERE\_ERROR

Message: The provided recurring task entry attribute %s holding the recurring task schedule has invalid minute token

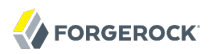

Severity: SEVERE\_ERROR

Message: The provided recurring task entry attribute %s holding the recurring task schedule has invalid hour token

#### **ID: 9699702**

Severity: SEVERE\_ERROR

Message: The provided recurring task entry attribute %s holding the recurring task schedule has invalid day of the month token

#### **ID: 9699703**

Severity: SEVERE\_ERROR

Message: The provided recurring task entry attribute %s holding the recurring task schedule has invalid month of the year token

#### **ID: 9699704**

Severity: SEVERE\_ERROR

Message: The provided recurring task entry attribute %s holding the recurring task schedule has invalid day of the week token

#### **ID: 9699705**

Severity: SEVERE\_ERROR

Message: The provided recurring task entry attribute %s holding the recurring task schedule has invalid tokens combination yielding a nonexistent calendar date

#### **ID: 9699706**

Severity: SEVERE\_ERROR

Message: An error occurred while attempting to export task backend data: %s

#### **ID: 9699707**

Severity: SEVERE\_ERROR

Message: An error occurred while attempting to obtain the %s MAC provider to create the signed hash for the backup: %s

#### **ID: 9699708**

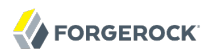

Message: An error occurred while attempting to obtain the %s message digest to create the hash for the backup: %s

## **ID: 9699709**

Severity: SEVERE\_ERROR

Message: An error occurred while trying to create the tasks archive file %s in directory %s: %s

## **ID: 9699710**

Severity: SEVERE\_ERROR

Message: An error occurred while attempting to obtain the cipher to use to encrypt the backup:  $%s$ 

## **ID: 9699711**

Severity: SEVERE\_ERROR

Message: %s tasks backup %s

## **ID: 9699712**

Severity: SEVERE\_ERROR

Message: An error occurred while attempting to back up tasks file %s: %s

#### **ID: 9699713**

Severity: SEVERE\_ERROR

Message: An error occurred while trying to close the tasks archive file %s in directory %s: %s

#### **ID: 9699714**

Severity: SEVERE\_ERROR

Message: An error occurred while attempting to update the backup descriptor file %s with information about the tasks backup: %s

#### **ID: 9699715**

Severity: SEVERE\_ERROR

Message: Unable to restore or verify tasks backup %s in directory %s because no such backup exists

## **ID: 9699716**

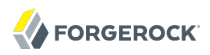

Message: Unable to restore or verify tasks backup %s in directory %s because the archive filename could not be determined

## **ID: 9699717**

Severity: SEVERE\_ERROR

Message: Unable to restore or verify tasks backup %s because the specified archive file %s does not exist

#### **ID: 9699718**

Severity: SEVERE\_ERROR

Message: Unable to restore or verify tasks backup %s because an error occurred while trying to determine whether backup archive %s exists: %s

#### **ID: 9699719**

Severity: SEVERE\_ERROR

Message: Unable to restore or verify tasks backup %s because an unsigned hash of this backup is available but the server cannot determine the digest algorithm used to generate this hash

#### **ID: 9699720**

Severity: SEVERE\_ERROR

Message: Unable to restore or verify tasks backup %s because it has an unsigned hash that uses an unknown or unsupported digest algorithm of %s

### **ID: 9699721**

Severity: SEVERE\_ERROR

Message: Unable to restore or verify tasks backup %s because a signed hash of this backup is available but the server cannot determine the MAC algorithm used to generate this hash

#### **ID: 9699722**

Severity: SEVERE\_ERROR

Message: Unable to restore or verify tasks backup %s because it has a signed hash that uses an unknown or unsupported MAC algorithm of %s

#### **ID: 9699723**

Severity: SEVERE\_ERROR

Message: Unable to restore or verify tasks backup %s because an error occurred while attempting to open the backup archive file %s: %s

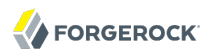

Severity: SEVERE\_ERROR

Message: Unable to restore or verify tasks backup %s because it is encrypted using an unknown or unsupported cipher: %s

#### **ID: 9699725**

Severity: SEVERE\_ERROR

Message: Unable to restore or verify tasks backup %s because an error occurred while trying to read the next entry from the archive file %s: %s

#### **ID: 9699726**

Severity: SEVERE\_ERROR

Message: Unable to restore tasks backup %s because an error occurred while trying to recreate file %s: %s

#### **ID: 9699727**

Severity: SEVERE\_ERROR

Message: Unable to restore or verify tasks backup %s because an error occurred while processing archived file %s: %s

#### **ID: 9699728**

Severity: SEVERE\_ERROR

Message: Unable to restore or verify tasks backup %s because an unexpected error occurred while trying to close the archive file %s: %s

#### **ID: 9699730**

Severity: SEVERE\_ERROR

Message: Unable to restore or verify tasks backup %s because the message digest calculated from the backup archive does not match the digest stored with the backup information

#### **ID: 9699732**

Severity: SEVERE\_ERROR

Message: Unable to restore or verify tasks backup %s because the signed digest calculated from the backup archive does not match the signature stored with the backup information

#### **ID: 9699735**

Message: The information for backup %s could not be found in the backup directory %s

# **ID: 9699736**

Severity: SEVERE\_ERROR

Message: An error occurred while attempting to update the backup descriptor file %s with information about the backup: %s

# **ID: 9699740**

Severity: SEVERE\_ERROR

Message: Unable to schedule task %s because its dependency task %s is missing

# **ID: 9699747**

Severity: SEVERE\_ERROR

Message: The provided recurring task schedule value has an invalid number of tokens

# **ID: 9699748**

Severity: SEVERE\_ERROR

Message: The provided recurring task schedule value has an invalid minute token

# **ID: 9699749**

Severity: SEVERE\_ERROR

Message: The provided recurring task schedule value has an invalid hour token

# **ID: 9699750**

Severity: SEVERE\_ERROR

Message: The provided recurring task schedule value has an invalid day of the month token

# **ID: 9699751**

Severity: SEVERE\_ERROR

Message: The provided recurring task schedule value has an invalid month of the year token

# **ID: 9699752**

Severity: SEVERE\_ERROR

Message: The provided recurring task schedule value has an invalid day of the week token

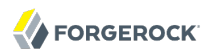

Severity: FATAL\_ERROR

Message: An attempt was made to de-register sub-suffix "%s" from the backend with suffix "%s". However, the subordinate backend containing that sub-suffix also contains additional subsuffixes and may not be de-registered. It may be possible to remove this sub-suffix by editing the configuration for the subordinate backend with which it is associated

## **ID: 9764866**

Severity: FATAL\_ERROR

Message: An attempt was made to configure the root DSE backend without providing a configuration entry. This is not allowed

#### **ID: 9764919**

Severity: FATAL\_ERROR

Message: The Directory Server was unable to obtain a lock on entry %s after multiple attempts. This could mean that the entry is already locked by a long-running operation or that the entry has previously been locked but was not properly unlocked

#### **ID: 9765002**

Severity: FATAL\_ERROR

Message: An error occurred while attempting to read an entry from the tasks backing file %s on or near line %d: %s. This is an unrecoverable error, and parsing cannot continue

#### **ID: 9765074**

Severity: FATAL\_ERROR

Message: An error occurred while attempting to register base DN %s in the Directory Server: %s

## *Log Message Category: CONFIG*

This category concerns messages associated with configuration handling.

#### **ID: 3407911**

Severity: SEVERE\_ERROR

Message: An unexpected error occurred while trying to write configuration entry %s to LDIF: %s

## **ID: 3407912**

Severity: SEVERE\_ERROR

Message: An unexpected error occurred while trying to close the LDIF writer: %s

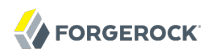

Severity: SEVERE\_ERROR

Message: The Directory Server configuration may not be altered by importing a new configuration from LDIF

## **ID: 3407919**

Severity: SEVERE\_ERROR

Message: Configuration entry %s does not contain a valid logger configuration: %s. It will be ignored

## **ID: 3407921**

Severity: SEVERE\_ERROR

Message: An error occurred while attempting to create a Directory Server logger from the information in configuration entry %s: %s

#### **ID: 3407922**

Severity: SEVERE\_ERROR

Message: Configuration entry %s does not contain a valid objectclass for a Directory Server access, error, or debug logger definition

## **ID: 3407924**

Severity: SEVERE\_ERROR

Message: Configuration entry %s does not contain a valid value for configuration attribute ds-cfgjava-class which specifies the fully-qualified class name for the associated logger

#### **ID: 3407925**

Severity: SEVERE\_ERROR

Message: Configuration entry %s has an invalid value for attribute ds-cfg-java-class: %s

#### **ID: 3407926**

Severity: SEVERE\_ERROR

Message: Class %s specified in attribute ds-cfg-java-class of configuration entry %s cannot be instantiated as a Directory Server access logger: %s

#### **ID: 3407927**

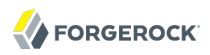

Message: Class %s specified in attribute ds-cfg-java-class of configuration entry %s cannot be instantiated as a Directory Server error logger: %s

# **ID: 3407928**

Severity: SEVERE\_ERROR

Message: Class %s specified in attribute ds-cfg-java-class of configuration entry %s cannot be instantiated as a Directory Server debug logger: %s

## **ID: 3407930**

Severity: SEVERE\_ERROR

Message: Configuration entry %s does not contain a valid value for configuration attribute ds-cfgenabled which indicates whether the logger should be enabled for use in the Directory Server

## **ID: 3407931**

Severity: SEVERE\_ERROR

Message: Configuration entry %s has an invalid value for attribute ds-cfg-enabled: %s

## **ID: 3407933**

Severity: SEVERE\_ERROR

Message: Configuration entry %s has an invalid value for configuration attribute ds-cfg-allowattribute-name-exceptions (it should be a Boolean value of true or false): %s

## **ID: 3407935**

Severity: SEVERE\_ERROR

Message: Configuration entry %s has an invalid value for configuration attribute ds-cfg-invalidattribute-syntax-behavior (it should be one of "accept", "reject", or "warn" ): %s

## **ID: 3407954**

Severity: SEVERE\_ERROR

Message: Configuration entry %s does not contain a valid value for configuration attribute ds-cfglog-file which specifies the log file name for the associated logger

## **ID: 3407955**

Severity: SEVERE\_ERROR

Message: The Directory Server could not register a JMX MBean for the component associated with configuration entry %s: %s

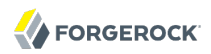

Severity: SEVERE\_ERROR

Message: An unexpected error occurred while trying to export the Directory Server configuration to LDIF: %s

## **ID: 3407959**

Severity: SEVERE\_ERROR

Message: An error occurred while attempting to retrieve the value of the ds-cfg-num-workerthreads attribute from the %s entry, which is used to specify the number of worker threads to service the work queue: %s. The Directory Server will use the default value of 24

#### **ID: 3407960**

Severity: SEVERE\_ERROR

Message: An error occurred while attempting to retrieve the value of the ds-cfg-max-work-queuecapacity attribute from the %s entry, which is used to specify the maximum number of pending operations that may be held in the work queue: %s. The Directory Server will use the default value of 0

#### **ID: 3407966**

Severity: SEVERE\_ERROR

Message: Worker thread "%s" has experienced too many repeated failures while attempting to retrieve the next operation from the work queue (%d failures experienced, maximum of %d failures allowed). This worker thread will be destroyed

## **ID: 3407967**

Severity: SEVERE\_ERROR

Message: A problem occurred while trying to create and start an instance of class %s to use as a monitor provider for the Directory Server work queue: %s. No monitor information will be available for the work queue

#### **ID: 3407969**

Severity: SEVERE\_ERROR

Message: Configuration entry %s does not contain a valid value for configuration attribute ds-cfgdb-directory

## **ID: 3407976**

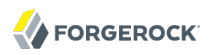

Message: An error occurred while trying to retrieve configuration entry cn=Backends,cn=config in order to initialize the Directory Server backends: %s

## **ID: 3407977**

Severity: SEVERE\_ERROR

Message: The entry cn=Backends,cn=config does not appear to exist in the Directory Server configuration. This is a required entry

## **ID: 3407979**

Severity: SEVERE\_ERROR

Message: An unexpected error occurred while interacting with backend configuration entry %s:  $%s$ 

## **ID: 3407984**

Severity: SEVERE\_ERROR

Message: An unexpected error occurred while attempting to determine whether the backend associated with configuration entry %s should be enabled or disabled: %s. It will be disabled

#### **ID: 3407985**

Severity: SEVERE\_ERROR

Message: Backend configuration entry %s does not contain attribute ds-cfg-java-class, which is used to specify the name of the class used to provide the backend implementation. The backend associated with this configuration entry will be disabled

## **ID: 3407986**

Severity: SEVERE\_ERROR

Message: An unexpected error occurred while trying to determine the name of the Java class that contains the implementation for backend %s: %s. This backend will be disabled

#### **ID: 3407987**

Severity: SEVERE\_ERROR

Message: The Directory Server was unable to load class %s and use it to create a backend instance as defined in configuration entry %s. The error that occurred was: %s. This backend will be disabled

## **ID: 3407988**

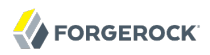

Message: An error occurred while trying to initialize a backend loaded from class %s with the information in configuration entry %s: %s. This backend will be disabled

## **ID: 3407989**

Severity: SEVERE\_ERROR

Message: The class %s specified in configuration entry %s does not contain a valid Directory Server backend implementation

## **ID: 3408001**

Severity: SEVERE\_ERROR

Message: Configuration entry %s does not contain a valid monitor provider configuration: %s. It will be ignored

## **ID: 3408002**

Severity: SEVERE\_ERROR

Message: An error occurred while attempting to create a Directory Server monitor provider from the information in configuration entry %s: %s

## **ID: 3408003**

Severity: SEVERE\_ERROR

Message: Configuration entry %s does not contain the ds-cfg-monitor-provider objectclass, which is required for monitor provider definitions

#### **ID: 3408005**

Severity: SEVERE\_ERROR

Message: Configuration entry %s does not contain a valid value for configuration attribute ds-cfgjava-class which specifies the fully-qualified class name for the associated monitor provider

## **ID: 3408006**

Severity: SEVERE\_ERROR

Message: Configuration entry %s has an invalid value for attribute ds-cfg-java-class: %s

#### **ID: 3408007**

Severity: SEVERE\_ERROR

Message: Class %s specified in configuration entry %s does not contain a valid monitor provider implementation: %s

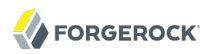

Severity: SEVERE\_ERROR

Message: Configuration entry %s does not contain a valid value for configuration attribute ds-cfgenabled which indicates whether the monitor provider should be enabled for use in the Directory Server

## **ID: 3408010**

Severity: SEVERE\_ERROR

Message: Configuration entry %s has an invalid value for attribute ds-cfg-enabled: %s

## **ID: 3408014**

Severity: SEVERE\_ERROR

Message: An error occurred while trying to retrieve configuration entry cn=Connection Handlers,cn=config in order to initialize the Directory Server backends: %s

## **ID: 3408015**

Severity: SEVERE\_ERROR

Message: The entry cn=Connection Handlers,cn=config does not appear to exist in the Directory Server configuration. This is a required entry

#### **ID: 3408017**

Severity: SEVERE\_ERROR

Message: An unexpected error occurred while interacting with connection handler configuration entry %s: %s

## **ID: 3408022**

Severity: SEVERE\_ERROR

Message: An unexpected error occurred while attempting to determine whether the connection handler associated with configuration entry %s should be enabled or disabled: %s. It will be disabled

#### **ID: 3408023**

Severity: SEVERE\_ERROR

Message: Connection handler configuration entry %s does not contain attribute ds-cfg-javaclass, which is used to specify the name of the class used to provide the connection handler implementation. The connection handler associated with this configuration entry will be disabled

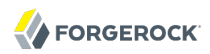

Severity: SEVERE\_ERROR

Message: An unexpected error occurred while trying to determine the name of the Java class that contains the implementation for connection handler %s: %s. This connection handler will be disabled

## **ID: 3408025**

Severity: SEVERE\_ERROR

Message: The Directory Server was unable to load class %s and use it to create a connection handler instance as defined in configuration entry %s. The error that occurred was: %s. This connection handler will be disabled

#### **ID: 3408026**

Severity: SEVERE\_ERROR

Message: An error occurred while trying to initialize a connection handler loaded from class %s with the information in configuration entry %s: %s. This connection handler will be disabled

## **ID: 3408027**

Severity: SEVERE\_ERROR

Message: The configuration for the connection handler defined in configuration entry %s was not acceptable according to its internal validation. However, no specific information is available regarding the problem(s) with the entry

## **ID: 3408028**

Severity: SEVERE\_ERROR

Message: The configuration for the backend defined in configuration entry %s was not acceptable according to its internal validation. However, no specific information is available regarding the problem(s) with the entry

## **ID: 3408029**

Severity: SEVERE\_ERROR

Message: The configuration for the monitor provider defined in configuration entry %s was not acceptable according to its internal validation. However, no specific information is available regarding the problem(s) with the entry

## **ID: 3408030**

Message: The configuration for the logger defined in configuration entry %s was not acceptable according to its internal validation. However, no specific information is available regarding the problem(s) with the entry

# **ID: 3408031**

Severity: SEVERE\_ERROR

Message: The class %s specified in configuration entry %s does not contain a valid Directory Server connection handler implementation

# **ID: 3408032**

Severity: SEVERE\_ERROR

Message: An error occurred while trying to retrieve configuration entry cn=Matching Rules,cn=config in order to initialize the Directory Server matching rules: %s

# **ID: 3408033**

Severity: SEVERE\_ERROR

Message: The entry cn=Matching Rules,cn=config does not appear to exist in the Directory Server configuration. This is a required entry

## **ID: 3408034**

Severity: SEVERE\_ERROR

Message: No child entries were found below the entry cn=Matching Rules,cn=config to define the matching rules for use in the Directory Server. This is an error, because the Directory Server must have matching rules defined to function properly

## **ID: 3408040**

Severity: SEVERE\_ERROR

Message: An unexpected error occurred while attempting to determine whether the matching rule associated with configuration entry %s should be enabled or disabled: %s. It will be disabled

## **ID: 3408041**

Severity: SEVERE\_ERROR

Message: Matching rule configuration entry %s does not contain attribute ds-cfg-java-class, which is used to specify the name of the class used to provide the matching rule implementation. The matching rule associated with this configuration entry will be disabled

## **ID: 3408042**

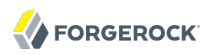

Message: An unexpected error occurred while trying to determine the name of the Java class that contains the implementation for matching rule %s: %s. This matching rule will be disabled

## **ID: 3408043**

Severity: SEVERE\_ERROR

Message: The Directory Server was unable to load class %s and use it to create a matching rule instance as defined in configuration entry %s. The error that occurred was: %s. This matching rule will be disabled

#### **ID: 3408044**

Severity: SEVERE\_ERROR

Message: An error occurred while trying to initialize a matching rule loaded from class %s with the information in configuration entry %s: %s. This matching rule will be disabled

#### **ID: 3408046**

Severity: SEVERE\_ERROR

Message: An error occurred while trying to retrieve configuration entry cn=Syntaxes,cn=config in order to initialize the Directory Server attribute syntaxes: %s

#### **ID: 3408047**

Severity: SEVERE\_ERROR

Message: The entry cn=Syntaxes,cn=config does not appear to exist in the Directory Server configuration. This is a required entry

#### **ID: 3408048**

Severity: SEVERE\_ERROR

Message: No child entries were found below the entry cn=Syntaxes,cn=config to define the attribute syntaxes for use in the Directory Server. This is an error, because the Directory Server must have syntaxes defined to function properly

#### **ID: 3408054**

Severity: SEVERE\_ERROR

Message: An unexpected error occurred while attempting to determine whether the attribute syntax associated with configuration entry %s should be enabled or disabled: %s. It will be disabled

### **ID: 3408055**

Message: Matching rule configuration entry %s does not contain attribute ds-cfg-java-class, which is used to specify the name of the class that provides the attribute syntax implementation. The syntax associated with this configuration entry will be disabled

# **ID: 3408056**

Severity: SEVERE\_ERROR

Message: An unexpected error occurred while trying to determine the name of the Java class that contains the implementation for attribute syntax %s: %s. This syntax will be disabled

# **ID: 3408057**

Severity: SEVERE\_ERROR

Message: The Directory Server was unable to load class %s and use it to create an attribute syntax instance as defined in configuration entry %s. The error that occurred was: %s. This syntax will be disabled

# **ID: 3408058**

Severity: SEVERE\_ERROR

Message: An error occurred while trying to initialize an attribute syntax loaded from class %s with the information in configuration entry %s: %s. This syntax will be disabled

## **ID: 3408060**

Severity: SEVERE\_ERROR

Message: Unable to read the Directory Server schema definitions because the schema directory %s does not exist

## **ID: 3408061**

Severity: SEVERE\_ERROR

Message: Unable to read the Directory Server schema definitions because the schema directory %s exists but is not a directory

## **ID: 3408062**

Severity: SEVERE\_ERROR

Message: Unable to read the Directory Server schema definitions from directory %s because an unexpected error occurred while trying to list the files in that directory: %s

## **ID: 3408069**

Message: Configuration entry %s has an invalid value for configuration attribute ds-cfg-singlestructural-objectclass-behavior (it should be one of "accept", "reject", or "warn" ): %s

# **ID: 3408071**

Severity: SEVERE\_ERROR

Message: Configuration entry %s has an invalid value for configuration attribute ds-cfg-checkschema (it should be a Boolean value of true or false): %s

## **ID: 3408072**

Severity: SEVERE\_ERROR

Message: An unexpected error occurred that prevented the server from installing its default entry cache framework: %s

## **ID: 3408074**

Severity: SEVERE\_ERROR

Message: An error occurred while attempting to initialize an instance of class %s for use as the Directory Server entry cache: %s. As a result, the entry cache will be disabled

## **ID: 3408075**

Severity: SEVERE\_ERROR

Message: The configuration for the entry cache defined in configuration entry %s was not acceptable: %s

## **ID: 3408076**

Severity: SEVERE\_ERROR

Message: The configuration for the entry cache defined in configuration entry %s was not acceptable: the entry cache level %d is already in use

## **ID: 3408097**

Severity: SEVERE\_ERROR

Message: No size limit has been defined for the size based file rotation policy in the configuration entry %s

## **ID: 3408098**

Severity: SEVERE\_ERROR

Message: No time limit has been defined for the time based file rotation policy in the configuration entry %s
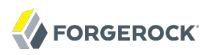

Severity: SEVERE\_ERROR

Message: An invalid file rotation policy %s has been defined in configuration entry %s

## **ID: 3408101**

Severity: SEVERE\_ERROR

Message: An error occurred while trying to retrieve configuration entry cn=Plugins,cn=config in order to initialize the Directory Server plugins: %s

## **ID: 3408102**

Severity: SEVERE\_ERROR

Message: The entry cn=Plugins,cn=config does not appear to exist in the Directory Server configuration. This is a required entry

## **ID: 3408104**

Severity: SEVERE\_ERROR

Message: An unexpected error occurred while interacting with backend configuration entry %s:  $%s$ 

## **ID: 3408108**

Severity: SEVERE\_ERROR

Message: An unexpected error occurred while attempting to determine whether the plugin associated with configuration entry %s should be enabled or disabled: %s. It will be disabled

## **ID: 3408111**

Severity: SEVERE\_ERROR

Message: Plugin configuration entry %s does not contain attribute ds-cfg-plugin-type, which is used to specify the name(s) of the plugin type(s) for the plugin. This is a required attribute, so this plugin will be disabled

## **ID: 3408112**

Severity: SEVERE\_ERROR

Message: Plugin configuration entry %s has an invalid value %s for attribute ds-cfg-plugin-type that does not name a valid plugin type. This plugin will be disabled

## **ID: 3408113**

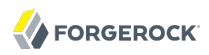

Message: An unexpected error occurred while trying to determine the set of plugin types for the plugin defined in configuration entry %s: %s. This plugin will be disabled

## **ID: 3408114**

Severity: SEVERE\_ERROR

Message: Plugin configuration entry %s does not contain attribute ds-cfg-java-class, which is used to specify the name of the class used to provide the plugin implementation. The plugin associated with this configuration entry will be disabled

### **ID: 3408115**

Severity: SEVERE\_ERROR

Message: An unexpected error occurred while trying to determine the name of the Java class that contains the implementation for plugin %s: %s. This plugin will be disabled

### **ID: 3408116**

Severity: SEVERE\_ERROR

Message: The Directory Server was unable to load class %s and use it to create a plugin instance as defined in configuration entry %s. The error that occurred was: %s. This plugin will be disabled

### **ID: 3408117**

Severity: SEVERE\_ERROR

Message: An error occurred while attempting to initialize an instance of class %s as a Directory Server plugin using the information in configuration entry %s: %s. This plugin will be disabled

### **ID: 3408119**

Severity: SEVERE\_ERROR

Message: Configuration entry %s has an invalid value for configuration attribute ds-cfg-notifyabandoned-operations (it should be a Boolean value of true or false): %s

### **ID: 3408128**

Severity: SEVERE\_ERROR

Message: Class %s specified in configuration entry %s does not contain a valid extended operation handler implementation: %s

### **ID: 3408138**

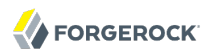

Message: Configuration entry %s does not contain a valid SASL mechanism handler configuration: %s. It will be ignored

### **ID: 3408139**

Severity: SEVERE\_ERROR

Message: An error occurred while attempting to create a Directory Server SASL mechanism handler from the information in configuration entry %s: %s

### **ID: 3408140**

Severity: SEVERE\_ERROR

Message: Configuration entry %s does not contain the ds-cfg-sasl-mechanism-handler objectclass, which is required for SASL mechanism handler definitions

### **ID: 3408142**

Severity: SEVERE\_ERROR

Message: Configuration entry %s does not contain a valid value for configuration attribute dscfg-java-class which specifies the fully-qualified class name for the associated SASL mechanism handler

### **ID: 3408143**

Severity: SEVERE\_ERROR

Message: Configuration entry %s has an invalid value for attribute ds-cfg-java-class: %s

### **ID: 3408144**

Severity: SEVERE\_ERROR

Message: Class %s specified in configuration entry %s does not contain a valid SASL mechanism handler implementation: %s

## **ID: 3408146**

Severity: SEVERE\_ERROR

Message: Configuration entry %s does not contain a valid value for configuration attribute ds-cfgenabled which indicates whether the SASL mechanism handler should be enabled for use in the Directory Server

### **ID: 3408147**

Severity: SEVERE\_ERROR

Message: Configuration entry %s has an invalid value for attribute ds-cfg-enabled: %s

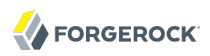

Severity: SEVERE\_ERROR

Message: The configuration for the SASL mechanism handler defined in configuration entry %s was not acceptable according to its internal validation. However, no specific information is available regarding the problem(s) with the entry

## **ID: 3408176**

Severity: SEVERE\_ERROR

Message: Invalid value specified for attribute %s. Allowed values are true or false

### **ID: 3408178**

Severity: SEVERE\_ERROR

Message: Backend configuration entry %s does not contain attribute ds-cfg-base-dn, which is used to specify the set of base DNs for the backend. This is a required attribute, and therefore the backend will be disabled

### **ID: 3408179**

Severity: SEVERE\_ERROR

Message: An unexpected error occurred while attempting to determine the set of base DNs associated with the backend defined in configuration entry %s: %s. This backend will be disabled

### **ID: 3408186**

Severity: SEVERE\_ERROR

Message: Configuration entry "%s" does not contain a value for attribute ds-cfg-enabled, which indicates whether the key manager provider is enabled for use in the server

### **ID: 3408189**

Severity: SEVERE\_ERROR

Message: Fully-qualified name of the Java class that includes the key manager provider implementation. Changes to this configuration attribute will not take effect until the key manager provider has been disabled and then re-enabled, or until the server is restarted

## **ID: 3408200**

Severity: SEVERE\_ERROR

Message: Indicates whether the Directory Server trust manager provider should be enabled. A trust manager provider is required for operations that require access to a trust manager (e.g.,

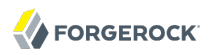

communication over SSL). Changes to this configuration attribute will take effect immediately, but will only impact future attempts to access the trust manager

### **ID: 3408201**

Severity: SEVERE\_ERROR

Message: Configuration entry "%s" does not contain a value for attribute ds-cfg-enabled, which indicates whether the trust manager provider is enabled for use in the server

### **ID: 3408204**

Severity: SEVERE\_ERROR

Message: Fully-qualified name of the Java class that includes the trust manager provider implementation. Changes to this configuration attribute will not take effect until the trust manager provider has been disabled and then re-enabled, or until the server is restarted

### **ID: 3408219**

Severity: SEVERE\_ERROR

Message: Indicates whether the Directory Server certificate mapper should be enabled. A certificate mapper is used to establish a mapping between a client certificate chain and a user entry in the Directory Server for SASL EXTERNAL authentication and similar purposes. Changes to this configuration attribute will take effect immediately

### **ID: 3408220**

Severity: SEVERE\_ERROR

Message: Configuration entry "%s" does not contain a value for attribute ds-cfg-enabled, which indicates whether the certificate mapper is enabled for use in the server

### **ID: 3408223**

Severity: SEVERE\_ERROR

Message: Fully-qualified name of the Java class that includes the certificate mapper implementation. Changes to this configuration attribute will not take effect until the certificate mapper has been disabled and then re-enabled, or until the server is restarted

### **ID: 3408237**

Severity: SEVERE\_ERROR

Message: Configuration entry %s does not contain a valid password storage scheme configuration: %s. It will be ignored

### **ID: 3408238**

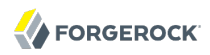

Message: An error occurred while attempting to create a Directory Server password storage scheme from the information in configuration entry %s: %s

### **ID: 3408239**

Severity: SEVERE\_ERROR

Message: Configuration entry %s does not contain the ds-cfg-password-storage-scheme objectclass, which is required for password storage scheme definitions

### **ID: 3408241**

Severity: SEVERE\_ERROR

Message: Configuration entry %s does not contain a valid value for configuration attribute dscfg-java-class which specifies the fully-qualified class name for the associated password storage scheme

### **ID: 3408242**

Severity: SEVERE\_ERROR

Message: Configuration entry %s has an invalid value for attribute ds-cfg-java-class: %s

### **ID: 3408243**

Severity: SEVERE\_ERROR

Message: Class %s specified in configuration entry %s does not contain a valid password storage scheme implementation: %s

## **ID: 3408245**

Severity: SEVERE\_ERROR

Message: Configuration entry %s does not contain a valid value for configuration attribute ds-cfgenabled which indicates whether the password storage scheme should be enabled for use in the Directory Server

## **ID: 3408246**

Severity: SEVERE\_ERROR

Message: Configuration entry %s has an invalid value for attribute ds-cfg-enabled: %s

### **ID: 3408250**

Severity: SEVERE\_ERROR

Message: The configuration for the password storage scheme defined in configuration entry %s was not acceptable according to its internal validation. However, no specific information is available regarding the problem(s) with the entry

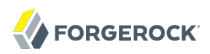

Severity: SEVERE\_ERROR

Message: No disk space limit has been defined for the retention policy in the configuration entry  $%s$ 

### **ID: 3408253**

Severity: SEVERE\_ERROR

Message: The free disk space based retention policy in the configuration entry %s. is not allowed for the Directory Server when running on pre Java 6 VMs

### **ID: 3408257**

Severity: SEVERE\_ERROR

Message: An unexpected error occurred while attempting to determine the backend ID for the backend defined in configuration entry %s: %s. The backend will be disabled

### **ID: 3408258**

Severity: SEVERE\_ERROR

Message: An error occurred while attempting to obtain the %s MAC provider to create the signed hash for the backup: %s

### **ID: 3408259**

Severity: SEVERE\_ERROR

Message: An error occurred while attempting to obtain the %s message digest to create the hash for the backup: %s

### **ID: 3408260**

Severity: SEVERE\_ERROR

Message: An error occurred while trying to create the config archive file %s in directory %s: %s

### **ID: 3408261**

Severity: SEVERE\_ERROR

Message: An error occurred while attempting to obtain the cipher to use to encrypt the backup:  $%s$ 

## **ID: 3408262**

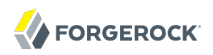

Message: %s config backup %s

## **ID: 3408263**

Severity: SEVERE\_ERROR

Message: An error occurred while attempting to determine the path to the Directory Server configuration file so that it could be archived: %s

## **ID: 3408264**

Severity: SEVERE\_ERROR

Message: An error occurred while attempting to back up configuration file %s: %s

### **ID: 3408265**

Severity: SEVERE\_ERROR

Message: An error occurred while attempting to back up the archived previous configurations from file %s: %s

### **ID: 3408266**

Severity: SEVERE\_ERROR

Message: An error occurred while trying to close the config archive file %s in directory %s: %s

### **ID: 3408267**

Severity: SEVERE\_ERROR

Message: An error occurred while attempting to update the backup descriptor file %s with information about the configuration backup: %s

### **ID: 3408268**

Severity: SEVERE\_ERROR

Message: Unable to restore or verify configuration backup %s in directory %s because no such backup exists

### **ID: 3408269**

Severity: SEVERE\_ERROR

Message: Unable to restore or verify configuration backup %s in directory %s because the archive filename could not be determined

### **ID: 3408270**

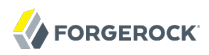

Message: Unable to restore or verify configuration backup %s because the specified archive file %s does not exist

### **ID: 3408271**

Severity: SEVERE\_ERROR

Message: Unable to restore or verify configuration backup %s because an error occurred while trying to determine whether backup archive %s exists: %s

### **ID: 3408272**

Severity: SEVERE\_ERROR

Message: Unable to restore or verify configuration backup %s because an unsigned hash of this backup is available but the server cannot determine the digest algorithm used to generate this hash

### **ID: 3408273**

Severity: SEVERE\_ERROR

Message: Unable to restore or verify configuration backup %s because it has an unsigned hash that uses an unknown or unsupported digest algorithm of %s

### **ID: 3408274**

Severity: SEVERE\_ERROR

Message: Unable to restore or verify configuration backup %s because a signed hash of this backup is available but the server cannot determine the MAC algorithm used to generate this hash

### **ID: 3408275**

Severity: SEVERE\_ERROR

Message: Unable to restore or verify configuration backup %s because it has a signed hash that uses an unknown or unsupported MAC algorithm of %s

### **ID: 3408276**

Severity: SEVERE\_ERROR

Message: Unable to restore or verify configuration backup %s because an error occurred while attempting to open the backup archive file %s: %s

## **ID: 3408278**

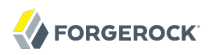

Message: Unable to restore or verify configuration backup %s because it is encrypted using an unknown or unsupported cipher: %s

### **ID: 3408279**

Severity: SEVERE\_ERROR

Message: Unable to restore configuration backup %s because an error occurred while attempting to temporarily back up the current configuration files from %s to %s: %s

### **ID: 3408281**

Severity: SEVERE\_ERROR

Message: An error occurred that prevented the configuration backup from being properly restored. The original configuration files that were in place before the start of the restore process have been preserved and are contained in the %s directory

#### **ID: 3408282**

Severity: SEVERE\_ERROR

Message: Unable to restore configuration backup %s because an error occurred while attempting to create a new empty directory %s into which the files should be restored: %s

#### **ID: 3408283**

Severity: SEVERE\_ERROR

Message: An error occurred that prevented the configuration backup from being properly restored. The original configuration files that were in place before the start of the restore process have been preserved in the %s directory

### **ID: 3408284**

Severity: SEVERE\_ERROR

Message: Unable to restore or verify configuration backup %s because an error occurred while trying to read the next entry from the archive file %s: %s

### **ID: 3408285**

Severity: SEVERE\_ERROR

Message: Unable to restore configuration backup %s because an error occurred while trying to recreate file %s: %s

### **ID: 3408286**

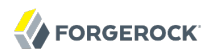

Message: Unable to restore or verify configuration backup %s because an error occurred while processing archived file %s: %s

### **ID: 3408287**

Severity: SEVERE\_ERROR

Message: Unable to restore or verify configuration backup %s because an unexpected error occurred while trying to close the archive file %s: %s

### **ID: 3408289**

Severity: SEVERE\_ERROR

Message: Unable to restore or verify configuration backup %s because the message digest calculated from the backup archive does not match the digest stored with the backup information

### **ID: 3408291**

Severity: SEVERE\_ERROR

Message: Unable to restore or verify configuration backup %s because the signed digest calculated from the backup archive does not match the signature stored with the backup information

#### **ID: 3408294**

Severity: SEVERE\_ERROR

Message: The Directory Server was unable to acquire a shared lock for backend %s: %s. This generally means that the backend is in use by a process that requires an exclusive lock (e.g., importing from LDIF or restoring a backup). This backend will be disabled

#### **ID: 3408298**

Severity: SEVERE\_ERROR

Message: Configuration entry %s has an invalid value for configuration attribute ds-cfg-addmissing-rdn-attributes (it should be a Boolean value of true or false): %s

#### **ID: 3408300**

Severity: SEVERE\_ERROR

Message: Configuration entry %s has an invalid value for configuration attribute ds-cfg-servererror-result-code (it should be an integer value greater than or equal to 1): %s

#### **ID: 3408303**

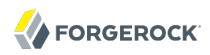

Message: Configuration entry %s does not contain a valid identity mapper configuration: %s. It will be ignored

### **ID: 3408304**

Severity: SEVERE\_ERROR

Message: An error occurred while attempting to create a Directory Server identity mapper from the information in configuration entry %s: %s

### **ID: 3408305**

Severity: SEVERE\_ERROR

Message: Configuration entry %s does not contain the ds-cfg-identity-mapper objectclass, which is required for identity mapper definitions

### **ID: 3408307**

Severity: SEVERE\_ERROR

Message: Configuration entry %s does not contain a valid value for configuration attribute ds-cfgjava-class which specifies the fully-qualified class name for the associated identity mapper

### **ID: 3408308**

Severity: SEVERE\_ERROR

Message: Configuration entry %s has an invalid value for attribute ds-cfg-java-class: %s

### **ID: 3408309**

Severity: SEVERE\_ERROR

Message: Class %s specified in configuration entry %s does not contain a valid identity mapper implementation: %s

## **ID: 3408311**

Severity: SEVERE\_ERROR

Message: Configuration entry %s does not contain a valid value for configuration attribute ds-cfgenabled which indicates whether the identity mapper should be enabled for use in the Directory Server

### **ID: 3408312**

Severity: SEVERE\_ERROR

Message: Configuration entry %s has an invalid value for attribute ds-cfg-enabled: %s

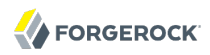

Severity: SEVERE\_ERROR

Message: The configuration for the identity mapper defined in configuration entry %s was not acceptable according to its internal validation. However, no specific information is available regarding the problem(s) with the entry

## **ID: 3408318**

Severity: SEVERE\_ERROR

Message: Configuration entry %s has an invalid value for configuration attribute ds-cfg-proxiedauthorization-identity-mapper (it should be the DN of a valid identity mapper configuration entry): %s

## **ID: 3408319**

Severity: SEVERE\_ERROR

Message: The proxied authorization identity mapper DN %s specified in configuration entry %s does not refer to a valid identity mapper configuration entry

### **ID: 3408320**

Severity: SEVERE\_ERROR

Message: The Directory Server does not have any identity mapper configured for use in conjunction with proxied authorization V2 operations. The Directory Server will not be able to process requests containing the proxied authorization control with a username-based authorization ID

## **ID: 3408321**

Severity: SEVERE\_ERROR

Message: The configured proxied authorization identity mapper DN %s does not refer to an active identity mapper. The Directory Server will not be able to process requests containing the proxied authorization control with a username-based authorization ID

## **ID: 3408323**

Severity: SEVERE\_ERROR

Message: Configuration entry %s has an invalid value for configuration attribute ds-cfg-sizelimit (It should be a positive integer value specifying the size limit to use, or a value of 0 or -1 to indicate that no limit should be enforced): %s

## **ID: 3408341**

Message: The backend defined in configuration entry %s does not have a value for configuration attribute ds-cfg-writability-mode which indicates the writability mode for that backend. The backend will be disabled

# **ID: 3408342**

Severity: SEVERE\_ERROR

Message: The backend defined in configuration entry %s has an invalid writability mode of %s. The backend will be disabled

# **ID: 3408343**

Severity: SEVERE\_ERROR

Message: An unexpected error occurred while attempting to determine the writability mode for the backend defined in configuration entry %s: %s. The backend will be disabled

## **ID: 3408345**

Severity: SEVERE\_ERROR

Message: Configuration entry %s has an invalid value for configuration attribute ds-cfgwritability-mode (the value should be one of "enabled", "disabled", or "internal-only"): %s

## **ID: 3408347**

Severity: SEVERE\_ERROR

Message: Configuration entry %s has an invalid value for configuration attribute ds-cfg-bind-withdn-requires-password (the value should be either "TRUE" or "FALSE"): %s

# **ID: 3408350**

Severity: SEVERE\_ERROR

Message: Configuration entry %s does not contain a valid password validator configuration: %s. It will be ignored

# **ID: 3408351**

Severity: SEVERE\_ERROR

Message: An error occurred while attempting to create a Directory Server password validator from the information in configuration entry %s: %s

# **ID: 3408352**

Severity: SEVERE\_ERROR

Message: Configuration entry %s does not contain the ds-cfg-password-validator objectclass, which is required for password validator definitions

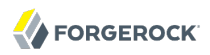

Severity: SEVERE\_ERROR

Message: Configuration entry %s does not contain a valid value for configuration attribute ds-cfgjava-class which specifies the fully-qualified class name for the associated password validator

### **ID: 3408355**

Severity: SEVERE\_ERROR

Message: Configuration entry %s has an invalid value for attribute ds-cfg-java-class: %s

### **ID: 3408356**

Severity: SEVERE\_ERROR

Message: Class %s specified in configuration entry %s does not contain a valid password validator implementation: %s

### **ID: 3408358**

Severity: SEVERE\_ERROR

Message: Configuration entry %s does not contain a valid value for configuration attribute dscfg-enabled which indicates whether the password validator should be enabled for use in the Directory Server

### **ID: 3408359**

Severity: SEVERE\_ERROR

Message: Configuration entry %s has an invalid value for attribute ds-cfg-enabled: %s

### **ID: 3408363**

Severity: SEVERE\_ERROR

Message: The configuration for the password validator defined in configuration entry %s was not acceptable according to its internal validation. However, no specific information is available regarding the problem(s) with the entry

### **ID: 3408366**

Severity: SEVERE\_ERROR

Message: Configuration entry %s does not contain a valid password generator configuration: %s. It will be ignored

### **ID: 3408367**

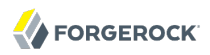

Message: An error occurred while attempting to create a Directory Server password generator from the information in configuration entry %s: %s

## **ID: 3408368**

Severity: SEVERE\_ERROR

Message: Configuration entry %s does not contain the ds-cfg-password-generator objectclass, which is required for password generator definitions

### **ID: 3408370**

Severity: SEVERE\_ERROR

Message: Configuration entry %s does not contain a valid value for configuration attribute ds-cfgjava-class which specifies the fully-qualified class name for the associated password generator

### **ID: 3408371**

Severity: SEVERE\_ERROR

Message: Configuration entry %s has an invalid value for attribute ds-cfg-java-class: %s

### **ID: 3408372**

Severity: SEVERE\_ERROR

Message: Class %s specified in configuration entry %s does not contain a valid password generator implementation: %s

### **ID: 3408374**

Severity: SEVERE\_ERROR

Message: Configuration entry %s does not contain a valid value for configuration attribute dscfg-enabled which indicates whether the password generator should be enabled for use in the Directory Server

## **ID: 3408375**

Severity: SEVERE\_ERROR

Message: Configuration entry %s has an invalid value for attribute ds-cfg-enabled: %s

### **ID: 3408379**

Severity: SEVERE\_ERROR

Message: The configuration for the password generator defined in configuration entry %s was not acceptable according to its internal validation. However, no specific information is available regarding the problem(s) with the entry

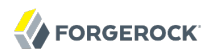

Severity: SEVERE\_ERROR

Message: No default password policy was configured for the Directory Server. This must be specified by the ds-cfg-default-password-policy attribute in configuration entry %s

## **ID: 3408382**

Severity: SEVERE\_ERROR

Message: Configuration entry %s has an invalid value for configuration attribute ds-cfg-defaultpassword-policy (the value should a DN specifying the default password policy configuration entry): %s

## **ID: 3408383**

Severity: SEVERE\_ERROR

Message: The value %s for configuration attribute ds-cfg-default-password-policy does not refer to a valid password policy configuration entry

### **ID: 3408385**

Severity: SEVERE\_ERROR

Message: The password policy configuration base cn=Password Policies,cn=config does not exist in the Directory Server configuration. This entry must be present for the server to function properly

## **ID: 3408386**

Severity: SEVERE\_ERROR

Message: No password policies have been defined below the cn=Password Policies,cn=config entry in the Directory Server configuration. At least one password policy configuration must be defined

## **ID: 3408387**

Severity: SEVERE\_ERROR

Message: The password policy defined in configuration entry %s is invalid: %s

### **ID: 3408388**

Severity: SEVERE\_ERROR

Message: The Directory Server default password policy is defined as %s, but that entry does not exist or is not below the password policy configuration base cn=Password Policies,cn=config

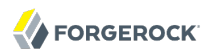

Severity: SEVERE\_ERROR

Message: The password policy configuration base cn=Root DNs,cn=config does not exist in the Directory Server configuration. This entry must be present for the server to function properly

### **ID: 3408409**

Severity: SEVERE\_ERROR

Message: Configuration entry %s does not contain a valid root DN configuration: %s. It will be ignored

### **ID: 3408410**

Severity: SEVERE\_ERROR

Message: An error occurred while attempting to create a Directory Server root DN from the information in configuration entry %s: %s

### **ID: 3408411**

Severity: SEVERE\_ERROR

Message: Configuration entry %s does not contain the ds-cfg-root-dn-user objectclass, which is required for Directory Server root DN definitions

### **ID: 3408413**

Severity: SEVERE\_ERROR

Message: Unable to register "%s" as an alternate bind DN for user "%s" because it is already registered as an alternate bind DN for root user "%s"

### **ID: 3408414**

Severity: SEVERE\_ERROR

Message: An error occurred while trying to parse the set of alternate bind DNs for root user %s:  $%s$ 

### **ID: 3408415**

Severity: SEVERE\_ERROR

Message: An error occurred while trying to register"%s" as an alternate bind DN for root user "%s": %s

### **ID: 3408416**

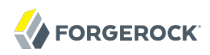

Message: Unable to add root DN entry %s because another root user is already registered with that DN

### **ID: 3408419**

Severity: SEVERE\_ERROR

Message: Configuration entry %s does not contain a valid account status notification handler configuration: %s. It will be ignored

### **ID: 3408420**

Severity: SEVERE\_ERROR

Message: An error occurred while attempting to create a Directory Server account status notification handler from the information in configuration entry %s: %s

### **ID: 3408421**

Severity: SEVERE\_ERROR

Message: Configuration entry %s does not contain the ds-cfg-account-status-notification-handler objectclass, which is required for account status notification handler definitions

### **ID: 3408423**

Severity: SEVERE\_ERROR

Message: Configuration entry %s does not contain a valid value for configuration attribute dscfg-java-class which specifies the fully-qualified class name for the associated account status notification handler

## **ID: 3408424**

Severity: SEVERE\_ERROR

Message: Configuration entry %s has an invalid value for attribute ds-cfg-java-class: %s

### **ID: 3408425**

Severity: SEVERE\_ERROR

Message: Class %s specified in configuration entry %s does not contain a valid account status notification handler implementation: %s

### **ID: 3408427**

Severity: SEVERE\_ERROR

Message: Configuration entry %s does not contain a valid value for configuration attribute ds-cfgenabled which indicates whether the account status notification handler should be enabled for use in the Directory Server

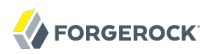

Severity: SEVERE\_ERROR

Message: Configuration entry %s has an invalid value for attribute ds-cfg-enabled: %s

## **ID: 3408432**

Severity: SEVERE\_ERROR

Message: The configuration for the account status notification handler defined in configuration entry %s was not acceptable according to its internal validation. However, no specific information is available regarding the problem(s) with the entry

## **ID: 3408434**

Severity: SEVERE\_ERROR

Message: Configuration entry %s has an invalid value for configuration attribute ds-cfglookthrough-limit (It should be a positive integer value specifying the lookthrough limit to use, or a value of 0 or -1 to indicate that no limit should be enforced): %s

## **ID: 3408439**

Severity: SEVERE\_ERROR

Message: Configuration entry %s does not contain a valid value for configuration attribute ds-cfgdb-directory-permissions (It should be an UNIX permission mode in three-digit octal notation.)

## **ID: 3408440**

Severity: SEVERE\_ERROR

Message: Invalid UNIX file permissions %s does not allow read and write access to the backend database directory by the backend

## **ID: 3408442**

Severity: SEVERE\_ERROR

Message: Configuration entry %s has an invalid value for configuration attribute ds-cfg-time-limit (it should be an integer value followed by a space and a time unit of seconds, minutes, hours, days, or weeks): %s

## **ID: 3408443**

Severity: SEVERE\_ERROR

Message: No default password policy is configured for the Directory Server. The default password policy must be specified by the ds-cfg-default-password-policy attribute in the cn=config entry

Severity: SEVERE\_ERROR

Message: An error occurred while trying to create the configuration archive directory %s

## **ID: 3408446**

Severity: SEVERE\_ERROR

Message: An error occurred while trying to create the configuration archive directory %s: %s

## **ID: 3408447**

Severity: SEVERE\_ERROR

Message: An error occurred while trying to write the current configuration to the configuration archive: %s

## **ID: 3408449**

Severity: SEVERE\_ERROR

Message: Configuration entry %s has an invalid value for configuration attribute ds-cfg-rejectunauthenticated-requests(the value should be either true or false)

### **ID: 3408452**

Severity: SEVERE\_ERROR

Message: Configuration entry %s does not contain a valid group implementation configuration: %s. It will be ignored

### **ID: 3408453**

Severity: SEVERE\_ERROR

Message: An error occurred while attempting to create a Directory Server group implementation from the information in configuration entry %s: %s

## **ID: 3408454**

Severity: SEVERE\_ERROR

Message: Configuration entry %s does not contain the ds-cfg-group-implementation objectclass, which is required for group implementation definitions

## **ID: 3408456**

Message: Configuration entry %s does not contain a valid value for configuration attribute ds-cfgjava-class which specifies the fully-qualified class name for the associated group implementation

# **ID: 3408457**

Severity: SEVERE\_ERROR

Message: Configuration entry %s has an invalid value for attribute ds-cfg-java-class: %s

## **ID: 3408458**

Severity: SEVERE\_ERROR

Message: Class %s specified in configuration entry %s does not contain a valid group implementation: %s

## **ID: 3408460**

Severity: SEVERE\_ERROR

Message: Configuration entry %s does not contain a valid value for configuration attribute dscfg-enabled which indicates whether the group implementation should be enabled for use in the Directory Server

## **ID: 3408461**

Severity: SEVERE\_ERROR

Message: Configuration entry %s has an invalid value for attribute ds-cfg-enabled: %s

## **ID: 3408465**

Severity: SEVERE\_ERROR

Message: The configuration for the group implementation defined in configuration entry %s was not acceptable according to its internal validation. However, no specific information is available regarding the problem(s) with the entry

## **ID: 3408466**

Severity: SEVERE\_ERROR

Message: Set of privileges that should automatically be assigned to root users when they authenticate to the server

## **ID: 3408468**

Severity: SEVERE\_ERROR

Message: An error occurred while attempting to determine the set of privileges that root users should be granted by default: %s

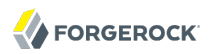

Severity: SEVERE\_ERROR

Message: Configuration entry %s does not contain a valid certificate mapper configuration: %s. It will be ignored

### **ID: 3408479**

Severity: SEVERE\_ERROR

Message: An error occurred while attempting to create a Directory Server certificate mapper from the information in configuration entry %s: %s

### **ID: 3408480**

Severity: SEVERE\_ERROR

Message: Configuration entry %s does not contain the ds-cfg-certificate-mapper objectclass, which is required for certificate mapper definitions

### **ID: 3408481**

Severity: SEVERE\_ERROR

Message: Configuration entry %s does not contain a valid value for configuration attribute ds-cfgjava-class which specifies the fully-qualified class name for the associated certificate mapper

### **ID: 3408482**

Severity: SEVERE\_ERROR

Message: Configuration entry %s has an invalid value for attribute ds-cfg-java-class: %s

### **ID: 3408483**

Severity: SEVERE\_ERROR

Message: Class %s specified in configuration entry %s does not contain a valid certificate mapper implementation: %s

### **ID: 3408484**

Severity: SEVERE\_ERROR

Message: Configuration entry %s has an invalid value for attribute ds-cfg-enabled: %s

### **ID: 3408488**

Message: The configuration for the certificate mapper defined in configuration entry %s was not acceptable according to its internal validation. However, no specific information is available regarding the problem(s) with the entry

# **ID: 3408491**

Severity: SEVERE\_ERROR

Message: Configuration entry %s does not contain a valid key manager provider configuration: %s. It will be ignored

# **ID: 3408492**

Severity: SEVERE\_ERROR

Message: An error occurred while attempting to create a Directory Server key manager provider from the information in configuration entry %s: %s

## **ID: 3408493**

Severity: SEVERE\_ERROR

Message: Configuration entry %s does not contain the ds-cfg-key-manager-provider objectclass, which is required for key manager provider definitions

## **ID: 3408494**

Severity: SEVERE\_ERROR

Message: Configuration entry %s does not contain a valid value for configuration attribute ds-cfgjava-class which specifies the fully-qualified class name for the associated key manager provider

## **ID: 3408495**

Severity: SEVERE\_ERROR

Message: Configuration entry %s has an invalid value for attribute ds-cfg-java-class: %s

## **ID: 3408496**

Severity: SEVERE\_ERROR

Message: Class %s specified in configuration entry %s does not contain a valid key manager provider implementation: %s

## **ID: 3408497**

Severity: SEVERE\_ERROR

Message: Configuration entry %s has an invalid value for attribute ds-cfg-enabled: %s

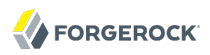

Severity: SEVERE\_ERROR

Message: The configuration for the key manager provider defined in configuration entry %s was not acceptable according to its internal validation. However, no specific information is available regarding the problem(s) with the entry

### **ID: 3408504**

Severity: SEVERE\_ERROR

Message: Configuration entry %s does not contain a valid trust manager provider configuration: %s. It will be ignored

### **ID: 3408505**

Severity: SEVERE\_ERROR

Message: An error occurred while attempting to create a Directory Server trust manager provider from the information in configuration entry %s: %s

### **ID: 3408506**

Severity: SEVERE\_ERROR

Message: Configuration entry %s does not contain the ds-cfg-trust-manager-provider objectclass, which is required for trust manager provider definitions

### **ID: 3408507**

Severity: SEVERE\_ERROR

Message: Configuration entry %s does not contain a valid value for configuration attribute ds-cfgjava-class which specifies the fully-qualified class name for the associated trust manager provider

### **ID: 3408508**

Severity: SEVERE\_ERROR

Message: Configuration entry %s has an invalid value for attribute ds-cfg-java-class: %s

### **ID: 3408509**

Severity: SEVERE\_ERROR

Message: Class %s specified in configuration entry %s does not contain a valid trust manager provider implementation: %s

### **ID: 3408510**

Message: Configuration entry %s has an invalid value for attribute ds-cfg-enabled: %s

# **ID: 3408514**

Severity: SEVERE\_ERROR

Message: The configuration for the trust manager provider defined in configuration entry %s was not acceptable according to its internal validation. However, no specific information is available regarding the problem(s) with the entry

## **ID: 3408515**

Severity: SEVERE\_ERROR

Message: Unable to retrieve JMX attribute %s associated with configuration entry %s: %s

## **ID: 3408516**

Severity: SEVERE\_ERROR

Message: Unable to set the value of JMX attribute %s associated with configuration entry %s because no JMX connection is available

## **ID: 3408517**

Severity: SEVERE\_ERROR

Message: %s.%s returned a result of null for entry %s

## **ID: 3408518**

Severity: SEVERE\_ERROR

Message: %s.%s failed for entry %s: result code=%s, admin action required=%b, messages="%s"

## **ID: 3408521**

Severity: SEVERE\_ERROR

Message: Unable to parse value "%s" from config entry "%s" as a valid search filter: %s

## **ID: 3408522**

Severity: SEVERE\_ERROR

Message: An error occurred while trying to load an instance of class %s referenced in configuration entry %s as a virtual attribute provider: %s

## **ID: 3408523**

Message: The virtual attribute configuration in entry "%s" is not valid because attribute type %s is single-valued but provider %s may generate multiple values

# **ID: 3408524**

Severity: SEVERE\_ERROR

Message: The virtual attribute configuration in entry "%s" is not valid because attribute type %s is single-valued but the conflict behavior is configured to merge real and virtual values

## **ID: 3408528**

Severity: SEVERE\_ERROR

Message: The Directory Server encountered an error while attempting to determine whether the configuration file %s has been externally edited with the server online, and/or trying to preserve such changes: %s. Any manual changes made to that file may have been lost

## **ID: 3408529**

Severity: SEVERE\_ERROR

Message: Class %s specified in attribute ds-cfg-java-class of configuration entry %s cannot be instantiated as a Directory Server log rotation policy: %s

## **ID: 3408530**

Severity: SEVERE\_ERROR

Message: Class %s specified in attribute ds-cfg-java-class of configuration entry %s cannot be instantiated as a Directory Server log retention policy: %s

## **ID: 3408531**

Severity: SEVERE\_ERROR

Message: An error occurred while attempting to create a Directory Server log rotation policy from the information in configuration entry %s: %s

## **ID: 3408532**

Severity: SEVERE\_ERROR

Message: An error occurred while attempting to create a Directory Server log retention policy from the information in configuration entry %s: %s

## **ID: 3408533**

Severity: SEVERE\_ERROR

Message: An error occurred while attempting to create a text writer for a Directory Server logger from the information in configuration entry %s: %s

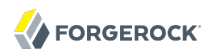

Severity: SEVERE\_ERROR

Message: Unable to initialize an instance of class %s as a work queue as specified in configuration entry %s: %s

### **ID: 3408548**

Severity: SEVERE\_ERROR

Message: The attempt to apply the configuration add failed. The preliminary checks were all successful and the entry was added to the server configuration, but at least one of the configuration add listeners reported an error when attempting to apply the change: %s

### **ID: 3408549**

Severity: SEVERE\_ERROR

Message: The attempt to apply the configuration delete failed. The preliminary checks were all successful and the entry was removed from the server configuration, but at least one of the configuration delete listeners reported an error when attempting to apply the change: %s

### **ID: 3408550**

Severity: SEVERE\_ERROR

Message: The attempt to apply the configuration modification failed. The preliminary checks were all successful and the modified entry was written to the server configuration, but at least one of the configuration change listeners reported an error when attempting to apply the change: %s

### **ID: 3408569**

Severity: SEVERE\_ERROR

Message: The provided SMTP server value '%s' is invalid. An SMTP server value must have an IP address or a resolvable name, and it may optionally be followed by a colon and an integer value between 1 and 65535 to specify the server port number

### **ID: 3408570**

Severity: SEVERE\_ERROR

Message: An error occurred while attempting to open the current configuration file %s for reading in order to copy it to the ".startok" file: %s

### **ID: 3408571**

Severity: SEVERE\_ERROR

Message: An error occurred while attempting to open file %s in order to write the ".startok" configuration file: %s

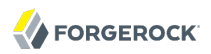

Severity: SEVERE\_ERROR

Message: An error occurred while attempting to copy the current configuration from file %s into temporary file %s for use as the ".startok" configuration file: %s

### **ID: 3408573**

Severity: SEVERE\_ERROR

Message: An error occurred while attempting to rename file %s to %s for use as the ".startok" configuration file: %s

### **ID: 3408576**

Severity: SEVERE\_ERROR

Message: An error occurred while trying to parse and validate Berkeley DB JE property %s: %s

### **ID: 3408577**

Severity: SEVERE\_ERROR

Message: An error occurred while trying to parse and validate Berkeley DB JE property %s: the property does not follow a singular property=value form

### **ID: 3408578**

Severity: SEVERE\_ERROR

Message: An error occurred while trying to parse and validate Berkeley DB JE property %s: the property shadows configuration attribute %s

### **ID: 3408579**

Severity: SEVERE\_ERROR

Message: An error occurred while trying to parse and validate Berkeley DB JE property %s: the property is already defined for this component

### **ID: 3408581**

Severity: SEVERE\_ERROR

Message: An error occurred while attempting to open the configured log file %s for logger %s: %s

### **ID: 3408582**

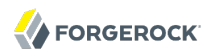

Message: The configuration for the workflow element defined in configuration entry %s was not acceptable: %s

### **ID: 3408583**

Severity: SEVERE\_ERROR

Message: An error occurred while trying to initialize a workflow element from class %s with the information in configuration entry %s: %s. This workflow element will be disabled

### **ID: 3408585**

Severity: SEVERE\_ERROR

Message: An error occurred while trying to configure in manual mode the workflows in the Directory Server, and rollback to automatic configuration mode has failed too. If the server is in an unstable state restart it with the last valid configuration

### **ID: 3408586**

Severity: SEVERE\_ERROR

Message: An error occurred while trying to configure in automatic mode the workflows in the Directory Server, and rollback to manual configuration mode has failed too. If the server is in an unstable state restart it with the last valid configuration

### **ID: 3408587**

Severity: SEVERE\_ERROR

Message: Invalid UNIX file permissions %s does not allow write access to the log file by the log publisher

### **ID: 3408588**

Severity: SEVERE\_ERROR

Message: Invalid UNIX file permissions %s: %s

## **ID: 3408591**

Severity: SEVERE\_ERROR

Message: The allowed attribute %s specified in configuration entry %s is also defined as a prohibited attribute

### **ID: 3408592**

Severity: SEVERE\_ERROR

Message: The allowed subtree %s specified in configuration entry %s is also defined as a prohibited subtree

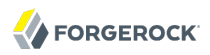

Severity: SEVERE\_ERROR

Message: The configuration for the network group defined in configuration entry %s was not acceptable: %s

### **ID: 3408594**

Severity: SEVERE\_ERROR

Message: An error occurred while trying to initialize a network group policy loaded from class %s with the information in configuration entry %s: %s

### **ID: 3408598**

Severity: SEVERE\_ERROR

Message: The configuration entry '%s' is currently defined to be the default password policy, however it is not a password policy

### **ID: 3408600**

Severity: SEVERE\_ERROR

Message: The timestamp format string "%s" is not a valid format string. The format string should conform to the syntax described in the documentation for the "java.text.SimpleDateFormat" class

### **ID: 3408601**

Severity: SEVERE\_ERROR

Message: The access log filtering criteria defined in "%s" could not be parsed because it contains an invalid user DN pattern "%s"

### **ID: 3408602**

Severity: SEVERE\_ERROR

Message: The access log filtering criteria defined in "%s" could not be parsed because it contains an invalid target DN pattern "%s"

### **ID: 3408604**

Severity: SEVERE\_ERROR

Message: Class %s specified in attribute ds-cfg-java-class of configuration entry %s cannot be instantiated as a Directory Server HTTP access logger: %s

### **ID: 3408605**

Message: The log format for configuration entry %s is empty. No information will be logged even if logging is activated

# **ID: 3473434**

Severity: FATAL\_ERROR

Message: The specified configuration file %s does not exist or is not readable

# **ID: 3473435**

Severity: FATAL\_ERROR

Message: An unexpected error occurred while attempting to determine whether configuration file %s exists: %s

# **ID: 3473436**

Severity: FATAL\_ERROR

Message: An error occurred while attempting to open the configuration file %s for reading: %s

# **ID: 3473437**

Severity: FATAL\_ERROR

Message: An error occurred while attempting to read the contents of configuration file %s: %s

# **ID: 3473439**

Severity: FATAL\_ERROR

Message: An error occurred at or near line %d while trying to parse the configuration from LDIF file %s: %s

# **ID: 3473440**

Severity: FATAL\_ERROR

Message: The specified configuration file %s does not appear to contain any configuration entries

# **ID: 3473441**

Severity: FATAL\_ERROR

Message: The first entry read from LDIF configuration file %s had a DN of "%s" rather than the expected "%s" which should be used as the Directory Server configuration root

# **ID: 3473442**

Severity: FATAL\_ERROR

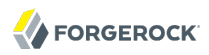

Message: An unexpected error occurred while attempting to process the Directory Server configuration file %s: %s

## **ID: 3473443**

Severity: FATAL\_ERROR

Message: Configuration entry %s starting at or near line %s in the LDIF configuration file %s has the same DN as another entry already read from that file

### **ID: 3473444**

Severity: FATAL\_ERROR

Message: Configuration entry %s starting at or near line %d in the configuration LDIF file %s does not appear to have a parent entry (expected parent DN was %s)

### **ID: 3473445**

Severity: FATAL\_ERROR

Message: The Directory Server was unable to determine the parent DN for configuration entry %s starting at or near line %d in the configuration LDIF file %s

### **ID: 3473446**

Severity: FATAL\_ERROR

Message: Unable to determine the Directory Server instance root from either an environment variable or based on the location of the configuration file. Please set an environment variable named %s with a value containing the absolute path to the server installation root

## **ID: 3473450**

Severity: FATAL\_ERROR

Message: An error occurred while attempting to retrieve the base logger entry cn=Loggers,cn=config from the Directory Server configuration: %s

### **ID: 3473511**

Severity: FATAL\_ERROR

Message: An unexpected error occurred while trying to register the configuration handler base DN "%s" as a private suffix with the Directory Server: %s

### **ID: 3473535**

Severity: FATAL\_ERROR

Message: An error occurred while attempting to retrieve the base monitor entry cn=Monitor Providers,cn=config from the Directory Server configuration: %s

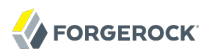

Severity: FATAL\_ERROR

Message: An error occurred while attempting to retrieve the SASL mechanism handler base entry cn=SASL Mechanisms,cn=config from the Directory Server configuration: %s

## **ID: 3473771**

Severity: FATAL\_ERROR

Message: An error occurred while attempting to retrieve the password storage scheme base entry cn=Password Storage Schemes,cn=config from the Directory Server configuration: %s

## **ID: 3473837**

Severity: FATAL\_ERROR

Message: An error occurred while attempting to retrieve the identity mapper base entry cn=Identity Mappers,cn=config from the Directory Server configuration: %s

### **ID: 3473860**

Severity: FATAL\_ERROR

Message: An error occurred while attempting to retrieve the Directory Server synchronization provider configuration base entry cn=Synchronization Providers,cn=config: %s

## **ID: 3473861**

Severity: FATAL\_ERROR

Message: The Directory Server synchronization provider base entry cn=Synchronization Providers,cn=config does not exist. This entry must be present in the Directory Server configuration

## **ID: 3473862**

Severity: FATAL\_ERROR

Message: Configuration entry %s exists below the Directory Server synchronization provider root but does not contain attribute ds-cfg-synchronization-provider which must be present in all synchronization provider configuration entries

## **ID: 3473863**

Severity: FATAL\_ERROR

Message: An error occurred while attempting to determine whether configuration entry %s was a valid Directory Server synchronization provider: %s

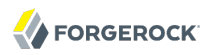

Severity: FATAL\_ERROR

Message: Synchronization provider configuration entry %s does not contain attribute ds-cfgenabled which indicates whether the synchronization provider is enabled for use

## **ID: 3473867**

Severity: FATAL\_ERROR

Message: An error occurred while attempting to determine whether the Directory Server synchronization provider defined in configuration entry %s should be enabled: %s

### **ID: 3473869**

Severity: FATAL\_ERROR

Message: Synchronization provider configuration entry %s does not contain attribute ds-cfg-javaclass which specifies the name of the class that implements the synchronization provider logic

### **ID: 3473870**

Severity: FATAL\_ERROR

Message: An error occurred while attempting to determine the name of the class used to provide the Directory Server synchronization provider logic from configuration entry %s: %s

### **ID: 3473871**

Severity: FATAL\_ERROR

Message: An error occurred while attempting to load class %s referenced in synchronization provider configuration entry %s: %s

### **ID: 3473872**

Severity: FATAL\_ERROR

Message: An error occurred while attempting to instantiate class %s referenced in synchronization provider configuration entry %s: %s

### **ID: 3473873**

Severity: FATAL\_ERROR

Message: An error occurred while attempting to initialize the Directory Server synchronization provider referenced in configuration entry %s: %s

### **ID: 3473875**

Severity: FATAL\_ERROR

Message: The Java class providing the logic for the synchronization provider defined in configuration entry %s has changed from %s to %s. This will not take effect until the Directory Server is restarted

# **ID: 3473884**

Severity: FATAL\_ERROR

Message: An error occurred while attempting to retrieve the password validator base entry cn=Password Validators,cn=config from the Directory Server configuration: %s

## **ID: 3473900**

Severity: FATAL\_ERROR

Message: An error occurred while attempting to retrieve the password generator base entry cn=Password Generators,cn=config from the Directory Server configuration: %s

## **ID: 3473920**

Severity: FATAL\_ERROR

Message: An error occurred while attempting to retrieve the password policy base entry cn=Password Policies,cn=config from the Directory Server configuration: %s

### **ID: 3473927**

Severity: FATAL\_ERROR

Message: An error occurred while attempting to retrieve the Directory Server access control configuration entry cn=Access Control Handler,cn=config: %s

## **ID: 3473928**

Severity: FATAL\_ERROR

Message: The Directory Server access control configuration entry cn=Access Control Handler,cn=config does not exist. This entry must be present in the Directory Server configuration

## **ID: 3473929**

Severity: FATAL\_ERROR

Message: The Directory Server access control configuration entry cn=Access Control Handler,cn=config does not have the correct object class. This entry must have the object class ds-cfg-access-control-handler in order to be valid

## **ID: 3473932**

Severity: FATAL\_ERROR
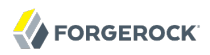

Message: The access control configuration entry %s does not contain attribute ds-cfg-enabled which indicates whether the access control is enabled for use

## **ID: 3473935**

Severity: FATAL\_ERROR

Message: An error occurred while attempting to determine whether the Directory Server access control as defined in configuration entry %s should be enabled: %s

### **ID: 3473937**

Severity: FATAL\_ERROR

Message: The access control configuration entry %s does not contain attribute ds-cfg-java-class which specifies the name of the Java class providing the access control implementation for the Directory Server

### **ID: 3473938**

Severity: FATAL\_ERROR

Message: An error occurred while attempting to determine the name of the class used to provide the Directory Server access control implementation from configuration entry %s: %s

### **ID: 3473939**

Severity: FATAL\_ERROR

Message: An error occurred while attempting to load class %s referenced in the access control configuration entry %s: %s

## **ID: 3473940**

Severity: FATAL\_ERROR

Message: The access control implementation class %s referenced in the access control configuration entry %s does not implement the %s interface: %s

## **ID: 3473941**

Severity: FATAL\_ERROR

Message: An error occurred while attempting to instantiate class %s referenced in the access control configuration entry %s: %s

## **ID: 3473942**

Severity: FATAL\_ERROR

Message: An error occurred while attempting to initialize the Directory Server access control implementation referenced in configuration entry %s: %s

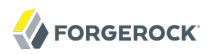

Severity: FATAL\_ERROR

Message: An error occurred while attempting to retrieve the root DN base entry cn=Root DNs,cn=config from the Directory Server configuration: %s

## **ID: 3473953**

Severity: FATAL\_ERROR

Message: An error occurred while attempting to retrieve the account status notification handler base entry cn=Account Status Notification Handlers,cn=config from the Directory Server configuration: %s

## **ID: 3473971**

Severity: FATAL\_ERROR

Message: An error occurred while attempting to apply the changes contained in file %s to the server configuration at startup: %s

## **ID: 3473972**

Severity: FATAL\_ERROR

Message: Unable to apply a change at server startup: %s

## **ID: 3473973**

Severity: FATAL\_ERROR

Message: One or more errors occurred while applying changes on server startup

### **ID: 3473986**

Severity: FATAL\_ERROR

Message: An error occurred while attempting to retrieve the group implementation base entry cn=Group Implementations,cn=config from the Directory Server configuration: %s

## **ID: 3474012**

Severity: FATAL\_ERROR

Message: An error occurred while attempting to retrieve the certificate mapper base entry cn=Certificate Mappers,cn=config from the Directory Server configuration: %s

### **ID: 3474025**

Severity: FATAL\_ERROR

Message: An error occurred while attempting to retrieve the key manager provider base entry cn=Key Manager Providers,cn=config from the Directory Server configuration: %s

# **ID: 3474038**

Severity: FATAL\_ERROR

Message: An error occurred while attempting to retrieve the trust manager provider base entry cn=Trust Manager Providers,cn=config from the Directory Server configuration: %s

# **ID: 3474062**

Severity: FATAL\_ERROR

Message: An error occurred while attempting to calculate a SHA-1 digest of file %s: %s

# *Log Message Category: CORE*

This category concerns messages associated with the core server.

## **ID: 262254**

Severity: SEVERE\_ERROR

Message: An unexpected error occurred while trying to create a worker thread: %s

## **ID: 262273**

Severity: SEVERE\_ERROR

Message: An error occurred while attempting to bootstrap the matching rule defined in class %s:  $%s$ 

## **ID: 262274**

Severity: SEVERE\_ERROR

Message: An error occurred while attempting to bootstrap the attribute syntax defined in class  $%s: %s$ 

## **ID: 262324**

Severity: SEVERE\_ERROR

Message: The suffix "%s" is already registered with the Directory Server with a backend of type  $%s$ 

## **ID: 262325**

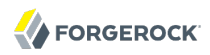

Message: The suffix "%s" is already registered with the Directory Server as a sub-suffix of the backend for suffix "%s"

## **ID: 262326**

Severity: SEVERE\_ERROR

Message: The private suffix "%s" is below a non-private suffix defined with a base DN of "%s". A private sub-suffix may not exist below a non-private suffix

### **ID: 262327**

Severity: SEVERE\_ERROR

Message: An error occurred while trying to retrieve the root DSE configuration entry (cn=Root DSE,cn=config) from the Directory Server configuration: %s

### **ID: 262363**

Severity: SEVERE\_ERROR

Message: Unable to process the bind because the server was unable to obtain a read lock on the entry %s

### **ID: 262368**

Severity: SEVERE\_ERROR

Message: The operation was canceled because the client connection was terminated by a preparse plugin

### **ID: 262369**

Severity: SEVERE\_ERROR

Message: The operation was canceled because the client connection was terminated by a preoperation plugin

### **ID: 262370**

Severity: SEVERE\_ERROR

Message: The operation was canceled because the client connection was terminated by a postoperation plugin

### **ID: 262371**

Severity: SEVERE\_ERROR

Message: The Directory Server was unable to obtain a read lock on entry %s after multiple attempts. Processing on this operation cannot continue

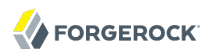

Severity: SEVERE\_ERROR

Message: Entry %s cannot be added because the server failed to obtain a read lock on the parent entry %s after multiple attempts

### **ID: 262378**

Severity: SEVERE\_ERROR

Message: Entry %s cannot be added because the server failed to obtain a write lock for this entry after multiple attempts

### **ID: 262379**

Severity: SEVERE\_ERROR

Message: Entry %s cannot be removed because the server failed to obtain a write lock for this entry after multiple attempts

### **ID: 262380**

Severity: SEVERE\_ERROR

Message: The operation was canceled because the client connection was terminated by a search result entry plugin working on entry %s

### **ID: 262381**

Severity: SEVERE\_ERROR

Message: The operation was canceled because the client connection was terminated by a search result reference plugin working on referral %s

### **ID: 262391**

Severity: SEVERE\_ERROR

Message: The modify DN operation for entry %s cannot be performed because the server was unable to obtain a write lock for that DN

### **ID: 262392**

Severity: SEVERE\_ERROR

Message: The modify DN operation for entry %s cannot be performed because an exception was caught while attempting to obtain a write lock for new DN %s: %s

### **ID: 262393**

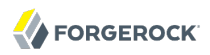

Message: The modify DN operation for entry %s cannot be performed because the server was unable to obtain a write lock for the new DN %s

### **ID: 262395**

Severity: SEVERE\_ERROR

Message: Entry %s cannot be modified because the server failed to obtain a write lock for this entry after multiple attempts

### **ID: 262436**

Severity: SEVERE\_ERROR

Message: The line "%s" associated with the backup information in directory %s could not be parsed because it did not contain an equal sign to delimit the property name from the value

### **ID: 262437**

Severity: SEVERE\_ERROR

Message: The line "%s" associated with the backup information in directory %s could not be parsed because it did not include a property name

### **ID: 262438**

Severity: SEVERE\_ERROR

Message: The backup information structure in directory %s could not be parsed because it contained multiple backup IDs (%s and %s)

### **ID: 262439**

Severity: SEVERE\_ERROR

Message: The backup information structure in directory %s could not be parsed because it contained an unknown property %s with value %s

### **ID: 262440**

Severity: SEVERE\_ERROR

Message: An unexpected error occurred while trying to decode a backup information structure in directory %s: %s

### **ID: 262441**

Severity: SEVERE\_ERROR

Message: Unable to decode a backup information structure in directory %s because the structure did not include a backup ID

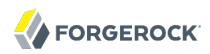

Severity: SEVERE\_ERROR

Message: The backup information structure with backup ID %s in directory %s was not valid because it did not contain the backup date

### **ID: 262443**

Severity: SEVERE\_ERROR

Message: Cannot add a backup with ID %s to backup directory %s because another backup already exists with that ID

### **ID: 262444**

Severity: SEVERE\_ERROR

Message: Cannot remove backup %s from backup directory %s because no backup with that ID exists in that directory

### **ID: 262445**

Severity: SEVERE\_ERROR

Message: Cannot remove backup %s from backup directory %s because it is listed as a dependency for backup %s

### **ID: 262446**

Severity: SEVERE\_ERROR

Message: Backup directory %s does not exist and an error occurred while attempting to create it:  $%s$ 

### **ID: 262447**

Severity: SEVERE\_ERROR

Message: The backup directory path %s exists but does not reference a directory

### **ID: 262448**

Severity: SEVERE\_ERROR

Message: An error occurred while trying to remove saved backup descriptor file %s: %s. The new backup descriptor has been written to %s but will not be used until it is manually renamed to %s

### **ID: 262449**

Message: An error occurred while trying to rename the current backup descriptor file %s to %s: %s. The new backup descriptor has been written to %s but will not be used until it is manually renamed to %s

# **ID: 262450**

Severity: SEVERE\_ERROR

Message: An error occurred while trying to rename the new backup descriptor file %s to %s: %s. The new backup descriptor will not be used until it is manually renamed

# **ID: 262451**

Severity: SEVERE\_ERROR

Message: No backup directory descriptor file was found at %s

# **ID: 262452**

Severity: SEVERE\_ERROR

Message: The backup descriptor file %s is invalid because the first line should have contained the DN of the backend configuration entry but was blank

# **ID: 262453**

Severity: SEVERE\_ERROR

Message: The backup descriptor file %s is invalid because the first line of the file was "%s", but the DN of the backend configuration entry was expected

# **ID: 262454**

Severity: SEVERE\_ERROR

Message: An error occurred while trying to decode the value "%s" read from the first line of %s as the DN of the backend configuration entry: %s

# **ID: 262529**

Severity: SEVERE\_ERROR

Message: Entry %s cannot be added because it is missing attribute %s that is contained in the entry's RDN. All attributes used in the RDN must also be provided in the attribute list for the entry

# **ID: 262530**

Severity: SEVERE\_ERROR

Message: An unexpected error occurred while notifying a change notification listener of an add operation: %s

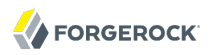

Severity: SEVERE\_ERROR

Message: An unexpected error occurred while notifying persistent search %s of an add operation: %s. The persistent search has been terminated

### **ID: 262532**

Severity: SEVERE\_ERROR

Message: An unexpected error occurred while notifying a change notification listener of a delete operation: %s

### **ID: 262533**

Severity: SEVERE\_ERROR

Message: An unexpected error occurred while notifying persistent search %s of a delete operation: %s. The persistent search has been terminated

### **ID: 262534**

Severity: SEVERE\_ERROR

Message: An unexpected error occurred while notifying a change notification listener of a modify operation: %s

### **ID: 262535**

Severity: SEVERE\_ERROR

Message: An unexpected error occurred while notifying persistent search %s of a modify operation: %s. The persistent search has been terminated

### **ID: 262536**

Severity: SEVERE\_ERROR

Message: An unexpected error occurred while notifying a change notification listener of a modify DN operation: %s

### **ID: 262537**

Severity: SEVERE\_ERROR

Message: An unexpected error occurred while notifying persistent search %s of a modify DN operation: %s. The persistent search has been terminated

### **ID: 262538**

Message: Unable to process the bind request because it contained a control with OID %s that was marked critical but this control is not supported for the bind operation

# **ID: 262544**

Severity: SEVERE\_ERROR

Message: The entry %s cannot be added because an entry with that name already exists

# **ID: 262545**

Severity: SEVERE\_ERROR

Message: An error occurred during preoperation synchronization processing for the add operation with connection ID %d and operation ID %d: %s

# **ID: 262546**

Severity: SEVERE\_ERROR

Message: An error occurred during postoperation synchronization processing for the add operation with connection ID %d and operation ID %d: %s

# **ID: 262547**

Severity: SEVERE\_ERROR

Message: An error occurred during preoperation synchronization processing for the delete operation with connection ID %d and operation ID %d: %s

# **ID: 262548**

Severity: SEVERE\_ERROR

Message: An error occurred during postoperation synchronization processing for the delete operation with connection ID %d and operation ID %d: %s

# **ID: 262549**

Severity: SEVERE\_ERROR

Message: An error occurred during preoperation synchronization processing for the modify operation with connection ID %d and operation ID %d: %s

# **ID: 262550**

Severity: SEVERE\_ERROR

Message: An error occurred during postoperation synchronization processing for the modify operation with connection ID %d and operation ID %d: %s

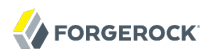

Severity: SEVERE\_ERROR

Message: An error occurred during preoperation synchronization processing for the modify DN operation with connection ID %d and operation ID %d: %s

### **ID: 262552**

Severity: SEVERE\_ERROR

Message: An error occurred during postoperation synchronization processing for the modify DN operation with connection ID %d and operation ID %d: %s

### **ID: 262553**

Severity: SEVERE\_ERROR

Message: An error occurred during conflict resolution synchronization processing for the add operation with connection ID %d and operation ID %d: %s

### **ID: 262554**

Severity: SEVERE\_ERROR

Message: An error occurred during conflict resolution synchronization processing for the delete operation with connection ID %d and operation ID %d: %s

### **ID: 262555**

Severity: SEVERE\_ERROR

Message: An error occurred during conflict resolution synchronization processing for the modify operation with connection ID %d and operation ID %d: %s

### **ID: 262556**

Severity: SEVERE\_ERROR

Message: An error occurred during conflict resolution synchronization processing for the modify DN operation with connection ID %d and operation ID %d: %s

### **ID: 262557**

Severity: SEVERE\_ERROR

Message: Unable to add entry %s because the Directory Server is configured in read-only mode

### **ID: 262558**

Message: Unable to add entry %s because the backend that should hold that entry is configured in read-only mode

## **ID: 262559**

Severity: SEVERE\_ERROR

Message: Unable to delete entry %s because the Directory Server is configured in read-only mode

## **ID: 262560**

Severity: SEVERE\_ERROR

Message: Unable to delete entry %s because the backend that holds that entry is configured in read-only mode

## **ID: 262561**

Severity: SEVERE\_ERROR

Message: Unable to modify entry %s because the Directory Server is configured in read-only mode

## **ID: 262562**

Severity: SEVERE\_ERROR

Message: Unable to modify entry %s because the backend that holds that entry is configured in read-only mode

## **ID: 262563**

Severity: SEVERE\_ERROR

Message: Unable to rename entry %s because the Directory Server is configured in read-only mode

# **ID: 262564**

Severity: SEVERE\_ERROR

Message: Unable to rename entry %s because the backend that holds that entry is configured in read-only mode

# **ID: 262565**

Severity: SEVERE\_ERROR

Message: Unable to process the simple bind request because it contained a bind DN but no password, which is forbidden by the server configuration

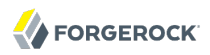

Severity: SEVERE\_ERROR

Message: The password policy configuration entry "%s" does not contain a value for attribute dscfg-password-attribute, which specifies the attribute to hold user passwords

## **ID: 262567**

Severity: SEVERE\_ERROR

Message: The password policy configuration entry "%s" does not contain any values for attribute ds-cfg-default-password-storage-scheme, which specifies the set of default password storage schemes

## **ID: 262569**

Severity: SEVERE\_ERROR

Message: The password policy definition contained in configuration entry "%s" is invalid because the specified password attribute "%s" is not defined in the server schema

### **ID: 262570**

Severity: SEVERE\_ERROR

Message: The password policy definition contained in configuration entry "%s" is invalid because the specified password attribute "%s" has a syntax OID of %s. The password attribute must have a syntax OID of either 1.3.6.1.4.1.26027.1.3.1 (for the user password syntax) or 1.3.6.1.4.1.4203.1.1.2 (for the authentication password syntax)

## **ID: 262571**

Severity: SEVERE\_ERROR

Message: An error occurred while attempting to determine the value of attribute ds-cfgpassword-attribute in configuration entry %s: %s

## **ID: 262573**

Severity: SEVERE\_ERROR

Message: The password policy definition contained in configuration entry "%s" is invalid because it references a default password storage scheme "%s" that is not defined in the server configuration

## **ID: 262574**

Message: An error occurred while attempting to determine the values for attribute ds-cfg-defaultpassword-storage-scheme in configuration entry %s: %s

## **ID: 262576**

Severity: SEVERE\_ERROR

Message: An error occurred while attempting to determine the values for attribute ds-cfgdeprecated-password-storage-scheme in configuration entry %s: %s

## **ID: 262578**

Severity: SEVERE\_ERROR

Message: The password policy definition contained in configuration entry "%s" is invalid because it references a password validator "%s" that is not defined in the server configuration

## **ID: 262579**

Severity: SEVERE\_ERROR

Message: An error occurred while attempting to determine the values for attribute ds-cfgpassword-validator in configuration entry %s: %s

## **ID: 262581**

Severity: SEVERE\_ERROR

Message: The password policy definition contained in configuration entry "%s" is invalid because it references account status notification handler "%s" that is not defined in the server configuration

# **ID: 262582**

Severity: SEVERE\_ERROR

Message: An error occurred while attempting to determine the values for attribute ds-cfgaccount-status-notification-handler in configuration entry %s: %s

## **ID: 262584**

Severity: SEVERE\_ERROR

Message: An error occurred while attempting to determine the value for attribute ds-cfg-allowuser-password-changes in configuration entry %s: %s

## **ID: 262586**

Severity: SEVERE\_ERROR

Message: An error occurred while attempting to determine the value for attribute ds-cfg-allowuser-password-changes in configuration entry %s: %s

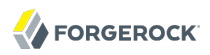

Severity: SEVERE\_ERROR

Message: An error occurred while attempting to determine the value for attribute ds-cfg-forcechange-on-reset in configuration entry %s: %s

### **ID: 262590**

Severity: SEVERE\_ERROR

Message: An error occurred while attempting to determine the value for attribute ds-cfg-skipvalidation-for-administrators in configuration entry %s: %s

### **ID: 262592**

Severity: SEVERE\_ERROR

Message: The password policy definition contained in configuration entry "%s" is invalid because it references password generator "%s" that is not defined in the server configuration

### **ID: 262593**

Severity: SEVERE\_ERROR

Message: An error occurred while attempting to determine the value for attribute ds-cfgpassword-generator in configuration entry %s: %s

### **ID: 262595**

Severity: SEVERE\_ERROR

Message: An error occurred while attempting to determine the value for attribute ds-cfg-requiresecure-authentication in configuration entry %s: %s

### **ID: 262597**

Severity: SEVERE\_ERROR

Message: An error occurred while attempting to determine the value for attribute ds-cfg-requiresecure-password-changes in configuration entry %s: %s

### **ID: 262599**

Severity: SEVERE\_ERROR

Message: An error occurred while attempting to determine the value for attribute ds-cfg-allowpre-encoded-passwords in configuration entry %s: %s

### **ID: 262601**

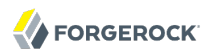

Message: An error occurred while attempting to determine the value for attribute ds-cfg-minpassword-age in configuration entry %s: %s

### **ID: 262603**

Severity: SEVERE\_ERROR

Message: An error occurred while attempting to determine the value for attribute ds-cfg-maxpassword-age in configuration entry %s: %s

### **ID: 262605**

Severity: SEVERE\_ERROR

Message: An error occurred while attempting to determine the value for attribute ds-cfg-maxpassword-reset-age in configuration entry %s: %s

### **ID: 262607**

Severity: SEVERE\_ERROR

Message: An error occurred while attempting to determine the value for attribute ds-cfgpassword-expiration-warning-interval in configuration entry %s: %s

### **ID: 262609**

Severity: SEVERE\_ERROR

Message: An error occurred while attempting to determine the value for attribute ds-cfg-expirepasswords-without-warning in configuration entry %s: %s

### **ID: 262611**

Severity: SEVERE\_ERROR

Message: An error occurred while attempting to determine the value for attribute ds-cfg-allowexpired-password-changes in configuration entry %s: %s

## **ID: 262613**

Severity: SEVERE\_ERROR

Message: An error occurred while attempting to determine the value for attribute ds-cfg-gracelogin-count in configuration entry %s: %s

### **ID: 262615**

Severity: SEVERE\_ERROR

Message: An error occurred while attempting to determine the value for attribute ds-cfg-lockoutfailure-count in configuration entry %s: %s

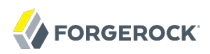

Severity: SEVERE\_ERROR

Message: An error occurred while attempting to determine the value for attribute ds-cfg-lockoutduration in configuration entry %s: %s

## **ID: 262619**

Severity: SEVERE\_ERROR

Message: An error occurred while attempting to determine the value for attribute ds-cfg-lockoutfailure-expiration-interval in configuration entry %s: %s

## **ID: 262621**

Severity: SEVERE\_ERROR

Message: An error occurred while attempting to determine the value for attribute ds-cfg-requirechange-by-time in configuration entry %s: %s

### **ID: 262623**

Severity: SEVERE\_ERROR

Message: The password policy definition contained in configuration entry "%s" is invalid because the specified last login time attribute "%s" is not defined in the server schema

### **ID: 262624**

Severity: SEVERE\_ERROR

Message: An error occurred while attempting to determine the value for attribute ds-cfg-lastlogin-time-attribute in configuration entry %s: %s

## **ID: 262626**

Severity: SEVERE\_ERROR

Message: The password policy definition contained in configuration entry "%s" is invalid because the specified last login time format "%s" is not a valid format string The last login time format string should conform to the syntax described in the API documentation for the <CODE>java.text.SimpleDateFormat</CODE> class

## **ID: 262627**

Severity: SEVERE\_ERROR

Message: An error occurred while attempting to determine the value for attribute ds-cfg-lastlogin-time-format in configuration entry %s: %s

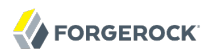

Severity: SEVERE\_ERROR

Message: The password policy definition contained in configuration entry "%s" is invalid because the specified previous last login time format "%s" is not a valid format string The previous last login time format strings should conform to the syntax described in the API documentation for the <CODE>java.text.SimpleDateFormat</CODE> class

### **ID: 262630**

Severity: SEVERE\_ERROR

Message: An error occurred while attempting to determine the values for attribute ds-cfgprevious-last-login-time-format in configuration entry %s: %s

### **ID: 262632**

Severity: SEVERE\_ERROR

Message: An error occurred while attempting to determine the value for attribute ds-cfg-idlelockout-interval in configuration entry %s: %s

## **ID: 262637**

Severity: SEVERE\_ERROR

Message: An error occurred while attempting to determine the value for attribute ds-cfg-forcechange-on-add in configuration entry %s: %s

### **ID: 262639**

Severity: SEVERE\_ERROR

Message: An error occurred while attempting to determine the value for attribute ds-cfg-allowmultiple-password-values in configuration entry %s: %s

## **ID: 262644**

Severity: SEVERE\_ERROR

Message: The password policy defined in configuration entry %s is configured to always send at least one warning notification before the password is expired, but no warning interval has been set. If configuration attribute ds-cfg-expire-passwords-without-warning is set to "false", then configuration attribute ds-cfg-password-expiration-warning-interval must have a positive value

### **ID: 262652**

Message: The entry %s cannot be added due to insufficient access rights

# **ID: 262653**

Severity: SEVERE\_ERROR

Message: The user cannot bind due to insufficient access rights

## **ID: 262654**

Severity: SEVERE\_ERROR

Message: The entry %s cannot be compared due to insufficient access rights

## **ID: 262655**

Severity: SEVERE\_ERROR

Message: The entry %s cannot be deleted due to insufficient access rights

## **ID: 262656**

Severity: SEVERE\_ERROR

Message: The extended operation %s cannot be performed due to insufficient access rights

## **ID: 262657**

Severity: SEVERE\_ERROR

Message: The entry %s cannot be renamed due to insufficient access rights

## **ID: 262658**

Severity: SEVERE\_ERROR

Message: The entry %s cannot be modified due to insufficient access rights

# **ID: 262659**

Severity: SEVERE\_ERROR

Message: The entry %s cannot be searched due to insufficient access rights

# **ID: 262668**

Severity: SEVERE\_ERROR

Message: An error occurred while attempting to parse string %s as the DN of the work queue configuration entry: %s

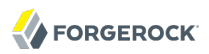

Severity: SEVERE\_ERROR

Message: Work queue configuration entry %s does not exist in the server configuration

### **ID: 262671**

Severity: SEVERE\_ERROR

Message: Configuration entry %s does not contain required attribute %s that specifies the fullyqualified class name for the work queue implementation

### **ID: 262672**

Severity: SEVERE\_ERROR

Message: An error occurred while trying to load class %s to use as the Directory Server work queue implementation: %s

### **ID: 262673**

Severity: SEVERE\_ERROR

Message: An error occurred while trying to create an instance of class %s to use as the Directory Server work queue: %s

### **ID: 262674**

Severity: SEVERE\_ERROR

Message: The alternate root bind DN "%s" is already registered with the Directory Server for actual root entry DN "%s"

### **ID: 262710**

Severity: SEVERE\_ERROR

Message: Entry %s cannot be updated because the request did not contain any modifications

### **ID: 262715**

Severity: SEVERE\_ERROR

Message: Unable to register backend %s with the Directory Server because another backend with the same backend ID is already registered

### **ID: 262716**

Message: Unable to register base DN %s with the Directory Server for backend %s because that base DN is already registered for backend %s

# **ID: 262717**

Severity: SEVERE\_ERROR

Message: Unable to register base DN %s with the Directory Server for backend %s because that backend already contains another base DN %s that is within the same hierarchical path

## **ID: 262718**

Severity: SEVERE\_ERROR

Message: Unable to register base DN %s with the Directory Server for backend %s because that backend already contains another base DN %s that is not subordinate to the same base DN in the parent backend

## **ID: 262719**

Severity: SEVERE\_ERROR

Message: Unable to register base DN %s with the Directory Server for backend %s because that backend already contains one or more other base DNs that are subordinate to backend %s but the new base DN is not

## **ID: 262721**

Severity: SEVERE\_ERROR

Message: Unable to de-register base DN %s with the Directory Server because that base DN is not registered for any active backend

## **ID: 262735**

Severity: SEVERE\_ERROR

Message: You do not have sufficient privileges to add entries that include privileges

## **ID: 262755**

Severity: SEVERE\_ERROR

Message: The request control with Object Identifier (OID) "%s" cannot be used due to insufficient access rights

## **ID: 262756**

Severity: SEVERE\_ERROR

Message: The connection handler %s is trying to use the listener %s which is already in use by another connection handler

Severity: SEVERE\_ERROR

Message: The server cannot use the listener %s of connection handler %s because it is already being used by another process or because it does not have the rights to use it

## **ID: 262758**

Severity: SEVERE\_ERROR

Message: No enabled connection handler available

### **ID: 262759**

Severity: SEVERE\_ERROR

Message: Could not start connection handlers

## **ID: 262760**

Severity: SEVERE\_ERROR

Message: Unable to process the non-root bind because the server is in lockdown mode

### **ID: 262764**

Severity: SEVERE\_ERROR

Message: Unable to decode the provided attribute because it used an undefined attribute description token %s

### **ID: 262765**

Severity: SEVERE\_ERROR

Message: Unable to decode the provided object class set because it used an undefined token %s

### **ID: 262766**

Severity: SEVERE\_ERROR

Message: Unable to write the updated compressed schema token data: %s

### **ID: 262767**

Severity: SEVERE\_ERROR

Message: Unable to decode the provided entry encode configuration element because it has an invalid length

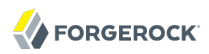

Severity: SEVERE\_ERROR

Message: Unable to create an extensible match search filter using the provided information because it did not contain either an attribute type or a matching rule ID. At least one of these must be provided

### **ID: 262770**

Severity: SEVERE\_ERROR

Message: The provided search filter "%s" could not be decoded because the extensible match component starting at position %d did not contain either an attribute description or a matching rule ID. At least one of these must be provided

### **ID: 262771**

Severity: SEVERE\_ERROR

Message: The provided search filter "%s" could not be decoded because the extensible match component starting at position %d referenced an unknown matching rule %s

### **ID: 262777**

Severity: SEVERE\_ERROR

Message: The password policy configuration entry "%s" is invalid because if a maximum password age is configured, then the password expiration warning interval must be shorter than the maximum password age

### **ID: 262778**

Severity: SEVERE\_ERROR

Message: The password policy configuration entry "%s" is invalid because if both a minimum password age and a maximum password age are configured, then the sum of the minimum password age and the password expiration warning interval must be shorter than the maximum password age

### **ID: 262779**

Severity: SEVERE\_ERROR

Message: Unable to register workflow %s with the Directory Server because another workflow with the same workflow ID is already registered

## **ID: 262780**

Message: Unable to register workflow node %s with the network group %s because another workflow node with the same workflow node ID is already registered

# **ID: 262781**

Severity: SEVERE\_ERROR

Message: Unable to register network group %s with the Directory Server because another network group with the same network group ID is already registered

# **ID: 262783**

Severity: SEVERE\_ERROR

Message: An unexpected error occurred in the idle time limit thread: %s

## **ID: 262784**

Severity: SEVERE\_ERROR

Message: The Directory Server is currently running. Environment configuration changes are not allowed with the server running

## **ID: 262785**

Severity: SEVERE\_ERROR

Message: The specified server root directory '%s' is invalid. The specified path must exist and must be a directory

# **ID: 262786**

Severity: SEVERE\_ERROR

Message: The specified config file path '%s' is invalid. The specified path must exist and must be a file

# **ID: 262787**

Severity: SEVERE\_ERROR

Message: The specified config handler class '%s' is invalid. The specified class must be a subclass of the org.opends.server.api.ConfigHandler superclass

# **ID: 262788**

Severity: SEVERE\_ERROR

Message: The specified schema configuration directory '%s' is invalid. The specified path must exist and must be a directory

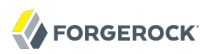

Severity: SEVERE\_ERROR

Message: The specified lock directory '%s' is invalid. The specified path must exist and must be a directory

## **ID: 262790**

Severity: SEVERE\_ERROR

Message: The specified lock table concurrency level %d is invalid. It must be an integer value greater than zero

## **ID: 262791**

Severity: SEVERE\_ERROR

Message: The specified initial lock table size %d is invalid. It must be an integer value greater than zero

## **ID: 262793**

Severity: SEVERE\_ERROR

Message: An error occurred while attempting to initialize a SSL context for server to server communication: %s

## **ID: 262794**

Severity: SEVERE\_ERROR

Message: The ADS trust store backend %s is not enabled

### **ID: 262795**

Severity: SEVERE\_ERROR

Message: The backend %s is not a trust store backend

### **ID: 262798**

Severity: SEVERE\_ERROR

Message: An error occurred in the trust store synchronization thread: %s

### **ID: 262801**

Severity: SEVERE\_ERROR

Message: The password storage scheme defined in configuration entry %s does not support the auth password syntax, which is used by password attribute %s

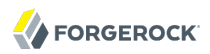

Severity: SEVERE\_ERROR

Message: Password policy configuration entry %s references deprecated password storage scheme DN %s which is not available for use in the server

## **ID: 262803**

Severity: SEVERE\_ERROR

Message: Password policy configuration entry %s references deprecated password storage scheme DN %s which does not support the auth password syntax

## **ID: 262805**

Severity: SEVERE\_ERROR

Message: CryptoManager cannot get the requested digest %s: %s

### **ID: 262806**

Severity: SEVERE\_ERROR

Message: CryptoManager cannot get the requested MAC engine %s: %s

## **ID: 262807**

Severity: SEVERE\_ERROR

Message: CryptoManager cannot get the requested encryption cipher %s: %s

## **ID: 262808**

Severity: SEVERE\_ERROR

Message: CryptoManager cannot get the preferred key wrapping cipher: %s

## **ID: 262809**

Severity: SEVERE\_ERROR

Message: CryptoManager failed to add entry "%s" to initiate instance key generation

## **ID: 262810**

Severity: SEVERE\_ERROR

Message: CryptoManager failed to retrieve entry "%s" (the instance-key-pair public-keycertificate): %s

Severity: SEVERE\_ERROR

Message: CryptoManager failed to compute an instance key identifier: %s

## **ID: 262812**

Severity: SEVERE\_ERROR

Message: Failed to add entry "%s"

## **ID: 262813**

Severity: SEVERE\_ERROR

Message: CryptoManager failed to publish the instance-key-pair public-key-certificate entry in ADS: %s

## **ID: 262814**

Severity: SEVERE\_ERROR

Message: CryptoManager failed to retrieve the collection of instance-key-pair public-keycertificates from ADS container "%s": %s

## **ID: 262815**

Severity: SEVERE\_ERROR

Message: CryptoManager failed to encode symmetric key attribute value: %s

## **ID: 262816**

Severity: SEVERE\_ERROR

Message: CryptoManager symmetric key attribute value "%s" syntax is invalid: incorrect number of fields

## **ID: 262817**

Severity: SEVERE\_ERROR

Message: CryptoManager symmetric key attribute value "%s" syntax is invalid. Parsing failed in field "%s" at offset %d

## **ID: 262818**

Severity: SEVERE\_ERROR

Message: CryptoManager failed to retrieve the instance-key-pair private-key: %s

Severity: SEVERE\_ERROR

Message: CryptoManager failed to decipher the wrapped secret-key value: %s

## **ID: 262822**

Severity: SEVERE\_ERROR

Message: CrytpoManager passed invalid MAC algorithm "%s": %s

## **ID: 262823**

Severity: SEVERE\_ERROR

Message: CryptoManager failed to initialize MAC engine: %s

## **ID: 262824**

Severity: SEVERE\_ERROR

Message: CryptoManager passed invalid Cipher transformation "%s": %s

## **ID: 262825**

Severity: SEVERE\_ERROR

Message: CryptoManager cannot initialize Cipher: %s

## **ID: 262826**

Severity: SEVERE\_ERROR

Message: CryptoManager failed to write the stream prologue: %s

## **ID: 262831**

Severity: SEVERE\_ERROR

Message: CryptoManager failed to import the symmetric key entry "%s" because it could not obtain a symmetric key attribute value that can be decoded by this instance

## **ID: 262832**

Severity: SEVERE\_ERROR

Message: CryptoManager detected a field mismatch between the key entry to be imported and an entry in the key cache that share the key identifier "%s"

# **ID: 262833**

Message: CryptoManager failed to import the symmetric key entry "%s": %s

## **ID: 262834**

Severity: SEVERE\_ERROR

Message: CryptoManager failed to import the symmetric key entry "%s" because it could not add a symmetric key attribute value that can be decoded by this instance

## **ID: 262836**

Severity: SEVERE\_ERROR

Message: CryptoManager failed to add locally produced symmetric key entry "%s": %s

## **ID: 262837**

Severity: SEVERE\_ERROR

Message: CryptoManager cipher transformation specification "%s" is invalid: it must be of the form "algorithm/mode/padding"

### **ID: 262838**

Severity: SEVERE\_ERROR

Message: CryptoManager cipher transformation specification "%s" is invalid: it must be of the form "algorithm/mode/padding"

## **ID: 262847**

Severity: SEVERE\_ERROR

Message: Unable to register workflow element %s with the Directory Server because another workflow element with the same ID is already registered

### **ID: 262858**

Severity: SEVERE\_ERROR

Message: The workflow %s cannot process the operation because no root workflow element has been registered with the workflow

## **ID: 262860**

Severity: SEVERE\_ERROR

Message: Unable to register workflow node "%s" with the network group "%s" because another workflow node "%s" with the same base DN "%s" is already registered

## **ID: 262863**

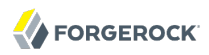

Message: Unable to register the workflow because the base DN '%s' is already registered with the network group '%s'

### **ID: 262865**

Severity: SEVERE\_ERROR

Message: The CryptoManager entry "%s" (the instance-key-pair public-key-certificate) does not contain a public-key certificate

### **ID: 262870**

Severity: SEVERE\_ERROR

Message: The entry %s does not contain the pwdPolicy objectclass, which is required for Directory Server password policy

### **ID: 262882**

Severity: SEVERE\_ERROR

Message: The value "%d" is not a valid value for the maximum number of operations per interval (must be positive)

### **ID: 327798**

Severity: FATAL\_ERROR

Message: The Directory Server is currently running. The configuration may not be bootstrapped while the server is online

### **ID: 327799**

Severity: FATAL\_ERROR

Message: Unable to load class %s to serve as the Directory Server configuration handler: %s

## **ID: 327800**

Severity: FATAL\_ERROR

Message: Unable to create an instance of class %s to serve as the Directory Server configuration handler: %s

## **ID: 327801**

Severity: FATAL\_ERROR

Message: An error occurred while trying to initialize the configuration handler %s using configuration file %s: %s

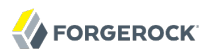

Severity: FATAL\_ERROR

Message: The Directory Server may not be started before the configuration has been bootstrapped

## **ID: 327803**

Severity: FATAL\_ERROR

Message: The Directory Server may not be started while it is already running. Please stop the running instance before attempting to start it again

### **ID: 327818**

Severity: FATAL\_ERROR

Message: An error occurred while attempting to create the JMX MBean server that will be used for monitoring, notification, and configuration interaction within the Directory Server: %s

### **ID: 327820**

Severity: FATAL\_ERROR

Message: An uncaught exception during processing for thread %s has caused it to terminate abnormally. The stack trace for that exception is: %s

### **ID: 327822**

Severity: FATAL\_ERROR

Message: The Directory Server shutdown hook detected that the JVM is shutting down. This generally indicates that JVM received an external request to stop (e.g., through a kill signal)

### **ID: 327856**

Severity: FATAL\_ERROR

Message: An error occurred while trying to create the Directory Server work queue: %s. This is an unrecoverable error and the startup process will not be able to continue

### **ID: 327900**

Severity: FATAL\_ERROR

Message: A fatal error occurred when executing one of the Directory Server startup plugins: %s (error ID %d). The Directory Server startup process has been aborted

### **ID: 327968**

Severity: FATAL\_ERROR

Message: An error occurred while attempting to initialize the command-line arguments: %s

## **ID: 327969**

Severity: FATAL\_ERROR

Message: An error occurred while attempting to parse the provided set of command line arguments: %s

## **ID: 327970**

Severity: FATAL\_ERROR

Message: An error occurred while attempting to bootstrap the Directory Server: %s

## **ID: 327971**

Severity: FATAL\_ERROR

Message: An error occurred while trying to start the Directory Server: %s

## **ID: 328023**

Severity: FATAL\_ERROR

Message: The Directory Server could not acquire an exclusive lock on file %s: %s. This generally means that another instance of this server is already running

## **ID: 328278**

Severity: FATAL\_ERROR

Message: OpenDJ is configured to run as a Windows service and it cannot run in no-detach mode

## **ID: 328328**

Severity: FATAL\_ERROR

Message: The Directory Server is currently running. The environment configuration can not be altered while the server is online

## **ID: 328403**

Severity: FATAL\_ERROR

Message: In no-detach mode, the 'timeout' option cannot be used

# *Log Message Category: DSCONFIG*

This category concerns messages associated with the dsconfig administration tool.

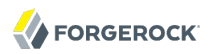

Severity: SEVERE\_ERROR

Message: The modifications to the %s cannot be made because it contains a reference to a disabled %s

## **ID: 19136649**

Severity: SEVERE\_ERROR

Message: The %s cannot be created because it contains a reference to a disabled %s

### **ID: 19136650**

Severity: SEVERE\_ERROR

Message: The %s could not be created because the following mandatory property was not defined:

## **ID: 19136651**

Severity: SEVERE\_ERROR

Message: The %s could not be created because the following mandatory properties were not defined:

## **ID: 19136652**

Severity: SEVERE\_ERROR

Message: The %s could not be modified because the following mandatory property was not defined:

### **ID: 19136653**

Severity: SEVERE\_ERROR

Message: The %s could not be modified because the following mandatory properties were not defined:

## **ID: 19136655**

Severity: SEVERE\_ERROR

Message: The %s could not be decoded due to the following reason:

## **ID: 19136656**

Severity: SEVERE\_ERROR

Message: The %s could not be decoded due to the following reasons:

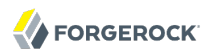

Severity: SEVERE\_ERROR

Message: Cannot write to file %s. Verify that you have access rights to that file and that you provided the full path of the file

## **ID: 19136668**

Severity: SEVERE\_ERROR

Message: The specified path %s to write the equivalent command is a directory. You must specify a path to a file

## **ID: 19136669**

Severity: SEVERE\_ERROR

Message: Unable to connect to the server at %s on port %s. Check this port is an administration port

### **ID: 19136670**

Severity: SEVERE\_ERROR

Message: Unable to connect to the server at %s on port %s. In non-interactive mode, if the trustStore related parameters are not used, you must use the '--trustAll' option for remote connections

## **ID: 19136671**

Severity: SEVERE\_ERROR

Message: The value %s for the %s property does not exist

## **ID: 19136672**

Severity: SEVERE\_ERROR

Message: Unable to continue since there are no available types of %s to choose from

## **ID: 19137512**

Severity: SEVERE\_ERROR

Message: The connection parameters could not be read due to the following error: %s

## **ID: 19137513**

Severity: SEVERE\_ERROR

Message: Unable to authenticate to the server as "%s"

Severity: SEVERE\_ERROR

Message: Unable to connect to the server at "%s" on port %s

## **ID: 19137515**

Severity: SEVERE\_ERROR

Message: Unable to authenticate using simple authentication

## **ID: 19137521**

Severity: SEVERE\_ERROR

Message: A sub-command must be specified

## **ID: 19137523**

Severity: SEVERE\_ERROR

Message: No password was specified for administrator "%s"

### **ID: 19137524**

Severity: SEVERE\_ERROR

Message: The property "%s" is not a recognized property of %s

### **ID: 19137525**

### Severity: SEVERE\_ERROR

Message: The value "%s" is not a valid value for the %s property "%s" which has the following syntax: %s

### **ID: 19137526**

Severity: SEVERE\_ERROR

Message: The %s property "%s" is read-only and cannot be modified

### **ID: 19137527**

Severity: SEVERE\_ERROR

Message: The %s property "%s" is mandatory and must be specified

### **ID: 19137528**

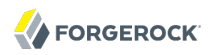

Message: It is not possible to specify multiple values for the %s property "%s" as it is singlevalued

## **ID: 19137538**

Severity: SEVERE\_ERROR

Message: The parent %s could not be retrieved because its type could not be determined. This is probably due to the %s having an invalid LDAP entry. Check that the %s has the correct object classes

### **ID: 19137539**

Severity: SEVERE\_ERROR

Message: The parent %s could not be retrieved because of the reasons listed below:

### **ID: 19137540**

Severity: SEVERE\_ERROR

Message: The parent %s does not exist

### **ID: 19137541**

Severity: SEVERE\_ERROR

Message: The parent %s could not be retrieved because you do not have the correct authorization

## **ID: 19137542**

Severity: SEVERE\_ERROR

Message: The parent %s could not be retrieved due to a communications problem: %s

### **ID: 19137543**

Severity: SEVERE\_ERROR

Message: The parent %s could not be retrieved because another client is currently making conflicting configuration changes

### **ID: 19137544**

Severity: SEVERE\_ERROR

Message: The %s could not be created because the following mandatory properties must be defined:

### **ID: 19137545**
Message: The %s could not be created because there is already an existing one with the same name

# **ID: 19137546**

Severity: SEVERE\_ERROR

Message: The %s could not be created because you do not have the correct authorization

# **ID: 19137547**

Severity: SEVERE\_ERROR

Message: The %s could not be created due to a communications problem: %s

## **ID: 19137548**

Severity: SEVERE\_ERROR

Message: The %s could not be created because another client is currently making conflicting configuration changes

### **ID: 19137550**

Severity: SEVERE\_ERROR

Message: The %s could not be deleted because it does not exist

# **ID: 19137551**

Severity: SEVERE\_ERROR

Message: The %s could not be deleted because you do not have the correct authorization

# **ID: 19137553**

Severity: SEVERE\_ERROR

Message: The %s could not be deleted due to a communications problem: %s

### **ID: 19137554**

Severity: SEVERE\_ERROR

Message: The %s could not be deleted because another client is currently making conflicting configuration changes

# **ID: 19137555**

Message: The %s could not be retrieved because its type could not be determined. This is probably due to the %s having an invalid LDAP entry. Check that the %s object classes are correct

# **ID: 19137556**

Severity: SEVERE\_ERROR

Message: The %s could not be retrieved because of the reasons listed below:

# **ID: 19137557**

Severity: SEVERE\_ERROR

Message: The %s does not exist

## **ID: 19137558**

Severity: SEVERE\_ERROR

Message: The %s could not be accessed because you do not have the correct authorization

### **ID: 19137559**

Severity: SEVERE\_ERROR

Message: The %s could not be accessed due to a communications problem: %s

# **ID: 19137560**

Severity: SEVERE\_ERROR

Message: The %s could not be accessed because another client is currently making conflicting configuration changes

# **ID: 19137561**

Severity: SEVERE\_ERROR

Message: The %s could not be modified because it does not exist

# **ID: 19137562**

Severity: SEVERE\_ERROR

Message: The %s could not be modified because you do not have the correct authorization

# **ID: 19137563**

Severity: SEVERE\_ERROR

Message: The %s could not be modified due to a communications problem: %s

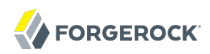

Severity: SEVERE\_ERROR

Message: The %s could not be modified because another client is currently making conflicting configuration changes

#### **ID: 19137566**

Severity: SEVERE\_ERROR

Message: The %s could not be retrieved because its type could not be determined. This is probably due to the %s having an invalid LDAP entry. Check that the %s object classes are correct

#### **ID: 19137567**

Severity: SEVERE\_ERROR

Message: The %s could not be retrieved because of the reasons listed below:

#### **ID: 19137568**

Severity: SEVERE\_ERROR

Message: The %s does not exist

#### **ID: 19137569**

Severity: SEVERE\_ERROR

Message: The %s could not be listed because you do not have the correct authorization

#### **ID: 19137570**

Severity: SEVERE\_ERROR

Message: The %s could not be listed due to a communications problem: %s

## **ID: 19137571**

Severity: SEVERE\_ERROR

Message: The %s could not be listed because another client is currently making conflicting configuration changes

### **ID: 19137572**

Severity: SEVERE\_ERROR

Message: The value(s) of the %s property "%s" could not be determined due to an unknown error:  $%s$ 

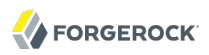

Severity: SEVERE\_ERROR

Message: The default value(s) of the %s property "%s" could not be determined due to the following reason: %s

#### **ID: 19137574**

Severity: SEVERE\_ERROR

Message: The inherited default value(s) of the %s property "%s" could not be determined

#### **ID: 19137575**

Severity: SEVERE\_ERROR

Message: The property argument "%s" does not contain a name/value separator. The argument should have the following syntax: property:value

#### **ID: 19137576**

Severity: SEVERE\_ERROR

Message: The property argument "%s" does not contain a property name. The argument should have the following syntax: property:value

### **ID: 19137577**

Severity: SEVERE\_ERROR

Message: The property argument "%s" does not contain a property value. The argument should have the following syntax: property:value

#### **ID: 19137578**

Severity: SEVERE\_ERROR

Message: The sub-type "%s" is not a recognized type of %s. It should be one of: %s

#### **ID: 19137579**

Severity: SEVERE\_ERROR

Message: "%s" component type that cannot be used with category "%s"

#### **ID: 19137580**

Severity: SEVERE\_ERROR

Message: The property modification "%s" does not contain a name/value separator. The argument should have the following syntax: property[+|-]:value

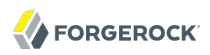

Severity: SEVERE\_ERROR

Message: The property modification "%s" does not contain a property name. The argument should have the following syntax: property[+|-]:value

#### **ID: 19137582**

Severity: SEVERE\_ERROR

Message: The property modification "%s" does not contain a property value. The argument should have the following syntax: property[+|-]:value

#### **ID: 19137583**

Severity: SEVERE\_ERROR

Message: The property modification "%s" is incompatible with another modification to the same property

#### **ID: 19137584**

Severity: SEVERE\_ERROR

Message: The %s could not be retrieved because it was the wrong type of managed object: %s

#### **ID: 19137605**

Severity: SEVERE\_ERROR

Message: The LDAP bind password was not specified and cannot be read interactively

#### **ID: 19137712**

Severity: SEVERE\_ERROR

Message: The %s property "%s" is mandatory cannot be reset. Use the "%s" option to specify a new value

### **ID: 19137713**

#### Severity: SEVERE\_ERROR

Message: "--%s %s" : the argument "--%s" reset the property to the default value. It cannot be used to set a property to a given value

#### **ID: 19137716**

Severity: SEVERE\_ERROR

Message: The name "%s" is not a valid name for the %s which has the following syntax: %s

Severity: SEVERE\_ERROR

Message: Empty names are not permitted for %s

# **ID: 19137718**

Severity: SEVERE\_ERROR

Message: Blank names are not permitted for %s

# **ID: 19137719**

Severity: SEVERE\_ERROR

Message: The name "%s" is not a valid name for the %s

## **ID: 19137722**

Severity: SEVERE\_ERROR

Message: The property "%s" cannot be set as it is defined implicitly by the name of the %s

## **ID: 19137735**

Severity: SEVERE\_ERROR

Message: The argument "--%s" must be specified when this application is used non-interactively

### **ID: 19137736**

Severity: SEVERE\_ERROR

Message: The response could not be read from the console due to the following error: %s

### **ID: 19137739**

Severity: SEVERE\_ERROR

Message: There is already another %s with the name "%s"

### **ID: 19137742**

Severity: SEVERE\_ERROR

Message: Unable to continue since there are no %s currently configured on the server

# **ID: 19137743**

Message: Unable to continue because the only available %s was not selected

# **ID: 19137746**

Severity: SEVERE\_ERROR

Message: Unable to continue since there is no such an object currently configured on the server

# **ID: 19137751**

Severity: SEVERE\_ERROR

Message: Invalid response. Please enter a value between 1 and %d

# **ID: 19137799**

Severity: SEVERE\_ERROR

Message: "%s" is not a recognized component category

# **ID: 19137800**

Severity: SEVERE\_ERROR

Message: "%s" is not a recognized component type in category "%s"

# **ID: 19137801**

Severity: SEVERE\_ERROR

Message: The property "%s" is not a recognized property

# **ID: 19137860**

Severity: SEVERE\_ERROR

Message: This property already contains the value "%s". Please enter a different value

# **ID: 19137861**

Severity: SEVERE\_ERROR

Message: This property already contains the value "%s". Please enter a different value, or press RETURN to continue

# **ID: 19137882**

Severity: SEVERE\_ERROR

Message: The hostname "%s" could not be resolved. Please check you have provided the correct address

Severity: SEVERE\_ERROR

Message: Invalid port number "%s". Please enter a valid port number between 1 and 65535

## **ID: 19137896**

Severity: SEVERE\_ERROR

Message: The %s could not be created because of the following reason:

### **ID: 19137897**

Severity: SEVERE\_ERROR

Message: The %s could not be created because of the following reasons:

### **ID: 19137898**

Severity: SEVERE\_ERROR

Message: The %s could not be deleted because of the following reason:

### **ID: 19137899**

Severity: SEVERE\_ERROR

Message: The %s could not be deleted because of the following reasons:

### **ID: 19137900**

Severity: SEVERE\_ERROR

Message: The %s could not be modified because of the following reason:

### **ID: 19137901**

Severity: SEVERE\_ERROR

Message: The %s could not be modified because of the following reasons:

### **ID: 19137904**

Severity: SEVERE\_ERROR

Message: The provided path is not valid

### **ID: 19137906**

Message: "%s" component type cannot be used with subcommand {%s}

# *Log Message Category: EXTENSIONS*

This category concerns messages associated with server extensions for example, extended operations, SASL mechanisms, password storage schemes, password validators, and so on).

# **ID: 1310721**

## Severity: SEVERE\_ERROR

Message: An error occurred while attempting to initialize the message digest generator for the %s algorithm: %s

## **ID: 1310726**

Severity: SEVERE\_ERROR

Message: The ds-cfg-include-filter attribute of configuration entry %s, which specifies a set of search filters that may be used to control which entries are included in the cache, has an invalid value of "%s": %s

## **ID: 1310727**

Severity: SEVERE\_ERROR

Message: The ds-cfg-exclude-filter attribute of configuration entry %s, which specifies a set of search filters that may be used to control which entries are excluded from the cache, has an invalid value of "%s": %s

# **ID: 1310735**

Severity: SEVERE\_ERROR

Message: Failed to preload %s entry into the entry cache: %s

### **ID: 1310755**

Severity: SEVERE\_ERROR

Message: The password modify extended request cannot be processed because the server was unable to obtain a write lock on user entry %s after multiple attempts

# **ID: 1310764**

Severity: SEVERE\_ERROR

Message: The configuration entry %s that defines a file-based key manager does not contain attribute ds-cfg-key-store-file that should hold the path to the keystore file

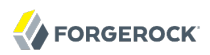

Severity: SEVERE\_ERROR

Message: The keystore file %s specified in attribute ds-cfg-key-store-file of configuration entry %s does not exist

### **ID: 1310766**

Severity: SEVERE\_ERROR

Message: An unexpected error occurred while trying to determine the value of configuration attribute ds-cfg-key-store-file in configuration entry %s: %s

#### **ID: 1310768**

Severity: SEVERE\_ERROR

Message: An unexpected error occurred while trying to determine the value of configuration attribute ds-cfg-key-store-type in configuration entry %s: %s

#### **ID: 1310770**

Severity: SEVERE\_ERROR

Message: Java property %s which is specified in attribute ds-cfg-key-store-pin-property of configuration entry %s should contain the PIN needed to access the file-based key manager, but this property is not set

### **ID: 1310771**

Severity: SEVERE\_ERROR

Message: An unexpected error occurred while trying to determine the value of configuration attribute ds-cfg-key-store-pin-property in configuration entry %s: %s

#### **ID: 1310773**

Severity: SEVERE\_ERROR

Message: Environment variable %s which is specified in attribute ds-cfg-key-store-pinenvironment-variable of configuration entry %s should contain the PIN needed to access the filebased key manager, but this property is not set

### **ID: 1310774**

Severity: SEVERE\_ERROR

Message: An unexpected error occurred while trying to determine the value of configuration attribute ds-cfg-key-store-pin-environment-variable in configuration entry %s: %s

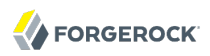

Severity: SEVERE\_ERROR

Message: File %s specified in attribute ds-cfg-key-store-pin-file of configuration entry %s should contain the PIN needed to access the file-based key manager, but this file does not exist

### **ID: 1310777**

Severity: SEVERE\_ERROR

Message: An error occurred while trying to read the keystore PIN from file %s specified in configuration attribute ds-cfg-key-store-pin-file of configuration entry %s: %s

#### **ID: 1310778**

Severity: SEVERE\_ERROR

Message: File %s specified in attribute ds-cfg-key-store-pin-file of configuration entry %s should contain the PIN needed to access the file-based key manager, but this file is empty

#### **ID: 1310779**

Severity: SEVERE\_ERROR

Message: An unexpected error occurred while trying to determine the value of configuration attribute ds-cfg-key-store-pin-file in configuration entry %s: %s

#### **ID: 1310780**

Severity: SEVERE\_ERROR

Message: An unexpected error occurred while trying to determine the value of configuration attribute ds-cfg-key-store-pin in configuration entry %s: %s

#### **ID: 1310781**

Severity: SEVERE\_ERROR

Message: Configuration entry %s does not specify a means of determining the PIN needed to access the contents of the file-based key manager. The PIN may be specified in a Java property (named by attribute ds-cfg-key-store-pin-property), an environment variable (named by attribute ds-cfg-key-store-pin-environment-variable), a text file (named by attribute ds-cfg-key-store-pinfile), or directly in the entry using attribute ds-cfg-key-store-pin

#### **ID: 1310782**

Severity: SEVERE\_ERROR

Message: An error occurred while trying to load the keystore contents from file %s: %s

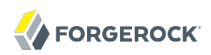

Severity: SEVERE\_ERROR

Message: The keystore type %s specified in attribute ds-cfg-key-store-type of configuration entry %s is not valid: %s

### **ID: 1310788**

Severity: SEVERE\_ERROR

Message: Java property %s which is specified in attribute ds-cfg-key-store-pin-property of configuration entry %s should contain the PIN needed to access the PKCS#11 key manager, but this property is not set

#### **ID: 1310789**

Severity: SEVERE\_ERROR

Message: An unexpected error occurred while trying to determine the value of configuration attribute ds-cfg-key-store-pin-property in configuration entry %s: %s

#### **ID: 1310791**

Severity: SEVERE\_ERROR

Message: Environment variable %s which is specified in attribute ds-cfg-key-store-pinenvironment-variable of configuration entry %s should contain the PIN needed to access the PKCS#11 key manager, but this property is not set

#### **ID: 1310792**

Severity: SEVERE\_ERROR

Message: An unexpected error occurred while trying to determine the value of configuration attribute ds-cfg-key-store-pin-environment-variable in configuration entry %s: %s

#### **ID: 1310794**

Severity: SEVERE\_ERROR

Message: File %s specified in attribute ds-cfg-key-store-pin-file of configuration entry %s should contain the PIN needed to access the PKCS#11 key manager, but this file does not exist

### **ID: 1310795**

Severity: SEVERE\_ERROR

Message: An error occurred while trying to read the keystore PIN from file %s specified in configuration attribute ds-cfg-key-store-pin-file of configuration entry %s: %s

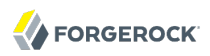

Severity: SEVERE\_ERROR

Message: File %s specified in attribute ds-cfg-key-store-pin-file of configuration entry %s should contain the PIN needed to access the PKCS#11 key manager, but this file is empty

### **ID: 1310797**

Severity: SEVERE\_ERROR

Message: An unexpected error occurred while trying to determine the value of configuration attribute ds-cfg-key-store-pin-file in configuration entry %s: %s

#### **ID: 1310799**

Severity: SEVERE\_ERROR

Message: An unexpected error occurred while trying to determine the value of configuration attribute ds-cfg-key-store-pin in configuration entry %s: %s

#### **ID: 1310800**

Severity: SEVERE\_ERROR

Message: Configuration entry %s does not specify a means of determining the PIN needed to access the contents of the PKCS#11 key manager. The PIN may be specified in a Java property (named by attribute ds-cfg-key-store-pin-property), an environment variable (named by attribute ds-cfg-key-store-pin-environment-variable), a text file (named by attribute ds-cfg-key-store-pinfile), or directly in the entry using attribute ds-cfg-key-store-pin

### **ID: 1310801**

Severity: SEVERE\_ERROR

Message: An error occurred while trying to access the PKCS#11 key manager: %s

#### **ID: 1310803**

Severity: SEVERE\_ERROR

Message: An error occurred while trying to create a key manager factory to access the contents of keystore file %s: %s

### **ID: 1310804**

Severity: SEVERE\_ERROR

Message: An error occurred while trying to create a key manager factory to access the contents of the PKCS#11 keystore: %s

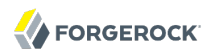

Severity: SEVERE\_ERROR

Message: The configuration entry %s that defines a file-based trust manager does not contain attribute ds-cfg-trust-store-file that should hold the path to the trust store file

### **ID: 1310807**

Severity: SEVERE\_ERROR

Message: The trust store file %s specified in attribute ds-cfg-trust-store-file of configuration entry %s does not exist

### **ID: 1310808**

Severity: SEVERE\_ERROR

Message: An unexpected error occurred while trying to determine the value of configuration attribute ds-cfg-trust-store-file in configuration entry %s: %s

#### **ID: 1310810**

Severity: SEVERE\_ERROR

Message: An unexpected error occurred while trying to determine the value of configuration attribute ds-cfg-trust-store-type in configuration entry %s: %s

#### **ID: 1310812**

Severity: SEVERE\_ERROR

Message: Java property %s which is specified in attribute ds-cfg-trust-store-pin-property of configuration entry %s should contain the PIN needed to access the file-based trust manager, but this property is not set

### **ID: 1310813**

Severity: SEVERE\_ERROR

Message: An unexpected error occurred while trying to determine the value of configuration attribute ds-cfg-trust-store-pin-property in configuration entry %s: %s

### **ID: 1310815**

Severity: SEVERE\_ERROR

Message: Environment variable %s which is specified in attribute ds-cfg-trust-store-pinenvironment-variable of configuration entry %s should contain the PIN needed to access the filebased trust manager, but this property is not set

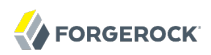

Severity: SEVERE\_ERROR

Message: An unexpected error occurred while trying to determine the value of configuration attribute ds-cfg-trust-store-pin-environment-variable in configuration entry %s: %s

### **ID: 1310818**

Severity: SEVERE\_ERROR

Message: File %s specified in attribute ds-cfg-trust-store-pin-file of configuration entry %s should contain the PIN needed to access the file-based trust manager, but this file does not exist

#### **ID: 1310819**

Severity: SEVERE\_ERROR

Message: An error occurred while trying to read the trust store PIN from file %s specified in configuration attribute ds-cfg-trust-store-pin-file of configuration entry %s: %s

#### **ID: 1310820**

Severity: SEVERE\_ERROR

Message: File %s specified in attribute ds-cfg-trust-store-pin-file of configuration entry %s should contain the PIN needed to access the file-based trust manager, but this file is empty

#### **ID: 1310821**

Severity: SEVERE\_ERROR

Message: An unexpected error occurred while trying to determine the value of configuration attribute ds-cfg-trust-store-pin-file in configuration entry %s: %s

#### **ID: 1310823**

Severity: SEVERE\_ERROR

Message: An unexpected error occurred while trying to determine the value of configuration attribute ds-cfg-trust-store-pin in configuration entry %s: %s

#### **ID: 1310824**

Severity: SEVERE\_ERROR

Message: An error occurred while trying to load the trust store contents from file %s: %s

#### **ID: 1310825**

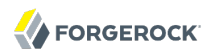

Message: An error occurred while trying to create a trust manager factory to access the contents of trust store file %s: %s

### **ID: 1310826**

Severity: SEVERE\_ERROR

Message: The trust store type %s specified in attribute ds-cfg-trust-store-type of configuration entry %s is not valid: %s

#### **ID: 1310852**

Severity: SEVERE\_ERROR

Message: Configuration entry %s has an invalid value %s for attribute ds-cfg-certificatevalidation-policy. The value must be one of "always", "never", or "ifpresent"

#### **ID: 1310853**

Severity: SEVERE\_ERROR

Message: An unexpected error occurred while attempting to determine the value of the ds-cfgcertificate-validation-policy attribute in configuration entry %s: %s

#### **ID: 1310855**

Severity: SEVERE\_ERROR

Message: An unexpected error occurred while attempting to determine the value of the ds-cfgcertificate-attribute attribute in configuration entry %s: %s

#### **ID: 1310856**

Severity: SEVERE\_ERROR

Message: The attribute %s referenced in configuration attribute ds-cfg-certificate-attribute in configuration entry %s does not exist in the Directory Server schema. The attribute that is to be used for certificate validation during SASL EXTERNAL authentication must be defined in the server schema

#### **ID: 1310863**

Severity: SEVERE\_ERROR

Message: An unexpected error occurred while attempting to determine the value of the ds-cfguser-name-attribute attribute in configuration entry %s: %s

### **ID: 1310864**

Message: The attribute %s referenced in configuration attribute ds-cfg-user-name-attribute in configuration entry %s does not exist in the Directory Server schema. The attribute that is to be used for username lookups during SASL PLAIN authentication must be defined in the server schema

# **ID: 1310866**

Severity: SEVERE\_ERROR

Message: An unexpected error occurred while attempting to determine the value of the ds-cfguser-base-dn attribute in configuration entry %s: %s

### **ID: 1310886**

Severity: SEVERE\_ERROR

Message: An unexpected error occurred while attempting to obtain an MD5 digest engine for use by the CRAM-MD5 SASL handler: %s

#### **ID: 1310888**

Severity: SEVERE\_ERROR

Message: An unexpected error occurred while attempting to determine the value of the ds-cfguser-name-attribute attribute in configuration entry %s: %s

### **ID: 1310889**

Severity: SEVERE\_ERROR

Message: The attribute %s referenced in configuration attribute ds-cfg-user-name-attribute in configuration entry %s does not exist in the Directory Server schema. The attribute that is to be used for username lookups during SASL CRAM-MD5 authentication must be defined in the server schema

#### **ID: 1310891**

Severity: SEVERE\_ERROR

Message: An unexpected error occurred while attempting to determine the value of the ds-cfguser-base-dn attribute in configuration entry %s: %s

### **ID: 1310914**

Severity: SEVERE\_ERROR

Message: An unexpected error occurred while attempting to determine the value of the ds-cfgserver-fqdn attribute in configuration entry %s: %s

#### **ID: 1310915**

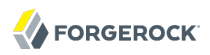

Message: An unexpected error occurred while trying to create an %s context: %s

### **ID: 1310929**

Severity: SEVERE\_ERROR

Message: SASL %s protocol error: %s

### **ID: 1310933**

Severity: SEVERE\_ERROR

Message: The server was unable to because both the ds-cfg-kdc-address and ds-cfg-realm attributes must be defined or neither defined

### **ID: 1310935**

Severity: SEVERE\_ERROR

Message: An error occurred while attempting to write a temporary JAAS configuration file for use during GSSAPI processing: %s

#### **ID: 1310936**

Severity: SEVERE\_ERROR

Message: An error occurred while attempting to create the JAAS login context for GSSAPI authentication: %s

### **ID: 1310997**

Severity: SEVERE\_ERROR

Message: You do not have sufficient privileges to use the proxied authorization control

### **ID: 1311132**

Severity: SEVERE\_ERROR

Message: Configuration entry %s does not contain required attribute %s, which is used to specify which attribute should contain the subjects of the certificates held by users

### **ID: 1311133**

Severity: SEVERE\_ERROR

Message: Configuration entry %s indicates that certificate subjects should be held in attribute %s, but this attribute is not defined in the server schema

### **ID: 1311134**

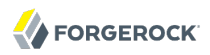

Message: An error occurred while attempting to determine which attribute type should be used to hold certificate subjects from configuration entry %s: %s

### **ID: 1311136**

Severity: SEVERE\_ERROR

Message: An error occurred while attempting to determine the search base DN(s) from configuration entry %s: %s

### **ID: 1311137**

Severity: SEVERE\_ERROR

Message: Could not map the provided certificate chain to a user entry because no peer certificate was available

#### **ID: 1311138**

Severity: SEVERE\_ERROR

Message: Could not map the provided certificate chain to a user because the peer certificate was not an X.509 certificate (peer certificate format was %s)

#### **ID: 1311139**

Severity: SEVERE\_ERROR

Message: The certificate with subject %s could not be mapped to exactly one user. It maps to both %s and %s

### **ID: 1311141**

Severity: SEVERE\_ERROR

Message: Configuration entry %s does not contain required attribute %s, which is used to specify the mappings between attributes in certificate subjects and attributes in user entries

### **ID: 1311142**

Severity: SEVERE\_ERROR

Message: Configuration entry %s has value '%s' which violates the format required for attribute mappings. The expected format is 'certattr:userattr'

#### **ID: 1311143**

Severity: SEVERE\_ERROR

Message: Configuration entry %s contains multiple mappings for certificate attribute %s

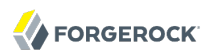

Severity: SEVERE\_ERROR

Message: Mapping %s in configuration entry %s references attribute %s which is not defined in the server schema

### **ID: 1311145**

Severity: SEVERE\_ERROR

Message: Configuration entry %s contains multiple mappings for user attribute %s

#### **ID: 1311146**

Severity: SEVERE\_ERROR

Message: An error occurred while attempting to determine the set of attribute mappings from configuration entry %s: %s

#### **ID: 1311148**

Severity: SEVERE\_ERROR

Message: An error occurred while attempting to determine the search base DN(s) from configuration entry %s: %s

### **ID: 1311149**

Severity: SEVERE\_ERROR

Message: Could not map the provided certificate chain to a user entry because no peer certificate was available

#### **ID: 1311150**

Severity: SEVERE\_ERROR

Message: Could not map the provided certificate chain to a user because the peer certificate was not an X.509 certificate (peer certificate format was %s)

### **ID: 1311151**

Severity: SEVERE\_ERROR

Message: Unable to decode peer certificate subject %s as a DN: %s

#### **ID: 1311152**

Severity: SEVERE\_ERROR

Message: Peer certificate subject %s does not contain any attributes for which a mapping has been established

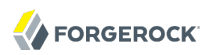

Severity: SEVERE\_ERROR

Message: The certificate with subject %s could not be mapped to exactly one user. It maps to both %s and %s

#### **ID: 1311155**

Severity: SEVERE\_ERROR

Message: Configuration entry %s does not contain required attribute %s, which is used to specify which attribute should contain the fingerprints of the certificates held by users

#### **ID: 1311156**

Severity: SEVERE\_ERROR

Message: Configuration entry %s indicates that certificate fingerprints should be held in attribute %s, but this attribute is not defined in the server schema

#### **ID: 1311157**

Severity: SEVERE\_ERROR

Message: An error occurred while attempting to determine which attribute type should be used to hold certificate fingerprints from configuration entry %s: %s

#### **ID: 1311159**

Severity: SEVERE\_ERROR

Message: Configuration entry %s does not contain required attribute %s, which is used to specify which digest algorithm should be used to compute certificate fingerprints

#### **ID: 1311160**

Severity: SEVERE\_ERROR

Message: An error occurred while attempting to determine the digest algorithm from configuration entry %s: %s

#### **ID: 1311162**

Severity: SEVERE\_ERROR

Message: An error occurred while attempting to determine the search base DN(s) from configuration entry %s: %s

#### **ID: 1311163**

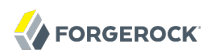

Message: Could not map the provided certificate chain to a user entry because no peer certificate was available

### **ID: 1311164**

Severity: SEVERE\_ERROR

Message: Could not map the provided certificate chain to a user because the peer certificate was not an X.509 certificate (peer certificate format was %s)

#### **ID: 1311165**

Severity: SEVERE\_ERROR

Message: An error occurred while attempting to calculate the fingerprint for the peer certificate with subject %s: %s

#### **ID: 1311166**

Severity: SEVERE\_ERROR

Message: The certificate with fingerprint %s could not be mapped to exactly one user. It maps to both %s and %s

#### **ID: 1311171**

Severity: SEVERE\_ERROR

Message: An error occurred while attempting perform an internal search with base DN %s and filter %s to resolve the member list for dynamic group %s: result code %s, error message %s

### **ID: 1311172**

Severity: SEVERE\_ERROR

Message: The server encountered a timeout while attempting to add user %s to the member list for dynamic group %s

#### **ID: 1311207**

Severity: SEVERE\_ERROR

Message: An error occurred while trying to load persistent cache. Persistent cache will be flushed now

#### **ID: 1311208**

Severity: SEVERE\_ERROR

Message: An error occurred while trying to store persistent cache. Persistent cache will be flushed now

Severity: SEVERE\_ERROR

Message: Unable to store new cache entry in the file system entry cache

## **ID: 1311210**

Severity: SEVERE\_ERROR

Message: Unable to retrieve an existing cache entry from the file system entry cache

### **ID: 1311211**

Severity: SEVERE\_ERROR

Message: Internal error occurred while trying to set the entry cache backend internal cache size as percentage. The previous or default value will be used instead

#### **ID: 1311212**

#### Severity: SEVERE\_ERROR

Message: Internal error occurred while trying to set the entry cache backend internal cache size in bytes. The previous or default value will be used instead

### **ID: 1311213**

Severity: SEVERE\_ERROR

Message: Internal error occurred while trying to set the entry cache backend Berkeley DB JE properties: %s

### **ID: 1311220**

Severity: SEVERE\_ERROR

Message: The persistent cache index is inconsistent or damaged. Persistent cache will be flushed now

#### **ID: 1311222**

Severity: SEVERE\_ERROR

Message: You do not have sufficient privileges to use the password policy state extended operation

### **ID: 1311223**

Severity: SEVERE\_ERROR

Message: The provided password policy state extended request did not include a request value

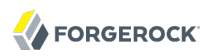

Severity: SEVERE\_ERROR

Message: An unexpected error occurred while attempting to decode password policy state extended request value: %s

### **ID: 1311225**

Severity: SEVERE\_ERROR

Message: Multiple entries were found with DN %s

#### **ID: 1311226**

Severity: SEVERE\_ERROR

Message: An unexpected error occurred while attempting to decode an operation from the password policy state extended request: %s

#### **ID: 1311227**

Severity: SEVERE\_ERROR

Message: No value was provided for the password policy state operation intended to set the disabled state for the user. Exactly one value (either 'true' or 'false') must be given

#### **ID: 1311228**

Severity: SEVERE\_ERROR

Message: Multiple values were provided for the password policy state operation intended to set the disabled state for the user. Exactly one value (either 'true' or 'false') must be given

#### **ID: 1311229**

Severity: SEVERE\_ERROR

Message: The value provided for the password policy state operation intended to set the disabled state for the user was invalid. The value must be either 'true' or 'false'

#### **ID: 1311230**

Severity: SEVERE\_ERROR

Message: Multiple values were provided for the password policy state operation intended to set the account expiration time for the user. Exactly one value must be given

#### **ID: 1311231**

Message: The value %s provided for the password policy state operation used to set the account expiration time was invalid: %s. The value should be specified using the generalized time format

# **ID: 1311232**

Severity: SEVERE\_ERROR

Message: Multiple values were provided for the password policy state operation intended to set the password changed time for the user. Exactly one value must be given

## **ID: 1311233**

Severity: SEVERE\_ERROR

Message: The value %s provided for the password policy state operation used to set the password changed time was invalid: %s. The value should be specified using the generalized time format

## **ID: 1311234**

Severity: SEVERE\_ERROR

Message: Multiple values were provided for the password policy state operation intended to set the password warned time for the user. Exactly one value must be given

## **ID: 1311235**

Severity: SEVERE\_ERROR

Message: The value %s provided for the password policy state operation used to set the password warned time was invalid: %s. The value should be specified using the generalized time format

# **ID: 1311236**

Severity: SEVERE\_ERROR

Message: Multiple values were provided for the password policy state operation intended to add an authentication failure time for the user. Exactly one value must be given

### **ID: 1311237**

Severity: SEVERE\_ERROR

Message: The value %s provided for the password policy state operation used to update the authentication failure times was invalid: %s. The value should be specified using the generalized time format

### **ID: 1311238**

Severity: SEVERE\_ERROR

Message: Multiple values were provided for the password policy state operation intended to set the last login time for the user. Exactly one value must be given

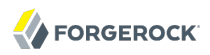

Severity: SEVERE\_ERROR

Message: The value %s provided for the password policy state operation used to set the last login time was invalid: %s. The value should be specified using the generalized time format

### **ID: 1311240**

Severity: SEVERE\_ERROR

Message: No value was provided for the password policy state operation intended to set the reset state for the user. Exactly one value (either 'true' or 'false') must be given

#### **ID: 1311241**

Severity: SEVERE\_ERROR

Message: Multiple values were provided for the password policy state operation intended to set the reset state for the user. Exactly one value (either 'true' or 'false') must be given

#### **ID: 1311242**

Severity: SEVERE\_ERROR

Message: The value provided for the password policy state operation intended to set the reset state for the user was invalid. The value must be either 'true' or 'false'

#### **ID: 1311243**

Severity: SEVERE\_ERROR

Message: Multiple values were provided for the password policy state operation intended to add a grace login use time for the user. Exactly one value must be given

#### **ID: 1311244**

Severity: SEVERE\_ERROR

Message: The value %s provided for the password policy state operation used to update the grace login use times was invalid: %s. The value should be specified using the generalized time format

#### **ID: 1311245**

Severity: SEVERE\_ERROR

Message: Multiple values were provided for the password policy state operation intended to set the required change time for the user. Exactly one value must be given

#### **ID: 1311246**

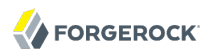

Message: The value %s provided for the password policy state operation used to set the required change time was invalid: %s. The value should be specified using the generalized time format

### **ID: 1311247**

Severity: SEVERE\_ERROR

Message: The password policy state extended request included an operation with an invalid or unsupported operation type of %s

### **ID: 1311278**

Severity: SEVERE\_ERROR

Message: An error occurred while attempting to send an account status notification message for notification type %s for user entry %s: %s

#### **ID: 1311279**

Severity: SEVERE\_ERROR

Message: An error occurred while trying to encrypt a value using password storage scheme %s:  $%s$ 

#### **ID: 1311280**

Severity: SEVERE\_ERROR

Message: An error occurred while trying to decrypt a value using password storage scheme %s:  $%s$ 

### **ID: 1311285**

Severity: SEVERE\_ERROR

Message: The exact match identity mapper defined in configuration entry %s references attribute type %s which is does not have an equality index defined in backend %s

### **ID: 1311286**

Severity: SEVERE\_ERROR

Message: The regular expression identity mapper defined in configuration entry %s references attribute type %s which is does not have an equality index defined in backend %s

### **ID: 1311287**

Severity: SEVERE\_ERROR

Message: The fingerprint certificate mapper defined in configuration entry %s references attribute type %s which is does not have an equality index defined in backend %s

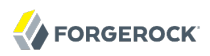

Severity: SEVERE\_ERROR

Message: The subject DN to user attribute certificate mapper defined in configuration entry %s references attribute type %s which is does not have an equality index defined in backend %s

### **ID: 1311290**

Severity: SEVERE\_ERROR

Message: SASL DIGEST MD5 protocol error: %s

### **ID: 1311292**

Severity: SEVERE\_ERROR

Message: Failed to create a SASL server for SASL mechanism %s using a server FQDN of %s

#### **ID: 1311293**

Severity: SEVERE\_ERROR

Message: GSSAPI SASL mechanism handler initalization failed because the keytab file %s does not exist

#### **ID: 1311327**

Severity: SEVERE\_ERROR

Message: The configuration of LDAP PTA policy "%s" is invalid because the Java property %s which should contain the mapped search bind password is not set

#### **ID: 1311328**

Severity: SEVERE\_ERROR

Message: The configuration of LDAP PTA policy "%s" is invalid because the environment variable %s which should contain the mapped search bind password is not set

#### **ID: 1311329**

Severity: SEVERE\_ERROR

Message: The configuration of LDAP PTA policy "%s" is invalid because the file %s which should contain the mapped search bind password does not exist

#### **ID: 1311330**

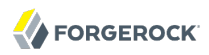

Message: The configuration of LDAP PTA policy "%s" is invalid because the file %s which should contain the mapped search bind password cannot be read for the following reason: %s

## **ID: 1311331**

Severity: SEVERE\_ERROR

Message: The configuration of LDAP PTA policy "%s" is invalid because the file %s which should contain the mapped search bind password is empty

#### **ID: 1311333**

Severity: SEVERE\_ERROR

Message: The configuration of LDAP PTA policy "%s" is invalid because it does not specify the a means for obtaining the mapped search bind password

#### **ID: 1311336**

Severity: SEVERE\_ERROR

Message: The certificate with subject %s mapped to multiple users

#### **ID: 1311339**

Severity: SEVERE\_ERROR

Message: The certificate with subject %s mapped to multiple users

#### **ID: 1311342**

Severity: SEVERE\_ERROR

Message: The certificate with fingerprint %s mapped to multiple users

#### **ID: 1376264**

Severity: FATAL\_ERROR

Message: A fatal error occurred while trying to initialize fifo entry cache: %s

#### **ID: 1376265**

Severity: FATAL\_ERROR

Message: A fatal error occurred while trying to initialize soft reference entry cache: %s

### **ID: 1376742**

Severity: FATAL\_ERROR

Message: A fatal error occurred while trying to initialize file system entry cache: %s

Severity: FATAL\_ERROR

Message: A fatal error occurred while trying to setup file system entry cache home. No suitable path can be found to host the cache home

*Log Message Category: JEB*

This category concerns messages associated with the JE backend.

## **ID: 8650754**

Severity: SEVERE\_ERROR

Message: The database could not be opened: %s

### **ID: 8650755**

Severity: SEVERE\_ERROR

Message: The database environment could not be opened: %s

#### **ID: 8650757**

Severity: SEVERE\_ERROR

Message: The database highest entry identifier could not be determined

### **ID: 8650759**

Severity: SEVERE\_ERROR

Message: The backend database directory could not be created: %s

## **ID: 8650760**

Severity: SEVERE\_ERROR

Message: The backend database files could not be removed: %s

#### **ID: 8650761**

Severity: SEVERE\_ERROR

Message: The backend database directory '%s' is not a valid directory

### **ID: 8650762**

Message: The DN database does not contain a record for '%s'

## **ID: 8650763**

Severity: SEVERE\_ERROR

Message: The entry database does not contain a record for ID %s

## **ID: 8650764**

Severity: SEVERE\_ERROR

Message: The entry database does not contain a valid record for ID %s

### **ID: 8650766**

Severity: SEVERE\_ERROR

Message: Database exception: %s

## **ID: 8650767**

Severity: SEVERE\_ERROR

Message: An entry container named '%s' is alreadly registered for base DN '%s'

### **ID: 8650778**

Severity: SEVERE\_ERROR

Message: The attribute '%s' cannot have indexing of type '%s' because it does not have a corresponding matching rule

# **ID: 8650814**

Severity: SEVERE\_ERROR

Message: An error occurred while preloading the database cache for backend %s: %s

### **ID: 8650815**

Severity: SEVERE\_ERROR

Message: An error occurred while attempting to obtain the %s MAC provider to create the signed hash for the backup: %s

### **ID: 8650816**

Severity: SEVERE\_ERROR

Message: An error occurred while attempting to obtain the %s message digest to create the hash for the backup: %s

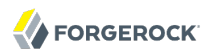

Severity: SEVERE\_ERROR

Message: An error occurred while trying to create the database archive file %s in directory %s:  $%s$ 

#### **ID: 8650818**

Severity: SEVERE\_ERROR

Message: An error occurred while attempting to obtain the cipher to use to encrypt the backup:  $%s$ 

#### **ID: 8650819**

Severity: SEVERE\_ERROR

Message: %s backup %s of backend %s

#### **ID: 8650820**

Severity: SEVERE\_ERROR

Message: An error occurred while attempting to obtain a list of the files in directory %s to include in the database backup: %s

#### **ID: 8650821**

Severity: SEVERE\_ERROR

Message: An error occurred while attempting to back up database file %s: %s

#### **ID: 8650822**

Severity: SEVERE\_ERROR

Message: An error occurred while trying to close the database archive file %s in directory %s: %s

#### **ID: 8650823**

Severity: SEVERE\_ERROR

Message: An error occurred while attempting to update the backup descriptor file %s with information about the database backup: %s

#### **ID: 8650824**

Severity: SEVERE\_ERROR

Message: The computed hash of backup %s is different to the value computed at time of backup

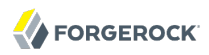

Severity: SEVERE\_ERROR

Message: The computed signed hash of backup %s is different to the value computed at time of backup

## **ID: 8650826**

Severity: SEVERE\_ERROR

Message: A full backup must be taken before an incremental backup can be taken

### **ID: 8650827**

Severity: SEVERE\_ERROR

Message: The directory %s, containing the files restored from backup, could not be renamed to the backend directory %s

## **ID: 8650828**

Severity: SEVERE\_ERROR

Message: One of the following base backup IDs must be specified for the incremental backup: %s

### **ID: 8650829**

Severity: SEVERE\_ERROR

Message: The backup tag file %s could not be created in %s

### **ID: 8650830**

Severity: SEVERE\_ERROR

Message: An error occurred while attempting to restore the files from backup %s: %s

### **ID: 8650831**

Severity: SEVERE\_ERROR

Message: The information for backup %s could not be found in the backup directory %s

### **ID: 8650842**

Severity: SEVERE\_ERROR

Message: Insufficient free memory (%d bytes) to perform import. At least %d bytes of free memory is required

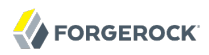

Severity: SEVERE\_ERROR

Message: Entry record is not compatible with this version of the backend database. Entry version:  $\%$ x

#### **ID: 8650886**

Severity: SEVERE\_ERROR

Message: An error occurred while rebuilding index %s: %s

#### **ID: 8650888**

Severity: SEVERE\_ERROR

Message: Another rebuild of index %s is already in progress

#### **ID: 8650890**

Severity: SEVERE\_ERROR

Message: Rebuilding system index(es) must be done with the backend containing the base DN disabled

#### **ID: 8650891**

Severity: SEVERE\_ERROR

Message: Unable to examine the entry with ID %s for sorting purposes: %s

#### **ID: 8650903**

Severity: SEVERE\_ERROR

Message: An error occurred while reading from index %s. The index seems to be corrupt and is now operating in a degraded state. The index must be rebuilt before it can return to normal operation

#### **ID: 8650904**

Severity: SEVERE\_ERROR

Message: The backend must be disabled before the import process can start

#### **ID: 8650905**

Severity: SEVERE\_ERROR

Message: An error occurred in import thread %s: %s. The thread can not continue

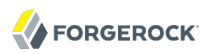

Severity: SEVERE\_ERROR

Message: Unable to create the temporary directory %s

### **ID: 8650908**

Severity: SEVERE\_ERROR

Message: The database logging level string '%s' provided for configuration entry '%s' is invalid. The value must be one of OFF, SEVERE, WARNING, INFO, CONFIG, FINE, FINER, FINEST, or ALL. Note that these values are case sensitive

### **ID: 8650912**

Severity: SEVERE\_ERROR

Message: Sort attribute %s for VLV index %s is not defined in the server schema

#### **ID: 8650913**

Severity: SEVERE\_ERROR

Message: An error occurred while parsing the search filter %s defined for VLV index %s: %s

#### **ID: 8650917**

Severity: SEVERE\_ERROR

Message: An error occurred while attempting to decode an object class set token from the JE compressed schema definitions: %s

### **ID: 8650918**

Severity: SEVERE\_ERROR

Message: An error occurred while attempting to decode an attribute description token from the JE compressed schema definitions: %s

### **ID: 8650919**

Severity: SEVERE\_ERROR

Message: An error occurred while attempting to store compressed schema information in the database. The result returned was: %s

### **ID: 8650920**

Severity: SEVERE\_ERROR

Message: An error occurred while attempting to store compressed schema information in the database: %s

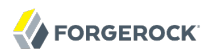

Severity: SEVERE\_ERROR

Message: The server was unable to store compressed schema information in the database after multiple attempts

### **ID: 8650922**

Severity: SEVERE\_ERROR

Message: Unable to decode the provided object class set because it used an undefined token %s

### **ID: 8650923**

Severity: SEVERE\_ERROR

Message: Unable to decode the provided attribute because it used an undefined attribute description token %s

### **ID: 8650926**

Severity: SEVERE\_ERROR

Message: The backend database directory '%s' does not exist

#### **ID: 8650927**

Severity: SEVERE\_ERROR

Message: The following I/O error was received while writing the %s index scratch file in the temporary directory: %s

#### **ID: 8650932**

Severity: SEVERE\_ERROR

Message: Execution error during backend operation: %s

### **ID: 8650933**

Severity: SEVERE\_ERROR

Message: Interrupted error during backend operation: %s

### **ID: 8650944**

Severity: SEVERE\_ERROR

Message: The attribute '%s' cannot have extensible index type for invalid matching rule name '%s'
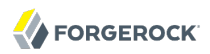

Severity: SEVERE\_ERROR

Message: Configuration attribute ds-cfg-db-cache-size has a value of %d but the JVM is only configured for %d. Consider using ds-cfg-db-cache-percent

## **ID: 8650946**

Severity: SEVERE\_ERROR

Message: Configuration attribute ds-cfg-db-cache-size has a value of %d which is less than the minimum: %d

## **ID: 8650950**

Severity: SEVERE\_ERROR

Message: Database error during backend operation: %s

#### **ID: 8650951**

Severity: SEVERE\_ERROR

Message: The following error was received while processing the %s index: %s

#### **ID: 8650952**

Severity: SEVERE\_ERROR

Message: The following error was received while processing the import task: %s

## **ID: 8650953**

Severity: SEVERE\_ERROR

Message: The following error was received while processing the migrate excluded task: %s

#### **ID: 8650954**

Severity: SEVERE\_ERROR

Message: The following error was received while processing the migrate existing task: %s

# **ID: 8650955**

Severity: SEVERE\_ERROR

Message: The following error was received while processing the append and replace task: %s

## **ID: 8650957**

Message: Rebuild of base DN %s failed because it not available

# **ID: 8650958**

Severity: SEVERE\_ERROR

Message: Configuration attributes ds-cfg-db-txn-no-sync and ds-cfg-db-txn-write-no-sync are mutually exclusive and cannot be both set at the same time

# **ID: 8650959**

Severity: SEVERE\_ERROR

Message: The following error was received while performing a pending DN check: %s

# **ID: 8650962**

Severity: SEVERE\_ERROR

Message: The following error was received by the uncaught exception handler: %s

# **ID: 8650964**

Severity: SEVERE\_ERROR

Message: The following error was received while processing the rebuild index task: %s

## **ID: 8650966**

Severity: SEVERE\_ERROR

Message: I/O error occurred while exporting entry: %s

## **ID: 8650967**

Severity: SEVERE\_ERROR

Message: I/O error occurred while opening the LDIF stream

## **ID: 8650968**

Severity: SEVERE\_ERROR

Message: I/O error occurred while reading the index scratch file %s in the temporary directory

## **ID: 8650969**

Severity: SEVERE\_ERROR

Message: The disk containing directory %s used by the database backend %s is low on free space (%d bytes free). Write operations to the backend are only permitted by a user with the BYPASS\_LOCKDOWN privilege until the free space rises above the threshold (%d bytes)

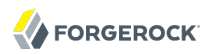

Severity: SEVERE\_ERROR

Message: The disk containing directory %s used by the database backend %s is full (%d bytes free). Write operations to the backend will fail until the free space rises above the threshold (%d bytes)

#### **ID: 8650974**

Severity: SEVERE\_ERROR

Message: The disk containing directory %s is full (%d bytes free). After freeing more than %d bytes on the disk, import can continue in append and replace mode to load the rest of the entries

#### **ID: 8650975**

Severity: SEVERE\_ERROR

Message: The disk containing directory %s is full (%d bytes free). After freeing more than %d bytes on the disk, a rebuild of all the indexes is needed to complete the import

#### **ID: 8650976**

Severity: SEVERE\_ERROR

Message: The disk containing directory %s is full (%d bytes free). Rebuild index can not continue until the free space rises above the threshold (%d bytes)

#### **ID: 8650985**

Severity: SEVERE\_ERROR

Message: Parent entry is missing

# *Log Message Category: LOG*

This category concerns messages associated with the server loggers.

#### **ID: 4456449**

Severity: SEVERE\_ERROR

Message: Error occurred while writing log record for logger %s: %s. Any further write errors will be ignored

#### **ID: 4456450**

Severity: SEVERE\_ERROR

Message: Error occurred while opening log file %s for logger %s: %s

Severity: SEVERE\_ERROR

Message: Error occurred while closing log file for logger %s: %s

## **ID: 4456452**

Severity: SEVERE\_ERROR

Message: Error occurred while flushing writer buffer for logger %s: %s

## **ID: 4456458**

Severity: SEVERE\_ERROR

Message: Error occured while listing log files named by policy with initial file name %s

#### **ID: 4456459**

Severity: SEVERE\_ERROR

Message: Error occured while obtaining free disk space in the partition containing log file %s: %s

#### **ID: 4456460**

Severity: SEVERE\_ERROR

Message: Error occured while enforcing retention policy %s for logger %s: %s

# *Log Message Category: PLUGIN*

This category concerns messages associated with plugin processing.

#### **ID: 7602177**

Severity: SEVERE\_ERROR

Message: Unable to initialize an instance of the plugin defined in class %s because the provided configuration entry was null

## **ID: 7602179**

Severity: SEVERE\_ERROR

Message: The LDAP attribute description list plugin instance defined in configuration entry %s does not list any plugin types. This plugin must be configured to operate as a pre-parse search plugin

## **ID: 7602180**

Message: The LDAP attribute description list plugin instance defined in configuration entry %s lists an invalid plugin type %s. This plugin can only be used as a pre-parse search plugin

# **ID: 7602181**

Severity: SEVERE\_ERROR

Message: The Directory Server profiler plugin instance defined in configuration entry %s does not list any plugin types. This plugin must be configured to operate as a startup plugin

# **ID: 7602182**

Severity: SEVERE\_ERROR

Message: The Directory Server profiler plugin instance defined in configuration entry %s lists an invalid plugin type %s. This plugin can only be used as a startup plugin

# **ID: 7602185**

Severity: SEVERE\_ERROR

Message: An unexpected error occurred when the profiler plugin defined in configuration entry %s attempted to write the information captured to output file %s: %s

# **ID: 7602195**

Severity: SEVERE\_ERROR

Message: An unexpected error occurred while attempting to update the sample interval for the profiler plugin defined in configuration entry %s: %s

# **ID: 7602197**

Severity: SEVERE\_ERROR

Message: An unexpected error occurred while attempting to update the profile directory for the profiler plugin defined in configuration entry %s: %s

## **ID: 7602205**

Severity: SEVERE\_ERROR

Message: An unexpected error occurred while attempting to process the requested action for the profiler plugin defined in configuration entry %s: %s

## **ID: 7602208**

Severity: SEVERE\_ERROR

Message: The startup plugin defined in configuration entry %s encountered an error when it was invoked during the Directory Server startup process: %s (error ID %d). The startup process will continue, but this failure might impact the operation of the server

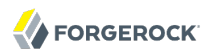

Severity: SEVERE\_ERROR

Message: The shutdown plugin defined in configuration entry %s threw an exception when it was invoked during the Directory Server shutdown process: %s

#### **ID: 7602211**

Severity: SEVERE\_ERROR

Message: The post-connect plugin defined in configuration entry %s threw an exception when it was invoked for connection %d from %s: %s. The connection will be terminated

#### **ID: 7602212**

Severity: SEVERE\_ERROR

Message: The post-connect plugin defined in configuration entry %s returned null when invoked for connection %d from %s. This is an illegal response, and the connection will be terminated

#### **ID: 7602213**

Severity: SEVERE\_ERROR

Message: The post-disconnect plugin defined in configuration entry %s threw an exception when it was invoked for connection %d from %s: %s

#### **ID: 7602214**

Severity: SEVERE\_ERROR

Message: The post-disconnect plugin defined in configuration entry %s returned null when invoked for connection %d from %s. This is an illegal response

#### **ID: 7602215**

Severity: SEVERE\_ERROR

Message: The pre-parse %s plugin defined in configuration entry %s threw an exception when it was invoked for connection %d operation %d: %s. Processing on this operation will be terminated

#### **ID: 7602216**

Severity: SEVERE\_ERROR

Message: The pre-parse %s plugin defined in configuration entry %s returned null when invoked for connection %d operation %s. This is an illegal response, and processing on this operation will be terminated

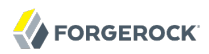

Severity: SEVERE\_ERROR

Message: The pre-operation %s plugin defined in configuration entry %s threw an exception when it was invoked for connection %d operation %d: %s. Processing on this operation will be terminated

#### **ID: 7602218**

Severity: SEVERE\_ERROR

Message: The pre-operation %s plugin defined in configuration entry %s returned null when invoked for connection %d operation %d. This is an illegal response, and processing on this operation will be terminated

#### **ID: 7602219**

Severity: SEVERE\_ERROR

Message: The post-operation %s plugin defined in configuration entry %s threw an exception when it was invoked for connection %d operation %d: %s. Processing on this operation will be terminated

#### **ID: 7602220**

Severity: SEVERE\_ERROR

Message: The post-operation %s plugin defined in configuration entry %s returned null when invoked for connection %d operation %d. This is an illegal response, and processing on this operation will be terminated

#### **ID: 7602221**

Severity: SEVERE\_ERROR

Message: The post-response %s plugin defined in configuration entry %s threw an exception when it was invoked for connection %d operation %d: %s. Processing on this operation will be terminated

#### **ID: 7602222**

Severity: SEVERE\_ERROR

Message: The post-response %s plugin defined in configuration entry %s returned null when invoked for connection %d operation %d. This is an illegal response, and processing on this operation will be terminated

#### **ID: 7602223**

Message: The search result entry plugin defined in configuration entry %s threw an exception when it was invoked for connection %d operation %d with entry %s: %s. Processing on this search operation will be terminated

# **ID: 7602224**

Severity: SEVERE\_ERROR

Message: The search result entry plugin defined in configuration entry %s returned null when invoked for connection %d operation %d with entry %s. This is an illegal response, and processing on this search operation will be terminated

# **ID: 7602225**

Severity: SEVERE\_ERROR

Message: The search result reference plugin defined in configuration entry %s threw an exception when it was invoked for connection %d operation %d with referral URL(s) %s: %s. Processing on this search operation will be terminated

# **ID: 7602226**

Severity: SEVERE\_ERROR

Message: The search result reference plugin defined in configuration entry %s returned null when invoked for connection %d operation %d with referral URL(s) %s. This is an illegal response, and processing on this search operation will be terminated

# **ID: 7602227**

Severity: SEVERE\_ERROR

Message: An attempt was made to register the LastMod plugin to be invoked as a %s plugin. This plugin type is not allowed for this plugin

## **ID: 7602231**

Severity: SEVERE\_ERROR

Message: An unexpected error occurred while attempting to initialize the command-line arguments: %s

## **ID: 7602232**

Severity: SEVERE\_ERROR

Message: An error occurred while parsing the command-line arguments: %s

## **ID: 7602233**

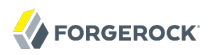

Message: An error occurred while trying to process the profile data in file %s: %s

## **ID: 7602234**

Severity: SEVERE\_ERROR

Message: The LDIF import plugin defined in configuration entry %s threw an exception when it was invoked on entry %s: %s

## **ID: 7602235**

Severity: SEVERE\_ERROR

Message: The LDIF import plugin defined in configuration entry %s returned null when invoked on entry %s. This is an illegal response

#### **ID: 7602236**

Severity: SEVERE\_ERROR

Message: The LDIF export plugin defined in configuration entry %s threw an exception when it was invoked on entry %s: %s

#### **ID: 7602237**

Severity: SEVERE\_ERROR

Message: The LDIF export plugin defined in configuration entry %s returned null when invoked on entry %s. This is an illegal response

## **ID: 7602238**

Severity: SEVERE\_ERROR

Message: An attempt was made to register the EntryUUID plugin to be invoked as a %s plugin. This plugin type is not allowed for this plugin

## **ID: 7602239**

Severity: SEVERE\_ERROR

Message: The intermediate response plugin defined in configuration entry %s threw an exception when it was invoked for connection %d operation %d: %s. Processing on this operation will be terminated

#### **ID: 7602240**

Severity: SEVERE\_ERROR

Message: The intermediate response plugin defined in configuration entry %s returned null when invoked for connection %d operation %d. This is an illegal response, and processing on this operation will be terminated

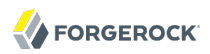

Severity: SEVERE\_ERROR

Message: An attempt was made to register the password policy import plugin to be invoked as a %s plugin. This plugin type is not allowed for this plugin

## **ID: 7602242**

Severity: SEVERE\_ERROR

Message: An error occurred while attempting to encode a password value stored in attribute %s of user entry %s: %s. Password values for this user will not be encoded

#### **ID: 7602243**

Severity: SEVERE\_ERROR

Message: The plugin defined in configuration entry %s does not support the %s plugin type

#### **ID: 7602245**

Severity: SEVERE\_ERROR

Message: The password policy import plugin is not configured any default auth password schemes, and the server does not support the %s auth password scheme

#### **ID: 7602246**

Severity: SEVERE\_ERROR

Message: Auth password storage scheme %s referenced by the password policy import plugin is not configured for use in the server

#### **ID: 7602247**

Severity: SEVERE\_ERROR

Message: The password policy import plugin is not configured any default user password schemes, and the server does not support the %s auth password scheme

#### **ID: 7602248**

Severity: SEVERE\_ERROR

Message: User password storage scheme %s referenced by the password policy import plugin is not configured for use in the server

#### **ID: 7602251**

Message: The subordinate modify DN plugin defined in configuration entry %s threw an exception when it was invoked for connection %d operation %d: %s. Processing on this operation will be terminated

# **ID: 7602252**

Severity: SEVERE\_ERROR

Message: The subordinate modify DN plugin defined in configuration entry %s returned null when invoked for connection %d operation %s. This is an illegal response, and processing on this operation will be terminated

## **ID: 7602253**

Severity: SEVERE\_ERROR

Message: An attempt was made to register the Unique Attribute plugin to be invoked as a %s plugin. This plugin type is not allowed for this plugin

## **ID: 7602254**

Severity: SEVERE\_ERROR

Message: An error occurred while attempting to modify an attribute value of entry %s because the proposed changes failed the attribute value uniqueness check

## **ID: 7602255**

Severity: SEVERE\_ERROR

Message: An error occurred while attempting to add the entry %s because one of the entry's attribute values failed the attribute value uniqueness check

## **ID: 7602256**

Severity: SEVERE\_ERROR

Message: An error occurred while attempting to perform a modify DN operation on entry %s because the proposed changes failed the attribute value uniqueness check

## **ID: 7602257**

Severity: SEVERE\_ERROR

Message: An attempt was made to register the Referential Integrity plugin to be invoked as a %s plugin. This plugin type is not allowed for this plugin

## **ID: 7602258**

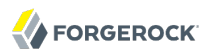

Message: An error occurred during Referential Integity plugin initialization because log file creation failed: %s

## **ID: 7602259**

Severity: SEVERE\_ERROR

Message: An error occurred closing the Referential Integrity plugin update log file: %s

#### **ID: 7602260**

Severity: SEVERE\_ERROR

Message: An error occurred replacing the Referential Integrity plugin update log file: %s

#### **ID: 7602265**

Severity: SEVERE\_ERROR

Message: The Referential Integrity plugin failed when performaing an internal search: %s

# **ID: 7602266**

Severity: SEVERE\_ERROR

Message: The Referential Integrity plugin failed when performing an internal modify on entry %s:  $%s$ 

#### **ID: 7602269**

Severity: SEVERE\_ERROR

Message: An error occurred in the Referential Integrity plugin while attempting to configure the attribute type %s which has a syntax OID of %s. A Referential Integrity attribute type must have a syntax OID of either 1.3.6.1.4.1.1466.115.121.1.12 (for the distinguished name syntax) or 1.3.6.1.4.1.1466.115.121.1.34 (for the name and optional uid syntax)

## **ID: 7602270**

Severity: SEVERE\_ERROR

Message: The Referential Integrity plugin will not process a post delete operation on entry %s because the core operation failed

## **ID: 7602271**

Severity: SEVERE\_ERROR

Message: The Referential Integrity plugin will not process a post modify DN operation on entry %s because the core operation failed

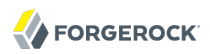

Severity: SEVERE\_ERROR

Message: The password policy import plugin references default auth password storage scheme %s which is not available for use in the server

## **ID: 7602281**

Severity: SEVERE\_ERROR

Message: The post-synchronization %s plugin defined in configuration entry %s threw an exception when it was invoked for connection %d operation %d: %s

## **ID: 7602282**

Severity: SEVERE\_ERROR

Message: A unique attribute conflict was detected for attribute %s: value %s already exists in entry %s

## **ID: 7602283**

Severity: SEVERE\_ERROR

Message: A unique attribute conflict was detected for attribute %s during synchronization (connID=%d, opID=%d): value %s in entry %s conflicts with an existing value in entry %s. Manual interaction is required to eliminate the conflict

## **ID: 7602284**

Severity: SEVERE\_ERROR

Message: An internal error occurred while attempting to determine whether the operation would have resulted in a unique attribute conflict (result %s, message %s)

## **ID: 7602285**

Severity: SEVERE\_ERROR

Message: An internal error occurred while attempting to determine whether the synchronization operation (connID=%d, opID=%d) for entry %s would have resulted in a unique attribute conflict (result %s, message %s)

## **ID: 7602286**

Severity: SEVERE\_ERROR

Message: The referential integrity plugin defined in configuration entry %s is configured to operate on attribute %s but there is no equality index defined for this attribute in backend %s

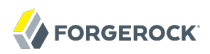

Severity: SEVERE\_ERROR

Message: The unique attribute plugin defined in configuration entry %s is configured to operate on attribute %s but there is no equality index defined for this attribute in backend %s

## **ID: 7602288**

Severity: SEVERE\_ERROR

Message: An attempt was made to register the NetworkGroup plugin to be invoked as a %s plugin. This plugin type is not allowed for this plugin

#### **ID: 7602289**

Severity: SEVERE\_ERROR

Message: An attempt was made to register the Change Number Control plugin to be invoked as a %s plugin. This plugin type is not allowed for this plugin

#### **ID: 7602290**

Severity: SEVERE\_ERROR

Message: An attempt was made to register the Change Number Control plugin with the following plugin types : %s. However this plugin must be configured with all of the following plugin types :  $\%s$ 

## **ID: 7602291**

Severity: SEVERE\_ERROR

Message: The subordinate delete plugin defined in configuration entry %s threw an exception when it was invoked for connection %d operation %d: %s. Processing on this operation will be terminated

#### **ID: 7602292**

Severity: SEVERE\_ERROR

Message: The subordinate delete plugin defined in configuration entry %s returned null when invoked for connection %d operation %s. This is an illegal response, and processing on this operation will be terminated

## **ID: 7602293**

Severity: SEVERE\_ERROR

Message: An attempt was made to register the Samba password synchronization plugin to be invoked as a %s plugin. This plugin type is not allowed for this plugin

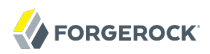

Severity: SEVERE\_ERROR

Message: The Samba password synchronization plugin could not encode a password for the following reasons: %s

## **ID: 7602295**

Severity: SEVERE\_ERROR

Message: The Samba password synchronization plugin could not process a modification for the following reason: %s

## **ID: 7602296**

Severity: SEVERE\_ERROR

Message: Invalid plugin type '%s' for the Attribute Cleanup plugin

## **ID: 7602297**

Severity: SEVERE\_ERROR

Message: Attribute '%s' is not defined in the directory schema

## **ID: 7602298**

Severity: SEVERE\_ERROR

Message: The attribute '%s' has already been defined in the configuration

## **ID: 7602299**

Severity: SEVERE\_ERROR

Message: The mapping '%s:%s' maps the attribute to itself

# **ID: 7602300**

Severity: SEVERE\_ERROR

Message: The property 'check-references-filter-criteria' specifies filtering criteria for attribute '%s', but this attribute is not listed in the 'attribute-type' property

## **ID: 7602301**

Severity: SEVERE\_ERROR

Message: The filtering criteria '%s' specified in property 'check-references-filter-criteria' is invalid because the filter could not be decoded: '%s'

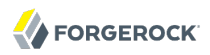

Severity: SEVERE\_ERROR

Message: The entry referenced by the value '%s' of the attribute '%s' in the entry '%s' does not exist in any of the configured naming contexts

#### **ID: 7602303**

Severity: SEVERE\_ERROR

Message: The entry referenced by the value '%s' of the attribute '%s' in the entry '%s' does not match the filter '%s'

#### **ID: 7602304**

Severity: SEVERE\_ERROR

Message: The entry referenced by the value '%s' of the attribute '%s' in the entry '%s' does not belong to any of the configured naming contexts

#### **ID: 7602305**

Severity: SEVERE\_ERROR

Message: The opration could not be processed due to an unexpected exception: '%s'

#### **ID: 7667742**

Severity: FATAL\_ERROR

Message: The startup plugin defined in configuration entry %s threw an exception when it was invoked during the Directory Server startup process: %s. The server startup process has been aborted

#### **ID: 7667743**

Severity: FATAL\_ERROR

Message: The startup plugin defined in configuration entry %s returned a null value when it was invoked during the Directory Server startup process. This is an illegal return value, and the server startup process has been aborted

#### **ID: 7667745**

Severity: FATAL\_ERROR

Message: The startup plugin defined in configuration entry %s encountered an error when it was invoked during the Directory Server startup process: %s (error ID %d). The server startup process has been aborted

# *Log Message Category: PROTOCOL*

This category concerns messages associated with connection and protocol handling (for example, ASN.1 and LDAP).

# **ID: 2359468**

Severity: SEVERE\_ERROR

Message: An internal error has occurred within the Directory Server to cause it to lose track of where it is in decoding requests on this client connection. It had an invalid decode state of %d, and this connection must be terminated

## **ID: 2359474**

Severity: SEVERE\_ERROR

Message: The LDAP connection handler defined in configuration entry %s was unable to create a server socket channel to accept connections on %s:%d: %s. The Directory Server will not listen for new connections on that address

## **ID: 2359499**

Severity: SEVERE\_ERROR

Message: An unexpected failure occurred while trying to process a request of type %s (LDAP message ID %d): %s. The client connection will be terminated

## **ID: 2359509**

Severity: SEVERE\_ERROR

Message: The LDAP request handler thread "%s" encountered an unexpected error that would have caused the thread to die: %s. The error has been caught and the request handler should continue operating as normal

## **ID: 2359526**

Severity: SEVERE\_ERROR

Message: The specified listen address "%s" in configuration entry "%s" could not be resolved: %s. Please make sure that name resolution is properly configured on this system

## **ID: 2359527**

Severity: SEVERE\_ERROR

Message: An unexpected error occurred while processing the ds-cfg-listen-address attribute in configuration entry %s, which is used to specify the address or set of addresses on which to listen for client connections: %s

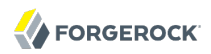

Severity: SEVERE\_ERROR

Message: No listen port was defined using configuration ds-cfg-listen-port in configuration entry %s. This is a required attribute

## **ID: 2359529**

Severity: SEVERE\_ERROR

Message: An unexpected error occurred while processing the ds-cfg-listen-port attribute in configuration entry %s, which is used to specify the port on which to listen for client connections:  $%s$ 

#### **ID: 2359530**

Severity: SEVERE\_ERROR

Message: An unexpected error occurred while processing the ds-cfg-allowed-client attribute in configuration entry %s, which is used to specify the address mask(s) of the clients that are allowed to establish connections to this connection handler: %s

#### **ID: 2359531**

Severity: SEVERE\_ERROR

Message: An unexpected error occurred while processing the ds-cfg-denied-client attribute in configuration entry %s, which is used to specify the address mask(s) of the clients that are not allowed to establish connections to this connection handler: %s

## **ID: 2359532**

Severity: SEVERE\_ERROR

Message: An unexpected error occurred while processing the ds-cfg-allow-ldap-v2 attribute in configuration entry %s, which is used to indicate whether LDAPv2 clients will be allowed to access this connection handler: %s

#### **ID: 2359533**

Severity: SEVERE\_ERROR

Message: An unexpected error occurred while processing the ds-cfg-num-request-handlers attribute in configuration entry %s, which is used to specify the number of request handlers to use to read requests from clients: %s

# **ID: 2359534**

Message: An unexpected error occurred while processing the ds-cfg-send-rejection-notice attribute in configuration entry %s, which is used to indicate whether to send a notice of disconnection message to rejected client connections: %s

# **ID: 2359535**

Severity: SEVERE\_ERROR

Message: An unexpected error occurred while processing the ds-cfg-use-tcp-keep-alive attribute in configuration entry %s, which is used to periodically send TCP Keep-Alive messages over idle connections: %s

## **ID: 2359536**

Severity: SEVERE\_ERROR

Message: An unexpected error occurred while processing the ds-cfg-use-tcp-no-delay attribute in configuration entry %s, which is used to determine whether to immediately flush responses to clients: %s

# **ID: 2359537**

Severity: SEVERE\_ERROR

Message: An unexpected error occurred while processing the ds-cfg-allow-tcp-reuseaddress attribute in configuration entry %s, which is used to determine whether to set the SO\_REUSEADDR option on the listen socket: %s

## **ID: 2359538**

Severity: SEVERE\_ERROR

Message: An unexpected error occurred while processing the ds-cfg-max-request-size attribute in configuration entry %s, which is used to determine the maximum size in bytes that can be used for a client request: %s

## **ID: 2359539**

Severity: SEVERE\_ERROR

Message: An unexpected error occurred while processing the ds-cfg-use-ssl attribute in configuration entry %s, which is used to indicate whether to use SSL when accepting client connections: %s

## **ID: 2359540**

Severity: SEVERE\_ERROR

Message: The LDAP connection handler defined in configuration entry %s is configured to communicate over SSL and also to allow clients to use the StartTLS extended operation. These

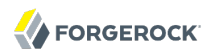

options can not be used at the same time, so clients will not be allowed to use the StartTLS operation

#### **ID: 2359541**

Severity: SEVERE\_ERROR

Message: An unexpected error occurred while processing the ds-cfg-allow-start-tls attribute in configuration entry %s, which is used to indicate whether clients can use the StartTLS extended operation: %s

#### **ID: 2359542**

Severity: SEVERE\_ERROR

Message: The SSL client authentication policy "%s" specified in attribute ds-cfg-ssl-client-authpolicy of configuration entry %s is invalid. The value must be one of "disabled", "optional", or "required"

#### **ID: 2359543**

Severity: SEVERE\_ERROR

Message: An unexpected error occurred while processing the ds-cfg-ssl-client-auth-policy attribute in configuration entry %s, which is used to specify the policy that should be used for requesting/requiring SSL client authentication: %s

#### **ID: 2359544**

Severity: SEVERE\_ERROR

Message: An unexpected error occurred while processing the ds-cfg-ssl-cert-nickname attribute in configuration entry %s, which is used to specify the nickname of the certificate to use for accepting SSL/TLS connections: %s

#### **ID: 2359545**

Severity: SEVERE\_ERROR

Message: The string %s defined in attribute %s of configuration entry %s could not be decoded as a valid address mask: %s

#### **ID: 2359555**

Severity: SEVERE\_ERROR

Message: An unexpected error occurred while processing the ds-cfg-keep-stats attribute in configuration entry %s, which is used to indicate whether LDAP usage statistics should be enabled for this connection handler: %s

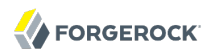

Severity: SEVERE\_ERROR

Message: An unexpected error occurred while trying to decode the DN %s used for internal operations as a root user: %s

#### **ID: 2359562**

Severity: SEVERE\_ERROR

Message: An unexpected error occurred while processing the ds-cfg-ssl-protocol attribute in configuration entry %s, which is used to specify the names of the SSL protocols to allow for SSL/ TLS sessions: %s

#### **ID: 2359564**

Severity: SEVERE\_ERROR

Message: An unexpected error occurred while processing the ds-cfg-ssl-protocol attribute in configuration entry %s, which is used to specify the names of the SSL cipher suites to allow for SSL/TLS sessions: %s

#### **ID: 2359616**

Severity: SEVERE\_ERROR

Message: An unexpected error occurred while processing the ds-cfg-accept-backlog attribute in configuration entry %s, which is used to specify the accept backlog size: %s

## **ID: 2359617**

Severity: SEVERE\_ERROR

Message: The provided LDAP filter "%s" cannot be used as a matched values filter because filters of type %s are not allowed for use in matched values filters

#### **ID: 2359618**

Severity: SEVERE\_ERROR

Message: The provided LDAP filter "%s" cannot be used as a matched values filter because it is an extensible match filter that contains the dnAttributes flag, which is not allowed for matched values filters

#### **ID: 2359619**

Severity: SEVERE\_ERROR

Message: The provided matched values filter could not be decoded because there were an invalid number of elements in the attribute value assertion (expected 2, got %d)

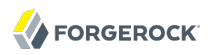

Severity: SEVERE\_ERROR

Message: An error occurred while attempting to decode the attribute value assertion in the provided matched values filter: %s

#### **ID: 2359621**

Severity: SEVERE\_ERROR

Message: The provided matched values filter could not be decoded because there were an invalid number of elements in the substring sequence (expected 2, got %d)

#### **ID: 2359622**

Severity: SEVERE\_ERROR

Message: The provided matched values filter could not be decoded because there were no subInitial, subAny, or subFinal components in the substring filter

#### **ID: 2359623**

Severity: SEVERE\_ERROR

Message: The provided matched values filter could not be decoded because there were multiple subInitial components in the substring filter

#### **ID: 2359624**

Severity: SEVERE\_ERROR

Message: The provided matched values filter could not be decoded because there were multiple subFinal components in the substring filter

#### **ID: 2359625**

Severity: SEVERE\_ERROR

Message: The provided matched values filter could not be decoded because there was an invalid element of type %s in the substring filter

#### **ID: 2359626**

Severity: SEVERE\_ERROR

Message: The provided matched values filter could not be decoded because an error occurred while decoding the substring filter component: %s

#### **ID: 2359627**

Message: The provided matched values filter could not be decoded because an error occurred while decoding the presence filter component: %s

# **ID: 2359628**

Severity: SEVERE\_ERROR

Message: The provided matched values filter could not be decoded because there were an invalid number of elements in the extensible match sequence (expected 2 or 3, found %d)

## **ID: 2359629**

Severity: SEVERE\_ERROR

Message: The provided matched values filter could not be decoded because there were multiple matching rule ID elements found in the extensible match filter sequence

#### **ID: 2359630**

Severity: SEVERE\_ERROR

Message: The provided matched values filter could not be decoded because there were multiple attribute type elements found in the extensible match filter sequence

#### **ID: 2359631**

Severity: SEVERE\_ERROR

Message: The provided matched values filter could not be decoded because there were multiple assertion value elements found in the extensible match filter sequence

## **ID: 2359632**

Severity: SEVERE\_ERROR

Message: The provided matched values filter could not be decoded because there was an invalid element of type %s in the extensible match filter

## **ID: 2359633**

Severity: SEVERE\_ERROR

Message: The provided matched values filter could not be decoded because an error occurred while decoding the extensible match filter component: %s

## **ID: 2359634**

Severity: SEVERE\_ERROR

Message: The provided matched values filter could not be decoded because it had an invalid BER type of %s

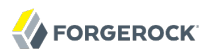

Severity: SEVERE\_ERROR

Message: Cannot decode the provided matched values control because it does not have a value

## **ID: 2359636**

Severity: SEVERE\_ERROR

Message: Cannot decode the provided matched values control because an error occurred while attempting to decode the value as an ASN.1 sequence: %s

#### **ID: 2359637**

Severity: SEVERE\_ERROR

Message: Cannot decode the provided matched values control because the control value does not specify any filters for use in matching attribute values

#### **ID: 2359638**

Severity: SEVERE\_ERROR

Message: Cannot decode the provided control as a password expired control because the provided control had a value that could not be parsed as an integer

## **ID: 2359639**

Severity: SEVERE\_ERROR

Message: Cannot decode the provided password expiring control because it does not have a value

#### **ID: 2359640**

Severity: SEVERE\_ERROR

Message: Cannot decode the provided control as a password expiring control because an error occurred while attempting to decode the number of seconds until expiration: %s

#### **ID: 2359644**

Severity: SEVERE\_ERROR

Message: No listen port was defined using configuration ds-cfg-listen-port in configuration entry %s. This is a required attribute

## **ID: 2359645**

Message: An unexpected error occurred while processing the ds-cfg-listen-port attribute in configuration entry %s, which is used to specify the port on which to listen for client connections:  $%s$ 

# **ID: 2359647**

Severity: SEVERE\_ERROR

Message: An unexpected error occurred while processing the ds-cfg-use-ssl attribute in configuration entry %s, which is used to indicate whether to use SSL when accepting client connections: %s

# **ID: 2359649**

Severity: SEVERE\_ERROR

Message: An unexpected error occurred while processing the ds-cfg-ssl-cert-nickname attribute in configuration entry %s, which is used to specify the nickname of the certificate to use for accepting SSL/TLS connections: %s

# **ID: 2359650**

Severity: SEVERE\_ERROR

Message: Cannot decode the provided control as a password policy request control because the provided control had a value but the password policy request control should not have a value

## **ID: 2359651**

Severity: SEVERE\_ERROR

Message: Cannot decode the provided password policy response control because it does not have a value

## **ID: 2359652**

Severity: SEVERE\_ERROR

Message: Cannot decode the provided password policy response control because the warning element has an invalid type of %s

## **ID: 2359653**

Severity: SEVERE\_ERROR

Message: Cannot decode the provided password policy response control because the error element has an invalid type of %d

## **ID: 2359654**

Message: Cannot decode the provided password policy response control because the value sequence has an element with an invalid type of %s

# **ID: 2359655**

Severity: SEVERE\_ERROR

Message: Cannot decode the provided password policy response control: %s

# **ID: 2359671**

Severity: SEVERE\_ERROR

Message: Cannot decode the provided control as an account availability request control because the provided control had a value but the account availability request control should not have a value

# **ID: 2359672**

Severity: SEVERE\_ERROR

Message: Cannot decode the provided account availability response control because it does not have a value

# **ID: 2359673**

Severity: SEVERE\_ERROR

Message: The account availability response control indicated that the account was unavailable but had an unknown unavailable element type of %s

# **ID: 2359674**

Severity: SEVERE\_ERROR

Message: The account availability response control had an unknown ACCOUNT\_USABLE\_RESPONSE element type of %s

# **ID: 2359675**

Severity: SEVERE\_ERROR

Message: Cannot decode the provided account availability response control: %s

# **ID: 2359676**

Severity: SEVERE\_ERROR

Message: Cannot decode the provided address mask prefix because an invalid value was specified. The permitted values for IPv4are 0 to32 and for IPv6 0 to128

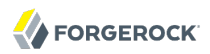

Severity: SEVERE\_ERROR

Message: Cannot decode the provided address mask because an prefix mask was specified with an wild card "\*" match character

## **ID: 2359678**

Severity: SEVERE\_ERROR

Message: Cannot decode the provided address mask because the it has an invalid format

## **ID: 2359687**

Severity: SEVERE\_ERROR

Message: Configuration attribute ds-cfg-key-manager-provider of configuration entry %s has an invalid value %s which does not reference an enabled key manager provider

#### **ID: 2359688**

Severity: SEVERE\_ERROR

Message: An error occurred while processing the ds-cfg-key-manager-provider attribute in configuration entry %s, which is used to specify the key manager provider for use with the LDAP connection handler: %s

#### **ID: 2359690**

Severity: SEVERE\_ERROR

Message: Configuration attribute ds-cfg-trust-manager-provider of configuration entry %s has an invalid value %s which does not reference an enabled trust manager provider

## **ID: 2359691**

Severity: SEVERE\_ERROR

Message: An error occurred while processing the ds-cfg-trust-manager-provider attribute in configuration entry %s, which is used to specify the trust manager provider for use with the LDAP connection handler: %s

#### **ID: 2359695**

Severity: SEVERE\_ERROR

Message: An error occurred while processing the ds-cfg-key-manager-provider attribute in configuration entry %s, because the provided key manager DN %s does not refer to an enabled key manager provider

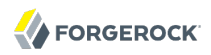

Severity: SEVERE\_ERROR

Message: An unexpected error occurred while processing the ds-cfg-key-manager-provider attribute in configuration entry %s, which is used to specify the DN of the key manager provider to use for accepting SSL/TLS connections: %s

## **ID: 2359698**

Severity: SEVERE\_ERROR

Message: The LDAP connection handler defined in configuration entry %s is configured to use either SSL or StartTLS, but does not specify which key manager provider should be used

#### **ID: 2359699**

Severity: SEVERE\_ERROR

Message: The LDAP connection handler defined in configuration entry %s is configured to use either SSL or StartTLS, but does not specify which trust manager provider should be used

#### **ID: 2359728**

Severity: SEVERE\_ERROR

Message: The %s connection handler defined in configuration entry %s was unable to bind to %s: %d: %s

## **ID: 2359750**

Severity: SEVERE\_ERROR

Message: An I/O error occurred while the LDIF connection handler was processing LDIF file %s:  $%s$ 

# **ID: 2359751**

Severity: SEVERE\_ERROR

Message: An error occurred while the LDIF connection handler was attempting to rename partially-processed file from %s to %s: %s

## **ID: 2359752**

Severity: SEVERE\_ERROR

Message: An error occurred while the LDIF connection handler was attempting to delete processed file %s: %s

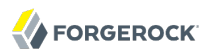

Severity: SEVERE\_ERROR

Message: Address already in use

## **ID: 2360755**

Severity: SEVERE\_ERROR

Message: No listen port was defined using configuration ds-cfg-listen-port in configuration entry %s. This is a required attribute

## **ID: 2360756**

Severity: SEVERE\_ERROR

Message: An unexpected error occurred while processing the ds-cfg-listen-port attribute in configuration entry %s, which is used to specify the port on which to listen for client connections:  $%s$ 

## **ID: 2360757**

Severity: SEVERE\_ERROR

Message: An unexpected error occurred when this connection handler started

#### **ID: 2360758**

Severity: SEVERE\_ERROR

Message: No Configuration was defined for this connection handler. The configuration parameters ds-cfg-listen-port and ds-cfg-trap-port are required by the connection handler to start

#### **ID: 2360759**

Severity: SEVERE\_ERROR

Message: Traps Destination %s is an unknown host. Traps will not be sent to this destination

#### **ID: 2360760**

Severity: SEVERE\_ERROR

Message: You do not have the appropriate OpenDMK jar files to enable the SNMP Connection Handler. Please go under http://opendmk.dev.java.net and set the opendmk-jarfile configuration parameter to set the full path of the required jdmkrt.jar file. The SNMP connection Handler didn't started

# **ID: 2360761**

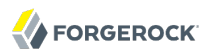

Message: Cannot initialize the SNMP Connection Handler. Please check the configuration attributes

# **ID: 2360762**

Severity: SEVERE\_ERROR

Message: No valid trap destinations has been found. No trap will be sent

#### **ID: 2360796**

Severity: SEVERE\_ERROR

Message: An error occured while accessing the underlying data source: %s

#### **ID: 2360797**

Severity: SEVERE\_ERROR

Message: An unexpected end of file reached while trying to read %d bytes from the underlying data source

#### **ID: 2360798**

Severity: SEVERE\_ERROR

Message: Invalid reader state: %d

## **ID: 2360799**

Severity: SEVERE\_ERROR

Message: Cannot decode the provided subtree delete control because it contains a value

## **ID: 2360800**

Severity: SEVERE\_ERROR

Message: An error occurred while attempting to initialize the SSL context for use in the LDAP Connection Handler: %s

#### **ID: 2360802**

Severity: SEVERE\_ERROR

Message: The specified OpenDMK jar file '%s' could not be found. Verify that the value set in the opendmk-jarfile configuration parameter of the SNMP connection handler is the valid path to the jdmkrt.jar file and that the file is accessible

## **ID: 2360803**

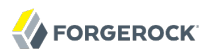

Message: The required classes could not be loaded using jar file '%s'. Verify that the jar file is not corrupted

#### **ID: 2360807**

Severity: SEVERE\_ERROR

Message: The connection to the Directory Server was closed while waiting for a response

#### **ID: 2425009**

Severity: FATAL\_ERROR

Message: The LDAP connection handler defined in configuration entry %s was unable to open a selector to allow it to multiplex the associated accept sockets: %s. This connection handler will be disabled

#### **ID: 2425011**

Severity: FATAL\_ERROR

Message: The LDAP connection handler defined in configuration entry %s was unable to create any of the socket channels on any of the configured addresses. This connection handler will be disabled

## **ID: 2425016**

Severity: FATAL\_ERROR

Message: The %s defined in configuration entry %s has experienced consecutive failures while trying to accept client connections: %s. This connection handler will be disabled

#### **ID: 2425017**

Severity: FATAL\_ERROR

Message: The LDAP connection handler defined in configuration entry %s caught an unexpected error while trying to listen for new connections: %s. This connection handler will be disabled

#### **ID: 2425018**

Severity: FATAL\_ERROR

Message: %s was unable to open a selector to multiplex reads from clients: %s. This request handler cannot continue processing

## **ID: 2425019**

Severity: FATAL\_ERROR

Message: %s was unable to register this client connection with the selector: %s

# **ID: 2425020**

Severity: FATAL\_ERROR

Message: This connection could not be registered with a request handler because the Directory Server is shutting down

# **ID: 2425021**

Severity: FATAL\_ERROR

Message: This connection could not be registered with a request handler because the pending queue associated with %s is too full

## **ID: 2425022**

Severity: FATAL\_ERROR

Message: This client connection is being deregistered from the associated request handler because the Directory Server is shutting down

## **ID: 2425219**

Severity: FATAL\_ERROR

Message: Unable to call select() in the LDAP connection handler: %s. It appears that your JVM may be susceptible to the issue described at http://bugs.sun.com/bugdatabase/view\_bug.do? bug id=6322825, and it is unable to handle LDAP requests in its current configuration. Please upgrade to a newer JVM that does not exhibit this behavior (Java 5.0 Update 8 or higher) or set the number of available file descriptors to a value greater than or equal to 8193 (e.g., by issuing the command 'ulimit -n 8193') before starting the Directory Server

# *Log Message Category: SYNC*

This category concerns messages associated with replication.

# **ID: 14942228**

Severity: SEVERE\_ERROR

Message: Caught IOException while sending topology info (for update) on domain %s for %s server %s : %s

## **ID: 14942233**

Severity: SEVERE\_ERROR

Message: Error trying to replay %s, operation could not be decoded :

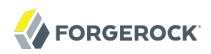

Severity: SEVERE\_ERROR

Message: A badly formatted DN was found in the list of database known by this Replication Server :%s. This Identifier will be ignored

#### **ID: 14942236**

Severity: SEVERE\_ERROR

Message: Error closing the Replication Server database :

#### **ID: 14942237**

Severity: SEVERE\_ERROR

Message: Error during the Replication Server database trimming or flush process. The Changelog service is going to shutdown

#### **ID: 14942238**

Severity: SEVERE\_ERROR

Message: Error in Replication Server handshake processing. Connection from/to %s is aborted

#### **ID: 14942239**

Severity: SEVERE\_ERROR

Message: %s has sent an unknown message. Closing the connection

#### **ID: 14942240**

Severity: SEVERE\_ERROR

Message: An unexpected error happened handling connection with %s. This connection is going to be closed

## **ID: 14942241**

Severity: SEVERE\_ERROR

Message: In replication server %s: an unexpected error occurred while sending an ack to server id %s for change number %s in domain %s . This connection is going to be closed and reopened

#### **ID: 14942242**

Severity: SEVERE\_ERROR

Message: An Exception was caught while receiving replication message : %s

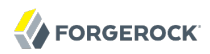

Severity: SEVERE\_ERROR

Message: The current request is rejected due to an import or an export already in progress for the same data

## **ID: 14942253**

Severity: SEVERE\_ERROR

Message: On domain %s, initialization of server with serverId:%s has been requested from a server with an invalid serverId:%s. %s

#### **ID: 14942254**

Severity: SEVERE\_ERROR

Message: Invalid target for the export

## **ID: 14942255**

Severity: SEVERE\_ERROR

Message: Domain %s: the server with serverId=%s is unreachable

#### **ID: 14942256**

Severity: SEVERE\_ERROR

Message: No domain matches the provided base DN '%s'

#### **ID: 14942257**

Severity: SEVERE\_ERROR

Message: Multiple domains match the base DN provided

#### **ID: 14942258**

Severity: SEVERE\_ERROR

Message: The provider class does not allow the operation requested

#### **ID: 14942259**

Severity: SEVERE\_ERROR

Message: The hostname %s could not be resolved as an IP address

#### **ID: 14942262**

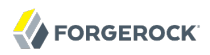

Message: In Replication server %s: servers %s and %s have the same ServerId : %d

## **ID: 14942263**

Severity: SEVERE\_ERROR

Message: In Replication server %s: replication servers %s and %s have the same ServerId : %d

## **ID: 14942264**

Severity: SEVERE\_ERROR

Message: Entry %s was containing some unknown historical information, This may cause some inconsistency for this entry

## **ID: 14942268**

Severity: SEVERE\_ERROR

Message: The JVM does not support UTF-8. This is required to be able to encode the changes in the database. This replication server will now shutdown

## **ID: 14942269**

Severity: SEVERE\_ERROR

Message: The Replication is configured for suffix %s but was not able to connect to any Replication Server

# **ID: 14942273**

Severity: SEVERE\_ERROR

Message: An unexpected error occurred while sending an Error Message to %s. This connection is going to be closed and reopened

## **ID: 14942274**

Severity: SEVERE\_ERROR

Message: An unexpected error occurred while sending a Message to %s. This connection is going to be closed and reopened

## **ID: 14942278**

Severity: SEVERE\_ERROR

Message: The Replication Server socket could not be closed : %s

## **ID: 14942279**

Message: The thread listening on the replication server port could not be stopped : %s

# **ID: 14942281**

Severity: SEVERE\_ERROR

Message: An unexpected error %s occurred when searching for generation id for domain : %s

# **ID: 14942282**

Severity: SEVERE\_ERROR

Message: An unexpected error occurred when looking for the replicated backend : %s. It may be not configured or disabled

# **ID: 14942283**

Severity: SEVERE\_ERROR

Message: An unexpected error occurred when searching in %s for the generation ID : %s

# **ID: 14942284**

Severity: SEVERE\_ERROR

Message: An unexpected error %s occurred when updating generation ID for the domain : %s

# **ID: 14942290**

Severity: SEVERE\_ERROR

Message: Initialization cannot be done because import is not supported by the backend %s

# **ID: 14942291**

Severity: SEVERE\_ERROR

Message: Initialization cannot be done because export is not supported by the backend %s

# **ID: 14942292**

Severity: SEVERE\_ERROR

Message: Initialization cannot be done because the following error occurred while locking the backend %s : %s

# **ID: 14942294**

Severity: SEVERE\_ERROR

Message: Replication server caught exception while listening for client connections %s
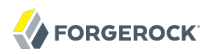

Severity: SEVERE\_ERROR

Message: While clearing the database %s , the following error happened: %s

## **ID: 14942297**

Severity: SEVERE\_ERROR

Message: An unexpected error occurred when testing existence or creating the replication backend : %s

## **ID: 14942298**

Severity: SEVERE\_ERROR

Message: An unexpected error occurred when deleting the replication backend : %s

### **ID: 14942299**

Severity: SEVERE\_ERROR

Message: An error occurred when exporting the entry %s : %s

### **ID: 14942300**

Severity: SEVERE\_ERROR

Message: An error occurred when creating the LDIF writer to export backend : %s

## **ID: 14942301**

Severity: SEVERE\_ERROR

Message: An error occurred when searching for %s : %s

## **ID: 14942302**

Severity: SEVERE\_ERROR

Message: Entry %s does not exist in the replication server backend

## **ID: 14942303**

Severity: SEVERE\_ERROR

Message: The base DN %s is not stored by any of the Directory Server backend

## **ID: 14942306**

Message: The replication server backend does not support the import ldif function

## **ID: 14942307**

Severity: SEVERE\_ERROR

Message: The replication server backend cannot export its entries in LDIF format because the export-ldif command must be run as a task

## **ID: 14942315**

Severity: SEVERE\_ERROR

Message: Monitor data of remote servers are missing due to a processing error : %s

## **ID: 14942316**

Severity: SEVERE\_ERROR

Message: Unable to send monitor data request for domain "%s" to replication server RS(%d) due to the following error: %s

## **ID: 14942317**

Severity: SEVERE\_ERROR

Message: An Exception was caught while replaying replication message : %s

## **ID: 14942318**

Severity: SEVERE\_ERROR

Message: The replication server configuration could not be found

## **ID: 14942322**

Severity: SEVERE\_ERROR

Message: Caught exception publishing fake operations for domain %s : %s

## **ID: 14942323**

Severity: SEVERE\_ERROR

Message: Caught exception computing fake operations for domain %s for replication server %s :  $%s$ 

## **ID: 14942326**

Message: For replicated domain %s, in server with serverId=%s, the generation ID could not be set to value %s in the rest of the topology because this server is NOT connected to any replication server. You should check in the configuration that the domain is enabled and that there is one replication server up and running

## **ID: 14942329**

Severity: SEVERE\_ERROR

Message: DN sent by remote replication server: %s does not match local replication server one:  $%s$ 

## **ID: 14942330**

Severity: SEVERE\_ERROR

Message: DN sent by replication server: %s does not match local directory server one: %s

## **ID: 14942331**

Severity: SEVERE\_ERROR

Message: Caught IOException while forwarding ResetGenerationIdMsg to peer replication servers for domain  $%s$   $·$   $%s$ 

## **ID: 14942332**

Severity: SEVERE\_ERROR

Message: Computed invalid initial status: %s in DS replication domain %s with server id %s

## **ID: 14942333**

Severity: SEVERE\_ERROR

Message: Replication server received invalid initial status: %s for replication domain %s from server id %s

## **ID: 14942334**

Severity: SEVERE\_ERROR

Message: Received invalid requested status %s in DS replication domain %s with server id %s

## **ID: 14942335**

Severity: SEVERE\_ERROR

Message: Could not compute new status in RS replication domain %s for server id %s. Was in %s status and received %s event

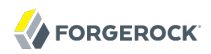

Severity: SEVERE\_ERROR

Message: Could not compute new status in DS replication domain %s with server id %s. Was in %s status and received %s event

### **ID: 14942337**

Severity: SEVERE\_ERROR

Message: Caught IOException while changing status for domain %s and serverId: %s after reset for generation id: %s

### **ID: 14942338**

Severity: SEVERE\_ERROR

Message: Received change status message does not come from a directory server (dn: %s, server id: %s, msg: %s)

### **ID: 14942340**

Severity: SEVERE\_ERROR

Message: Received invalid new status %s in RS for replication domain %s and directory server id  $%s$ 

## **ID: 14942342**

Severity: SEVERE\_ERROR

Message: Replication broker with dn %s and server id %s failed to signal status change because of: %s

### **ID: 14942347**

Severity: SEVERE\_ERROR

Message: Caught IOException while changing status for domain %s and serverId: %s from status analyzer: %s

### **ID: 14942357**

Severity: SEVERE\_ERROR

Message: In directory server %s, received unknown assured update mode: %s, for domain %s. Message: %s

### **ID: 14942358**

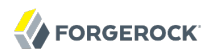

Message: In replication server %s, received unknown assured update mode: %s, for domain %s. Message: %s

### **ID: 14942359**

Severity: SEVERE\_ERROR

Message: In replication server %s, received a safe data assured update message with incoherent level: %s, this is for domain %s. Message: %s

### **ID: 14942360**

Severity: SEVERE\_ERROR

Message: The generation ID could not be reset for domain %s

## **ID: 14942362**

Severity: SEVERE\_ERROR

Message: The Replication was not started on base-dn %s : %s

### **ID: 14942364**

Severity: SEVERE\_ERROR

Message: Caught exception when locking the replication server domain: %s

### **ID: 14942365**

Severity: SEVERE\_ERROR

Message: Replication protocol error. Bad message type. %s received, %s required

### **ID: 14942366**

Severity: SEVERE\_ERROR

Message: Full resync required because the provided cookie is missing the replicated domain(s) %s. The following cookie value can be used to retrieve the missing changes, including the COMPLETE record of changes for the missing domain(s) : %s

### **ID: 14942367**

Severity: SEVERE\_ERROR

Message: The Server Handler byte count is not correct Byte Count=%s (Fixed)

### **ID: 14942382**

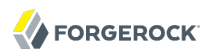

Message: The initialization failed because the domain %s is not connected to a replication server

### **ID: 14942383**

Severity: SEVERE\_ERROR

Message: Could not retrieve the configuration for a replication domain matching the entry %s

### **ID: 14942386**

Severity: SEVERE\_ERROR

Message: Directory server %s was attempting to connect to replication server %s but has disconnected in handshake phase

### **ID: 14942387**

Severity: SEVERE\_ERROR

Message: Replication server %s was attempting to connect to replication server %s but has disconnected in handshake phase

### **ID: 14942389**

Severity: SEVERE\_ERROR

Message: The connection from this replication server RS(%d) to replication server RS(%d) at %s for domain "%s" has failed

## **ID: 14942393**

Severity: SEVERE\_ERROR

Message: Full resync required. Reason: The provided cookie contains unknown replicated domain %s. Current starting cookie <%s>

### **ID: 14942394**

Severity: SEVERE\_ERROR

Message: Full resync required. Reason: The provided cookie is older than the start of historical in the server for the replicated domain : %s

## **ID: 14942395**

Severity: SEVERE\_ERROR

Message: Invalid syntax of the provided cookie

### **ID: 14942398**

Message: During initialization from a remote server, the following error occurred : %s

## **ID: 14942399**

Severity: SEVERE\_ERROR

Message: Connection failure with Replication Server %s during import

## **ID: 14942400**

Severity: SEVERE\_ERROR

Message: Bad msg id sequence during import. Expected:%s Actual:%s

## **ID: 14942401**

Severity: SEVERE\_ERROR

Message: The following servers did not acknowledge initialization in the expected time. They are potentially down or too slow. Servers list: %s

## **ID: 14942402**

Severity: SEVERE\_ERROR

Message: The following servers did not end initialization being connected with the right generation (%s). They are potentially stopped or too slow. Servers list: %s

## **ID: 14942403**

Severity: SEVERE\_ERROR

Message: When initializing remote server(s), connection to Replication Server with serverId=%s is lost

## **ID: 14942404**

Severity: SEVERE\_ERROR

Message: When initializing remote server(s), the initialized server with serverId=%s is potentially stopped or too slow

## **ID: 14942405**

Severity: SEVERE\_ERROR

Message: When sending a new initialization request for an initialization from a remote server, the following error occurred %s. The initial error was : %s

### **ID: 14942409**

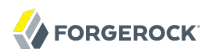

Message: Processing two different changes with same changeNumber=%s. Previous msg=<%s>, New msg=<%s>

### **ID: 14942410**

Severity: SEVERE\_ERROR

Message: Error while trying to solve conflict with DN : %s ERROR : %s

### **ID: 14942419**

Severity: SEVERE\_ERROR

Message: The connection from this replication server RS(%d) to directory server DS(%d) at %s for domain "%s" has failed

### **ID: 14942423**

Severity: SEVERE\_ERROR

Message: Replication server RS(%d) failed to parse change record with changenumber %s from the database. Error: %s

### **ID: 14942424**

Severity: SEVERE\_ERROR

Message: %s was interrupted in the startup phase

### **ID: 15007770**

Severity: FATAL\_ERROR

Message: Error Trying to use the underlying database. The Replication Server is going to shut down

## *Log Message Category: SCHEMA*

This category concerns messages associated with the server schema elements.

### **ID: 6553601**

Severity: SEVERE\_ERROR

Message: Unable to retrieve approximate matching rule %s used as the default for the %s attribute syntax. Approximate matching will not be allowed by default for attributes with this syntax

### **ID: 6553602**

Message: Unable to retrieve equality matching rule %s used as the default for the %s attribute syntax. Equality matching will not be allowed by default for attributes with this syntax

# **ID: 6553603**

Severity: SEVERE\_ERROR

Message: Unable to retrieve ordering matching rule %s used as the default for the %s attribute syntax. Ordering matches will not be allowed by default for attributes with this syntax

## **ID: 6553604**

Severity: SEVERE\_ERROR

Message: Unable to retrieve substring matching rule %s used as the default for the %s attribute syntax. Substring matching will not be allowed by default for attributes with this syntax

## **ID: 6553840**

Severity: SEVERE\_ERROR

Message: An error occurred while trying to determine the value of the %s configuration attribute, which indicates whether directory string attributes should be allowed to have zero-length values:  $\%s$ 

## **ID: 6553841**

Severity: SEVERE\_ERROR

Message: The operation attempted to assign a zero-length value to an attribute with the directory string syntax

## **ID: 6553843**

Severity: SEVERE\_ERROR

Message: The provided authPassword value had an invalid scheme character at position %d

## **ID: 6553844**

Severity: SEVERE\_ERROR

Message: The provided authPassword value had a zero-length scheme element

## **ID: 6553845**

Severity: SEVERE\_ERROR

Message: The provided authPassword value was missing the separator character or had an illegal character between the scheme and authInfo elements

Severity: SEVERE\_ERROR

Message: The provided authPassword value had an invalid authInfo character at position %d

## **ID: 6553847**

Severity: SEVERE\_ERROR

Message: The provided authPassword value had a zero-length authInfo element

## **ID: 6553848**

Severity: SEVERE\_ERROR

Message: The provided authPassword value was missing the separator character or had an illegal character between the authInfo and authValue elements

### **ID: 6553849**

Severity: SEVERE\_ERROR

Message: The provided value "%s" could not be parsed by the integer first component matching rule because it did not start with a parenthesis

### **ID: 6553850**

Severity: SEVERE\_ERROR

Message: The provided value "%s" could not be parsed by the integer first component matching rule because it did not have any non-space characters after the opening parenthesis

## **ID: 6553851**

Severity: SEVERE\_ERROR

Message: The provided value "%s" could not be parsed by the integer first component matching rule because it did not have any space characters after the first component

### **ID: 6553852**

Severity: SEVERE\_ERROR

Message: The provided value "%s" could not be parsed by the integer first component matching rule because the first component does not appear to be an integer value

### **ID: 6553853**

Severity: SEVERE\_ERROR

Message: No value was given to decode by the user password attribute syntax

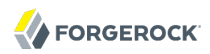

Severity: SEVERE\_ERROR

Message: Unable to decode the provided value according to the user password syntax because the value does not start with the opening curly brace ("{") character

### **ID: 6553855**

Severity: SEVERE\_ERROR

Message: Unable to decode the provided value according to the user password syntax because the value does not contain a closing curly brace ("}") character

### **ID: 6553856**

Severity: SEVERE\_ERROR

Message: Unable to decode the provided value according to the user password syntax because the value does not contain a storage scheme name

### **ID: 6553861**

Severity: SEVERE\_ERROR

Message: The provided authPassword value had an invalid authValue character at position %d

### **ID: 6553862**

Severity: SEVERE\_ERROR

Message: The provided authPassword value had a zero-length authValue element

### **ID: 6553863**

Severity: SEVERE\_ERROR

Message: The provided authPassword value had an invalid trailing character at position %d

### **ID: 6553930**

Severity: SEVERE\_ERROR

Message: The provided value is not a valid X.509 Certificate

### **ID: 6553931**

Severity: SEVERE\_ERROR

Message: The provided value is not a valid X.509 Certificate because it contains an invalid version number (%d)

Severity: SEVERE\_ERROR

Message: The provided value is not a valid X.509 Certificate because it contains invalid DER encodings

## **ID: 6553934**

Severity: SEVERE\_ERROR

Message: The provided value "%s" is not safe for X-SCHEMA-FILE

# *Log Message Category: TASK*

This category concerns messages associated with tasks.

## **ID: 11796481**

Severity: SEVERE\_ERROR

Message: The task could not enable a backend: %s

### **ID: 11796482**

Severity: SEVERE\_ERROR

Message: The task could not disable a backend: %s

## **ID: 11796485**

Severity: SEVERE\_ERROR

Message: Unable to add one or more files to the server schema because no schema file names were provided in attribute %s of task entry %s

### **ID: 11796486**

Severity: SEVERE\_ERROR

Message: Unable to add one or more files to the server schema because the specified schema file %s does not exist in schema directory %s

## **ID: 11796487**

Severity: SEVERE\_ERROR

Message: Unable to add one or more files to the server schema because an error occurred while attempting to determine whether file %s exists in schema directory %s: %s

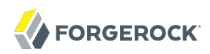

Severity: SEVERE\_ERROR

Message: An error occurred while attempting to load the contents of schema file %s into the server schema: %s

### **ID: 11796489**

Severity: SEVERE\_ERROR

Message: Unable to add one or more files to the server schema because the server was unable to obtain a write lock on the schema entry %s after multiple attempts

### **ID: 11796490**

Severity: SEVERE\_ERROR

Message: You do not have sufficient privileges to modify the server schema

### **ID: 11796491**

Severity: SEVERE\_ERROR

Message: You do not have sufficient privileges to initiate a Directory Server backup

### **ID: 11796492**

Severity: SEVERE\_ERROR

Message: You do not have sufficient privileges to initiate a Directory Server restore

### **ID: 11796493**

Severity: SEVERE\_ERROR

Message: You do not have sufficient privileges to initiate an LDIF import

### **ID: 11796494**

Severity: SEVERE\_ERROR

Message: You do not have sufficient privileges to initiate an LDIF export

### **ID: 11796495**

Severity: SEVERE\_ERROR

Message: You do not have sufficient privileges to initiate a Directory Server restart

### **ID: 11796496**

Message: You do not have sufficient privileges to initiate a Directory Server shutdown

# **ID: 11796497**

Severity: SEVERE\_ERROR

Message: An error occurred while attempting to notify a synchronization provider of type %s about the schema changes made by the add schema file task: %s

# **ID: 11796498**

Severity: SEVERE\_ERROR

Message: You do not have sufficient privileges to initiate an index rebuild

## **ID: 11796499**

Severity: SEVERE\_ERROR

Message: Invalid DN provided with the Initialize Target task

## **ID: 11796500**

Severity: SEVERE\_ERROR

Message: Invalid DN provided with the Initialize task

# **ID: 11796501**

Severity: SEVERE\_ERROR

Message: Only users with the SERVER\_LOCKDOWN privilege may place the server in lockdown mode

# **ID: 11796502**

Severity: SEVERE\_ERROR

Message: Only users with the SERVER\_LOCKDOWN privilege connected from a loopback address may place the server in lockdown mode

## **ID: 11796503**

Severity: SEVERE\_ERROR

Message: Only users with the SERVER\_LOCKDOWN privilege may cause the server to leave lockdown mode

# **ID: 11796504**

Message: Only users with the SERVER\_LOCKDOWN privilege connected from a loopback address may cause the server to leave lockdown mode

# **ID: 11796505**

Severity: SEVERE\_ERROR

Message: You do not have sufficient privileges to terminate client connections

# **ID: 11796506**

Severity: SEVERE\_ERROR

Message: Unable to decode value %s as an integer connection ID

# **ID: 11796507**

Severity: SEVERE\_ERROR

Message: Attribute %s must be provided to specify the connection ID for the client to disconnect

# **ID: 11796508**

Severity: SEVERE\_ERROR

Message: Unable to decode value %s as an indication of whether to notify the client before disconnecting it. The provided value should be either 'true' or 'false'

# **ID: 11796510**

Severity: SEVERE\_ERROR

Message: There is no client connection with connection ID %s

# **ID: 11796583**

Severity: SEVERE\_ERROR

Message: Invalid generation ID provided with the task

# **ID: 11796586**

Severity: SEVERE\_ERROR

Message: Unable to connect to the server at %s on port %s. Check this port is an administration port

# **ID: 11796588**

Severity: SEVERE\_ERROR

Message: Index option cannot be specified when the rebuildAll or rebuildDegraded option is used

Severity: SEVERE\_ERROR

Message: Attribute %s has an invalid value. Reason: %s

# *Log Message Category: TOOLS*

This category concerns messages associated with tools.

## **ID: 10747905**

Severity: SEVERE\_ERROR

Message: Unable to create an SSL connection to the server: %s

## **ID: 10747906**

Severity: SEVERE\_ERROR

Message: Unable to create an SSL connection to the server because the connection factory has not been initialized

## **ID: 10747907**

Severity: SEVERE\_ERROR

Message: Cannot load the key store file: %s

## **ID: 10747908**

Severity: SEVERE\_ERROR

Message: Cannot initialize the key manager for the key store:%s

## **ID: 10747909**

Severity: SEVERE\_ERROR

Message: Cannot load the key store file: %s

## **ID: 10747910**

Severity: SEVERE\_ERROR

Message: Cannot initialize the key manager for the key store:%s

# **ID: 10747920**

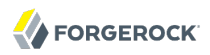

Message: An unexpected error occurred while attempting to initialize the command-line arguments: %s

### **ID: 10747921**

Severity: SEVERE\_ERROR

Message: An error occurred while parsing the command-line arguments: %s

### **ID: 10747922**

Severity: SEVERE\_ERROR

Message: No clear-text password was specified. Use --%s, --%s or --%s to specify the password to encode

## **ID: 10747923**

Severity: SEVERE\_ERROR

Message: No password storage scheme was specified. Use the --%s argument to specify the storage scheme

#### **ID: 10747924**

Severity: SEVERE\_ERROR

Message: An unexpected error occurred while attempting to bootstrap the Directory Server client-side code: %s

## **ID: 10747925**

Severity: SEVERE\_ERROR

Message: An error occurred while trying to load the Directory Server configuration: %s

### **ID: 10747926**

Severity: SEVERE\_ERROR

Message: An error occurred while trying to load the Directory Server schema: %s

### **ID: 10747927**

Severity: SEVERE\_ERROR

Message: An error occurred while trying to initialize the core Directory Server configuration: %s

### **ID: 10747928**

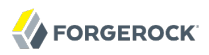

Message: An error occurred while trying to initialize the Directory Server password storage schemes: %s

## **ID: 10747929**

Severity: SEVERE\_ERROR

Message: No password storage schemes have been configured for use in the Directory Server

### **ID: 10747930**

Severity: SEVERE\_ERROR

Message: Password storage scheme "%s" is not configured for use in the Directory Server

### **ID: 10747933**

Severity: SEVERE\_ERROR

Message: Encoded Password: "%s"

### **ID: 10747934**

Severity: SEVERE\_ERROR

Message: An error occurred while attempting to encode the clear-text password: %s

## **ID: 10747956**

Severity: SEVERE\_ERROR

Message: Unable to decode exclude filter string "%s" as a valid search filter: %s

### **ID: 10747957**

Severity: SEVERE\_ERROR

Message: Unable to decode include filter string "%s" as a valid search filter: %s

## **ID: 10747958**

Severity: SEVERE\_ERROR

Message: Unable to decode base DN string "%s" as a valid distinguished name: %s

## **ID: 10747959**

Severity: SEVERE\_ERROR

Message: Multiple Directory Server backends are configured with the requested backend ID "%s"

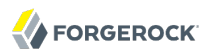

Severity: SEVERE\_ERROR

Message: None of the Directory Server backends are configured with the requested backend ID "%s"

## **ID: 10747961**

Severity: SEVERE\_ERROR

Message: Unable to decode exclude branch string "%s" as a valid distinguished name: %s

## **ID: 10747962**

Severity: SEVERE\_ERROR

Message: Unable to decode wrap column value "%s" as an integer

## **ID: 10747963**

Severity: SEVERE\_ERROR

Message: An error occurred while attempting to process the LDIF export: %s

## **ID: 10747964**

Severity: SEVERE\_ERROR

Message: Unable to decode the backend configuration base DN string "%s" as a valid DN: %s

## **ID: 10747965**

Severity: SEVERE\_ERROR

Message: Unable to retrieve the backend configuration base entry "%s" from the server configuration: %s

## **ID: 10747966**

Severity: SEVERE\_ERROR

Message: Cannot determine the name of the Java class providing the logic for the backend defined in configuration entry %s: %s

## **ID: 10747967**

Severity: SEVERE\_ERROR

Message: Unable to load class %s referenced in configuration entry %s for use as a Directory Server backend: %s

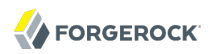

Severity: SEVERE\_ERROR

Message: Unable to create an instance of class %s referenced in configuration entry %s as a Directory Server backend: %s

### **ID: 10747969**

Severity: SEVERE\_ERROR

Message: No base DNs have been defined in backend configuration entry %s. This backend will not be evaluated

### **ID: 10747970**

Severity: SEVERE\_ERROR

Message: Unable to determine the set of base DNs defined in backend configuration entry %s: %s

### **ID: 10747993**

Severity: SEVERE\_ERROR

Message: Unable to decode exclude filter string "%s" as a valid search filter: %s

### **ID: 10747994**

Severity: SEVERE\_ERROR

Message: Unable to decode include filter string "%s" as a valid search filter: %s

## **ID: 10747996**

Severity: SEVERE\_ERROR

Message: Imported branches or backend IDs can not span across multiple Directory Server backends

### **ID: 10747997**

Severity: SEVERE\_ERROR

Message: None of the Directory Server backends are configured with the requested backend ID or base DNs that include the specified branches

### **ID: 10747998**

Severity: SEVERE\_ERROR

Message: Unable to decode exclude branch string "%s" as a valid distinguished name: %s

Severity: SEVERE\_ERROR

Message: An error occurred while trying to open the rejects file %s for writing: %s

## **ID: 10748000**

Severity: SEVERE\_ERROR

Message: An error occurred while attempting to process the LDIF import: %s

## **ID: 10748001**

Severity: SEVERE\_ERROR

Message: One or more DN indexes could not be built due to invalid DNs or missing parent entries. Please re-import the data without the --skipDNValidation option in order to determine the exact cause

## **ID: 10748040**

Severity: SEVERE\_ERROR

Message: Cannot send the simple bind request: %s

## **ID: 10748041**

Severity: SEVERE\_ERROR

Message: Cannot read the bind response from the server. The port you are using may require a secured communication (--useSSL). %s

## **ID: 10748042**

Severity: SEVERE\_ERROR

Message: The Directory Server indicated that it was closing the connection to the client (result code %d, message "%s"

## **ID: 10748043**

Severity: SEVERE\_ERROR

Message: The Directory Server sent an unexpected extended response message to the client: %s

## **ID: 10748044**

Severity: SEVERE\_ERROR

Message: The Directory Server sent an unexpected response message to the client: %s

Severity: SEVERE\_ERROR

Message: A SASL bind was requested but no SASL mechanism was specified

## **ID: 10748050**

Severity: SEVERE\_ERROR

Message: Cannot send the SASL %S bind request: %s

## **ID: 10748090**

Severity: SEVERE\_ERROR

Message: An error occurred while trying to create the temporary JAAS configuration for GSSAPI authentication: %s

## **ID: 10748093**

Severity: SEVERE\_ERROR

Message: The LDAPAuthenticationHandler.run() method was called for a non-SASL bind. The backtrace for this call is %s

## **ID: 10748094**

Severity: SEVERE\_ERROR

Message: The LDAPAuthenticationHandler.run() method was called for a SASL bind with an unexpected mechanism of "%s". The backtrace for this call is %s

### **ID: 10748095**

Severity: SEVERE\_ERROR

Message: An error occurred while attempting to create a SASL client to process the GSSAPI authentication: %s

### **ID: 10748096**

Severity: SEVERE\_ERROR

Message: An error occurred while attempting to create the initial challenge for GSSAPI authentication: %s

## **ID: 10748100**

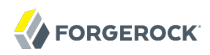

Message: The LDAPAuthenticationHandler.handle() method was called for a non-SASL bind. The backtrace for this call is %s

## **ID: 10748101**

Severity: SEVERE\_ERROR

Message: The LDAPAuthenticationHandler.handle() method was called during a GSSAPI bind attempt with an unexpected callback type of %s

### **ID: 10748102**

Severity: SEVERE\_ERROR

Message: The LDAPAuthenticationHandler.handle() method was called for an unexpected SASL mechanism of %s. The backtrace for this call is %s

### **ID: 10748106**

Severity: SEVERE\_ERROR

Message: Cannot send the 'Who Am I?' request to the Directory Server: %s

### **ID: 10748107**

Severity: SEVERE\_ERROR

Message: Cannot read the 'Who Am I?' response from the Directory Server: %s

### **ID: 10748109**

Severity: SEVERE\_ERROR

Message: Invalid scope '%s' specified for the search request

### **ID: 10748110**

Severity: SEVERE\_ERROR

Message: No filters specified for the search request

## **ID: 10748114**

Severity: SEVERE\_ERROR

Message: An error occurred while attempting to perform index verification: %s

### **ID: 10748115**

Severity: SEVERE\_ERROR

Message: Only one index at a time may be verified for cleanliness

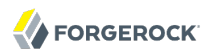

Severity: SEVERE\_ERROR

Message: The backend does not support indexing

## **ID: 10748117**

Severity: SEVERE\_ERROR

Message: The Directory Server backend with backend ID "%s" does not provide a mechanism for performing LDIF exports

## **ID: 10748118**

Severity: SEVERE\_ERROR

Message: The Directory Server backend with backend ID %s does not provide a mechanism for performing LDIF imports

## **ID: 10748121**

Severity: SEVERE\_ERROR

Message: Cannot determine the backend ID for the backend defined in configuration entry %s:  $\%s$ 

## **ID: 10748122**

Severity: SEVERE\_ERROR

Message: Unable to decode include branch string "%s" as a valid distinguished name: %s

## **ID: 10748123**

Severity: SEVERE\_ERROR

Message: Provided include base DN "%s" is not handled by the backend with backend ID %s

## **ID: 10748134**

Severity: SEVERE\_ERROR

Message: Multiple Directory Server backends are configured to support base DN "%s"

## **ID: 10748135**

Severity: SEVERE\_ERROR

Message: None of the Directory Server backends are configured to support the requested base DN "%s"

Severity: SEVERE\_ERROR

Message: Unable to decode include branch string "%s" as a valid distinguished name: %s

## **ID: 10748146**

Severity: SEVERE\_ERROR

Message: Provided include base DN "%s" is not handled by the backend with backend ID %s

## **ID: 10748164**

Severity: SEVERE\_ERROR

Message: Multiple Directory Server backends are configured with the requested backend ID "%s"

## **ID: 10748165**

Severity: SEVERE\_ERROR

Message: None of the Directory Server backends are configured with the requested backend ID "%s"

## **ID: 10748166**

Severity: SEVERE\_ERROR

Message: The configuration for the backend with backend ID %s is held in entry "%s", but other backups in the target backup directory %s were generated from a backend whose configuration was held in configuration entry "%s"

## **ID: 10748167**

Severity: SEVERE\_ERROR

Message: An error occurred while attempting to use the specified path "%s" as the target directory for the backup: %s

## **ID: 10748168**

Severity: SEVERE\_ERROR

Message: The target backend %s cannot be backed up using the requested configuration: %s

## **ID: 10748169**

Severity: SEVERE\_ERROR

Message: An error occurred while attempting to back up backend %s with the requested configuration: %s

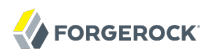

Severity: SEVERE\_ERROR

Message: The %s and %s arguments may not be used together. Exactly one of them must be provided

### **ID: 10748180**

Severity: SEVERE\_ERROR

Message: Neither the %s argument nor the %s argument was provided. Exactly one of them is required

### **ID: 10748181**

Severity: SEVERE\_ERROR

Message: An error occurred while attempting to create the backup directory %s: %s

## **ID: 10748185**

Severity: SEVERE\_ERROR

Message: An error occurred while attempting to parse the backup descriptor file %s: %s

#### **ID: 10748188**

Severity: SEVERE\_ERROR

Message: An error occurred while attempting to initialize the crypto manager: %s

### **ID: 10748189**

Severity: SEVERE\_ERROR

Message: An error occurred while attempting to initialize the subentry manager: %s

### **ID: 10748190**

Severity: SEVERE\_ERROR

Message: An error occurred while attempting to initialize the root DN manager: %s

### **ID: 10748192**

Severity: SEVERE\_ERROR

Message: The use of the %s argument requires that the %s argument is also provided

### **ID: 10748208**

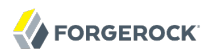

Message: An error occurred while attempting to examine the set of backups contained in backup directory %s: %s

### **ID: 10748217**

Severity: SEVERE\_ERROR

Message: The requested backup ID %s does not exist in %s

### **ID: 10748218**

Severity: SEVERE\_ERROR

Message: There are no Directory Server backups contained in %s

### **ID: 10748219**

Severity: SEVERE\_ERROR

Message: The backups contained in directory %s were taken from a Directory Server backend defined in configuration entry %s but no such backend is available

### **ID: 10748220**

Severity: SEVERE\_ERROR

Message: The Directory Server backend configured with backend ID %s does not provide a mechanism for restoring backups

## **ID: 10748221**

Severity: SEVERE\_ERROR

Message: An unexpected error occurred while attempting to restore backup %s from %s: %s

### **ID: 10748222**

Severity: SEVERE\_ERROR

Message: Restoring an encrypted or signed backup requires a connection to an online server

### **ID: 10748229**

Severity: SEVERE\_ERROR

Message: The use of the %s argument or the %s argument requires a connection to an online server instance

### **ID: 10748230**

Message: The use of the %s argument requires that the %s argument is also provided

# **ID: 10748232**

Severity: SEVERE\_ERROR

Message: An error occurred while attempting to acquire a shared lock for backend %s: %s. This generally means that some other process has exclusive access to this backend (e.g., a restore or an LDIF import). This backend will not be archived

## **ID: 10748234**

Severity: SEVERE\_ERROR

Message: An error occurred while attempting to acquire an exclusive lock for backend %s: %s. This generally means some other process is still using this backend (e.g., it is in use by the Directory Server or a backup or LDIF export is in progress). The restore cannot continue

## **ID: 10748236**

Severity: SEVERE\_ERROR

Message: An error occurred while attempting to acquire an exclusive lock for backend %s: %s. This generally means some other process is still using this backend (e.g., it is in use by the Directory Server or a backup or LDIF export is in progress). The LDIF import cannot continue

## **ID: 10748238**

Severity: SEVERE\_ERROR

Message: An error occurred while attempting to acquire a shared lock for backend %s: %s. This generally means that some other process has an exclusive lock on this backend (e.g., an LDIF import or a restore). The LDIF export cannot continue

## **ID: 10748240**

Severity: SEVERE\_ERROR

Message: An error occurred while attempting to acquire a shared lock for backend %s: %s. This generally means that some other process has an exclusive lock on this backend (e.g., an LDIF import or a restore). The index verification cannot continue

## **ID: 10748244**

Severity: SEVERE\_ERROR

Message: An error occurred while attempting to initialize the LDIF export plugins: %s

## **ID: 10748245**

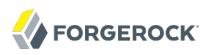

Message: An error occurred while attempting to initialize the LDIF import plugins: %s

## **ID: 10748272**

Severity: SEVERE\_ERROR

Message: Error at or near line %d in LDIF file %s: %s

## **ID: 10748274**

Severity: SEVERE\_ERROR

Message: No authentication password storage schemes have been configured for use in the Directory Server

## **ID: 10748275**

Severity: SEVERE\_ERROR

Message: Authentication password storage scheme "%s" is not configured for use in the Directory Server

## **ID: 10748276**

Severity: SEVERE\_ERROR

Message: The provided password is not a valid encoded authentication password value: %s

## **ID: 10748277**

Severity: SEVERE\_ERROR

Message: An error occurred while attempting to initialize the password policy components: %s

## **ID: 10748299**

Severity: SEVERE\_ERROR

Message: ERROR: You may not provide both the %s and the %s arguments

## **ID: 10748300**

Severity: SEVERE\_ERROR

Message: ERROR: Unable to decode the provided stop time. It should be in the form YYYYMMDDhhmmssZ for UTC time or YYYYMMDDhhmmss for local time

## **ID: 10748301**

Severity: SEVERE\_ERROR

Message: ERROR: Unable to perform SSL initialization: %s

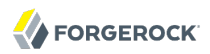

Severity: SEVERE\_ERROR

Message: ERROR: The provided SASL option string "%s" could not be parsed in the form "name=value"

### **ID: 10748303**

Severity: SEVERE\_ERROR

Message: ERROR: One or more SASL options were provided, but none of them were the "mech" option to specify which SASL mechanism should be used

### **ID: 10748304**

Severity: SEVERE\_ERROR

Message: ERROR: Cannot parse the value of the %s argument as an integer value between 1 and 65535: %s

### **ID: 10748305**

Severity: SEVERE\_ERROR

Message: ERROR: Cannot establish a connection to the Directory Server %s. Verify that the server is running and that the provided credentials are valid. Details: %s

### **ID: 10748306**

Severity: SEVERE\_ERROR

Message: NOTICE: The connection to the Directory Server was closed while waiting for a response to the shutdown request. This likely means that the server has started the shutdown process

### **ID: 10748307**

Severity: SEVERE\_ERROR

Message: ERROR: An I/O error occurred while attempting to communicate with the Directory Server: %s

### **ID: 10748308**

Severity: SEVERE\_ERROR

Message: ERROR: An error occurred while trying to decode the response from the server: %s

### **ID: 10748309**

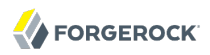

Message: ERROR: Expected an add response message but got a %s message instead

## **ID: 10748332**

Severity: SEVERE\_ERROR

Message: No search filter was specified. Either a filter file or an individual search filter must be provided

## **ID: 10748333**

Severity: SEVERE\_ERROR

Message: An error occurred while attempting to process the Directory Server configuration file %s: %s

## **ID: 10748334**

Severity: SEVERE\_ERROR

Message: An error occurred while attempting to initialize the Directory Server schema based on the information in configuration file %s: %s

## **ID: 10748335**

Severity: SEVERE\_ERROR

Message: An error occurred while attempting to parse search filter '%s': %s

## **ID: 10748336**

Severity: SEVERE\_ERROR

Message: An error occurred while attempting to parse base DN '%s': %s

## **ID: 10748337**

Severity: SEVERE\_ERROR

Message: An error occurred while attempting to parse the time limit as an integer: %s

## **ID: 10748338**

Severity: SEVERE\_ERROR

Message: An error occurred while attempting to parse the size limit as an integer: %s

## **ID: 10748339**

Severity: SEVERE\_ERROR

Message: An error occurred while attempting to create the LDIF reader: %s

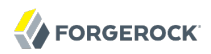

Severity: SEVERE\_ERROR

Message: An error occurred while attempting to create the LDIF writer used to return matching entries: %s

### **ID: 10748343**

Severity: SEVERE\_ERROR

Message: An error occurred while attempting to read an entry from the LDIF content: %s. Skipping this entry and continuing processing

### **ID: 10748344**

Severity: SEVERE\_ERROR

Message: An error occurred while attempting to read an entry from the LDIF content: %s. Unable to continue processing

### **ID: 10748345**

Severity: SEVERE\_ERROR

Message: An unexpected error occurred during search processing: %s

### **ID: 10748346**

Severity: SEVERE\_ERROR

Message: An error occurred while attempting to initialize the Directory Server JMX subsystem based on the information in configuration file %s: %s

### **ID: 10748356**

Severity: SEVERE\_ERROR

Message: An error occurred while attempting to initialize the Directory Server JMX subsystem based on the information in configuration file %s: %s

### **ID: 10748357**

Severity: SEVERE\_ERROR

Message: An error occurred while attempting to process the Directory Server configuration file  $%s: %s$ 

## **ID: 10748358**

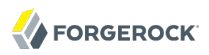

Message: An error occurred while attempting to initialize the Directory Server schema based on the information in configuration file %s: %s

## **ID: 10748359**

Severity: SEVERE\_ERROR

Message: An error occurred while attempting to open source LDIF %s: %s

### **ID: 10748360**

Severity: SEVERE\_ERROR

Message: An error occurred while reading the contents of source LDIF %s: %s

### **ID: 10748361**

Severity: SEVERE\_ERROR

Message: An error occurred while attempting to open target LDIF %s: %s

### **ID: 10748362**

Severity: SEVERE\_ERROR

Message: An error occurred while reading the contents of target LDIF %s: %s

## **ID: 10748363**

Severity: SEVERE\_ERROR

Message: An error occurred while attempting to open the LDIF writer for the diff output: %s

### **ID: 10748365**

Severity: SEVERE\_ERROR

Message: An error occurred while attempting to write the diff output: %s

### **ID: 10748376**

Severity: SEVERE\_ERROR

Message: An error occurred while attempting to acquire the server-wide lock file %s: %s. This generally means that the Directory Server is running, or another tool that requires exclusive access to the server is in use

### **ID: 10748377**

Severity: SEVERE\_ERROR

Message: An error occurred while attempting to initialize the Directory Server JMX subsystem based on the information in configuration file %s: %s

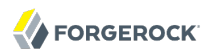

Severity: SEVERE\_ERROR

Message: An error occurred while attempting to process the Directory Server configuration file %s: %s

### **ID: 10748379**

Severity: SEVERE\_ERROR

Message: An error occurred while attempting to initialize the Directory Server schema based on the information in configuration file %s: %s

### **ID: 10748380**

Severity: SEVERE\_ERROR

Message: An error occurred while attempting to parse base DN value "%s" as a DN: %s

## **ID: 10748381**

Severity: SEVERE\_ERROR

Message: An error occurred while attempting to parse root DN value "%s" as a DN: %s

## **ID: 10748382**

Severity: SEVERE\_ERROR

Message: The DN for the initial root user was provided, but no corresponding password was given. If the root DN is specified then the password must also be provided

### **ID: 10748383**

Severity: SEVERE\_ERROR

Message: An error occurred while attempting to update the base DN(s) for user data in the Directory Server: %s

### **ID: 10748384**

Severity: SEVERE\_ERROR

Message: An error occurred while attempting to update the port on which to listen for LDAP communication: %s

### **ID: 10748385**

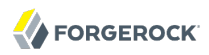

Message: An error occurred while attempting to update the entry for the initial Directory Server root user: %s

### **ID: 10748386**

Severity: SEVERE\_ERROR

Message: An error occurred while writing the updated Directory Server configuration: %s

### **ID: 10748387**

Severity: SEVERE\_ERROR

Message: ERROR: No configuration changes were specified

### **ID: 10748403**

Severity: SEVERE\_ERROR

Message: ERROR: No configuration file path was provided (use the %s argument)

### **ID: 10748404**

Severity: SEVERE\_ERROR

Message: An error occurred while attempting to initialize the Directory Server JMX subsystem based on the information in configuration file %s: %s

### **ID: 10748405**

Severity: SEVERE\_ERROR

Message: An error occurred while attempting to process the Directory Server configuration file %s: %s

### **ID: 10748406**

Severity: SEVERE\_ERROR

Message: An error occurred while attempting to initialize the Directory Server schema based on the information in configuration file %s: %s

### **ID: 10748407**

Severity: SEVERE\_ERROR

Message: An error occurred while attempting to parse the string "%s" as a valid DN: %s

## **ID: 10748411**

Severity: SEVERE\_ERROR

Message: ERROR: You may not provide both the %s and the %s arguments at the same time

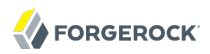

Severity: SEVERE\_ERROR

Message: ERROR: Unable to bind to port %d. This port may already be in use, or you may not have permission to bind to it. On UNIX-based operating systems, non-root users may not be allowed to bind to ports 1 through 1024

### **ID: 10748415**

Severity: SEVERE\_ERROR

Message: ERROR: Unable to bind to port %d. This port may already be in use, or you may not have permission to bind to it

### **ID: 10748417**

Severity: SEVERE\_ERROR

Message: ERROR: No password was provided for the initial root user. When performing a noninteractive installation, this must be provided using either the %s or the %s argument

### **ID: 10748422**

Severity: SEVERE\_ERROR

Message: An error occurred while attempting to create the base LDIF file: %s

### **ID: 10748486**

Severity: SEVERE\_ERROR

Message: An error occurred while attempting to initialize the Directory Server JMX subsystem based on the information in configuration file %s: %s

### **ID: 10748487**

Severity: SEVERE\_ERROR

Message: An error occurred while attempting to process the Directory Server configuration file  $%s:$  %s

### **ID: 10748488**

Severity: SEVERE\_ERROR

Message: An error occurred while attempting to initialize the Directory Server schema based on the information in configuration file %s: %s

### **ID: 10748489**
Message: An error occurred while attempting to read the template file: %s

## **ID: 10748490**

Severity: SEVERE\_ERROR

Message: An error occurred while attempting to parse the template file: %s

## **ID: 10748508**

Severity: SEVERE\_ERROR

Message: The %s and %s arguments are incompatible and may not be used together

## **ID: 10748509**

Severity: SEVERE\_ERROR

Message: Neither the %s or the %s argument was provided. One of these arguments must be given to specify the source for the LDIF data to be imported

## **ID: 10748510**

Severity: SEVERE\_ERROR

Message: Unable to parse the specified file %s as a MakeLDIF template file: %s

## **ID: 10748530**

Severity: SEVERE\_ERROR

Message: An error occurred while attempting to initialize the Directory Server JMX subsystem based on the information in configuration file %s: %s

# **ID: 10748531**

Severity: SEVERE\_ERROR

Message: An error occurred while attempting to process the Directory Server configuration file %s: %s

# **ID: 10748532**

Severity: SEVERE\_ERROR

Message: An error occurred while attempting to initialize the Directory Server schema based on the information in configuration file %s: %s

## **ID: 10748533**

Message: The source LDIF file %s does not exist

## **ID: 10748534**

Severity: SEVERE\_ERROR

Message: Unable to open the source LDIF file %s: %s

## **ID: 10748535**

Severity: SEVERE\_ERROR

Message: The changes LDIF file %s does not exist

## **ID: 10748536**

Severity: SEVERE\_ERROR

Message: Unable to open the changes LDIF file %s: %s

## **ID: 10748537**

Severity: SEVERE\_ERROR

Message: Unable to open the target LDIF file %s for writing: %s

## **ID: 10748538**

Severity: SEVERE\_ERROR

Message: An error occurred while processing the requested changes: %s

## **ID: 10748560**

Severity: SEVERE\_ERROR

Message: The %s and %s arguments may not be provided together

## **ID: 10748561**

Severity: SEVERE\_ERROR

Message: If either a bind DN or bind password is provided, then the other must be given as well

## **ID: 10748562**

Severity: SEVERE\_ERROR

Message: If a bind DN and password are not provided, then an authorization ID and current password must be given

Severity: SEVERE\_ERROR

Message: If the %s argument is provided, then the %s argument must also be given

# **ID: 10748564**

Severity: SEVERE\_ERROR

Message: Unable to initialize SSL/TLS support: %s

## **ID: 10748565**

Severity: SEVERE\_ERROR

Message: An error occurred while attempting to connect to the Directory Server: %s

## **ID: 10748566**

Severity: SEVERE\_ERROR

Message: Unable to send the LDAP password modify request: %s

## **ID: 10748567**

Severity: SEVERE\_ERROR

Message: Unable to read the LDAP password modify response: %s

## **ID: 10748568**

Severity: SEVERE\_ERROR

Message: The LDAP password modify operation failed with result code %d

## **ID: 10748569**

Severity: SEVERE\_ERROR

Message: Error Message: %s

## **ID: 10748570**

Severity: SEVERE\_ERROR

Message: Matched DN: %s

## **ID: 10748574**

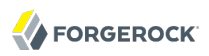

Message: Unable to decode the password modify response value because it contained an invalid element type of %s

## **ID: 10748575**

Severity: SEVERE\_ERROR

Message: Unable to decode the password modify response value: %s

### **ID: 10748576**

Severity: SEVERE\_ERROR

Message: Import failed

#### **ID: 10748586**

Severity: SEVERE\_ERROR

Message: No entry DNs provided for the compare operation

#### **ID: 10748606**

Severity: SEVERE\_ERROR

Message: You may not provide both the --%s and the --%s arguments

#### **ID: 10748607**

Severity: SEVERE\_ERROR

Message: No attribute was specified to use as the target for the comparison

#### **ID: 10748608**

Severity: SEVERE\_ERROR

Message: Invalid attribute string '%s'. The attribute string must be in one of the following forms: 'attribute:value', 'attribute::base64value', or 'attribute:<valueFilePath'

#### **ID: 10748609**

Severity: SEVERE\_ERROR

Message: Invalid control specification '%s'

#### **ID: 10748610**

Severity: SEVERE\_ERROR

Message: SASL EXTERNAL authentication may only be requested if SSL or StartTLS is used

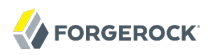

Severity: SEVERE\_ERROR

Message: SASL EXTERNAL authentication may only be used if a client certificate key store is specified

#### **ID: 10748638**

Severity: SEVERE\_ERROR

Message: An error occurred while trying to read backend information from the server configuration: %s

#### **ID: 10748639**

Severity: SEVERE\_ERROR

Message: The provided base DN value '%s' could not be parsed as a valid DN: %s

## **ID: 10748646**

Severity: SEVERE\_ERROR

Message: There is no backend with ID '%s' in the server configuration

## **ID: 10748647**

Severity: SEVERE\_ERROR

Message: None of the provided backend IDs exist in the server configuration

#### **ID: 10748652**

Severity: SEVERE\_ERROR

Message: The provided password is not a valid encoded user password value: %s

#### **ID: 10748684**

Severity: SEVERE\_ERROR

Message: ERROR: The specified LDIF file %s does not exist

#### **ID: 10748686**

Severity: SEVERE\_ERROR

Message: ERROR: Cannot create the template file for generating sample data: %s

#### **ID: 10748693**

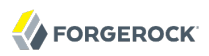

Message: The connection to the Directory Server was closed before the bind response could be read

#### **ID: 10748695**

Severity: SEVERE\_ERROR

Message: The simple paged results control may only be used with a single search filter

#### **ID: 10748696**

Severity: SEVERE\_ERROR

Message: Unable to decode the simple paged results control from the search response: %s

#### **ID: 10748697**

Severity: SEVERE\_ERROR

Message: The simple paged results response control was not found in the search result done message from the server

#### **ID: 10748699**

Severity: SEVERE\_ERROR

Message: Rejecting client certificate chain because the prompt trust manager may only be used to trust server certificates

#### **ID: 10748705**

Severity: SEVERE\_ERROR

Message: The server certificate has been rejected by the user

#### **ID: 10748711**

Severity: SEVERE\_ERROR

Message: An error occurred while attempting to update the port on which to listen for JMX communication: %s

## **ID: 10748714**

Severity: SEVERE\_ERROR

Message: Result Code: %d (%s)

## **ID: 10748715**

Message: Additional Information: %s

# **ID: 10748716**

Severity: SEVERE\_ERROR

Message: Matched DN: %s

# **ID: 10748717**

Severity: SEVERE\_ERROR

Message: Could not find the service name for the server

# **ID: 10748718**

Severity: SEVERE\_ERROR

Message: An unexpected error occurred starting the server as a windows service

# **ID: 10748719**

Severity: SEVERE\_ERROR

Message: An unexpected error occurred stopping the server windows service

## **ID: 10748727**

Severity: SEVERE\_ERROR

Message: You can only provide one of the following arguments: enableService, disableService, serviceState or cleanupService

## **ID: 10748728**

Severity: SEVERE\_ERROR

Message: You must provide at least one of the following arguments: enableService, disableService or serviceState or cleanupService

# **ID: 10748733**

Severity: SEVERE\_ERROR

Message: The server could not be enabled to run as a Windows service. The service name is already in use

# **ID: 10748734**

Message: An unexpected error occurred trying to enable the server as a Windows service. %nCheck that you have administrator rights (only Administrators can enable the server to run as a Windows Service)

# **ID: 10748738**

Severity: SEVERE\_ERROR

Message: An unexpected error occurred trying to disable the server as a Windows service %nCheck that you have administrator rights (only Administrators can disable the server as a Windows Service)

# **ID: 10748741**

Severity: SEVERE\_ERROR

Message: An unexpected error occurred trying to retrieve the state of the server as a Windows service

# **ID: 10748750**

Severity: SEVERE\_ERROR

Message: Could not find the service with name %s

# **ID: 10748752**

Severity: SEVERE\_ERROR

Message: An unexpected error occurred cleaning up the service %s

# **ID: 10748756**

Severity: SEVERE\_ERROR

Message: An error occurred while attempting to perform index rebuild: %s

# **ID: 10748757**

Severity: SEVERE\_ERROR

Message: The backend does not support rebuilding of indexes

# **ID: 10748758**

Severity: SEVERE\_ERROR

Message: At least one index must be specified for the rebuild process

# **ID: 10748759**

Message: An error occurred while attempting to acquire a exclusive lock for backend %s: %s. This generally means that some other process has an lock on this backend or the server is running with this backend online. The rebuild process cannot continue

# **ID: 10748761**

Severity: SEVERE\_ERROR

Message: An error occurred while attempting to acquire a shared lock for backend %s: %s. This generally means that some other process has an exclusive lock on this backend (e.g., an LDIF import or a restore). The rebuild process cannot continue

## **ID: 10748763**

Severity: SEVERE\_ERROR

Message: An error occurred while attempting to update the port on which to listen for LDAPS communication: %s

## **ID: 10748767**

Severity: SEVERE\_ERROR

Message: An error occurred while attempting to parse key manager provider DN value "%s" as a DN: %s

## **ID: 10748768**

Severity: SEVERE\_ERROR

Message: An error occurred while attempting to parse trust manager provider DN value "%s" as a DN: %s

## **ID: 10748769**

Severity: SEVERE\_ERROR

Message: An error occurred while attempting to enable StartTLS: %s

## **ID: 10748770**

Severity: SEVERE\_ERROR

Message: An error occurred while attempting to enable key manager provider entry: %s

## **ID: 10748771**

Severity: SEVERE\_ERROR

Message: An error occurred while attempting to enable trust manager provider entry: %s

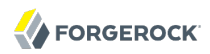

Severity: SEVERE\_ERROR

Message: An error occurred while attempting to update the key manager provider DN used for LDAPS communication: %s

#### **ID: 10748773**

Severity: SEVERE\_ERROR

Message: An error occurred while attempting to update the trust manager provider DN used for LDAPS communication: %s

#### **ID: 10748776**

Severity: SEVERE\_ERROR

Message: ERROR: You must provide the %s argument when providing the %s argument

#### **ID: 10748777**

Severity: SEVERE\_ERROR

Message: An error occurred while attempting to update the nickname of the certificate that the connection handler should use when accepting SSL-based connections or performing StartTLS negotiation: %s

#### **ID: 10748791**

Severity: SEVERE\_ERROR

Message: The specified LDIF file %s cannot be read

#### **ID: 10749059**

Severity: SEVERE\_ERROR

Message: No subcommand was provided to indicate which password policy state operation should be performed

#### **ID: 10749060**

Severity: SEVERE\_ERROR

Message: The provided value '%s' was invalid for the requested operation. A Boolean value of either 'true' or 'false' was expected

#### **ID: 10749061**

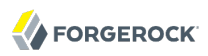

Message: No value was specified, but the requested operation requires a Boolean value of either 'true' or 'false'

#### **ID: 10749062**

Severity: SEVERE\_ERROR

Message: Unrecognized subcommand '%s'

## **ID: 10749063**

Severity: SEVERE\_ERROR

Message: An error occurred while attempting to send the request to the server: %s

#### **ID: 10749064**

Severity: SEVERE\_ERROR

Message: The Directory Server closed the connection before the response could be read

### **ID: 10749065**

Severity: SEVERE\_ERROR

Message: The server was unable to process the request: result code %d (%s), error message '%s'

#### **ID: 10749066**

Severity: SEVERE\_ERROR

Message: Unable to decode the response message from the server: %s

#### **ID: 10749067**

Severity: SEVERE\_ERROR

Message: Unable to decode information about an operation contained in the response: %s

## **ID: 10749087**

Severity: SEVERE\_ERROR

Message: Unrecognized or invalid operation type: %s

#### **ID: 10749088**

Severity: SEVERE\_ERROR

Message: ERROR: You may not provide both the %s and the %s arguments

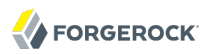

Severity: SEVERE\_ERROR

Message: ERROR: Unable to perform SSL initialization: %s

# **ID: 10749090**

Severity: SEVERE\_ERROR

Message: ERROR: The provided SASL option string "%s" could not be parsed in the form "name=value"

## **ID: 10749091**

Severity: SEVERE\_ERROR

Message: ERROR: One or more SASL options were provided, but none of them were the "mech" option to specify which SASL mechanism should be used

## **ID: 10749092**

Severity: SEVERE\_ERROR

Message: ERROR: Cannot parse the value of the %s argument as an integer value between 1 and 65535: %s

## **ID: 10749093**

Severity: SEVERE\_ERROR

Message: ERROR: Cannot establish a connection to the Directory Server %s. Verify that the server is running and that the provided credentials are valid. Details: %s

## **ID: 10749102**

Severity: SEVERE\_ERROR

Message: An error occurred while trying to open the skip file %s for writing: %s

## **ID: 10749115**

Severity: SEVERE\_ERROR

Message: ERROR: You have specified the value %s for different ports

## **ID: 10749116**

Severity: SEVERE\_ERROR

Message: The property "%s" is not a recognized property

Severity: SEVERE\_ERROR

Message: The mandatory property "%s" is missing

## **ID: 10749118**

Severity: SEVERE\_ERROR

Message: The value "%s" specified for the property "%s" is invalid

## **ID: 10749156**

Severity: SEVERE\_ERROR

Message: Neither the %s or the %s argument was provided. One of these arguments must be given to specify the backend for the LDIF data to be imported to

#### **ID: 10749157**

Severity: SEVERE\_ERROR

Message: Importing to a backend without the append argument will remove all entries for all base DNs (%s) in the backend. The %s argument must be given to continue with import

## **ID: 10749198**

Severity: SEVERE\_ERROR

Message: ERROR: You may not provide both the %s and the %s arguments

#### **ID: 10749199**

Severity: SEVERE\_ERROR

Message: ERROR: Unable to perform SSL initialization: %s

## **ID: 10749200**

Severity: SEVERE\_ERROR

Message: ERROR: The provided SASL option string "%s" could not be parsed in the form "name=value"

## **ID: 10749201**

Severity: SEVERE\_ERROR

Message: ERROR: One or more SASL options were provided, but none of them were the "mech" option to specify which SASL mechanism should be used

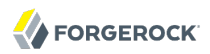

Severity: SEVERE\_ERROR

Message: ERROR: Cannot parse the value of the %s argument as an integer value between 1 and 65535: %s

#### **ID: 10749203**

Severity: SEVERE\_ERROR

Message: ERROR: Cannot establish a connection to the Directory Server %s. Verify that the server is running and that the provided credentials are valid. Details: %s

#### **ID: 10749219**

Severity: SEVERE\_ERROR

Message: NOTICE: The connection to the Directory Server was closed while waiting for a response to the shutdown request. This likely means that the server has started the shutdown process

#### **ID: 10749220**

Severity: SEVERE\_ERROR

Message: ERROR: An I/O error occurred while attempting to communicate with the Directory Server: %s

#### **ID: 10749221**

Severity: SEVERE\_ERROR

Message: ERROR: An error occurred while trying to decode the response from the server: %s

#### **ID: 10749222**

Severity: SEVERE\_ERROR

Message: ERROR: Expected an add response message but got a %s message instead

#### **ID: 10749224**

Severity: SEVERE\_ERROR

Message: ERROR: argument %s is incompatible with use of this tool to interact with the directory as a client

# **ID: 10749225**

Message: This tool may only be used on UNIX-based systems

## **ID: 10749228**

Severity: SEVERE\_ERROR

Message: Unable to determine the path to the server root directory. Please ensure that the %s system property or the %s environment variable is set to the path of the server root directory

## **ID: 10749229**

Severity: SEVERE\_ERROR

Message: An error occurred while attempting to generate the RC script: %s

## **ID: 10749230**

Severity: SEVERE\_ERROR

Message: If you specify the {%s} argument you must also specify {%s}

## **ID: 10749251**

Severity: SEVERE\_ERROR

Message: None of the Directory Server backends are configured with the requested backend ID  $%s$ 

## **ID: 10749252**

Severity: SEVERE\_ERROR

Message: None of the entry containers are configured with the requested base DN %s in backend  $%s$ 

## **ID: 10749253**

Severity: SEVERE\_ERROR

Message: No database container exists with the requested name %s in entry container %s and backend %s

## **ID: 10749254**

Severity: SEVERE\_ERROR

Message: An unexpected error occurred while attempting to initialize the JE backend %s: %s

## **ID: 10749255**

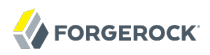

Message: An unexpected error occurred while attempting to read and/or decode records from the database: %s

### **ID: 10749256**

Severity: SEVERE\_ERROR

Message: Unable to decode base DN string "%s" as a valid distinguished name: %s

### **ID: 10749267**

Severity: SEVERE\_ERROR

Message: An error occurred while attempting to acquire a shared lock for backend %s: %s. This generally means that some other process has exclusive access to this backend (e.g., a restore or an LDIF import)

#### **ID: 10749268**

Severity: SEVERE\_ERROR

Message: An error occurred while decoding the min/max key value %s: %s. Values prefixed with "0x" will be decoded as raw bytes in hex. When dumping the DN2ID database, the value must be a valid distinguished name. When dumping the ID2Entry database, the value will be decoded as a entry ID. When dumping all other databases, the value will be decoded as a string

#### **ID: 10749276**

Severity: SEVERE\_ERROR

Message: An error occurred while parsing the min/max data size %s as a integer: %s

#### **ID: 10749277**

Severity: SEVERE\_ERROR

Message: An error occurred while attempting to enable the ADS trust store: %s

#### **ID: 10749278**

Severity: SEVERE\_ERROR

Message: A sub-command must be specified

## **ID: 10749282**

Severity: SEVERE\_ERROR

Message: The directory % specified as the OPENDJ JAVA HOME path does not exist or is not a directory

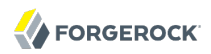

Severity: SEVERE\_ERROR

Message: The provided certificate nickname could not be found. The key store contains the following certificate nicknames: %s

#### **ID: 10749299**

Severity: SEVERE\_ERROR

Message: The key store contains the following certificate nicknames: %s.%nYou have to provide the nickname of the certificate you want to use

#### **ID: 10749310**

Severity: SEVERE\_ERROR

Message: You have specified several certificate types to be used. Only one certificate type (selfsigned, JKS, JCEKS, PKCS#12 or PCKS#11) is allowed

#### **ID: 10749311**

Severity: SEVERE\_ERROR

Message: You have chosen to enable SSL or StartTLS. You must specify which type of certificate you want the server to use

## **ID: 10749312**

Severity: SEVERE\_ERROR

Message: You must provide the PIN of the keystore to retrieve the certificate to be used by the server. You can use {%s} or {%s}

#### **ID: 10749314**

Severity: SEVERE\_ERROR

Message: You have specified to use a certificate as server certificate. You must enable SSL (using option {%s}) or Start TLS (using option %s)

#### **ID: 10749315**

Severity: SEVERE\_ERROR

Message: The argument '%s' is incompatible with '%s'

#### **ID: 10749340**

Message: Error canceling task %s: %s

# **ID: 10749341**

Severity: SEVERE\_ERROR

Message: Error retrieving task entry %s: %s

## **ID: 10749350**

Severity: SEVERE\_ERROR

Message: Options '%s' and '%s' are incompatible with each other and cannot be used together

## **ID: 10749352**

Severity: SEVERE\_ERROR

Message: Error canceling task '%s': %s

## **ID: 10749353**

Severity: SEVERE\_ERROR

Message: Error accessing logs for task '%s': %s

# **ID: 10749354**

Severity: SEVERE\_ERROR

Message: Task at index %d is not cancelable

## **ID: 10749355**

Severity: SEVERE\_ERROR

Message: Task %s has finished and cannot be canceled

## **ID: 10749357**

Severity: SEVERE\_ERROR

Message: There are no tasks defined with ID '%s'

## **ID: 10749358**

Severity: SEVERE\_ERROR

Message: Task '%s' has finished and cannot be canceled

## **ID: 10749359**

Message: State for task '%s' cannot be determined

## **ID: 10749361**

Severity: SEVERE\_ERROR

Message: The start date/time must in YYYYMMDDhhmmssZ format for UTC time or YYYYMMDDhhmmss for local time

## **ID: 10749363**

Severity: SEVERE\_ERROR

Message: You have provided options for scheduling this operation as a task but options provided for connecting to the server's tasks backend resulted in the following error: '%s'

## **ID: 10749364**

Severity: SEVERE\_ERROR

Message: You have provided options for scheduling this operation as a task but options provided for connecting to the server's tasks backend are invalid or missing

#### **ID: 10749377**

Severity: SEVERE\_ERROR

Message: The option %s is only applicable when scheduling this operation as a task

## **ID: 10749378**

Severity: SEVERE\_ERROR

Message: The value %s for option %s is not a valid email address

#### **ID: 10749379**

Severity: SEVERE\_ERROR

Message: The failed dependency action value %s is invalid. The value must be one of %s

#### **ID: 10749380**

Severity: SEVERE\_ERROR

Message: The failed dependency action option is to be used in conjunction with one or more dependencies

## **ID: 10749381**

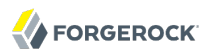

Message: Error: task %s is not in a cancelable state

#### **ID: 10749389**

Severity: SEVERE\_ERROR

Message: The maximum number of tries to provide the certificate key store PIN is %s. Install canceled

## **ID: 10749395**

Severity: SEVERE\_ERROR

Message: The file properties "%s" cannot be read. Check that it exists and that you have read rights to it

## **ID: 10749396**

Severity: SEVERE\_ERROR

Message: The destination file "%s" cannot be written. Check that you have write rights to it

#### **ID: 10749397**

Severity: SEVERE\_ERROR

Message: The destination file "%s" cannot be written. Check that you have right reads to it

#### **ID: 10749401**

Severity: SEVERE\_ERROR

Message: The backend ID '%s' has been specified several times

#### **ID: 10749511**

Severity: SEVERE\_ERROR

Message: An error occurred while attempting to update the crypto manager in the Directory Server: %s

## **ID: 10749514**

Severity: SEVERE\_ERROR

Message: Cannot access trust store '%s'. Verify that the provided trust store exists and that you have read access rights to it

## **ID: 10749515**

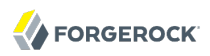

Message: Cannot access key store '%s'. Verify that the provided key store exists and that you have read access rights to it

#### **ID: 10749518**

Severity: SEVERE\_ERROR

Message: An error occurred while attempting to read the file '%s' containing the list of ignored entries: %s

#### **ID: 10749519**

Severity: SEVERE\_ERROR

Message: An error occurred while attempting to read the file '%s' containing the list of ignored attributes: %s

#### **ID: 10749524**

Severity: SEVERE\_ERROR

Message: An error occurred while attempting to update the administration connector port: %s

#### **ID: 10749525**

Severity: SEVERE\_ERROR

Message: Error connecting to the directory server at %s on %s. Check this port is an administration port

#### **ID: 10749530**

Severity: SEVERE\_ERROR

Message: Error creating JCEKS Key Provider configuration: %s

#### **ID: 10749531**

Severity: SEVERE\_ERROR

Message: Error creating JCEKS Trust Manager configuration: %s

#### **ID: 10749532**

Severity: SEVERE\_ERROR

Message: ERROR: Cannot establish a connection to the Directory Server at %s on port %s. Check this port is an administration port

#### **ID: 10749533**

Message: ERROR: Cannot establish a connection to the Directory Server at %s on port %s. Check this port is an administration port

# **ID: 10749540**

Severity: SEVERE\_ERROR

Message: [%s] is not a directory. Only directories can be used as {instancePath}

# **ID: 10749541**

Severity: SEVERE\_ERROR

Message: [%s] is not empty. Only empty directories can be used as {instancePath}

# **ID: 10749542**

Severity: SEVERE\_ERROR

Message: [%s] is not writable. Cannot create Directory Server instance

## **ID: 10749543**

Severity: SEVERE\_ERROR

Message: [%s] does not start with a letter. Cannot be specified as {userName}

# **ID: 10749544**

Severity: SEVERE\_ERROR

Message: Unable to retrieve group for [%s]. Check that [%s] exists

# **ID: 10749545**

Severity: SEVERE\_ERROR

Message: Unable to use [%s]/[%s] as {userName}/{groupName}. Check that %s exists and belongs to %s

# **ID: 10749546**

Severity: SEVERE\_ERROR

Message: Unauthorized user. Only user that can write [%s] can use this command

## **ID: 10749550**

Severity: SEVERE\_ERROR

Message: Current user is not owner of the instance. Only [%s] can run this command

Severity: SEVERE\_ERROR

Message: Data version does not match binaries. Run upgrade script to solve this

# **ID: 10749552**

Severity: SEVERE\_ERROR

Message: User [%s] does not exist

## **ID: 10749553**

Severity: SEVERE\_ERROR

Message: User/role [%s] does not exist. Create it or use --userName option to specify another user

## **ID: 10749554**

Severity: SEVERE\_ERROR

Message: The target backend %s cannot be backed up to the backup directory %s: this directory is already a backup location for backend %s

## **ID: 10749556**

Severity: SEVERE\_ERROR

Message: An error occurred while attempting to initialize server components to run the encode password tool: %s

## **ID: 10749557**

Severity: SEVERE\_ERROR

Message: The %s argument is not supported for online imports

## **ID: 10749571**

Severity: SEVERE\_ERROR

Message: The specified start time '%s' has already passed

## **ID: 10749572**

Severity: SEVERE\_ERROR

Message: An error occurred reading file '%s'. Check that the file exists and that you have read access rights to it. Details: %s

Severity: SEVERE\_ERROR

Message: The specified stop time '%s' has already passed

## **ID: 10749574**

Severity: SEVERE\_ERROR

Message: Both entry DNs and a file name were provided for the compare operation. These arguments are not compatible

## **ID: 10749583**

Severity: SEVERE\_ERROR

Message: If you specify the  $\{\%s\}$  argument you must also specify  $\{\%s\}$ 

## **ID: 10749584**

Severity: SEVERE\_ERROR

Message: The timeout of '%d' seconds to start the server has been reached. You can use the argument '--%s' to increase this timeout

# **ID: 10749592**

Severity: SEVERE\_ERROR

Message: The value %s for threadCount cannot be parsed: %s

## **ID: 10749597**

Severity: SEVERE\_ERROR

Message: Provided passwords don't matched

## **ID: 10749598**

Severity: SEVERE\_ERROR

Message: Cannot read password from the input: %s

## **ID: 10749603**

Severity: SEVERE\_ERROR

Message: Index "-i" option cannot be specified with the "--rebuildAll" option

## **ID: 10749605**

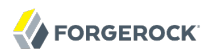

Message: You have specified not to create a base DN. If no base DN is to be created you cannot specify argument '%s'

#### **ID: 10749618**

Severity: SEVERE\_ERROR

Message: A client side timeout occurred.%nAdditional Information: %s

#### **ID: 10749622**

Severity: SEVERE\_ERROR

Message: The provided schedule value has an invalid format. The schedule must be expressed using a crontab(5) format. Error details: %s

#### **ID: 10749625**

Severity: SEVERE\_ERROR

Message: Option "--rebuildDegraded" cannot be specified with the "--%s" option

#### **ID: 10749626**

Severity: SEVERE\_ERROR

Message: Option "--rebuildAll" cannot be specified with the "--%s" option

#### **ID: 10749637**

Severity: SEVERE\_ERROR

Message: An error occurred while attempting to update the FQDN for the DIGEST-MD5 SASL mechanism: %s

#### **ID: 10749641**

Severity: SEVERE\_ERROR

Message: The version of the installed OpenDJ could not be determined because the version file '%s' could not be found. Restore it from backup before continuing

#### **ID: 10749642**

Severity: SEVERE\_ERROR

Message: The version of the installed OpenDJ could not be determined because the version file '%s' exists but contains invalid data. Restore it from backup before continuing

#### **ID: 10749643**

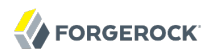

Message: The OpenDJ binary version '%s' does not match the installed version '%s'. Please run upgrade before continuing

### **ID: 10749646**

Severity: SEVERE\_ERROR

Message: The upgrade cannot be performed non-interactively because one or more upgrade tasks are critical and require user interaction in order to complete. Please re-run upgrade interactively by removing the '%s' option, or force the upgrade to complete by specifying the '%s' option

#### **ID: 10749704**

Severity: SEVERE\_ERROR

Message: The upgrade failed to complete for the following reason: %s

#### **ID: 10749709**

Severity: SEVERE\_ERROR

Message: OpenDJ cannot be upgraded because the server is currently running. Please stop the server and try again

#### **ID: 10749710**

Severity: SEVERE\_ERROR

Message: OpenDJ has already been upgraded to version %s

### **ID: 10749711**

Severity: SEVERE\_ERROR

Message: An unexpected error occurred while attempting to display a notification: %s

#### **ID: 10749712**

Severity: SEVERE\_ERROR

Message: An unexpected error occurred while attempting to display a confirmation : %s

#### **ID: 10749713**

Severity: SEVERE\_ERROR

Message: Invalid user's options selected

## **ID: 10749716**

Message: An error occurred while performing an upgrade task: %s

# **ID: 10749720**

Severity: SEVERE\_ERROR

Message: The %s %s doesn't exist in the template configuration

# **ID: 10749721**

Severity: SEVERE\_ERROR

Message: An error occurred when trying to upgrade the config/upgrade folder: %s

# **ID: 10749731**

Severity: SEVERE\_ERROR

Message: The upgrade failed because %d errors were encountered. Please check log for further details

# **ID: 10749732**

Severity: SEVERE\_ERROR

Message: An error occurred while copying the schema file '%s': %s

# **ID: 10749733**

Severity: SEVERE\_ERROR

Message: An error occurred while adding one or more attributes to the schema file '%s': %s

# **ID: 10749734**

Severity: SEVERE\_ERROR

Message: An error occurred while adding one or more object classes to the schema file '%s': %s

# **ID: 10749739**

Severity: SEVERE\_ERROR

Message: An error occurred while adding configuration file '%s': %s

# **ID: 10749742**

Severity: SEVERE\_ERROR

Message: An error occurred when trying to rename the SNMP security config file: %s

Severity: FATAL\_ERROR

Message: An error occurred while attempting to open the LDIF file %s for reading: %s

## **ID: 10813807**

Severity: FATAL\_ERROR

Message: An error occurred while attempting to read the contents of LDIF file %s: %s

## **ID: 10814733**

Severity: FATAL\_ERROR

Message: An unexpected error occurred attempting to set the server's root directory to %s: %s

## **ID: 10815098**

Severity: FATAL\_ERROR

Message: Internal Error: %s

## **ID: 10815099**

Severity: FATAL\_ERROR

Message: INSTALL\_ROOT property not specified

## **ID: 10815100**

Severity: FATAL\_ERROR

Message: INSTANCE\_ROOT property not specified

# **ID: 10815101**

Severity: FATAL\_ERROR

Message: The "config.ldif" file is not present in the instance directory %s. Instance directory is referenced by %s

# *Log Message Category: UTIL*

This category concerns messages associated with the general server utilities.

# **ID: 5505042**

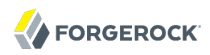

Message: The specified LDIF file %s already exists and the export configuration indicates that no attempt should be made to append to or replace the file

## **ID: 5505045**

Severity: SEVERE\_ERROR

Message: The specified reject file %s already exists and the import configuration indicates that no attempt should be made to append to or replace the file

#### **ID: 5505046**

Severity: SEVERE\_ERROR

Message: An error occurred while attempting to determine whether LDIF entry "%s" starting at line %d should be imported as a result of the include and exclude filter configuration: %s

#### **ID: 5505047**

Severity: SEVERE\_ERROR

Message: An error occurred while attempting to determine whether LDIF entry "%s" should be exported as a result of the include and exclude filter configuration: %s

#### **ID: 5505048**

Severity: SEVERE\_ERROR

Message: Error in the LDIF change record entry. Invalid attributes specified for the delete operation

## **ID: 5505049**

Severity: SEVERE\_ERROR

Message: Error in the LDIF change record entry. No attributes specified for the mod DN operation

## **ID: 5505050**

Severity: SEVERE\_ERROR

Message: Error in the LDIF change record entry. No delete old RDN attribute specified for the mod DN operation

#### **ID: 5505051**

Severity: SEVERE\_ERROR

Message: Error in the LDIF change record entry. Invalid value "%s" for the delete old RDN attribute specified for the mod DN operation

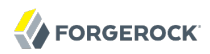

Severity: SEVERE\_ERROR

Message: Error in the LDIF change record entry. Invalid attribute "%s" specified. Expecting attribute "%s"

### **ID: 5505053**

Severity: SEVERE\_ERROR

Message: Error in the LDIF change record entry. Invalid attribute "%s" specified. Expecting one of the following attributes "%s"

#### **ID: 5505054**

Severity: SEVERE\_ERROR

Message: Error in the LDIF change record entry. Invalid value "%s" for the changetype specified. Expecting one of the following values "%s"

#### **ID: 5505055**

Severity: SEVERE\_ERROR

Message: Error in the LDIF change record entry. Invalid value for the "%s" attribute specified

#### **ID: 5505056**

Severity: SEVERE\_ERROR

Message: The provided value could not be parsed to determine whether it contained a valid schema element name or OID because it was null or empty

#### **ID: 5505057**

Severity: SEVERE\_ERROR

Message: The provided value "%s" does not contain a valid schema element name or OID because it contains an illegal character %c at position %d

#### **ID: 5505058**

Severity: SEVERE\_ERROR

Message: The provided value "%s" does not contain a valid schema element name or OID because the numeric OID contains two consecutive periods at position %d

#### **ID: 5505059**

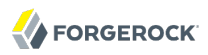

Message: The %s argument does not have either a single-character or a long identifier that may be used to specify it. At least one of these must be specified for each argument

### **ID: 5505060**

Severity: SEVERE\_ERROR

Message: The %s argument is configured to take a value but no value placeholder has been defined for it

#### **ID: 5505061**

Severity: SEVERE\_ERROR

Message: The %s argument does not have any value that may be retrieved as an integer

## **ID: 5505062**

Severity: SEVERE\_ERROR

Message: The provided value "%s" for the %s argument cannot be decoded as an integer

#### **ID: 5505063**

Severity: SEVERE\_ERROR

Message: The %s argument has multiple values and therefore cannot be decoded as a single integer value

## **ID: 5505064**

Severity: SEVERE\_ERROR

Message: The %s argument does not have any value that may be retrieved as a Boolean

#### **ID: 5505065**

Severity: SEVERE\_ERROR

Message: The provided value "%s" for the %s argument cannot be decoded as a Boolean

#### **ID: 5505066**

Severity: SEVERE\_ERROR

Message: The %s argument has multiple values and therefore cannot be decoded as a single Boolean value

## **ID: 5505067**

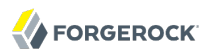

Message: The %s argument configuration is invalid because the lower bound of %d is greater than the upper bound of %d

### **ID: 5505068**

Severity: SEVERE\_ERROR

Message: The provided %s value %d is unacceptable because it is below the lower bound of %d

#### **ID: 5505069**

Severity: SEVERE\_ERROR

Message: The provided %s value %d is unacceptable because it is above the upper bound of %d

#### **ID: 5505070**

Severity: SEVERE\_ERROR

Message: The provided %s value is unacceptable because Boolean arguments are never allowed to have values

#### **ID: 5505071**

Severity: SEVERE\_ERROR

Message: The provided %s value %s is unacceptable because it is not included in the set of allowed values for that argument

#### **ID: 5505072**

Severity: SEVERE\_ERROR

Message: The file %s specified for argument %s does not exist

#### **ID: 5505073**

Severity: SEVERE\_ERROR

Message: An error occurred while trying to verify the existence of file %s specified for argument  $%s: %s$ 

## **ID: 5505074**

Severity: SEVERE\_ERROR

Message: An error occurred while trying to open file %s specified for argument %s for reading:  $%s$ 

# **ID: 5505075**

Message: An error occurred while trying to read from file %s specified for argument %s: %s

# **ID: 5505076**

Severity: SEVERE\_ERROR

Message: The file %s specified for argument %s exists but is empty

## **ID: 5505077**

Severity: SEVERE\_ERROR

Message: Cannot add argument %s to the argument list because its short identifier -%s conflicts with the %s argument that has already been defined

## **ID: 5505078**

Severity: SEVERE\_ERROR

Message: Cannot add argument %s to the argument list because its long identifier --%s conflicts with the %s argument that has already been defined

## **ID: 5505079**

Severity: SEVERE\_ERROR

Message: An error occurred while attempting to read the contents of the argument properties file  $%s: %s$ 

# **ID: 5505080**

Severity: SEVERE\_ERROR

Message: The provided set of command-line arguments contained too many unnamed trailing arguments. The maximum number of allowed trailing arguments is %d

## **ID: 5505081**

Severity: SEVERE\_ERROR

Message: The provided argument "%s" is invalid because it does not include the argument name

## **ID: 5505082**

Severity: SEVERE\_ERROR

Message: Argument --%s is not allowed for use with this program

## **ID: 5505083**

Message: Argument --%s requires a value but none was provided

## **ID: 5505084**

Severity: SEVERE\_ERROR

Message: The provided value "%s" for argument --%s is not acceptable: %s

## **ID: 5505085**

Severity: SEVERE\_ERROR

Message: The argument --%s was included multiple times in the provided set of arguments but it does not allow multiple values

## **ID: 5505086**

Severity: SEVERE\_ERROR

Message: A value was provided for argument --%s but that argument does not take a value

## **ID: 5505087**

Severity: SEVERE\_ERROR

Message: The dash character by itself is invalid for use as an argument name

## **ID: 5505088**

Severity: SEVERE\_ERROR

Message: Argument -%s is not allowed for use with this program

## **ID: 5505089**

Severity: SEVERE\_ERROR

Message: Argument -%s requires a value but none was provided

# **ID: 5505090**

Severity: SEVERE\_ERROR

Message: The provided value "%s" for argument -%s is not acceptable: %s

## **ID: 5505091**

Severity: SEVERE\_ERROR

Message: The argument -%s was included multiple times in the provided set of arguments but it does not allow multiple values

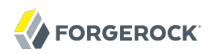

Severity: SEVERE\_ERROR

Message: The provided argument block '-%s%s' is illegal because the '%s' argument requires a value but is in the same block as at least one other argument that doesn't require a value

#### **ID: 5505093**

Severity: SEVERE\_ERROR

Message: Argument "%s" does not start with one or two dashes and unnamed trailing arguments are not allowed

#### **ID: 5505094**

Severity: SEVERE\_ERROR

Message: At least %d unnamed trailing arguments are required in the argument list, but too few were provided

#### **ID: 5505095**

Severity: SEVERE\_ERROR

Message: The argument %s is required to have a value but none was provided in the argument list and no default value is available

#### **ID: 5505096**

Severity: SEVERE\_ERROR

Message: The file to move %s does not exist

#### **ID: 5505097**

Severity: SEVERE\_ERROR

Message: The file to move %s exists but is not a file

#### **ID: 5505098**

Severity: SEVERE\_ERROR

Message: The target directory %s does not exist

#### **ID: 5505099**

Severity: SEVERE\_ERROR

Message: The target directory %s exists but is not a directory

Severity: SEVERE\_ERROR

Message: The provided sender address %s is invalid: %s

## **ID: 5505101**

Severity: SEVERE\_ERROR

Message: The provided recipient address %s is invalid: %s

## **ID: 5505102**

Severity: SEVERE\_ERROR

Message: The specified e-mail message could not be sent using any of the configured mail servers

## **ID: 5505103**

Severity: SEVERE\_ERROR

Message: The argument parser already has a %s subcommand

#### **ID: 5505104**

Severity: SEVERE\_ERROR

Message: There are multiple arguments for subcommand %s with name %s

## **ID: 5505105**

Severity: SEVERE\_ERROR

Message: Argument %s for subcommand %s conflicts with a global argument with the same name

## **ID: 5505106**

Severity: SEVERE\_ERROR

Message: Argument %s for subcommand %s has a short identifier -%s that conflicts with that of argument %s

## **ID: 5505107**

Severity: SEVERE\_ERROR

Message: Argument %s for subcommand %s has a short ID -%s that conflicts with that of global argument %s

#### **ID: 5505108**
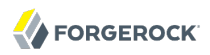

Message: Argument %s for subcommand %s has a long identifier --%s that conflicts with that of argument %s

#### **ID: 5505109**

Severity: SEVERE\_ERROR

Message: Argument %s for subcommand %s has a long ID --%s that conflicts with that of global argument %s

#### **ID: 5505110**

Severity: SEVERE\_ERROR

Message: There is already another global argument named "%s"

#### **ID: 5505111**

Severity: SEVERE\_ERROR

Message: The argument name %s conflicts with the name of another argument associated with the %s subcommand

#### **ID: 5505112**

Severity: SEVERE\_ERROR

Message: Short ID -%s for global argument %s conflicts with the short ID of another global argument %s

#### **ID: 5505113**

Severity: SEVERE\_ERROR

Message: Short ID -%s for global argument %s conflicts with the short ID for the %s argument associated with subcommand %s

#### **ID: 5505114**

Severity: SEVERE\_ERROR

Message: Long ID --%s for global argument %s conflicts with the long ID of another global argument %s

#### **ID: 5505115**

Severity: SEVERE\_ERROR

Message: Long ID --%s for global argument %s conflicts with the long ID for the %s argument associated with subcommand %s

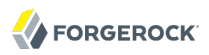

Severity: SEVERE\_ERROR

Message: An error occurred while attempting to read the contents of the argument properties file %s: %s

#### **ID: 5505117**

Severity: SEVERE\_ERROR

Message: The provided command-line argument %s does not contain an argument name

#### **ID: 5505118**

Severity: SEVERE\_ERROR

Message: The provided argument --%s is not a valid global argument identifier

#### **ID: 5505119**

Severity: SEVERE\_ERROR

Message: The provided argument --%s is not a valid global or subcommand argument identifier

#### **ID: 5505120**

Severity: SEVERE\_ERROR

Message: Command-line argument --%s requires a value but none was given

#### **ID: 5505121**

Severity: SEVERE\_ERROR

Message: The provided value "%s" for argument --%s is not acceptable: %s

#### **ID: 5505122**

Severity: SEVERE\_ERROR

Message: The argument --%s was included multiple times in the provided set of arguments but it does not allow multiple values

#### **ID: 5505123**

Severity: SEVERE\_ERROR

Message: A value was provided for argument --%s but that argument does not take a value

#### **ID: 5505124**

Message: The dash character by itself is invalid for use as an argument name

#### **ID: 5505125**

Severity: SEVERE\_ERROR

Message: The provided argument -%s is not a valid global argument identifier

#### **ID: 5505126**

Severity: SEVERE\_ERROR

Message: The provided argument -%s is not a valid global or subcommand argument identifier

#### **ID: 5505127**

Severity: SEVERE\_ERROR

Message: Argument -%s requires a value but none was provided

#### **ID: 5505128**

Severity: SEVERE\_ERROR

Message: The provided value "%s" for argument -%s is not acceptable: %s

#### **ID: 5505129**

Severity: SEVERE\_ERROR

Message: The argument -%s was included multiple times in the provided set of arguments but it does not allow multiple values

#### **ID: 5505130**

Severity: SEVERE\_ERROR

Message: The provided argument block '-%s%s' is illegal because the '%s' argument requires a value but is in the same block as at least one other argument that doesn't require a value

#### **ID: 5505131**

Severity: SEVERE\_ERROR

Message: The provided argument "%s" is not recognized

#### **ID: 5505132**

Severity: SEVERE\_ERROR

Message: The provided argument %s specifies a valid subcommand, but another subcommand %s was also given. Only a single subcommand may be provided

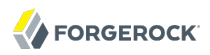

Severity: SEVERE\_ERROR

Message: The argument %s is required to have a value but none was provided in the argument list and no default value is available

#### **ID: 5505134**

Severity: SEVERE\_ERROR

Message: The provided string "%s" cannot be decoded as an LDAP URL because it does not contain the necessary :// component to separate the scheme from the rest of the URL

#### **ID: 5505135**

Severity: SEVERE\_ERROR

Message: The provided string "%s" cannot be decoded as an LDAP URL because it does not contain a protocol scheme

#### **ID: 5505136**

Severity: SEVERE\_ERROR

Message: The provided string "%s" cannot be decoded as an LDAP URL because it does not contain a host before the colon to specify the port number

#### **ID: 5505137**

Severity: SEVERE\_ERROR

Message: The provided string "%s" cannot be decoded as an LDAP URL because it does not contain a port number after the colon following the host

#### **ID: 5505138**

Severity: SEVERE\_ERROR

Message: The provided string "%s" cannot be decoded as an LDAP URL because the port number portion %s cannot be decoded as an integer

#### **ID: 5505139**

Severity: SEVERE\_ERROR

Message: The provided string "%s" cannot be decoded as an LDAP URL because the provided port number %d is not within the valid range between 1 and 65535

#### **ID: 5505140**

Message: The provided string "%s" cannot be decoded as an LDAP URL because the scope string %s was not one of the allowed values of base, one, sub, or subordinate

#### **ID: 5505141**

Severity: SEVERE\_ERROR

Message: The provided URL component "%s" could not be decoded because the percent character at byte %d was not followed by two hexadecimal digits

#### **ID: 5505142**

Severity: SEVERE\_ERROR

Message: The provided URL component "%s" could not be decoded because the character at byte %d was not a valid hexadecimal digit

#### **ID: 5505143**

Severity: SEVERE\_ERROR

Message: An error occurred while attempting to represent a byte array as a UTF-8 string during the course of decoding a portion of an LDAP URL: %s

#### **ID: 5505167**

Severity: SEVERE\_ERROR

Message: One or more exceptions were thrown in the process of updating the file permissions for %s. Some of the permissions for the file may have been altered

#### **ID: 5505168**

Severity: SEVERE\_ERROR

Message: One or more updates to the file permissions for %s failed, but at least one update was successful. Some of the permissions for the file may have been altered

#### **ID: 5505169**

Severity: SEVERE\_ERROR

Message: All of the attempts to update the file permissions for %s failed. The file should be left with its original permissions

#### **ID: 5505172**

Severity: SEVERE\_ERROR

Message: A precondition of the invoked method was not met. This This usually means there is a defect somewhere in the call stack. Details: %s

Severity: SEVERE\_ERROR

Message: Failed to rename file %s to %s

#### **ID: 5505182**

Severity: SEVERE\_ERROR

Message: Failed to delete target file %s. Make sure the file is not currently in use by this or another application

#### **ID: 5505183**

Severity: SEVERE\_ERROR

Message: Refusing to trust client or issuer certificate '%s' because it expired on %s

#### **ID: 5505184**

Severity: SEVERE\_ERROR

Message: Refusing to trust client or issuer certificate '%s' because it is not valid until %s

#### **ID: 5505185**

Severity: SEVERE\_ERROR

Message: Refusing to trust server or issuer certificate '%s' because it expired on %s

#### **ID: 5505186**

Severity: SEVERE\_ERROR

Message: Refusing to trust server or issuer certificate '%s' because it is not valid until %s

#### **ID: 5505188**

Severity: SEVERE\_ERROR

Message: The specified skip file %s already exists and the import configuration indicates that no attempt should be made to append to or replace the file

#### **ID: 5505191**

Severity: SEVERE\_ERROR

Message: The Directory Server cannot be started because it is already running

#### **ID: 5505205**

Message: The file %s specified as the body file for the e-mail message does not exist

#### **ID: 5505206**

Severity: SEVERE\_ERROR

Message: An error occurred while attempting to process message body file %s: %s

#### **ID: 5505207**

Severity: SEVERE\_ERROR

Message: The attachment file %s does not exist

#### **ID: 5505208**

Severity: SEVERE\_ERROR

Message: An error occurred while trying to attach file %s: %s

#### **ID: 5505209**

Severity: SEVERE\_ERROR

Message: An error occurred while trying to send the e-mail message: %s

#### **ID: 5505220**

Severity: SEVERE\_ERROR

Message: An error occurred while attempting to read the raw data to encode: %s

#### **ID: 5505221**

Severity: SEVERE\_ERROR

Message: An error occurred while attempting to write the encoded data: %s

#### **ID: 5505222**

Severity: SEVERE\_ERROR

Message: An error occurred while attempting to read the base64-encoded data: %s

#### **ID: 5505223**

Severity: SEVERE\_ERROR

Message: An error occurred while attempting to write the decoded data: %s

#### **ID: 5505224**

Message: Unknown subcommand %s

#### **ID: 5505227**

Severity: SEVERE\_ERROR

Message: Invalid response. Please enter "%s" or "%s"

#### **ID: 5505236**

Severity: SEVERE\_ERROR

Message: Invalid response. Please enter one or more valid menu options

#### **ID: 5505237**

Severity: SEVERE\_ERROR

Message: Invalid response. Please enter a valid menu option

#### **ID: 5505238**

Severity: SEVERE\_ERROR

Message: The option "%s" was specified more than once. Please enter one or more valid menu options

#### **ID: 5505245**

Severity: SEVERE\_ERROR

Message: The response could not be read from the console due to the following error: %s

#### **ID: 5505248**

Severity: SEVERE\_ERROR

Message: Rejecting entry %s because it was rejected by a plugin

#### **ID: 5505249**

Severity: SEVERE\_ERROR

Message: Rejecting entry %s because it was rejected by a plugin: %s

#### **ID: 5505261**

Severity: SEVERE\_ERROR

Message: The hostname "%s" could not be resolved. Please check you have provided the correct address

Severity: SEVERE\_ERROR

Message: Invalid port number "%s". Please enter a valid port number between 1 and 65535

#### **ID: 5505268**

Severity: SEVERE\_ERROR

Message: The provided path is not valid

#### **ID: 5505292**

Severity: SEVERE\_ERROR

Message: Unexpected error. Details: %s

#### **ID: 5505296**

Severity: SEVERE\_ERROR

Message: Invalid key store path for PKCS11 keystore, it must be %s

#### **ID: 5505297**

Severity: SEVERE\_ERROR

Message: Key store path %s exists but is not a file

#### **ID: 5505298**

Severity: SEVERE\_ERROR

Message: Parent directory for key store path %s does not exist or is not a directory

#### **ID: 5505299**

Severity: SEVERE\_ERROR

Message: Invalid key store type, it must be one of the following: %s, %s, %s or %s

#### **ID: 5505300**

Severity: SEVERE\_ERROR

Message: Keystore does not exist, it must exist to retrieve an alias, delete an alias or generate a certificate request

#### **ID: 5505301**

Message: Validity value %d is invalid, it must be a positive integer

#### **ID: 5505302**

Severity: SEVERE\_ERROR

Message: A certificate with the alias %s already exists in the key store

#### **ID: 5505303**

Severity: SEVERE\_ERROR

Message: The following error occured when adding a certificate with alias %s to the keystore: %s

#### **ID: 5505304**

Severity: SEVERE\_ERROR

Message: The alias %s is cannot be added to the keystore for one of the following reasons: it already exists in the keystore, or, it is not an instance of a trusted certificate class

#### **ID: 5505305**

Severity: SEVERE\_ERROR

Message: The alias %s is an instance of a private key entry, which is not supported being added to the keystore at this time

#### **ID: 5505306**

Severity: SEVERE\_ERROR

Message: The following error occured when deleting a certificate with alias %s from the keystore:  $%s$ 

#### **ID: 5505307**

Severity: SEVERE\_ERROR

Message: The following error occured when generating a certificate request with alias %s: %s

#### **ID: 5505308**

Severity: SEVERE\_ERROR

Message: The following error occured when generating a self-signed certificate using the alias  $%s: %s$ 

#### **ID: 5505309**

Message: The certificate file %s is invalid because it does not exists, or exists, but is not a file

#### **ID: 5505310**

Severity: SEVERE\_ERROR

Message: The alias %s cannot be deleted from the keystore because it does not exist

#### **ID: 5505311**

Severity: SEVERE\_ERROR

Message: The alias %s does not exist in the keystore so its key information cannot be retrieved

#### **ID: 5505312**

Severity: SEVERE\_ERROR

Message: The alias %s is not a valid keystore entry type, so its key information cannot be retrieved

#### **ID: 5505313**

Severity: SEVERE\_ERROR

Message: The key information for alias %s cannot be retrieved because of the following reason:  $%s$ 

#### **ID: 5505314**

Severity: SEVERE\_ERROR

Message: The private key for alias %s could not be retrieved because it was not a key related entry

#### **ID: 5505315**

Severity: SEVERE\_ERROR

Message: The alias %s does not does not have a certificate associated with it

#### **ID: 5505316**

Severity: SEVERE\_ERROR

Message: The trusted certificate associated with alias %s could not be added to keystore because of the following reason: %s

#### **ID: 5505317**

Message: The %s is invalid because it is null

#### **ID: 5505318**

Severity: SEVERE\_ERROR

Message: The argument %s is invalid because it is either null, or has zero length

#### **ID: 5505319**

Severity: SEVERE\_ERROR

Message: A security class cannot be found in this JVM because of the following reason: %s

#### **ID: 5505320**

Severity: SEVERE\_ERROR

Message: The security classes could not be initialized because of the following reason: %s

#### **ID: 5505321**

Severity: SEVERE\_ERROR

Message: A method needed in the security classes could not be located because of the following reason: %s

#### **ID: 5505322**

Severity: SEVERE\_ERROR

Message: Certificate signing request generation is not supported on JVM supplied by this vendor:  $%s$ 

#### **ID: 5505326**

Severity: SEVERE\_ERROR

Message: Invalid integer number "%s". Please enter a valid integer

#### **ID: 5505327**

Severity: SEVERE\_ERROR

Message: Invalid subcommand

# **Index**

# **A**

Access control, [28,](#page-36-0) [38](#page-46-0) Debugging, [55](#page-63-0) Disabling anonymous access, [52](#page-60-0) Effective rights, [55](#page-63-0) Evaluation, [44](#page-52-0) Examples, [51](#page-59-0) Operations, [45](#page-53-0) Permissions, [41](#page-49-0) Subjects, [42](#page-50-0) Targets, [40](#page-48-0) Accounts Activating, [173](#page-181-0) Customizing notification messages, [175](#page-183-0) Disabling, [173](#page-181-1) Lockout, [171](#page-179-0) Status notifications, [173](#page-181-2) Active Directory (see [Pass through](#page-841-0) [authentication](#page-841-0)) Alerts, [237](#page-245-0) Authenticating, [76](#page-84-0)

# **B**

Backup, [11](#page-19-0), [150](#page-158-0), [152](#page-160-0)

# **C**

Certificates, [18](#page-26-0), [80](#page-88-0), [250](#page-258-0), [258](#page-266-0), [271](#page-279-0) Collective attributes, [208](#page-216-0) Commands, [4](#page-12-0) Comparing attribute values, [64](#page-72-0) Control panel, [1](#page-9-0)

### **D**

Database backend Creating, [15](#page-23-0) Deleting, [16](#page-24-0) Debug log, [265](#page-273-0) DSML, [33](#page-41-0)

### **E**

Exporting data, [11](#page-19-0)

External change log, [144](#page-152-0) Legacy format, [149](#page-157-0)

# **F**

File layout, [507](#page-515-0)

# **G**

Groups Dynamic, [184](#page-192-0) Membership, [187](#page-195-0) Referential integrity, [187](#page-195-1) Static, [181](#page-189-0) Virtual static, [185](#page-193-0)

### **H**

High availability (see [Replication](#page-841-1)) HTTP, [30](#page-38-0), [91](#page-99-0), [491](#page-499-0)

### **I**

Identity mappers, [77](#page-85-0) Importing data, [11](#page-19-0) Performance, [247](#page-255-0) Test data, [11](#page-19-1) Indexes, [111](#page-119-0) Approximate, [111](#page-119-1), [114](#page-122-0) Configuring, [113](#page-121-0) Debugging searches, [120](#page-128-0) Default settings, [121](#page-129-0) Entry limits, [118](#page-126-0) Equality, [111](#page-119-2) Extensible matching rule, [113](#page-121-1), [114](#page-122-1) Ordering, [112](#page-120-0) Presence, [112](#page-120-1) Rebuilding, [116](#page-124-0) Substring, [112](#page-120-2) Verifying, [119](#page-127-0) Virtual list view (browsing), [113,](#page-121-2) [115](#page-123-0) Installed files, [507](#page-515-0)

### **J**

JMX, [35](#page-43-0), [228](#page-236-0) JSON, [30](#page-38-0), [91](#page-99-0)

### **L**

Language subtypes, [541](#page-549-0)

Languages, [529](#page-537-0) LDAP controls Account usability, [522](#page-530-0) Assertion, [522](#page-530-1) Authorization identity, [522,](#page-530-2) [522](#page-530-3) Entry change notification, [523](#page-531-0) Get effective rights, [523](#page-531-1) Manage DSAIT, [523](#page-531-2) Matched values, [523](#page-531-3) No-op, [523](#page-531-4) Password expired, [523](#page-531-5) Password expiring, [523](#page-531-6) Password policy, [524](#page-532-0) Permissive modify, [524](#page-532-1) Persistent search, [524](#page-532-2) Post-read, [524](#page-532-3), [524](#page-532-4) Pre-read, [524](#page-532-5), [524](#page-532-6) Proxied authorization, [524](#page-532-7), [525](#page-533-0) Public changelog exchange, [525](#page-533-1) Server side sort, [525,](#page-533-2) [525](#page-533-3) Simple paged results, [525](#page-533-4) Subentries, [525](#page-533-5) Subtree delete, [525](#page-533-6) Virtual list view (browsing), [526,](#page-534-0) [526](#page-534-1) LDAP extended operations Cancel, [527](#page-535-0) Get Connection ID, [527](#page-535-1) Password modify, [527](#page-535-2) Password policy state, [527](#page-535-3) StartTLS, [528](#page-536-0) What am I?, [528](#page-536-1) LDIF Examples, [65](#page-73-0) Export, [11](#page-19-0) File as backend, [36](#page-44-0) Import, [11](#page-19-0) Specification, [516](#page-524-0) Tools, [13](#page-21-0) Locales, [529](#page-537-1) Lockdown mode, [266](#page-274-0) Logs, [230](#page-238-0) Debug, [265](#page-273-0) Filtering, [235](#page-243-0) Log Message Reference, [548](#page-556-0)

### **M**

Monitoring, [226](#page-234-0)

Moving servers, [258](#page-266-1)

### **P**

<span id="page-841-0"></span>Pass through authentication, [214](#page-222-0) Password policy, [154](#page-162-0) Behera Internet-Draft, [156](#page-164-0) Default, [158](#page-166-0) Passwords Changing, [74](#page-82-0) Generating, [163](#page-171-0) Storage schemes, [165](#page-173-0) Validating, [168](#page-176-0) Performance tuning, [242](#page-250-0) Ports 161, [511](#page-519-0) 162, [511](#page-519-0) 1689, [511](#page-519-1) 389 (1389), [511](#page-519-2) 4444, [511](#page-519-3) 636 (1636), [511](#page-519-4) 8080, [512](#page-520-0) 8989, [512](#page-520-1) Configuring, [17](#page-25-0) Settings for tools, [76](#page-84-1) Privileges, [47](#page-55-0) Provisioning, [11](#page-19-0) Proxied authorization, [79](#page-87-0)

# **R**

<span id="page-841-1"></span>Referrals, [203](#page-211-0) Replication Assured, [141](#page-149-0) Change notification, [144](#page-152-0) Configuring, [130](#page-138-0) Crash recovery, [10](#page-18-0) Data access, [52](#page-60-1) Dedicated servers, [136](#page-144-0) Fractional, [143](#page-151-0) Grouping servers, [139](#page-147-0) Log, [230](#page-238-0) Moving servers, [258](#page-266-2) Not for virtual attributes, [207](#page-215-0) Overview, [126](#page-134-0) Password policy, [156](#page-164-1) Quick setup, [123](#page-131-0) Read-only servers, [141](#page-149-1)

Restoring from backup, [153](#page-161-0) Schema definitions, [195](#page-203-0) Stopping, [134](#page-142-0) Subtree, [143](#page-151-1) Troubleshooting, [275](#page-283-0) Unique attributes, [192](#page-200-0) Write throughput, [242](#page-250-1) Resetting passwords, [74](#page-82-1) cn=Directory Manager, [263](#page-271-0) Global (replication) administrator, [264](#page-272-0) Resource limits, [177](#page-185-0) REST, [30,](#page-38-0) [91,](#page-99-0) [491](#page-499-0) Restart server, [9](#page-17-0) Restoring From backup, [152](#page-160-0) From LDIF, [11](#page-19-0)

# **S**

Samba, [223](#page-231-0) Schema, [193](#page-201-0) Bundled definitions, [200](#page-208-0) Legacy data, [200](#page-208-1) Schema definition extensions, [199,](#page-207-0) [199,](#page-207-1) [199](#page-207-2) Searching data, [58](#page-66-0) SNMP, [226](#page-234-1) SSL, [26](#page-34-0), [80,](#page-88-0) [271](#page-279-0) Start server, [8](#page-16-0) StartTLS, [25](#page-33-0), [80](#page-88-0) Stop server, [9](#page-17-1) Supported standards DSMLv2, [521](#page-529-0) FIPS 180-1, [520](#page-528-0) FIPS 180-2, [521](#page-529-1) JSON, [521](#page-529-2) RFC 1274, [513](#page-521-0) RFC 1321, [513](#page-521-1) RFC 1777, [513](#page-521-2) RFC 1778, [513](#page-521-3) RFC 1779, [514](#page-522-0) RFC 2079, [514](#page-522-1) RFC 2222, [514](#page-522-2) RFC 2246, [514](#page-522-3) RFC 2247, [514](#page-522-4) RFC 2251, [514](#page-522-5) RFC 2252, [514](#page-522-6) RFC 2253, [514](#page-522-7) RFC 2254, [514](#page-522-8)

RFC 2255, [515](#page-523-0) RFC 2256, [515](#page-523-1) RFC 2307, [515](#page-523-2) RFC 2377, [515](#page-523-3) RFC 2696, [515](#page-523-4) RFC 2713, [515](#page-523-5) RFC 2714, [515](#page-523-6) RFC 2739, [515](#page-523-7) RFC 2798, [515](#page-523-8) RFC 2829, [515](#page-523-9) RFC 2830, [516](#page-524-1) RFC 2849, [516](#page-524-0) RFC 2891, [516](#page-524-2) RFC 2926, [516](#page-524-3) RFC 3045, [516](#page-524-4) RFC 3062, [516](#page-524-5) RFC 3112, [516](#page-524-6) RFC 3377, [516](#page-524-7) RFC 3383, [516](#page-524-8) RFC 3546, [517](#page-525-0) RFC 3671, [517](#page-525-1) RFC 3672, [517](#page-525-2) RFC 3673, [517](#page-525-3) RFC 3674, [517](#page-525-4) RFC 3771, [517](#page-525-5) RFC 3829, [517](#page-525-6) RFC 3876, [517](#page-525-7) RFC 3909, [517](#page-525-8) RFC 4346, [517](#page-525-9) RFC 4370, [518](#page-526-0) RFC 4403, [518](#page-526-1) RFC 4422, [518](#page-526-2) RFC 4505, [518](#page-526-3) RFC 4510, [518](#page-526-4) RFC 4511, [518](#page-526-5) RFC 4512, [518](#page-526-6) RFC 4513, [518](#page-526-7) RFC 4514, [518](#page-526-8) RFC 4515, [519](#page-527-0) RFC 4516, [519](#page-527-1) RFC 4517, [519](#page-527-2) RFC 4518, [519](#page-527-3) RFC 4519, [519](#page-527-4) RFC 4524, [519](#page-527-5) RFC 4525, [519](#page-527-6) RFC 4526, [519](#page-527-7) RFC 4527, [519](#page-527-8)

RFC 4528, [519](#page-527-9) RFC 4529, [520](#page-528-1) RFC 4530, [520](#page-528-2) RFC 4532, [520](#page-528-3) RFC 4616, [520](#page-528-4) RFC 4634, [520](#page-528-5) RFC 4752, [520](#page-528-6) RFC 4876, [520](#page-528-7) RFC 5020, [520](#page-528-8) SCIM Core Schema 1.0, [521](#page-529-3)

# **T**

TLS, [29](#page-37-0) Troubleshooting, [262](#page-270-0)

## **U**

Unique attribute values, [189](#page-197-0) Updating data, [65](#page-73-0) Filtering, [69](#page-77-0)

### **V**

Virtual attributes, [206](#page-214-0)